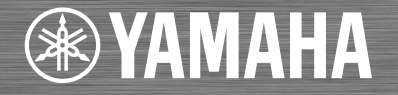

# Network CD Player / Lecteur CD Réseau **CD-NT670** CD-NT670D

OWNER'S MANUAL MODE D'EMPLOI BEDIENUNGSANLEITUNG BRUKSANVISNING

MANUALE DI ISTRUZIONI MANUAL DE INSTRUCCIONES GEBRUIKSAANWIJZING ИНСТРУКЦИЯ ПО ЭКСПЛУАТАЦИИ

GRAND PIANO CRAFT

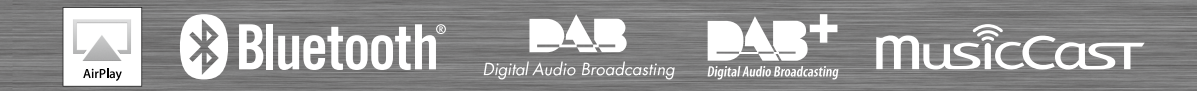

**English** 

# **CAUTION: READ THIS BEFORE OPERATING YOUR UNIT.**

- 1 To assure the finest performTo assure the finest performance, please read this manual carefully. Keep it in a safe place for future reference.
- 2 Install this sound system in a well ventilated, cool, dry, clean place away from direct sunlight, heat sources, vibration, dust, moisture, and/or cold. For proper ventilation, allow the following minimum clearances.

Top: 10 cm (4 in), Rear: 6 cm (2.5 in), Sides: 6 cm (2.5 in)

- 3 Locate this unit away from other electrical appliances, motors, or transformers to avoid humming sounds.
- 4 Do not expose this unit to sudden temperature changes from cold to hot, and do not locate this unit in an environment with high humidity (i.e. a room with a humidifier) to prevent condensation inside this unit, which may cause an electrical shock, fire, damage to this unit, and/or personal injury.
- 5 Avoid installing this unit where foreign object may fall onto this unit and/or this unit may be exposed to liquid dripping or splashing. On the top of this unit, do not place:
	- Other components, as they may cause damage and/or discoloration on the surface of this unit.
	- Burning objects (i.e. candles), as they may cause fire, damage to this unit, and/or personal injury.
	- Containers with liquid in them, as they may fall and liquid may cause electrical shock to the user and/or damage to this unit.
- 6 Do not cover this unit with a newspaper, tablecloth, curtain, etc. in order not to obstruct heat radiation. If the temperature inside this unit rises, it may cause fire, damage to this unit, and/or personal injury.
- 7 Do not plug in this unit to a wall outlet until all connections are complete.
- 8 Do not operate this unit upside-down. It may overheat, possibly causing damage.
- 9 Do not use force on switches, knobs and/or cords.
- 10 When disconnecting the power cable from the wall outlet, grasp the plug; do not pull the cable.
- 11 Do not clean this unit with chemical solvents; this might damage the finish. Use a clean, dry cloth.
- 12 Only voltage specified on this unit must be used. Using this unit with a higher voltage than specified is dangerous and may cause fire, damage to this unit, and/or personal injury. Yamaha will not be held responsible for any damage resulting from use of this unit with a voltage other than specified.
- 13 To prevent damage by lightning, keep the power cable and outdoor antennas disconnected from a wall outlet or this unit during a lightning storm.
- 14 Do not attempt to modify or fix this unit. Contact qualified Yamaha service personnel when any service is needed. The cabinet should never be opened for any reasons.
- 15 When not planning to use this unit for long periods of time (i.e. vacation), disconnect the AC power plug from the wall outlet.
- 16 Be sure to refer to the "Troubleshooting" section for common operating errors before concluding that this unit is faulty.
- 17 Before moving this unit, press  $\phi$  to set it to standby mode and disconnect the AC power plug from the wall outlet.
- 18 Condensation will form when the surrounding temperature changes suddenly. Disconnect the power cable from the outlet, then leave this unit alone.
- 19 When using this unit for a long time, this unit may become warm. Turn the power off, then leave this unit alone for cooling.
- 20 Install this unit near the AC outlet and where the AC power plug can be reached easily.
- 21 The batteries shall not be exposed to excessive heat such as sunshine, fire or the like. When you dispose of batteries, follow your regional regulations.

#### **WARNING**

TO REDUCE THE RISK OF FIRE OR ELECTRIC SHOCK, DO NOT EXPOSE THIS UNIT TO RAIN OR MOISTURE.

This unit is not disconnected from the AC power source as long as it is connected to the wall outlet, even if this unit itself is turned off by  $\Phi$ . This state is called the standby mode. In this state, this unit is designed to consume a very small quantity of power.

Radio waves may affect electro-medical devices. Do not use this unit near medical devices or inside medical facilities.

Do not use this unit within 22 cm (9 inches) of persons with a heart pacemaker implant or defibrillator implant.

#### ■ Notes on remote controls and batteries

- Do not spill water or other liquids on the remote control.
- Do not drop the remote control.
- Do not leave or store the remote control in the following conditions:
	- places of high humidity, such as near a bath
	- places of high temperatures, such as near a heater or stove
	- places of extremely low temperatures
	- dusty places
- Insert the battery according to the polarity markings (+ and -).
- Change all batteries if you notice the following conditions:
	- the operation range of the remote control narrows
	- the transmit indicator does not flash or is dim
- If the batteries run out, immediately remove them from the remote control to prevent an explosion or acid leak.
- If you find leaking batteries, discard the batteries immediately, taking care not to touch the leaked material. If the leaked material comes into contact with your skin or gets into your eyes or mouth, rinse it away immediately and consult a doctor. Clean the battery compartment thoroughly before installing new batteries.
- Do not use old batteries together with new ones. This may shorten the life of the new batteries or cause old batteries to leak.
- Do not use different types of batteries (such as alkaline and manganese batteries) together. Specification of batteries may be different even though they look the same. Danger of explosion may happen if batteries are incorrectly replaced.
- Before inserting new batteries, wipe the compartment clean.
- Dispose of batteries according to your regional regulations.
- Keep batteries away from children. If a battery is accidentally swallowed, contact your doctor immediately.
- When not planning to use the remote control for long periods of time, remove the batteries from the remote control.
- Do not charge or disassemble the supplied batteries.

The user shall not reverse engineer, decompile, alter, translate or disassemble the software used in this unit, whether in part or in whole. For corporate users, employees of the corporation itself as well as its business partners shall observe the contractual bans stipulated within this clause. If the stipulations of this clause and this contract cannot be observed, the user shall immediately discontinue using the software.

#### **LASER SAFETY**

This unit employs a laser. Due to possible eye injury, only a qualified service person should remove the cover or attempt to service this device.

#### **DANGER**

This unit emits visible laser radiation when open. Avoid direct eye exposure to beam. When this unit is plugged into the wall outlet, do not place your eyes close to the opening of the disc tray and other openings to look into inside.

#### **CAUTION**

Use of controls or adjustments or performance of procedures other than those specified herein may result in hazardous radiation exposure.

The laser component in this product is capable of emitting radiation exceeding the limit for Class 1.

#### ■ For U.K. customers

If the socket outlets in the home are not suitable for the plug supplied with this appliance, it should be cut off and an appropriate 3 pin plug fitted. For details, refer to the instructions described below.

#### *Note*

The plug severed from the mains lead must be destroyed, as a plug with bared flexible cord is hazardous if engaged in a live socket outlet.

#### ■ Special Instructions for U.K. Model

#### **IMPORTANT**

THE WIRES IN MAINS LEAD ARE COLOURED IN ACCORDANCE WITH THE FOLLOWING CODE:

Blue: NEUTRAL Brown: LIVE

As the colours of the wires in the mains lead of this apparatus may not correspond with the coloured markings identifying the terminals in your plug, proceed as follows:

The wire which is coloured BLUE must be connected to the terminal which is marked with the letter N or coloured BLACK. The wire which is coloured BROWN must be connected to the terminal which is marked with the letter L or coloured RED.

Making sure that neither core is connected to the earth terminal of the three pin plug.

### **Information for Users on Collection and Disposal of Old Equipment and Used Batteries**

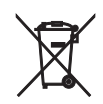

These symbols on the products, packaging, and/or accompanying documents mean that used electrical and electronic products and batteries should not be mixed with general household waste.

For proper treatment, recovery and recycling of old products and used batteries, please take them to applicable collection points, in accordance with your national legislation and the Directives 2002/96/EC and 2006/66/EC.

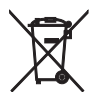

By disposing of these products and batteries correctly, you will help to save valuable resources and prevent any potential negative effects on human health and the environment which could otherwise arise from inappropriate waste handling.

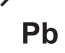

For more information about collection and recycling of old products and batteries, please contact your local municipality, your waste disposal service or the point of sale where you purchased the items.

#### **[Information on Disposal in other Countries outside the European Union]**

These symbols are only valid in the European Union. If you wish to discard these items, please contact your local authorities or dealer and ask for the correct method of disposal.

#### **Note for the battery symbol (bottom two symbol examples):**

This symbol might be used in combination with a chemical symbol. In this case it complies with the requirement set by the Directive for the chemical involved.

We, Yamaha Music Europe GmbH hereby declare that this unit is in compliance with the essential requirements and other relevant provisions of Directive 1999/5/EC.

#### **Yamaha Music Europe GmbH**

Siemensstr. 22-34 25462 Rellingen, Germany Tel: +49-4101-303-0

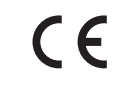

#### *Bluetooth*

• *Bluetooth* is a technology for wireless communication between devices within an area of about 10 meters (33 ft) employing the 2.4 GHz frequency band, a band which can be used without a license.

#### **Handling** *Bluetooth* **communications**

- The 2.4 GHz band used by *Bluetooth* compatible devices is a radio band shared by many types of equipment. While *Bluetooth* compatible devices use a technology minimizing the influence of other components using the same radio band, such influence may reduce the speed or distance of communications and in some cases interrupt communications.
- The speed of signal transfer and the distance at which communication is possible differs according to the distance between the communicating devices, the presence of obstacles, radio wave conditions and the type of equipment.
- Yamaha does not guarantee all wireless connections between this unit and devices compatible with *Bluetooth* function.

# **Table of Contents**

## [What you can do with this unit](#page-5-0) $-2$

## [Introduction](#page-6-0)<sub>----3</sub>

Supplied accessories-----3 [About this manual······3](#page-6-2)

## [Part name](#page-7-0) 4

Front panel-----4 Rear panel-----5 [Front panel display······6](#page-9-0) [Remote control······7](#page-10-0)

## [Preparations](#page-11-0)-8

[Connecting amplifier······8](#page-11-1) Connecting antenna-----9 Turning on the power-·····10

## [Configuring network connection](#page-14-0) ---------

Selecting connection method ······ 11 Preparing for network connection-·····12 Connecting to the wired network-·····14 Connecting to the wireless network----- 16 [Establishing wireless direct connection with mobile](#page-22-0) device······19

## [Playing back music on your CD](#page-24-0)----21

## [Playing back music on USB](#page-25-0) devices......22

## [Playing back songs in the](#page-26-0) computer-23

Setting the media sharing of music files-----23 Playing back songs in the PC-----24

## [Playing back music via](#page-28-0) Bluetooth connection<sub>----25</sub>

Pairing a Bluetooth device with the unit-----25

Performing pairing and playing back music-·····26 Connecting a paired Bluetooth device and playing back music-----27

## [Playing back music from external](#page-31-0) devices······28

## [Listening to DAB stations \(CD-](#page-32-0)NT670D only) ---- 29

[Initial scan······29](#page-32-1) Tuning in DAB stations-----29 Presetting DAB stations ······ 30 Selecting preset DAB stations ······ 30 Confirming the reception-----31

### [Listening to the FM radio](#page-35-0)  stations<sub>----32</sub>

Tuning in FM stations-----32 Presetting FM stations-----32 Selecting preset FM stations ······ 33 Radio Data System ······ 34

## [Listening to the Internet radio](#page-38-0) ---

## [Playing back music with AirPlay](#page-39-0)—36

Playing back songs with iPod ----- 36 Playing back songs with iTunes-----36

## [More on playback](#page-40-0)—37

Shuffle playback------37 Repeat playback------37 Playback information-·····38 Presetting network contents-----39 Selecting preset network content-----39 Presetting music contents to FAVORITES-----40 Selecting network content registered to FAVORITES------ 40 FAVORITES registration list-·····41

## [Using the sleep timer](#page-45-0) $-42$

## [Option settings](#page-46-0) ---- 43

Option menu list-----44

## [Updating the firmware](#page-48-0) ---- 45

## [Troubleshooting](#page-49-0) ---- 46

General-·····46 [Network······47](#page-50-0) [Bluetooth······](#page-51-0)48 [Disc······49](#page-52-0) [USB devices······50](#page-53-0) DAB reception (CD-NT670D only) ······ 50 FM reception-----51 Messages on the front panel display------52

# [Supported devices/media and file](#page-56-0)

formats<sub>----53</sub>

[Specifications](#page-58-0)-55

[Trademarks](#page-59-0)<sub>---56</sub>

# <span id="page-5-0"></span>**What you can do with this unit**

- **•** This unit is a network CD player, on which you can enjoy playing back music files stored on your media server (PC or NAS) and USB devices, audio content on the Internet radio, FM radio, CD, AirPlay devices (iPod/iTunes), and external devices including DVD disc players, by connecting the unit to your home network and audio system on the same network.
- **•** This unit supports various streaming services (supported streaming services depend on your region).
- **•** You can select songs and operate the unit easily by using the free dedicated "MusicCast CONTROLLER" app supporting iOS/Android. See "MusicCast Setup Guide" for details.

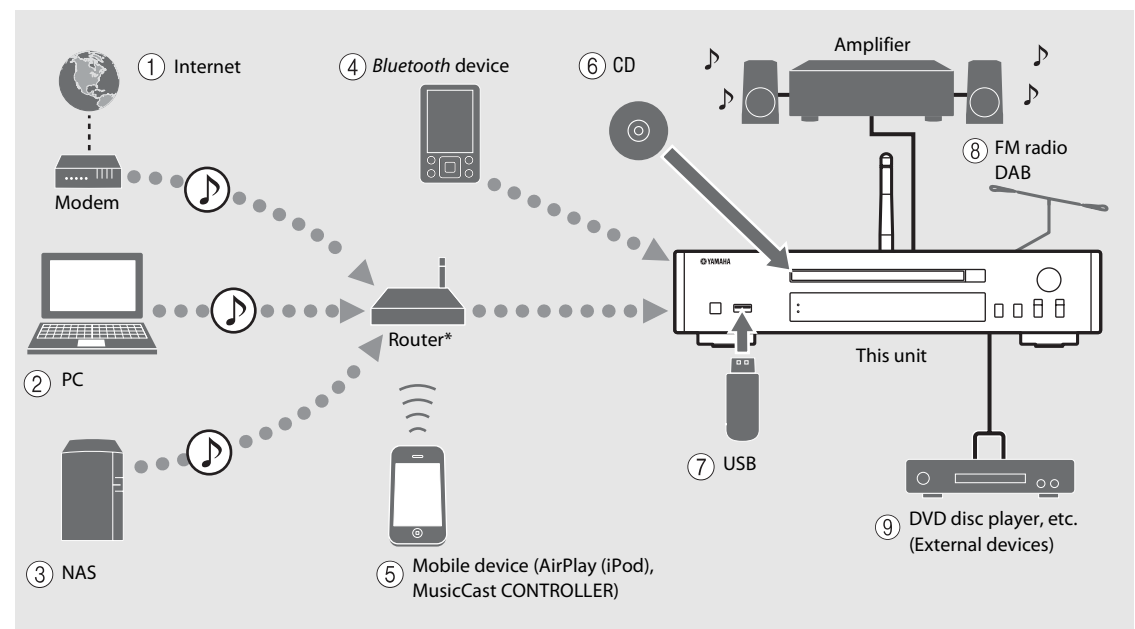

\* You need a commercially available wireless router (access point) when you use a mobile device.

 $(1)$  Play back the Internet radio ( $\infty$  [P.35\)](#page-38-1)  $(2)$  Play back music files stored on your PC ( $\circ$  [P.23](#page-26-2)) **(3) Play back music files stored on your NAS (** $\degree$  **[P.23](#page-26-2))**  $(4)$  Play back music in a *Bluetooth* device ( $\degree$  [P.25](#page-28-2))  $(5)$  Play back your iPod with AirPlay ( $\circ$  [P.36](#page-39-3)) **Use of MusicCast CONTROLLER (** $\textcircled{r}$  **[P.11\)](#page-14-0)**  $(6)$  Play back a CD ( $\sim$  [P.21\)](#page-24-1) 7 **Play back music in an USB device (**& **[P.22\)](#page-25-1)**  $(8)$  Listening to the FM radio stations ( $\degree$  [P.32](#page-35-3)) **Listening to DAB stations (CD-NT670D only) (**& **[P.29\)](#page-32-3)**  $(9)$  Play back music in an external device ( $\circ$  [P.28](#page-31-1))

# <span id="page-6-0"></span>**Introduction**

Confirm the package contents and useful points of this manual.

<span id="page-6-1"></span>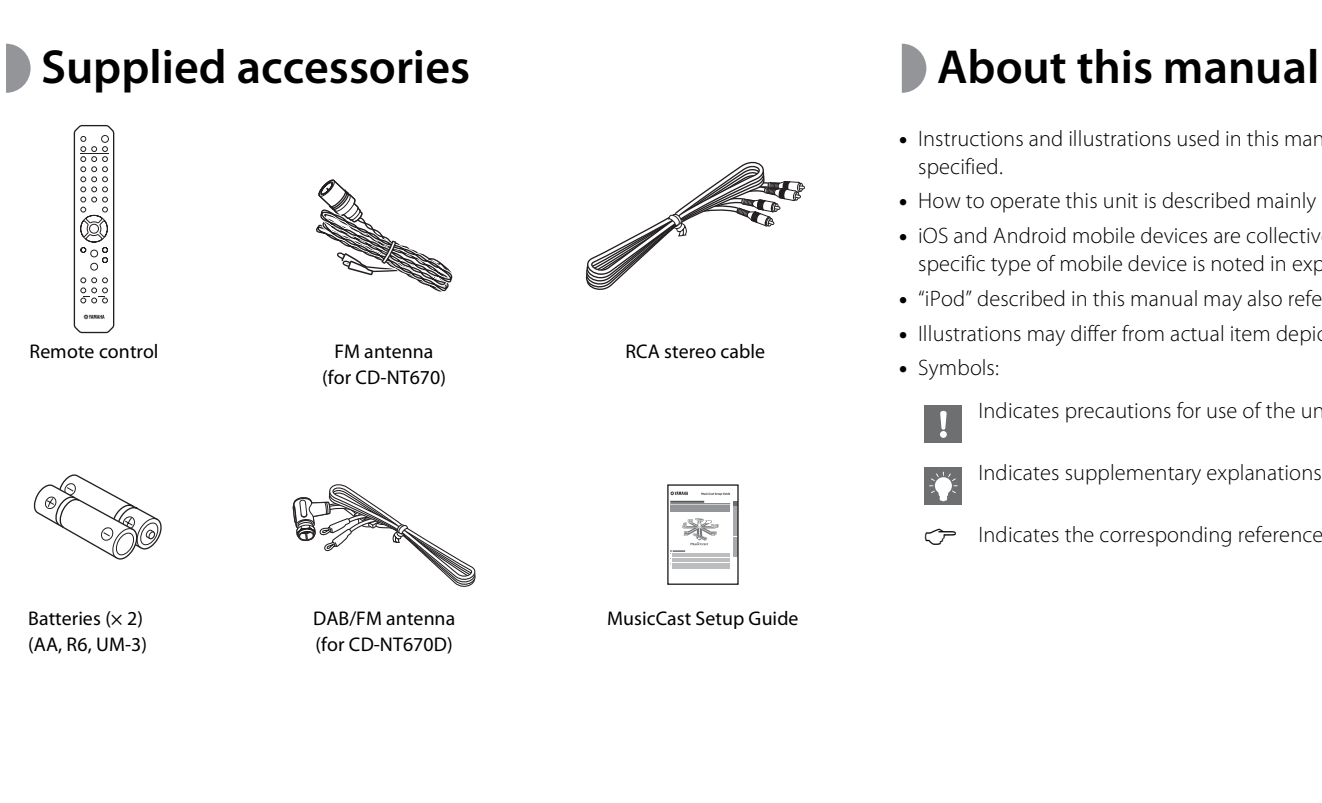

- <span id="page-6-2"></span>**•** Instructions and illustrations used in this manual refer to the CD-NT670, unless otherwise specified.
- **•** How to operate this unit is described mainly using the remote control.
- **•** iOS and Android mobile devices are collectively referred to as "mobile devices." The specific type of mobile device is noted in explanations as needed.
- **•** "iPod" described in this manual may also refer to "iPhone" or "iPad."
- **•** Illustrations may differ from actual item depicted.
- **•** Symbols:

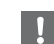

Indicates precautions for use of the unit and its feature limitations.

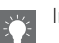

- Indicates supplementary explanations for better use.
- for Indicates the corresponding reference page(s).

En 3

# <span id="page-7-0"></span>**Part name**

Familiarize yourself with all parts and these functions.

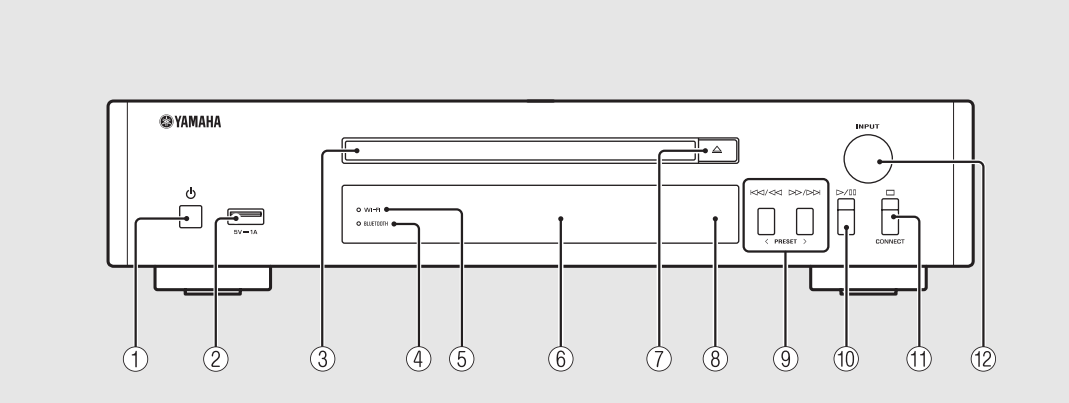

<span id="page-7-1"></span>**Front panel** <sup>1</sup> <sup>A</sup> **(Power) (**& **[P.10](#page-13-0))** 2 **USB jack (**& **[P.22](#page-25-1))** 3 **Disc tray (**& **[P.21](#page-24-1))**  $\overline{4}$  *Bluetooth* indicator ( $\sim$  [P.26](#page-29-1))  $(5)$  Wi-Fi indicator ( $\degree$  [P.16](#page-19-0))  $(6)$  Front panel display ( $\circ$  [P.6\)](#page-9-0)  $(7) \triangleq$ (Open/close the disc tray) ( $\subset$  [P.21](#page-24-1)) 8 **Remote control sensor** 9 **(**& **[P.21,](#page-24-1) [22,](#page-25-1) [24\)](#page-27-1) PRESET </> (**& **[P.33](#page-36-1))** 0 **(Play/pause) (**& **[P.21,](#page-24-1) [22,](#page-25-1) [24](#page-27-1))** A **(Stop) (**& **[P.21](#page-24-1), [22,](#page-25-1) [24,](#page-27-1) [35\)](#page-38-1) CONNECT** Use to control the unit using the dedicated "MusicCast CONTROLLER" app for mobile device. See "MusicCast Setup Guide" for details. B **INPUT (**& **[P.21](#page-24-1), [22](#page-25-1))**

Turn left or right to change the audio source. (The source is shown on the front panel display.)

# <span id="page-8-1"></span><span id="page-8-0"></span>**Rear panel** 1 **ANTENNA** jack ( $\sigma$  **[P.9](#page-12-0)**)

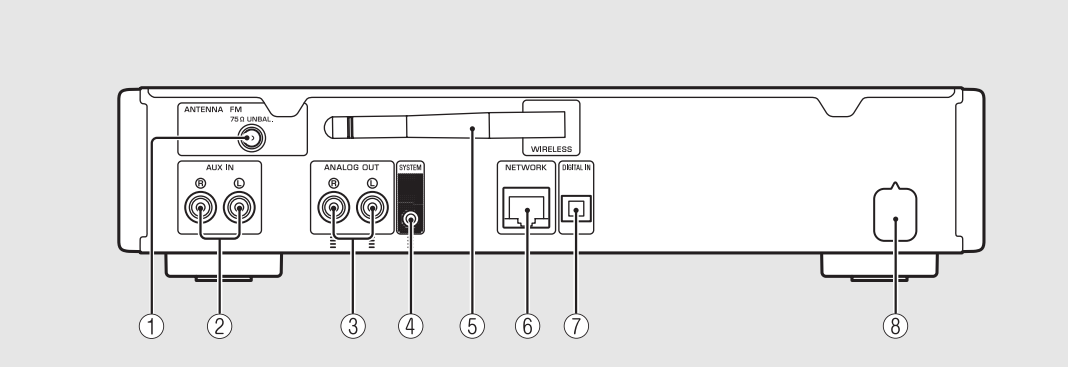

 $(2)$  AUX IN jacks (RCA input) ( $\degree$  [P.28](#page-31-1))

3 **ANALOG OUT jacks (**& **[P.28\)](#page-31-1)**

### 4 **SYSTEM jack (mini jack input)**

Connect to the pre-main amplifier (A-670/A-U670). For details, see the owner's manual that comes with your pre-main amplifier.

5 **Wireless antenna (**& **[P.16](#page-19-0))**

#### 6 **NETWORK jack (**& **[P.12\)](#page-15-0)**

Connects to a network using a commercially available network cable.

7 **DIGITAL IN jack (optical input) (**& **[P.28\)](#page-31-1)**

8 **Power cable (**& **[P.10](#page-13-0))**

# <span id="page-9-0"></span>**Front panel display**

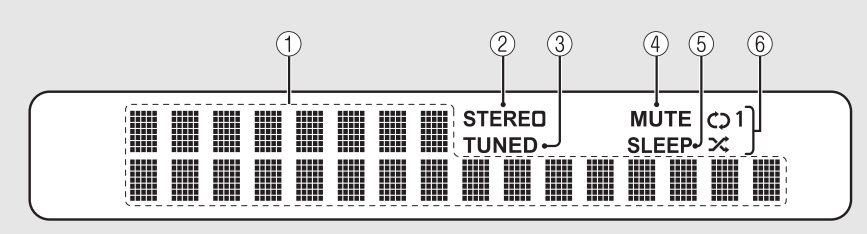

#### 1 **Multi information display**

Shows various information, such as the music information and radio frequency. Characters shown on the front panel display are alphanumerics only.

#### 2 **STEREO indicator**

Lights up when the unit is receiving a strong signal from an FM stereo broadcast.

#### 3 **TUNED indicator**

Lights up when the unit is tuned into FM station.

#### 4 **MUTE indicator**

Lights up when the sound is muted ( $\sigma$  [P.7\)](#page-10-1).

#### 5 **SLEEP indicator**

Lights up when the sleep timer is set  $({\bf \sigma}$  [P.42](#page-45-1)).

#### 6 **Shuffle/repeat indicator**

Lights up when you shuffle or repeat music of your CD, USB device or computer ( $\sigma$  [P.37](#page-40-3)).

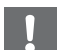

**•** MUTE indicator can function only when the premain amplifier (A-670/A-U670) is connected with the system.

#### **Adjusting display brightness**

<span id="page-9-1"></span>You can adjust the brightness of the front panel

display by pressing the **DIMMER** button on the remote control ( $\sim$  [P.7](#page-10-0)).

**•** Each press of the button changes the brightness: bright (default), mid dim, or dim.

# <span id="page-10-0"></span>**Remote control**  $\overset{\text{\textcircled{\textsc{i}}}}{\textcircled{\textsc{2}}}$   $\cong$   $\overset{\text{\textcircled{\textsc{1}}}{}{\textcircled{\textsc{1}}}$  transmitter

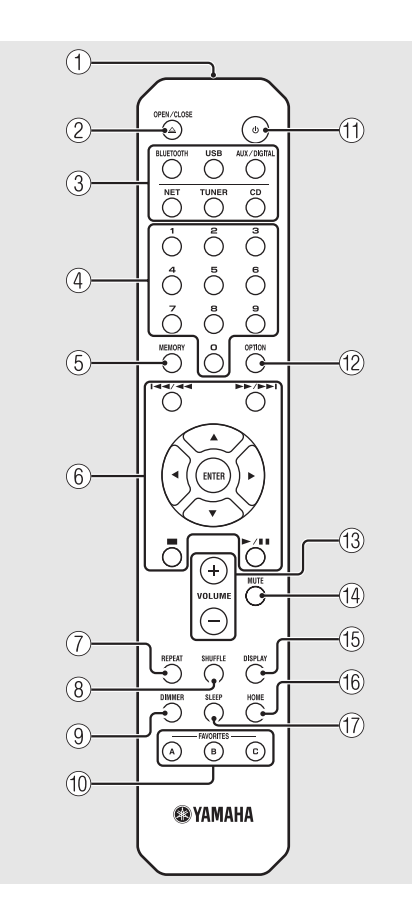

- 
- $\triangle$  (Open/close the disc tray) ( $\degree$  [P.21](#page-24-1))

3 **Source buttons** Switch the audio source to be played.

- 4 **Numeric buttons (**& **[P.21](#page-24-1), [39](#page-42-2))**
- 5 **MEMORY (**& **[P.32,](#page-35-4) [39\)](#page-42-2)**
- 6 **Audio control, cursor control buttons (**& **[P.21,](#page-24-1) [22,](#page-25-1) [24,](#page-27-1) [35\)](#page-38-1)**
- 7 **REPEAT (**& **[P.37\)](#page-40-4)**
- 8 **SHUFFLE (**& **[P.37\)](#page-40-3)**
- $\circled{9}$  DIMMER ( $\circled{r}$  [P.6](#page-9-1))
- 0 **FAVORITES (**& **[P.40\)](#page-43-2)**
- $(\text{1}) \oplus (\text{Power}) (\text{ } \sim \text{P.10})$  $(\text{1}) \oplus (\text{Power}) (\text{ } \sim \text{P.10})$  $(\text{1}) \oplus (\text{Power}) (\text{ } \sim \text{P.10})$
- **(12) OPTION (** $\textcirc$  **[P.43\)](#page-46-1)**
- **(13) VOLUME +/-**Controls the volume.
- <span id="page-10-1"></span>**(14) MUTE** Turns mute on or off.
- E **DISPLAY (**& **[P.38](#page-41-1))**
- $(6)$  HOME ( $\sigma$  [P.24,](#page-27-1) [35](#page-38-1))
- G **SLEEP (**& **[P.42\)](#page-45-1)**

#### **Installing batteries**

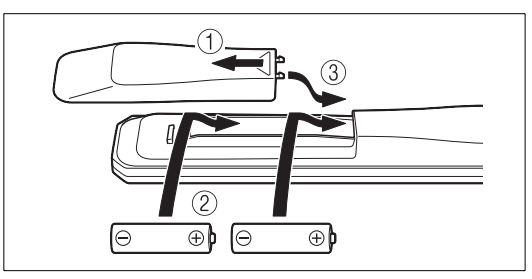

Check the "+" and "-" of the batteries and inset them the correct way around.

- **•** Change both batteries when the operation range of the remote control decreases.
- **•** VOLUME and MUTE can be used only when the pre-main amplifier (A-670/A-U670) is connected with the system. For details, see the owner's manual that comes with your pre-main amplifier.

# <span id="page-11-0"></span>**Preparations**

Connect an amplifier or antenna and turn the unit on.

**Do not connect the power cable of the unit until you have finished connecting all cables.**

# <span id="page-11-1"></span>**Connecting amplifier**

Connect the amplifier to the unit, as the illustration shows.

**•** Use the supplied stereo pin cable to connect the unit to the audio input jacks of the amplifier.

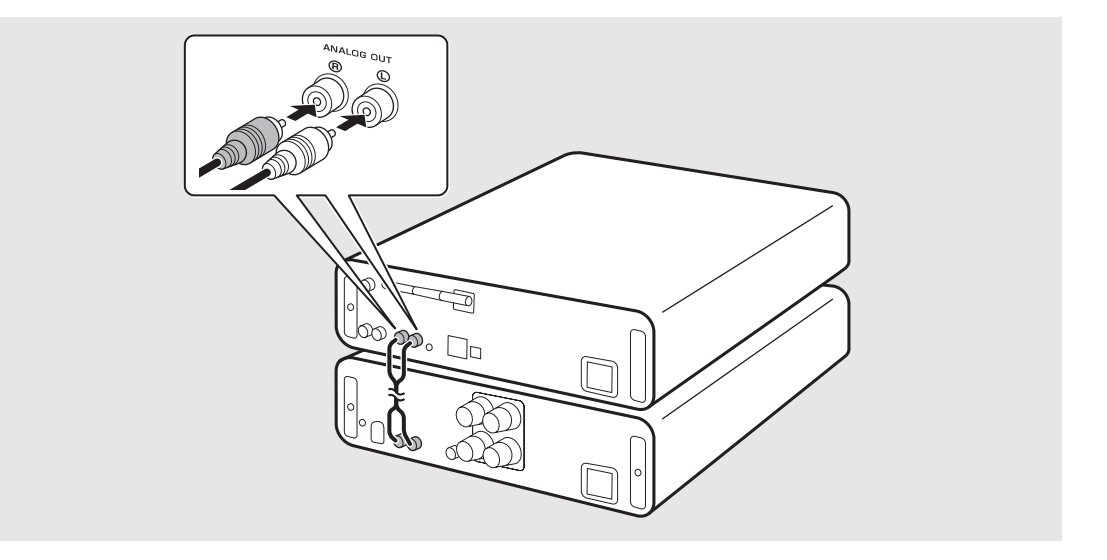

**•** To play content with the unit, make sure to connect the unit to an amplifier and speaker.

**•** Depending on the device to be connected or connection environment, you may not be able to correctly play content. Check also the specifications and settings of the source device.

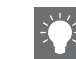

**•** You can also connect powered speakers to the unit.

# <span id="page-12-1"></span><span id="page-12-0"></span>**Connecting antenna**

- 1 Connect the supplied antenna to the unit.
- 2 Install it with pins where the unit can obtain good reception.

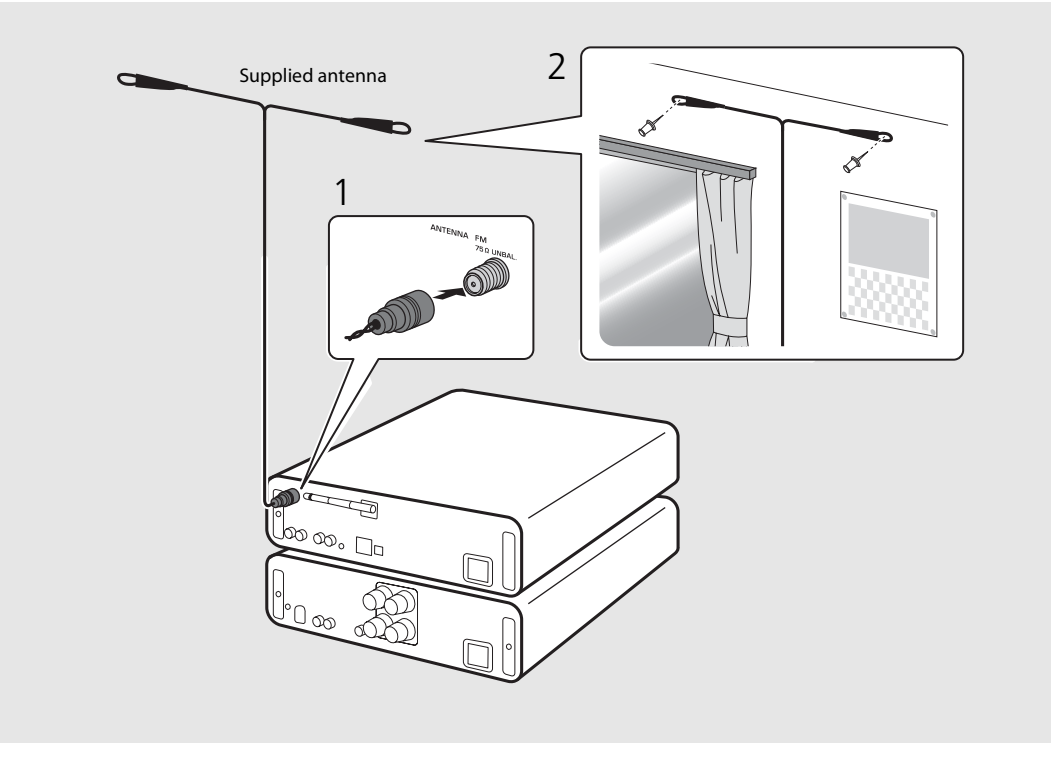

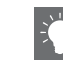

- **•** Be sure to stretch out the antenna as the illustration shows.
- **•** If radio reception with the supplied antenna is not satisfactory, a commercially available outdoor antenna may improve reception.

# <span id="page-13-0"></span>**Turning on the power**

### Plug the power cable into the wall outlet and press  $(\Phi)$ .

- **•** The unit turns on.
- Press  $\textcircled{4}$  again to turn off (standby mode).
- **•** You can set the mode to "eco standby", which consumes less power. If set to "eco standby", some operations are restricted (See the table on the right).

### **Setting to the eco standby**

You can set the mode to the eco standby by turning off the network standby.

# $Press$ <sup>OPTION</sup>

**•** The option menu is shown on the front panel display.

## Setting to the eco standby.

- **•** Set the item in the order of [System Config] [Net Standby].
- Select [Off] with  $\triangle/\blacktriangledown$  and press **ENTER** to set.

# $\overline{3}$  Press  $\overline{0}^{\text{prion}}$  to finish the option setting.

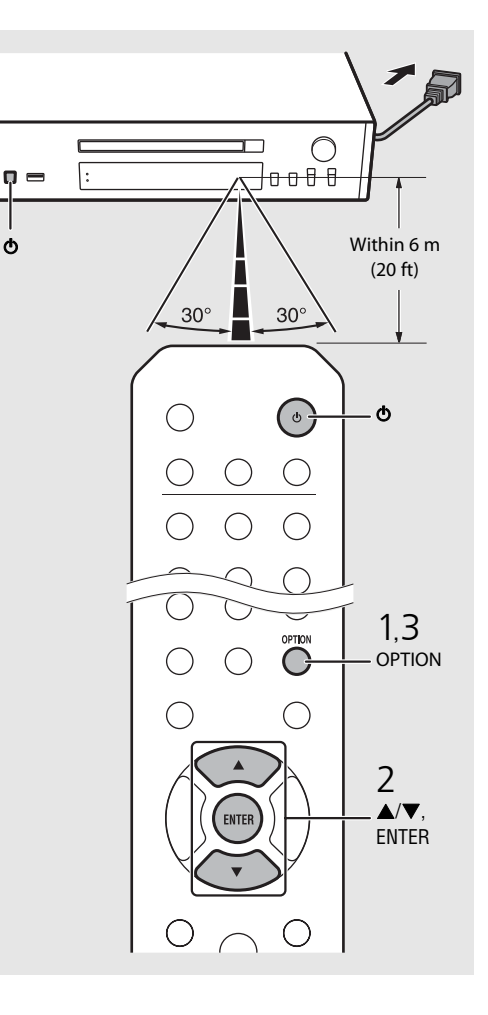

#### **Status in standby/eco standby**

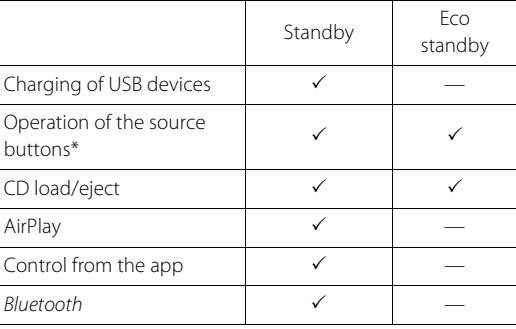

\* Operation with the remote control only

#### **Option menu regarding power (System Config)**

#### (**Bold: default** )

#### **AutoPowerStdby**

Configure the setting so that the unit automatically enters the standby status.

#### (**On**, Off)

When set to On, the unit automatically enters the standby status under the following conditions according to the music source.

- Network/Bluetooth/CD/USB: When no operation or playback is performed for 20 minutes
- Other sources: When no operation is performed for 8 hours

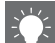

**•** If the network connection is not set, turn the power on to display "Share WiFi Set" on the front panel display and trigger an automatic iOS device search. See ["Sharing the setting of iOS device"](#page-21-0) (→ [P.18\)](#page-21-0) for details on the iOS device and network connection.

# English

# <span id="page-14-0"></span>**Configuring network connection**

Select a method of connecting to the network. You can play back music files stored on your PC, mobile devices, DLNA\* -compatible NAS, or audio contents on the Internet, by connecting this unit to the network. You can also operate the unit with your mobile device.

\* Digital Living Network Alliance

# <span id="page-14-1"></span>**Selecting connection method**

### **Using "MusicCast CONTROLLER" to make connection**

You can set the network connection by using the free dedicated "MusicCast CONTROLLER" app installed to your mobile device.

See "MusicCast Setup Guide" for details.

With MusicCast CONTROLLER, you can use the following functions in addition to the network setting.

- **•** Play songs stored on computers (servers)
- **•** Select an Internet radio station
- **•** Distribute and receive audio between the unit and other Yamaha MusicCast devices

### **Establishing connection by the unit operation**

You can also connect to the network by using the following methods beside using "MusicCast CONTROLLER".

### **Connecting to wired network**

Setting wired network connection  $(\circ$  [P.14\)](#page-17-0).

### **Connecting to wireless network**

Setting wireless network connection  $(\circ$  [P.16\)](#page-19-0).

### **Connecting by Wireless Direct**

Setting the wireless direct connection with mobile device ( $\degree$  [P.19](#page-22-0)).

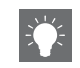

- **•** It is recommended to use wired connection to keep a stable connection.
- **•** For details on Internet connection, refer to the owner's manuals of your network devices.
- **•** If you are using a router that supports DHCP, you do not need to configure any network settings for the unit. If you are using a router that does not support DHCP, configure the network setting from [Network Config] in the option setting ( $\sim$  [P.43\)](#page-46-1).
- **•** Some security software installed on your PC or the firewall settings of network devices (such as a router) may block the access of the unit to the network devices or the Internet. In this case, change the setting of the security software or network devices.
- **•** When setting the subnet manually, each server must be connected to the same subnet as the unit  $(\mathbf{Q} \mathsf{P} \mathsf{A}4)$ .

# <span id="page-15-0"></span>**Preparing for network connection**

### **Preparing for wired connection**

### Connect the unit to the router as shown on the right.

**•** Connect with a commercially available STP (shielded twisted pair) network cable (CAT-5 or higher, straightthrough cable).

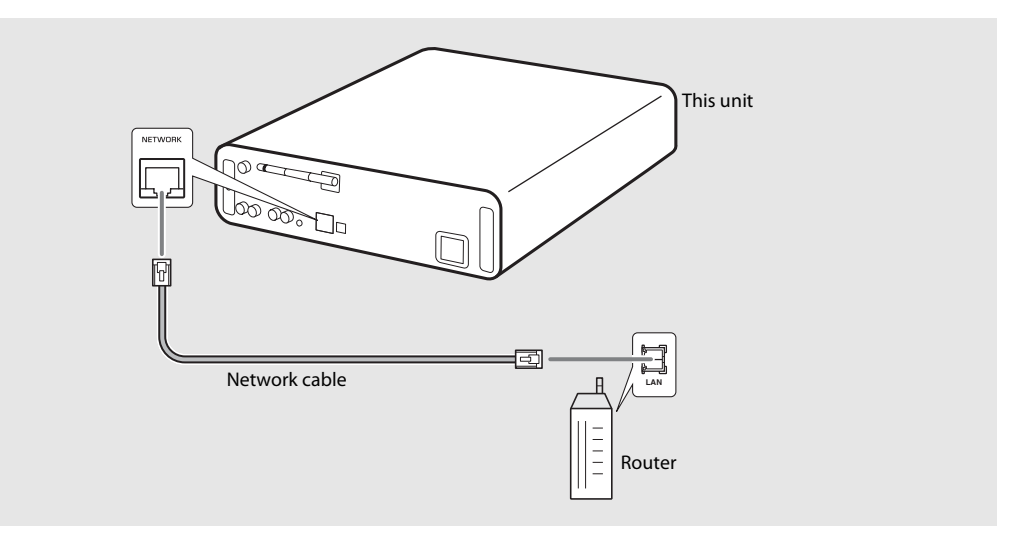

### <span id="page-16-0"></span>**Preparing for wireless connection**

### Put up the wireless antenna.

**•** Put up the wireless antenna on the rear panel of the unit.

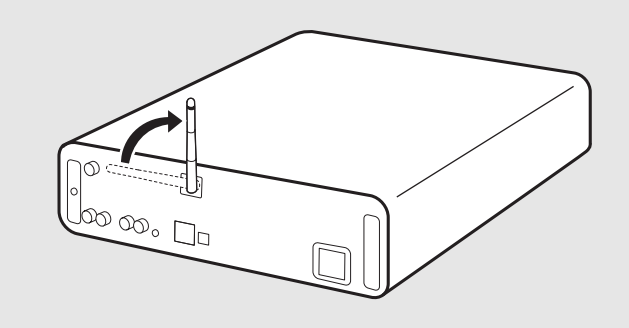

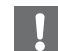

- **•** Do not apply excessive force to the antenna. Doing so may damage the antenna.
- **•** Check the orientation of the movable part and bend it in the correct direction.
- **•** Do not remove the antenna.

# <span id="page-17-0"></span>**Connecting to the wired network**

Connect the unit to the network using a cable. You need to connect in advance the NETWORK jack of the unit to the router using a network cable ( $\sim$  [P.12](#page-15-0)).

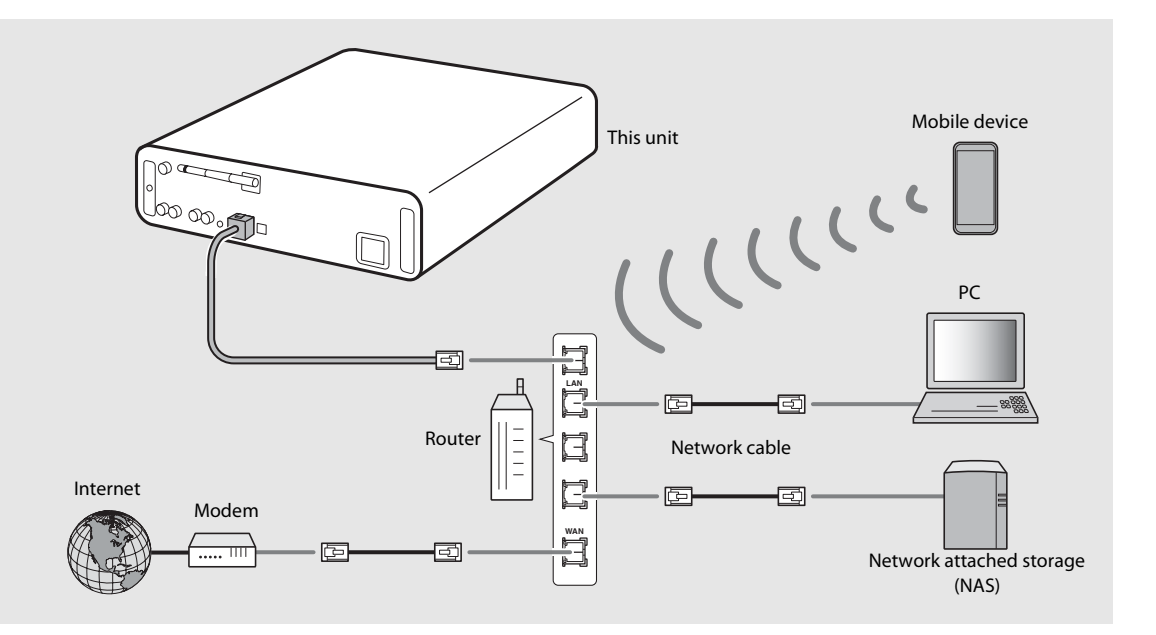

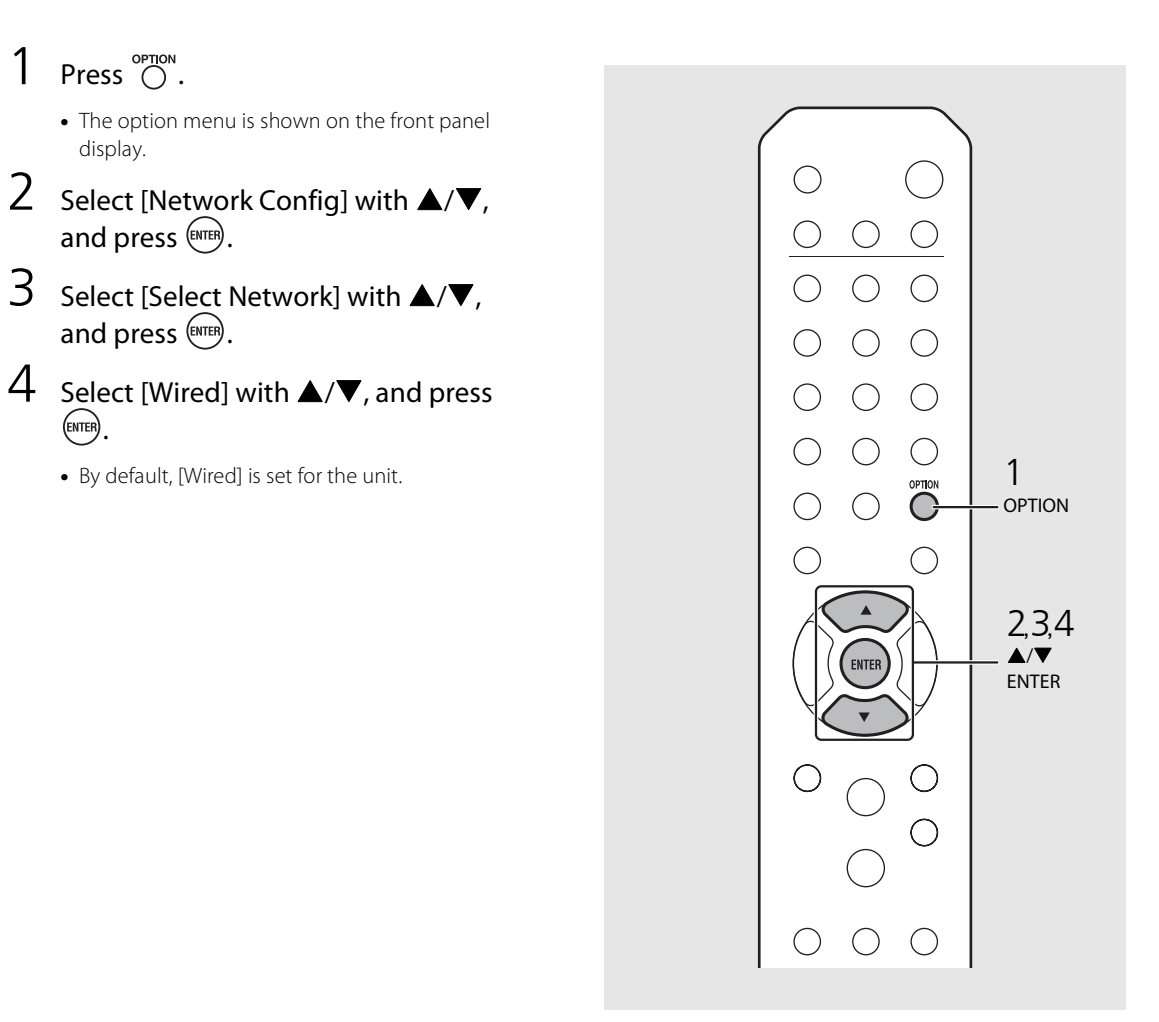

ENTER)

# <span id="page-19-0"></span>**Connecting to the wireless network**

Connect the unit to network wirelessly. Put up the wireless antenna of the unit in advance  $(4.13)$ .

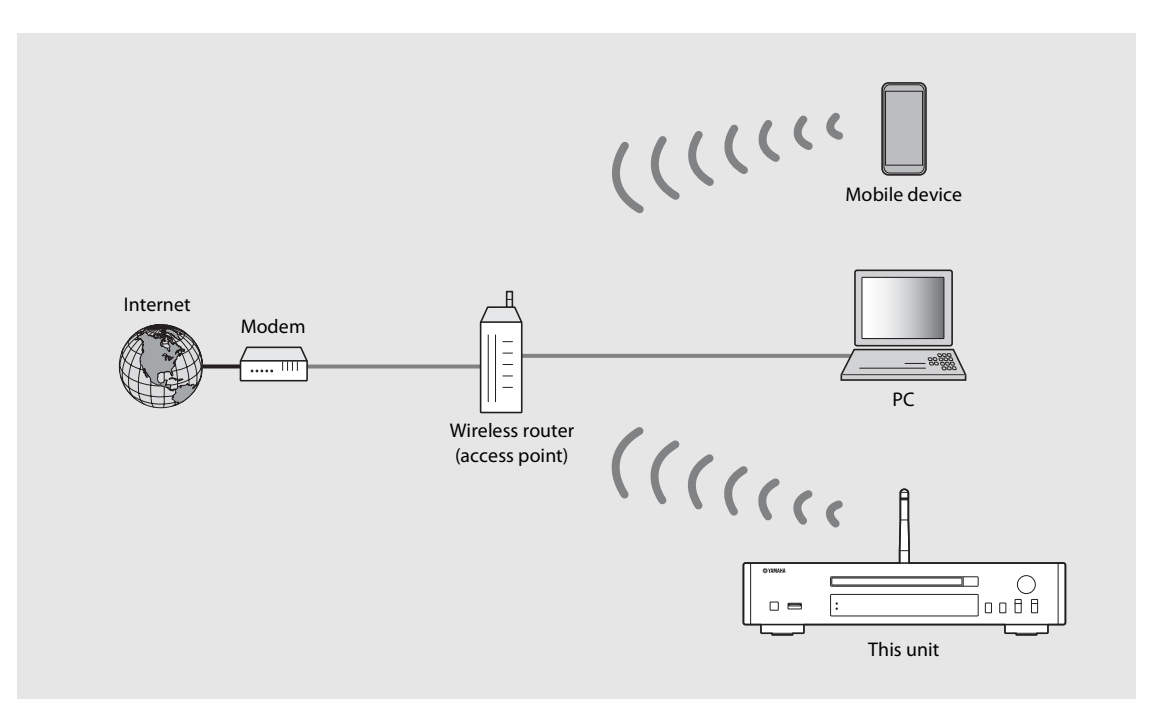

- 
- **•** You cannot simultaneously use this setting with the wired network connection or the Wireless Direct.
- **•** If the unit is placed away from the wireless router (access point), connection may not be able to be established. In that case, place them closer together.

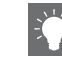

- If the unit cannot be connected to the wireless router (access point),, you can use the Wireless Direct to play back music files in mobile devices ( $\sim$  [P.19](#page-22-0)).
- **•** Once the connection is complete, the Wi-Fi indicator lights up.

### **Setting with WPS button**

You can easily establish a connection only by pressing the WPS button on the wireless router (access point).

**•** A wireless router (access point) with the WPS button is required.

# Press  $\bigcirc$  .

**•** The option menu is shown on the front panel display.

- 2 Select [Network Config] with  $\triangle/\blacktriangledown$ , and press  $(mm)$ .
- $3$  Select [Select Network] with  $\triangle$ / $\nabla$ , and press (ENTER).
- 4 Select [Wireless] with  $\triangle/\blacktriangledown$ , and press  $\stackrel{\text{(NTE)}}{ }$ .
- $5$  Select [WPS] with  $\blacktriangle/\blacktriangledown$ , and press  $\overset{\text{(FWF)}}{\longleftarrow}$ .
- $6$  Press the WPS button on the wireless router (access point).

#### **About WPS**

WPS (Wi-Fi Protected Setup) is a standard established by the Wi-Fi Alliance, which allows easy establishment of a wireless home network.

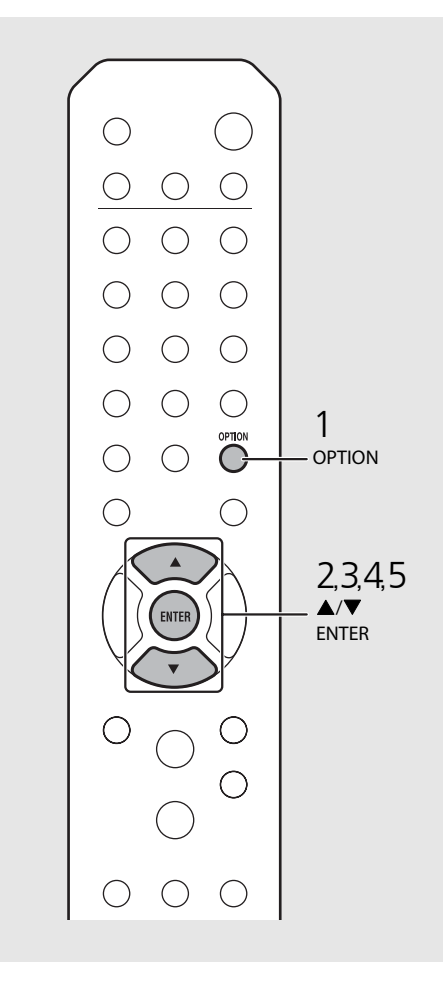

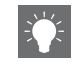

**•** Once the connection is complete, the Wi-Fi indicator lights up.

### <span id="page-21-0"></span>**Sharing the setting of iOS device**

You can apply the network setting of your iOS device (iPhone or other iOS devices) to the unit to connect the device to the unit easily.

Before starting setting, check that your iOS device is connected to the wireless router (access point).

- **Press**  $\bigcirc_{n=1}^{\infty}$  **•** The option menu is shown on the front panel display.
- 2 Select [Network Config] with  $\triangle$ / $\nabla$ , and press  $(mr)$ .
- $3$  Select [Select Network] with  $\triangle$ / $\blacktriangledown$ , and press (ENTER).
- $4$  Select [Wireless] with  $\triangle/\blacktriangledown$ , and press (ENTER)
- $5$  Select [Share WiFi Set] with  $\triangle/\blacktriangledown$ , and press (ENTER).
	- **•** A message for the initialization of the network will be shown on the front panel display. Press **ENTER** .
- $6$  Display the Wi-Fi setup screen on the iOS device and select the unit from "SETUP A NEW AIRPLAY SPEAKER...". **•** Follow the on-screen instructions displayed on
	- the iOS device.

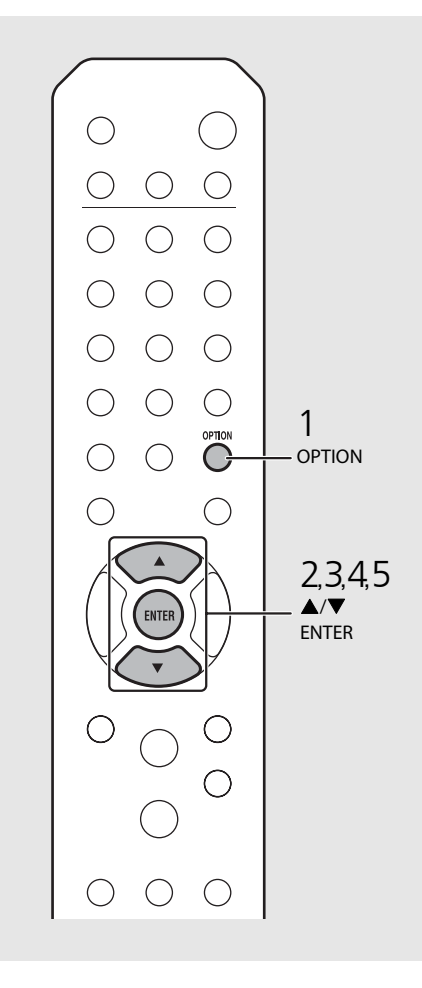

**•** You need iOS device with iOS7.1 or later.

**•** If the network setting of the iOS device is set to be shared, all the network and the Bluetooth connection settings will be initialized. Also the account information of streaming services will be initialized.

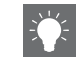

**•** Once the connection is complete, the Wi-Fi indicator lights up.

# <span id="page-22-0"></span>**Establishing wireless direct connection with mobile device**

Connect the unit directly with the mobile device wirelessly. Put up the wireless antenna of the unit in advance  $(\mathbf{P} \text{ P.13}).$ 

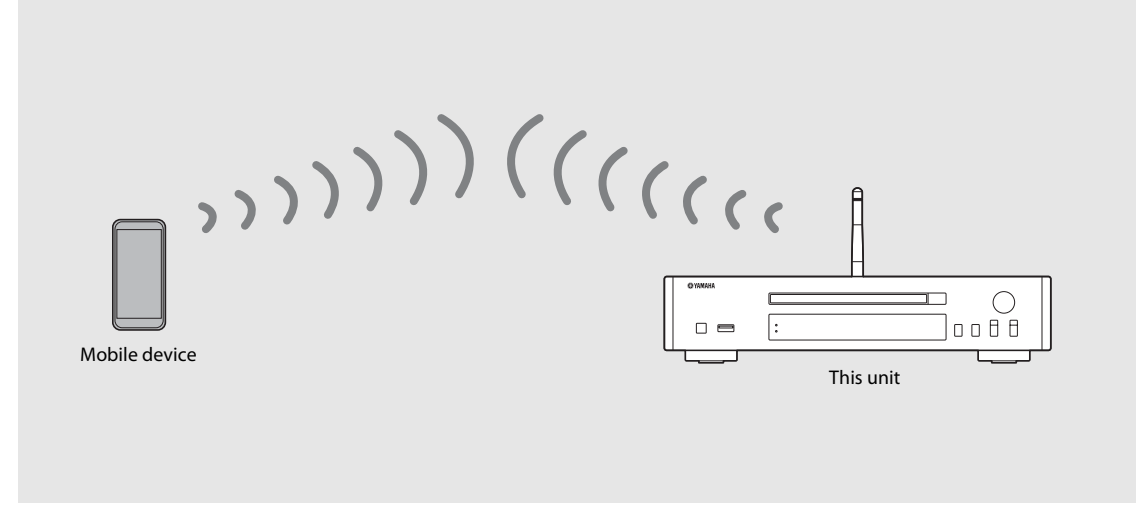

- **•** You cannot simultaneously use this setting with the wired network connection or the wireless network connection.
- **•** When using the Wireless Direct, you cannot connect the unit to the Internet. Therefore, the Internet services, such as the Internet radio, are unavailable.
- **•** For details about how to set Wi-Fi connection of the mobile device, see the user's guide of your mobile device.

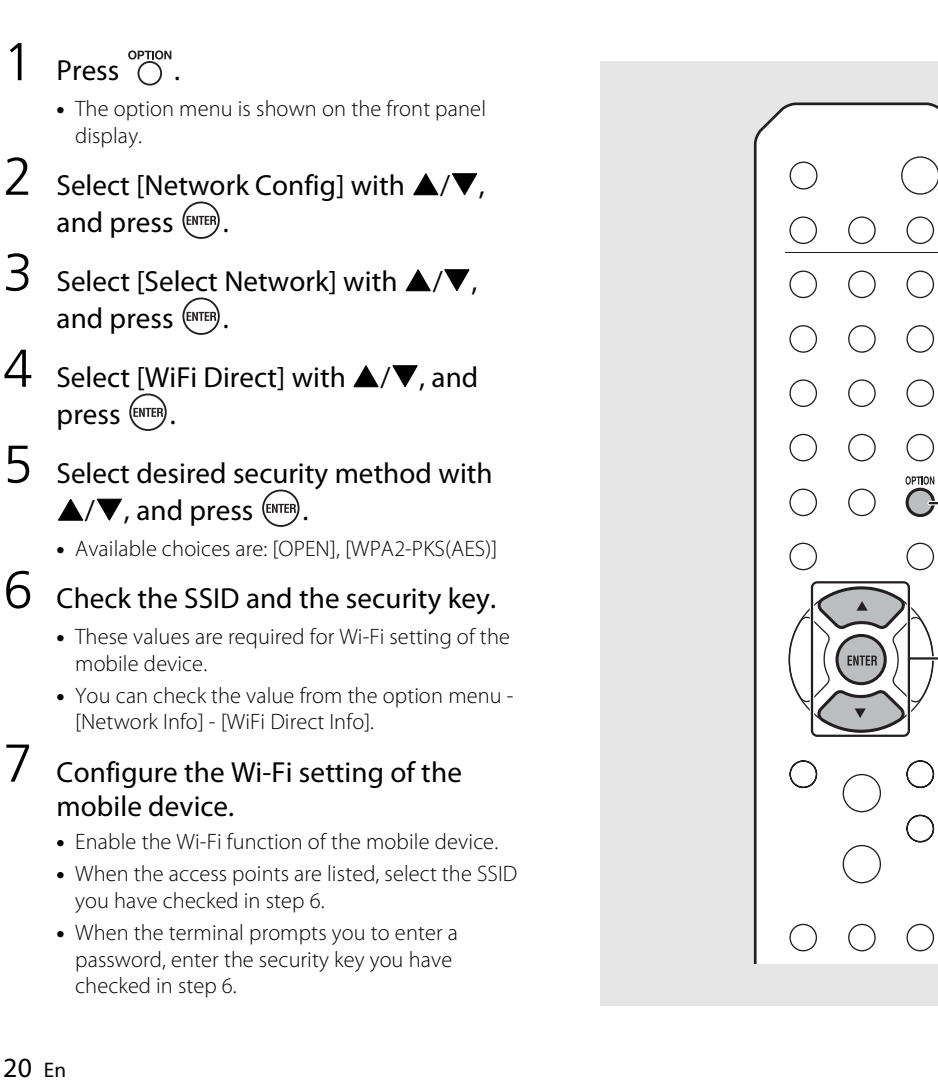

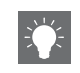

 $\blacktriangle/\blacktriangledown$ 2,3,4,5<br> **A/▼**<br>ENTER

**OPTION** 

**•** If you select [OPEN] in step 5, the connection may be insecure since the communication is not encrypted.

# English

# <span id="page-24-1"></span><span id="page-24-0"></span>**Playing back music on your CD**

This unit allows playback of audio CDs and data CDs in which the MP3/WMA files are recorded. For details on playable CDs, see "[Supported devices/medias"](#page-56-1) ([P.53\)](#page-56-1).

## Turn INPUT to select [CD] or press  $\tilde{O}$ on the remote control.

- 2 Set a CD in a disc tray.
	- Press  $\bigcirc$  to open/close the disc tray.
- 3 Playback starts.

The remote control functions are shown below.

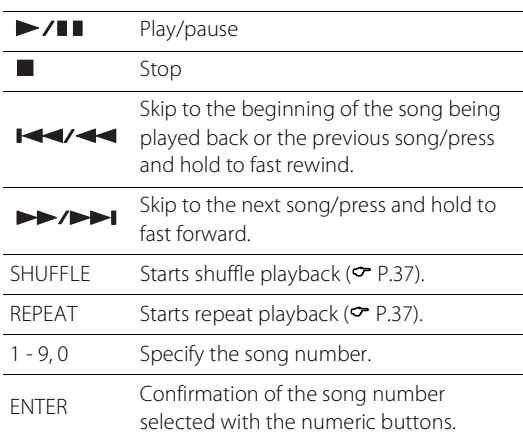

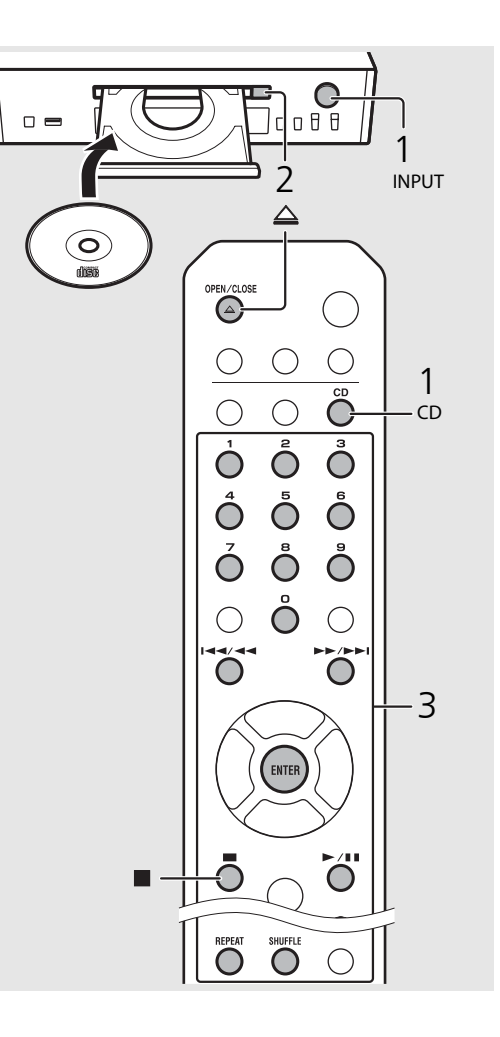

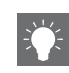

- **•** When CD playback is stopped, playback will resume from the beginning of the song last played. Pressing while playback is stopped will clear resume playback.
- **•** You can cancel the song number selected with the numeric buttons by pressing  $\blacktriangleleft$ .
- **•** If you turn off the unit with CD selected as music source and a CD set in it, the unit automatically plays back the set CD next time you turn on the unit.

# <span id="page-25-1"></span><span id="page-25-0"></span>**Playing back music on USB devices**

This unit allows playback USB devices which music files are recorded. For details on playable USB devices, see "[Supported devices/medias"](#page-56-1) ([P.53](#page-56-1)).

### Turn INPUT to select [USB] or press  $\bigcirc$ on the remote control. Connect a USB device to the USB port.  $\Box$  $\overline{3}$  Browse and select a song.  $\blacktriangle$ Shows other item  $\overline{\phantom{a}}$ ENTER/**X** Confirms the selected item and proceeds to the next level or start playback. 1 HOME Shows the top-level item. USB K Returns to the previous item. DISPLAY Finishes browsing and displays the playback content information. Playback starts.

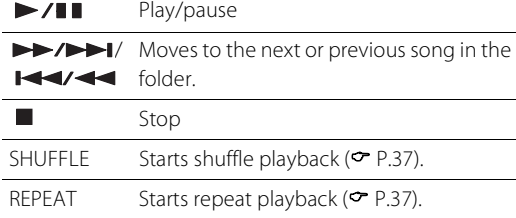

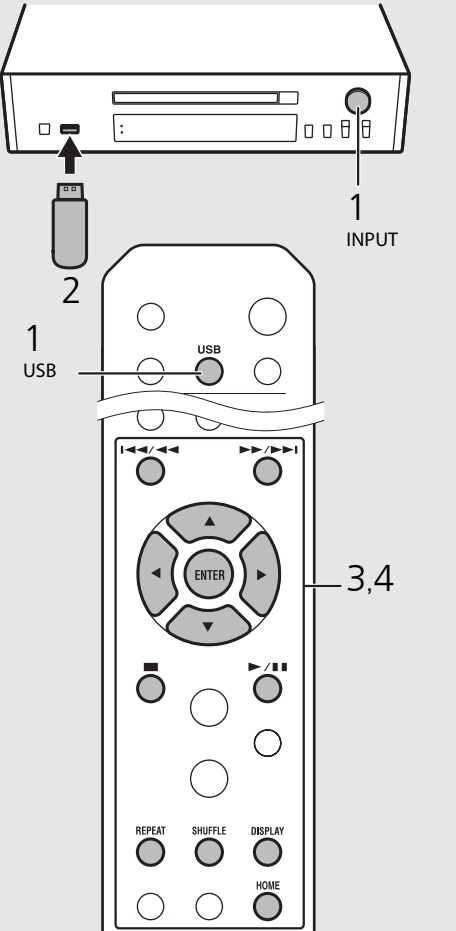

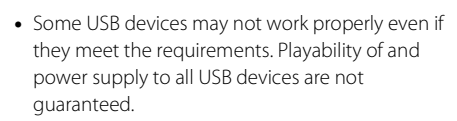

**•** Yamaha and suppliers do not accept any liability for the loss of data saved on a USB device connected to the unit. As a precaution, it is recommended to make backup copies of important files.

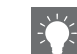

- **•** Stop playback before disconnecting the USB device.
- **•** A USB device is automatically charged when it is connected to the unit, except in the eco standby mode.

# <span id="page-26-2"></span><span id="page-26-0"></span>**Playing back songs in the computer**

This unit allows you to play back music files such as MP3, WMA, or FLAC (lossless audio data compression format) files stored in the computer (server) connected to the network or NAS. Brows the front panel display and select your favorite music file.

# <span id="page-26-1"></span>**Setting the media sharing of music files**

To play back music files in your computer with this unit, you need to make the media sharing setting between the unit and computer (Windows Media Player 11 or later). In here, setting with Windows Media Player 12 in Windows 7 is taken as an example.

- 1 Start Windows Media Player 12 on your PC.
- Select "Stream," then "Turn on media streaming."
	- **•** The control panel window of your PC is shown.
- $\overline{3}$  Click "Turn on media streaming."
- 4 Select "Allowed" from the drop-down list next to the unit's model name.
- 5 Click "OK" to exit.

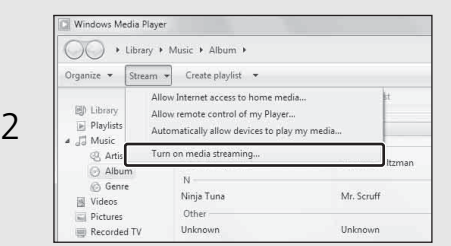

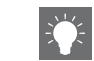

**•** For details on media sharing settings, refer to the Help of Windows Media Player.

#### **For a PC or a NAS with other DLNA server software installed**

Refer to the owner's manual of your device or software and configure the media sharing settings.

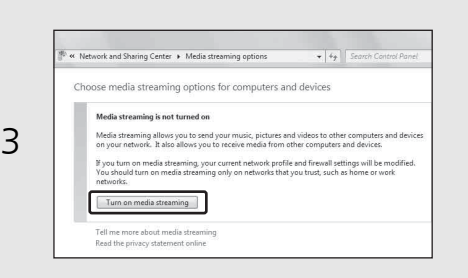

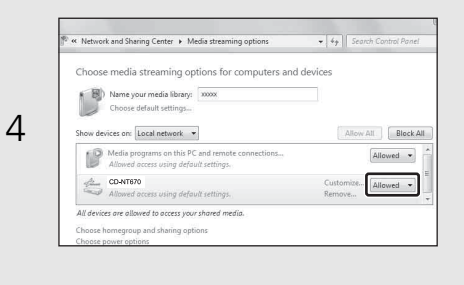

# <span id="page-27-1"></span><span id="page-27-0"></span>**Playing back songs in the PC**

Press  $\bigcirc$  repeatedly and select [Server].

# 2 Browse and select a song.

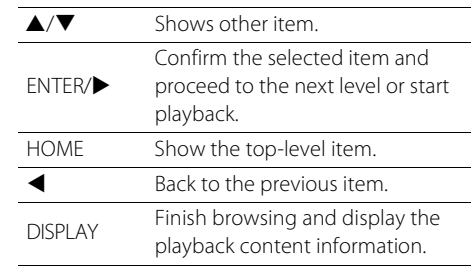

# 3 Playback starts.

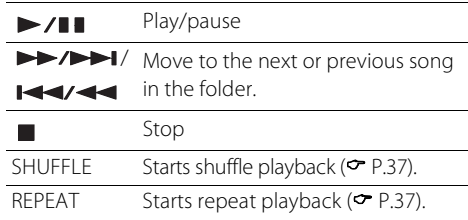

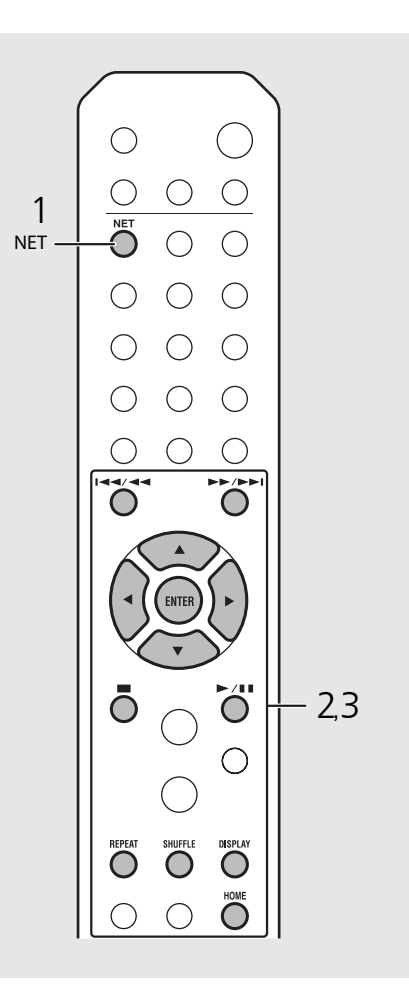

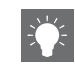

**•** If playback is not possible, check the network connections and your router settings, and then connect the unit and the PC to the same network.

• The music files in your PC can be preset ( $\sim$  [P.39](#page-42-0)).

# <span id="page-28-0"></span>**Playing back music via** *Bluetooth* **connection**

You can listen to sound wirelessly from a Bluetooth compatible device.

# <span id="page-28-1"></span>**Pairing a** *Bluetooth* **device with the unit**

When connecting a Bluetooth device to the unit for the first time, the device is required to be registered to the unit. This process is called "pairing."

Once pairing is completed, subsequent connection can be made with a couple of easy steps.

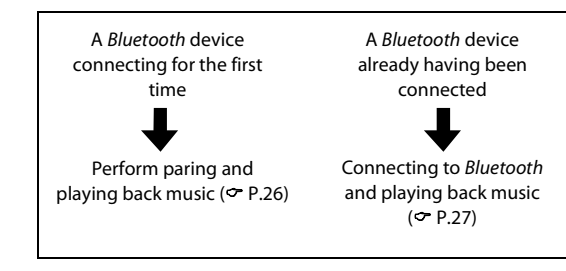

<span id="page-28-2"></span>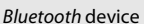

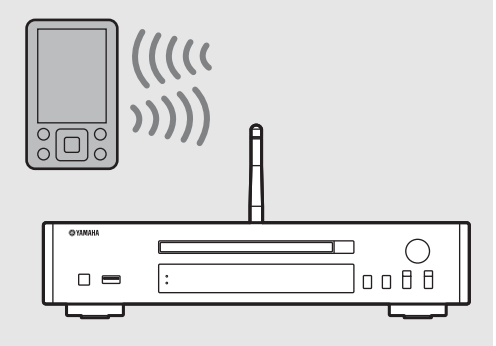

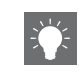

**•** If pairing information for a device is deleted, you will need to perform pairing of that device again in order to connect it again.

# <span id="page-29-1"></span><span id="page-29-0"></span>**Performing pairing and playing back music**

- Press  $\bigcirc$  to set the source to Bluetooth.
- 2 Turn on the Bluetooth function on your device.

# $3$  In the *Bluetooth* setting of the device, select the unit (network name of the unit).

- After pairing is complete, the *Bluetooth* indicator lights up when a *Bluetooth* connection is established.
- **•** If the device does not connect to the unit automatically after the pairing is completed, select the unit (network name of the unit) again in the Bluetooth setting on your device.
- **•** For details, see the owner's manual of your device.

## 4 Play back music on your device.

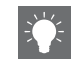

- **•** If another device is already connected to the unit, press and hold **BLUETOOTH** to terminate the Bluetooth connection, then perform pairing with the new device.
- **•** You can find the network name in the option menu.
- **•** If a passkey is required during the pairing operation, enter the number "0000."

# <span id="page-30-0"></span>**Connecting a paired**  *Bluetooth* **device and playing back music**

If the unit is connected to another device via Bluetooth connection, terminate that connection (see "Terminating the Bluetooth connection" on the right) before connecting to the target device.

## Perform Bluetooth connection.

- **• Connecting from the unit:** Press **BLUETOOTH**.
- **• Connecting from the** *Bluetooth* **device:** Turn on the Bluetooth function of the connected device, and select the unit (network name of the unit) from the available device list.
- **•** The Bluetooth indicator lights up when a connection is established.
- Play back music on the connected device.

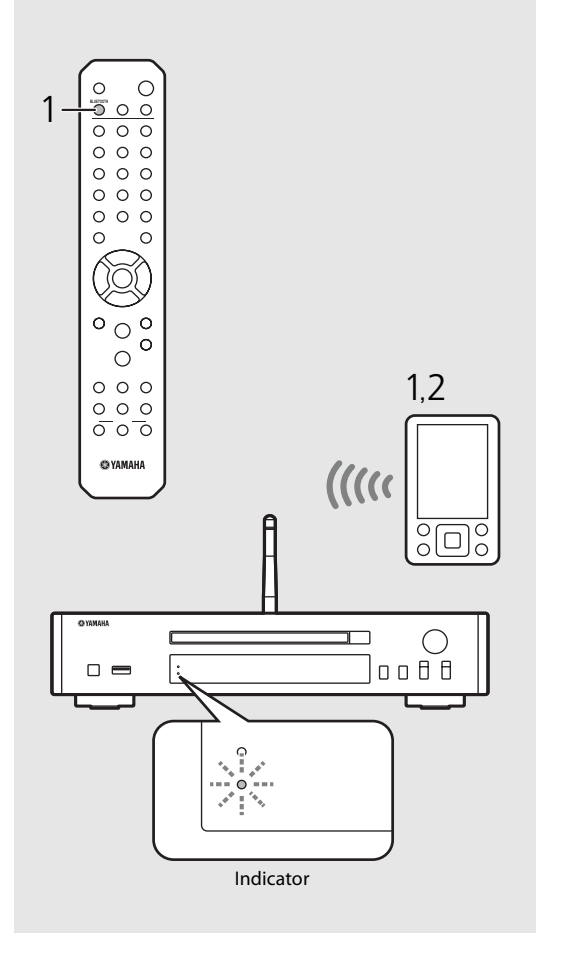

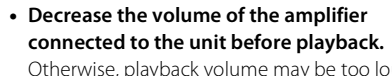

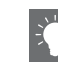

# Otherwise, playback volume may be too loud.

**•** If connecting from the unit, the unit searches for the Bluetooth device connected the last time. In this case, make sure that device's Bluetooth function is turned on.

#### **Terminating the** *Bluetooth* **connection**

- **•** Bluetooth connection can be terminated by either one of the following.
- **-** Terminate the Bluetooth connection from the connected device.
- **-** Change to another input source.
- **-** Press and hold **BLUETOOTH**.
- **-** Set the unit to standby mode.

# <span id="page-31-1"></span><span id="page-31-0"></span>**Playing back music from external devices**

This unit allows playback of external devices, such as a DVD player. Use the jacks (DIGITAL IN or AUX IN) according to the device to be connected ( $\degree$  [P.5](#page-8-1)). For the connection of each external device, refer to its supplied owner's manual.

- Unplug the power cable of the unit and connect the external device to the unit.
	- **•** Prepare commercially available cables for connection.
- Plug the power cable of the unit back into the wall outlet and press  $(\Phi)$  to turn the unit on.
- $3$  Change the music source.
	- **•** Each time you press **AUX/DIGITAL**, AUX IN (analog input) and DIGITAL IN (digital input) are alternately switched.
- $4$  Play back the connected external device.
	- **•** For details on playback, refer to the owner's manual supplied with the external device.

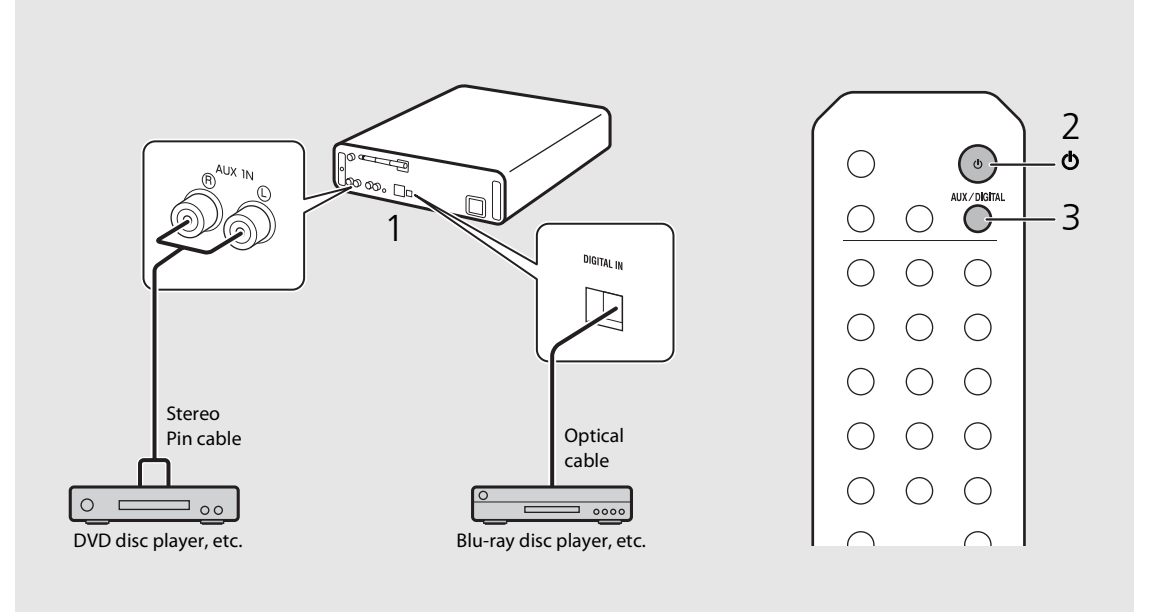

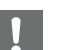

**• Decrease the volume of the amplifier connected to the unit before connection.** Otherwise, playback volume may be too loud.

# <span id="page-32-3"></span><span id="page-32-0"></span>**Listening to DAB stations (CD-NT670D only)**

You can listen to radio of higher quality sound with Digital Audio Broadcasting (DAB) and DAB+ (upgraded version of DAB). Connect the supplied antenna ( $\infty$  [P.9](#page-12-1)) and **perform an initial scan before you tune into DAB for the first time.** 

# <span id="page-32-1"></span>**Initial scan**

# Press  $\bigcirc^{\text{TUNER}}$  repeatedly to select [DAB].

- **•** Initial scan starts automatically when you select [DAB] for the first time.
- **•** When scanning is complete, the number of receivable DAB stations is shown on the front panel display momentarily, and the first station stored in station order is played.

# <span id="page-32-2"></span>**Tuning in DAB stations**

- Press  $\bigcirc$  repeatedly to select [DAB].
	- **•** When the unit cannot receive the DAB signal, "Off Air" is shown on the front panel display.

**STEREO** 

Press  $\blacktriangleleft$  to select a DAB station.

Station1

DOR

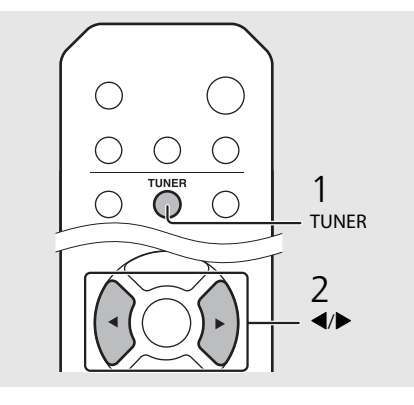

**•** You can also perform initial scan from the option setting.

#### 1 Press  $\bigcirc$  when the source is DAB.

- **-** Option menu is shown on the front panel display.
- 2 Press  $\triangle$ / $\nabla$  to select [Initial Scan] and press (ENTER)
- **-** Initial scan starts and finishes automatically.
- **•** If the initial scan is performed, stored DAB station information and preset DAB stations are cleared.
- **•** This unit can receive only Band III DAB frequencies.

#### Frequency in MHz/Channel label

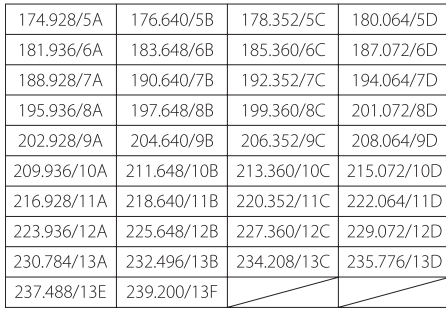

# <span id="page-33-0"></span>**Presetting DAB stations**

Use the preset function to store your favorite 30 DAB stations.

- Tune in a DAB station you want to preset ( $\subset$  [P.29\)](#page-32-2) and press  $\bigcirc$   $\bigcirc$  .
	- **•** Preset number flashes on the front panel display.

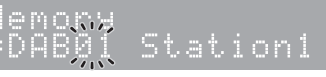

- Press  $\triangle/\blacktriangledown$  to select the desired preset number.
- $3$  Press (swres) to completes presetting.

# <span id="page-33-1"></span>**Selecting preset DAB stations**

Press  $\bigcirc^{\text{UNER}}$  repeatedly to select [DAB].

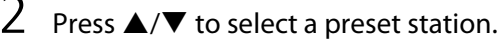

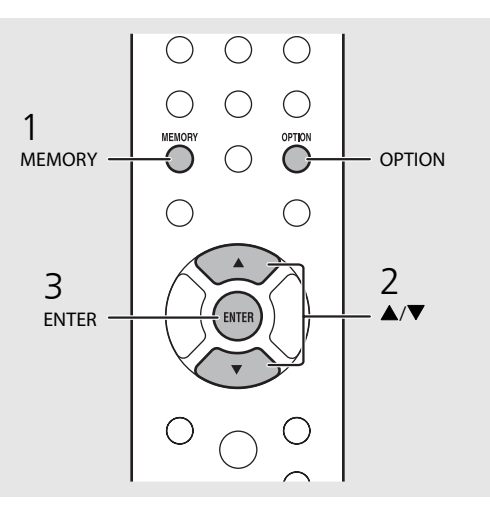

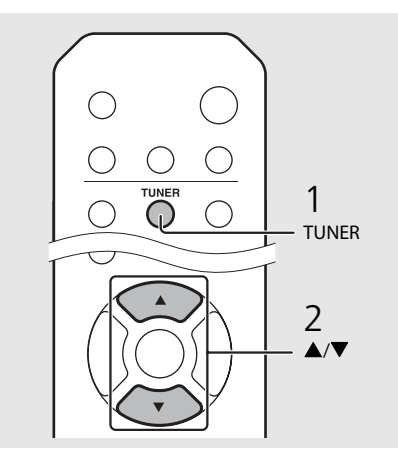

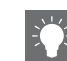

- To cancel the DAB preset setting, press
- **•** You can change the information of the DAB station shown on the front panel display by pressing the **DISPLAY** button. Display switches in the order as shown below each time you press the **DISPLAY** button.

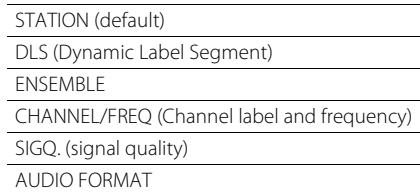

#### **Deleting a preset station**

Use the option setting to delete a preset station.

- 1 Press  $\bigcirc^{\text{option}}$  when the source is DAB.
- **-** Option menu is shown on the front panel display.
- 2 Press ▲/▼ to select [Preset Delete] and press  $(m)$ .
- 3 Press  $\triangle$ / $\blacktriangledown$  to select the preset number to be deleted.
- 4 Press (ENTER).
- **-** A preset station is deleted.
- 5 Press  $\bigcirc$  to finish the option setting.

# <span id="page-34-0"></span>**Confirming the reception**

You can confirm the DAB signal level. This is useful when you set the antenna.

- **1** Press  $\bigcirc$  when the source is [DAB].
	- **•** Option menu is shown on the front panel display.
- Press  $\triangle/\blacktriangledown$  to select [Tune Aid] and press (ENTER).
- $\overline{3}$  Press  $\triangle/\blacktriangledown$  to change the channel label.
	- **•** The measured DAB signal reception level is displayed.

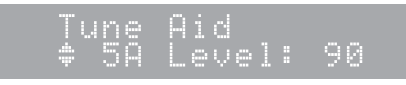

- **•** The level is from 0 (none) to 100 (best).
- $4$  Press  $\bigcirc^{\circ}$  to finish the option setting.

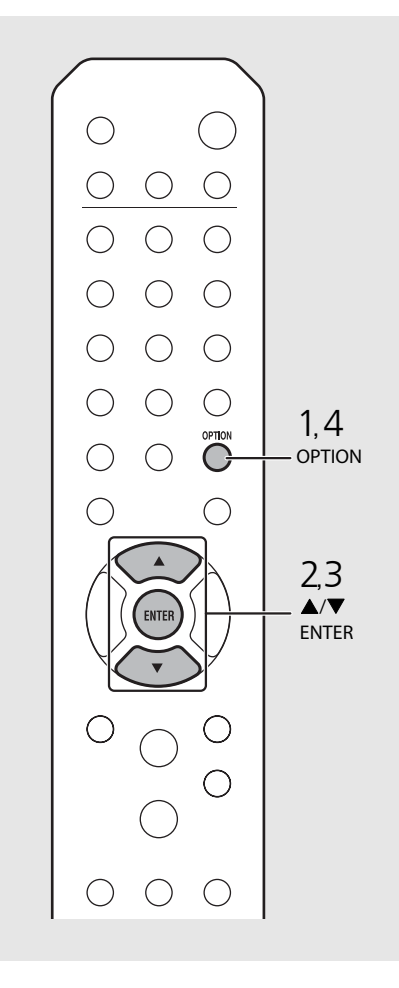

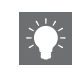

**•** When performing Tune Aid and the DAB signal is weak, try adjusting the position of the antenna to obtain good reception.

# <span id="page-35-3"></span><span id="page-35-0"></span>**Listening to the FM radio stations**

To play the FM radio, connect the supplied antenna. See "[Connecting antenna](#page-12-1)" ([P.9\)](#page-12-1) for connecting the antenna to the unit.

<span id="page-35-1"></span>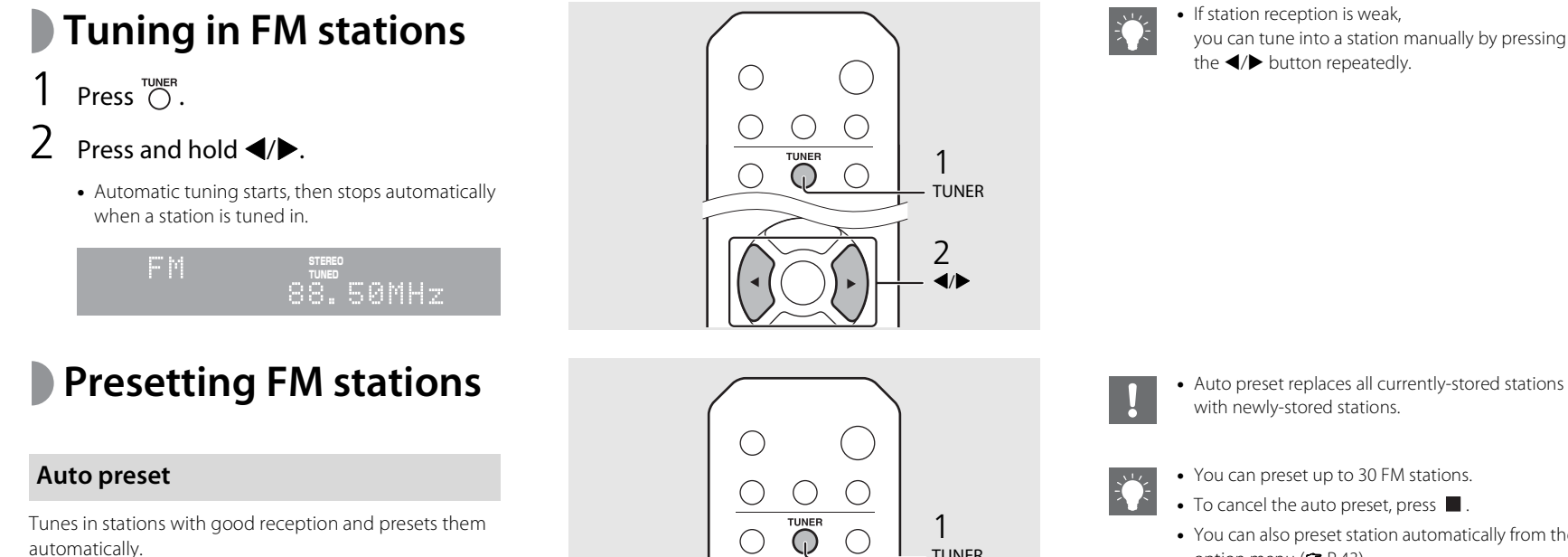

- <span id="page-35-4"></span><span id="page-35-2"></span>Press  $\bigcirc$ .
- Press  $\bigcirc$  and hold for 2 seconds or more.
- $3$  Press  $\bigcirc$ .
	- **•** Auto preset starts and when it finishes, "Completed!" is shown on the front panel display.

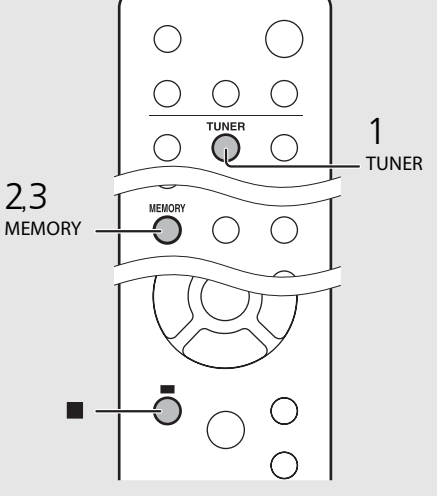

**•** You can also preset station automatically from the option menu ( $\sim$  [P.43](#page-46-0)).
### <span id="page-36-1"></span> **Manual preset**

- Tune into a station you want to preset  $(\circ$  [P.32\)](#page-35-0).
- Press  $\bigcirc$  .
	- **•** Preset number flashes on the front panel display.

emort 88.50MHz

- $3$  Press  $\triangle$ / $\blacktriangledown$  to select the desired preset number.
- $4$  Press  $(m_{\text{FIR}})$  to preset the station.

# **Selecting preset FM stations**

Press  $\bigcirc$ .

Press  $\triangle/\blacktriangledown$  to select a station.

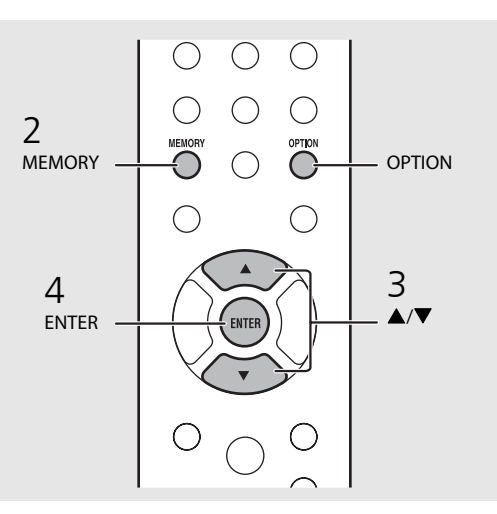

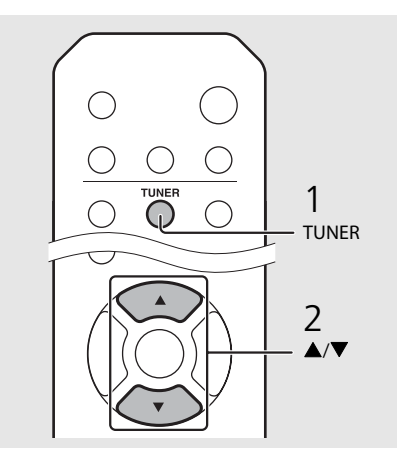

• To cancel manual preset setting, press  $\blacksquare$ .

#### <span id="page-36-0"></span>**Deleting a preset station**

Use the option setting to delete a preset station.

- 1 Press **OPTION** when the source is FM.
- **-** The option menu is shown on the front panel display.
- **-** To cancel deleting preset stations, press **OPTION**.
- 2 Press▲/▼to select [Preset Delete] and press **ENTER**.
- 3 Press  $\triangle/\blacktriangledown$  to select the preset number to be deleted.
- 4 Press **ENTER**.
- **-** The preset station is deleted and [Deleted!] is shown on the front panel display.
- 5 Press **OPTION** to finish the option setting.

## **Radio Data System**

The unit can receive Radio Data System information.

### Press  $\bigcirc^{\text{nsplary}}$  when the source is FM.

**•** Each press of the button changes the information displays shown below.

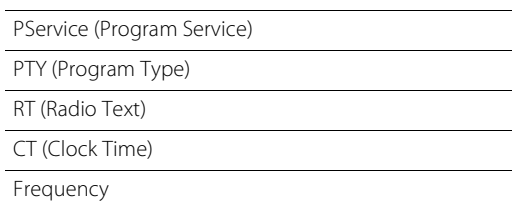

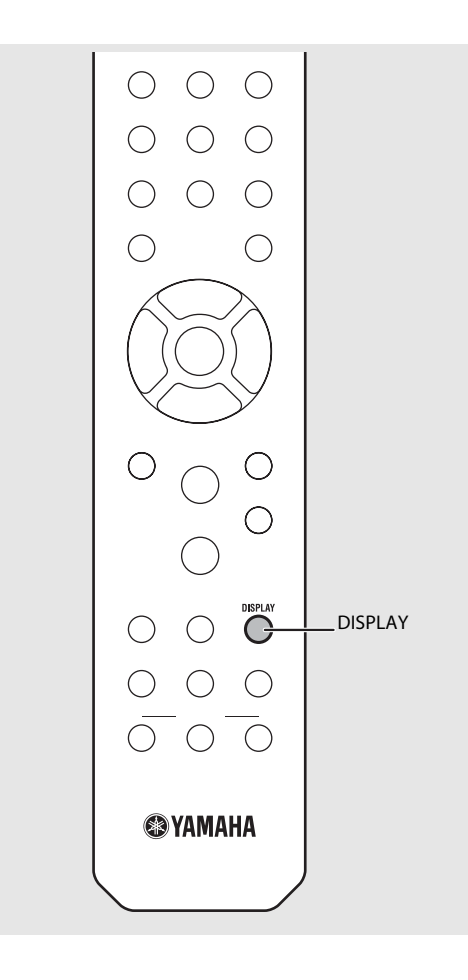

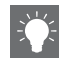

**•** If the signal transmission of the Radio Data System station is too weak, this unit may not be able to receive Radio Data System information completely. In particular, RT (Radio Text) information uses a lot of bandwidth, so it may be less available compared to other types of information.

# **Listening to the Internet radio**

You can play back world-wide radio stations via the Internet. Make sure that the unit is connected to the Internet properly ( $\sim$  [P.11\)](#page-14-0).

- Press  $\bigcirc$  repeatedly and select [NetRadio].
- 2 Browse the Internet and select a radio station.

#### NetRadio ä≩Šťātíōn List

**•** The remote control functions are shown below.

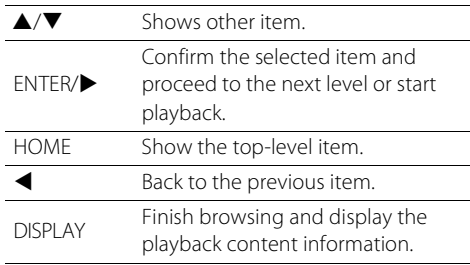

### 3 Playback starts.

• To stop playback, press  $\bigcirc$ .

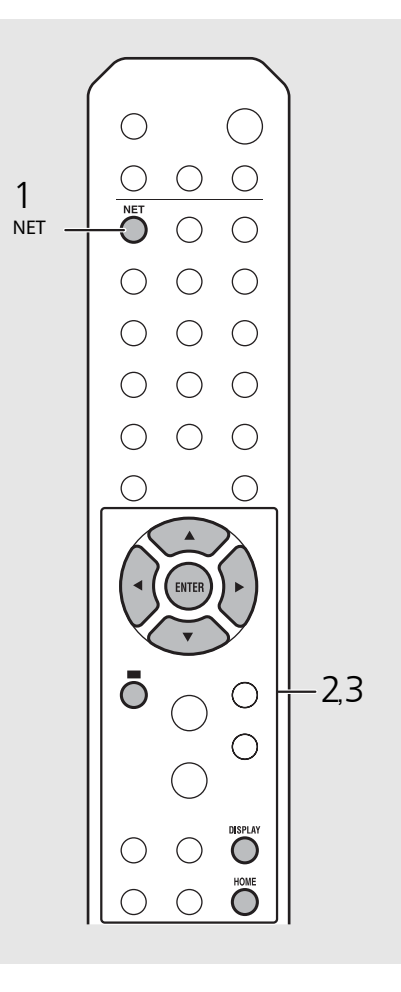

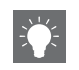

**•** Playback information can be shown by pressing the **DISPLAY** button while Internet radio is played back. Information changes as shown below each time you press it.

Radio station name (default)

Playing time

Song title

**•** You can register your favorite Internet radio stations to the "Bookmarks" folder by accessing the following website with the web browser on your PC.

http://yradio.vtuner.com

- **-** Before registering Internet radio stations, play back any of the Internet radio stations with the unit.
- **-** To use this feature, you need the vTuner ID of the unit and your e-mail address to create your personal account. You can check the vTuner ID in [Network Info] ( $\degree$  [P.44](#page-47-0)) in the option setting.
- **•** The stations of the Internet radio can be preset  $(4 P.39)$  $(4 P.39)$  $(4 P.39)$ .

# **Playing back music with AirPlay**

The AirPlay function allows you to play back iTunes/iPod music on the unit wirelessly via a network. Make sure that the unit and your PC or iPod are connected to the same router ( $\sigma$  [P.11\)](#page-14-0).

# **Playing back songs with iPod**

- Turn on the unit and display the playback screen on the iPod.
	- If the iPod recognizes the unit,  $\Box$  is shown on the screen of the iPod.
- Tap  $\sqrt{2}$  and select the unit (network name of the unit).
	- **•** The source automatically switches to [AirPlay] and playback starts (except in the eco standby mode).

## **Playing back songs with iTunes**

- 1 Turn on the unit and start iTunes.
	- If the iTunes recognizes the unit,  $\Box$  is shown on the screen of iTunes.
- Click  $\Box$  and select the unit (network name of the unit).
	- **•** The source automatically switches to [AirPlay] (except in the eco standby mode).
- Play back songs with iTunes.

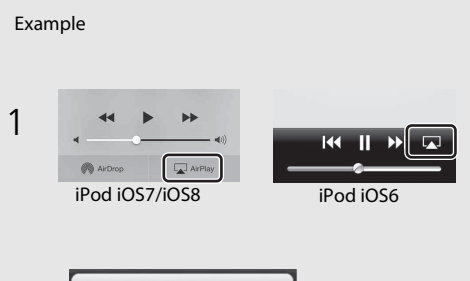

```
iPod touch
\frac{1}{\sqrt{2}} \frac{1}{\sqrt{2}} \frac{1}{\sqrt{2}}
```
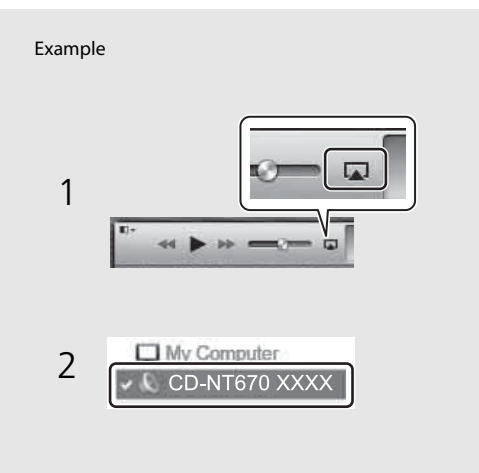

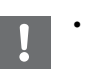

- **•** For an iPod with iOS7/iOS8 installed, the indication is displayed within the control center. To display the control center, swipe the iPod screen in an upward direction.
- **•** You can also use the unit and remote control to play back, pause, stop, and skip songs.

#### **Clearing AirPlay**

• Tap/click  $\Box$  on the iPod/iTunes screen and select a device other than the unit from the speaker list. Or, change the source to other than AirPlay.

# **More on playback**

You can enjoy music in varied song order and view music information during playback. Operations described in this section apply to all devices, such as PC (server), USB device, or CD. The operation for preset registration is available only for network

contents.

# **Shuffle playback**

### Press  $\bigcirc^{\text{shurfLE}}$  during playback.

**•** The shuffle indicator in the front panel display switches as shown below each time you press the button.

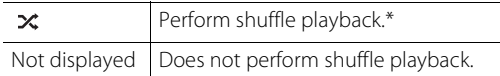

\* The range of shuffle depends on the media being played back.

# **Repeat playback**

### Press  $\bigcirc^{\text{REPEAT}}$  during playback.

**•** The repeat indicator in the front panel display switches as shown below each time you press the button.

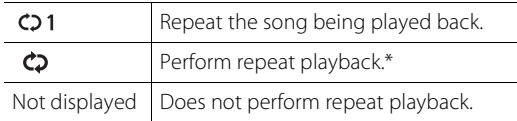

\* The range of repeat depends on the playback media.

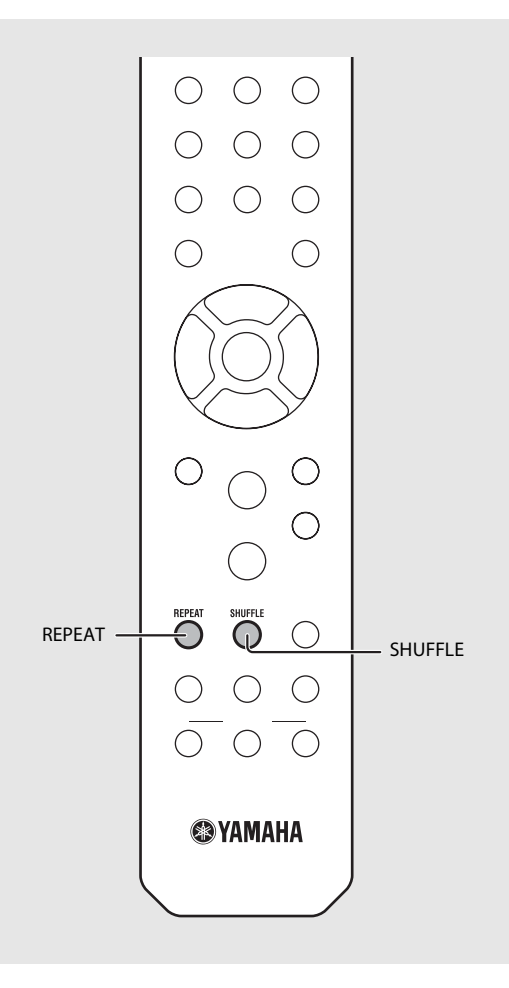

## **Playback information**

Song title, elapsed time, etc., can be shown on the front panel display.

### Press  $\bigcirc$  during playback.

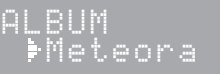

**•** Display switches in the order as shown below each time you press the button.

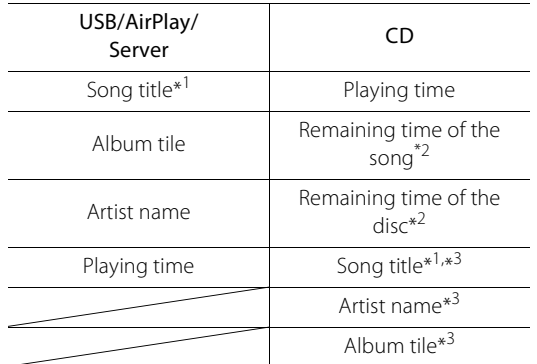

\*1 If the song title cannot be obtained, the file title may be displayed.

- \*2 Only when playing an audio CD.
- \*3 Only when playing an audio CD and when there is information to display.

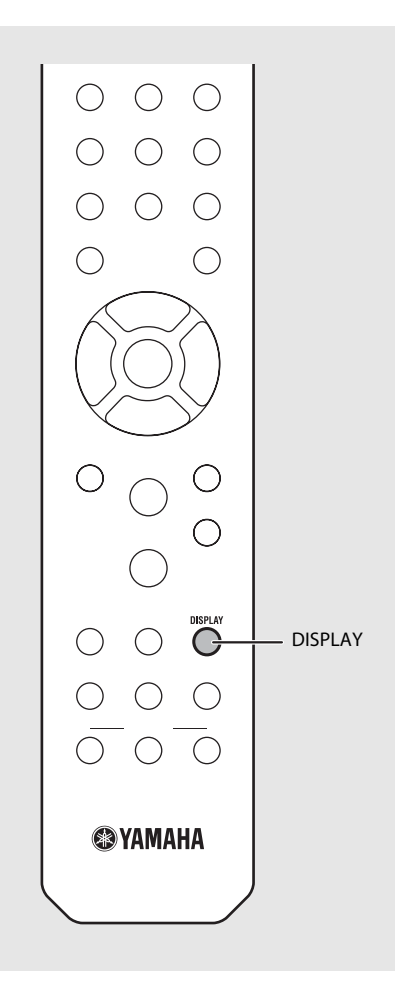

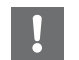

**•** Characters shown on the front panel display are alphanumerics only.

# <span id="page-42-0"></span>**Presetting network contents**

You can preset the network content being played back.

- Press  $\bigcirc$  during the playback of the network content.
	- **•** Start presetting.
- Enter the desired preset number using the numeric buttons.
- $3$  Press  $\circledcirc$  to preset the station.

## **Selecting preset network content**

- Press  $\bigcirc^{\text{NET}}$ .
- 2 Enter the preset number using the numeric buttons.
- **•** When the network is connected, the content preset for the input preset number is played back.
- **•** If the source being used is not the selected content, the current source is replaced with the selected content.

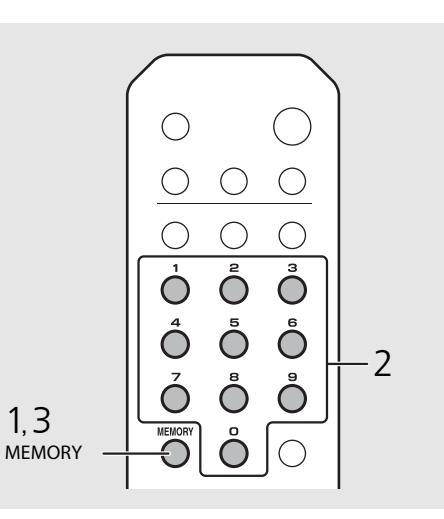

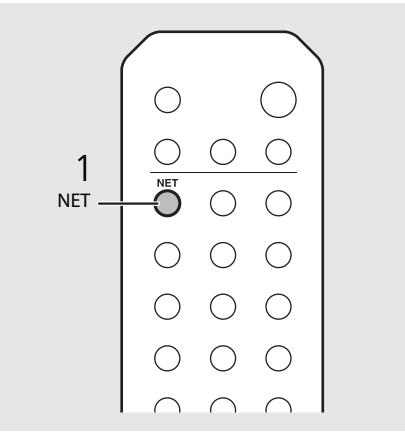

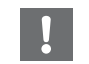

**•** If the input preset number already has content registered, the content is overwritten.

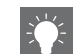

- If  $\Phi$  is pressed during presetting, the unit enters in the standby mode and the preset is canceled.
- **•** The preset is available for the following sources:
	- **-** Internet radio
	- **-** Server
	- **-** Streaming service (may be unavailable for some areas)
- **•** You can set the preset number from 1 to 37.

## **Presetting music contents to FAVORITES**

You can register your favorite content to the FAVORITES buttons (A to C) to easily play back the content.

### Press and hold any of the FAVORITES buttons (A to C) during the playback of the content.

**•** The content being played back is registered to the FAVORITES button.

## **Selecting network content registered to FAVORITES**

Press the FAVORITES button (A to C) with the content registered.

**•** The content is being played is switched to that registered to the pressed FAVORITES button.

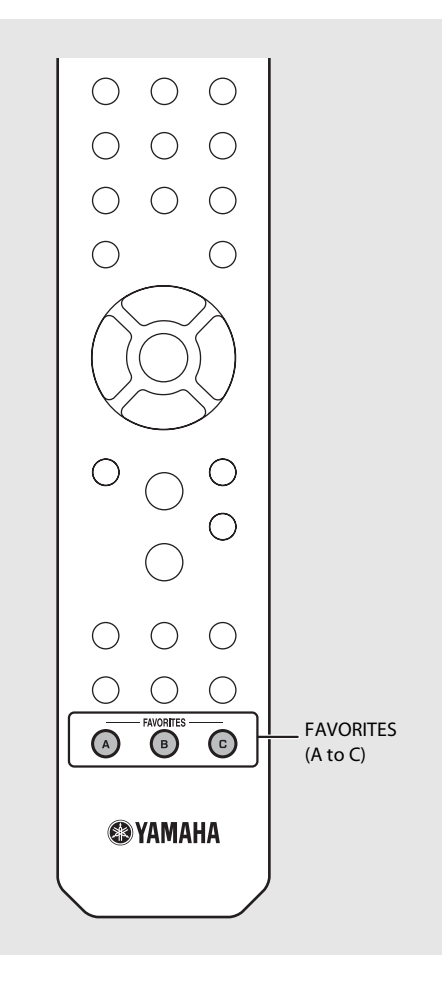

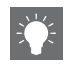

**•** The operation when the registered FAVORITES buttons are pressed depends on the input sources of the registered contents ( $\sigma$  [P.41\)](#page-44-0).

# <span id="page-44-0"></span>**FAVORITES registration list**

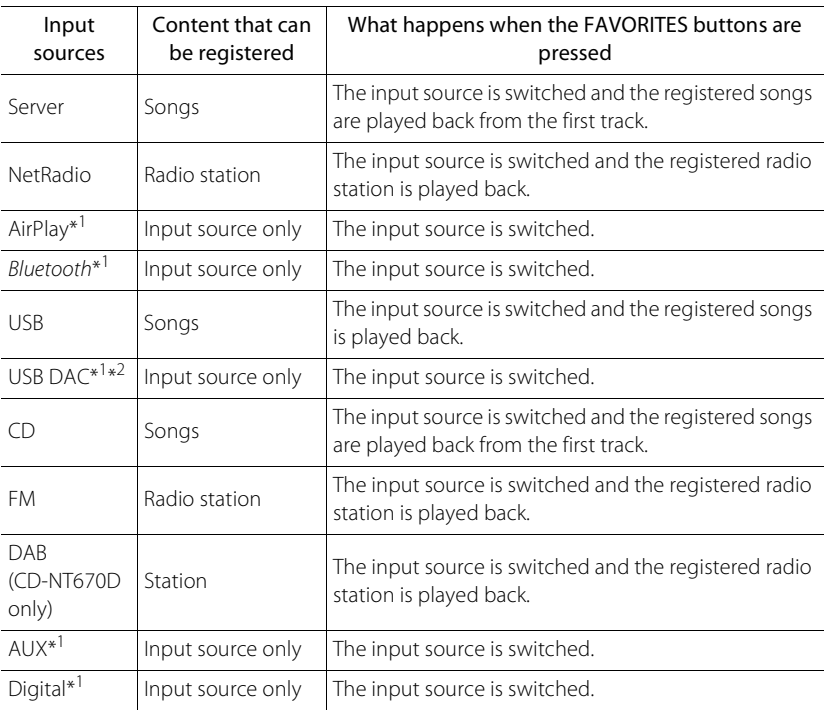

\*1 To play back the content, you must configure the device for the input source.

\*2 Available only when the pre-main amplifier (A-U670) is connected with the system.

# <span id="page-45-0"></span>**Using the sleep timer**

You can set the time to elapse which the unit automatically enters to standby mode.

### Press  $\bigcirc^{{}_{\text{SLEEP}}}$  several times to select the time.

- **•** Time can be selected from 120/90/60/30 min., or OFF.
- **•** The SLEEP indicator lights up when the sleep timer is set.
- **•** To cancel the sleep timer, press **SLEEP** again.

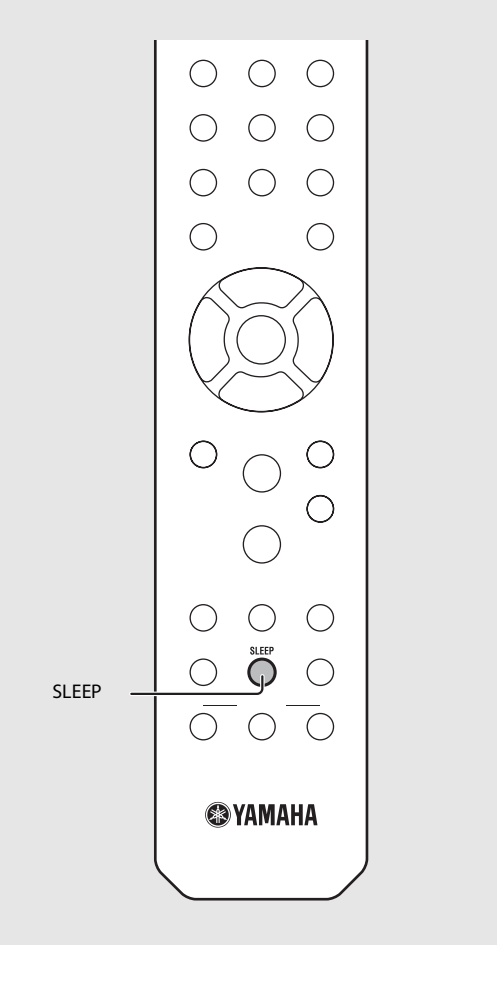

# **Option settings**

Option settings allow you to configure the unit to suit how you will use it.

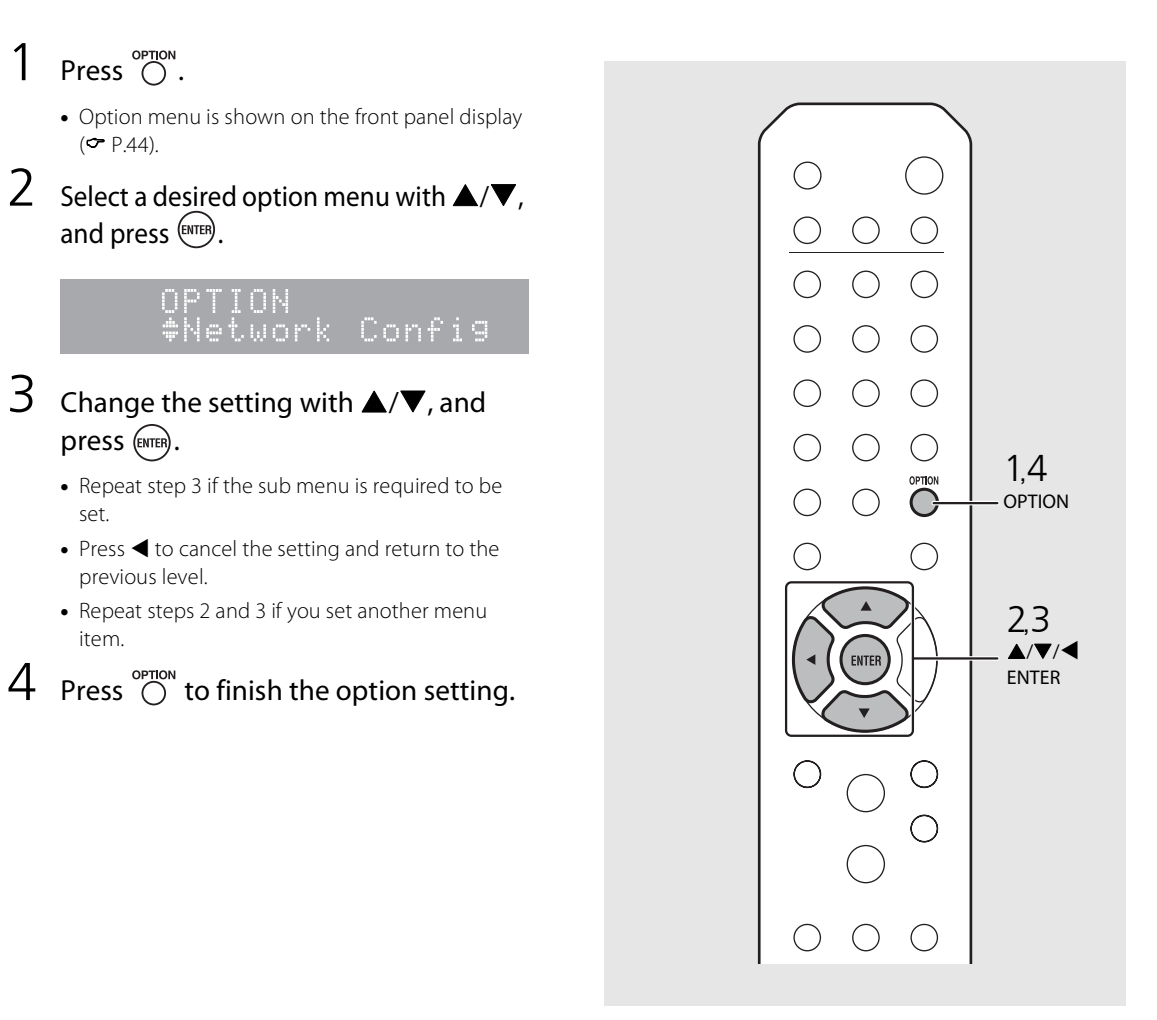

## <span id="page-47-1"></span><span id="page-47-0"></span>**Option menu list**

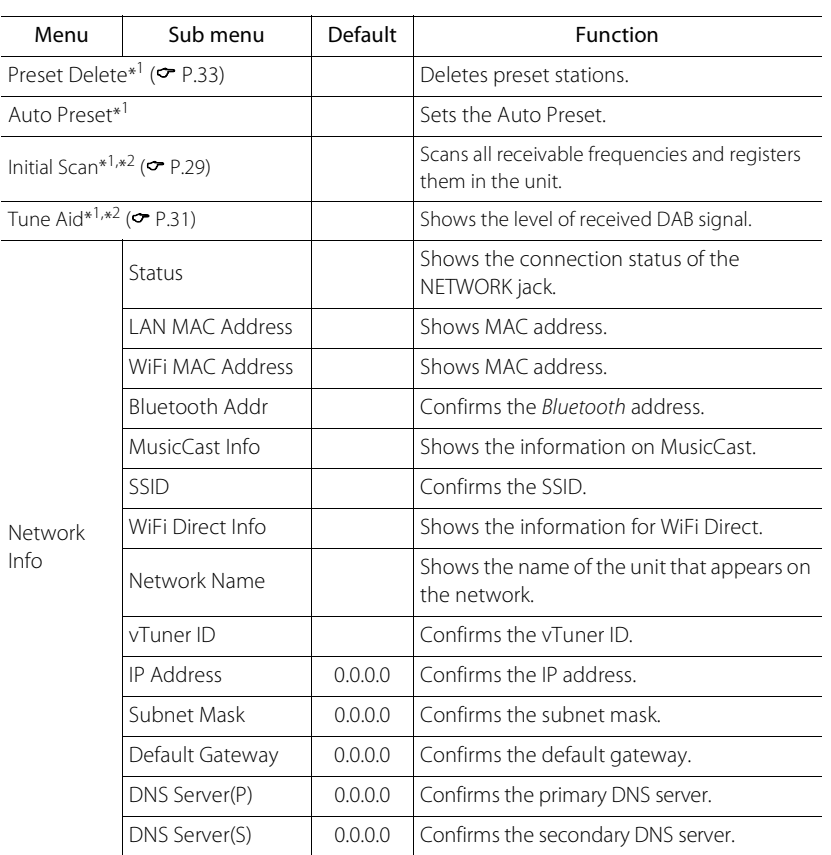

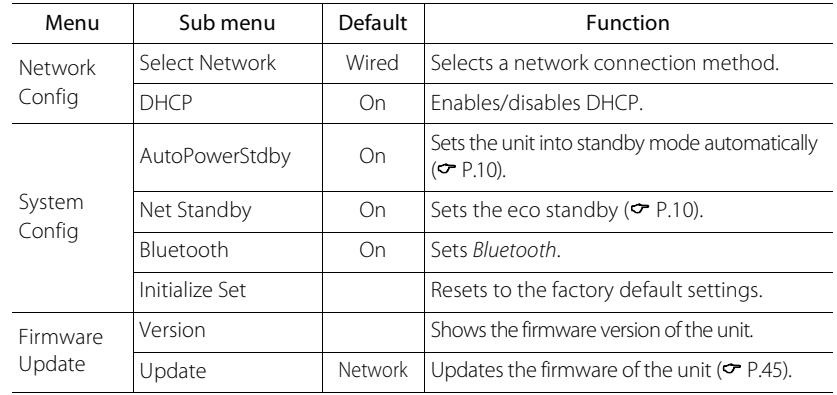

\*1 Only when the radio is played back

\*2 CD-NT670D only

# <span id="page-48-1"></span><span id="page-48-0"></span>**Updating the firmware**

In this page, an updating method via a network using the option setting is shown.

When a new firmware for the unit is released, a message to update your current firmware will be shown on the front panel display (when the unit is connected to the Internet only).

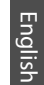

### Press  $\bigcirc$ <sup>oPTION</sup>.

- **•** The option menu is shown on the front panel display.
- Select [Firmware Update] with  $\triangle/\blacktriangledown$ , and press  $(mTR)$ .
- Select [Update] with  $\triangle/\blacktriangledown$  and press  $\stackrel{\text{(BUTER)}}{=}$ .
- 4 Select [Network] with  $\triangle/\blacktriangledown$ , and press (even). .
	- **•** Press **ENTER** again, then update starts.

 $51 - 4:55%...$ 

**•** When update finishes, messages are shown in the following order: "UPDATE SUCCESS", "PLEASE ...", and "POWER OFF!"

- Press  $\Phi$  on the front panel.
	- **•** Update is applied.

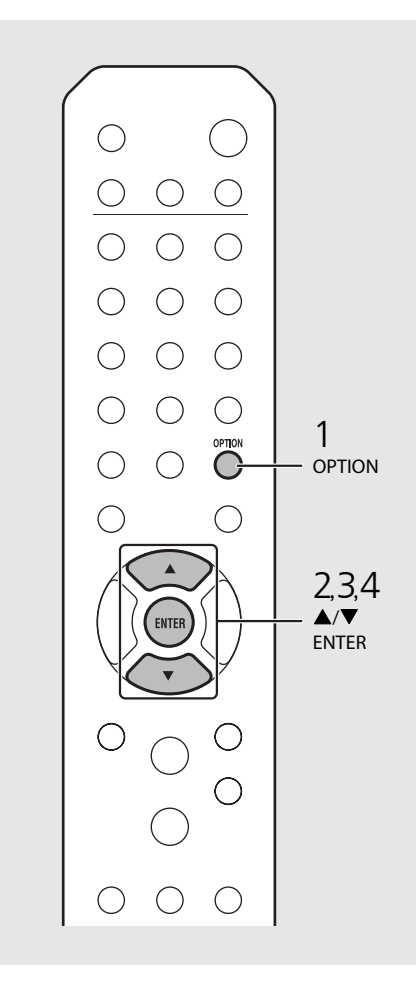

**•** Do not operate the unit or disconnect the power cable and network cables while updating.

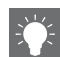

**•** When Internet speed is not fast enough or the unit is connected to the wireless network via a wireless network adapter, network update may not be possible depending on the condition of the wireless connection. In this case, try again or update the firmware using a USB memory device. The firmware can be downloaded from the Yamaha Website.

#### **To update the firmware using a USB memory device**

You can download the firmware to the USB memory device, and connect that USB memory device to the USB jack on the unit.

**•** Select [USB] in step 4 to start the update.

# **Troubleshooting**

Refer to the table below when the unit does not function properly. If your problem is not listed below or if the instruction below does not help, turn off the unit, disconnect the power cable, and contact the nearest authorized Yamaha dealer or service center.

**First, check that the connectors of each cable are securely inserted in to jacks on each device. Check also that the power cable is plugged into an outlet.**

## **General**

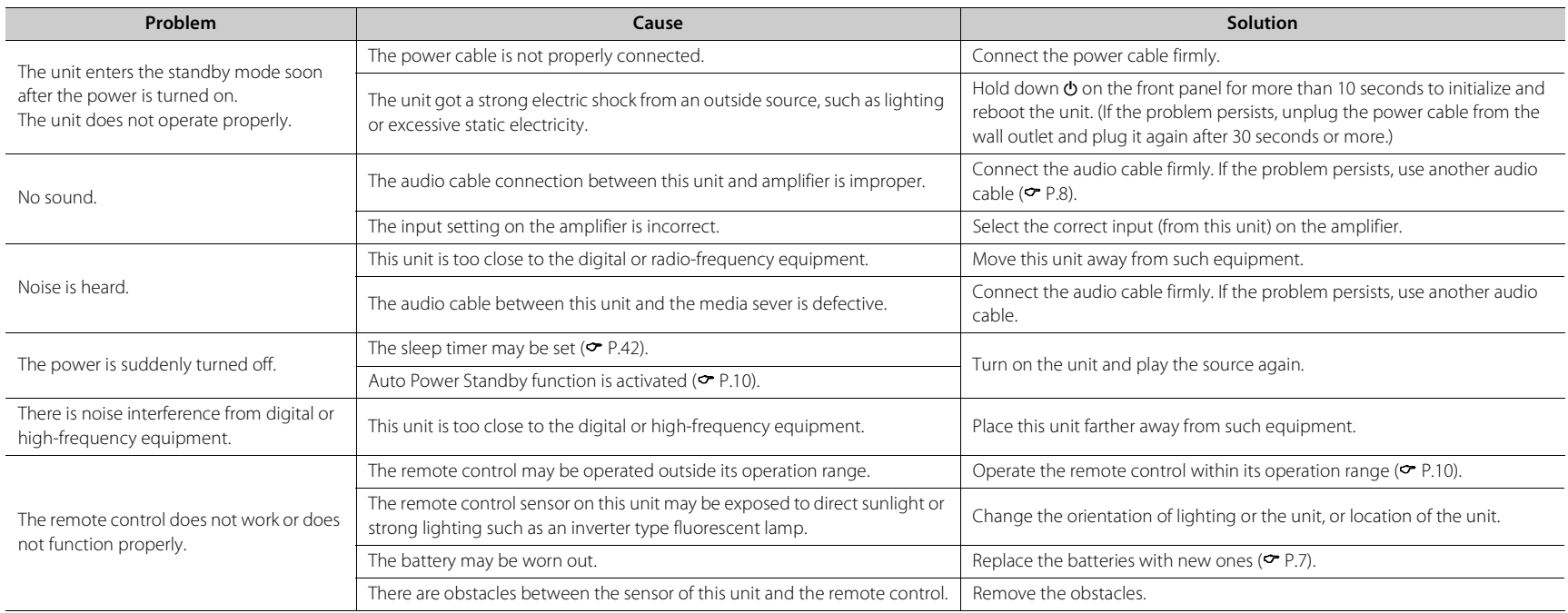

English

## **Network**

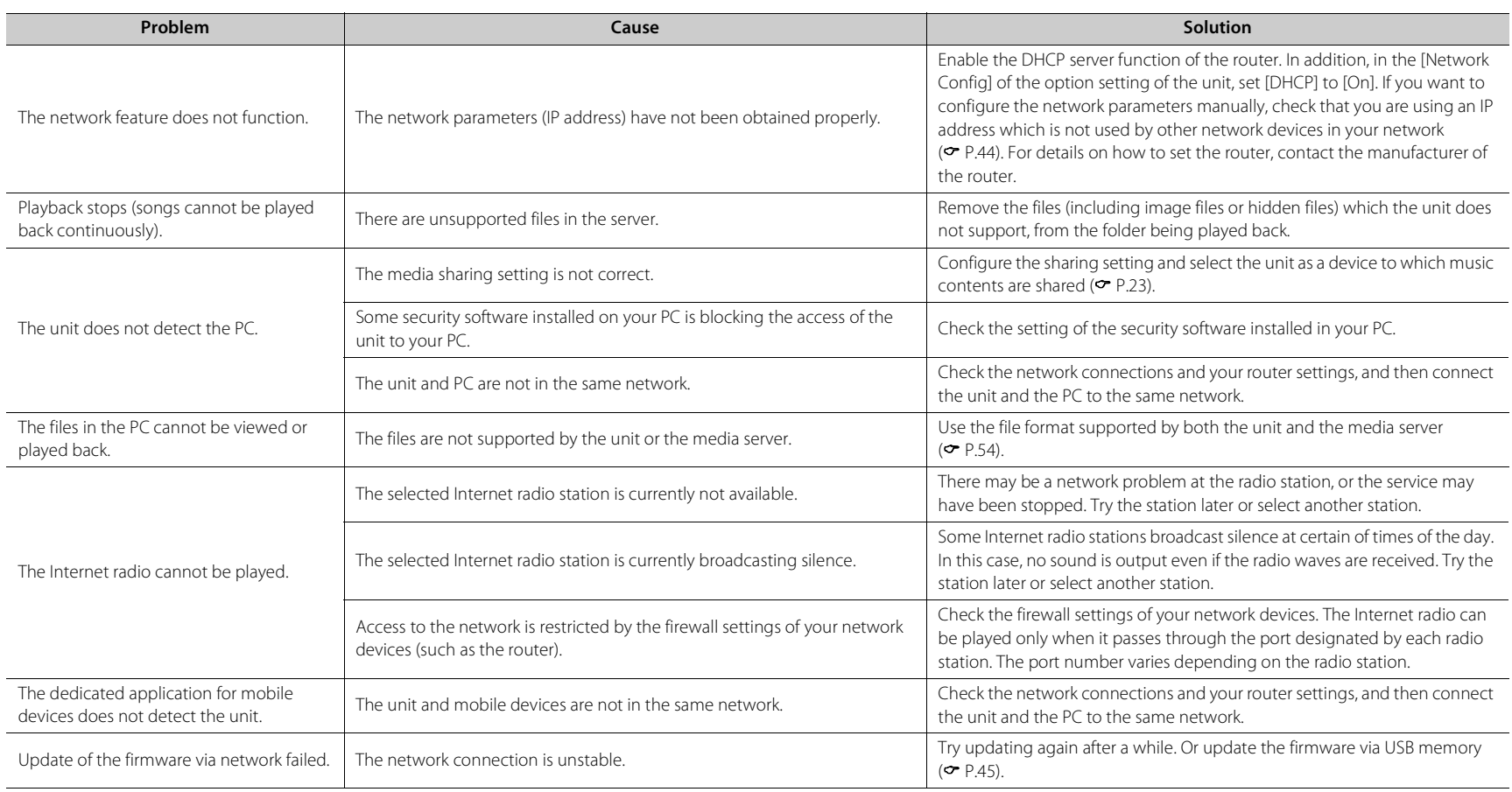

#### **Troubleshooting**

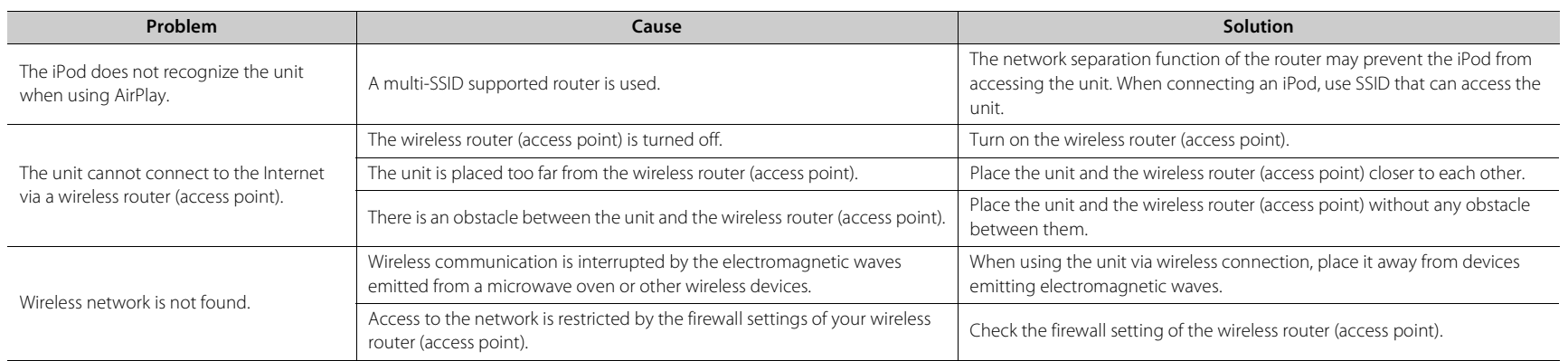

## *Bluetooth*

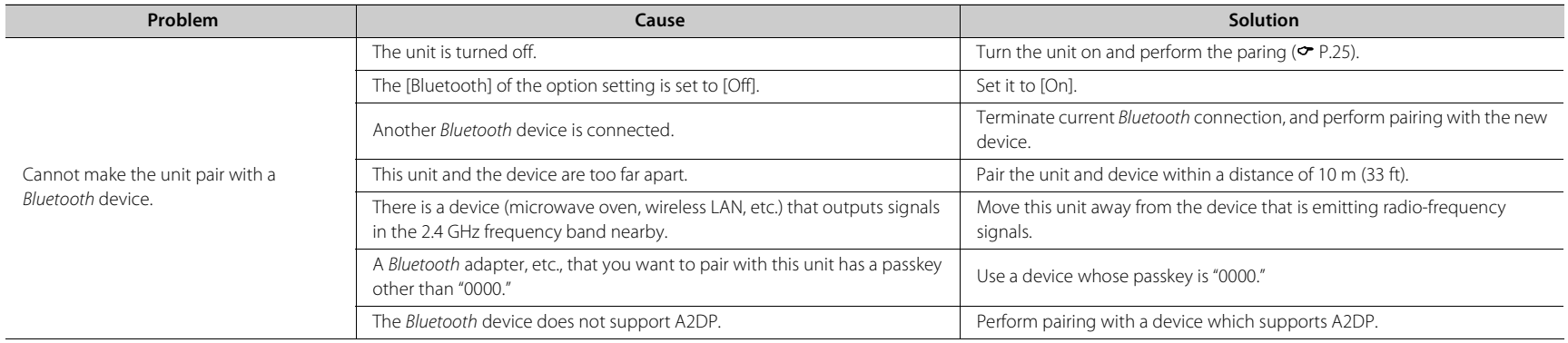

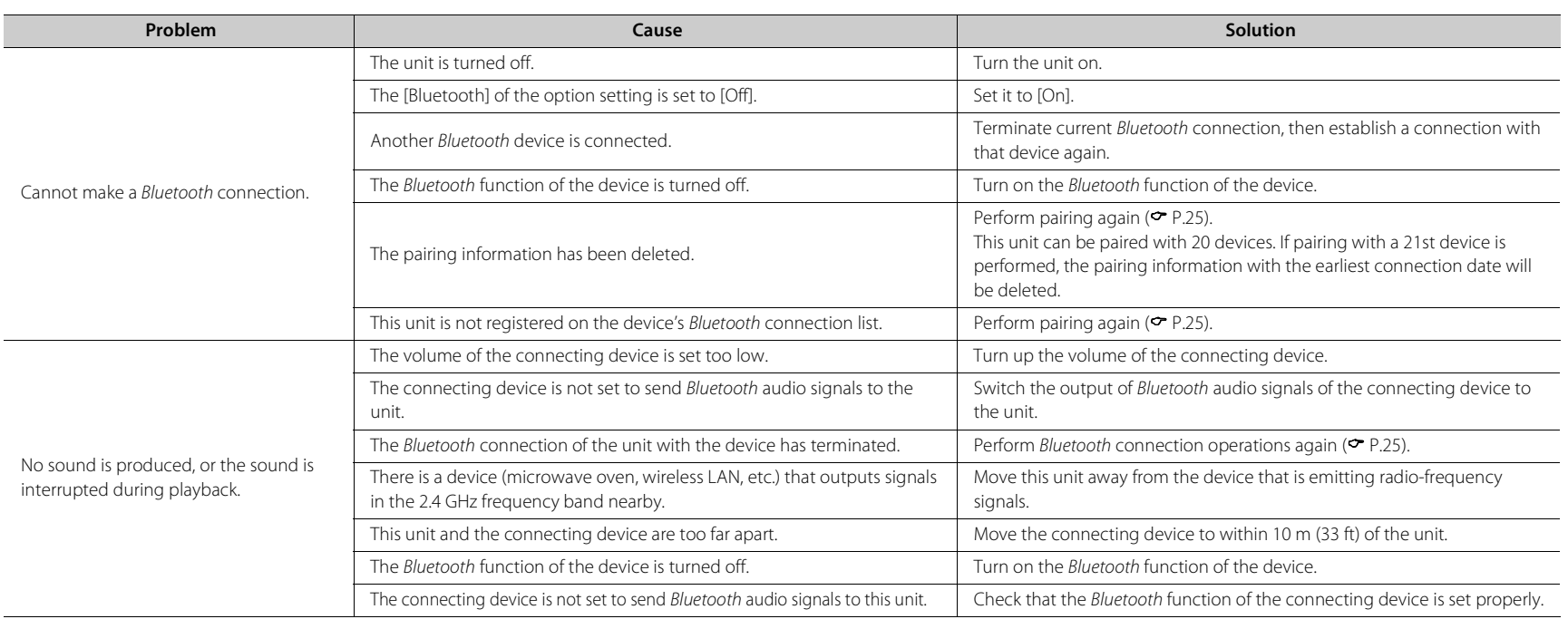

# **Disc**

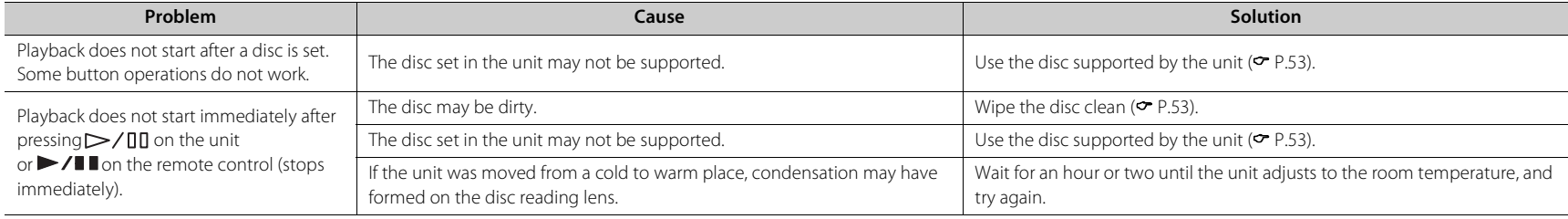

## **USB devices**

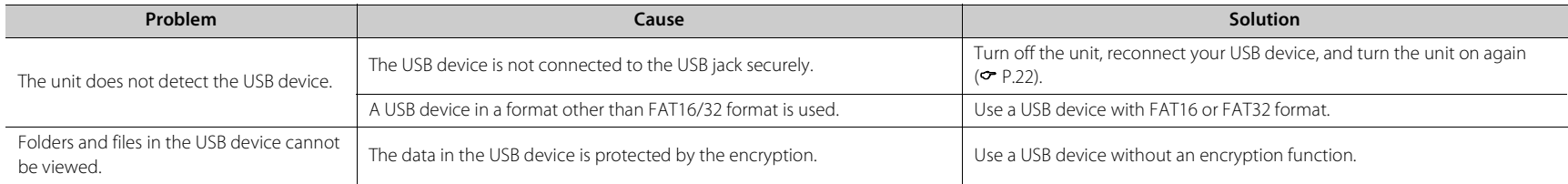

## **DAB reception (CD-NT670D only)**

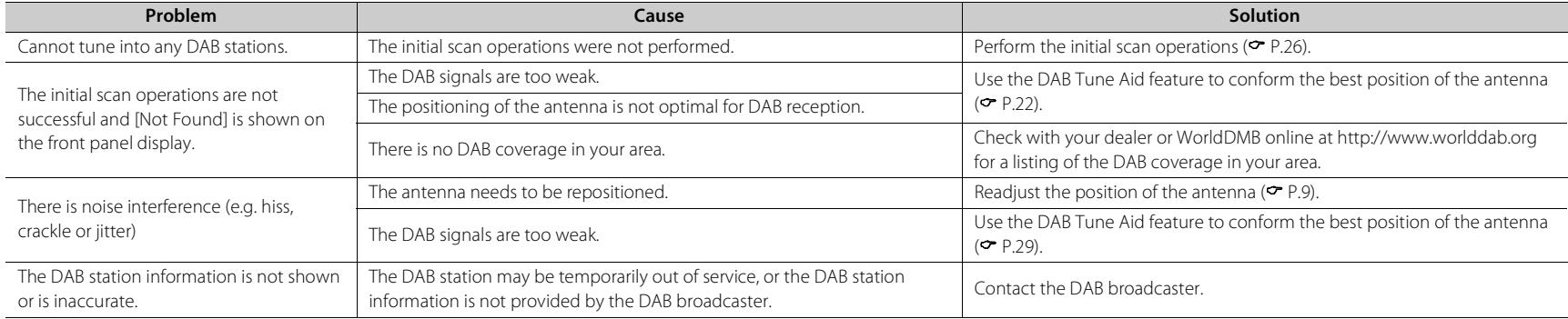

English

# **FM reception**

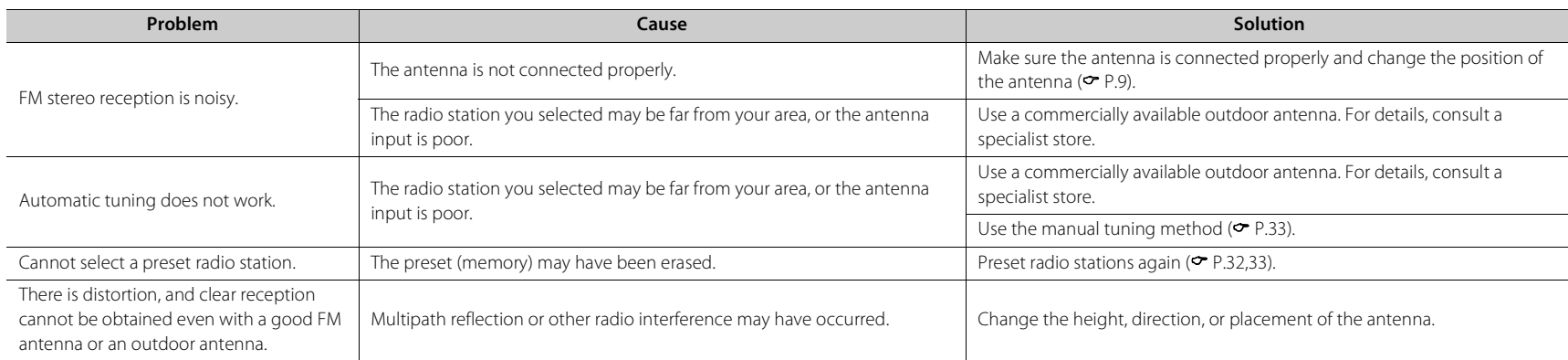

# **Messages on the front panel display**

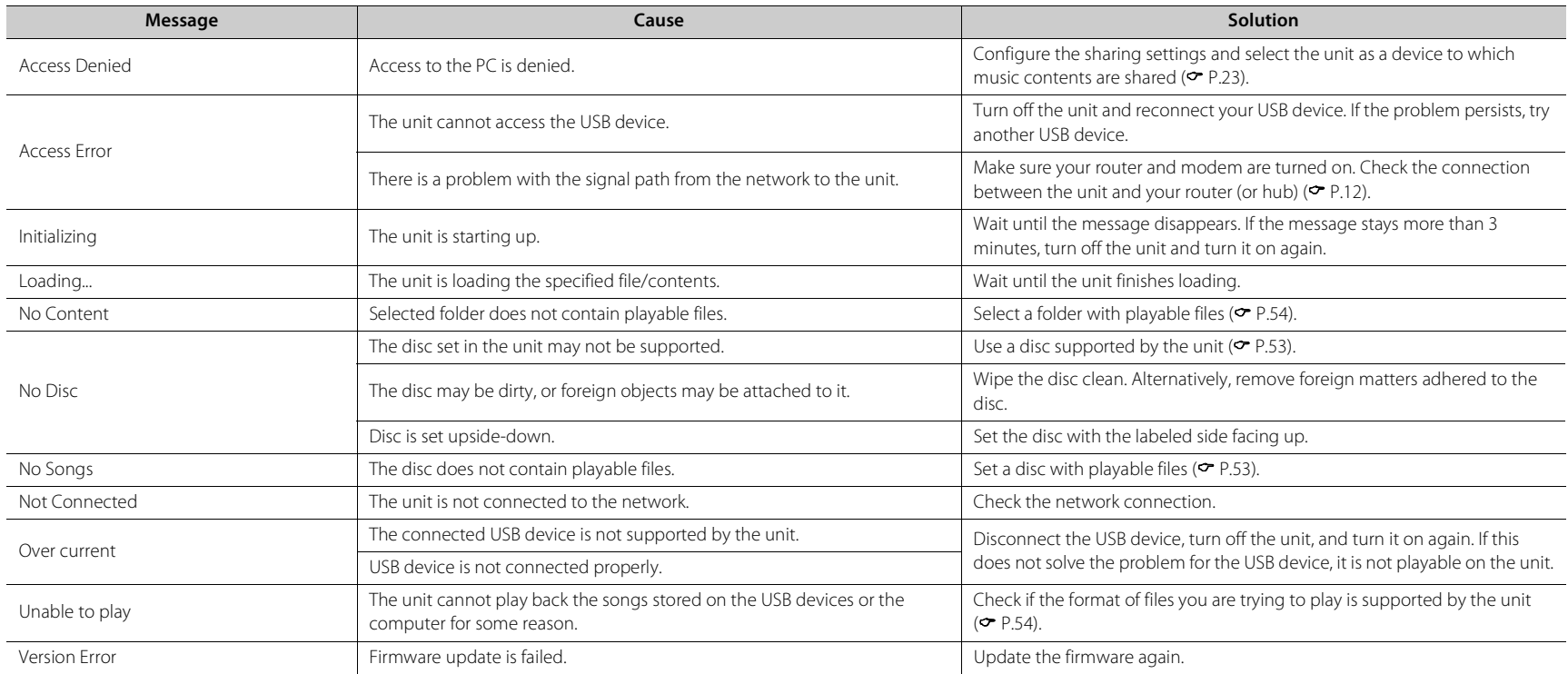

# <span id="page-56-0"></span>**Supported devices/media and file formats**

## **Supported devices/ medias**

### **PCs**

PC with Windows Media Player 11 or Windows Media Player 12 installed.

#### **NAS**

NAS compatible with DLNA version 1.5.

#### <span id="page-56-1"></span>**USB devices**

- **•** The unit is compatible with USB mass storage class devices (e.g., flash memories or portable audio players) using FAT16/FAT32 format.
- **•** Do not connect devices other than the USB mass storage class devices (USB charger, USB hub, etc.), PCs, card readers, and external hard discs.
- **•** USB devices with encryption cannot be used.
- **•** Depending on the manufacturer or type of the USB device, the unit may not recognize the USB device or some functions may be unavailable.

#### **Discs**

**•** This unit is designed for use with audio CD, CD-R/RW (ISO 9660 format) with any of the following logos printed on the disc or the disc jacket.

#### **Audio CD**

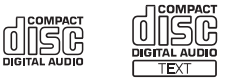

#### **CD-R/RW\***

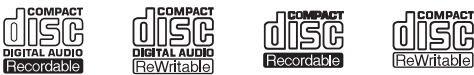

- Discs which bear one of the following. FOR CONSUMER FOR CONSUMER USE FOR MUSIC USE ONLY
- **•** 8-cm discs are playable with this unit. Set a disc in the inner recessed area of the disc tray.

#### **Notes on discs**

- **•** Do not set any other type of disc other than stated above in this unit. Doing so may damage the unit.
- **•** CD-R/RW cannot be played back unless finalized. Finalization means the process for making a disc to be ready for playback on a compatible device .
- **•** Some discs cannot be played back depending on the disc characteristics or recording conditions.
- **•** Do not use any non-standard shaped discs such as a heart-shaped disc.
- **•** Do not use discs with many scratches or a crack on their surface, or warped/glued discs.

#### **Handling discs**

**•** Do not touch the surface of the disc. Hold a disc by its edge or center hole.

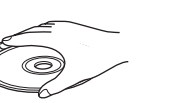

- **•** Use a soft-tipped pen when writing on the label side of a disc.
- **•** Do not put tape, seal, glue, etc., on a disc.
- **•** Do not use a protective cover to prevent scratches.
- **•** Do not set foreign object on the disc tray.
- **•** Do not set more than one disc in this unit at one time. This could cause damage to both this unit and the discs.
- **•** If a disc becomes dirty, wipe it with a clean, dry soft cloth from the center out to the edge. Do not use record cleaner or paint thinner.

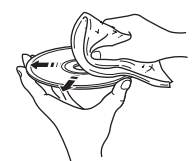

- **•** Do not use any lens cleaners as they may cause malfunction.
- **•** Do not expose discs to direct sunlight, high temperature, high humidity, or dust.
- **•** When a disc is not being used, remove it from this unit and store in an appropriate case.

# <span id="page-57-0"></span>**File format**

File format the unit supporting is as follows.

### **DLNA/USB**

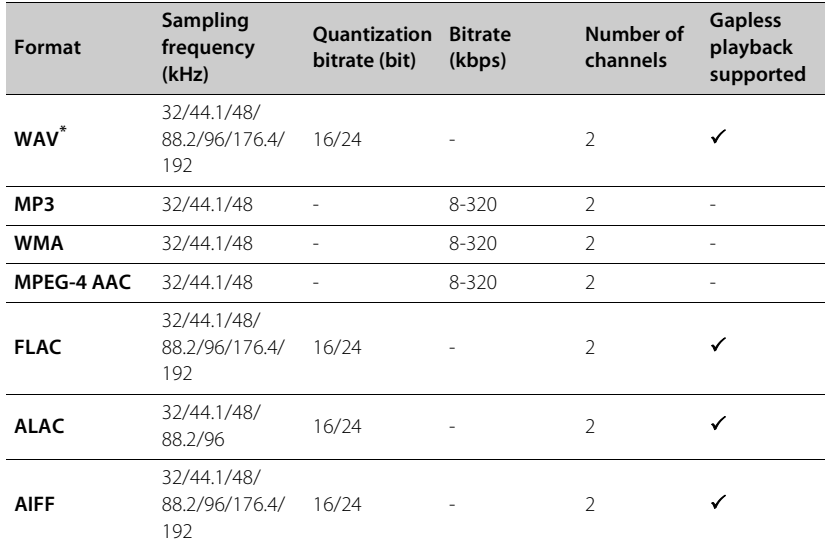

### **Disc**

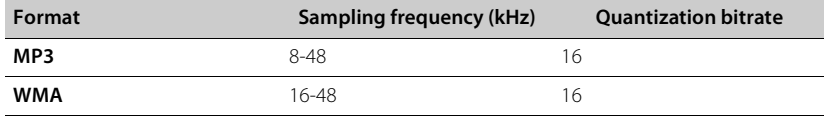

\* Linear PCM format only

**•** To play back FLAC files, you need to install server software that supports sharing of FLAC files via DLNA on your PC or use a NAS that supports FLAC files.

**•** Digital Rights Management (DRM) files cannot be played back.

# **Specifications**

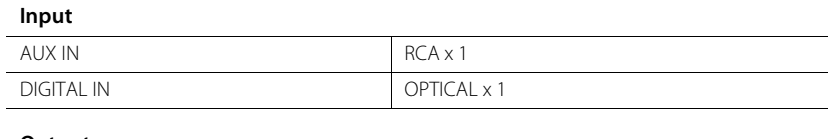

#### **Output**

ANALOG OUT RCA x 1

#### **CD**

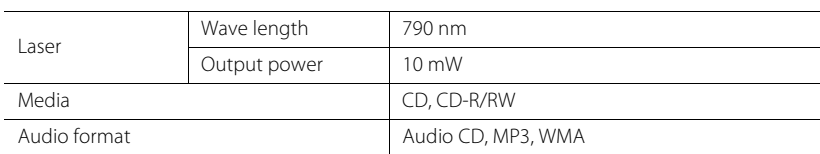

#### **USB**

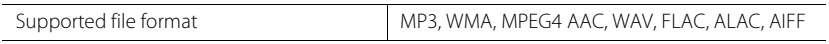

#### **Network**

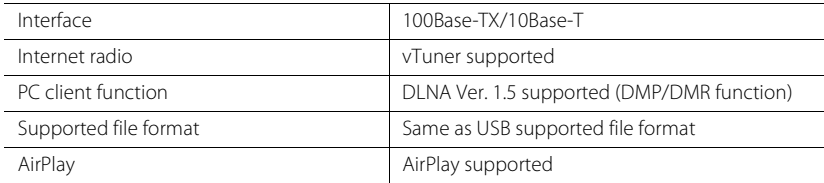

#### **Tuner**

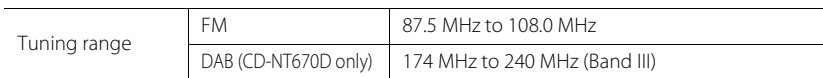

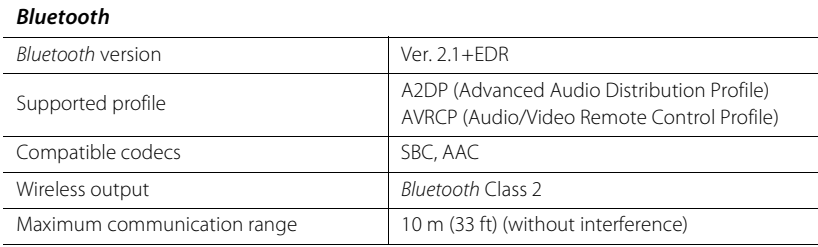

#### **Audio**

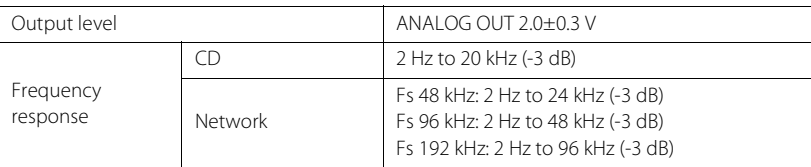

#### **General**

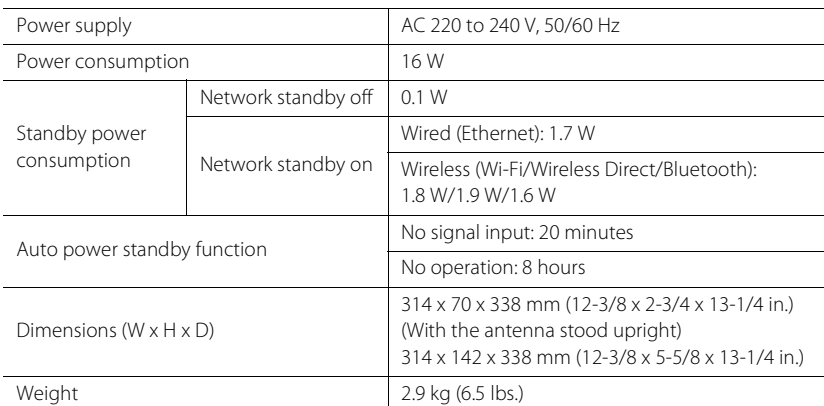

Specifications are subject to change without notice.

# **Trademarks**

AirPlay, iPad, iPhone, iPod, iPod touch and iTunes are trademarks of Apple Inc., registered in the U.S. and other countries.

AirPlay works with iPhone, iPad, and iPod touch with iOS 4.3.3 or later, Mac with OS X Mountain Lion or later, and Mac and PC with iTunes 10.2.2 or later.

(as of July 2015)

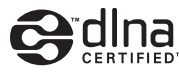

DLNA™ and DLNA CERTIFIED™ are trademarks or registered trademarks of Digital Living Network Alliance. All rights reserved. Unauthorized use is strictly prohibited.

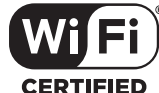

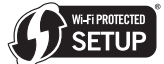

**CERTIFIED** 

The Wi-Fi CERTIFIED Logo is a certification mark of the Wi-Fi Alliance. The Wi-Fi Protected Setup Identifier Mark is a mark of the Wi-Fi Alliance.

Wi-Fi, Wi-Fi Alliance, Wi-Fi CERTIFIED, Wi-Fi Protected Setup, WPA and WPA2 are trademark or regitstered trademark of Wi-Fi Alliance.

# **83 Bluetooth**®

The Bluetooth $\degree$  word mark and logos are registered trademarks owned by Bluetooth SIG, Inc. and any use of such marks by Yamaha Corporation is under license.

#### *Bluetooth* **protocol stack (Blue SDK)**

Copyright 1999-2014 OpenSynergy GmbH All rights reserved. All unpublished rights reserved.

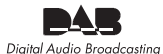

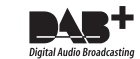

(For CD-NT670D) The unit supports DAB/DAB+ tuning.

#### **Explanations regarding GPL**

This product utilizes GPL/LGPL open-source software in some sections. You have the right to obtain, duplicate, modify, and redistribute this open-source code only. For information on GPL/ LGPL open source software, how to obtain it, and the GPL/LGPL license, refer to the Yamaha Corporation website (http://download.yamaha.com/sourcecodes/musiccast/).

#### **Windows™**

Windows is a registered trademark of Microsoft Corporation in the United States and other countries. Internet Explorer, Windows Media Audio and Windows Media Player are either registered trademarks or trademarks of Microsoft Corporation in the United States and/or other countries.

#### **Android™**

Android and Google Play are trademarks of Google Inc.

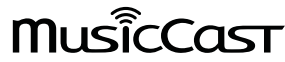

MusicCast is a trademark or registered trademark of Yamaha Corporation.

# **ATTENTION : VEUILLEZ LIRE CE QUI SUIT AVANT D'UTILISER L'APPAREIL.**

- 1 Pour utiliser l'appareil au mieux de ses possibilités, lisez attentivement ce mode d'emploi. Conservez-le soigneusement pour référence.
- 2 Installez cet ensemble audio dans un endroit bien aéré, frais, sec et propre veillez à ce qu'il soit à l'abri de la lumière directe du soleil, des sources de chaleur, des vibrations, des poussières, de l'humidité et/ou du froid. Pour une ventilation correcte, ménagez l'espace minimum suivant. Au-dessus : 10 cm, À l'arrière : 6 cm, Sur les côtés : 6 cm
- 3 Placez l'appareil loin des équipements, moteurs et transformateurs électriques, pour éviter les ronflements parasites.
- 4 N'exposez pas l'appareil à des variations brutales de température, ne le placez pas dans un environnement très humide (par exemple dans une pièce contenant un humidificateur) car cela peut entraîner la condensation d'humidité à l'intérieur de l'appareil qui elle-même peut être responsable de décharge électrique, d'incendie, de dommage à l'appareil ou de blessure corporelle.
- 5 Evitez d'installer l'appareil dans un endroit où des objets peuvent tomber, ainsi que là où l'appareil pourrait être exposé à des éclaboussures ou des gouttes d'eau. Sur le dessus de l'appareil, ne placez pas :
	- d'autres appareils qui peuvent endommager la surface de l'appareil ou provoquer sa décoloration.
	- des objets se consumant (par exemple, une bougie) qui peuvent être responsables d'incendie, de dommage à l'appareil ou de blessure corporelle.
	- des récipients contenant des liquides qui peuvent être à l'origine de décharge électrique ou de dommage à l'appareil.
- 6 Ne couvrez pas l'appareil d'un journal, d'une nappe, d'un rideau, etc. car cela empêcherait l'évacuation de la chaleur. Toute augmentation de la température intérieure de l'appareil peut être responsable d'incendie, de dommage à l'appareil ou de blessure corporelle.
- 7 Ne branchez pas la fiche du câble d'alimentation de l'appareil sur une prise secteur aussi longtemps que tous les raccordements n'ont pas été effectués.
- 8 Ne pas faire fonctionner l'appareil à l'envers. Il risquerait de chauffer et d'être endommagé.
- 9 N'exercez aucune force excessive sur les commutateurs, les boutons et les cordons.
- 10 Pour débrancher la fiche du cordon d'alimentation au niveau de la prise secteur, saisissez la fiche et ne tirez pas sur le cordon.
- 11 Ne nettoyez pas l'appareil au moyen d'un solvant chimique, ce qui pourrait endommager la finition. Utilisez un chiffon sec et propre.
- 12 N'alimentez l'appareil qu'à partir de la tension prescrite. Alimenter l'appareil sous une tension plus élevée est dangereux et peut être responsable d'incendie, de dommage à l'appareil ou de blessure corporelle. Yamaha ne saurait être tenue responsable des dommages résultant de l'alimentation de l'appareil sous une tension autre que celle prescrite.
- 13 Pour empêcher tout dommage causé par les éclairs, déconnectez le câble d'alimentation et toute antenne extérieure de la prise murale pendant un orage.
- 14 Ne tentez pas de modifier ni de réparer l'appareil. Consultez le service Yamaha compétent pour toute réparation qui serait requise. Le coffret de l'appareil ne doit jamais être ouvert, quelle que soit la raison.
- 15 Si vous envisagez de ne pas vous servir de l'appareil pendant une longue période (par exemple, pendant les vacances), débranchez la fiche du câble d'alimentation au niveau de la prise secteur.
- 16 Veuillez vous reporter à la section « Guide de dépannage » concernant les erreurs de fonctionnement courantes avant d'en conclure que l'appareil est défectueux.
- 17 Avant de déplacer l'appareil, appuyez sur  $\circledcirc$  pour placer l'appareil en veille puis débranchez la fiche du câble d'alimentation au niveau de la prise secteur.
- 18 La condensation se forme lorsque la température ambiante change brusquement. En ce cas, débranchez la fiche du câble d'alimentation et laissez l'appareil reposer.
- 19 La température de l'appareil peut augmenter en raison d'une utilisation prolongée. En ce cas, coupez l'alimentation de l'appareil et laissez-le au repos pour qu'il refroidisse.
- 20 Installez cet appareil à proximité de la prise secteur et à un emplacement où la fiche du câble d'alimentation est facilement accessible.
- 21 Les piles ne doivent pas être exposées à une chaleur extrême, par exemple au soleil, à une flamme, etc. Lors de la mise au rebut des piles, suivez vos réglementations locales.

#### **AVERTISSEMENT**

POUR RÉDUIRE LES RISQUES D'INCENDIE OU DE DÉCHARGE ÉLECTRIQUE, N'EXPOSEZ PAS CET APPAREIL À LA PLUIE OU À L'HUMIDITÉ.

Cet appareil n'est pas déconnecté du secteur tant qu'il reste branché à la prise de courant, même si l'appareil en soi est éteint par la touche  $\Phi$ . Il se trouve alors « en veille ». En mode veille, l'appareil consomme une très faible quantité de courant.

Les ondes radio peuvent avoir une incidence sur les équipements électroniques médicaux. N'utilisez pas cet appareil à proximité d'équipements médicaux ou à l'intérieur d'institutions médicales.

N'utilisez pas cet appareil à moins de 22 cm des personnes disposant d'un stimulateur cardiaque ou d'un défibrillateur.

#### ■ Remarques à propos des télécommandes et piles

- Ne renversez aucun liquide sur le boîtier de télécommande.
- Ne laissez pas tomber le boîtier de télécommande.
- Ne laissez pas et ne rangez pas le boîtier de télécommande dans les endroits suivants:
- très humides, par exemple près d'un bain
- très chauds, par exemple près d'un poêle ou d'un appareil de chauffage
- exposés à des températures très basses
- poussiéreux
- Installez la pile en respectant les repères de polarité (+ et –).
- Changez toutes les piles lorsque les symptômes suivants se présentent:
- la portée du boîtier de télécommande diminue
- le témoin de transmission ne clignote pas ou l'intensité est faible
- Si la pile est plate, retirez-la immédiatement de la télécommande pour éviter tout risque d'explosion ou de fuite d'acide.
- Si vous remarquez une fuite au niveau des piles, mettez-les immédiatement au rebut en prenant soin de ne pas toucher le produit qui a fui. Si le produit qui a fui entre en contact avec votre peau ou vos yeux ou votre bouche, rincez immédiatement et consultez un médecin. Nettoyez soigneusement le logement des piles avant de mettre en place des piles neuves.
- N'utilisez pas à la fois des piles neuves et des piles usagées. Cela risque de réduire la durée de vie des nouvelles piles ou d'entraîner une fuite des piles usagées.
- N'utilisez pas non plus des piles de deux types différents (par exemple, des piles alcalines et des piles au manganèse). Les caractéristiques des piles peuvent être différentes même si elles semblent identiques. Il y a risque d'explosion en cas d'erreur dans la mise en place des piles.
- Avant de mettre la nouvelle pile en place, essuyez soigneusement le compartiment.
- Mettez la pile au rebut conformément aux lois en vigueur dans votre région.
- Conservez les piles hors de portée des enfants. SI une pile est avalée accidentellement, contactez immédiatement votre médecin.
- Si vous prévoyez de ne pas utiliser la télécommande pendant une période prolongée, retirez les piles de la télécommande.
- N'essayez pas de charger ou de démonter les piles fournies.

L'utilisateur n'est pas autorisé à rétro-concevoir, décompiler, modifier, traduire ou désassembler le logiciel utilisé dans cet appareil, aussi bien dans ses parties que dans sa totalité. En ce qui concerne les utilisateurs en entreprise, les employés de l'entreprise proprement dite ainsi que ses partenaires commerciaux doivent respecter les interdictions figurant dans cette clause. Si les termes de cette clause et de ce contrat ne peuvent pas être respectés, l'utilisateur devra immédiatement cesser d'utiliser le logiciel.

#### **SÉCURITÉ LASER**

L'appareil utilise un laser. En raison des risques de blessure des yeux, le retrait du couvercle ou les réparations de l'appareil devront être confiés exclusivement à un technicien d'entretien qualifié.

#### **DANGER**

Risque d'exposition au laser en cas d'ouverture. Eviter l'exposition directe des yeux au faisceau. Lorsque cet appareil est branché à la prise de courant, ne pas approcher les yeux de l'ouverture du plateau changeur et des autres ouvertures pour regarder à l'intérieur.

#### **AVERTISSEMENT**

L'utilisation de commandes et l'emploi de réglages ou de méthodes autres que ceux décrits cidessous, peuvent entraîner une exposition à un rayonnement dangereux.

Le laser de cet appareil peut émettre un rayonnement dépassant les limites de la classe 1.

#### **Information concernant la collecte et le traitement des piles usagées et des déchets d'équipements électriques et électroniques**

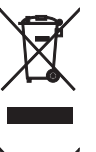

Les symboles sur les produits, l'emballage et/ou les documents joints signifient que les produits électriques ou électroniques usagés ainsi que les piles ne doivent pas être mélangés avec les déchets domestiques habituels. Pour un traitement, une récupération et un recyclage appropriés des déchets d'équipements électriques et électroniques et des piles usagées, veuillez les déposer aux points de collecte prévus à cet effet, conformément à la réglementation nationale et aux Directives 2002/96/EC et 2006/66/EC.

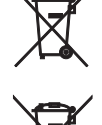

En vous débarrassant correctement des déchets d'équipements électriques et électroniques et des piles usagées, vous contribuerez à la sauvegarde de précieuses ressources et à la prévention de potentiels effets négatifs sur la santé humaine qui pourraient advenir lors d'un traitement inapproprié des déchets.

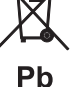

Pour plus d'informations à propos de la collecte et du recyclage des déchets d'équipements électriques et électroniques et des piles usagées, veuillez

contacter votre municipalité, votre service de traitement des déchets ou le point de vente où vous avez acheté les produits.

#### **[Information sur le traitement dans d'autres pays en dehors de l'Union Européenne]**

Ces symboles sont seulement valables dans l'Union Européenne. Si vous souhaitez vous débarrasser de déchets d'équipements électriques et électroniques ou de piles usagées, veuillez contacter les autorités locales ou votre fournisseur et demander la méthode de traitement appropriée.

#### **Note pour le symbole « pile » (les deux symboles du bas) :**

Ce symbole peut être utilisé en combinaison avec un symbole chimique. Dans ce cas il respecte les exigences établies par la Directive pour le produit chimique en question.

Yamaha Music Europe GmbH certifie la conformité de cet appareil aux exigences essentielles et aux autres dispositions pertinentes de la Directive 1999/5/EC.

#### **Yamaha Music Europe GmbH**

Siemensstr. 22-34 25462 Rellingen, Germany Tel: +49-4101-303-0

#### *Bluetooth*

• *Bluetooth* est une technologie permettant d'établir des communications sans fil entre des périphériques dans un rayon d'environ 10 mètres dans la bande de fréquences 2,4 GHz, une bande qui peut être utilisée sans licence.

#### **Gestion des communications** *Bluetooth*

- La bande 2,4 GHz utilisée par les périphériques compatibles *Bluetooth* est une bande radio partagée par de nombreux types d'équipement. Bien que les périphériques compatibles *Bluetooth* fassent appel à une technologie permettant de minimiser l'influence d'autres équipements qui utilisent la même bande radio, une telle influence peut réduire la vitesse ou la distance des communications voire, dans certains cas, interrompre les communications.
- La vitesse de transfert du signal et la distance à laquelle il est possible d'établir une communication diffèrent selon la distance entre les périphériques qui communiquent, la présence d'obstacles, les ondes radio et le type d'équipement.
- Yamaha ne garantit pas toutes les connexions sans fil entre cet appareil et les périphériques compatibles *Bluetooth*.

# **Table des matières**

### [Possibilités de cet appareil](#page-64-0)----

### [Introduction](#page-65-0)<sub>----3</sub>

[Accessoires fournis······3](#page-65-1) Quelques mots sur ce mode d'emploi-----3

### [Noms des pièces](#page-66-0) ----

Panneau avant-·····4 Panneau arrière ······· 5 [Afficheur du panneau avant······6](#page-68-0) [Télécommande······7](#page-69-0)

### [Préparations](#page-70-0)-8

[Raccordement de l'amplificateur······8](#page-70-1) [Raccordement de l'antenne······9](#page-71-0) [Mise sous tension······10](#page-72-0)

### [Configuration de la connexion](#page-73-0) réseau<sub>-11</sub>

[Sélection de la méthode de connexion······11](#page-73-1) [Préparation à la connexion réseau······12](#page-74-0) Connexion au réseau câblé ······ 14 [Connexion au réseau sans fil······16](#page-78-0) [Établissement de la connexion directe sans fil \(Wireless](#page-81-0) Direct) avec un périphérique mobile-·····19

### [Lecture de musique sur votre CD](#page-83-0)<sub>·····21</sub>

### [Lecture de musique sur un dispositif](#page-84-0)   $USR$ <sub>····</sub>22

### [Lecture de morceaux sur](#page-85-0)  l'ordinateur<sub>---23</sub>

[Réglage du partage des fichiers multimédias pour les](#page-85-1)  fichiers musicaux······23 [Lecture de morceaux sur le PC······24](#page-86-0)

### [Lecture de musique via la](#page-87-0) connexion Bluetooth ---- 25

[Jumelage d'un périphérique](#page-87-1) Bluetooth avec l'appareil······25 [Jumelage et lecture de musique······26](#page-88-0) [Connexion d'un périphérique](#page-89-0) Bluetooth jumelé et lecture de musique······27

### [Lecture de musique depuis un](#page-90-0) périphérique externe······28 [Écoute de stations DAB \(CD-NT670D](#page-91-0)  uniquement)-29

Balayage initial-·····29 Syntonisation de stations DAB ······ 29 [Préréglage de stations DAB······30](#page-92-0) Sélection des stations DAB préréglées-----30 [Confirmation de la réception······31](#page-93-0)

### [Écoute de stations de radio FM](#page-94-0)······32

Syntonisation de stations FM-----32 [Préréglage de stations FM······32](#page-94-2) Sélection des stations FM préréglées-----33 Système de données radiodiffusées ······ 34

### [Écoute de la webradio](#page-97-0)······35

### [Lecture de musique avec AirPlay](#page-98-0) --- 36

[Lecture de morceaux avec l'iPod······36](#page-98-1) [Lecture de morceaux avec iTunes······36](#page-98-2)

### [En savoir plus sur la lecture](#page-99-0) ---- 37

[Lecture aléatoire······37](#page-99-1) [Lecture répétée······37](#page-99-2) Informations de lecture ······ 38 Préréglage de contenus réseau ······· 39 Sélection de contenus réseau préréglés-----39 Préréglage de contenus musicaux dans FAVORITES----- 40

[Sélection du contenu réseau enregistré dans](#page-102-1) FAVORITES-----40 Liste d'enregistrement de FAVORITES-----41

### [Utilisation de la minuterie de mise](#page-104-0) en veille<sub>·····42</sub>

[Réglage des options](#page-105-0) --- 43

[Liste du menu des options······44](#page-106-0)

### [Mise à jour du microprogramme](#page-107-0)—45

### [Guide de dépannage](#page-108-0)—46

[Généralités······46](#page-108-1) [Réseau······47](#page-109-0) [Bluetooth······](#page-110-0)48 Disque-----49 Dispositifs USB ······ 50 Réception DAB (CD-NT670D uniquement) ······ 50 [Réception FM······51](#page-113-0) Messages sur l'afficheur du panneau avant-----52

### [Périphériques/supports et formats](#page-115-0)  de fichier pris en charge ---- 53

[Caractéristiques techniques](#page-117-0) ----- 55

[Marques commerciales](#page-118-0) ----- 56

# <span id="page-64-0"></span>**Possibilités de cet appareil**

- **•** Cet appareil est un lecteur de CD réseau vous permettant d'écouter des fichiers musicaux stockés sur votre serveur multimédia (PC ou NAS) et des dispositifs USB, du contenu audio sur la webradio, la radio FM, un CD, des périphériques AirPlay (iPod/iTunes) et des périphériques externes, notamment des lecteurs de disque DVD, en connectant l'appareil à votre réseau domestique et à un système audio du même réseau.
- **•** Cet appareil prend en charge différents services de diffusion continue (cette prise en charge dépend de votre région).
- **•** Vous pouvez sélectionner des morceaux et utiliser l'appareil facilement à l'aide de l'application dédiée gratuite « MusicCast CONTROLLER » compatible avec iOS/ Android. Pour plus d'informations, reportez-vous au « Guide d'installation MusicCast ».

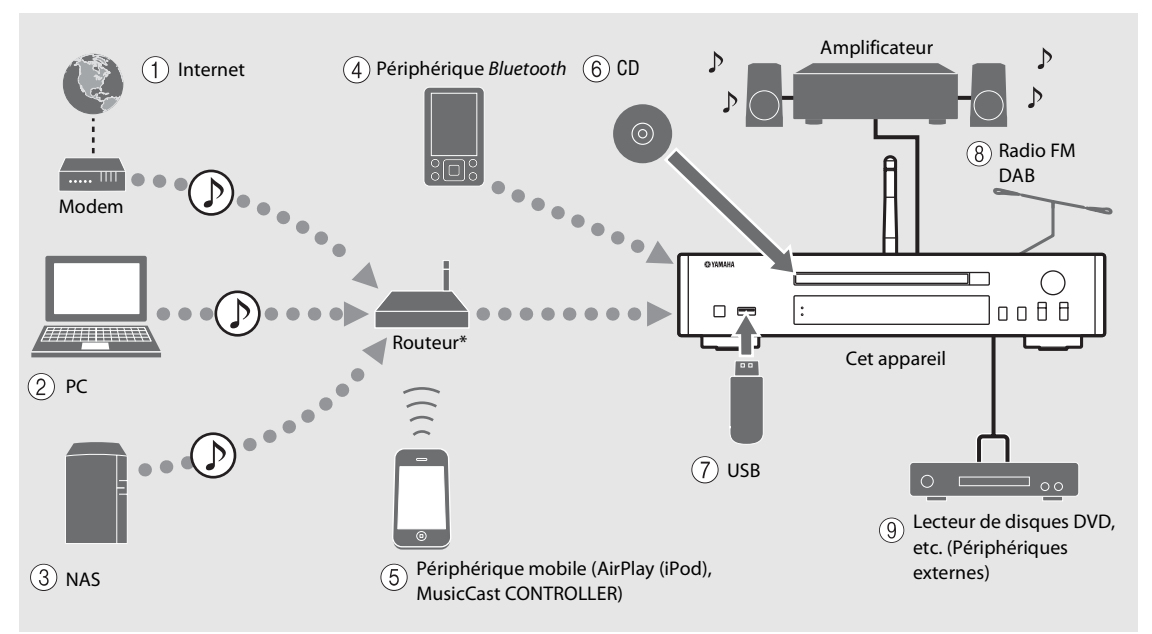

\* Pour utiliser un périphérique mobile, il vous faut un routeur sans fil (point d'accès) du commerce.

 $(1)$  Écoute de la webradio ( $\infty$  [P.35\)](#page-97-1)

- 2 **Lecture de fichiers musicaux stockés sur votre PC**  $($  $\circ$  **[P.23](#page-85-2)** $)$
- 3 **Lecture de fichiers musicaux stockés sur votre**   $NAS$  ( $\sim$  **[P.23](#page-85-2)**)
- 4 **Lecture de musique sur un périphérique**  *Bluetooth* (<sup> $$\sigma$ </sup> **P.25**)</sup>$
- 5 **Lecture de votre iPod avec AirPlay (**& **[P.36](#page-98-3)) Utilisation de MusicCast CONTROLLER (** $\textcirc P}$  **[P.11\)](#page-73-0)**
- 6 **Lecture d'un CD (**& **[P.21](#page-83-1))**
- 7 **Lecture de musique sur un dispositif USB (**& **[P.22](#page-84-1))**
- 8 **Écoute de stations radio FM (**& **[P.32\)](#page-94-3) Écoute de stations DAB (CD-NT670D uniquement)** ( $\textcircled{}$  **[P.29\)](#page-91-3)**
- 9 **Lecture de musique sur un périphérique externe (**& **[P.28\)](#page-90-1)**

# <span id="page-65-0"></span>**Introduction**

Vérifiez le contenu de l'emballage et les points utiles de ce manuel.

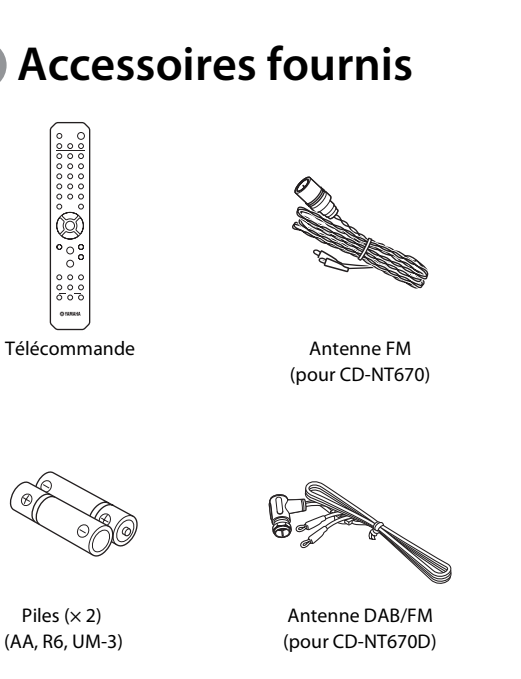

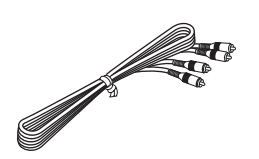

Câble stéréo RCA

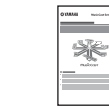

Guide d'installation MusicCast

# <span id="page-65-1"></span>**Accessoires fournis Quelques mots sur ce mode d'emploi**

- <span id="page-65-2"></span>**•** Les instructions et les illustrations figurant dans ce manuel se réfèrent au CD-NT670, sauf mention contraire.
- **•** Le fonctionnement de cet appareil est décrit principalement en utilisant la télécommande.
- **•** Les périphériques mobiles iOS et Android sont globalement désignés en tant que « périphériques mobiles ». Le cas échéant, le type précis de périphérique mobile est mentionné dans les explications.
- **•** L'« iPod », décrit dans ce manuel peut également faire référence à un « iPhone » ou à un « iPad ».
- **•** Les illustrations peuvent varier du véritable article représenté.
- **•** Symboles :

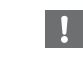

Signale les précautions à prendre concernant l'utilisation de l'appareil et les limites de ses fonctions.

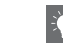

Donne des explications supplémentaires permettant une meilleure utilisation.

findique la ou les pages de référence correspondantes.

# <span id="page-66-0"></span>**Noms des pièces**

Familiarisez-vous avec toutes les pièces et les fonctions suivantes.

# <span id="page-66-1"></span>**Panneau avant** 1  $\circ$  [P.10](#page-72-0)<sup></sub>  $\circ$  P.10<sup> $\circ$ </sup> P.10<sup> $\circ$ </sup></sup>

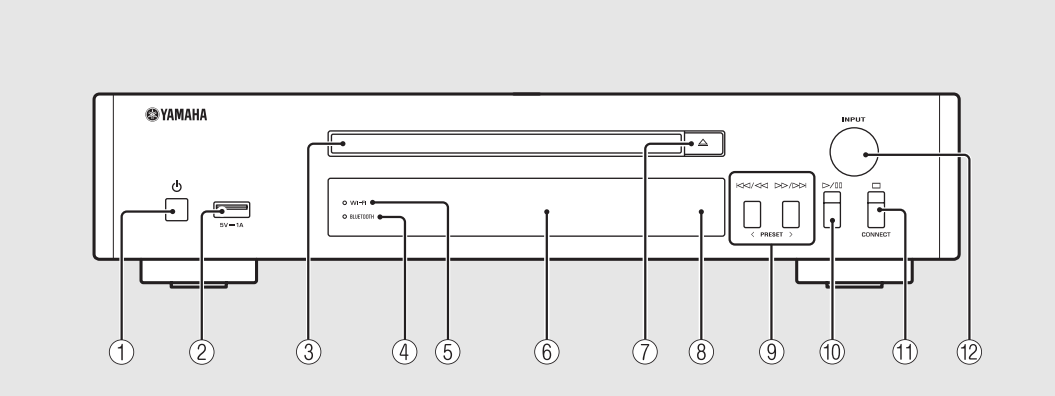

2 **Prise USB (**& **[P.22](#page-84-1))**

- 3 **Plateau de chargement du disque (**& **[P.21\)](#page-83-1)**
- $(4)$  Témoin *Bluetooth* ( $\circ$  [P.26](#page-88-1))
- 5 **Témoin Wi-Fi (**& **[P.16\)](#page-78-0)**
- **(6)** Afficheur du panneau avant ( $\degree$  [P.6](#page-68-0))
- 7 **(Ouvrir/fermer le tiroir de disque) (**& **[P.21\)](#page-83-1)**
- 8 **Capteur de télécommande**
- 9 **(**& **[P.21,](#page-83-1) [22,](#page-84-1) [24\)](#page-86-1) PRESET </> (**& **[P.33](#page-95-1))**
- 0 **(Lecture/pause) (**& **[P.21,](#page-83-1) [22,](#page-84-1) [24](#page-86-1))**
- $(\text{f}) \square (\text{Arr} \hat{\text{f}}) (\text{F} \text{ P.21}, 22, 24, 35)$  $(\text{f}) \square (\text{Arr} \hat{\text{f}}) (\text{F} \text{ P.21}, 22, 24, 35)$  $(\text{f}) \square (\text{Arr} \hat{\text{f}}) (\text{F} \text{ P.21}, 22, 24, 35)$  $(\text{f}) \square (\text{Arr} \hat{\text{f}}) (\text{F} \text{ P.21}, 22, 24, 35)$  $(\text{f}) \square (\text{Arr} \hat{\text{f}}) (\text{F} \text{ P.21}, 22, 24, 35)$  $(\text{f}) \square (\text{Arr} \hat{\text{f}}) (\text{F} \text{ P.21}, 22, 24, 35)$ **CONNECT**

Pour commander l'appareil à l'aide de l'application dédiée « MusicCast CONTROLLER » pour périphérique mobile. Pour plus d'informations, reportez-vous au « Guide d'installation MusicCast ».

#### B **INPUT (**& **[P.21](#page-83-1), [22](#page-84-1))**

À tourner vers la gauche ou vers la droite pour changer de source audio. (La source apparaît sur l'afficheur du panneau avant.)

# <span id="page-67-0"></span>**Panneau arrière** 1 *Panneau arrière*

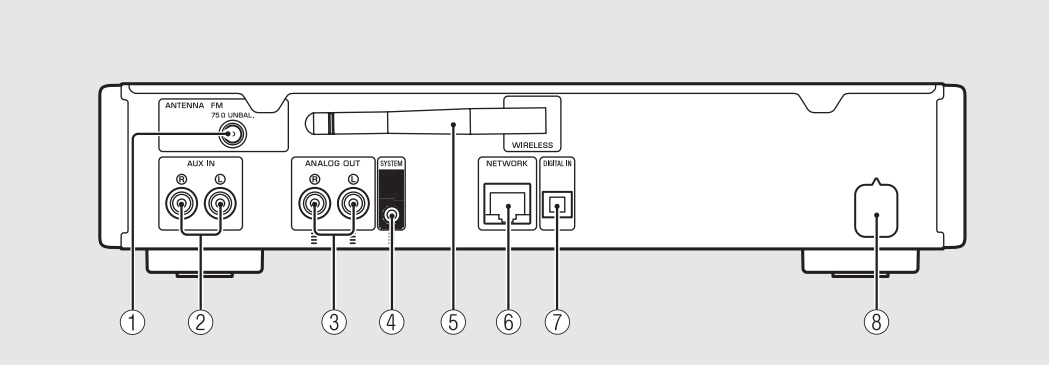

2 **Prises AUX IN (entrée RCA) (**& **[P.28](#page-90-1))**

**3** Prises ANALOG OUT ( $\textdegree$  [P.28\)](#page-90-1)

#### 4 **Prise SYSTEM (entrée mini-jack)**

À raccorder au pré-amplificateur/amplificateur principal (A-670/A-U670). Pour plus d'informations, reportez-vous au mode d'emploi de votre pré-amplificateur/ amplificateur principal.

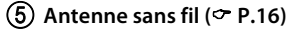

#### 6 **Prise NETWORK (**& **[P.12\)](#page-74-0)**

Pour se connecter à un réseau à l'aide d'un câble réseau disponible dans le commerce.

7 **Prise DIGITAL IN (entrée optique) (**& **[P.28\)](#page-90-1)**

 $\overline{(8)}$  Câble d'alimentation ( $\sim$  [P.10](#page-72-0))

## <span id="page-68-0"></span>**Afficheur du panneau avant**

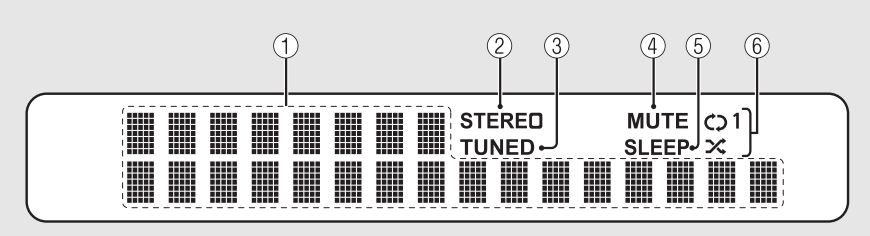

#### 1 **Afficheur multifonction**

Affiche différentes informations, telles que les informations musicales et la radiofréquence. Le panneau avant prend en charge uniquement l'affichage de caractères alphanumériques.

#### 2 **Témoin STEREO**

S'allume lorsque l'appareil reçoit un signal puissant provenant d'une émission FM stéréo.

#### 3 **Témoin TUNED**

S'allume lorsqu'une station FM est syntonisée sur l'appareil.

#### 4 **Témoin MUTE**

S'allume lorsque le son est coupé ( $\sim$  [P.7](#page-69-1)).

#### 5 **Témoin SLEEP**

S'allume lorsque la minuterie de mise en veille est réglée  $(\mathbf{P} \mathbf{P} \mathbf{A} \mathbf{P})$ .

#### 6 **Témoin de lecture aléatoire/répétée**

S'allume lorsque vous réglez la musique de votre CD, dispositif USB ou ordinateur sur la lecture aléatoire ou répétée (<del></del> [P.37\)](#page-99-3).

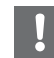

**•** Le témoin MUTE ne peut fonctionner que lorsque le pré-amplificateur/amplificateur principal (A-670/A-U670) est connecté au système.

#### <span id="page-68-1"></span>**Réglage de la luminosité de l'afficheur**

Vous pouvez régler la luminosité de l'afficheur du panneau avant en appuyant sur la touche **DIMMER** de la télécommande (→ [P.7](#page-69-0)).

**•** Chaque pression sur la touche modifie la luminosité : luminosité forte (par défaut), moyenne ou faible.

# <span id="page-69-0"></span>**Télécommande** <sup>1</sup> **Émetteur de signaux infrarouges**

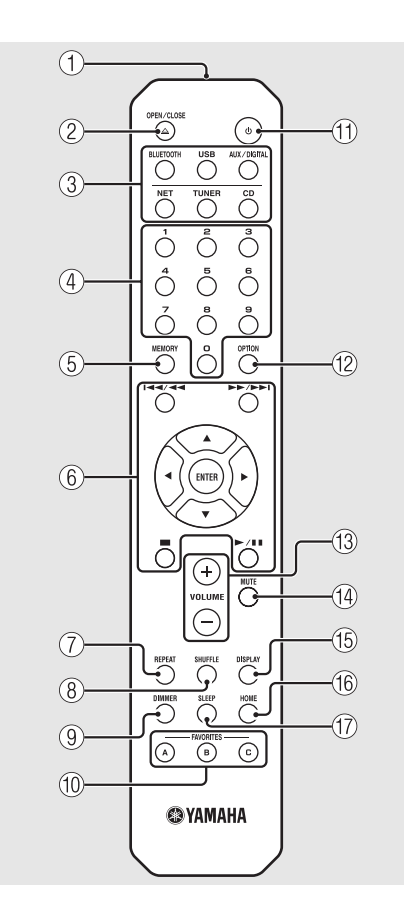

- 
- 2 **(Ouvrir/fermer le tiroir de disque) (**& **[P.21\)](#page-83-1)**
- 3 **Touches de sélection de la source** Pour commuter la source audio à lire.
- 4 **Touches numériques (**& **[P.21](#page-83-1), [39](#page-101-2))**
- 5 **MEMORY (**& **[P.32,](#page-94-4) [39\)](#page-101-2)**
- 6 **Touches de commande du son, du curseur (**& **[P.21,](#page-83-1) [22,](#page-84-1) [24,](#page-86-1) [35](#page-97-1))**
- 7 **REPEAT (**& **[P.37\)](#page-99-4)**
- 8 **SHUFFLE (**& **[P.37\)](#page-99-3)**
- $\circled{9}$  DIMMER ( $\circled{r}$  [P.6](#page-68-1))
- 0 **FAVORITES (**& **[P.40\)](#page-102-2)**
- $(\text{1}) \oplus (\text{Alimentation}) (\sim \text{P.10})$  $(\text{1}) \oplus (\text{Alimentation}) (\sim \text{P.10})$  $(\text{1}) \oplus (\text{Alimentation}) (\sim \text{P.10})$
- **(12) OPTION (** $\textcirc$  **[P.43\)](#page-105-1)**
- **(13) VOLUME +/-**Pour régler le volume.
- <span id="page-69-1"></span>**(14) MUTE** Pour couper ou rétablir le son.
- E **DISPLAY (**& **[P.38](#page-100-1))**
- $(6)$  HOME ( $\sigma$  [P.24,](#page-86-1) [35](#page-97-1))
- $(17)$  SLEEP ( $\sim$  [P.42\)](#page-104-1)

**Installation des piles**

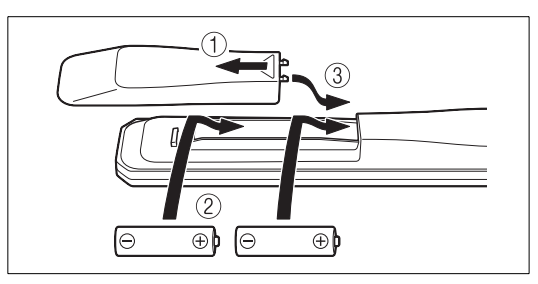

Vérifiez les bornes « + » et « - » des piles et insérez-les dans le bon sens.

- **•** Remplacez les deux piles lorsque la portée de la télécommande diminue.
- **•** VOLUME et MUTE ne sont disponibles que lorsque le pré-amplificateur/amplificateur principal (A-670/A-U670) est connecté au système. Pour plus d'informations, reportez-vous au mode d'emploi de votre pré-amplificateur/amplificateur principal.

# <span id="page-70-0"></span>**Préparations**

Raccordez un amplificateur ou une antenne et mettez l'appareil sous tension. **Ne branchez pas le câble d'alimentation de l'appareil avant d'avoir fini de raccorder tous les câbles.**

# <span id="page-70-1"></span>**Raccordement de l'amplificateur**

### Branchez l'amplificateur à l'appareil, comme illustré.

**•** Utilisez le câble de broche stéréo fourni pour raccorder l'appareil aux prises d'entrée audio de l'amplificateur.

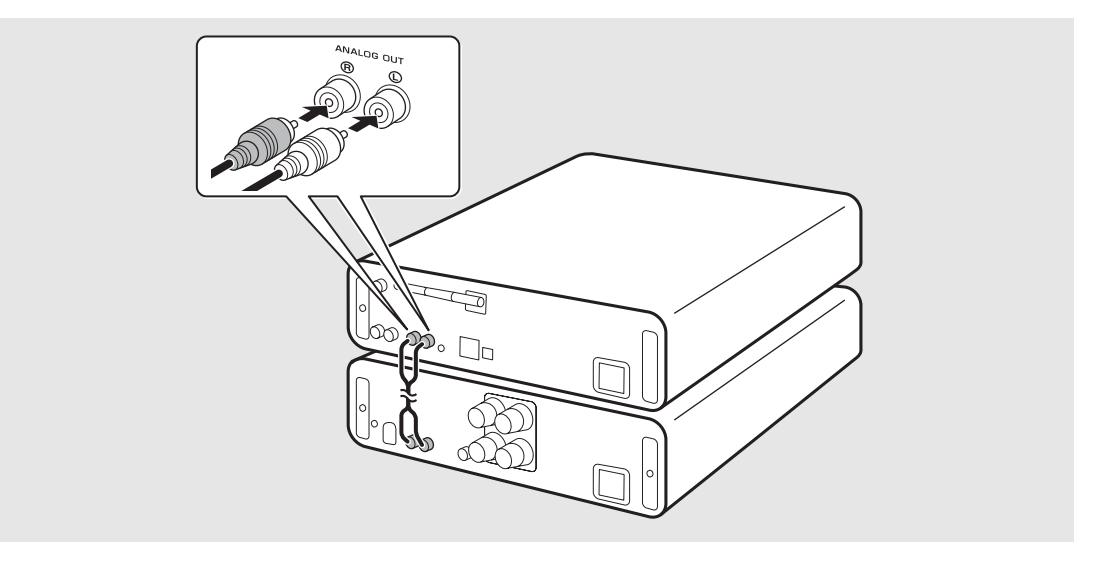

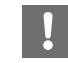

**•** Pour lire du contenu avec l'appareil, veillez à raccorder l'appareil à un amplificateur et à un haut-parleur.

**•** Selon le périphérique à raccorder ou l'environnement de connexion, il risque d'être impossible de lire correctement le contenu. Vérifiez également les caractéristiques techniques et les réglages du périphérique source.

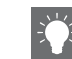

**•** Vous pouvez aussi raccorder les haut-parleurs à l'appareil.

# <span id="page-71-0"></span>**Raccordement de l'antenne**

- Raccordez l'antenne fournie à l'appareil.
- 2 Installez-la avec des broches à un emplacement où l'appareil peut obtenir une bonne réception.

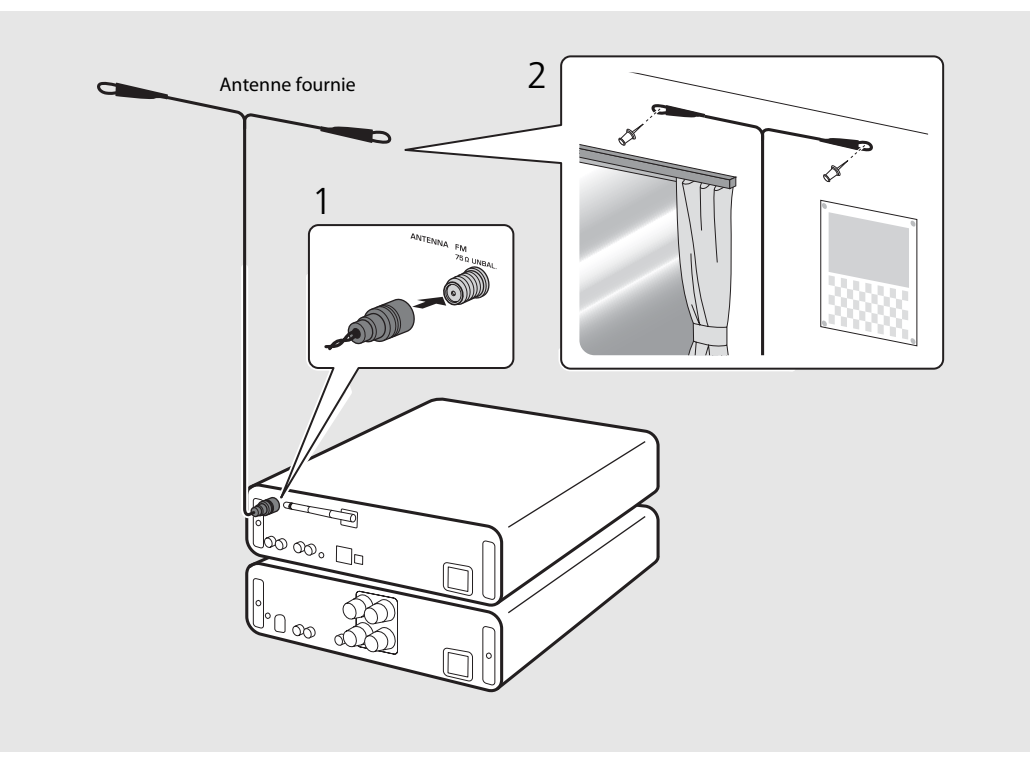

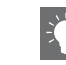

- **•** Assurez-vous de déployer l'antenne comme illustré.
- **•** Si la réception de la radio avec l'antenne fournie n'est pas satisfaisante, une antenne extérieure disponible dans le commerce peut améliorer la réception.
### <span id="page-72-0"></span>**Mise sous tension**

#### Branchez le câble d'alimentation à la prise murale et appuyez sur  $(\phi)$ .

- **•** L'appareil se met sous tension.
- Appuyez à nouveau sur  $\bigcirc$  pour le mettre hors tension (mode veille).
- **•** Vous pouvez sélectionner le mode de « veille écologique » qui consomme moins d'énergie. En mode de « veille écologique », certaines opérations sont limitées (voir le tableau à droite).

#### **Réglage de la veille écologique**

Vous pouvez sélectionner le mode de veille écologique en désactivant la veille connectée.

### Appuyez sur  $\overline{O}$ .

**•** Le menu des options apparaît sur l'afficheur du panneau avant.

#### Réglage de la veille écologique.

- **•** Réglez l'élément dans l'ordre suivant : [System Config] - [Net Standby].
- Sélectionnez [Off] avec ▲/▼ et appuyez sur **ENTER** pour valider.
- Appuyez sur  $\bigcirc_{\text{approx}}^{\text{option}}$  pour terminer le réglage des options.

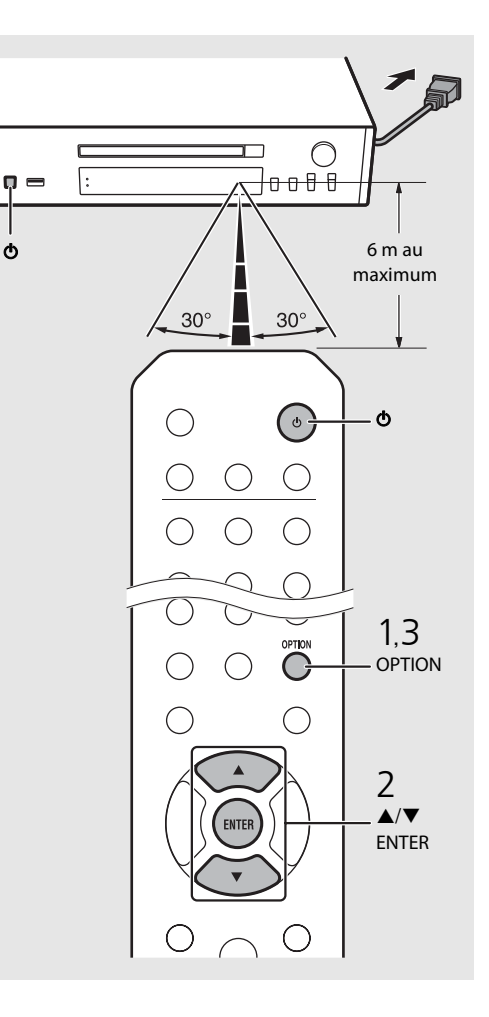

#### **Statut en veille/veille écologique**

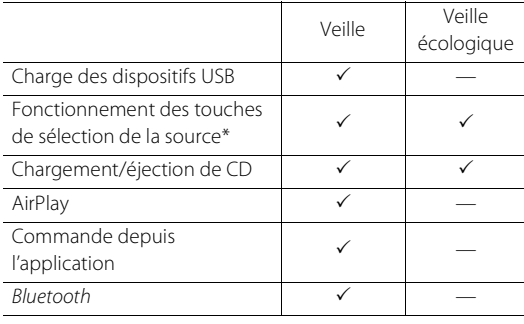

\* Fonctionnement avec la télécommande uniquement

#### **Menu des options relatif à l'alimentation (System Config)**

#### (**Gras : par défaut** )

#### **AutoPowerStdby**

Configurez le réglage pour que l'appareil entre automatiquement en veille.

#### (**On**, Off)

Lorsqu'il est réglé sur On, l'appareil entre automatiquement en veille dans les conditions suivantes, selon la source musicale.

- Réseau/Bluetooth/CD/USB : quand aucune opération ou lecture n'est effectuée pendant 20 minutes
- Autres sources : quand aucune opération n'est effectuée pendant 8 heures

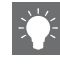

**•** Si aucune connexion réseau n'est établie, « Share WiFi Set » apparaît sur l'afficheur de la face avant quand vous mettez l'unité sous tension, et l'unité recherche automatiquement un dispositif iOS. Pour en savoir plus sur les dispositifs iOS et la connexion réseau, voyez « [Partage du réglage du](#page-80-0)  [périphérique iOS](#page-80-0) » ( & [P.18\)](#page-80-0).

## <span id="page-73-0"></span>**Configuration de la connexion réseau**

Sélectionnez une méthode de connexion au réseau. Vous pouvez lire des fichiers musicaux stockés sur votre PC, des périphériques mobiles, un NAS compatible DLNA\* ou du contenu audio disponible sur Internet en connectant cet appareil au réseau. Vous pouvez également utiliser l'appareil avec votre périphérique mobile.

\* Digital Living Network Alliance

### **Sélection de la méthode de connexion**

#### **Utilisation de « MusicCast CONTROLLER » pour établir la connexion**

Vous pouvez sélectionner la connexion au réseau à l'aide de l'application dédiée gratuite « MusicCast CONTROLLER » installée sur votre périphérique mobile. Pour plus d'informations, reportez-vous au « Guide d'installation MusicCast ».

Avec MusicCast CONTROLLER, vous pouvez utiliser les fonctions suivantes en plus de la configuration du réseau.

- **•** Lit les morceaux stockés sur des ordinateurs (serveurs)
- **•** Sélectionne une station de webradio
- **•** Distribue et reçoit le son entre l'appareil et d'autres périphériques Yamaha MusicCast

#### **Utilisation de l'appareil pour établir une connexion**

En plus d'utiliser « MusicCast CONTROLLER », vous pouvez également vous connecter au réseau à l'aide des méthodes suivantes.

#### **Connexion au réseau câblé**

Réglage de la connexion au réseau câblé  $(\circ$  [P.14\)](#page-76-0).

#### **Connexion au réseau sans fil**

Réglage de la connexion au réseau sans fil  $(\circ$  [P.16\)](#page-78-0).

#### **Connexion avec Wireless Direct**

Réglage de la connexion directe sans fil (Wireless Direct) avec un périphérique mobile ( $\degree$  [P.19](#page-81-0)).

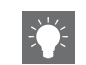

- **•** Il est recommandé d'utiliser la connexion câblée pour maintenir une connexion stable.
- **•** Pour plus d'informations sur la connexion à Internet, consultez les modes d'emploi de vos périphériques réseau.
- **•** Si vous utilisez un routeur prenant en charge le DHCP, il est inutile de configurer tous les paramètres réseau de l'appareil. Si vous utilisez un routeur ne prenant pas en charge le DHCP, configurez les paramètres réseau sous [Network Config] dans le réglage des options ( $\sigma$  [P.43\)](#page-105-0).
- **•** Certains logiciels de sécurité installés sur votre PC ou les paramètres de pare-feu de périphériques réseau (tels qu'un routeur) peuvent bloquer l'accès de l'appareil à ces derniers ou à Internet. Dans ce cas, modifiez le réglage du logiciel de sécurité ou des périphériques réseau.
- **•** Pour le réglage manuel du sous-réseau, chaque serveur doit être connecté au même sous-réseau que l'appareil ( $\sim$  [P.44](#page-106-0)).

### <span id="page-74-0"></span>**Préparation à la connexion réseau**

#### **Préparation à la connexion câblée**

#### Raccordez l'appareil au routeur, comme illustré à droite.

**•** Effectuez la connexion avec un câble réseau STP (paire torsadée blindée) du commerce (câble droit, de catégorie CAT-5 ou supérieure).

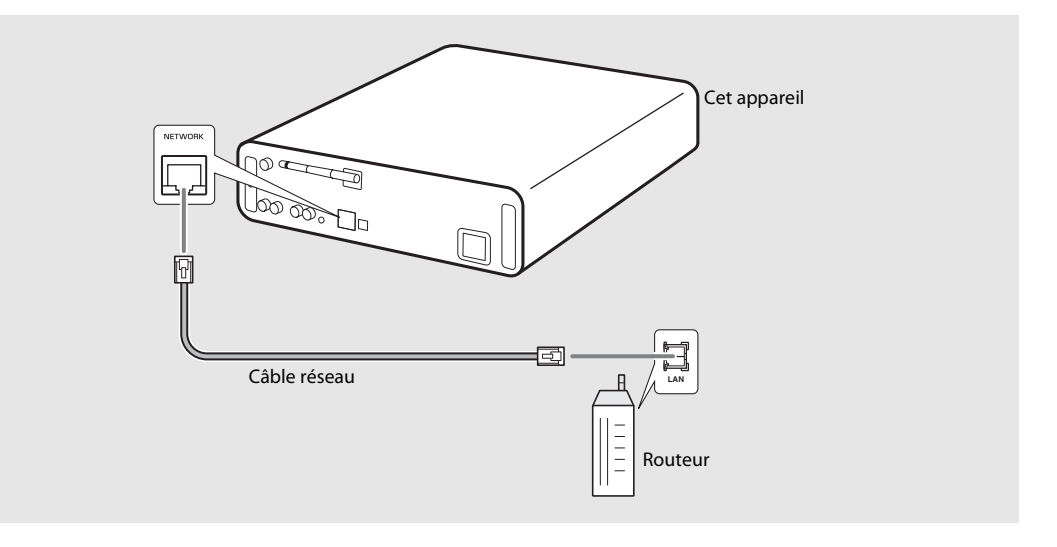

#### <span id="page-75-0"></span>**Préparation à la connexion sans fil**

#### Installez l'antenne sans fil.

**•** Installez l'antenne sans fil sur le panneau arrière de l'appareil.

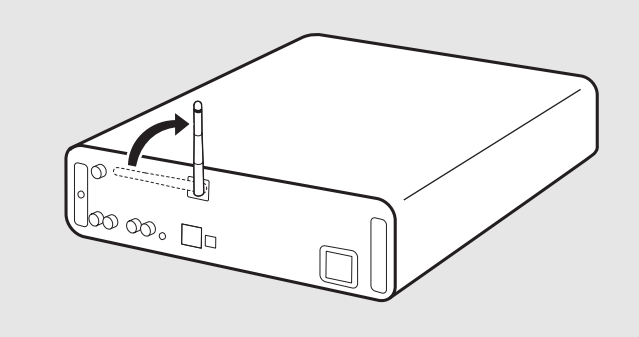

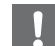

- **•** N'exercez pas une force excessive sur l'antenne. Vous risqueriez d'endommager l'antenne.
- **•** Vérifiez l'orientation de la pièce amovible et pliez-la dans le bon sens.
- **•** Ne retirez pas l'antenne.

### <span id="page-76-0"></span>**Connexion au réseau câblé**

Connectez l'appareil au réseau à l'aide d'un câble. Vous devez préalablement raccorder la prise NETWORK de l'appareil au routeur à l'aide d'un câble réseau (← [P.12](#page-74-0)).

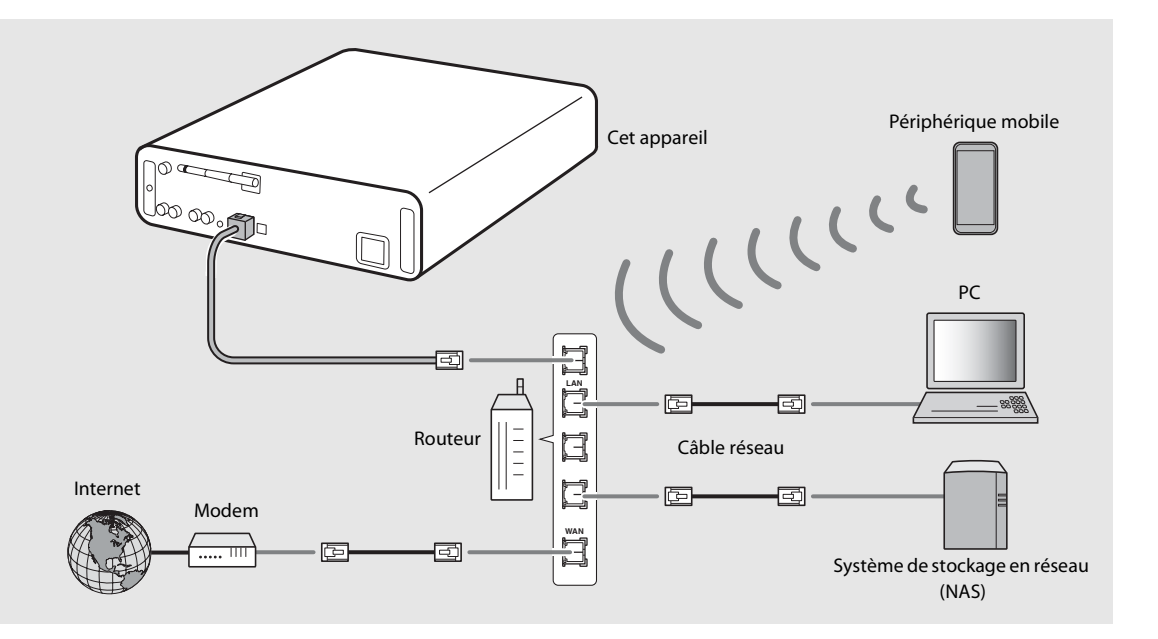

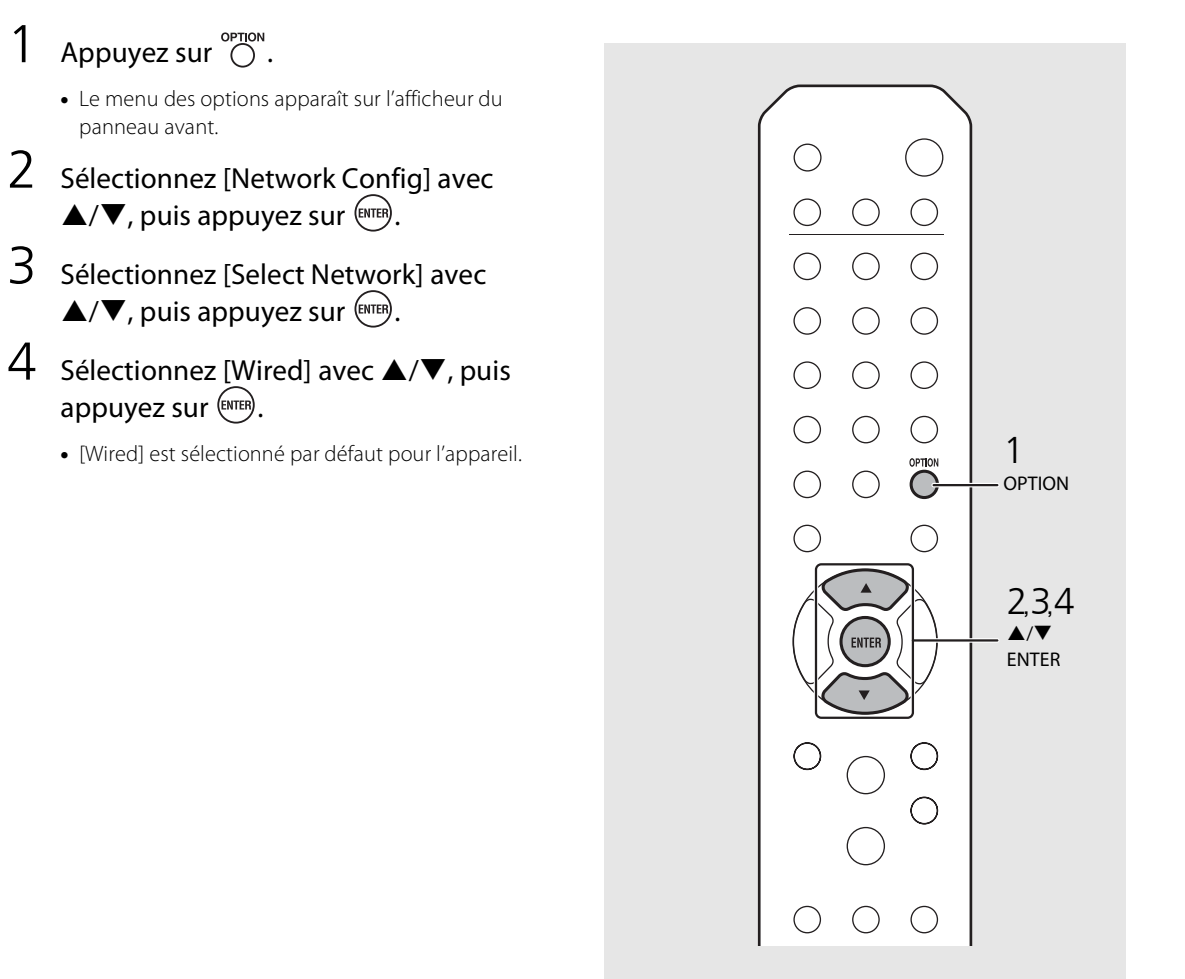

### <span id="page-78-0"></span>**Connexion au réseau sans fil**

Connectez l'appareil au réseau sans fil. Installez préalablement l'antenne sans fil sur l'appareil  $(\mathbf{P} \text{ P.13}).$ 

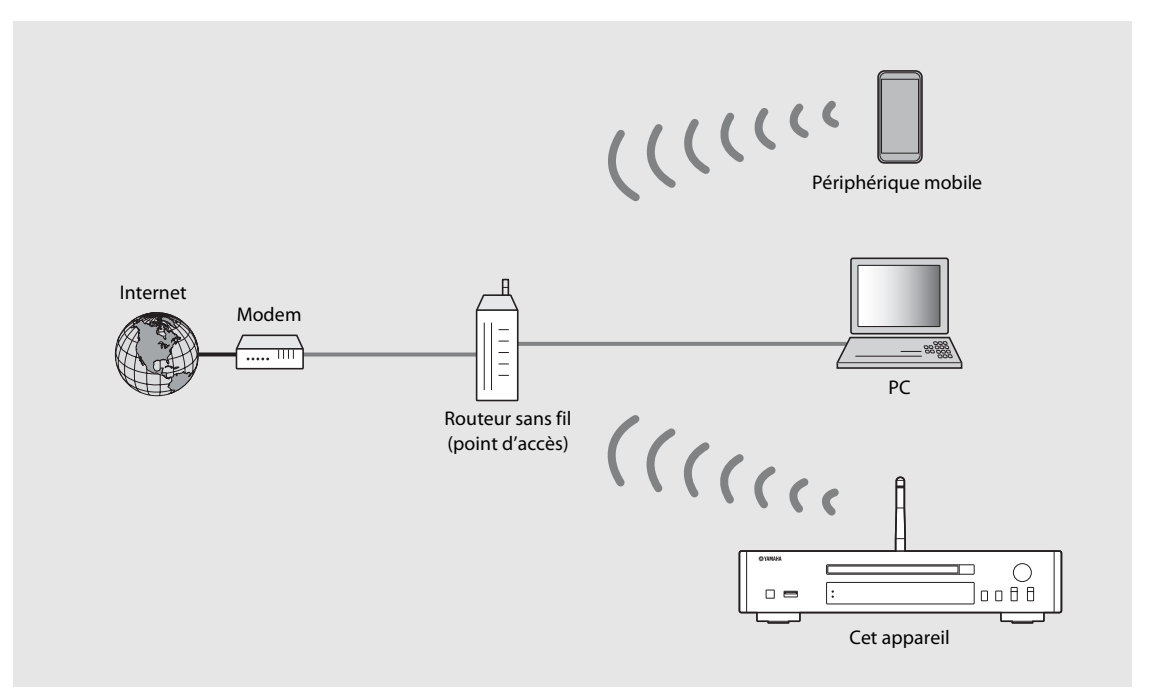

- 
- **•** Vous ne pouvez pas utiliser simultanément ce paramètre avec la connexion au réseau câblé ou Wireless Direct.
- **•** Si l'appareil est placé loin du routeur sans fil (point d'accès), il se peut que la connexion soit impossible. Dans ce cas, rapprochez-les.

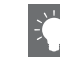

- **•** S'il est impossible de connecter l'appareil au routeur sans fil (point d'accès), vous pouvez utiliser Wireless Direct pour lire les fichiers musicaux des périphériques mobiles ( $\sim$  [P.19](#page-81-0)).
- **•** Une fois la connexion établie, le voyant Wi-Fi s'allume.

#### **Réglage avec la touche WPS**

Vous pouvez facilement établir une connexion en appuyant simplement sur la touche WPS du routeur sans fil (point d'accès).

**•** Un routeur sans fil (point d'accès) doté d'une touche WPS est nécessaire.

### Appuyez sur  $\overline{\mathbb{O}}$ .

- **•** Le menu des options apparaît sur l'afficheur du panneau avant.
- 2 Sélectionnez [Network Config] avec  $\blacktriangle/\blacktriangledown$ , puis appuyez sur  $\binom{EMTE}{EMTE}$ .
- 3 Sélectionnez [Select Network] avec  $\triangle$ / $\nabla$ , puis appuyez sur  $\left(\triangleright)$ .
- 4 Sélectionnez [Wireless] avec  $\blacktriangle/\blacktriangledown$ , puis appuyez sur  $\left(\begin{smallmatrix} \text{ENTER} \end{smallmatrix}\right)$ .
- $5$  Sélectionnez [WPS] avec  $\triangle$ / $\blacktriangledown$ , puis appuyez sur  $\left(\begin{smallmatrix} F & F \end{smallmatrix}\right)$ .
- $6$  Appuyez sur la touche WPS du routeur sans fil (point d'accès).

#### **À propos du WPS**

WPS (Wi-Fi Protected Setup) est une norme établie par la Wi-Fi Alliance permettant l'établissement facile d'un réseau domestique sans fil.

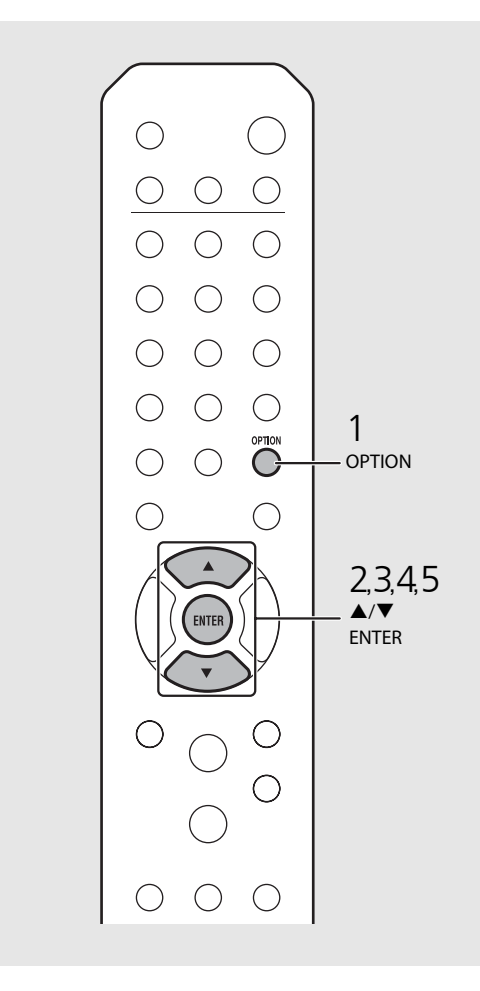

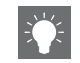

**•** Une fois la connexion établie, le voyant Wi-Fi s'allume.

#### <span id="page-80-0"></span>**Partage du réglage du périphérique iOS**

Vous pouvez appliquer la configuration du réseau de votre périphérique iOS (iPhone ou autres périphériques iOS) à l'appareil pour connecter facilement le périphérique à l'appareil.

Avant de commencer le réglage, vérifiez que votre périphérique iOS est connecté au routeur sans fil (point d'accès).

## **Appuyez sur**  $\bigcirc$ <br>• Le menu des options apparaît sur l'afficheur du

- panneau avant.
- 
- 2 Sélectionnez [Network Config] avec<br>  $\blacktriangle/\blacktriangledown$ , puis appuyez sur  $\overset{\text{(MTE)}}{\triangle}$ .<br>
4 Sélectionnez [Wireless] avec  $\blacktriangle/\blacktriangledown$ , puis appuyez sur  $\overset{\text{(MTE)}}{\triangle}$ .
- puis appuyez sur  $\left(\begin{smallmatrix} 0 & 1 \\ 0 & 1 \end{smallmatrix}\right)$ .
- 5 Sélectionnez [Share WiFi Set] avec  $\blacktriangle/\blacktriangledown$ , puis appuyez sur  $\overset{\text{(string)}}{...}$ 
	- **•** Un message vous invitant à initialiser le réseau apparaît sur l'afficheur du panneau avant. Appuyez sur **ENTER** .

#### $6$  Affichez l'écran de configuration Wi-Fi sur le périphérique iOS et sélectionnez l'appareil sous « SETUP A NEW AIRPLAY SPEAKER... ». **•** Suivez les instructions affichées sur le

périphérique iOS.

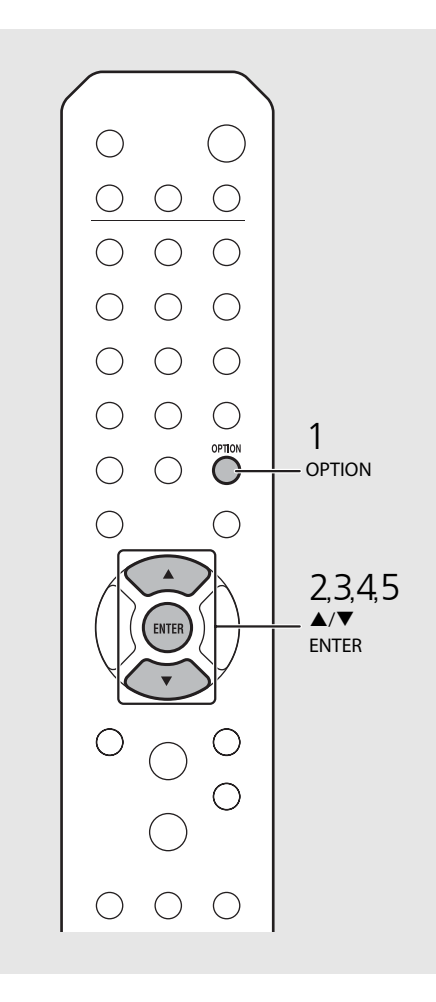

**•** Il vous faut un périphérique iOS de version iOS7.1 ou ultérieure.

**•** Si le réseau du périphérique iOS est réglé pour être partagé, tout le réseau et les paramètres de connexion Bluetooth sont initialisés. Les informations du compte des services de diffusion continue sont initialisées aussi.

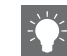

**•** Une fois la connexion établie, le voyant Wi-Fi s'allume.

<span id="page-81-0"></span>**Établissement de la connexion directe sans fil (Wireless Direct) avec un périphérique mobile**

Connectez directement sans fil l'appareil au périphérique mobile. Installez préalablement l'antenne sans fil sur l'appareil  $($  $\sigma$  [P.13\)](#page-75-0).

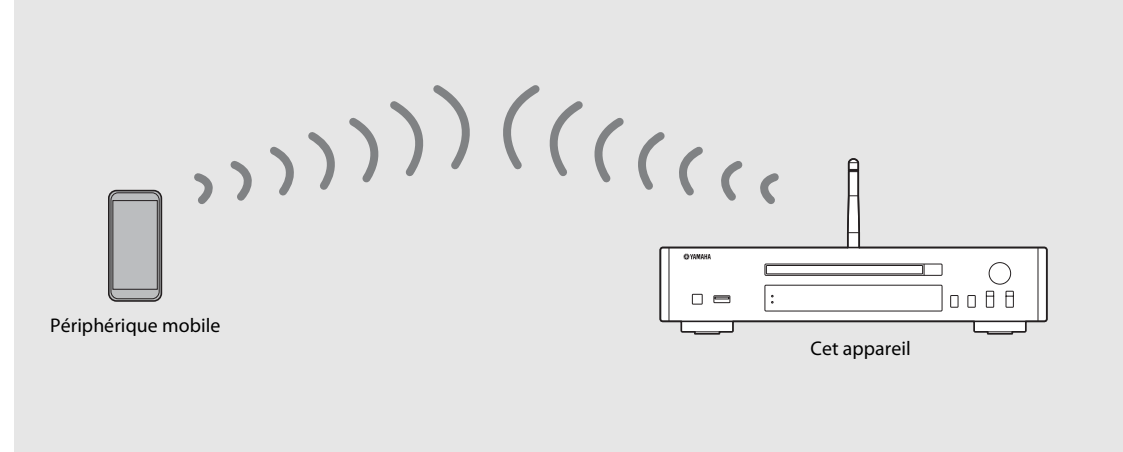

- 
- **•** Vous ne pouvez pas utiliser simultanément ce paramètre avec la connexion au réseau câblé ou la connexion au réseau sans fil.
- **•** Lorsque vous utilisez Wireless Direct, vous ne pouvez pas connecter l'appareil à Internet. Par conséquent, les services Internet, tels que la webradio, sont indisponibles.
- **•** Pour plus d'informations sur la configuration de la connexion Wi-Fi du périphérique mobile, consultez le guide de l'utilisateur de votre périphérique mobile.

### 20 Fr 1 Appuyez sur . **•** Le menu des options apparaît sur l'afficheur du panneau avant. 2 Sélectionnez [Network Config] avec  $\blacktriangle/\blacktriangledown$ , puis appuyez sur  $\overset{\text{(ENTER)}}{.}$ 3 Sélectionnez [Select Network] avec  $\triangle$ / $\nabla$ , puis appuyez sur  $\left(\triangleright)$ . 4 Sélectionnez [WiFi Direct] avec  $\triangle$ / $\blacktriangledown$ , puis appuyez sur  $\left(\begin{smallmatrix} 0 & \sqrt{3} \\ \sqrt{3} & \sqrt{3} \\ \sqrt{3} & \sqrt{3} \end{smallmatrix}\right)$ . 5 Sélectionnez la méthode de sécurité souhaitée avec ▲/▼, puis appuyez  $sur \left(\overline{ENTER}\right)$ . **•** Les choix disponibles sont : [OPEN], [WPA2-PKS(AES)] 6 Vérifiez le SSID et la clé de sécurité. **•** Ces valeurs sont requises pour la configuration du Wi-Fi du périphérique mobile. **•** Vous pouvez vérifier la valeur dans le menu des options - [Network Info] - [WiFi Direct Info].

#### 7 Configurez le paramètre Wi-Fi du périphérique mobile.

- **•** Activez la fonction Wi-Fi du périphérique mobile.
- **•** Une fois les points d'accès répertoriés, sélectionnez le SSID que vous avez vérifié à l'étape 6.
- **•** Lorsque le terminal vous invite à saisir un mot de passe, entrez la clé de sécurité que vous avez vérifiée à l'étape 6.

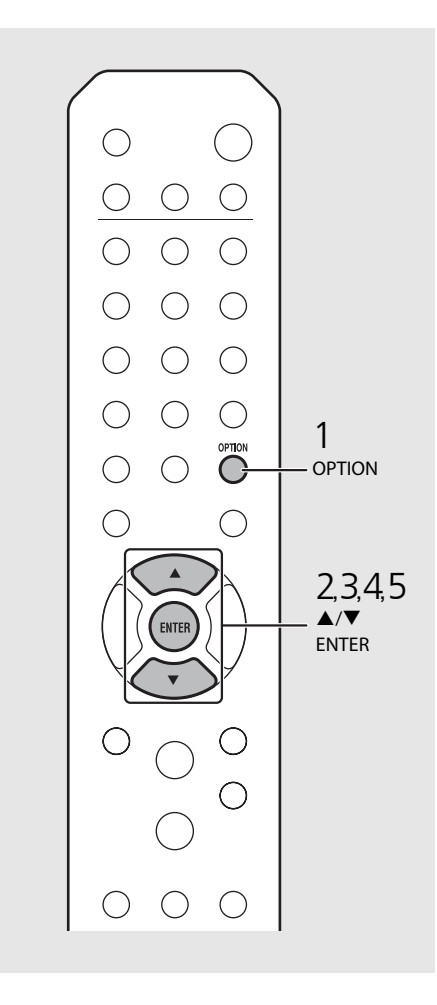

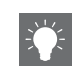

**•** Si vous sélectionnez [OPEN] à l'étape 5, la connexion risque de ne pas être sûre puisque la communication n'est pas chiffrée.

# Français

## **Lecture de musique sur votre CD**

Cet appareil permet de lire des CD audio et des CD de données sur lesquels sont enregistrés des fichiers MP3/WMA. Pour plus d'informations sur les CD lisibles, reportez-vous à la section « [Périphériques/supports pris en charge](#page-115-0) » [\(P.53\)](#page-115-0).

- Pour sélectionner [CD], tournez INPUT ou appuyez sur la touche  $\ddot{\odot}$  de la télécommande.
- 2 Placez un CD dans un tiroir de disque.
	- Appuyez sur  $\bigcirc$  pour ouvrir/fermer le tiroir de disque.

### 3 La lecture démarre.

Les fonctions de la télécommande sont indiquées cidessous.

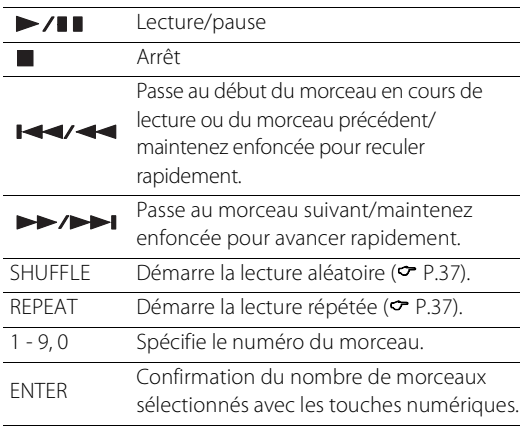

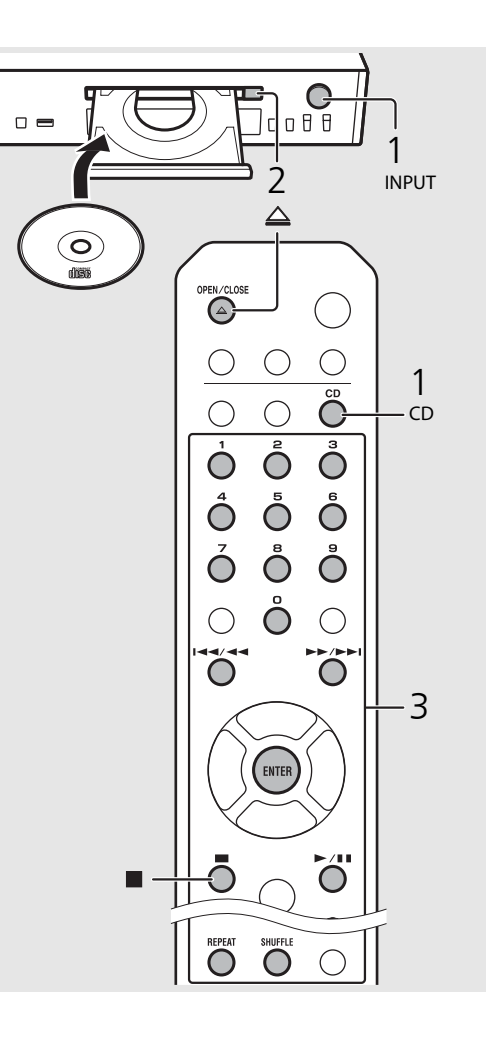

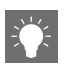

- **•** Lorsque la lecture du CD s'arrête, la lecture reprend au début du dernier morceau lu. Une pression sur **d** lorsque la lecture du CD s'arrête annule la reprise de la lecture.
- **•** Vous pouvez annuler le nombre de morceaux sélectionnés avec les touches numériques en appuyant sur  $\blacktriangleleft$ .
- **•** Si vous mettez l'appareil hors tension avec un CD sélectionné comme source musicale et un CD inséré dans celui-ci, l'appareil lit automatiquement le CD inséré lors de sa mise sous tension suivante.

## **Lecture de musique sur un dispositif USB**

Cet appareil permet de lire des dispositifs USB sur lesquels sont enregistrés des fichiers musicaux. Pour plus d'informations sur les dispositifs USB lisibles, reportez-vous à la section « [Périphériques/supports pris en charge](#page-115-0) » ([P.53](#page-115-0)).

- Pour sélectionner [USB], tournez INPUT ou appuyez sur la touche  $\bigcirc$  de la télécommande. 2 Raccordez un dispositif USB au port  $00000$ USB.  $3$  Naviguez et sélectionnez un morceau. 1 2 INPUT  $\blacktriangle$ Affiche un autre élément. 1 ENTER/X Valide l'élément sélectionné et passe au USB niveau suivant, ou démarre la lecture. HOME Affiche l'élément du niveau supérieur.  $\blacktriangleright \blacktriangleright / \blacktriangleright \blacktriangleright$ ◯ Kevient à l'élément précédent. DISPLAY Termine la navigation et affiche les informations de contenu de la lecture. 3**,** 4 La lecture démarre.  $>711$ Ō C  $>$ /II Lecture/pause / Passe au morceau suivant ou précédent **H44/44** du dossier. Arrêt **REPEAT** SHIJFFLF DISPLAY SHUFFLE Démarre la lecture aléatoire ( $\sim$  [P.37](#page-99-0)). ◯ REPEAT Démarre la lecture répétée ( $\sim$  [P.37](#page-99-1)).
- **•** Certains dispositifs USB peuvent ne pas fonctionner correctement, même s'ils répondent aux conditions requises. Il est possible que tous les types de dispositifs USB ne soient pas compatibles.
- **•** Yamaha et ses fournisseurs déclinent toute responsabilité concernant la perte des données enregistrées sur un dispositif USB raccordé à cet appareil. Par mesure de précaution, il est recommandé d'effectuer des copies de sauvegarde des fichiers importants.

- **•** Arrêtez la lecture avant de débrancher le dispositif USB.
- **•** Les dispositifs USB se chargent automatiquement lorsqu'ils sont raccordés à l'appareil, sauf en mode de veille écologique.

## **Lecture de morceaux sur l'ordinateur**

Cet appareil vous permet de lire des fichiers musicaux, par exemple des fichiers MP3, WMA ou FLAC (format de compression de données audio sans perte) mémorisés sur l'ordinateur (serveur) connecté au réseau ou au NAS. Naviguez sur l'afficheur du panneau avant et sélectionnez votre fichier musical préféré.

### **Réglage du partage des fichiers multimédias pour les fichiers musicaux**

Pour lire des fichiers musicaux sur votre ordinateur avec cet appareil, vous devez effectuer le réglage du partage des fichiers multimédias entre l'appareil et l'ordinateur (Windows Media Player 11 ou ultérieur). Ici, nous prendrons comme exemple la configuration avec Windows Media Player 12 sous Windows 7.

#### 1 Démarrez Windows Media Player 12 sur votre PC.

- 2 Sélectionnez « Stream », puis « Turn on media streaming ».
	- **•** La fenêtre du panneau de configuration de votre PC apparaît.
- 3 Cliquez sur « Turn on media streaming ».
- 4 Sélectionnez « Allowed » dans la liste déroulante située à côté du nom de modèle de l'appareil.
- 5 Cliquez sur « OK » pour quitter.

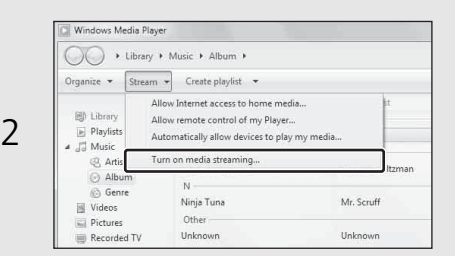

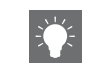

**•** Pour plus d'informations sur les paramètres de partage des fichiers multimédia, reportez-vous à l'aide de Windows Media Player.

#### **Pour un PC ou un NAS doté d'un autre logiciel de serveur DLNA**

Consultez le mode d'emploi de votre appareil ou logiciel et configurez les paramètres du partage des fichiers multimédias.

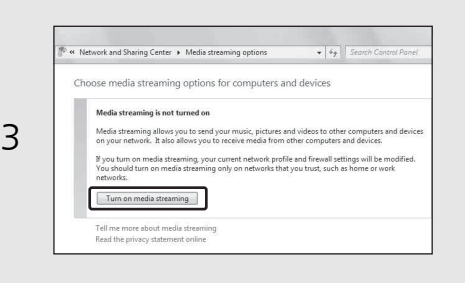

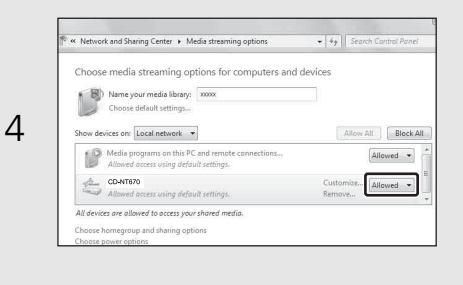

Français

### **Lecture de morceaux sur le PC**

- Appuyez à plusieurs reprises sur  $\bigcirc^{\text{NET}}$  pour sélectionner [Server].
- 2 Naviguez et sélectionnez un morceau.

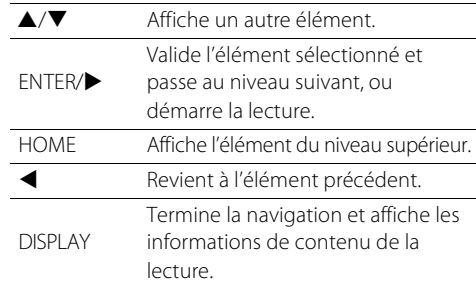

### 3 La lecture démarre.

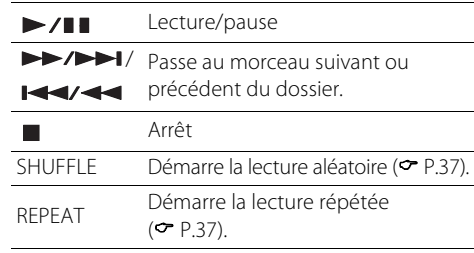

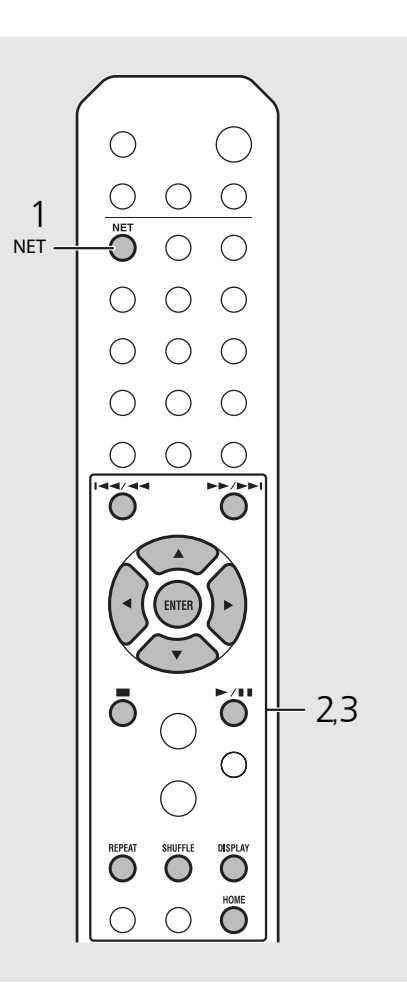

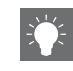

- **•** Si la lecture n'est pas possible, vérifiez les connexions réseau et vos paramètres de routeur avant de connecter l'appareil et le PC au même réseau.
- **•** Les fichiers musicaux de votre PC peuvent être préréglés (<sup> $\div$  [P.39](#page-101-0)).</sup>

## **Lecture de musique via la connexion** *Bluetooth*

L'écoute sans fil est possible à partir d'un périphérique compatible Bluetooth.

### **Jumelage d'un périphérique** *Bluetooth* **avec l'appareil**

La première fois que vous connectez un périphérique Bluetooth à l'appareil, il est nécessaire que le périphérique s'enregistre auprès de l'appareil. Ce processus est désigné sous le nom de « jumelage ».

Quand le jumelage est terminé, les connexions ultérieures se font en quelques étapes simples.

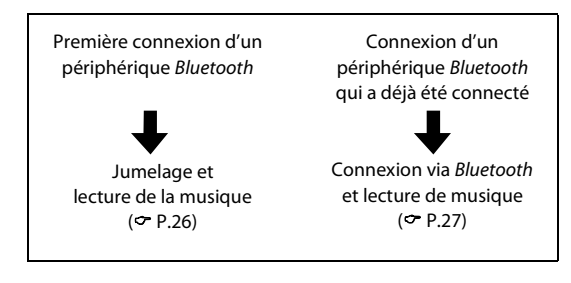

#### Périphérique Bluetooth

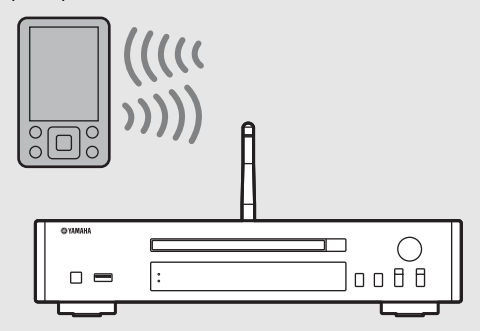

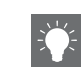

**•** En cas de suppression des informations de jumelage d'un périphérique, vous devez recommencer sa procédure de jumelage avant qu'il puisse se connecter à nouveau.

### <span id="page-88-0"></span>**Jumelage et lecture de musique**

- $\begin{array}{c} \mathsf{Appuyez}\text{ sur } \bigcirc \limits^{\text{subform}} \mathsf{pour}\text{ s\'electionner}\textit{ Bluetooth}\text{ comme}\text{ source.} \end{array}$
- Activez la fonction Bluetooth sur votre périphérique.
- $3$  Dans le paramètre *Bluetooth* du périphérique, sélectionnez l'appareil (nom de réseau de l'appareil).
	- **•** Quand le jumelage est terminé, le témoin Bluetooth s'allume dès qu'une connexion Bluetooth est établie.
	- **•** Si le périphérique ne se connecte pas automatiquement à l'appareil alors que le jumelage est terminé, sélectionnez à nouveau l'appareil (nom de réseau de l'appareil) dans son paramètre Bluetooth.
	- **•** Pour plus d'informations, reportez-vous au mode d'emploi de votre périphérique.

#### 4 Lisez la musique sur votre périphérique.

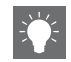

- **•** Si un autre périphérique est déjà connecté à l'appareil, enfoncez **BLUETOOTH** pour mettre fin à la connexion Bluetooth, puis jumelez le nouveau périphérique.
- **•** Vous pouvez trouver le nom du réseau dans le menu des options.
- **•** Si une clé d'accès est requise en cours de jumelage, saisissez le numéro « 0000 ».

### <span id="page-89-0"></span>**Connexion d'un périphérique** *Bluetooth* **jumelé et lecture de musique**

Si l'appareil est connecté à un autre périphérique via une connexion Bluetooth, mettez fin à cette connexion (reportez-vous à « Fin de la connexion Bluetooth » à droite ci-contre) avant de connecter le périphérique cible.

### 1 Procédez à la connexion Bluetooth.

- **• Connexion à partir de l'appareil :** Appuyez sur **BLUETOOTH**.
- **• Connexion à partir du périphérique**  *Bluetooth* **:**

Activez la fonction Bluetooth du périphérique connecté et sélectionnez l'appareil (nom de réseau de l'appareil) dans la liste des périphériques disponibles.

**•** Le témoin Bluetooth s'allume quand une connexion est établie.

#### Lisez la musique du périphérique connecté.

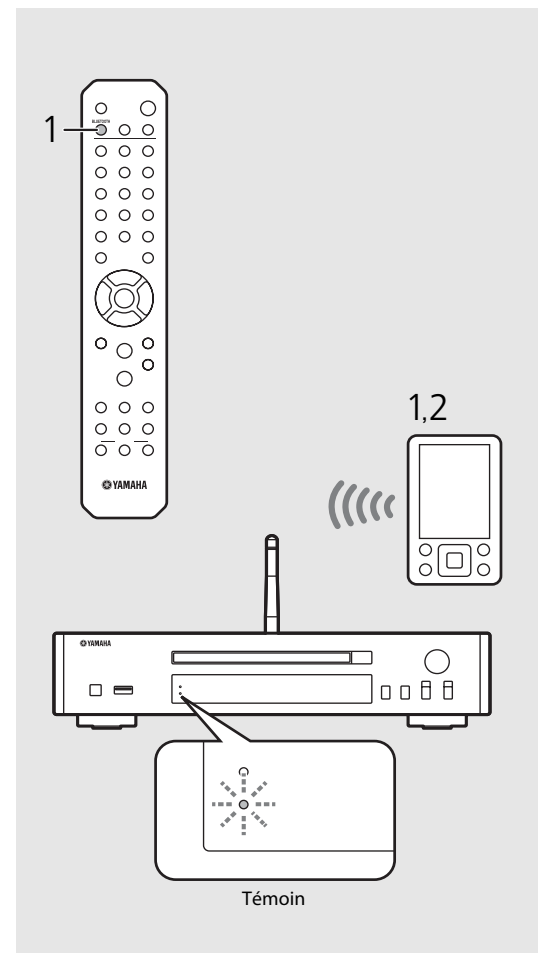

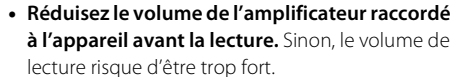

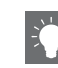

### **•** En cas de connexion à partir de l'appareil, celui-ci recherche le périphérique Bluetooth auquel il était

précédemment connecté. Dans ce cas, assurez-vous que la fonction Bluetooth du périphérique est activée.

#### **Fin de la connexion** *Bluetooth*

- **•** Il peut être mis fin à la connexion Bluetooth d'une des manières suivantes.
- **-** Mettez fin à la connexion Bluetooth à partir du périphérique connecté.
- **-** Sélectionnez une autre source d'entrée.
- **-** Maintenez la touche **BLUETOOTH** enfoncée.
- **-** Mettez l'appareil en mode veille.

## **Lecture de musique depuis un périphérique externe**

Cet appareil permet de lire des périphériques externes, par exemple un lecteur DVD. Utilisez les prises (DIGITAL IN ou AUX IN) en fonction du périphérique à raccorder ( $\sigma$  [P.5](#page-67-0)). Pour le raccordement de chaque périphérique externe, consultez le mode d'emploi fourni.

- 1 Débranchez le câble d'alimentation de l'appareil et raccordez le périphérique externe à l'appareil.
	- **•** Préparez les câbles disponibles dans le commerce pour le raccordement.
- 2 Rebranchez le câble d'alimentation de l'appareil à la prise murale et appuyez sur  $(\phi)$  pour mettre l'appareil sous tension.
- 3 Modifiez la source musicale.
	- **•** À chaque pression sur **AUX/DIGITAL**, AUX IN (entrée analogique) et DIGITAL IN (entrée numérique) commutent à tour de rôle.
- 4 Lisez le périphérique externe raccordé.
	- **•** Pour plus d'informations sur la lecture, consultez le mode d'emploi fourni avec le périphérique externe.

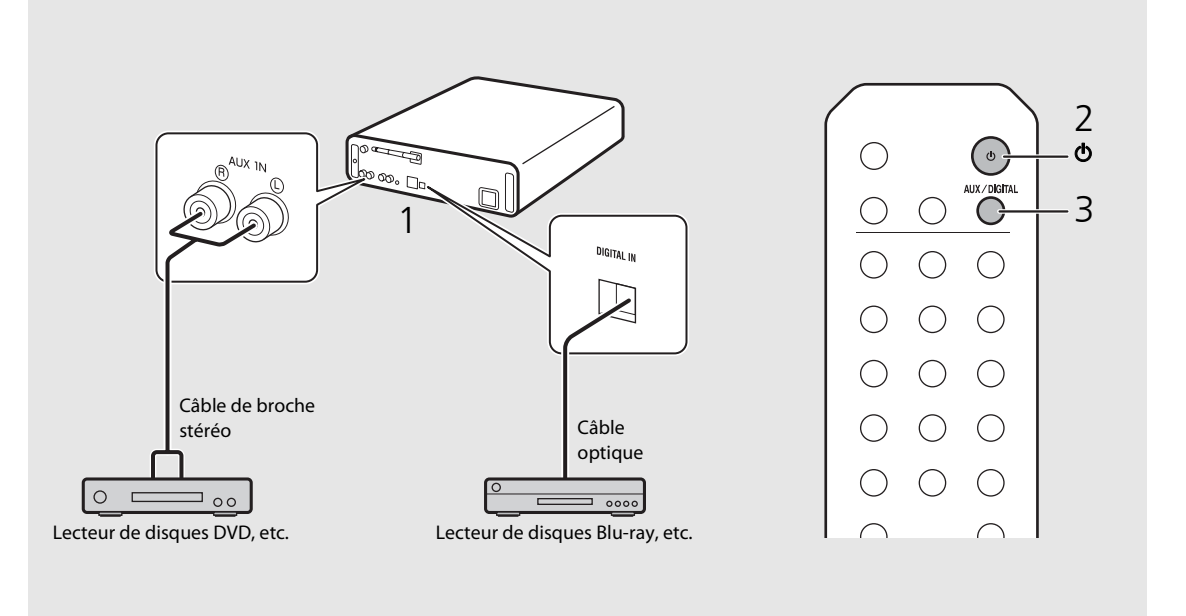

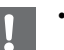

**• Baissez le volume de l'amplificateur raccordé à l'appareil avant la connexion.** Sinon, le volume de lecture risque d'être trop fort.

## **Écoute de stations DAB (CD-NT670D uniquement)**

Vous pouvez écouter la radio avec une qualité sonore supérieure grâce au DAB (diffusion audio numérique) et au DAB+ (version améliorée du DAB). Raccordez l'antenne fournie ( $P$  [P.9\)](#page-71-0) et **exécutez un balayage initial avant de syntoniser des stations DAB pour la première fois.** 

### **Balayage initial**

#### Appuyez à plusieurs reprises sur  $\bigcirc^{\text{true}}$  pour sélectionner [DAB].

- **•** Le balayage initial démarre automatiquement lorsque vous sélectionnez [DAB] pour la première fois.
- **•** Une fois le balayage terminé, le nombre de stations DAB recevables apparaît momentanément sur l'afficheur du panneau avant, et la première station mémorisée dans l'ordre des stations est lue.

### <span id="page-91-0"></span>**Syntonisation de stations DAB**

- Appuyez à plusieurs reprises sur  $\bigcirc^{\text{true}}$ pour sélectionner [DAB].
	- **•** Lorsque l'appareil ne peut pas recevoir le signal DAB, « Off Air » apparaît sur l'afficheur du panneau avant.
- Appuyez sur  $\blacktriangleleft$  pour sélectionner une station DAB.

Station:

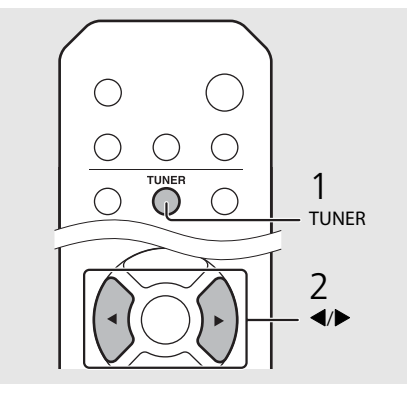

<span id="page-91-1"></span>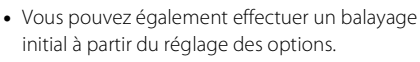

- 1 Appuyez sur  $\bigcirc_{\Omega}^{\text{opmon}}$  lorsque la source est DAB.
- **-** Le menu des options apparaît sur l'afficheur du panneau avant.
- 2 Appuyez sur  $\triangle/\nabla$  pour sélectionner [Initial]  $Scan$ , puis appuyez sur  $\overline{[BMS]}$ .
- **-** Le balayage initial démarre et s'achève automatiquement.
- **•** Si le balayage initial est effectué, les informations de station DAB mémorisées et les stations DAB préréglées sont effacées.
- **•** Cet appareil peut uniquement recevoir les fréquences DAB en bande III.

#### Fréquence en MHz/Label de canal

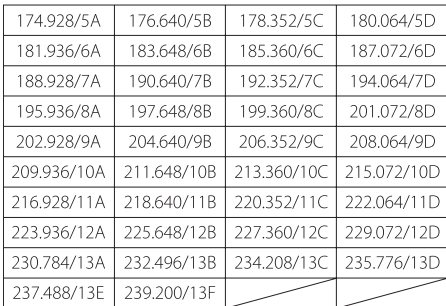

### **Préréglage de stations DAB**

Utilisez la fonction de préréglage pour mémoriser vos 30 stations DAB favorites.

#### Syntonisez une station DAB que vous souhaitez prérégler (<sup> $\subset$ </sup> [P.29\)](#page-91-0), puis appuyez sur  $\bigcap_{k=1}^{\infty}$ .

**•** Le numéro de préréglage clignote sur l'afficheur du panneau avant.

## Memopy<br>\$DABO1 Station1

- 2 Appuyez sur  $\blacktriangle/\blacktriangledown$  pour sélectionner le numéro de préréglage souhaité.
- $3$  Appuyez sur  $(mn)$  pour terminer le préréglage.

### **Sélection des stations DAB préréglées**

- Appuyez à plusieurs reprises sur  $\overline{O}$ pour sélectionner [DAB].
- 2 Appuyez sur  $\blacktriangle/\blacktriangledown$  pour sélectionner une station préréglée.

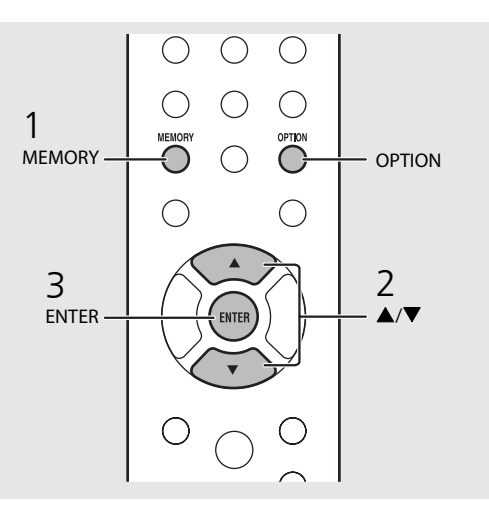

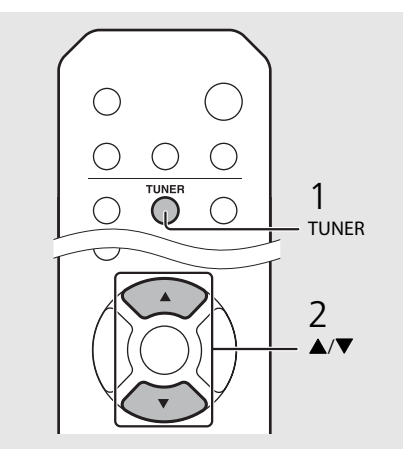

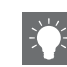

- Pour annuler le préréglage DAB, appuyez sur  $\blacksquare$ .
- **•** Vous pouvez modifier les informations de la station DAB apparaissant sur l'afficheur du panneau avant en appuyant sur la touche **DISPLAY**. L'affichage commute dans l'ordre indiqué ci-dessous à chaque pression sur la touche **DISPLAY** .

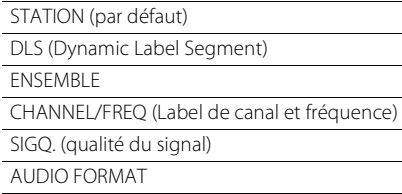

#### **Suppression d'une station préréglée**

Utilisez le réglage des options pour supprimer une station préréglée.

- 1 Appuyez sur  $\bigcirc$  lorsque la source est DAB.
- **-** Le menu des options apparaît sur l'afficheur du panneau avant.
- 2 Appuyez sur ▲/▼ pour sélectionner [Preset Delete], puis appuyez sur  $(mn)$ .
- 3 Appuyez sur ▲/▼ pour sélectionner le numéro de préréglage à supprimer.
- $4$  Appuyez sur  $(m)$ .
	- **-** Une station préréglée est supprimée.
- 5 Appuyez sur  $\bigcirc^{\text{opion}}$  pour terminer le réglage des options.

### <span id="page-93-0"></span>**Confirmation de la réception**

Vous pouvez valider le niveau du signal DAB. Ceci est utile lorsque vous installez l'antenne.

- Appuyez sur  $\bigcirc_{n=1}^{\infty}$  lorsque la source est [DAB].
	- **•** Le menu des options apparaît sur l'afficheur du panneau avant.
- 2 Appuyez sur  $\triangle$ / $\blacktriangledown$  pour sélectionner [Tune Aid], puis appuyez sur  $(mm)$ .
- $\overline{3}$  Appuyez sur  $\triangle$ / $\blacktriangledown$  pour modifier le label de canal.
	- **•** Le niveau de réception du signal DAB mesuré s'affiche.

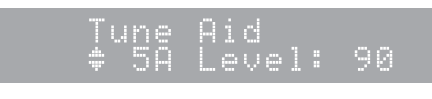

- **•** Le niveau est compris entre 0 (aucun) et 100 (le meilleur).
- $4$  Appuyez sur  $\int_{0}^{\infty}$  pour terminer le réglage des options.

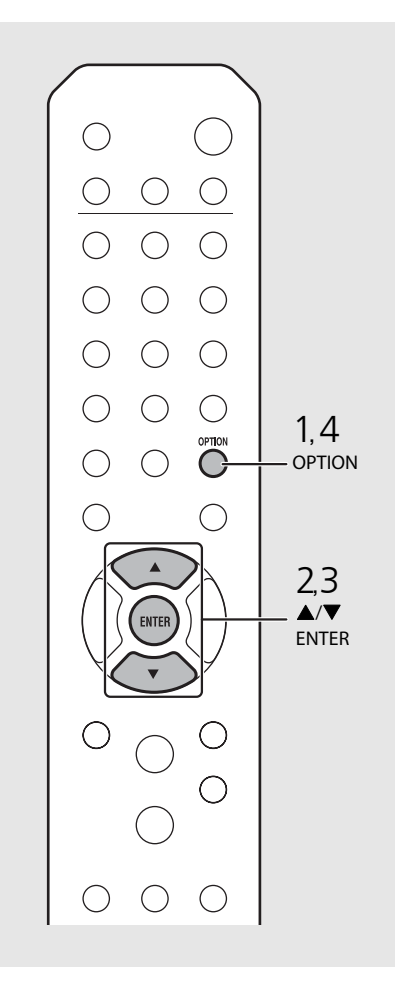

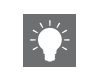

**•** Lors de l'exécution de Tune Aid et lorsque le signal DAB est faible, essayez de régler la position de l'antenne pour obtenir une bonne réception.

# **Écoute de stations de radio FM**

Pour lire les stations de radio FM, raccordez l'antenne fournie.

<span id="page-94-0"></span>Reportez-vous à la section « [Raccordement de l'antenne](#page-71-0) » [\(P.9\)](#page-71-0) pour raccorder l'antenne à l'appareil.

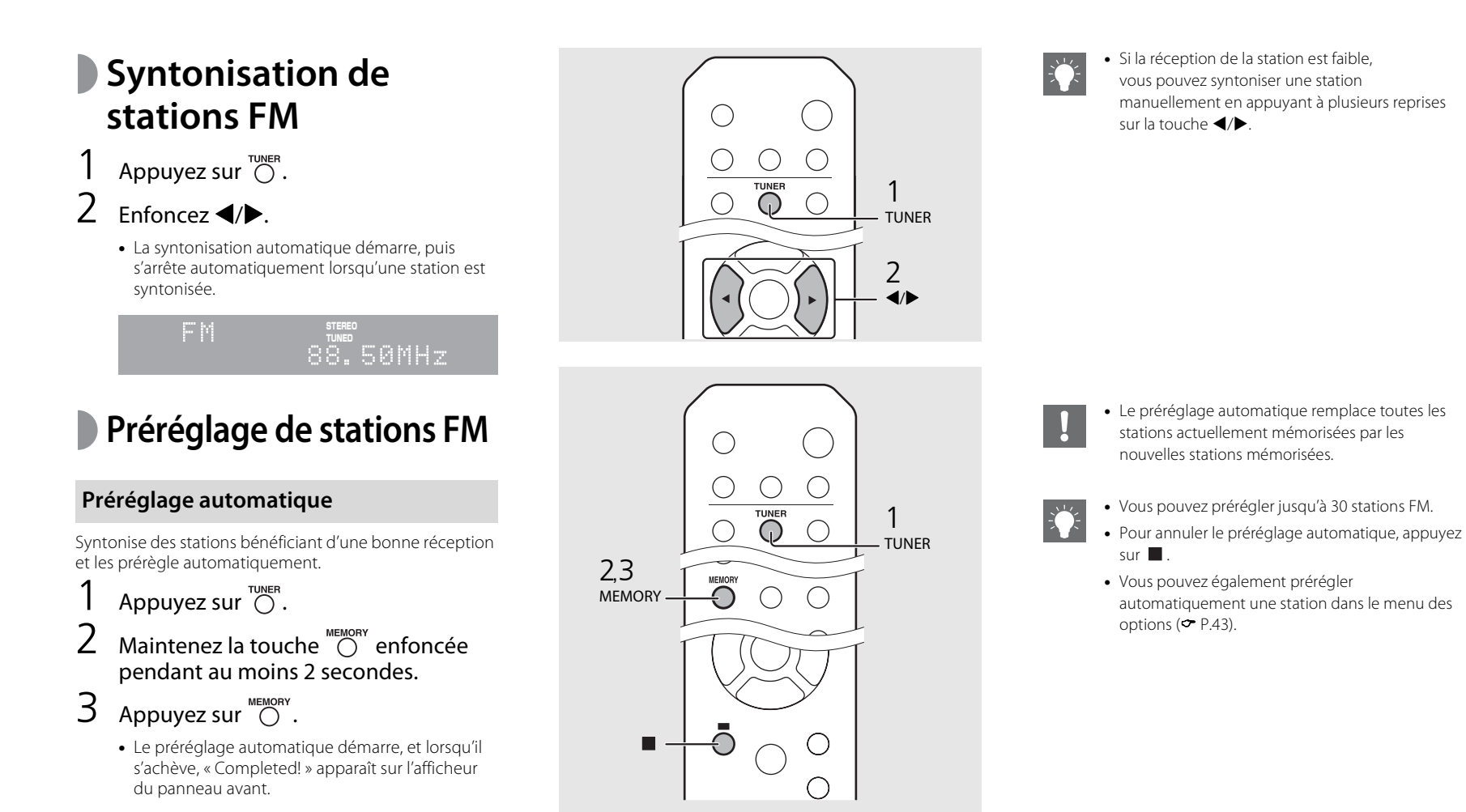

#### **Préréglage manuel**

- Syntonisez une station que vous souhaitez prérégler (<sup>or</sup> [P.32\)](#page-94-0).
- Appuyez sur  $\bigcirc$   $\sum_{n \in \mathbb{N}}$ .
	- **•** Le numéro de préréglage clignote sur l'afficheur du panneau avant.

#### enari 88.50MHz

- $3$  Appuyez sur  $\triangle$ / $\blacktriangledown$  pour sélectionner le numéro de préréglage souhaité.
- $4$  Appuyez sur  $(mn)$  pour prérégler la station.

### **Sélection des stations FM préréglées**

- Appuyez sur  $\overline{\bigcirc}^{\text{runier}}$ .
- Appuyez sur  $\triangle/\blacktriangledown$  pour sélectionner une station.

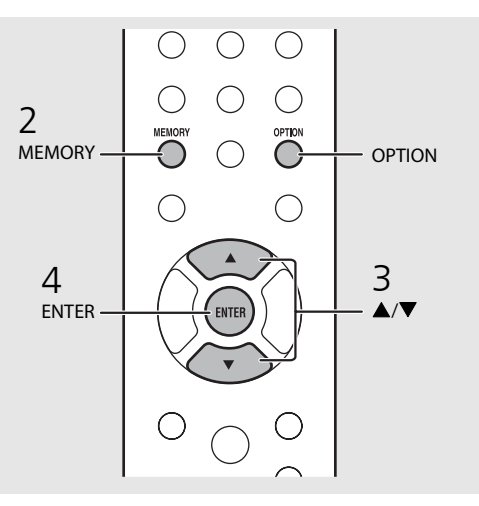

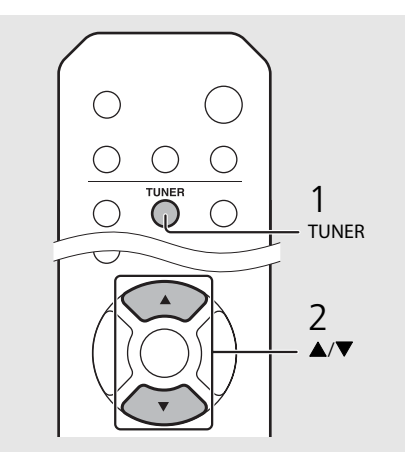

**•** Pour annuler le préréglage manuel, appuyez sur .

#### <span id="page-95-0"></span>**Suppression d'une station préréglée**

Utilisez le réglage des options pour supprimer une station préréglée.

- 1 Appuyez sur **OPTION** lorsque la source est FM.
- **-** Le menu des options apparaît sur l'afficheur du panneau avant.
- **-** Pour annuler la suppression des stations préréglées, appuyez sur **OPTION** .
- 2 Appuyez sur ▲/▼ pour sélectionner [Preset Delete], puis appuyez sur **ENTER** .
- 3 Appuyez sur ▲/▼ pour sélectionner le numéro de préréglage à supprimer.
- 4 Appuyez sur **ENTER** .
- **-** La station préréglée est supprimée et [Deleted!] apparaît sur l'afficheur du panneau avant.
- 5 Appuyez sur **OPTION** pour terminer le réglage des options.

### **Système de données radiodiffusées**

L'appareil peut recevoir des informations du système de données radiodiffusées.

#### Appuyez sur  $\bigcirc^{\text{nsp}_{\text{LAV}}}$  lorsque la source est FM.

**•** Chaque pression sur la touche modifie les affichages d'informations ci-dessous.

PService (Program Service)

PTY (Type d'émission)

RT (Radio-texte)

CT (Heure)

Fréquence

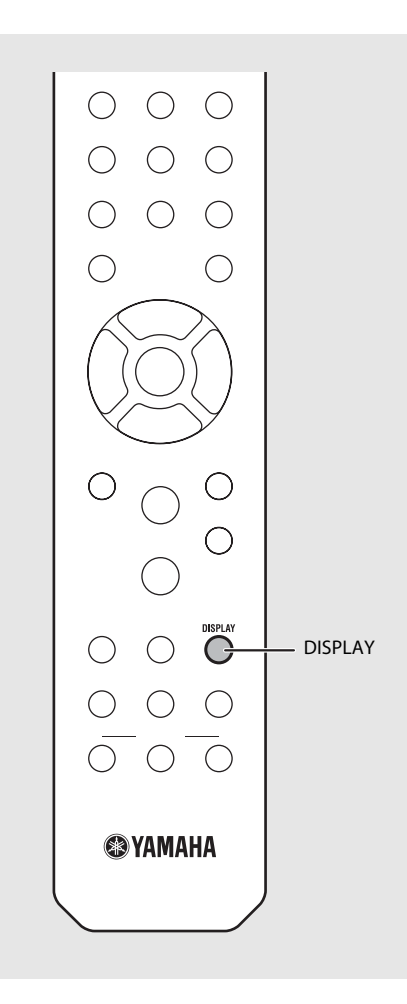

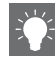

**•** Si le signal provenant de la station de radiodiffusion de données de service est peu puissant, il est possible que cet appareil ne parvienne pas à recevoir correctement les informations du système de diffusion de données radio. C'est notamment le cas des informations RT (Radio-texte), qui consomment davantage de bande passante et risquent d'être moins disponibles par rapport à d'autres types d'informations.

## **Écoute de la webradio**

Vous pouvez lire des stations de radio du monde entier via Internet. Vérifiez que l'appareil est correctement connecté à Internet ( $\sigma$  [P.11\)](#page-73-0).

- Appuyez à plusieurs reprises sur  $\bigcirc^{\text{net}}$ pour sélectionner [NetRadio].
- Naviguez sur Internet, puis sélectionnez une station de radio.

#### NetRadio ≐≞Station List

**•** Les fonctions de la télécommande sont indiquées ci-dessous.

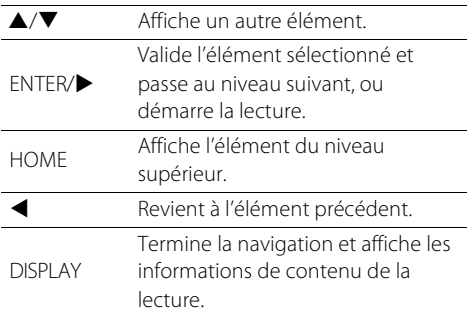

### 3 La lecture démarre.

• Pour arrêter la lecture, appuyez sur  $\bigcirc$ .

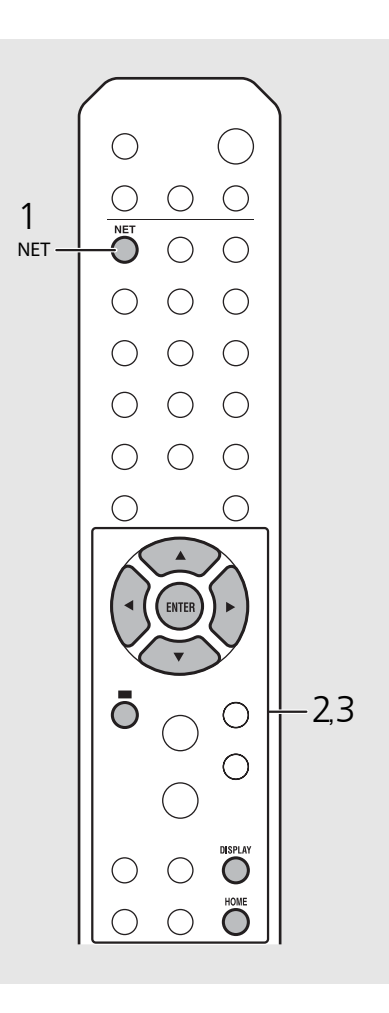

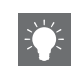

**•** Vous pouvez faire apparaître les informations de lecture en appuyant sur la touche **DISPLAY** pendant la lecture de la webradio. À chaque pression sur celles-ci, les informations changent comme suit.

Nom de la station de radio (par défaut)

Durée de lecture

Titre du morceau

- **•** Vous pouvez enregistrer vos stations de webradio favorites dans le dossier « Bookmarks » en accédant au site Web suivant à l'aide du navigateur Web de votre PC. http://yradio.vtuner.com
- **-** Avant d'enregistrer des stations de webradio, lisez l'une d'elles avec l'appareil.
- **-** Pour utiliser cette fonction, le vTuner ID de l'appareil et votre adresse de courrier électronique sont nécessaires à la création de votre compte personnel. Vous pouvez vérifier le vTuner ID sous [Network Info] ( $\degree$  [P.44\)](#page-106-1) dans le réglage des options.
- **•** Les stations de la webradio peuvent être préréglées (<sup> $\sigma$ </sup> [P.39\)](#page-101-0).

## **Lecture de musique avec AirPlay**

La fonction AirPlay vous permet d'écouter sur l'appareil de la musique issue d'iTunes ou d'un iPod via un réseau sans fil. Vérifiez que l'appareil et votre PC ou iPod sont connectés au même routeur ( $\sigma$  [P.11](#page-73-0)).

### **Lecture de morceaux avec l'iPod**

- Mettez l'appareil sous tension et affichez l'écran de lecture de l'iPod.
	- Si l'iPod reconnaît l'appareil, **Algeria de la staffiche sur** l'écran de l'iPod.
- Tapez sur **A** et sélectionnez l'appareil (nom de réseau de l'appareil).
	- **•** La source commute automatiquement sur [AirPlay] et la lecture démarre (sauf en mode veille écologique).

### **Lecture de morceaux avec iTunes**

- Mettez l'appareil sous tension et lancez iTunes.
	- Si iTunes reconnaît l'appareil, valorisaffiche sur l'écran d'iTunes.
- Cliquez sur  $\Box$  et sélectionnez l'appareil (nom de réseau de l'appareil).
	- **•** La source commute automatiquement sur [AirPlay] (sauf en mode veille écologique).
- Lisez des morceaux avec iTunes.

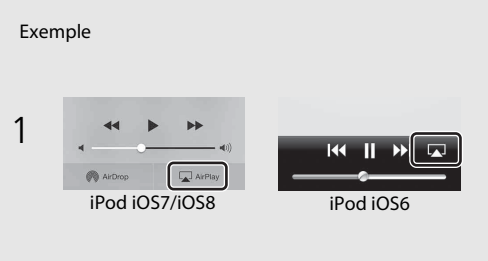

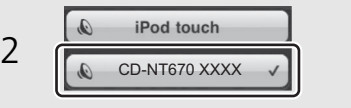

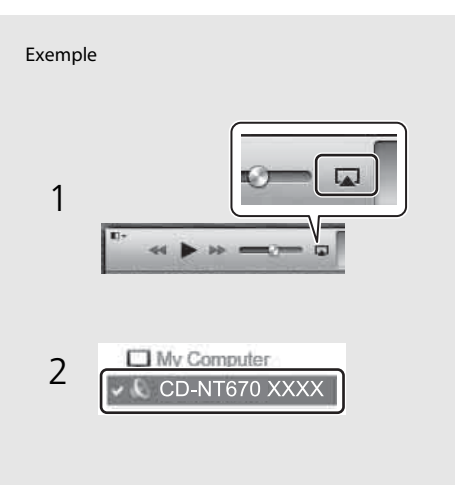

- **•** Dans le cas d'un iPod sur lequel iOS7/iOS8 est installé, l'indication apparaît dans le centre de contrôle. Pour afficher le centre de contrôle, balayez l'écran de l'iPod vers le haut.
- 
- **•** Vous pouvez également utiliser l'appareil et la télécommande pour lire, mettre en pause, arrêter et sauter des morceaux.

#### **Effacement d'AirPlay**

• Tapez/cliquez sur **sur** sur l'écran de l'iPod ou d'iTunes, puis sélectionnez un périphérique autre que l'appareil dans la liste des enceintes. Vous pouvez également sélectionner une source autre qu'AirPlay.

## **En savoir plus sur la lecture**

Vous pouvez écouter de la musique dans différents ordres et afficher les informations de la musique pendant la lecture. Les opérations décrites dans cette section s'appliquent à tous les périphériques : PC (serveur), dispositif USB ou CD. L'opération d'enregistrement préréglé n'est disponible que pour le contenu réseau.

### <span id="page-99-0"></span>**Lecture aléatoire**

#### Appuyez sur  $\bigcirc$  pendant la lecture.

**•** Le témoin de lecture aléatoire de l'afficheur du panneau avant commute comme suit à chaque pression sur cette touche.

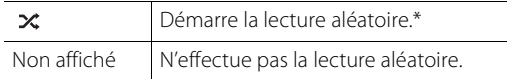

\* La plage de lecture aléatoire dépend du support en cours de lecture.

### <span id="page-99-1"></span>**Lecture répétée**

#### Appuyez sur  $\bigcirc$  pendant la lecture.

**•** Le témoin de lecture répétée de l'afficheur du panneau avant commute comme suit à chaque pression sur cette touche.

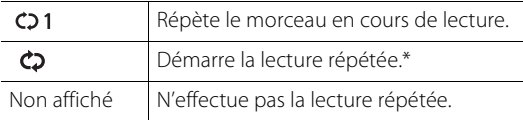

\* La plage de lecture répétée dépend du support de lecture.

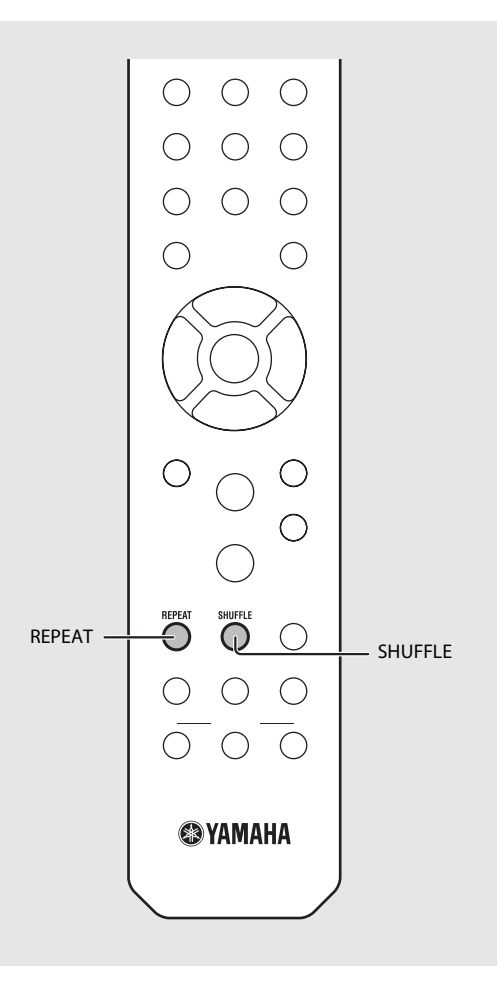

### **Informations de lecture**

Le titre du morceau, le temps écoulé, etc. peuvent apparaître sur l'afficheur du panneau avant.

### Appuyez sur  $\bigcirc^{\text{DISPLAY}}$  pendant la lecture.

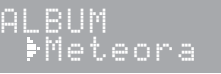

**•** L'affichage commute dans l'ordre indiqué ci-dessous à chaque pression sur la touche.

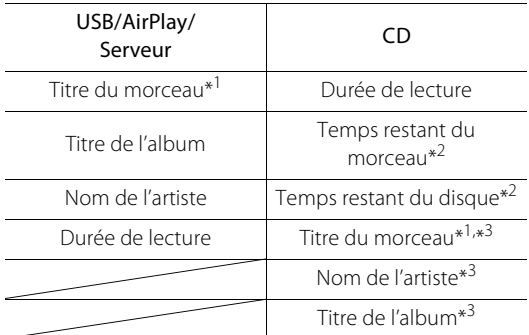

- \*1 Si le titre du morceau ne peut pas être obtenu, le titre du fichier peut s'afficher.
- \*2 Uniquement pendant la lecture d'un CD audio.
- \*3 Uniquement pendant la lecture d'un CD audio et lorsqu'il y a des informations à afficher.

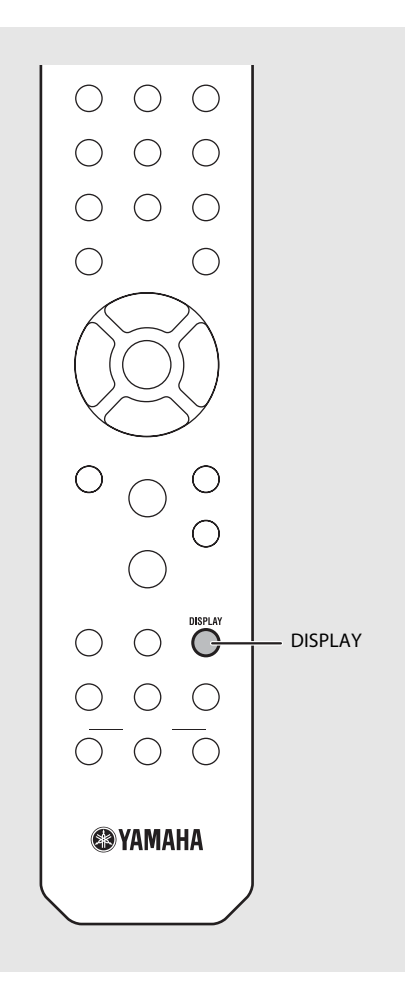

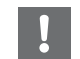

**•** Le panneau avant prend en charge uniquement l'affichage de caractères alphanumériques.

### <span id="page-101-0"></span>**Préréglage de contenus réseau**

Vous pouvez prérégler le contenu réseau en cours de lecture.

- Appuyez sur  $\bigcirc$  pendant la lecture du contenu réseau.
	- **•** Démarrez le préréglage.
- Saisissez le numéro de préréglage souhaité à l'aide des touches numériques.
- $3$  Appuyez sur  $\mathbb{C}$  pour prérégler la station.

### **Sélection de contenus réseau préréglés**

### Appuyez sur  $\bigcirc$ .<br>Saisissez le numéro de préréglage à l'aide des touches numériques.

- **•** Lorsque le réseau est connecté, le contenu préréglé pour le numéro de préréglage d'entrée est lu.
- **•** Si la source utilisée n'est pas le contenu sélectionné, la source en cours est remplacée par le contenu sélectionné.

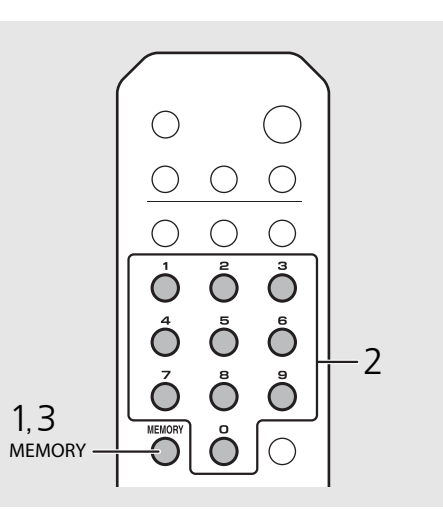

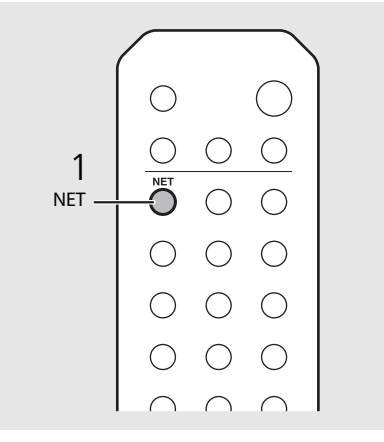

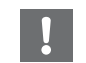

**•** Si le numéro de préréglage d'entrée possède déjà un contenu enregistré, ce contenu est écrasé.

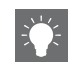

- Si vous appuyez sur *b* pendant le préréglage, l'appareil passe en mode de veille et le préréglage est annulé.
- **•** Le préréglage est disponible pour les sources suivantes :
- **-** Webradio
- **-** Serveur
- **-** Service de diffusion continue (peut être indisponible pour certaines régions)
- **•** Vous pouvez définir le numéro de préréglage de 1 à 37.

### **Préréglage de contenus musicaux dans FAVORITES**

Vous pouvez enregistrer vos contenus favoris sur les touches FAVORITES (A à C) pour lire facilement le contenu.

#### Maintenez les touches FAVORITES (A à C) enfoncées pendant la lecture du contenu.

**•** Le contenu en cours de lecture est enregistré sur les touches FAVORITES.

### **Sélection du contenu réseau enregistré dans FAVORITES**

Appuyez sur la touche FAVORITES (A à C) où se trouve le contenu enregistré.

**•** Le contenu en cours de lecture bascule vers le contenu enregistré sur la touche FAVORITES enfoncée.

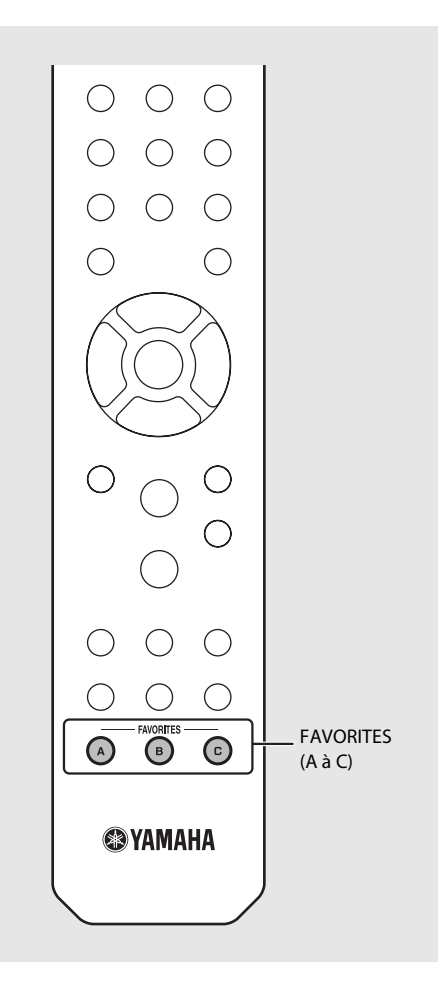

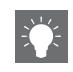

**•** L'opération lorsque vous appuyez sur les touches FAVORITES enregistrées dépend des sources d'entrée des contenus enregistrés ( $\sim$  [P.41](#page-103-0)).

### <span id="page-103-0"></span>**Liste d'enregistrement de FAVORITES**  $\blacksquare$ <sup>\*1</sup> Pour lire le contenu, vous devez configurer le périphérique pour la source d'entrée.

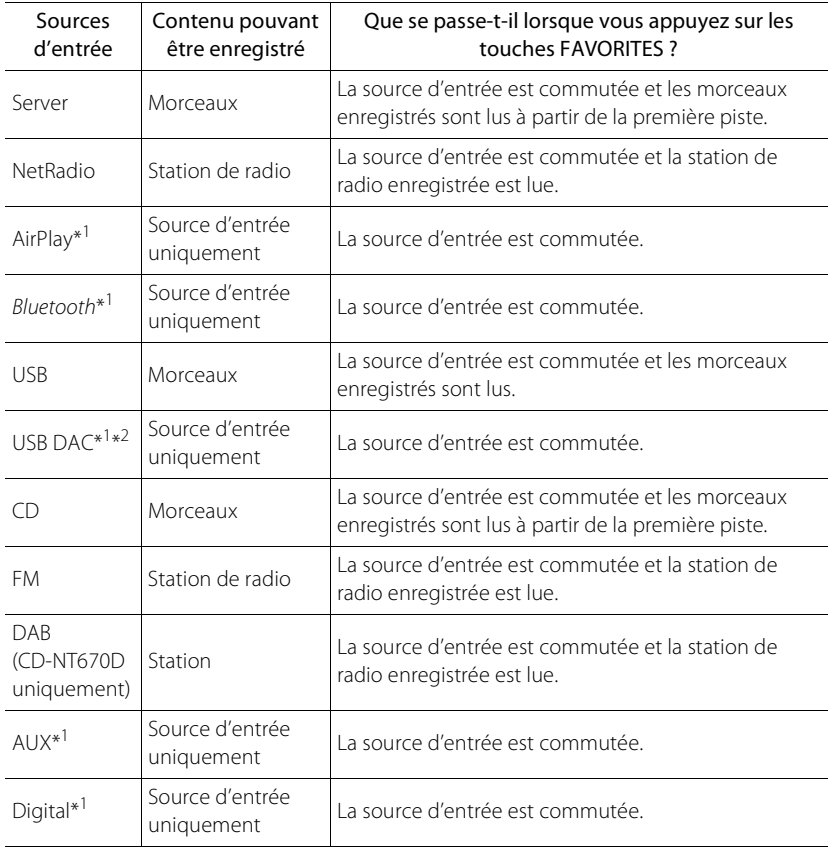

\*2 Disponible uniquement lorsque le pré-amplificateur/amplificateur principal (A-U670) est connecté au système.

## **Utilisation de la minuterie de mise en veille**

Vous pouvez régler la durée qui doit s'écouler avant la mise en veille automatique de l'appareil.

#### Appuyez à plusieurs reprises sur  $\bigcirc^{{}_{\text{SLEPP}}}$  pour sélectionner l'heure.

- **•** Vous pouvez sélectionner l'une des durées suivantes : 120/90/60/30 min. ou OFF.
- **•** Le témoin SLEEP s'allume lorsque la minuterie de mise en veille est réglée.
- **•** Pour annuler la minuterie de mise en veille, appuyez à nouveau sur **SLEEP**.

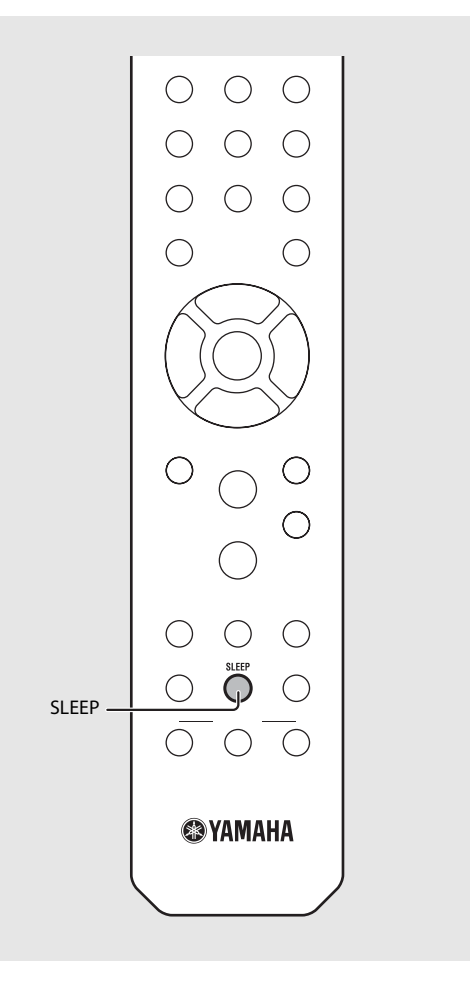

## <span id="page-105-1"></span><span id="page-105-0"></span>**Réglage des options**

Le réglage des options vous permet de configurer l'appareil pour l'adapter à votre façon de l'utiliser.

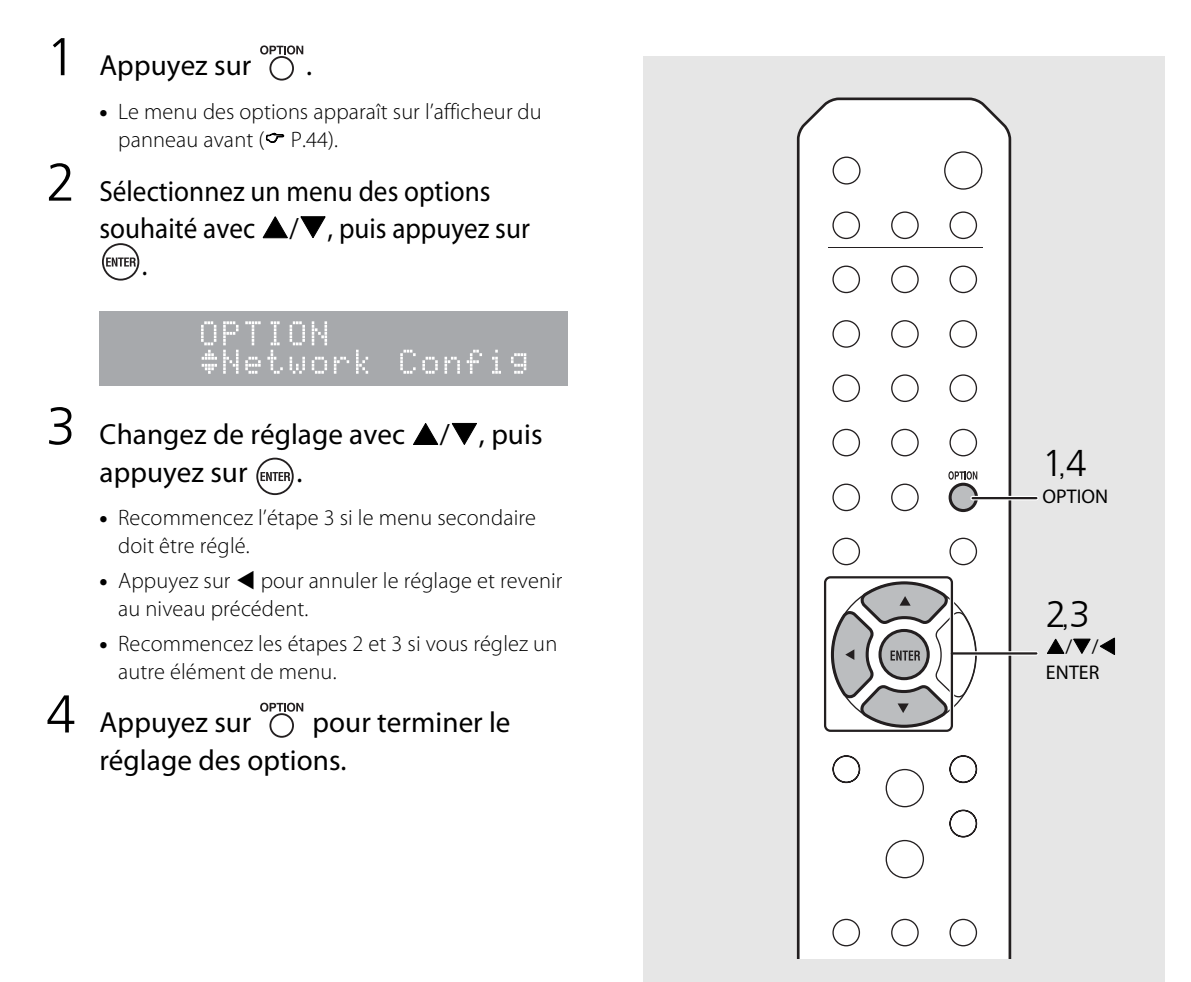

### <span id="page-106-1"></span><span id="page-106-0"></span>**Liste du menu des options**

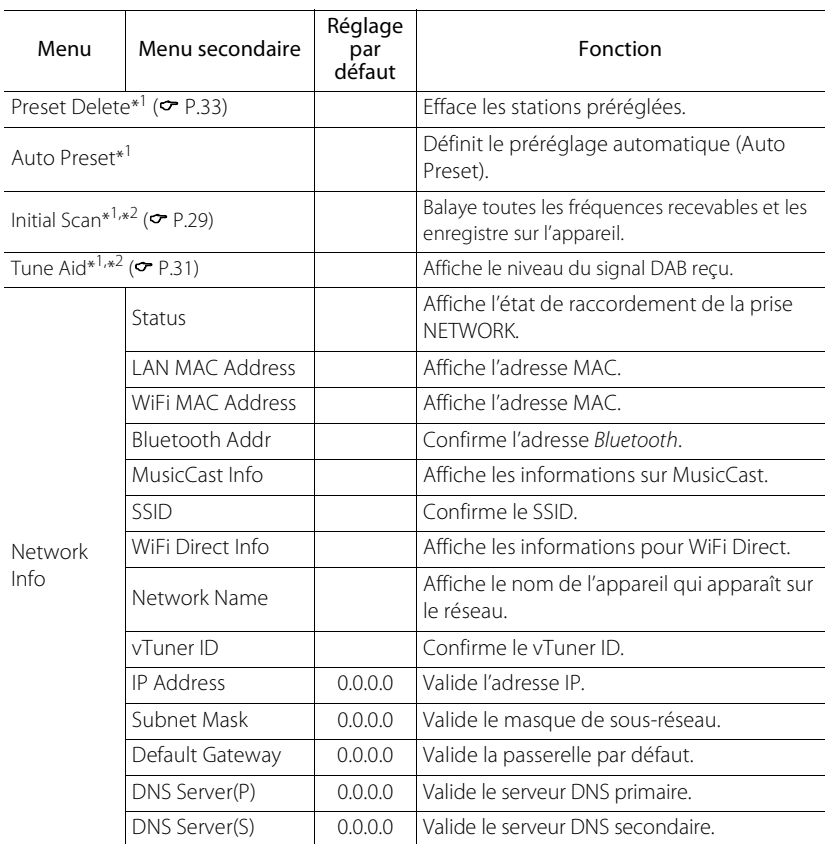

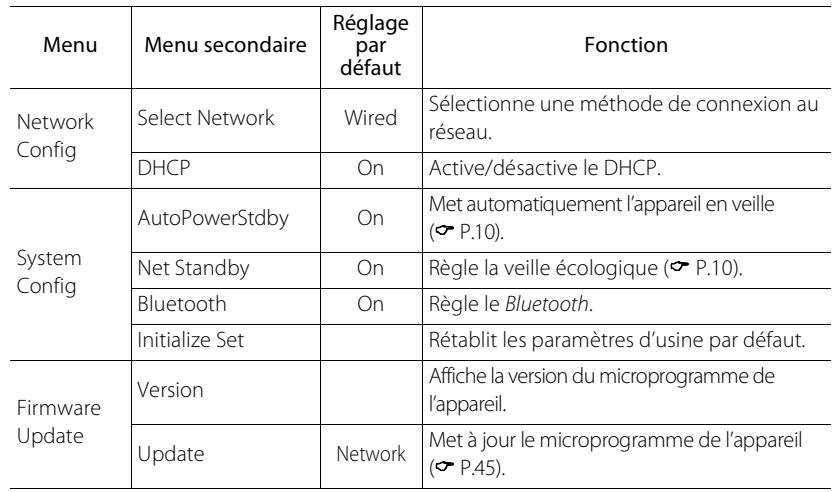

\*1 Uniquement pendant la lecture de la radio

\*2 CD-NT670D uniquement

## <span id="page-107-0"></span>**Mise à jour du microprogramme**

Une fois le nouveau microprogramme disponible pour l'appareil, un message vous invitant à mettre à jour votre microprogramme actuel apparaît sur l'afficheur du panneau avant (uniquement lorsque l'appareil est connecté à Internet).

Sur cette page, une méthode de mise à jour via un réseau, à l'aide du réglage des options, s'affiche.

### Appuyez sur  $\overline{O}$ .

- **•** Le menu des options apparaît sur l'afficheur du panneau avant.
- 2 Sélectionnez [Firmware Update] avec  $\triangle$ / $\nabla$ , puis appuyez sur  $(mm)$ .
- Sélectionnez [Update] avec  $\triangle/\blacktriangledown$ , puis  $appuyez sur <sup>(ENTER)</sup>.$
- 4 Sélectionnez [Network] avec  $\triangle$ / $\blacktriangledown$ . puis appuyez sur  $\left(\begin{smallmatrix} \text{ENTB} \end{smallmatrix}\right)$ .
	- **•** Appuyez à nouveau sur **ENTER** ; la mise à jour démarre.

### $51 - 4:55%$ ...

- **•** Une fois la mise à jour terminée, les messages s'affichent dans l'ordre suivant : « UPDATE SUCCESS », « PLEASE ... » et « POWER OFF! ».
- $5$  Appuyez sur  $\Phi$  sur le panneau avant.
	- **•** La mise à jour est appliquée.

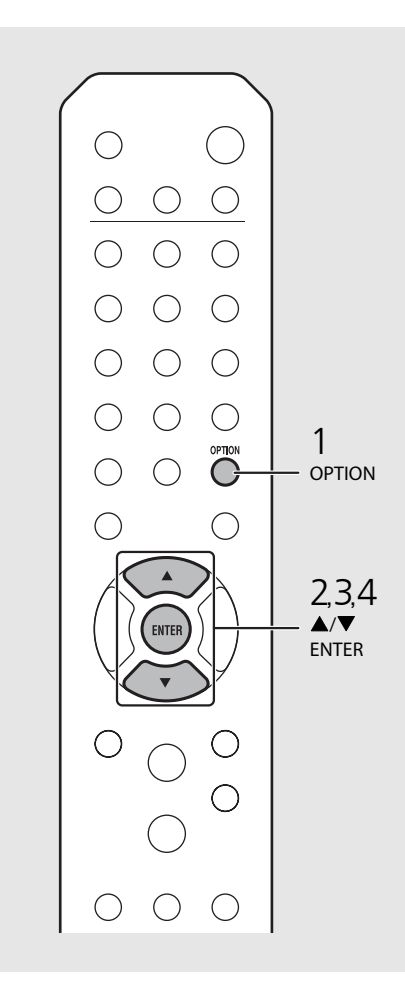

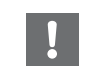

**•** N'utilisez pas l'appareil et ne débranchez pas le câble d'alimentation et les câbles réseau pendant la mise à jour.

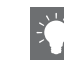

**•** Si la vitesse d'Internet n'est pas assez rapide ou si l'appareil est connecté au réseau sans fil via un adaptateur de réseau sans fil, il se peut que la mise à jour réseau ne soit pas possible, en fonction de l'état de la connexion sans fil utilisée. Dans ce cas, réessayez ou mettez à jour le microprogramme à l'aide d'un dispositif USB. Vous pouvez télécharger le microprogramme sur le site Web de Yamaha.

#### **Pour mettre à jour le microprogramme à l'aide d'un dispositif USB**

Vous pouvez télécharger le microprogramme sur le dispositif USB, puis raccorder ce dispositif USB à la prise USB de l'appareil.

**•** Sélectionnez [USB] à l'étape 4 pour démarrer la mise à jour.
# **Guide de dépannage**

Reportez-vous au tableau suivant si l'appareil ne fonctionne pas convenablement. Si l'anomalie constatée n'est pas mentionnée ci-dessous, ou encore si l'action corrective suggérée est sans effet, mettez l'appareil hors tension, débranchez le câble d'alimentation et prenez contact avec le revendeur ou le centre d'entretien Yamaha agréé le plus proche.

**Vérifiez tout d'abord que les connecteurs de chaque câble sont correctement insérés dans les prises de chaque appareil. Assurez-vous également que le câble d'alimentation est branché à une prise.**

# **Généralités**

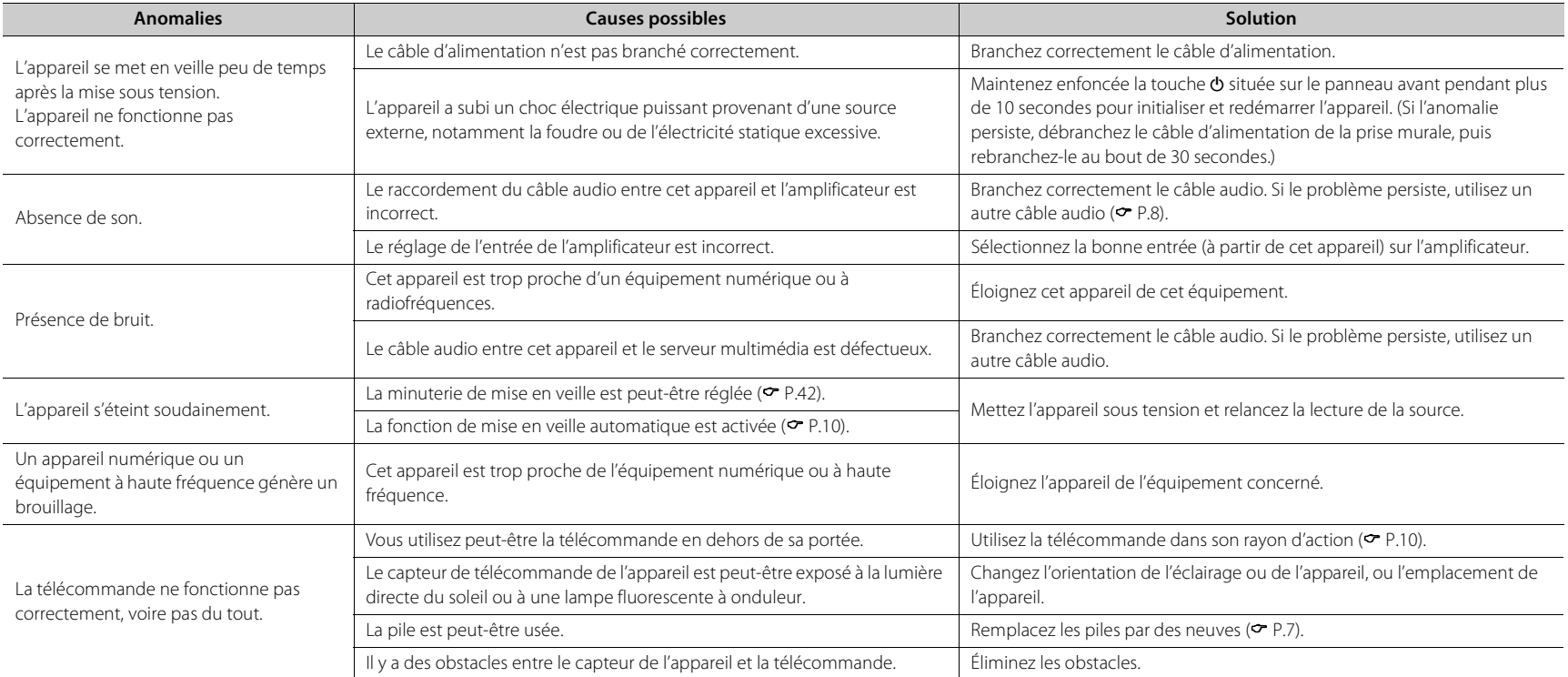

# **Réseau**

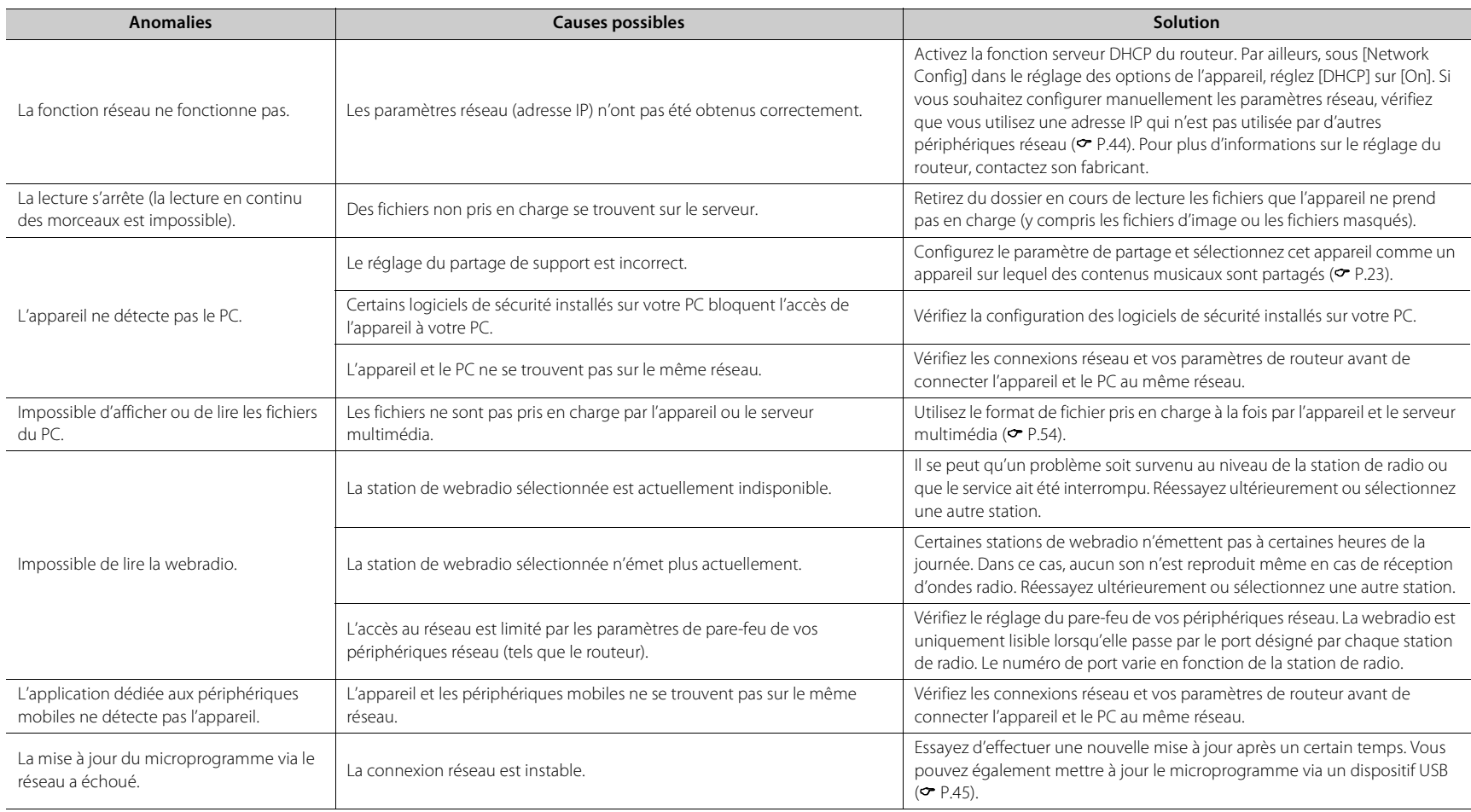

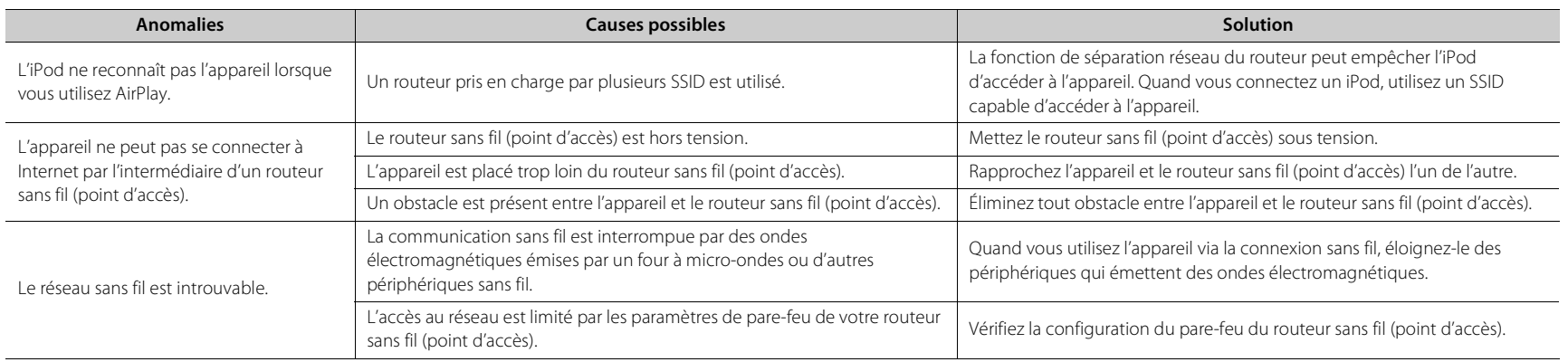

## *Bluetooth*

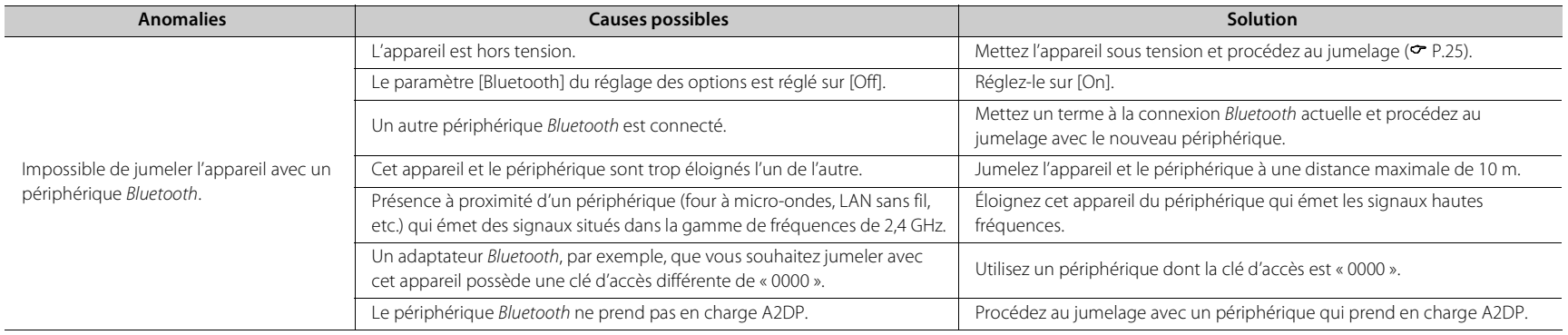

Français

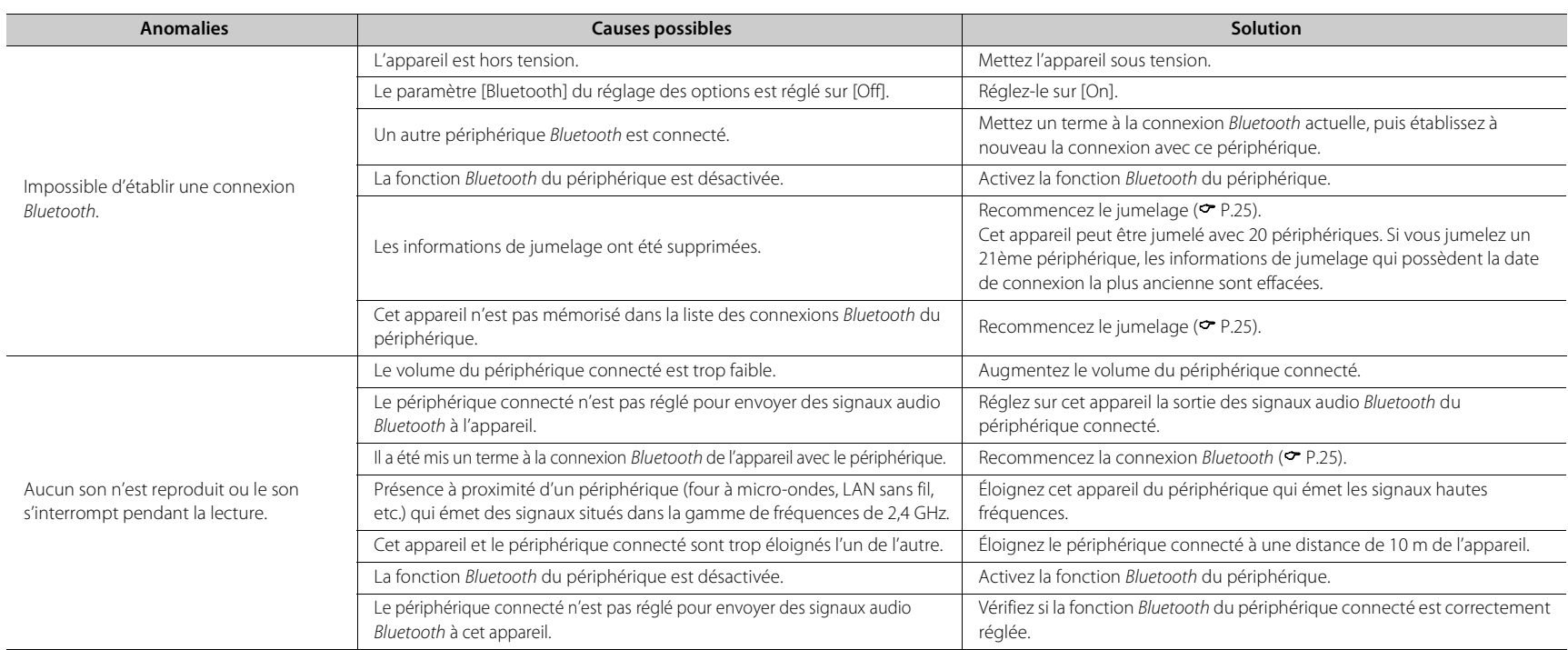

# **Disque**

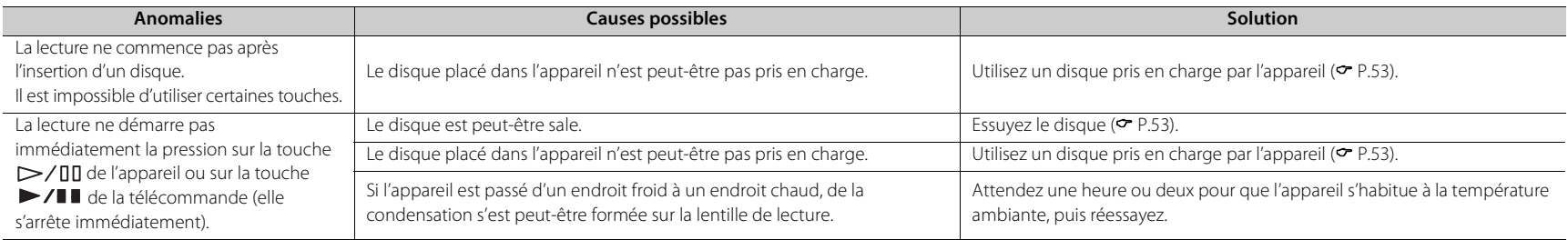

## **Dispositifs USB**

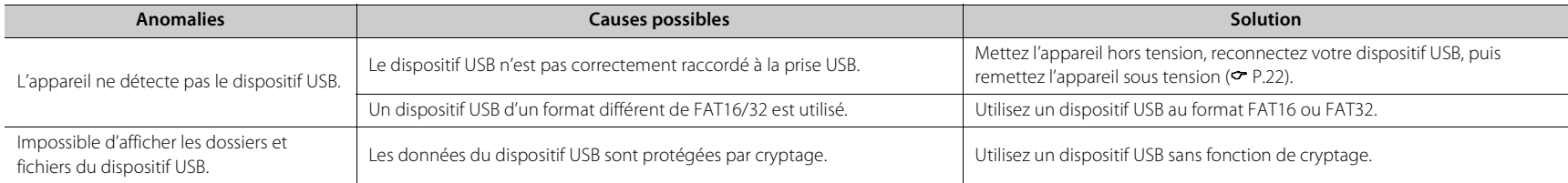

## **Réception DAB (CD-NT670D uniquement)**

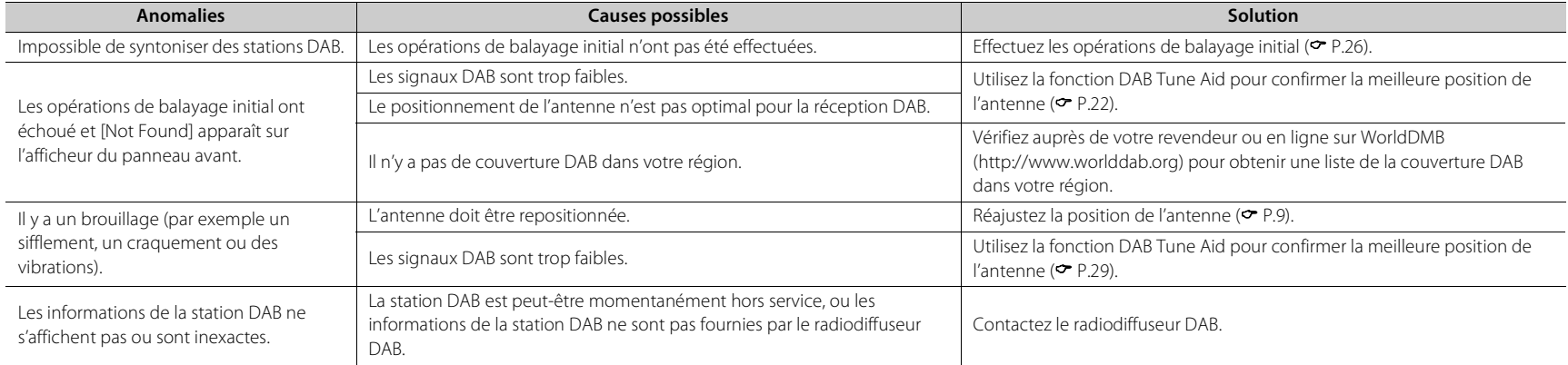

## **Réception FM**

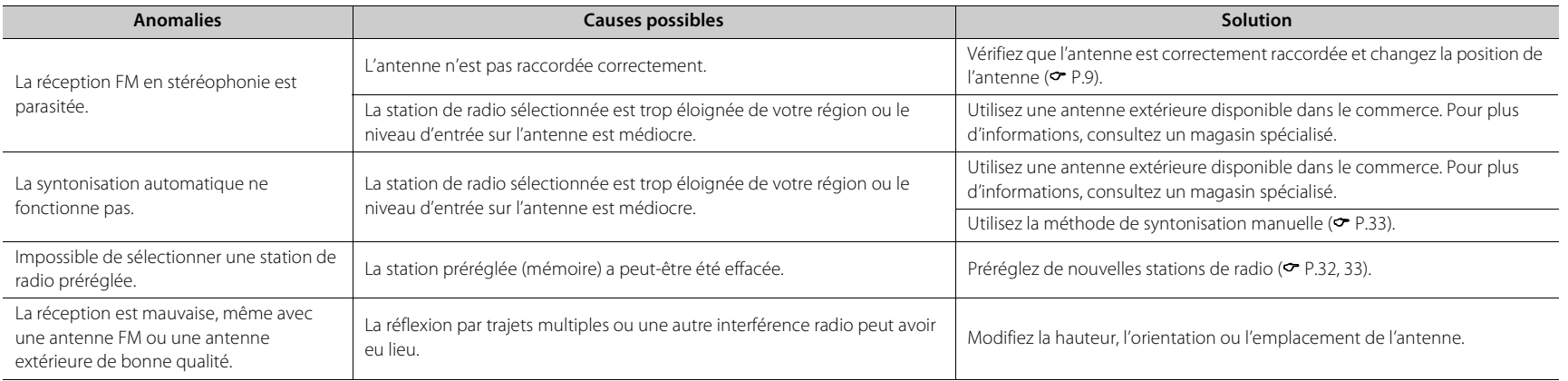

## **Messages sur l'afficheur du panneau avant**

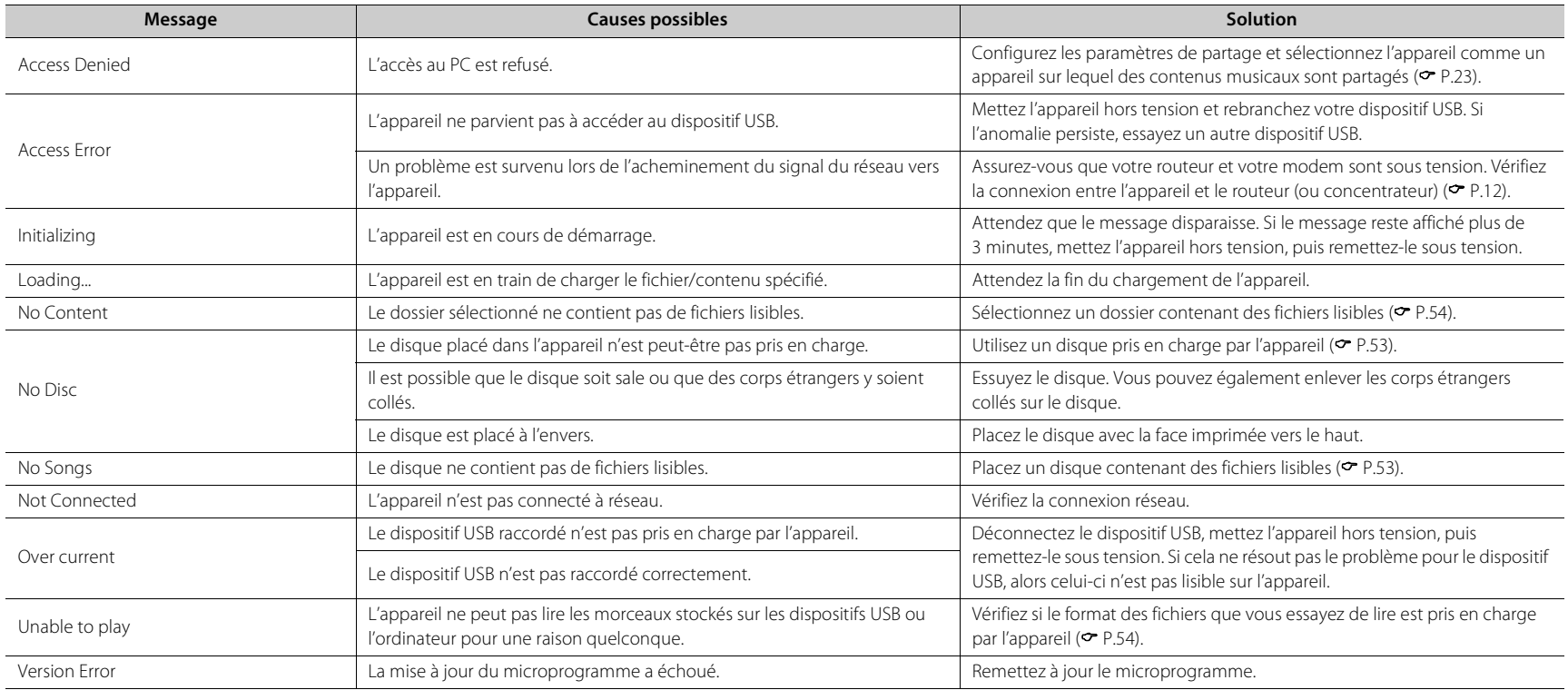

# <span id="page-115-0"></span>**Périphériques/supports et formats de fichier pris en charge**

# **Périphériques/ supports pris en charge**

## **PC**

PC sur lequel Windows Media Player 11 ou Windows Media Player 12 est installé.

### **NAS**

NAS compatible avec la version 1.5 de DLNA.

## <span id="page-115-1"></span>**Dispositifs USB**

- **•** L'appareil est compatible avec les dispositifs de stockage de masse USB (mémoires flash ou lecteurs audio portables, par exemple) de format FAT16/FAT32.
- **•** Ne branchez pas d'autres périphériques que les dispositifs de stockage de masse USB (chargeur USB, concentrateur USB, etc.), PC, lecteurs de carte et disques durs externes.
- **•** Impossible d'utiliser des dispositifs USB avec cryptage.
- **•** Selon le fabricant ou le type de dispositif USB, l'appareil peut ne pas reconnaître le dispositif USB ou certaines fonctions peuvent être indisponibles.

### **Disques**

**•** Cet appareil est conçu pour une utilisation avec des CD audio, des CD-R/RW (format ISO 9660) pour lesquels l'un des logos suivants est imprimé sur le disque ou sur sa pochette.

### **CD audio**

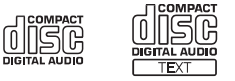

### **CD-R/RW\***

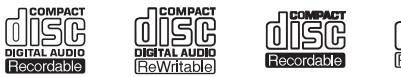

- Disques portant l'une des mentions suivantes : FOR CONSUMER FOR CONSUMER USE FOR MUSIC USE ONLY
- **•** Disques de 8 cm pouvant être lus avec cet appareil. Placez le disque sur le cercle intérieur du tiroir de disque.

### **Remarques concernant les disques**

- **•** Ne placez pas dans cet appareil d'autre type de disque que ceux susmentionnés. Vous risqueriez d'endommager l'appareil.
- **•** Les CD-R/RW ne peuvent être lus que s'ils ont été finalisés. La finalisation est le processus de fabrication d'un disque afin que celui-ci soit prêt à être lu sur un périphérique compatible.
- **•** Certains disques ne peuvent pas être lus à cause de leurs caractéristiques ou de leurs conditions d'enregistrement.
- **•** N'utilisez pas de disques qui ne sont pas ronds (en forme de cœur, etc.).

**•** N'utilisez pas de disques comportant de nombreuses rayures ou une fissure sur leur surface, ou des disques déformés/collés.

### **Manipulation des disques**

**•** Ne touchez pas la surface du disque. Tenez le disque par le bord ou l'orifice central.

- **•** Utilisez un stylo à pointe arrondie pour écrire sur l'étiquette d'un disque.
- **•** Ne collez pas de ruban, d'étiquette, d'adhésif ou autre sur un disque.
- **•** Ne protégez pas le disque d'une enveloppe pour éviter les rayures.
- **•** Ne placez pas de corps étrangers sur le tiroir de disque.
- **•** Ne placez pas plusieurs disques dans l'appareil en même temps. L'appareil et les disques risqueraient d'être endommagés.
- **•** Si le disque est sale, essuyez-le avec un chiffon sec, du centre vers la périphérie. N'utilisez pas d'agent de nettoyage, ni de diluant.

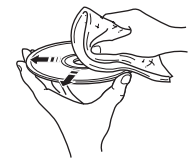

- **•** N'utilisez aucun produit pour nettoyer la lentille, car vous pourriez entraîner un dysfonctionnement.
- **•** N'exposez pas les disques à la lumière directe du soleil, à une température ou à une humidité élevée, ou bien à la poussière.
- **•** Lorsque vous n'utilisez pas un disque, retirez-le de l'appareil et rangez-le dans une pochette adéquate.

## <span id="page-116-0"></span>**Format de fichier**

L'appareil prend en charge les formats de fichier suivants.

### **DLNA/USB**

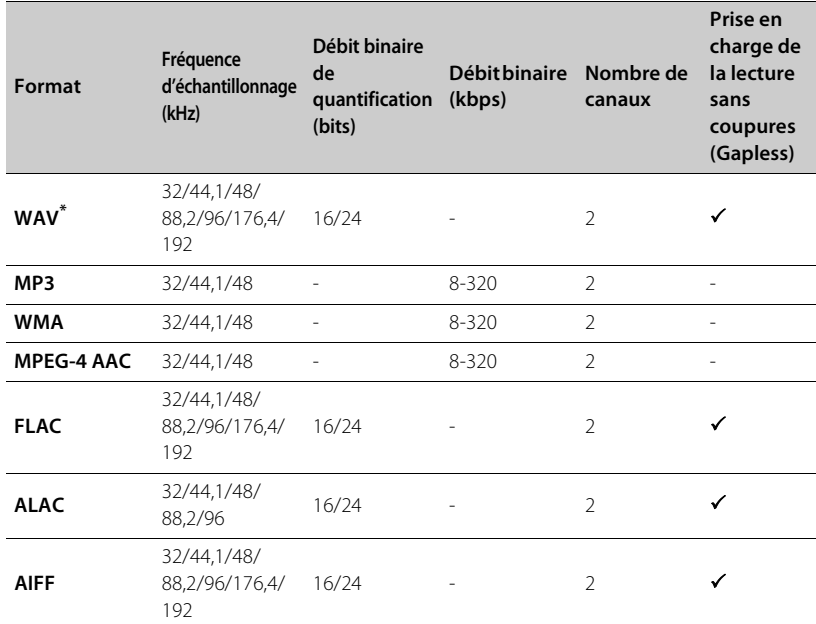

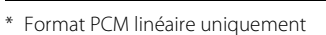

- **•** Pour lire les fichiers FLAC, vous devez installer le logiciel serveur qui prend en charge le partage des fichiers FLAC via DLNA sur votre PC ou utiliser un NAS prenant en charge les fichiers FLAC.
- **•** Les fichiers Digital Rights Management (DRM) ne peuvent pas être lus.

### **Disque**

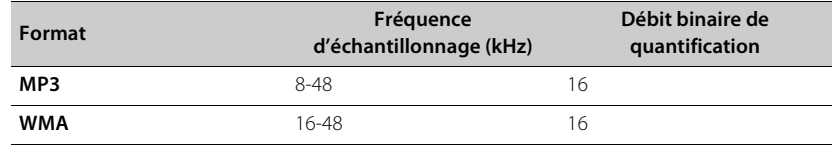

# **Caractéristiques techniques**

#### **Entrée**

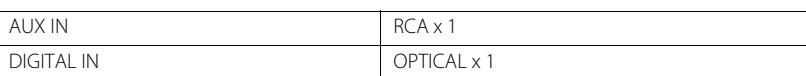

#### **Sortie**

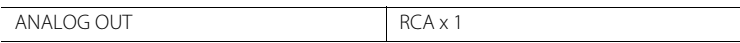

### **CD**

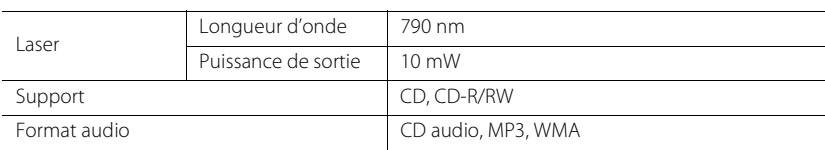

### **USB**

Format de fichier pris en charge MP3, WMA, MPEG4 AAC, WAV, FLAC, ALAC, AIFF

### **Réseau**

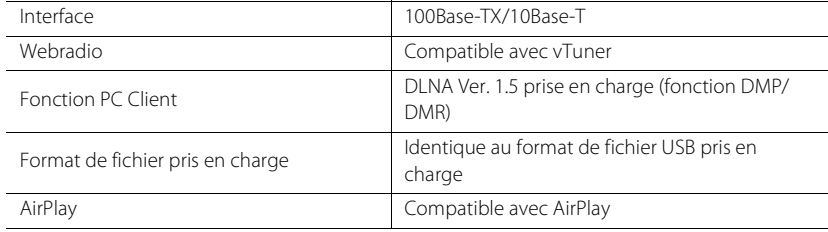

### **Tuner**

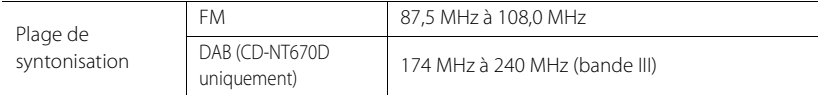

### *Bluetooth*

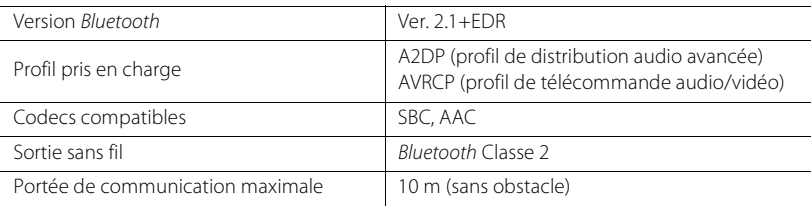

### **Audio**

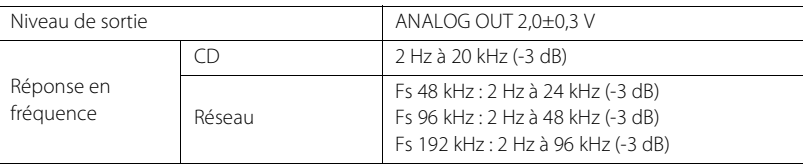

### **Généralités**

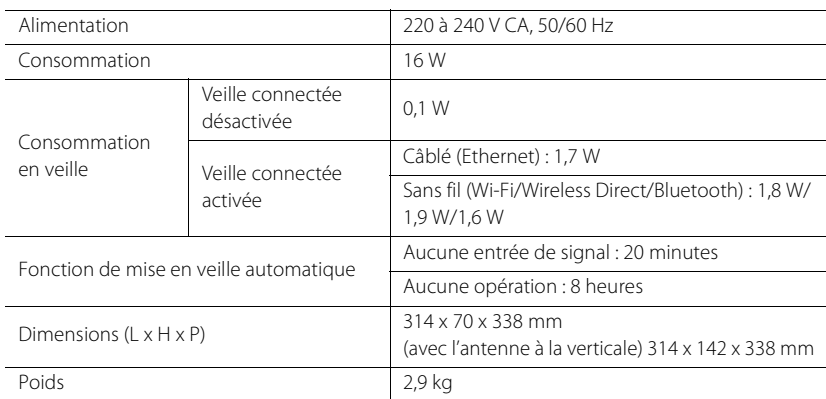

Les caractéristiques peuvent être modifiées sans préavis.

# **Marques commerciales**

AirPlay, iPad, iPhone, iPod, iPod touch et iTunes sont des marques commerciales d'Apple Inc., déposées aux États-Unis et dans d'autres pays.

AirPlay fonctionne avec l'iPhone, l'iPad et l'iPod touch avec iOS 4.3.3 ou une version ultérieure, Mac avec OS X Mountain Lion ou une version ultérieure, et Mac et PC avec iTunes 10.2.2 ou une version ultérieure.

(à compter de juillet 2015)

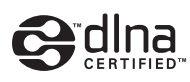

DLNA™ et DLNA CERTIFIED™ sont des marques commerciales ou des marques déposées de Digital Living Network Alliance. Tous droits réservés. Toute utilisation non autorisée est strictement interdite.

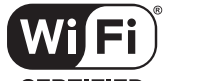

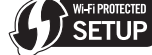

**CERTIFIED** 

Le logo Wi-Fi CERTIFIED est une marque de certification de la Wi-Fi Alliance.

La marque d'identificateur de configuration Wi-Fi Protected est une marque de la Wi-Fi Alliance.

Wi-Fi, Wi-Fi Alliance, Wi-Fi CERTIFIED, Wi-Fi Protected Setup, WPA et WPA2 sont des marques commerciales ou des marques déposées de la Wi-Fi Alliance.

# **& Bluetooth**®

La marque du mot *Bluetooth*® ainsi que les logos sont des marques déposées appartenant à Bluetooth SIG, Inc., utilisées sous licence par Yamaha Corporation.

### **Pile de protocoles** *Bluetooth* **(Blue SDK)**

Copyright 1999-2014 OpenSynergy GmbH Tous droits réservés. Tous droits non publiés réservés.

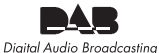

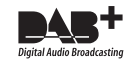

(Pour CD-NT670D) L'appareil prend en charge la syntonisation DAB/DAB+.

### **Explications relatives à la GPL**

Certaines parties de ce produit utilisent un logiciel open-source GPL/LGPL. Vous avez le droit d'obtenir, reproduire, modifier et redistribuer ce code open-source uniquement. Pour plus d'informations sur les logiciels open source GPL/LGPL, sur la manière de les obtenir et sur la licence GPL/LGPL, reportez-vous au site Web Yamaha Corporation (http://download.yamaha.com/sourcecodes/musiccast/).

### **Windows™**

Windows est une marque déposée de Microsoft Corporation aux États-Unis et dans les autres pays. Internet Explorer, Windows Media Audio et Windows Media Player sont des marques commerciales ou des marques déposées de Microsoft Corporation aux États-Unis et/ou dans d'autres pays.

### **Android™**

Android et Google Play sont des marques commerciales de Google Inc.

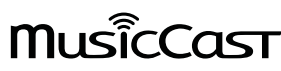

MusicCast est une marque commerciale ou une marque déposée de Yamaha Corporation.

# **VORSICHT: VOR DER BEDIENUNG DIESES GERÄTES DURCHLESEN.**

- 1 Um optimales Leistungsvermögen sicherzustellen, lesen Sie bitte die Anleitung aufmerksam durch. Bewahren Sie die Anleitung danach für spätere Nachschlagzwecke sorgfältig auf.
- 2 Installieren Sie diese Sound-Anlage an einem gut belüfteten, trockenen, sauberen Ort entfernt von direktem Sonnenlicht, Wärmequellen, Erschütterungen, Staub und Feuchtigkeit. Um eine ausreichende Belüftung zu gewährleisten, beachten Sie die folgenden Mindestabstände. Oben: 10 cm, Hinten: 6 cm, Seiten: 6 cm
- 3 Stellen Sie dieses Gerät entfernt von anderen elektrischen Haushaltgeräten, Motoren oder Transformatoren auf, um Brummgeräusche zu vermeiden.
- 4 Setzen Sie dieses Gerät keinen plötzlichen Temperaturänderungen von kalt auf warm aus, und stellen Sie dieses Gerät nicht an Orten mit hoher Luftfeuchtigkeit auf (z.B. in Räumen mit Luftbefeuchtern), um Kondensation im Inneren des Gerätes zu vermeiden, da es anderenfalls zu elektrischen Schlägen, Feuer, Beschädigung dieses Gerätes und/oder zu persönlichen Verletzungen kommen kann.
- 5 Vermeiden Sie die Aufstellung dieses Gerätes an Orten, an welchen Fremdkörper in das Gerät fallen können bzw. an welchen Flüssigkeiten auf das Gerät verschüttet werden können. Stellen Sie auf der Oberseite des Gerätes niemals Folgendes auf:
	- Andere Komponenten, da diese Beschädigung und/oder Verfärbung der Oberfläche dieses Gerätes verursachen können.
	- Brennende Objekte (z.B. Kerzen), da diese Feuer, Beschädigung des Gerätes und/oder persönliche Verletzungen verursachen können.
	- Mit Flüssigkeiten gefüllte Behälter, da diese umfallen und die Flüssigkeit auf das Gerät verschütten können, wodurch es zu elektrischen Schlägen für den Anwender und/oder zu Beschädigung des Gerätes kommen kann.
- 6 Decken Sie dieses Gerät niemals mit Zeitungen, Tischdecken, Vorhängen usw. ab, damit die Wärmeabfuhr nicht behindert wird. Falls die Temperatur im Inneren des Gerätes ansteigt, kann es zu Feuer, Beschädigung des Gerätes und/oder zu persönlichen Verletzungen kommen.
- 7 Schließen Sie dieses Gerät erst an eine Wandsteckdose an, nachdem alle anderen Anschlüsse ausgeführt wurden.
- 8 Stellen Sie dieses Gerät niemals mit der Unterseite nach oben auf, da es sonst beim Betrieb zu Überhitzung mit möglichen Beschädigungen kommen kann.
- 9 Wenden Sie niemals Gewalt bei der Bedienung der Schalter, Knöpfe und/oder Kabel an.
- 10 Wenn Sie das Netzkabel von der Wandsteckdose abtrennen, fassen Sie immer den Netzstecker an; ziehen Sie niemals an dem Kabel.
- 11 Reinigen Sie dieses Gerät niemals mit chemisch behandelten Tüchern; anderenfalls kann das Finish beschädigt werden. Verwenden Sie ein reines, trockenes Tuch.
- 12 Verwenden Sie nur die für dieses Gerät vorgeschriebene Netzspannung. Falls Sie eine höhere als die vorgeschriebene Netzspannung verwenden, kann es zu Feuer, Beschädigung dieses Gerätes und/oder zu persönlichen Verletzungen kommen. Yamaha kann nicht verantwortlich gemacht werden für Schäden, die auf die Verwendung dieses Gerätes mit einer anderen als der vorgeschriebenen Spannung zurückzuführen sind.
- 13 Um Beschädigungen durch Blitzschlag zu vermeiden, ziehen Sie den Netzstecker von der Netzdose ab, wenn es ein Gewitter gibt.
- 14 Versuchen Sie niemals ein Modifizieren oder Ändern dieses Gerätes. Falls eine Wartung erforderlich ist, wenden Sie sich bitte an einen Yamaha-Kundendienst. Das Gehäuse sollte niemals selbst geöffnet werden.
- 15 Falls Sie das Gerät für längere Zeit nicht verwenden (z.B. während der Ferien), ziehen Sie den Netzstecker von der Netzdose ab.
- 16 Wenn Sie vermuten, dass das Gerät einen Defekt aufweist, lesen Sie bitte unbedingt zunächst den Abschnitt "Problembehebung", in dem häufig vorkommende Bedienungsfehler beschrieben werden.
- 17 Bevor Sie dieses Gerät an einen anderen Ort transportieren, drücken Sie die  $\Phi$ -Taste, um das Gerät auf den Bereitschaftsmodus zu schalten, und ziehen Sie danach den Netzstecker von der Netzdose ab.
- 18 Es kommt zu Kondensatbildung, wenn die Umgebungstemperatur plötzlich ändert. Ziehen Sie den Netzstecker von der Netzdose ab, und lassen Sie das Gerät ruhen.
- 19 Falls Sie das Gerät für längere Zeit in Betrieb halten, kann sich das Gerät erwärmen. Schalten Sie die Stromversorgung aus, und lassen Sie danach das Gerät abkühlen.
- 20 Stellen Sie dieses Gerät in die Nähe der Steckdose und so auf, dass der Netzstecker gut zugänglich ist.
- 21 Die Batterien dürfen nicht starker Hitze wie direktem Sonnenschein, Feuer o.ä. ausgesetzt werden. Entsorgen Sie Batterien gemäß den örtlichen Vorschriften.

### **WARNUNG**

UM DIE GEFAHR EINES FEUERS ODER EINES ELEKTROSCHOCKS ZU VERMEIDEN, DARF DAS GERÄT WEDER REGEN NOCH FEUCHTIGKEIT AUSGESETZT WERDEN.

Dieses Gerät ist nicht vom Netz abgetrennt, so lange der Netzstecker an eine Netzdose angeschlossen ist, auch wenn das Gerät selbst ausgeschaltet wurde mit  $\Phi$ . Dieser Status wird als Bereitschaftsmodus bezeichnet. Auch in diesem Status weist das Gerät einen geringen Stromverbrauch auf.

Funkwellen können elektronische medizinische Geräte stören. Benutzen Sie dieses Gerät nicht in der Nähe von medizinischen Geräten oder Einrichtungen.

Verwenden Sie dieses Gerät nicht in einer Entfernung von weniger als 22 cm zu Personen mit implantiertem Herzschrittmacher oder Defibrillator.

### ■ Hinweise zu Fernbedienungen und Batterien

- Achten Sie darauf, dass kein Wasser oder andere Flüssigkeiten auf die Fernbedienung verschüttet werden.
- Lassen Sie die Fernbedienung nicht fallen.
- Belassen oder lagern Sie die Fernbedienung niemals unter den folgenden Bedingungen:
- hohe Feuchtigkeit (z. B. in der Nähe eines Bads)
- hohe Temperaturen (z. B. in der Nähe eines Ofens oder Heizgeräts)
- extrem niedrige Temperaturen
- Staub
- Setzen Sie die Batterie entsprechend der bezeichneten Polarität (+ und –) ein.
- Tauschen Sie alle Batterien aus, wenn Sie die folgenden Symptome feststellen:
- Die Reichweite der Fernbedienung lässt nach.
- Die Übertragungsanzeige blinkt nicht oder leuchtet sehr schwach.
- Falls eine Batterie ausläuft, diese sofort aus der Fernbedienung herausnehmen, um eine Explosion oder Säureaustritt zu vermeiden.
- Wenn Sie feststellen, dass Batterien ausgelaufen sind, entsorgen Sie diese sofort. Achten Sie darauf, die ausgelaufene Batteriesäure nicht zu berühren. Falls ausgelaufene Batteriesäure mit der Haut in Kontakt kommt bzw. in Augen oder Mund gelangt, spülen Sie sie sofort ab und begeben Sie sich in ärztliche Behandlung. Reinigen Sie das Batteriefach sorgfältig, bevor Sie neue Batterien einsetzen.
- Verwenden Sie niemals alte Batterien gemeinsam mit Neuen. Dadurch kann die Nutzungsdauer der neuen Batterien verkürzt werden oder ein Auslaufen der alten Batterien verursacht werden.
- Verwenden Sie niemals gleichzeitig Batterien unterschiedlichen Typs (wie z.B. Alkali- und Manganbatterien). Batterien können unterschiedliche Eigenschaften haben, auch wenn sie gleich aussehen. Durch die Verwendung falscher Batterien kann Explosionsgefahr entstehen.
- Reinigen Sie das Batteriefach gründlich, bevor Sie eine neue Batterie einsetzen.
- Entsorgen Sie Batterien sachgemäß.
- Bewahren Sie Batterien für Kinder unzugänglich auf. Wenn eine Batterie versehentlich verschluckt wird, wenden Sie sich sofort an einen Arzt.
- Wenn Sie die Fernbedienung voraussichtlich längere Zeit nicht benutzen, sollten Sie die Batterien aus der Fernbedienung herausnehmen.
- Laden Sie die mitgelieferten Batterien nicht auf und nehmen Sie sie nicht auseinander.

Sie dürfen die Software in diesem Gerät weder ganz noch teilweise zurückentwickeln,

dekompilieren, modifizieren, übersetzen oder zerlegen. Im Falle von gewerblichen Nutzern müssen sowohl das Personal als auch die Geschäftspartner der Firma die in dieser Klausel vertraglich vereinbarten Verbote beachten. Sollten die Vereinbarungen in dieser Klausel und diesem Vertrag nicht beachtet werden können, muss der Nutzer den Einsatz der Software umgehend einstellen.

### **VORSICHT MIT DEM LASER**

Dieses Gerät enthält einen Laser. Um unnötige Augenverletzungen zu vermeiden, sollten Sie alle Wartungs- und Reparaturarbeiten einem qualifiziertem Wartungstechniker überlassen.

### **GEFAHR**

Sichtbare Laserstrahlen bei geöffneter Abdeckung. Achten Sie darauf, nicht direkt in den Laserstrahl zu blicken. Wenn dieses Gerät an eine Netzdose angeschlossen ist, blicken Sie niemals in die Öffnung der Disc-Schublade oder in andere Öffnungen.

### **VORSICHT**

Die Verwendung von Bedienelementen oder die Einstellung bzw. die Ausführung von anderen als in dieser Anleitung beschriebenen Vorgängen kann zu Gefährdung durch gefährliche Strahlung führen.

Die Laser-Komponente in diesem Produkt kann eine Strahlung abgeben, die den Grenzwert der Klasse 1 übersteigt.

### **Verbraucherinformation zur Sammlung und Entsorgung alter Elektrogeräte und benutzter Batterien**

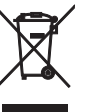

Befinden sich diese Symbole auf den Produkten, der Verpackung und/oder beiliegenden Unterlagen, so sollten benutzte elektrische Geräte und Batterien nicht mit dem normalen Haushaltsabfall entsorgt werden. In Übereinstimmung mit Ihren nationalen Bestimmungen und den Richtlinien

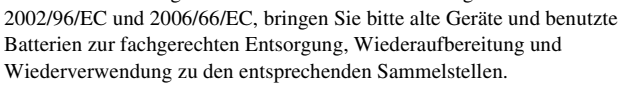

Durch die fachgerechte Entsorgung der Elektrogeräte und Batterien helfen Sie, wertvolle Ressourcen zu schützen und verhindern mögliche negative Auswirkungen auf die menschliche Gesundheit und die Umwelt, die andernfalls durch unsachgerechte Müllentsorgung auftreten könnten.

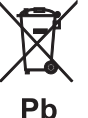

Für weitere Informationen zum Sammeln und Wiederaufbereiten alter

Elektrogeräte und Batterien, kontaktieren Sie bitte Ihre örtliche Stadt- oder Gemeindeverwaltung, Ihren Abfallentsorgungsdienst oder die Verkaufsstelle der Artikel.

### **[Entsorgungsinformation für Länder außerhalb der Europäischen Union]**

Diese Symbole gelten nur innerhalb der Europäischen Union. Wenn Sie solche Artikel ausrangieren möchten, kontaktieren Sie bitte Ihre örtlichen Behörden oder Ihren Händler und fragen Sie nach der sachgerechten Entsorgungsmethode.

#### **Anmerkung zum Batteriesymbol (untere zwei Symbolbeispiele):** Dieses Symbol kann auch in Kombination mit einem chemischen Symbol

verwendet werden. In diesem Fall entspricht dies den Anforderungen der Direktive zur Verwendung chemischer Stoffe.

Wir, die Yamaha Music Europe GmbH, erklären hiermit, dass dieses Gerät die wesentlichen Anforderungen und sonstigen maßgeblichen Bestimmungen der Richtlinie 1999/5/EC erfüllt.

#### **Yamaha Music Europe GmbH** Siemensstr. 22-34 25462 Rellingen, Germany Tel: +49-4101-303-0

#### *Bluetooth*

• *Bluetooth* ist eine Technologie zur drahtlosen Kommunikation zwischen Geräten innerhalb eines Bereichs von ungefähr 10 m, die das 2,4-GHz-Frequenzband verwendet, ein Band, das ohne Lizenz verwendet werden kann.

#### **Handhabung von** *Bluetooth***-Kommunikationen**

- Das von *Bluetooth*-kompatiblen Geräten verwendete 2,4-GHz-Band ist ein Frequenzband, das von vielen Gerätearten verwendet wird. *Bluetooth*-kompatible Geräte verwenden zwar eine Technologie, welche die Einflüsse anderer Komponenten, die das gleiche Frequenzband verwenden, minimiert, aber solche Einflüsse können die Kommunikationsgeschwindigkeit oder die -entfernung reduzieren und in einigen Fällen die Kommunikation unterbrechen.
- Die Geschwindigkeit der Signalübertragung und die Entfernung, in welcher eine Kommunikation möglich ist, variiert abhängig von der Entfernung zwischen den kommunizierenden Geräten, dem Vorhandensein von Hindernissen, den Bedingungen der Funkwellen und der Art des Geräts.
- Yamaha garantiert nicht alle drahtlosen Verbindungen zwischen dieser Einheit und Geräten, die mit der *Bluetooth*-Funktion kompatibel sind.

# **Inhaltsverzeichnis**

## [Die Möglichkeiten dieses Geräts](#page-123-0)-2

## [Einleitung](#page-124-0)----3

Mitgeliefertes Zubehör-----3 [Über diese Anleitung······3](#page-124-2)

## [Bezeichnungen der Teile](#page-125-0)-

[Frontblende······4](#page-125-1) [Rückseite······5](#page-126-0) [Frontblende-Display······6](#page-127-0) [Fernbedienung······7](#page-128-0)

## [Vorbereitungen](#page-129-0) ----- 8

[Anschließen des Verstärkers······8](#page-129-1) [Anschließen der Antenne······9](#page-130-0) [Einschalten des Geräts······10](#page-131-0)

## Konfiguration der [Netzwerkverbindung](#page-132-0)

[Auswahl der Verbindungsmethode······11](#page-132-1) [Vorbereitung der Netzwerkverbindung······12](#page-133-0) [Verbindung mit dem Kabelnetzwerk······14](#page-135-0) [Verbindung mit dem Drahtlosnetzwerk······16](#page-137-0) [Herstellen der Wireless Direct-Verbindung mit einem](#page-140-0)  Mobilgerät-·····19

## [Wiedergabe von Musik auf einer](#page-142-0)   $CD_{\dots 21}$

[Wiedergabe von Musik auf USB-](#page-143-0)Geräten<sub>-22</sub>

## [Wiedergabe von Titeln auf dem](#page-144-0)  Computer-23

[Einstellen der Medienfreigabe der Musikdateien······23](#page-144-1) Wiedergabe von Titeln auf dem Computer----- 24

## [Wiedergabe von Musik über eine](#page-146-0)  Bluetooth-Verbindung-25

Koppeln eines Bluetooth[-Geräts mit dem Gerät······25](#page-146-1) [Durchführen der Kopplung und Wiedergabe der](#page-147-0) Musik······26 [Verbindung mit einem gekoppelten](#page-148-0) Bluetooth-Gerät und Wiedergabe der Musik-····· 27

## [Wiedergabe von Musik von](#page-149-0)  externen Geräten-28

## [Wiedergabe von DAB-Sendern \(nur](#page-150-0)  CD-NT670D) <sub>·····29</sub>

Anfangssendersuche-·····29 [Einstellen der DAB-Sender······29](#page-150-2) Speichern von DAB-Sendern-·····30 [Auswählen der gespeicherten DAB-Sender······30](#page-151-1) [Überprüfen des Empfangs······31](#page-152-0)

## [Wiedergabe von FM-](#page-153-0)Radiosendern<sub>----32</sub>

[Einstellen der FM-Sender······32](#page-153-1) Speichern von FM-Sendern-·····32 [Auswählen der gespeicherten FM-Sender······33](#page-154-0) Radio Data System ······ 34

## [Internetradio hören](#page-156-0)······35

## [Wiedergabe von Musik über](#page-157-0)  AirPlay<sub>----36</sub>

Wiedergeben von Titeln mit dem iPod-36 Wiedergeben von Titeln mit iTunes-----36

## [Weitere Hinweise zur](#page-158-0) Wiedergabe-37

[Zufallswiedergabe······37](#page-158-1) [Wiederholungswiedergabe······37](#page-158-2) Wiedergabe-Informationen-·····38 Speichern von Netzwerkinhalten-·····39 [Auswählen von Netzwerk-Speicherinhalten······39](#page-160-1) Speichern von Musikinhalten unter FAVORITES-·····40 [Auswählen des unter FAVORITES registrierten](#page-161-1)  Netzwerkinhalts······40 FAVORITES-Registrierungsliste-·····41

## [Verwenden des Einschlaftimers](#page-163-0)······42

## [Optionseinstellungen](#page-164-0)-43

Optionen-Menüliste-·····44

## [Aktualisieren der Firmware](#page-166-0)······45

## [Problembehebung](#page-167-0)-----46

Allgemeines-·····46 Netzwerk-·····47 [Bluetooth······](#page-169-0)48 [Disc······49](#page-170-0) [USB-Geräte······50](#page-171-0) [DAB-Empfang \(nur CD-NT670D\)······50](#page-171-1) [FM-Empfang······51](#page-172-0) [Meldungen im Frontblende-Display······52](#page-173-0)

## [Unterstützte Geräte/Medien und](#page-174-0) Dateiformate ......53

[Technische Daten](#page-176-0)

[Markenzeichen](#page-177-0)<sub>·····</sub>56

# <span id="page-123-0"></span>**Die Möglichkeiten dieses Geräts**

- **•** Dieses Gerät ist ein Netzwerk-CD-Player, auf dem Sie Musikdateien wiedergeben können, die auf Ihrem Medienserver (Computer oder NAS) und USB-Geräten gespeichert sind, Audioinhalte von Internetradiosendern, FM-Radio, CD, AirPlay-Geräten (iPod/iTunes) und externen Geräten einschließlich DVD-Playern, indem Sie das Gerät mit Ihrem Heimnetzwerk und Audiosystem im gleichen Netzwerk verbinden.
- **•** Dieses Gerät unterstützt verschiedene Streamingdienste (unterstützte Streamingdienste variieren abhängig von Ihrer Region).
- **•** Über die kostenlose spezielle App MusicCast CONTROLLER, die iOS/Android unterstützt, können Sie Titel auswählen und das Gerät ganz einfach bedienen. Einzelheiten finden Sie in der "MusicCast Setup-Anleitung".

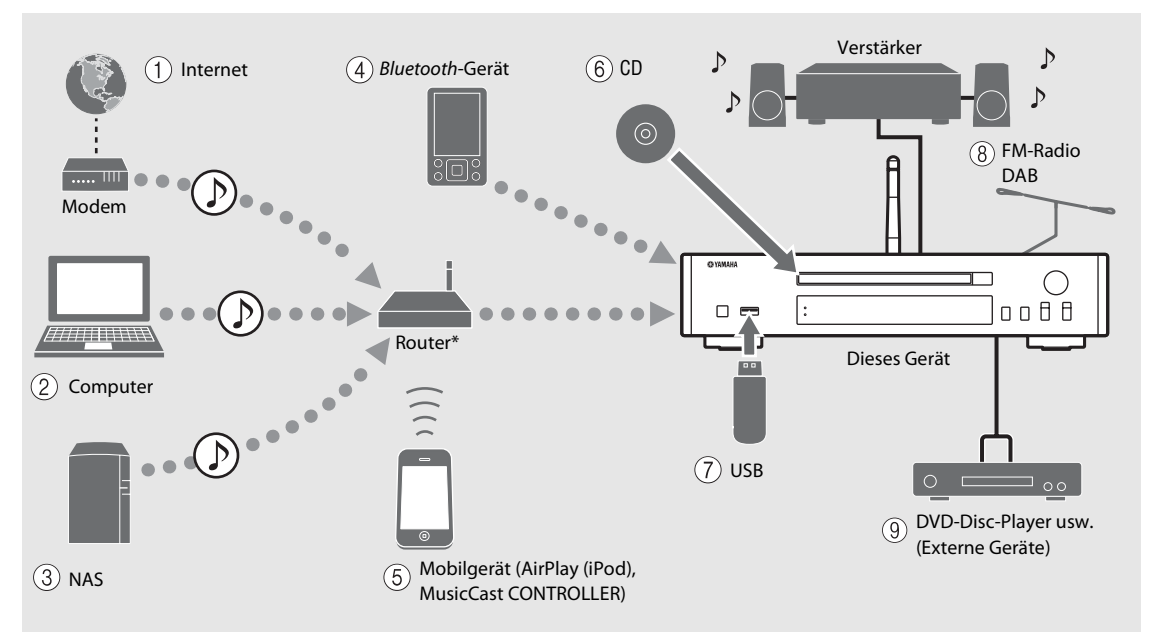

\* Sie benötigen einen im Handel erhältlichen WLAN-Router (Zugangspunkt), wenn Sie ein Mobilgerät verwenden.

- 1 **Wiedergabe von Internetradio (**& **[S.35](#page-156-1))**
- 2 **Wiedergabe von auf einem Computer gespeicherten Musikdateien (**& **[S.23](#page-144-2))**
- 3 **Wiedergabe von auf einem NAS gespeicherten Musikdateien (**& **[S.23](#page-144-2))**
- 4 **Wiedergabe von Musik auf einem**  *Bluetooth***-Gerät (**& **[S.25](#page-146-2))**
- 5 **Wiedergabe vom iPod mit AirPlay (**& **[S.36](#page-157-3)) Verwendung von MusicCast CONTROLLER**   $($  $\circ$  [S.11](#page-132-0))
- $(6)$  Wiedergabe einer CD ( $\infty$  [S.21](#page-142-1))
- 7 **Wiedergabe von Musik auf einem USB-Gerät (**& **[S.22](#page-143-1))**
- **(8)** Wiedergabe von FM-Radiosendern ( $\infty$  [S.32\)](#page-153-3) **Wiedergabe von DAB-Sendern (nur CD-NT670D)**   $($  $\circ$  [S.29](#page-150-3))
- 9 **Wiedergabe von Musik auf einem externen Gerät (**& **[S.28](#page-149-1))**

# <span id="page-124-0"></span>**Einleitung**

**O rates** 

Überprüfen Sie den Inhalt des Pakets und beachten Sie die praktischen Informationen dieser Anleitung.

<span id="page-124-1"></span>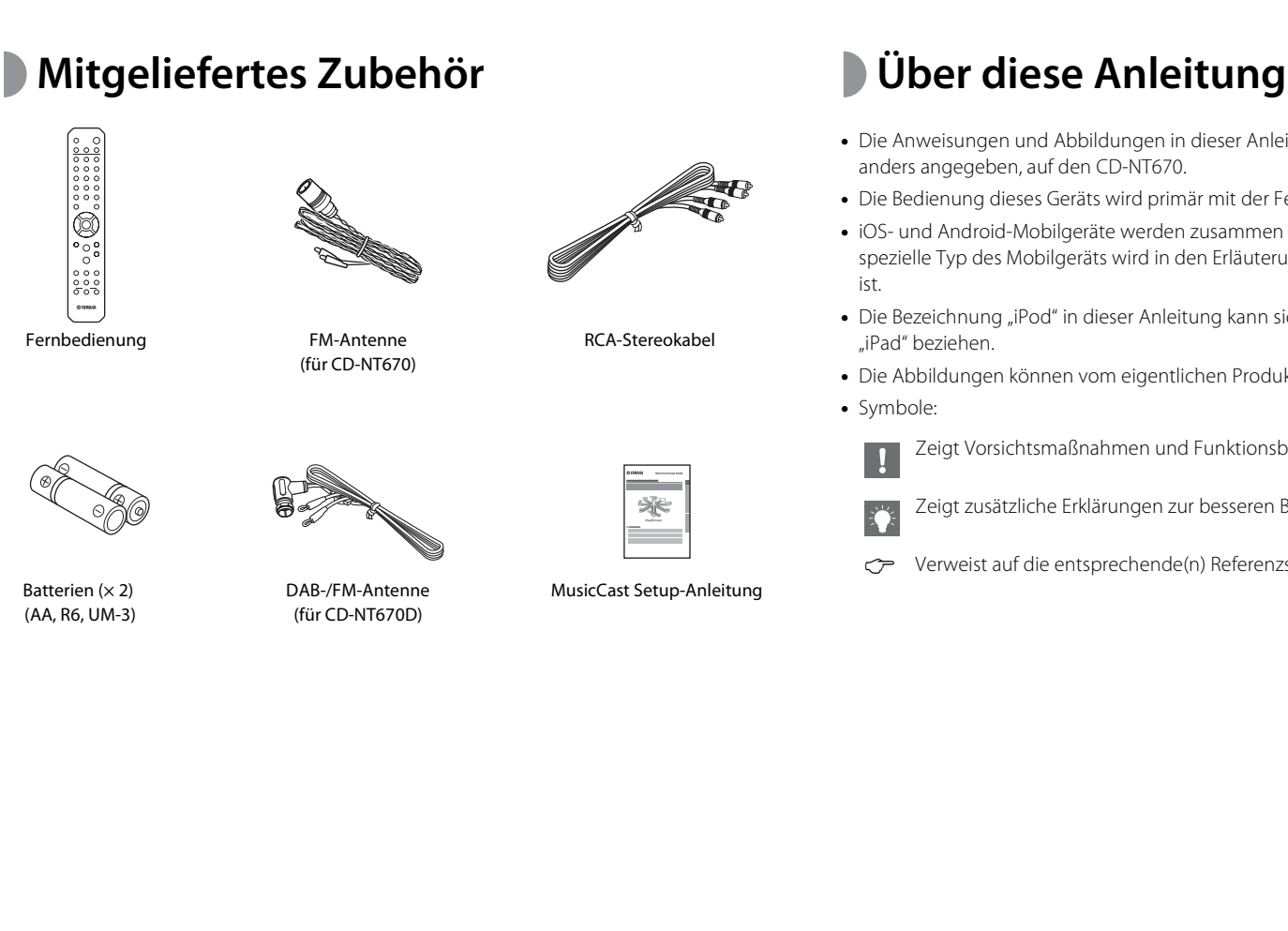

- <span id="page-124-2"></span>**•** Die Anweisungen und Abbildungen in dieser Anleitung beziehen sich, wenn nicht anders angegeben, auf den CD-NT670.
- **•** Die Bedienung dieses Geräts wird primär mit der Fernbedienung beschrieben.
- iOS- und Android-Mobilgeräte werden zusammen als "Mobilgeräte" bezeichnet. Der spezielle Typ des Mobilgeräts wird in den Erläuterungen erwähnt, wenn es erforderlich ist.
- Die Bezeichnung "iPod" in dieser Anleitung kann sich auch auf das "iPhone" oder das "iPad" beziehen.
- **•** Die Abbildungen können vom eigentlichen Produkt abweichen.
- **•** Symbole:

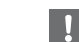

Zeigt Vorsichtsmaßnahmen und Funktionsbeschränkungen für das Gerät an.

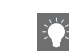

Zeigt zusätzliche Erklärungen zur besseren Bedienung an.

& Verweist auf die entsprechende(n) Referenzseite(n).

# <span id="page-125-0"></span>**Bezeichnungen der Teile**

Machen Sie sich mit allen Teilen und den Funktionen vertraut.

# <span id="page-125-1"></span>**Frontblende** 1  $\theta$  (Netztaste) ( $\in$  [S.10\)](#page-131-0)

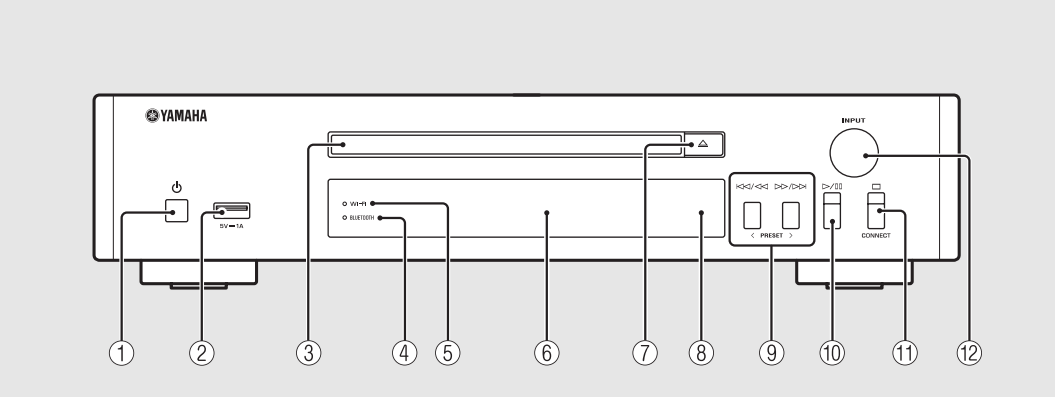

2 **USB-Buchse (**& **[S.22](#page-143-1))**

 $\overline{(3)}$  Disc-Schacht ( $\overline{ }$  [S.21](#page-142-1))

4 *Bluetooth***-Anzeige (**& **[S.26\)](#page-147-1)**

 $(5)$  Wi-Fi-Anzeige ( $\circ$  [S.16](#page-137-0))

6 **Frontblende-Display (**& **[S.6](#page-127-0))**

7 **(Öffnen/Schließen des Disc-Schachts) (**& **[S.21\)](#page-142-1)**

8 **Fernbedienungssensor**

 $(9)$   $\ltimes$  $\ltimes$  $\ltimes$  $\ltimes$  $\ltimes$  $\ltimes$  $\ltimes$  $\ltimes$  $(0, 5, 21, 22, 24)$  $(0, 5, 21, 22, 24)$  $(0, 5, 21, 22, 24)$  $(0, 5, 21, 22, 24)$  $(0, 5, 21, 22, 24)$ **PRESET** </> ( $\circ$  5.33)

0 **(Wiedergabe/Pause) (**& **[S.21](#page-142-1), [22](#page-143-1), [24](#page-145-1))**

 $(\text{f}) \square$ (Stopp) ( $\circ$  [S.21,](#page-142-1) [22,](#page-143-1) [24,](#page-145-1) [35](#page-156-1)) **CONNECT**

> Verwenden Sie dieses Element, um das Gerät über die spezielle App MusicCast CONTROLLER für Mobilgeräte zu bedienen. Einzelheiten finden Sie in der "MusicCast Setup-Anleitung".

### $(12)$  **INPUT** ( $\circ$  **[S.21](#page-142-1)**, [22\)](#page-143-1)

Drehen Sie den Regler nach links oder rechts, um die Audioquelle zu wechseln. (Die Quelle wird im Frontblende-Display angezeigt.)

# <span id="page-126-0"></span>**Rückseite** 1 **ANTENNA-Buchse** ( $\infty$  s.9)

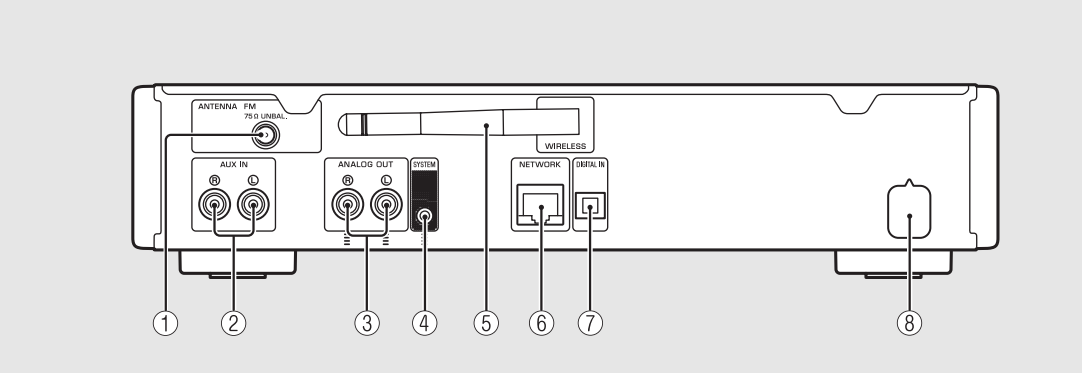

2 **AUX IN-Buchsen (RCA-Eingang) (**& **[S.28](#page-149-1))**

3 **ANALOG OUT-Buchsen (**& **[S.28](#page-149-1))**

4 **SYSTEM-Buchse (Mini-Buchseneingang)** Schließen Sie hier den Vollverstärker (A-670/A-U670) an. Ausführliche Informationen finden Sie in der

Bedienungsanleitung im Lieferumfang des Vollverstärkers.

5 **Drahtlosantenne (**& **[S.16](#page-137-0))**

### 6 **NETWORK-Buchse (**& **[S.12\)](#page-133-0)**

Stellen Sie über diesen Anschluss und ein im Handel erhältliches Netzwerkkabel eine Verbindung zu einem Netzwerk her.

7 **DIGITAL IN-Buchse (optischer Eingang) (**& **[S.28](#page-149-1))**

8 **Netzkabel (**& **[S.10](#page-131-0))**

## <span id="page-127-0"></span>**Frontblende-Display**

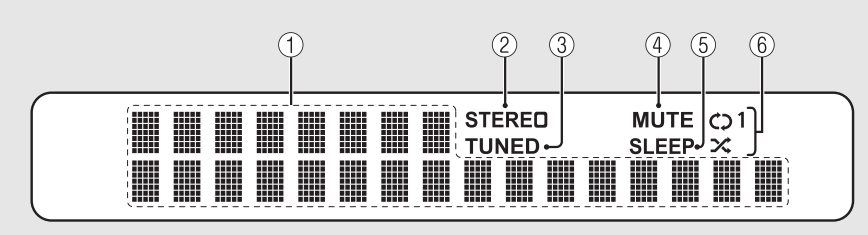

### 1 **Multiinformationsdisplay**

Das Display zeigt verschiedene Informationen an, wie Musikinformationen und Radiofrequenzen. Auf der vorderen Anzeige können nur alphanumerische Zeichen dargestellt werden.

### 2 **STEREO-Anzeige**

Leuchtet auf, wenn das Gerät ein starkes Signal von einem FM-Stereosender empfängt.

### 3 **TUNED-Anzeige**

Leuchtet auf, wenn das Gerät auf einen FM-Sender abgestimmt ist.

### 4 **MUTE-Anzeige**

Leuchtet bei Stummschaltung auf ( $\sigma$  [S.7](#page-128-1)).

### 5 **SLEEP-Anzeige**

Leuchtet auf, wenn der Einschlaf-Timer eingeschaltet ist  $(① 5.42)$ .

### 6 **Anzeige Zufalls-/Wiederholungswiedergabe**

Leuchtet auf, wenn Sie eine CD, ein USB-Gerät oder einen Computer mit Zufalls- oder Wiederholungswiedergabe wiedergeben ( $\sim$  [S.37](#page-158-3)).

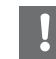

**•** Die MUTE-Anzeige funktioniert nur, wenn der Vollverstärker (A-670/A-U670) mit dem System verbunden ist.

### <span id="page-127-1"></span>**Einstellen der Displayhelligkeit**

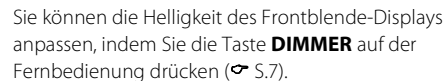

**•** Bei jeder Betätigung der Taste wechselt die Helligkeit: hell (Standard), mittelschwach oder schwach.

# <span id="page-128-0"></span>**Fernbedienung** 1 **Infrarot-Signalsender** 1 **Pernbedienung**

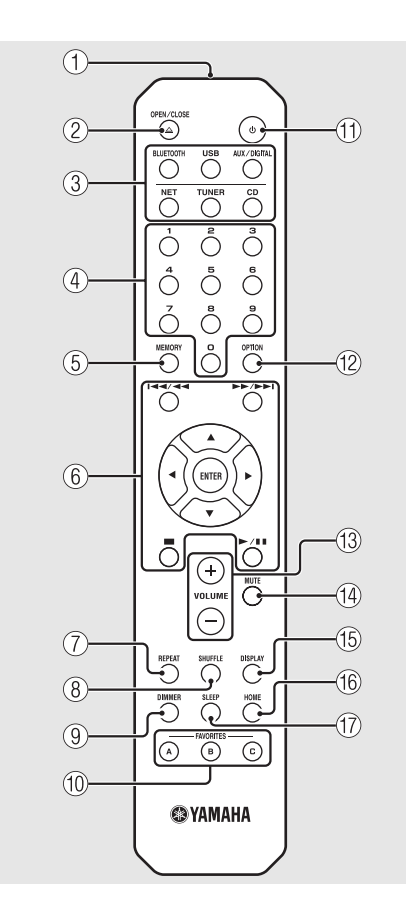

- 
- 2 **(Öffnen/Schließen des Disc-Schachts) (**& **[S.21\)](#page-142-1)**

3 **Eingangswahltasten** Schaltet die wiederzugebende Audioquelle um.

- 4 **Zifferntasten (**& **[S.21,](#page-142-1) [39\)](#page-160-2)**
- $(5)$  **MEMORY** ( $\circ$  **[S.32](#page-153-4)**, [39](#page-160-2))
- **(6)** Tasten zur Audio- und Cursorsteuerung ( $\degree$  [S.21,](#page-142-1) **[22,](#page-143-1) [24,](#page-145-1) [35](#page-156-1))**
- 7 **REPEAT (**& **[S.37](#page-158-4))**
- 8 **SHUFFLE (**& **[S.37](#page-158-3))**
- $\circled{9}$  DIMMER ( $\circ$  [S.6\)](#page-127-1)
- 0 **FAVORITES (**& **[S.40](#page-161-2))**
- A A **(Netztaste) (**& **[S.10\)](#page-131-0)**
- **(12)** OPTION ( $\textcirc$  [S.43](#page-164-1))
- **(13) VOLUME +/-**Steuert die Lautstärke.
- <span id="page-128-1"></span>**(14) MUTE** Schaltet die Stummschaltung ein oder aus.
- E **DISPLAY (**& **[S.38\)](#page-159-1)**
- $(16)$  HOME ( $\circ$  [S.24](#page-145-1), [35](#page-156-1))
- G **SLEEP (**& **[S.42](#page-163-1))**

### **Einlegen der Batterien**

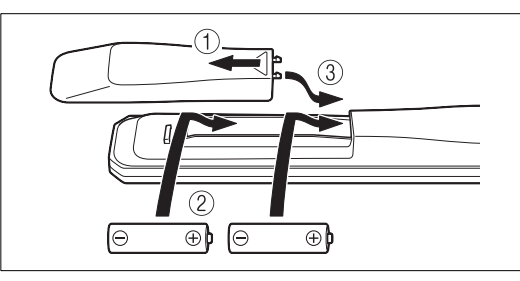

Beachten Sie die Pole "+" und "-" der Batterien und legen Sie sie richtig herum ein.

- **•** Wechseln Sie beide Batterie aus, wenn die Reichweite der Fernbedienung abnimmt.
- **•** VOLUME und MUTE funktionieren nur, wenn der Vollverstärker (A-670/A-U670) mit dem System verbunden ist. Ausführliche Informationen finden Sie in der Bedienungsanleitung im Lieferumfang des Vollverstärkers.

# <span id="page-129-0"></span>**Vorbereitungen**

Schließen Sie einen Verstärker oder die Antenne an und schalten Sie das Gerät ein. **Schließen Sie das Netzkabel des Geräts erst an, wenn Sie alle anderen Kabel angeschlossen haben.**

# <span id="page-129-1"></span>**Anschließen des Verstärkers**

## Schließen Sie den Verstärker an das Gerät an, wie in der Abbildung dargestellt.

**•** Verwenden Sie das mitgelieferte Cinchkabel, um das Gerät mit den Audioeingangsbuchsen des Verstärkers zu verbinden.

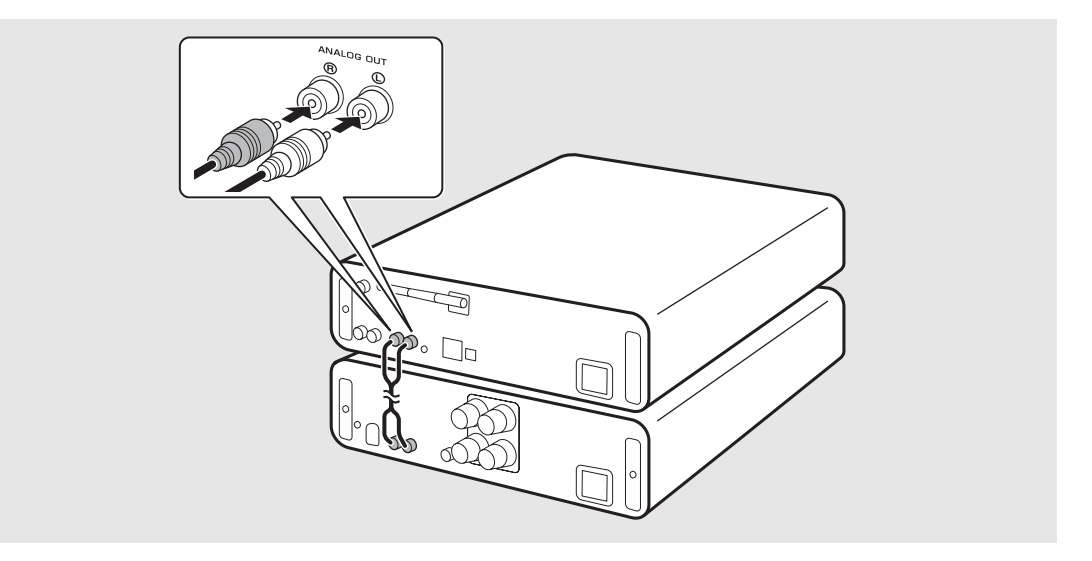

**•** Um Inhalte mit dem Gerät wiederzugeben, müssen Sie das Gerät mit einem Verstärker und Lautsprecher verbinden.

**•** Abhängig von dem anzuschließenden Gerät oder der Anschlussumgebung können Sie die Inhalte möglicherweise nicht korrekt wiedergeben. Überprüfen Sie auch die Spezifikationen und Einstellungen des Quellengeräts.

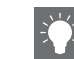

**•** Sie können auch Aktivlautsprecher an das Gerät anschließen.

# <span id="page-130-0"></span>**Anschließen der Antenne**

- Schließen Sie die mitgelieferte Antenne an das Gerät an.
- 2 Fixieren Sie sie mit Nadeln an einer Stelle, an der das Gerät einen guten Empfang hat.

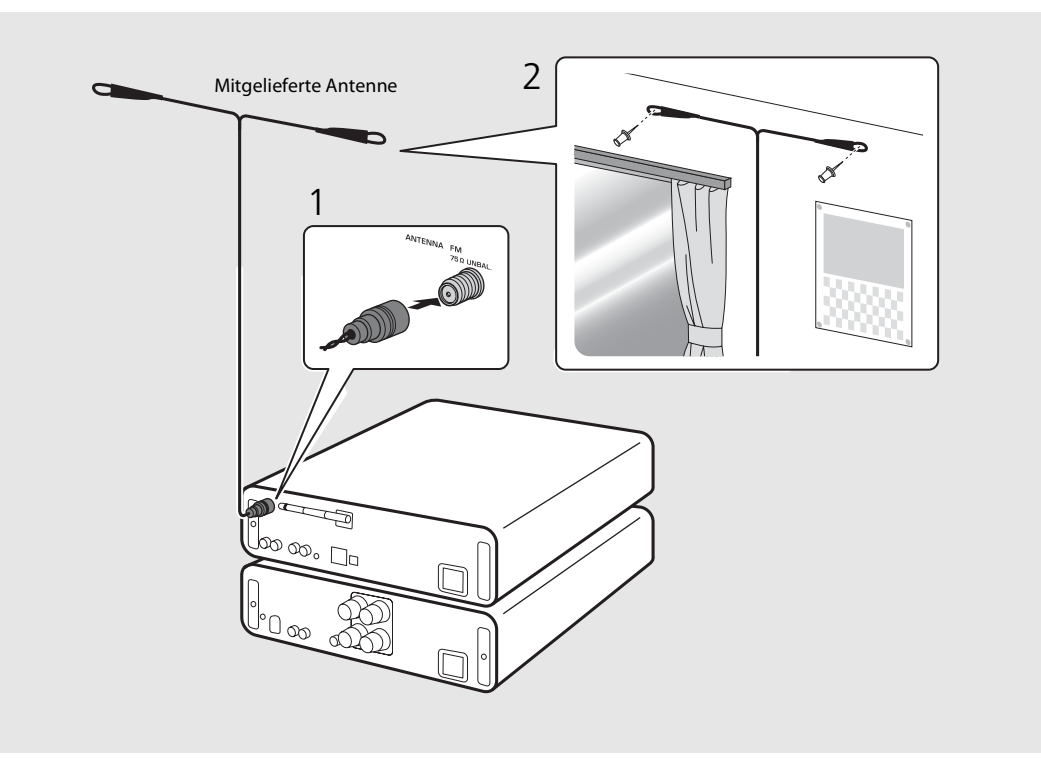

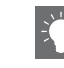

- **•** Achten Sie darauf, dass Sie die Antenne ausbreiten, wie in der Abbildung gezeigt.
- **•** Wenn der Radioempfang mit der mitgelieferten Antenne nicht zufriedenstellend ist, kann eine im Handel erhältliche Außenantenne den Empfang möglicherweise verbessern.

# <span id="page-131-0"></span>**Einschalten des Geräts**

## Stecken Sie das Netzkabel in die Netzsteckdose und drücken Sie  $(\phi)$ .

- **•** Das Gerät schaltet sich ein.
- Drücken Sie erneut  $\circledbullet$ , um es auszuschalten (Bereitschaftsmodus).
- Sie können den Modus auf "Eco-Bereitschaftsmodus" einstellen, sodass weniger Strom verbraucht wird. Wenn Sie "Eco-Bereitschaftsmodus" einstellen, sind einige Bedienvorgänge eingeschränkt (siehe Tabelle auf der rechten Seite).

## **Einstellen des Eco-Bereitschaftsmodus**

Sie können den Modus auf den Eco-Bereitschaftsmodus einstellen, indem Sie den Netzwerk-Bereitschaftsmodus ausschalten.

## Drücken Sie O.

**•** Das Optionen-Menü wird im Frontblende-Display angezeigt.

## 2 Stellen Sie den Eco-Bereitschaftsmodus ein.

- **•** Stellen Sie das Element in der Reihenfolge [System Config] - [Net Standby] ein.
- Wählen Sie die Option [Off] mit  $\blacktriangle/\blacktriangledown$  aus und drücken Sie zur Einstellung **ENTER** .
- $3$  Drücken Sie  $\mathbb{C}$  , um die Optionseinstellung zu beenden.

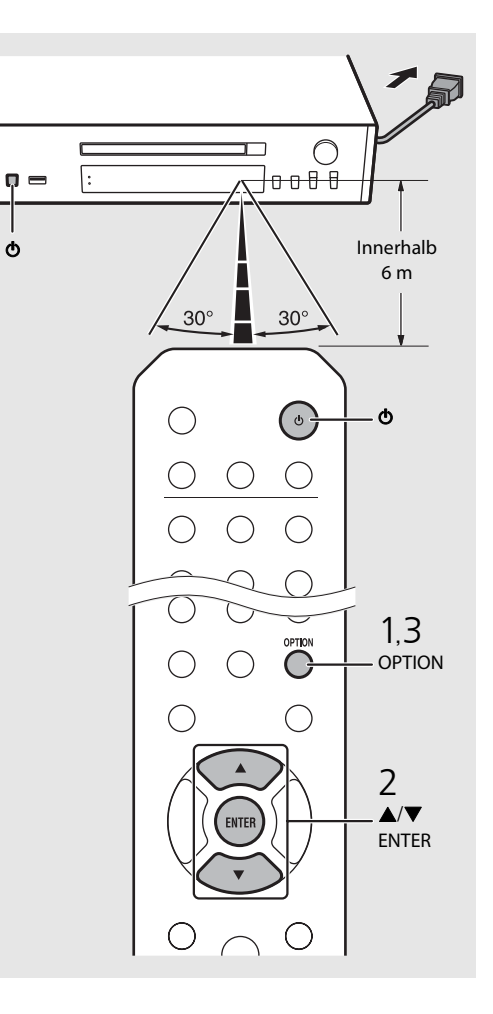

### **Status im Bereitschafts-/Eco-Bereitschaftsmodus**

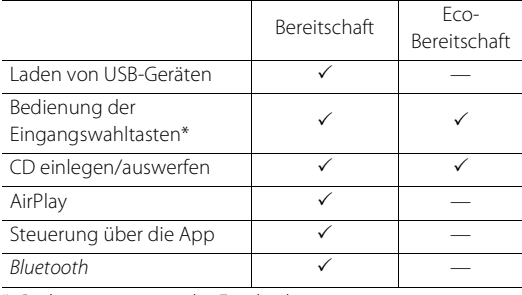

\* Bedienung nur mit der Fernbedienung

### **Optionen-Menü zur Stromversorgung (System Config)**

### (**Fettdruck: Standardeinstellung** )

#### **AutoPowerStdby**

Konfigurieren Sie die Einstellung so, dass das Gerät automatisch zum Bereitschaftsstatus wechselt. (**On**, Off)

Wenn Sie On wählen, wechselt das Gerät unter den folgenden Bedingungen entsprechend der Musikquelle automatisch zum Bereitschaftsstatus.

- Netzwerk/Bluetooth/CD/USB: Wenn 20 Minuten lang keine Bedienung und keine Wiedergabe erfolgt
- Andere Quellen: Wenn 8 Stunden lang keine Bedienung erfolgt

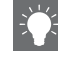

**•** Falls keine Netzwerkverbindung eingerichtet ist, das Gerät einschalten, sodass "Share WiFi Set" im Frontblende-Display angezeigt und eine automatische iOS-Gerätesuche ausgelöst wird. Näheres zu iOS-Geräten und Netzwerkverbindungen siehe "Weitergabe der [Einstellung des iOS-Geräts](#page-139-0)" (→ [S.18\)](#page-139-0).

# <span id="page-132-0"></span>**Konfiguration der Netzwerkverbindung**

Wählen Sie eine Methode für die Verbindung mit dem Netzwerk. Sie können Audioinhalte aus dem Internet oder Musikdateien wiedergeben, die auf dem Computer, Mobilgeräten oder DLNA\*-kompatiblen NAS gespeichert sind, indem Sie dieses Gerät mit dem Netzwerk verbinden. Sie können das Gerät auch mit einem Mobilgerät bedienen.

\* Digital Living Network Alliance

# <span id="page-132-1"></span>**Auswahl der Verbindungsmethode**

## **Herstellen der Verbindung mit MusicCast CONTROLLER**

Sie können die Netzwerkverbindung herstellen, indem Sie die kostenlose spezielle App MusicCast CONTROLLER verwenden, die auf Ihrem Mobilgerät installiert ist. Einzelheiten finden Sie in der "MusicCast Setup-Anleitung".

Mit MusicCast CONTROLLER können Sie die folgenden Funktionen zusätzlich zur Netzwerkeinstellung verwenden.

- **•** Wiedergabe von Titeln, die auf Computern (Servern) gespeichert sind
- **•** Auswählen eines Internetradiosenders
- **•** Weitergeben und Empfangen von Audio zwischen dem Gerät und anderen Yamaha MusicCast-Geräten

## **Einrichten der Verbindung über die Bedienung des Geräts**

Sie können die Verbindung mit dem Netzwerk neben der Verwendung von MusicCast CONTROLLER auch über die folgenden Methoden herstellen.

### **Verbindung mit einem Kabelnetzwerk**

Einrichtung der Kabelnetzwerkverbindung  $(\circ$  [S.14](#page-135-0)).

## **Verbindung mit einem Drahtlosnetzwerk**

Einrichtung der Drahtlosnetzwerkverbindung ( $\degree$  [S.16](#page-137-0)).

### **Verbindung über Wireless Direct**

Einrichtung der Wireless Direct-Verbindung mit einem Mobilgerät  $(\circ$  [S.19](#page-140-0)).

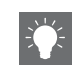

- **•** Die Verwendung einer Kabelverbindung wird empfohlen, um eine stabile Verbindung zu halten.
- **•** Ausführliche Informationen zur Internetverbindung finden Sie in der Bedienungsanleitung Ihrer Netzwerkgeräte.
- **•** Wenn Sie einen Router verwenden, der DHCP unterstützt, müssen Sie keine Netzwerkeinstellungen für das Gerät konfigurieren. Wenn Sie einen Router verwenden, der kein DHCP unterstützt, konfigurieren Sie die Netzwerkeinstellungen über [Network Config] in den Optionseinstellungen (<sup> $\sigma$ </sup> [S.43](#page-164-1)).
- **•** Durch evtl. auf Ihrem Computer installierte Sicherheits-Software oder die Firewall-Einstellungen Ihrer Netzwerkgeräte (wie einem Router) kann der Zugriff des Geräts auf die Netzwerkgeräte oder das Internet blockiert werden. Ändern Sie in diesem Fall die Einstellung der Sicherheitssoftware oder der Netzwerkgeräte.
- **•** Wenn Sie das Subnetz manuell einstellen, muss jeder Server mit demselben Subnetz verbunden sein wie das Gerät ( $\sim$  [S.44\)](#page-165-1).

# <span id="page-133-0"></span>**Vorbereitung der Netzwerkverbindung**

## **Vorbereitung der Kabelverbindung**

## Verbinden Sie das Gerät wie rechts dargestellt mit dem Router.

**•** Stellen Sie die Verbindung über ein im Handel erhältliches STP-Netzwerkkabel her (Twisted-Pair-Kabel mit Abschirmung, CAT-5 oder höher, nicht gekreuzt).

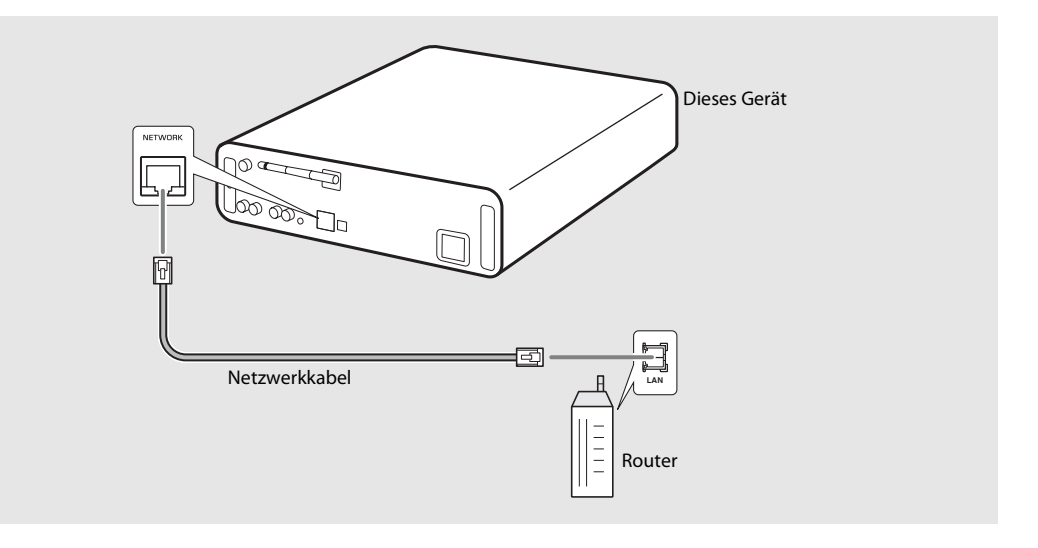

## <span id="page-134-0"></span>**Vorbereitung der Drahtlosverbindung**

### Stellen Sie die Drahtlosantenne auf.

**•** Stellen Sie die Drahtlosantenne an der Rückseite des Geräts auf.

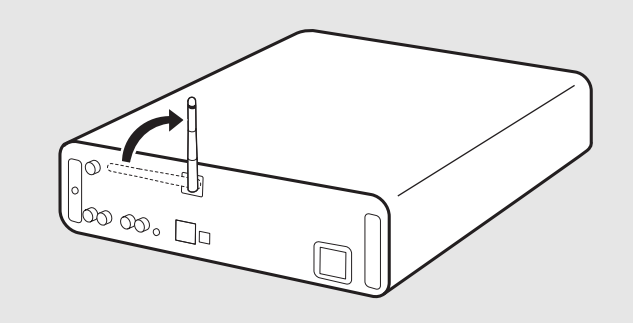

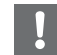

- **•** Üben Sie keine übermäßige Kraft auf die Antenne aus. Andernfalls kann die Antenne beschädigt werden.
- **•** Überprüfen Sie die Ausrichtung des beweglichen Teils und bewegen Sie es in die richtige Richtung.
- **•** Entfernen Sie die Antennen nicht.

## <span id="page-135-0"></span>**Verbindung mit dem Kabelnetzwerk**

Verbinden Sie das Gerät über ein Kabel mit dem Netzwerk.

Sie müssen im Vorfeld die NETWORK-Buchse des Geräts über ein Netzwerkkabel mit dem Router verbinden  $(\mathbf{\infty}$  [S.12](#page-133-0)).

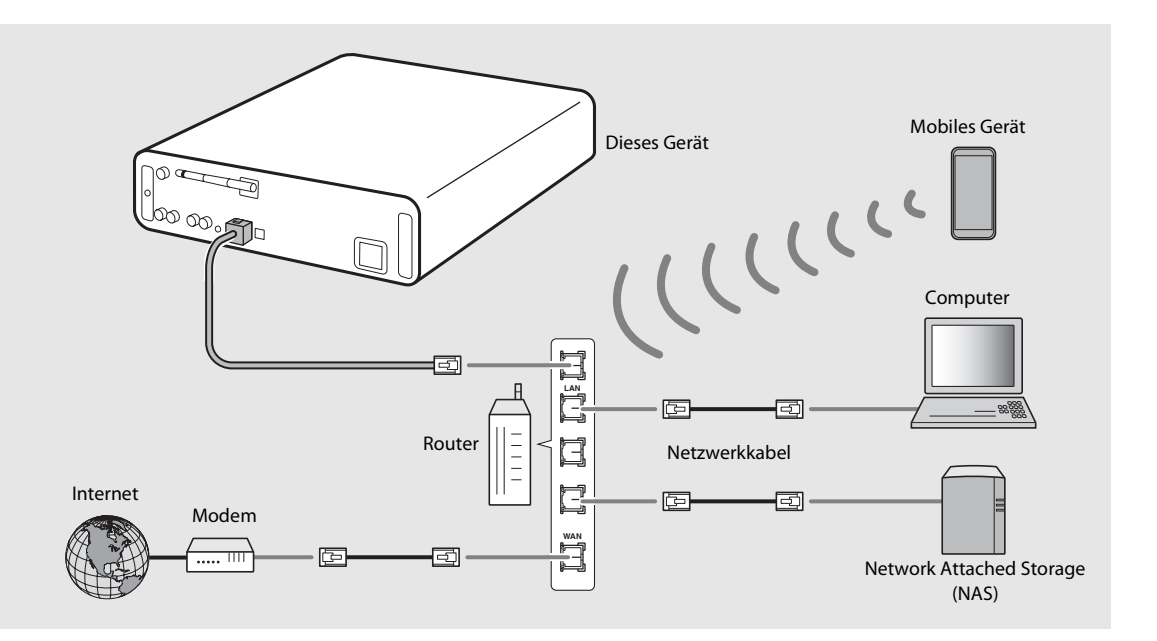

## 1 Drücken Sie  $\overline{O}$ .

- **•** Das Optionen-Menü wird im Frontblende-Display angezeigt.
- 2 Wählen Sie [Network Config] mit  $\blacktriangle/\blacktriangledown$ aus, und drücken Sie  $\overline{\text{EMER}}$ .
- $3$  Wählen Sie [Select Network] mit  $\triangle$ / $\blacktriangledown$ aus, und drücken Sie  $\overline{\text{EMER}}$ .
- $4$  Wählen Sie [Wired] mit  $\triangle$ / $\blacktriangledown$  aus, und drücken Sie  $\overline{\text{EMF}}$ .
	- **•** Standardmäßig ist bei dem Gerät [Wired] eingestellt.

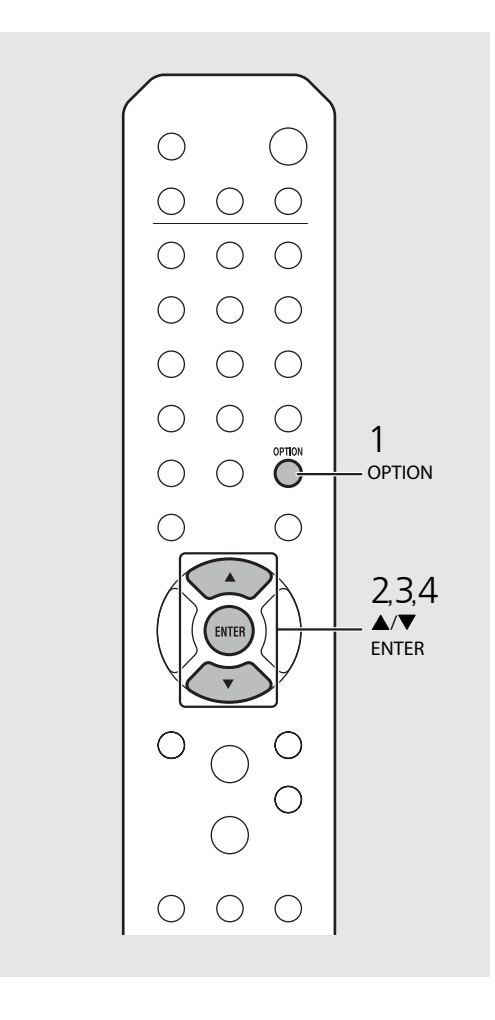

# <span id="page-137-0"></span>**Verbindung mit dem Drahtlosnetzwerk**

Verbinden Sie das Gerät drahtlos mit dem Netzwerk. Richten Sie im Vorfeld die Drahtlosantenne am Gerät auf  $($  $\sigma$  [S.13](#page-134-0)).

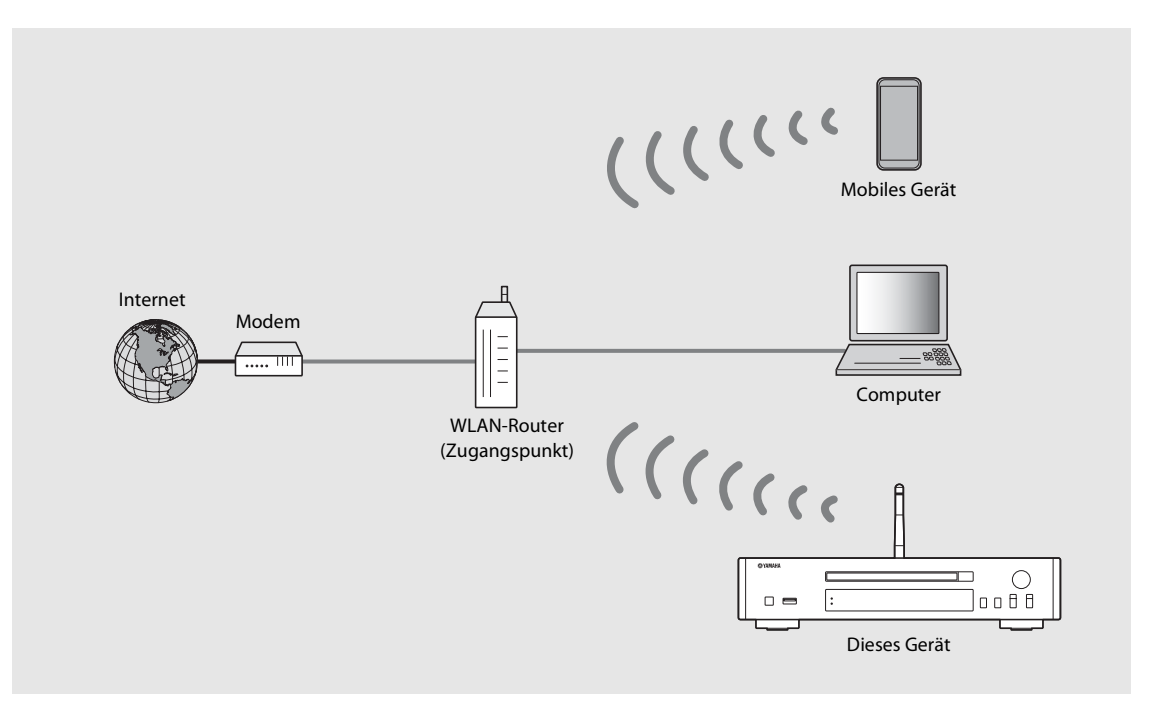

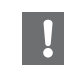

- **•** Sie können diese Einstellung nicht gleichzeitig mit der Kabelnetzwerkverbindung oder Wireless Direct verwenden.
- **•** Wenn das Gerät ein Stück vom WLAN-Router (Zugangspunkt) aufgestellt ist, kann die Verbindung möglicherweise nicht hergestellt werden. Stellen Sie die beiden Geräte in diesem Fall näher zusammen.

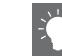

- **•** Wenn das Gerät keine Verbindung mit dem WLAN-Router (Zugangspunkt) herstellen kann, können Sie über Wireless Direct Musikdateien auf Mobilgeräten wiedergeben ( $\sim$  [S.19](#page-140-0)).
- **•** Wenn die Verbindung hergestellt wurde, leuchtet die Wi-Fi-Anzeige.

### **Einrichtung mit der WPS-Taste**

Sie können die Verbindung ganz einfach einrichten, indem Sie die WPS-Taste am WLAN-Router (Zugangspunkt) drücken.

**•** Dafür ist ein WLAN-Router (Zugangspunkt) mit WPS-Taste erforderlich.

## Drücken Sie  $\bigcirc^{\text{open}}$ .

- **•** Das Optionen-Menü wird im Frontblende-Display angezeigt.
- $2$  Wählen Sie [Network Config] mit  $\blacktriangle/\blacktriangledown$ aus, und drücken Sie (ENTER).
- $3$  Wählen Sie [Select Network] mit  $\blacktriangle/\blacktriangledown$ aus, und drücken Sie (ENTER).
- $4$  Wählen Sie [Wireless] mit  $\blacktriangle/\blacktriangledown$  aus, und drücken Sie (ENTER).
- $5$  Wählen Sie [WPS] mit  $\triangle$ / $\blacktriangledown$  aus, und drücken Sie (ENTER).
- 6 Drücken Sie die WPS-Taste am WLAN-Router (Zugangspunkt).

### **Informationen zu WPS**

WPS (Wi-Fi Protected Setup) ist ein Standard, der von der Wi-Fi Alliance etabliert wurde und eine einfache Einrichtung eines Drahtlosheimnetzwerkes ermöglicht.

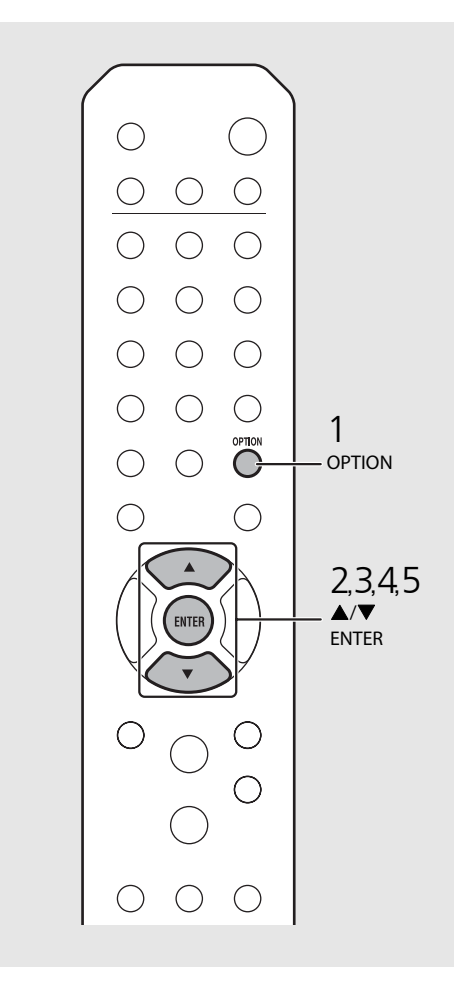

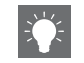

**•** Wenn die Verbindung hergestellt wurde, leuchtet die Wi-Fi-Anzeige.

### <span id="page-139-0"></span>**Weitergabe der Einstellung des iOS-Geräts**

Sie können die Netzwerkeinstellung Ihres iOS-Geräts (iPhone oder ein anderes iOS-Gerät) für dieses Gerät übernehmen, um das Gerät ganz einfach mit diesem Gerät zu verbinden. Bevor Sie die Einrichtung starten, überprüfen Sie, ob Ihr iOS-Gerät mit dem WLAN-Router (Zugangspunkt) verbunden ist.

- 
- **Drücken Sie <sup>option</sup>.**<br>• Das Optionen-Menü wird im Frontblende-Display angezeigt.
- 2 Wählen Sie [Network Config] mit  $\blacktriangle/\blacktriangledown$ aus, und drücken Sie (ENTER).
- $3$  Wählen Sie [Select Network] mit  $\triangle$ / $\blacktriangledown$ aus, und drücken Sie (BNTER).
- 4 Wählen Sie [Wireless] mit  $\triangle/\blacktriangledown$  aus, und drücken Sie (ENTER).
- 5 Wählen Sie [Share WiFi Set] mit ▲/▼ aus, und drücken Sie (ENTER).
	- **•** Eine Nachricht zur Initialisierung des Netzwerks wird im Frontblende-Display angezeigt. Drücken Sie **ENTER** .
- 6 Rufen Sie den Wi-Fi-Konfigurationsbildschirm auf dem iOS-Gerät auf und wählen Sie das Gerät unter "SETUP A NEW AIRPLAY SPEAKER..." aus. **•** Befolgen Sie die Anweisungen auf dem Bildschirm,
	- die auf dem iOS-Gerät angezeigt werden.

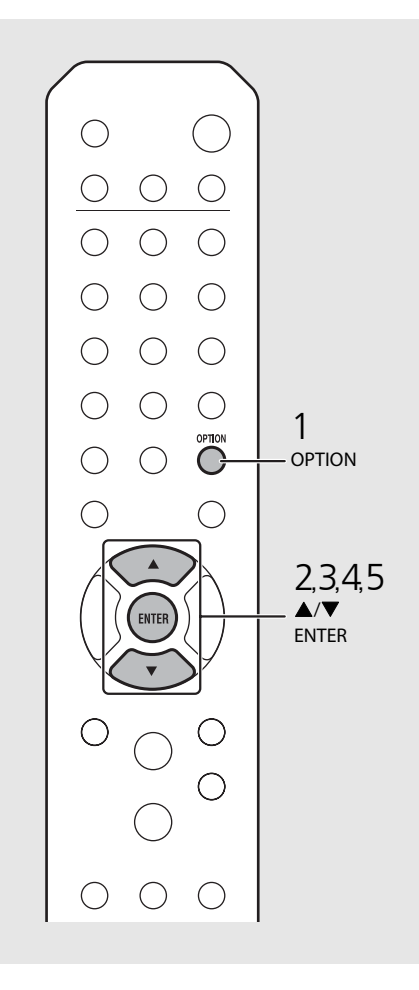

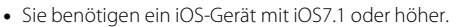

**•** Wenn die Netzwerkeinstellung des iOS-Geräts auf die Weitergabe eingestellt ist, werden alle Netzwerke und die Bluetooth-Verbindungseinstellungen initialisiert. Außerdem werden die Kontoinformationen der Streamingdienste initialisiert.

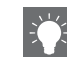

**•** Wenn die Verbindung hergestellt wurde, leuchtet die Wi-Fi-Anzeige.

# <span id="page-140-0"></span>**Herstellen der Wireless Direct-Verbindung mit einem Mobilgerät**

Verbinden Sie das Gerät direkt drahtlos mit dem Mobilgerät. Richten Sie im Vorfeld die Drahtlosantenne am Gerät auf  $(\sigma$  [S.13](#page-134-0)).

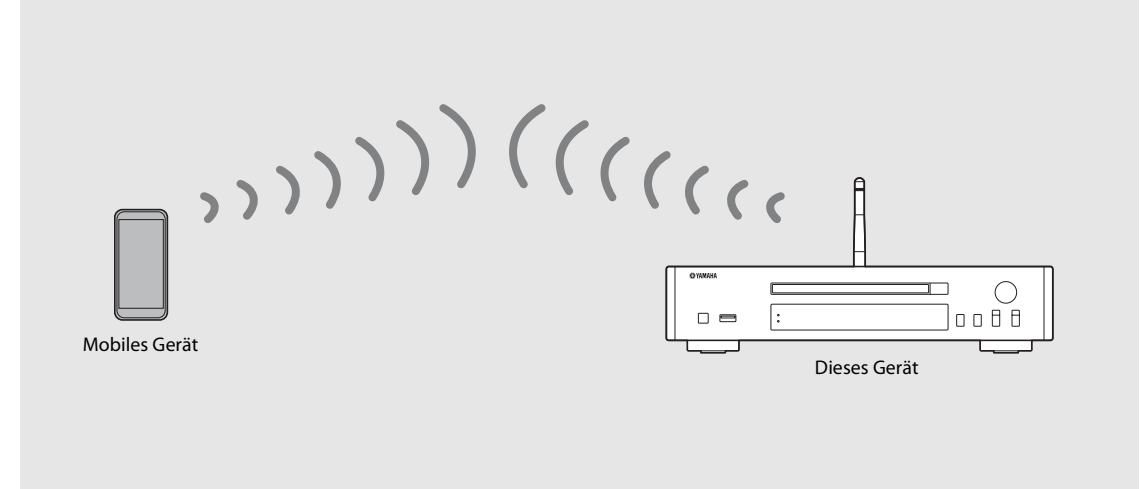

- 
- **•** Sie können diese Einstellung nicht gleichzeitig mit der Kabelnetzwerkverbindung oder der Drahtlosnetzwerkverbindung verwenden.
- **•** Wenn Sie Wireless Direct verwenden, können Sie das Gerät nicht mit dem Internet verbinden. Daher sind Internetdienste, wie das Internetradio, nicht verfügbar.
- **•** Ausführliche Informationen zur Einrichtung der Wi-Fi-Verbindung des Mobilgeräts finden Sie in der Bedienungsanleitung des Mobilgeräts.

- angezeigt.
- 2 Wählen Sie [Network Config] mit  $\blacktriangle/\blacktriangledown$ aus, und drücken Sie (ENTER).
- $3$  Wählen Sie [Select Network] mit  $\triangle$ / $\blacktriangledown$ aus, und drücken Sie (ENTER).
- $4$  Wählen Sie [WiFi Direct] mit  $\blacktriangle/\blacktriangledown$  aus, und drücken Sie (ENTER).
- 1 **Drücken Sie <sup>om</sup>ow**<br>
 Das Optionen-Menü wird im Frontblende-Display<br>
2 **Wählen Sie [Network Config] mit ▲/▼**<br> **aus, und drücken Sie @mg).**<br>
3 Wählen Sie [Select Network] mit ▲/▼<br> **aus, und drücken Sie @mg).**<br>
4 Wählen  $5$  Wählen Sie mit  $\triangle/\blacktriangledown$  das gewünschte Sicherheitsverfahren und drücken Sie<br>  $\frac{f_{\text{EUTER}}}{f_{\text{EUTER}}}.$ 
	- **•** Die verfügbaren Optionen sind: [OPEN], [WPA2- PKS(AES)].

### $6$  Überprüfen Sie die SSID und den Sicherheitsschlüssel.

- **•** Diese Werte sind für die Wi-Fi-Einstellung des Mobilgeräts erforderlich.
- **•** Sie können diesen Wert über das Optionsmenü [Network Info] - [WiFi Direct Info] überprüfen.

### 7 Konfigurieren Sie die Wi-Fi-Einstellung des Mobilgeräts.

- **•** Aktivieren Sie die Wi-Fi-Funktion des Mobilgeräts.
- **•** Wenn die Zugangspunkte aufgeführt werden, wählen Sie die SSID, die Sie in Schritt 6 überprüft haben.
- **•** Wenn Sie zur Eingabe eines Kennwortes aufgefordert werden, geben Sie den Sicherheitsschlüssel ein, den Sie in Schritt 6 überprüft haben.

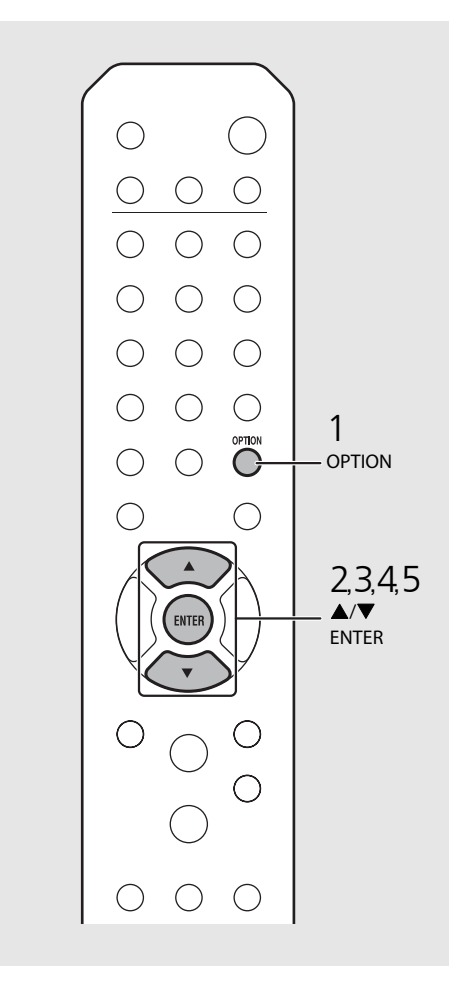

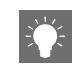

**•** Wenn Sie in Schritt 5 [OPEN] wählen, kann die Verbindung unsicher sein, da die Kommunikation nicht verschlüsselt ist.

# <span id="page-142-1"></span><span id="page-142-0"></span>**Wiedergabe von Musik auf einer CD**

Dieses Gerät ermöglicht die Wiedergabe von Audio- und Daten-CDs, auf denen MP3-/WMA-Dateien gespeichert sind. Näheres zu den abspielbaren CDs finden Sie unter "[Unterstützte Geräte/Medien](#page-174-1)" ([S.53\)](#page-174-1).

## Drehen Sie INPUT, um [CD] auszuwählen, oder drücken Sie  $\stackrel{\infty}{\circ}$  auf der Fernbedienung.

- Legen Sie eine CD in den Disc-Schacht ein.
	- Drücken Sie (A), um den Disc-Schacht zu öffnen/ schließen.

## $3$  Die Wiedergabe startet.

Die Funktionen der Fernbedienung sind wie unten aufgeführt.

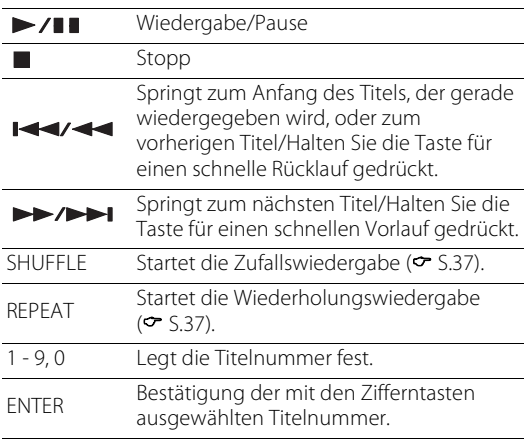

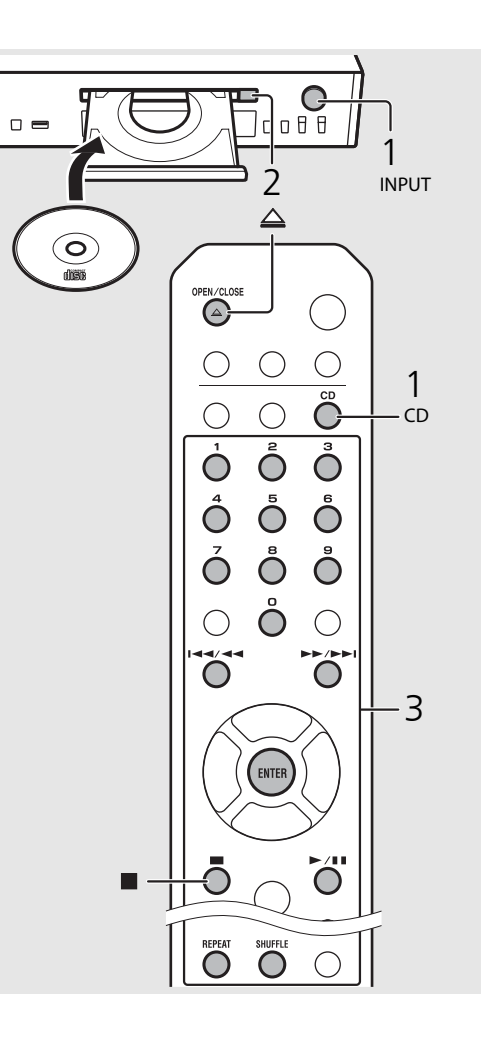

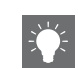

- **•** Wenn die CD-Wiedergabe gestoppt wird, wird die Wiedergabe am Anfang des zuletzt wiedergegebenen Titels fortgesetzt. Wenn während der gestoppten Wiedergabe gedrückt wird, wird die fortgesetzte Wiedergabe aufgehoben.
- **•** Sie können die über die Zifferntasten ausgewählte Titelnummer aufheben, indem Sie <adrücken.
- **•** Wenn Sie das Gerät ausschalten, während CD als Musikquelle ausgewählt und eine CD eingelegt ist, gibt das Gerät automatisch beim nächsten Einschalten des Geräts die eingestellte CD wieder.

# <span id="page-143-1"></span><span id="page-143-0"></span>**Wiedergabe von Musik auf USB-Geräten**

Dieses Gerät ermöglicht die Wiedergabe von USB-Geräten, auf denen Musikdateien gespeichert sind. Näheres zu den abspielbaren USB-Geräten finden Sie unter "[Unterstützte Geräte/Medien](#page-174-1)" ([S.53\)](#page-174-1).

Drehen Sie INPUT, um [USB] auszuwählen, oder drücken Sie  $\bigcirc$  auf der Fernbedienung. 2 Schließen Sie ein USB-Gerät an den USB-Anschluss an. 3 Durchsuchen Sie die Titel und wählen Sie sie aus.  $\blacktriangle$ The Zeigt ein anderes Element an.  $ENTFR/$ Bestätigt das ausgewählte Element und fährt mit der nächsten Ebene fort oder startet die Wiedergabe. HOME Zeigt das Element der obersten Ebene an. Kehrt zum vorherigen Element zurück. DISPLAY Beendet das Durchsuchen und zeigt die Wiedergabeinhaltsinformationen an.

## 4 Die Wiedergabe startet.

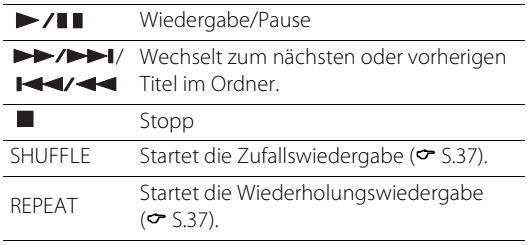

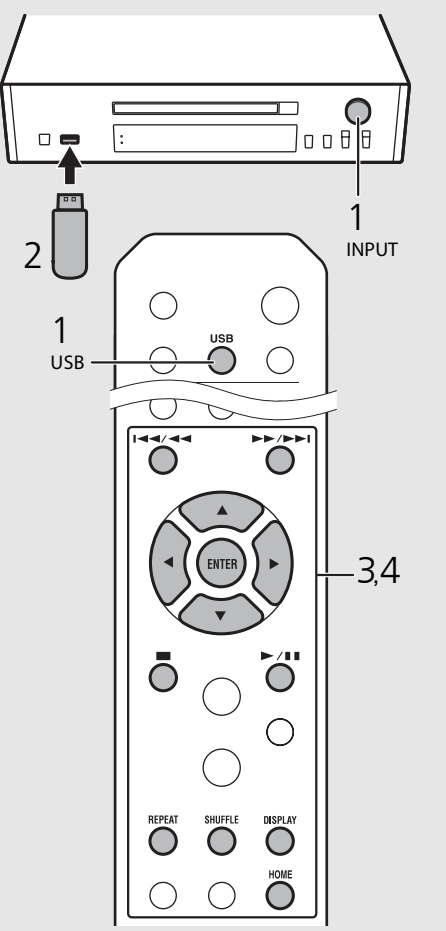

**•** Einige USB-Geräte arbeiten möglicherweise selbst dann nicht korrekt, wenn sie die Anforderungen erfüllen. Abspielbarkeit und Stromversorgung aller USB-Geräte können nicht garantiert werden.

**•** Yamaha und seine Händler sind nicht für den Verlust von Daten haftbar, die auf einem USB-Gerät gespeichert sind, das an das Gerät angeschlossen wird. Als Vorsichtsmaßnahme wird empfohlen, Sicherungskopien wichtiger Dateien zu erstellen.

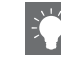

- **•** Stoppen Sie die Wiedergabe, bevor Sie das USB-Gerät trennen.
- **•** Ein USB-Gerät wird automatisch geladen, wenn es mit dem Gerät verbunden ist, mit Ausnahme des Eco-Bereitschaftsmodus.
# **Wiedergabe von Titeln auf dem Computer**

Sie können mit diesem Gerät Musikdateien, wie MP3-, WMA- oder FLAC-Dateien (ein verlustloses Audiodaten-Komprimierungsformat), wiedergeben, die auf dem NAS oder Computer (Server) gespeichert sind, der mit dem Netzwerk verbunden ist. Durchsuchen Sie die Titel über das Frontblende-Display und wählen Sie Ihre Lieblings-Musikdateien aus.

## <span id="page-144-0"></span>**Einstellen der Medienfreigabe der Musikdateien**

Um Musikdateien auf Ihrem Computer mit diesem Gerät wiederzugeben, müssen Sie die Medienfreigabe-Einstellung zwischen diesem Gerät und dem Computer vornehmen (Windows Media Player 11 oder höher). Hier wird Windows Media Player 12 unter Windows 7 als Beispiel verwendet.

- 1 Starten Sie Windows Media Player 12 auf Ihrem Computer.
- Wählen Sie "Stream" und dann "Turn on media streaming".
	- **•** Das Systemsteuerungsfenster des Computers wird angezeigt.
- $\,3\,\,$  Klicken Sie auf "Turn on media streaming".
- 4 Wählen Sie in der Dropdown-Liste neben dem Modellnamen des Geräts die Option "Allowed" aus.
- $5$  Klicken Sie auf "OK", um das Fenster zu schließen.

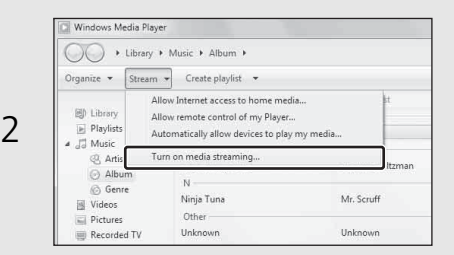

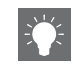

**•** Ausführliche Informationen zu den Medienfreigabeeinstellungen finden Sie in der Hilfe zu Windows Media Player.

#### **Für einen Computer oder einen NAS, auf dem andere DLNA-Serversoftware installiert ist**

Konfigurieren Sie anhand der Bedienungsanleitung des Geräts oder der Software die Medienfreigabeeinstellungen.

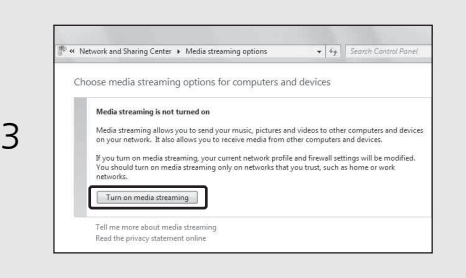

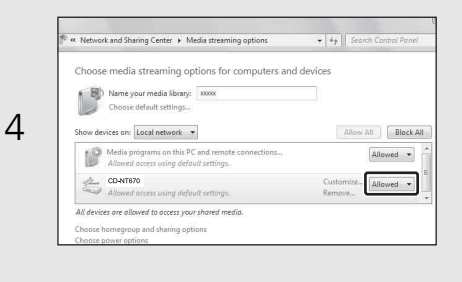

Deutsch

## **Wiedergabe von Titeln auf dem Computer**

1 Drücken Sie mehrmals hintereinander  $\bigcirc$  und wählen Sie [Server].

2 Durchsuchen Sie die Titel und wählen Sie sie aus.

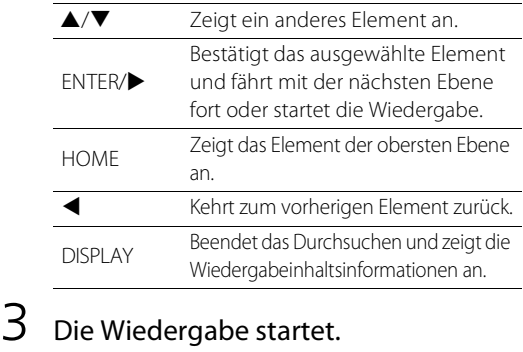

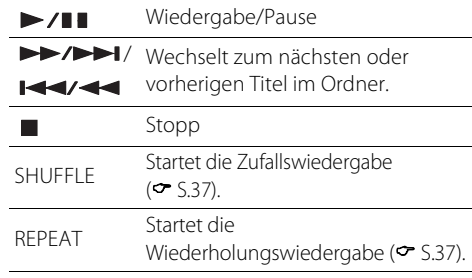

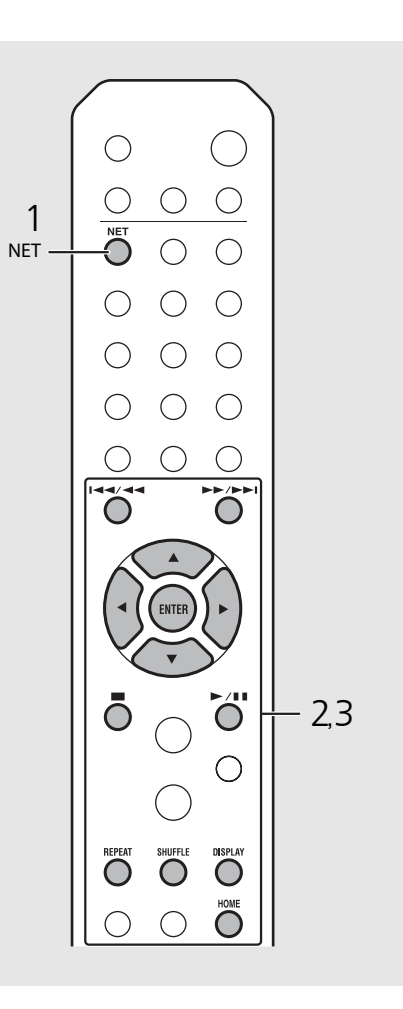

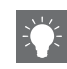

**•** Wenn die Wiedergabe nicht möglich ist, prüfen Sie die Netzwerkverbindungen und die Einstellungen Ihres Routers, und schließen Sie Gerät und Computer an das gleiche Netzwerk an.

**•** Die Musikdateien auf dem Computer können vorgewählt werden (← [S.39\)](#page-160-0).

# **Wiedergabe von Musik über eine** *Bluetooth***-Verbindung**

Sie können Audioinhalte kabellos über ein mit Bluetooth kompatibles Gerät wiedergeben.

## <span id="page-146-0"></span>**Koppeln eines**  *Bluetooth***-Geräts mit dem Gerät**

Wenn Sie ein Bluetooth-Gerät zum ersten Mal mit dem Gerät verbinden, muss das Gerät zuerst bei diesem Gerät registriert werden. Dieser Vorgang wird als Kopplung bezeichnet. Wenn die Kopplung abgeschlossen ist, kann die Verbindung danach über ein paar einfache Schritte hergestellt werden.

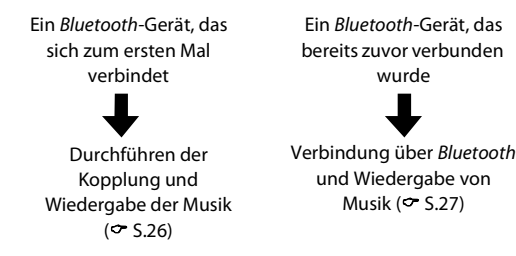

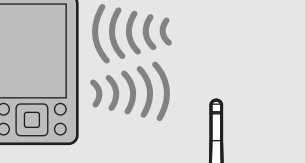

Bluetooth-Gerät

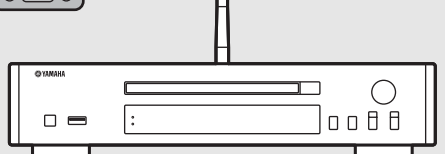

<span id="page-146-1"></span>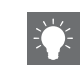

**•** Wenn die Kopplungsinformationen eines Geräts gelöscht werden, müssen Sie die Kopplung für dieses Gerät erneut durchführen, um die Verbindung erneut herstellen zu können.

### <span id="page-147-1"></span><span id="page-147-0"></span>**Durchführen der Kopplung und Wiedergabe der Musik**

- Drücken Sie  $\bigcirc$ , um die Quelle auf *Bluetooth* einzustellen.
- 2 Aktivieren Sie die Bluetooth-Funktion des Geräts.
- $3$  Wählen Sie in den *Bluetooth*-Einstellungen des Geräts dieses Gerät aus (Netzwerkname dieses Geräts).
	- **•** Nachdem die Kopplung abgeschlossen ist, leuchtet die Bluetooth-Anzeige, wenn eine Bluetooth-Verbindung besteht.
	- **•** Wenn das Gerät sich nach dem Abschluss der Kopplung nicht automatisch mit diesem Gerät verbindet, wählen Sie dieses Gerät (Netzwerkname des Geräts) erneut in der Bluetooth-Einstellung des Geräts aus.
	- **•** Einzelheiten dazu finden Sie im Handbuch des Geräts.

### 4 Geben Sie Musik auf Ihrem Gerät wieder.

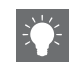

- **•** Wenn bereits ein anderes Gerät mit diesem Gerät verbunden ist, halten Sie **BLUETOOTH** gedrückt, um die Bluetooth-Verbindung zu beenden, und führen Sie dann die Kopplung mit dem neuen Gerät durch.
- **•** Den Netzwerknamen finden Sie im Optionsmenü.
- **•** Wenn während des Kopplungsvorgangs ein Passkey erforderlich ist, geben Sie die Nummer "0000" ein.

## <span id="page-148-0"></span>**Verbindung mit einem gekoppelten**  *Bluetooth***-Gerät und Wiedergabe der Musik**

Wenn das Gerät über eine Bluetooth-Verbindung mit einem anderen Gerät verbunden ist, beenden Sie diese Verbindung (siehe "Beenden der Bluetooth-Verbindung" rechts), bevor Sie die Verbindung mit dem Zielgerät herstellen.

### Stellen Sie die Bluetooth-Verbindung her.

- **• Verbindung über dieses Gerät:** Drücken Sie **BLUETOOTH**.
- **• Verbindung über das** *Bluetooth***-Gerät:** Aktivieren Sie die Bluetooth-Funktion beim verbundenen Gerät und wählen Sie dieses Gerät (Netzwerkname des Geräts) aus der Liste der verfügbaren Geräte aus.
- **•** Die Bluetooth-Anzeige leuchtet, wenn eine Bluetooth-Verbindung besteht.
- 2 Geben Sie Musik auf dem verbundenen Gerät wieder. Anzeige

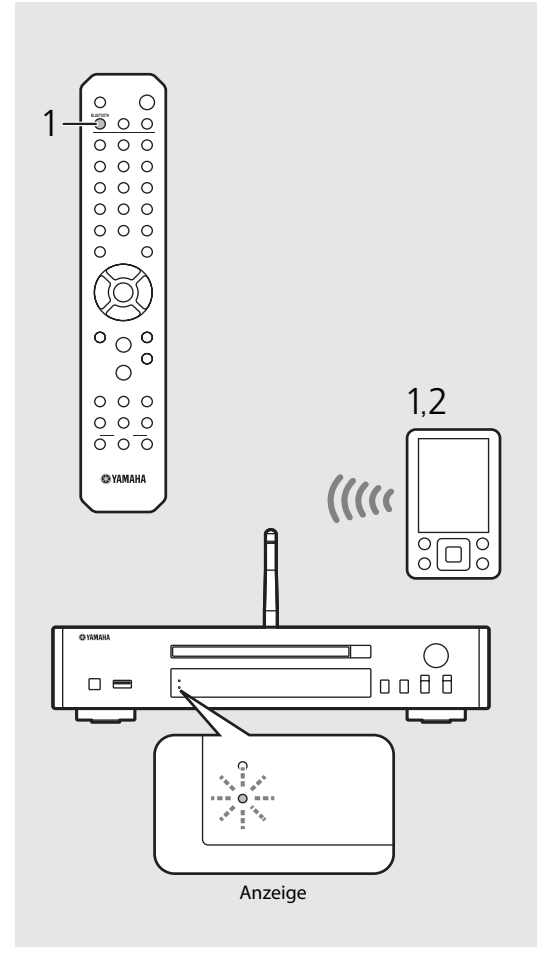

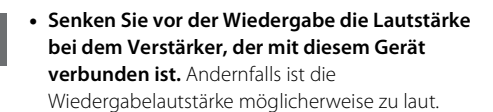

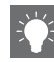

**•** Wenn Sie die Verbindung über dieses Gerät herstellen, sucht da Gerät nach dem Bluetooth-Gerät, mit dem die letzte Verbindung bestand. Stellen Sie in diesem Fall sicher, dass die Bluetooth-Funktion des Geräts aktiviert ist.

#### **Beenden der** *Bluetooth***-Verbindung**

- **•** Die Bluetooth-Verbindung kann über einen der folgenden Schritte beendet werden.
- **-** Sie trennen die Bluetooth-Verbindung beim verbundenen Gerät.
- **-** Sie schalten zu einer anderen Eingangsquelle um.
- **-** Sie halten **BLUETOOTH** gedrückt.
- **-** Sie schalten das Gerät in den Bereitschaftsmodus.

# **Wiedergabe von Musik von externen Geräten**

Dieses Gerät ermöglicht eine Wiedergabe über externe Geräte, wie einen DVD-Player. Verwenden Sie die Buchsen (DIGITAL IN oder AUX IN) entsprechend dem anzuschließenden Gerät ( $\infty$  [S.5\)](#page-126-0). Informationen zum Anschluss des jeweiligen externen Geräts finden Sie in der mitgelieferten Bedienungsanleitung.

- 1 Trennen Sie das Netzkabel des Geräts und schließen Sie das externe Gerät an dieses Gerät an.
	- **•** Verwenden Sie für den Anschluss im Handel erhältliche Kabel.
- 2 Stecken Sie das Netzkabel dieses Geräts wieder in die Netzsteckdose und drücken Sie  $(\phi)$ , um das Gerät einzuschalten.
- $\overline{3}$  Wechseln Sie die Musikquelle.
	- **•** Jedes Mal, wenn Sie **AUX/DIGITAL** drücken, werden AUX IN (Analogeingang) und DIGITAL IN (Digitaleingang) abwechselnd umgeschaltet.

### 4 Starten Sie die Wiedergabe am angeschlossenen externen Gerät.

**•** Ausführliche Informationen zur Wiedergabe finden Sie in der Bedienungsanleitung im Lieferumfang des externen Geräts.

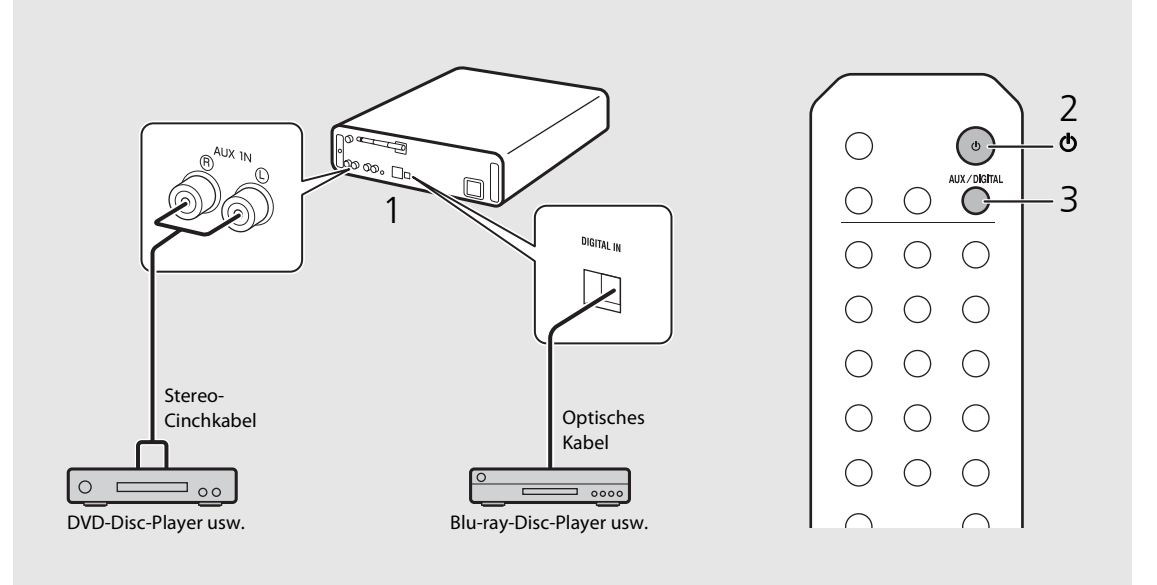

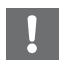

**• Senken Sie vor dem Anschluss die Lautstärke bei dem Verstärker, der mit diesem Gerät verbunden ist.**  Andernfalls ist die Wiedergabelautstärke möglicherweise zu laut.

# <span id="page-150-2"></span>**Wiedergabe von DAB-Sendern (nur CD-NT670D)**

Sie können mit Digital Audio Broadcasting (DAB) und DAB+ (höhere Version von DAB) Radio mit einer besseren Klangqualität hören. Schließen Sie die mitgelieferte Antenne ( $\infty$  [S.9\)](#page-130-0) an und **führen Sie die Anfangssendersuche aus, bevor Sie DAB zum ersten Mal einstellen.** 

## **Anfangssendersuche**

### Drücken Sie mehrmals hintereinander  $\bigcirc^{\text{true}}$ um [DAB] auszuwählen.

- **•** Die Anfangssendersuche wird automatisch gestartet, wenn Sie [DAB] zum ersten Mal auswählen.
- **•** Wenn der Suchvorgang abgeschlossen ist, wird die Anzahl der empfangbaren DAB-Sender vorübergehend im Frontblende-Display angezeigt und der erste Sender der gespeicherten Senderreihenfolge wird wiedergegeben.

## <span id="page-150-0"></span>**Einstellen der DAB-Sender**

### 1 Drücken Sie mehrmals hintereinander  $\bigcirc$ , um [DAB] auszuwählen.

- **•** Wenn das Gerät das DAB-Signal nicht empfangen kann, wird "Off Air" im Frontblende-Display angezeigt.
- Drücken Sie ◀/▶, um einen DAB-Sender auszuwählen.

# tation1

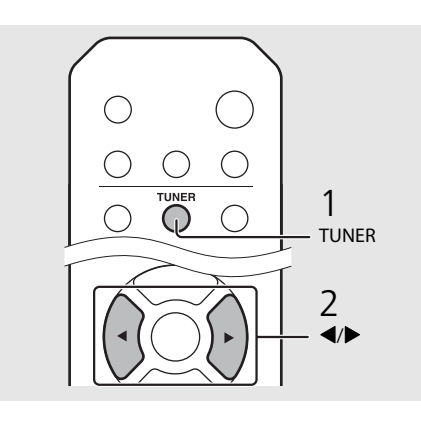

- <span id="page-150-1"></span>**•** Sie können die Anfangssendersuche auch über die Optionseinstellung durchführen.
- 1 Drücken Sie  $\bigcirc$  , wenn die Quelle DAB ist.
- **-** Das Optionen-Menü wird im Frontblende-Display angezeigt.
- 2 Drücken Sie ▲/▼, um [Initial Scan] auszuwählen, und drücken Sie dann  $\overline{f}$  (RMTB).
- **-** Die Anfangssendersuche wird automatisch gestartet und beendet.
- **•** Wenn die Anfangssendersuche ausgeführt wird, werden gespeicherte DAB-Senderinformationen und DAB-Speichersender gelöscht.
- **•** Dieses Gerät kann nur Band III DAB-Frequenzen empfangen.

#### Frequenz in MHz/Kanalbezeichnung

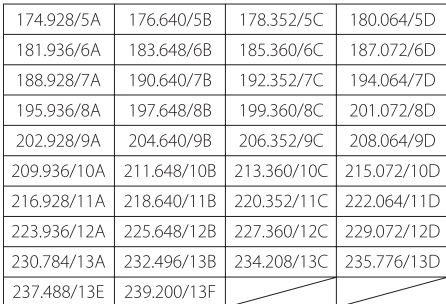

### **Speichern von DAB-Sendern**

Verwenden Sie die Speicherfunktion, um Ihre 30 DAB-Lieblingssender zu speichern.

- 1 Stellen Sie einen DAB-Sender ein, den Sie speichern möchten (° [S.29](#page-150-0)), und drücken Sie <sup>MEMORY</sup>.
- **•** Die Speichernummer blinkt im Frontblende-Display.

# Memory<br>\$DAB<u>C</u>{ Station1

- 2 Drücken Sie ▲/▼, um die gewünschte Speichernummer auszuwählen.
- $\,\mathsf{3}\,\,$  Drücken Sie  $_{\textrm{\tiny{[NIII]}}}$ , um das Speichern abzuschließen.

### **Auswählen der gespeicherten DAB-Sender**

- 1 Drücken Sie mehrmals hintereinander  $\bigcirc$ <sub>TUNER</sub>, um [DAB] auszuwählen.
- 2 Drücken Sie  $\blacktriangle/\blacktriangledown$ , um einen Speichersender auszuwählen.

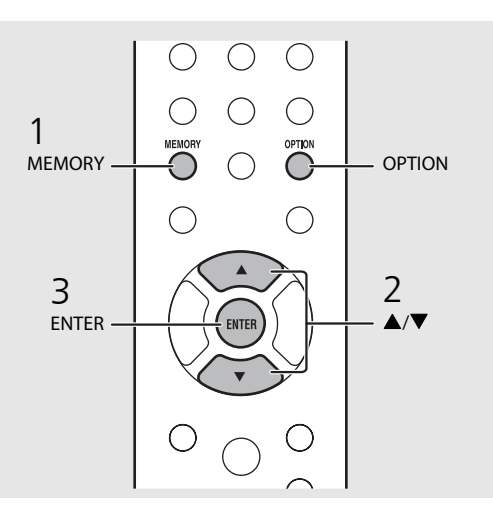

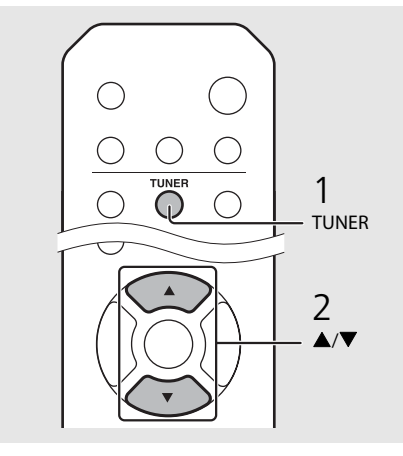

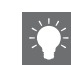

- **•** Um die DAB-Speichereinstellung abzubrechen, drücken Sie
- **•** Sie können die Informationen des DAB-Senders, die im Frontblende-Display angezeigt werden, ändern, indem Sie die Taste **DISPLAY** drücken. Die Anzeige wechselt mit jeder Betätigung der Taste **DISPLAY** in der unten dargestellten Reihenfolge.

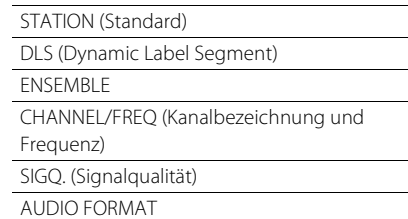

#### **Löschen eines Speichersenders**

Verwenden Sie die Optionseinstellung, um einen Speichersender zu löschen.

- 1 Drücken Sie  $\bigcirc$  , wenn die Quelle DAB ist.
- **-** Das Optionen-Menü wird im Frontblende-Display angezeigt.
- 2 Drücken Sie ▲/▼, um [Preset Delete] auszuwählen, und drücken Sie dann (BRTER).
- 3 Drücken Sie ▲/▼, um die zu löschende Speichernummer auszuwählen.
- 4 Drücken Sie (BNTER).
	- **-** Der Speichersender wird gelöscht.
- 5 Drücken Sie  $\bigcirc$  7 um die Optionseinstellung zu beenden.

# <span id="page-152-0"></span>**Überprüfen des Empfangs**

Sie können den DAB-Signalpegel überprüfen. Das ist praktisch, wenn Sie die Antenne einstellen.

- Drücken Sie (
∩ wenn die Quelle [DAB] ist.
	- **•** Das Optionen-Menü wird im Frontblende-Display angezeigt.
- 2 Drücken Sie  $\blacktriangle/\blacktriangledown$ , um [Tune Aid] auszuwählen, und drücken Sie dann (ENTER)
- $3$  Drücken Sie  $\triangle$ / $\nabla$ , um die Kanalbezeichnung zu wechseln.
	- **•** Der gemessene DAB-Signalempfangspegel wird angezeigt.

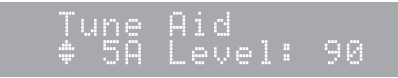

- **•** Der Pegel liegt zwischen 0 (keiner) und 100 (am besten).
- 4 Drücken Sie  $\bigcirc_{n=0}^{\infty}$ , um die Optionseinstellung zu beenden.

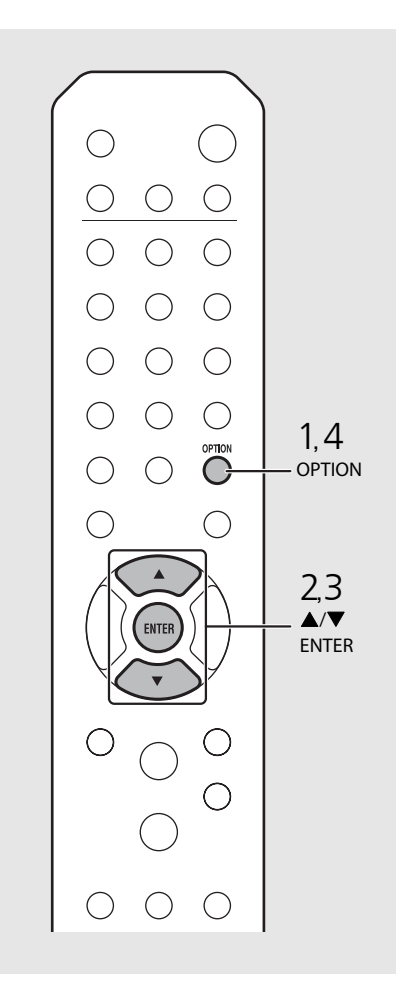

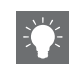

**•** Wenn Sie Tune Aid ausführen und das DAB-Signal schwach ist, versuchen Sie, die Position der Antenne zu ändern, um einen guten Empfang zu erzielen.

# **Wiedergabe von FM-Radiosendern**

Schließen Sie die mitgelieferte Antenne an, um FM-Radiosender wiederzugeben. Informationen zum Anschließen der Antenne an das Gerät finden Sie unter ["Anschließen der Antenne"](#page-130-0) ([S.9\)](#page-130-0).

<span id="page-153-0"></span>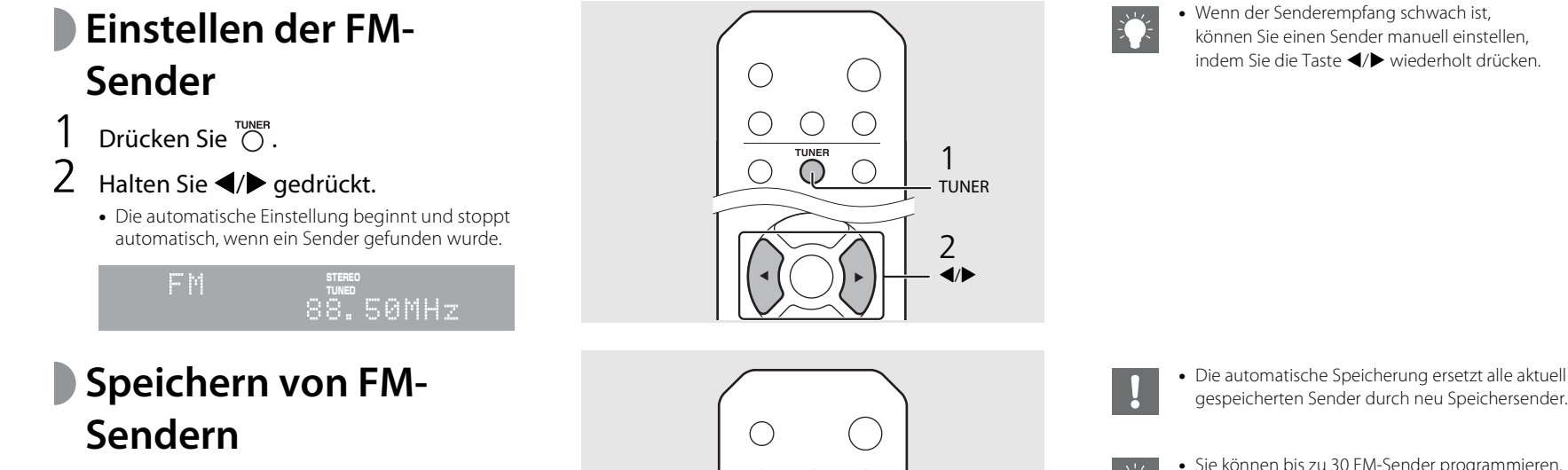

### <span id="page-153-1"></span>**Automatische Speicherung**

Die Sender mit gutem Empfang werden eingestellt und automatisch gespeichert.

- Drücken Sie  $\bigcirc$ n
- Halten Sie  $\bigcirc$  länger als 2 Sekunden gedrückt.
- $3$  Drücken Sie  $\mathbb{C}^{\text{memor}}$ .
	- **•** Die automatische Speicherung startet. Wenn sie beendet ist, wird "Completed!" im Frontblende-Display angezeigt.

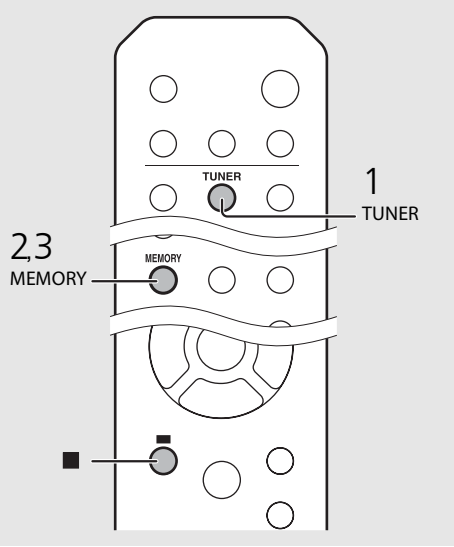

**•** Wenn der Senderempfang schwach ist, können Sie einen Sender manuell einstellen, indem Sie die Taste </a> Wiederholt drücken.

gespeicherten Sender durch neu Speichersender.

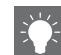

- **•** Sie können bis zu 30 FM-Sender programmieren.
- **•** Um die automatische Speicherung abzubrechen, drücken Sie .
- **•** Sie können Sender auch automatisch über das Optionsmenü speichern (<sup> $\sigma$ </sup> [S.43](#page-164-0)).

#### <span id="page-154-1"></span>**Manuelle Speicherung**

- Stellen Sie den Sender ein, den Sie speichern möchten (<sup>or</sup> [S.32\)](#page-153-0).
- Drücken Sie  $\bigcirc$   $\bigcirc$  .
	- **•** Die Speichernummer blinkt im Frontblende-Display.

88.50MHz

- 3 Drücken Sie ▲/▼, um die gewünschte Speichernummer auszuwählen.
- $4$  Drücken Sie  $\left(\begin{smallmatrix}6 \ \text{NTE} \end{smallmatrix}\right)$ , um den Sender zu speichern.
- **Auswählen der gespeicherten FM-Sender**
- Drücken Sie <sup>TUNER</sup>.
- Drücken Sie ▲/▼, um einen Sender auszuwählen.

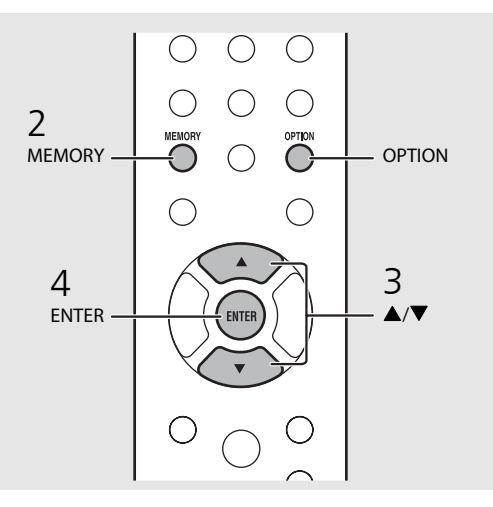

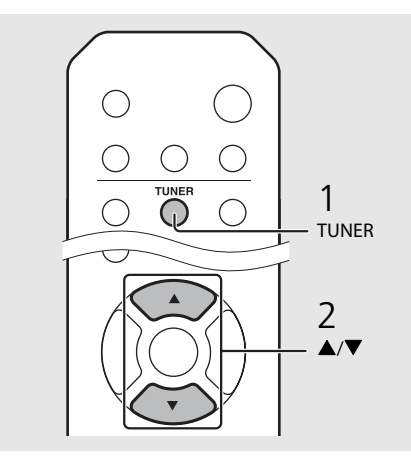

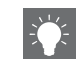

**•** Um die manuelle Speichereinstellung abzubrechen, drücken Sie

#### <span id="page-154-0"></span>**Löschen eines Speichersenders**

Verwenden Sie die Optionseinstellung, um einen Speichersender zu löschen.

- 1 Drücken Sie **OPTION**, wenn die Quelle FM ist.
- **-** Das Optionen-Menü wird im Frontblende-Display angezeigt.
- **-** Um die Löschung der Speichersender abzubrechen, drücken Sie **OPTION** .
- 2 Drücken Sie ▲/▼, um [Preset Delete] auszuwählen, und drücken Sie **ENTER** .
- 3 Drücken Sie ▲/▼, um die zu löschende Speichernummer auszuwählen.
- 4 Drücken Sie **ENTER** .
- **-** Der Speichersender wird gelöscht und [Deleted!] wird im Frontblende-Display angezeigt.
- 5 Drücken Sie **OPTION**, um die Optionseinstellung zu beenden.

Deutsch

### **Radio Data System**

Das Gerät kann Radio Data System-Informationen empfangen.

### Drücken Sie  $\bigcirc^{\text{nsp} \text{LAV}}$ , wenn die Quelle FM ist.

**•** Mit jeder Betätigung der Taste wechselt die Informationsanzeige wie unten dargestellt.

PService (Program Service) PTY (Programmtyp)

RT (Radiotext)

CT (Uhrzeit)

Frequenz

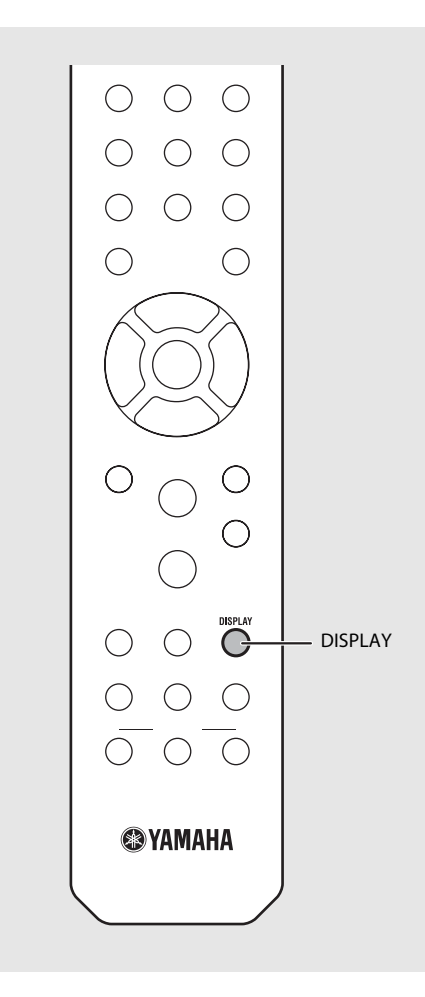

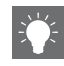

**•** Wenn die Signalübertragung des Radio-Daten-System-Senders zu schwach ist, kann dieses Gerät die Informationen des Radio-Daten-Systems möglicherweise nicht vollständig empfangen. Insbesondere die RT-Informationen (Radiotext) nutzen viel Bandbreite, sodass dieser Informationstyp im Vergleich zu anderen Typen seltener verfügbar ist.

# **Internetradio hören**

Sie können über das Internet Radiosender aus der ganzen Welt hören. Stellen Sie sicher, dass das Gerät ordnungsgemäß mit dem Internet verbunden ist ( $\infty$  [S.11](#page-132-0)).

- 1 Drücken Sie mehrmals hintereinander NET und wählen Sie [NetRadio].
- 2 Durchsuchen Sie das Internet und wählen Sie einen Radiosender.

#### NetRadio ≐≞Station List

**•** Die Funktionen der Fernbedienung sind wie unten aufgeführt.

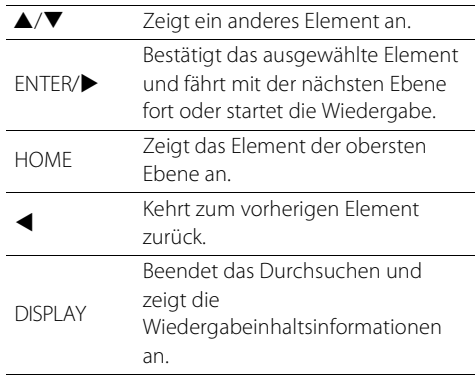

### 3 Die Wiedergabe startet.

• Um die Wiedergabe zu stoppen, drücken Sie  $\bigcirc$ .

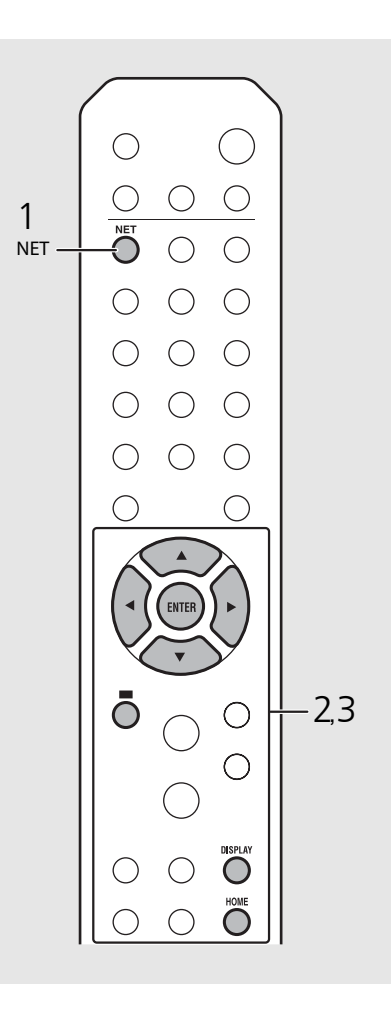

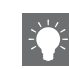

**•** Die Wiedergabeinformationen können angezeigt werden, indem Sie die Taste **DISPLAY** betätigen, während ein Internetradiosender wiedergegeben wird. Die Informationen wechseln mit jeder Betätigung der Taste wie unten dargestellt.

Radiosendername (Standard)

Wiedergabezeit

Name des Titels

- **•** Sie können Ihre bevorzugten Internetradiosender im Ordner "Bookmarks" speichern, indem Sie die folgende Website über den Webbrowser auf Ihrem Computer aufrufen. http://yradio.vtuner.com
- **-** Bevor Sie Internetradiosender registrieren, geben Sie einen beliebigen Internetradiosender über das Gerät wieder.
- **-** Zur Verwendung dieser Funktion benötigen Sie die vTuner-ID des Geräts und Ihre E-Mail-Adresse, damit Sie Ihr persönliches Konto anlegen können. Sie können die vTuner-ID unter [Network Info] (→ [S.44\)](#page-165-0) in den Optionseinstellungen überprüfen.
- **•** Die Internetradiosender können gespeichert werden ( $\sim$  [S.39](#page-160-0)).

# **Wiedergabe von Musik über AirPlay**

Mit der AirPlay-Funktion können Sie Musik von iTunes/vom iPod drahtlos über ein Netzwerk mit dem Gerät abspielen. Stellen Sie sicher, dass das Gerät und der Computer oder iPod mit demselben Router verbunden sind ( $\sim$  [S.11\)](#page-132-0).

# **Wiedergeben von Titeln mit dem iPod**

- 1 Schalten Sie das Gerät ein, und rufen Sie den Wiedergabebildschirm auf dem iPod auf.
	- Wenn der iPod das Gerät erkennt, wird **I** Bildschirm des iPod angezeigt.
- Tippen Sie auf  $\Box$  und wählen Sie das Gerät aus (Netzwerkname des Geräts).
	- **•** Die Quelle schaltet automatisch zu [AirPlay] um und die Wiedergabe startet (mit Ausnahme des Eco-Bereitschaftsmodus).

## **Wiedergeben von Titeln mit iTunes**

- 1 Schalten Sie das Gerät ein und starten Sie iTunes.
	- Wenn iTunes das Gerät erkennt, wird  $\Box$  im iTunes-Bildschirm angezeigt.
- Klicken Sie auf **Ial und wählen Sie das** Gerät aus (Netzwerkname des Geräts).
	- **•** Die Quelle schaltet automatisch zu [AirPlay] um (mit Ausnahme des Eco-Bereitschaftsmodus).
- $\overline{3}$  Geben Sie Titel in iTunes wieder.

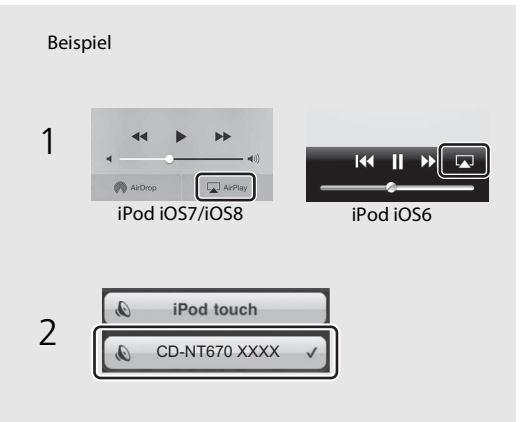

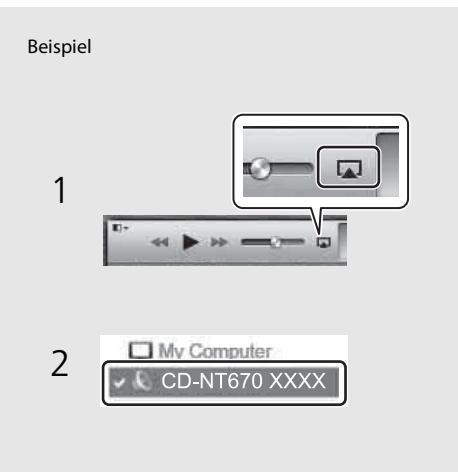

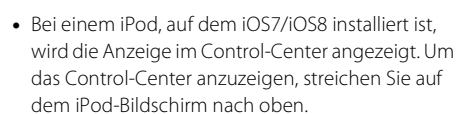

**•** Sie können auch das Gerät und die Fernbedienung verwenden, um die Wiedergabe zu starten, anzuhalten, zu stoppen und Titel zu überspringen.

#### **Deaktivieren von AirPlay**

• Tippen/Klicken Sie auf **I** im iPod-/iTunes-Bildschirm und wählen Sie ein anderes Gerät als dieses Gerät aus der Lautsprecherliste aus. Oder schalten Sie die Quelle zu einer anderen als AirPlay um.

# **Weitere Hinweise zur Wiedergabe**

Sie können die Musik in unterschiedlicher Reihenfolge wiedergeben und während der Wiedergabe Musikinformationen anzeigen. Die in diesem Abschnitt beschriebenen Bedienvorgänge gelten für alle Geräte, wie einen Computer (Server), ein USB-Gerät oder eine CD. Die Bedienung für die Speicherregistrierung ist nur für Netzwerkinhalte verfügbar.

# <span id="page-158-0"></span>**Zufallswiedergabe**

### Drücken Sie während der Wiedergabe  $\bigcirc^{\text{ShUFFLE}}$ .

**•** Die Zufallswiedergabeanzeige im Frontblende-Display wechselt, wie dargestellt, jedes Mal, wenn Sie die Taste betätigen.

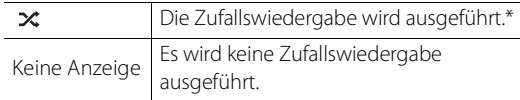

\* Der Umfang der Zufallswiedergabe hängt von dem wiedergegebenen Medium ab.

## <span id="page-158-1"></span>**Wiederholungswiedergabe**

### Drücken Sie während der Wiedergabe  $\bigcirc$ .

**•** Die Wiederholungswiedergabeanzeige im Frontblende-Display wechselt, wie dargestellt, jede Mal, wenn Sie die Taste betätigen.

| CJ 1          | Der wiedergegebene Titel wird<br>wiederholt wiedergegeben. |
|---------------|------------------------------------------------------------|
|               | Die Wiederholungswiedergabe wird<br>ausgeführt.*           |
| Keine Anzeige | Es wird keine<br>Wiederholungswiedergabe ausgeführt.       |

<sup>\*</sup> Der Umfang der Wiederholungswiedergabe hängt von dem wiedergegebenen Medium ab.

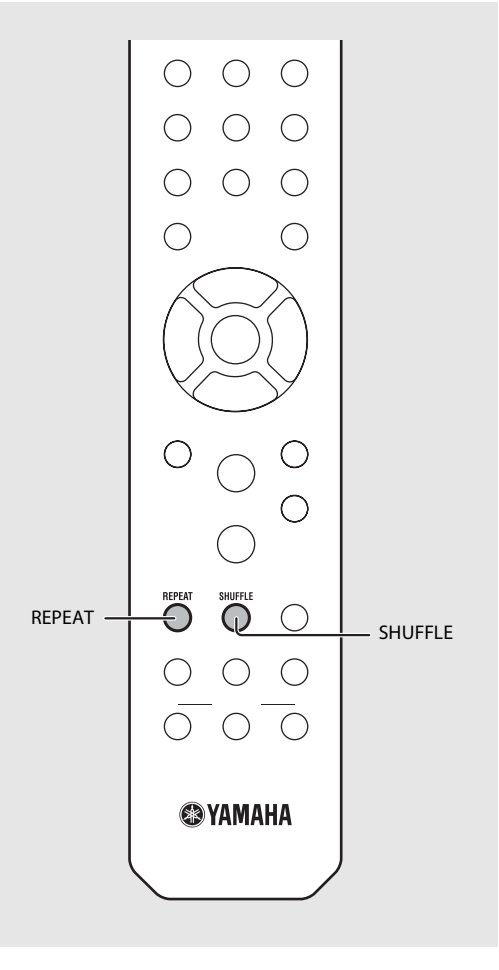

## **Wiedergabe-Informationen**

Songtitel, verstrichene Zeit usw. können im Frontblende-Display angezeigt werden.

### Drücken Sie während der Wiedergabe  $\bigcirc^{\text{DISPLAY}}$ .

#### **ALBUM** M e t eora

**•** Die Anzeige wechselt mit jeder Betätigung der Taste in der unten dargestellten Reihenfolge.

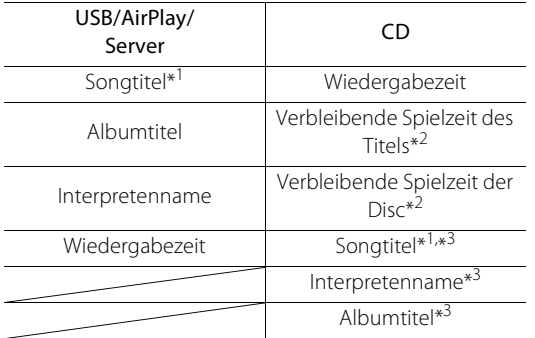

\*1 Wenn der Songtitel nicht abgerufen werden kann, wird möglicherweise der Dateititel angezeigt.

- \*2 Nur bei der Wiedergabe einer Audio-CD.
- \*3 Nur bei der Wiedergabe einer Audio-CD und wenn Informationen zur Anzeige vorliegen.

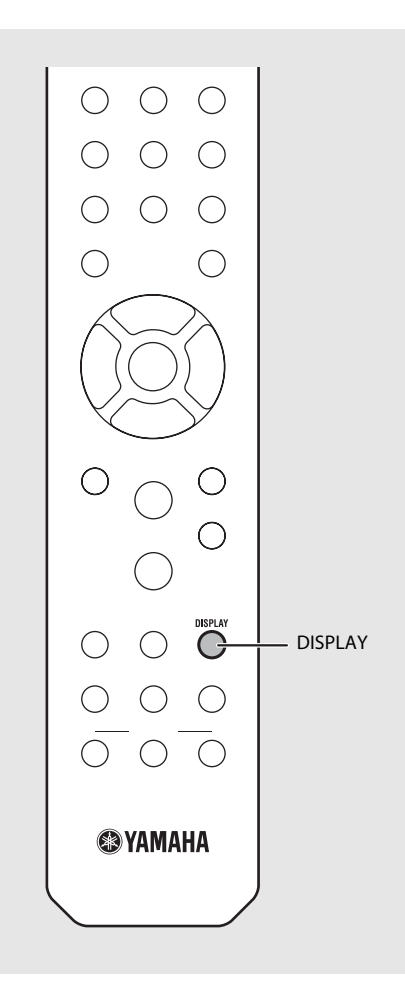

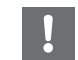

**•** Auf der vorderen Anzeige können nur alphanumerische Zeichen dargestellt werden.

### <span id="page-160-0"></span>**Speichern von Netzwerkinhalten**

Sie können den wiedergegebenen Netzwerkinhalt speichern.

- 1 Drücken Sie während der Wiedergabe der Netzwerkinhalte  $\bigcirc^{\text{MEMORY}}$ . **•** Starten Sie die Speicherung.
- Geben Sie die gewünschte Speichernummer über die Zifferntasten ein.
- $3$  Drücken Sie  $\overset{\text{MEMORV}}{\bigcirc}$ , um den Sender zu speichern.

### **Auswählen von Netzwerk-Speicherinhalten**

- 
- $Drücken Sie \bigcircled{Tr}$ .<br>Geben Sie die Speichernummer über die Zifferntasten ein.
- **•** Wenn eine Netzwerkverbindung besteht, wird der für die eingegebene Speichernummer gespeicherte Inhalt wiedergegeben.
- **•** Wenn die verwendete Quelle nicht der gewählte Inhalt ist, wird die aktuelle Quelle durch den ausgewählten Inhalt ersetzt.

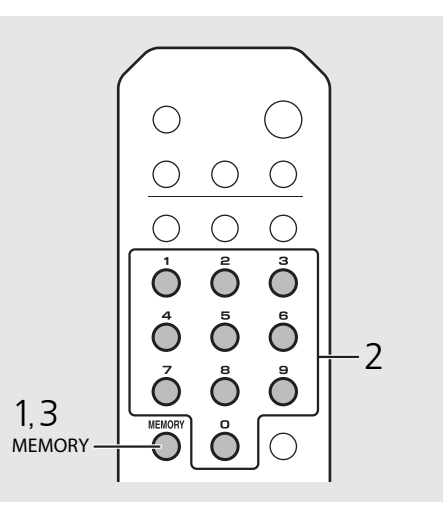

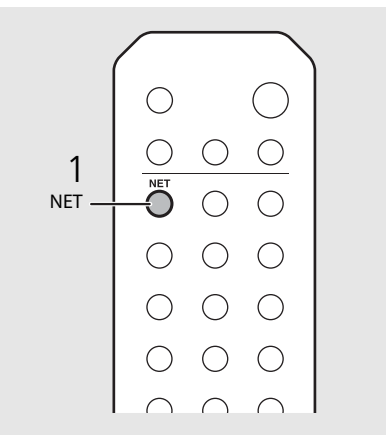

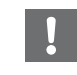

**•** Wenn unter der eingegebenen Speichernummer bereits Inhalt registriert wurde, wird der Inhalt überschrieben.

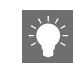

- Wenn  $\Phi$  während der Speicherung gedrückt wird, wechselt das Gerät in den Bereitschaftsmodus und die Speicherung wird abgebrochen.
- **•** Der Speicher ist für die folgenden Quellen verfügbar:
	- **-** Internetradio
	- **-** Server
	- **-** Streamingdienst (ist in einigen Bereichen möglicherweise nicht verfügbar)
- **•** Sie können die Speichernummer von 1 bis 37 festlegen.

## **Speichern von Musikinhalten unter FAVORITES**

Sie können Ihre bevorzugten Inhalte unter den FAVORITES-Tasten (A bis C) speichern, um ganz einfach den Inhalt wiederzugeben.

#### Halten Sie eine der FAVORITES-Tasten (A bis C) während der Wiedergabe des Inhaltes gedrückt.

**•** Der wiedergegebene Inhalt wird unter der FAVORITES-Taste registriert.

### **Auswählen des unter FAVORITES registrierten Netzwerkinhalts**

### Drücken Sie die FAVORITES-Taste (A bis C), unter der der Inhalt registriert ist.

**•** Der wiedergegebene Inhalt wird zu dem Inhalt umgeschaltet, der unter der gedrückten FAVORITES-Taste registriert ist.

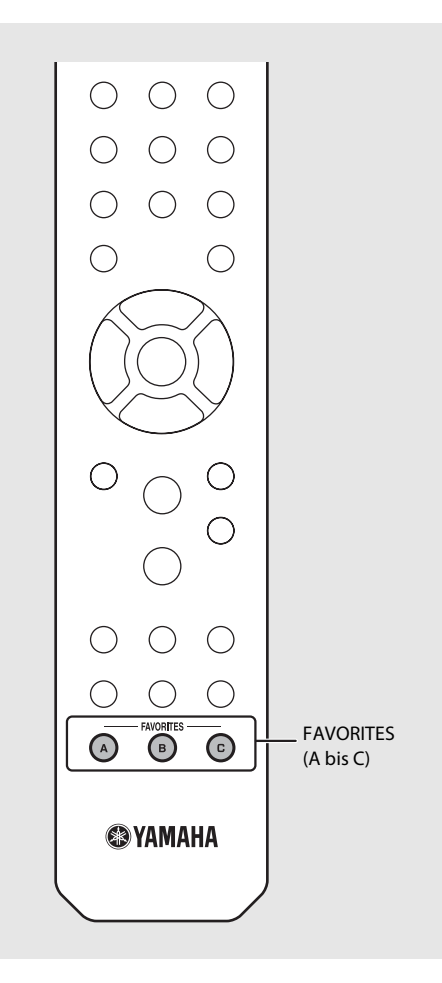

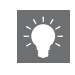

**•** Die Bedienung bei Betätigung der registrierten FAVORITES-Tasten hängt von den Eingangsquellen der registrierten Inhalte ab  $(• S.41).$  $(• S.41).$  $(• S.41).$ 

### <span id="page-162-0"></span>**FAVORITES-Registrierungsliste**

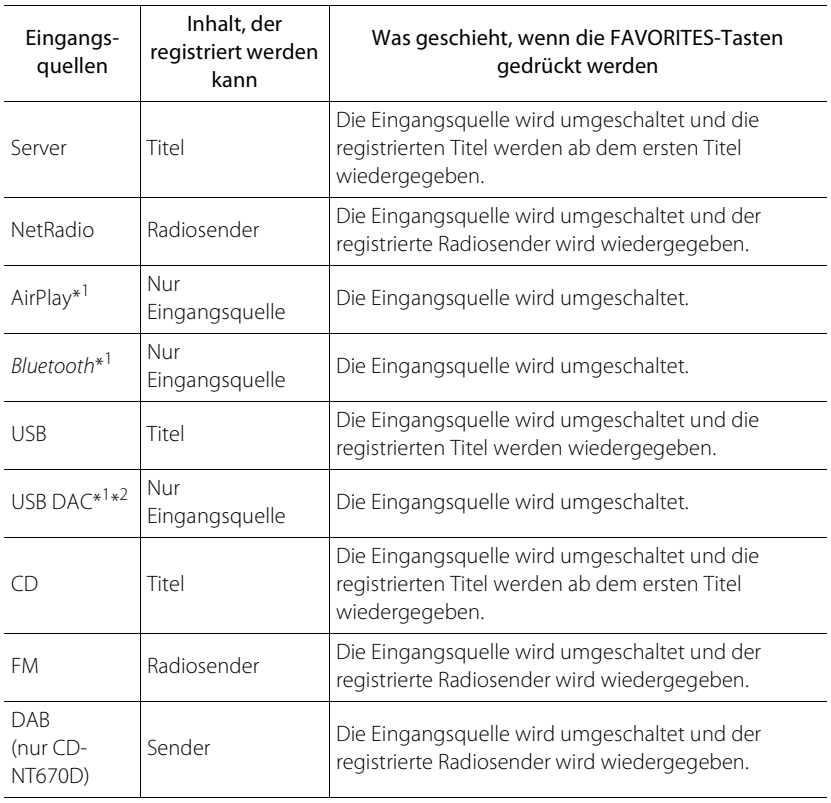

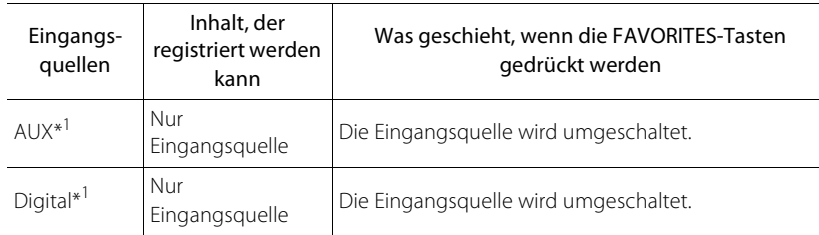

\*1 Zur Wiedergabe des Inhalts müssen Sie das Gerät für die Eingangsquelle konfigurieren.

\*2 Nur verfügbar, wenn der Vollverstärker (A-U670) mit dem System verbunden ist.

# <span id="page-163-0"></span>**Verwenden des Einschlaftimers**

Sie können die Zeit einstellen, die verstreicht, bis das Gerät automatisch in den Bereitschaftsmodus wechselt.

### Drücken Sie mehrmals  $\bigcirc^{{}_{\text{SLEP}}}$ , um die Uhrzeit auszuwählen.

- **•** Die Zeit kann unter 120/90/60/30 Minuten ausgewählt oder auf OFF eingestellt werden.
- **•** Die Anzeige SLEEP leuchtet, wenn der Einschlaftimer eingestellt ist.
- **•** Um den Einschlaf-Timer abzubrechen, drücken Sie erneut **SLEEP**.

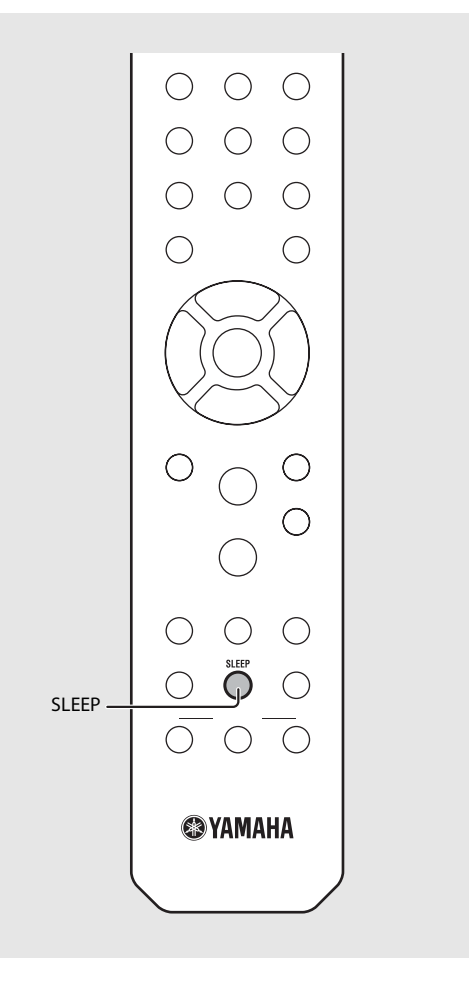

# <span id="page-164-0"></span>**Optionseinstellungen**

Über die Optionseinstellungen können Sie das Gerät nach Ihren Wünschen konfigurieren.

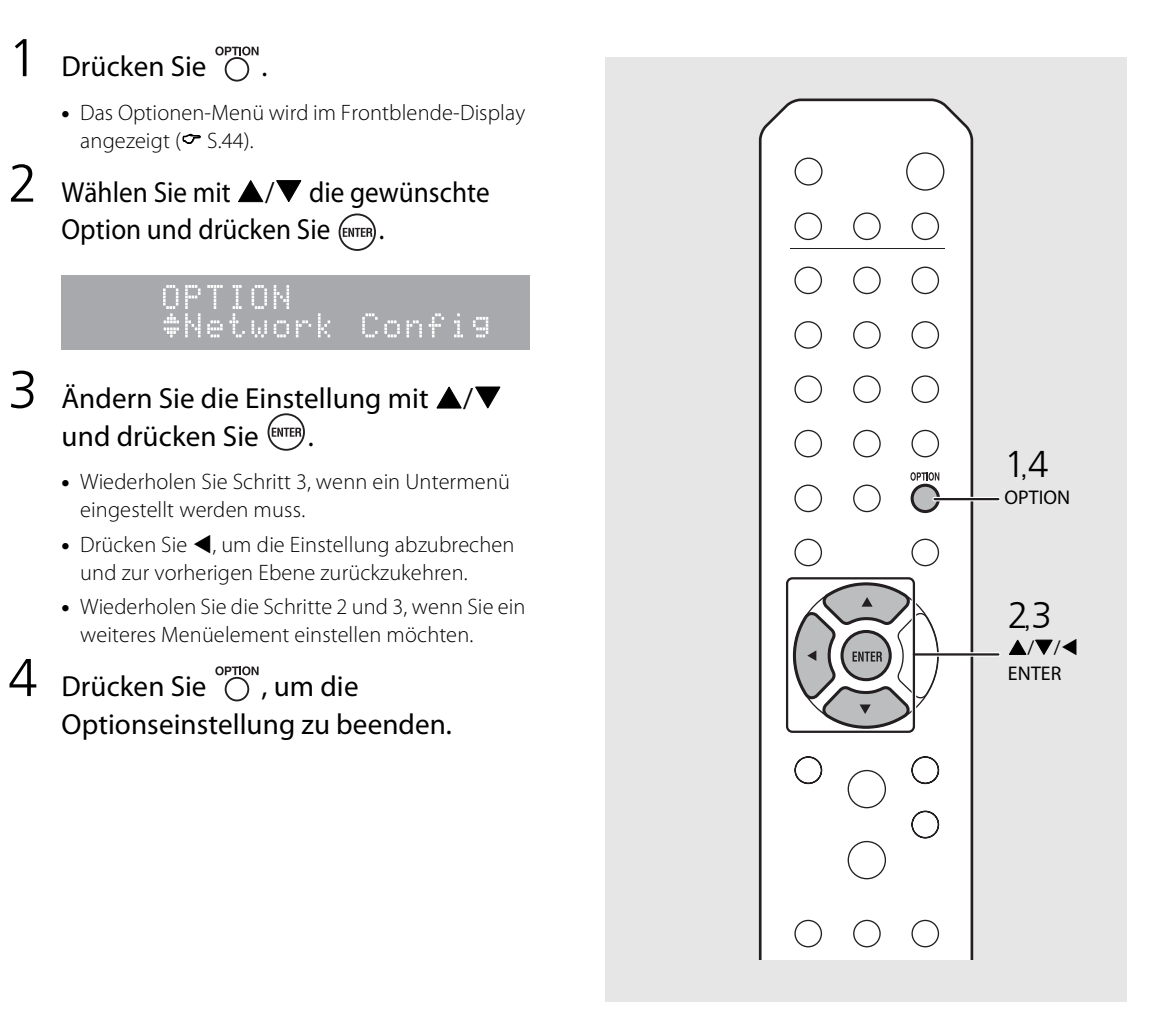

### <span id="page-165-1"></span><span id="page-165-0"></span>**Optionen-Menüliste**

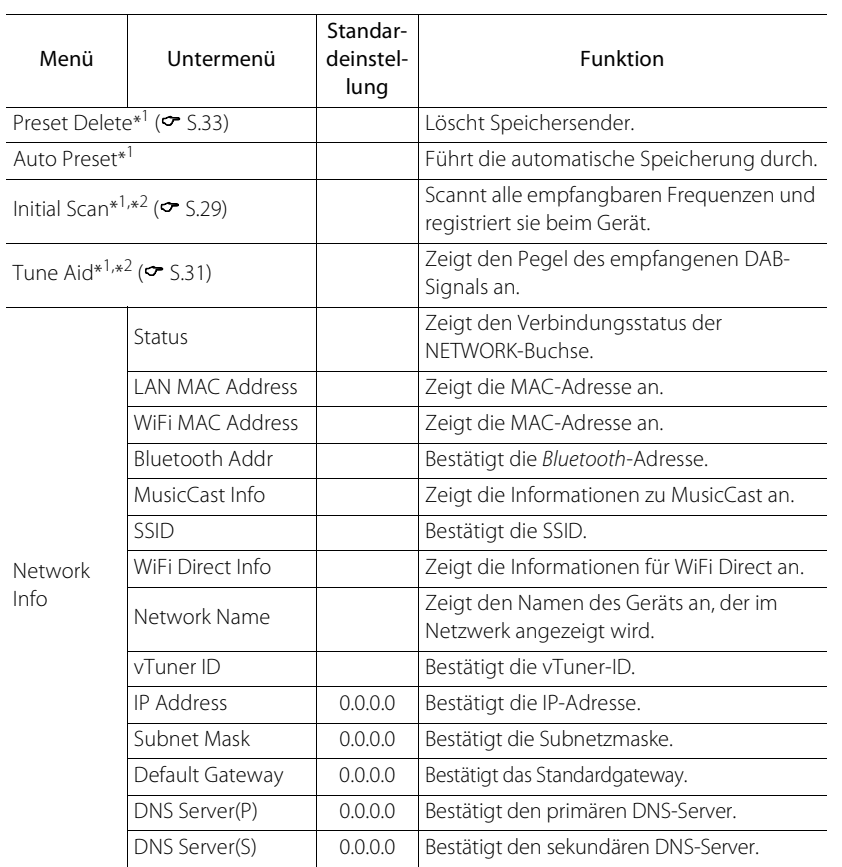

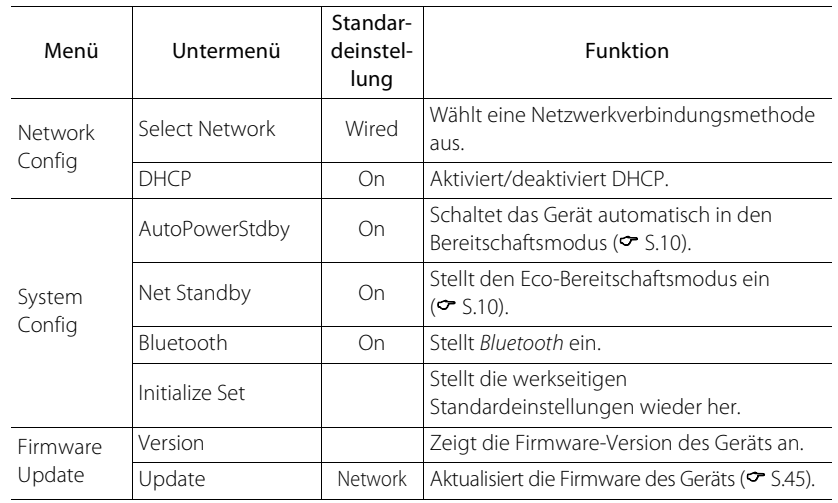

\*1 Nur wenn das Radio wiedergegeben wird

\*2 Nur CD-NT670D

# <span id="page-166-1"></span><span id="page-166-0"></span>**Aktualisieren der Firmware**

Wenn eine neue Firmware für das Gerät veröffentlicht wird, wird im Frontblende-Display eine Meldung zur Aktualisierung der aktuellen Firmware angezeigt (nur wenn das Gerät mit dem Internet verbunden ist).

Auf dieser Seite wird das Aktualisierungsverfahren über ein Netzwerk mit den Optionseinstellungen erläutert.

### Drücken Sie C.

- **•** Das Optionen-Menü wird im Frontblende-Display angezeigt.
- 2 Wählen Sie [Firmware Update] mit  $\blacktriangle/\blacktriangledown$  aus, und drücken Sie  $\overset{\text{(FWFER)}}{.}$
- Wählen Sie [Update] mit  $\triangle/\blacktriangledown$  aus, und drücken Sie (ENTER).
- 4 Wählen Sie [Network] mit  $\triangle$ / $\blacktriangledown$  aus, und drücken Sie (ENTER).
	- **•** Drücken Sie erneut **ENTER**. Daraufhin startet die Aktualisierung.

### $51 - 4:55%$ ...

**•** Wenn die Aktualisierung beendet ist, werden Meldungen in der folgenden Reihenfolge angezeigt: "UPDATE SUCCESS", "PLEASE ..." und "POWER OFF!"

### Drücken Sie (<sup>t</sup>) an der Frontblende.

**•** Die Aktualisierung wurde übernommen.

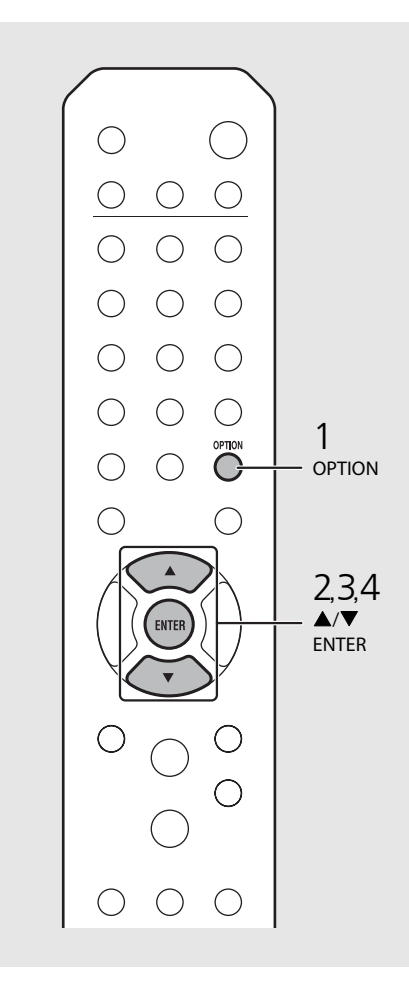

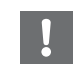

**•** Während der Aktualisierung sollten Sie das Gerät nicht bedienen und nicht das Netzkabel oder das Netzwerkkabel abziehen.

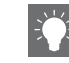

**•** Wenn die Internetgeschwindigkeit nicht ausreicht oder das Gerät über einen drahtlosen Netzwerkadapter mit einem WLAN verbunden ist, ist die Aktualisierung über Netzwerk je nach Status der Drahtlosverbindung eventuell nicht möglich. Versuchen Sie es in diesem Fall erneut oder aktualisieren Sie die Firmware von einem USB-Speichergerät aus. Die Firmware kann von der Yamaha-Website heruntergeladen werden.

#### **So aktualisieren Sie die Firmware mit Hilfe eines USB-Speichergeräts**

Sie können die Firmware auf das USB-Speichergerät herunterladen und dieses USB-Speichergerät an den USB-Anschluss des Geräts anschließen.

**•** Wählen Sie in Schritt 4 [USB] aus, um die Aktualisierung zu starten.

# **Problembehebung**

Schlagen Sie in der nachfolgenden Tabelle nach, wenn das Gerät nicht richtig funktionieren sollte. Falls Ihr Problem in der nachfolgenden Tabelle nicht aufgeführt ist, oder wenn die Anweisungen nicht helfen, schalten Sie das Gerät aus, ziehen Sie den Netzstecker, und wenden Sie sich an den nächsten autorisierten Yamaha-Fachhändler oder -Kundendienst.

**Prüfen Sie zunächst, ob die Anschlüsse aller Kabel sicher und fest an den Buchsen der Geräte angeschlossen sind. Überprüfen Sie auch, ob das Netzkabel in die Netzsteckdose eingesteckt ist.**

## **Allgemeines**

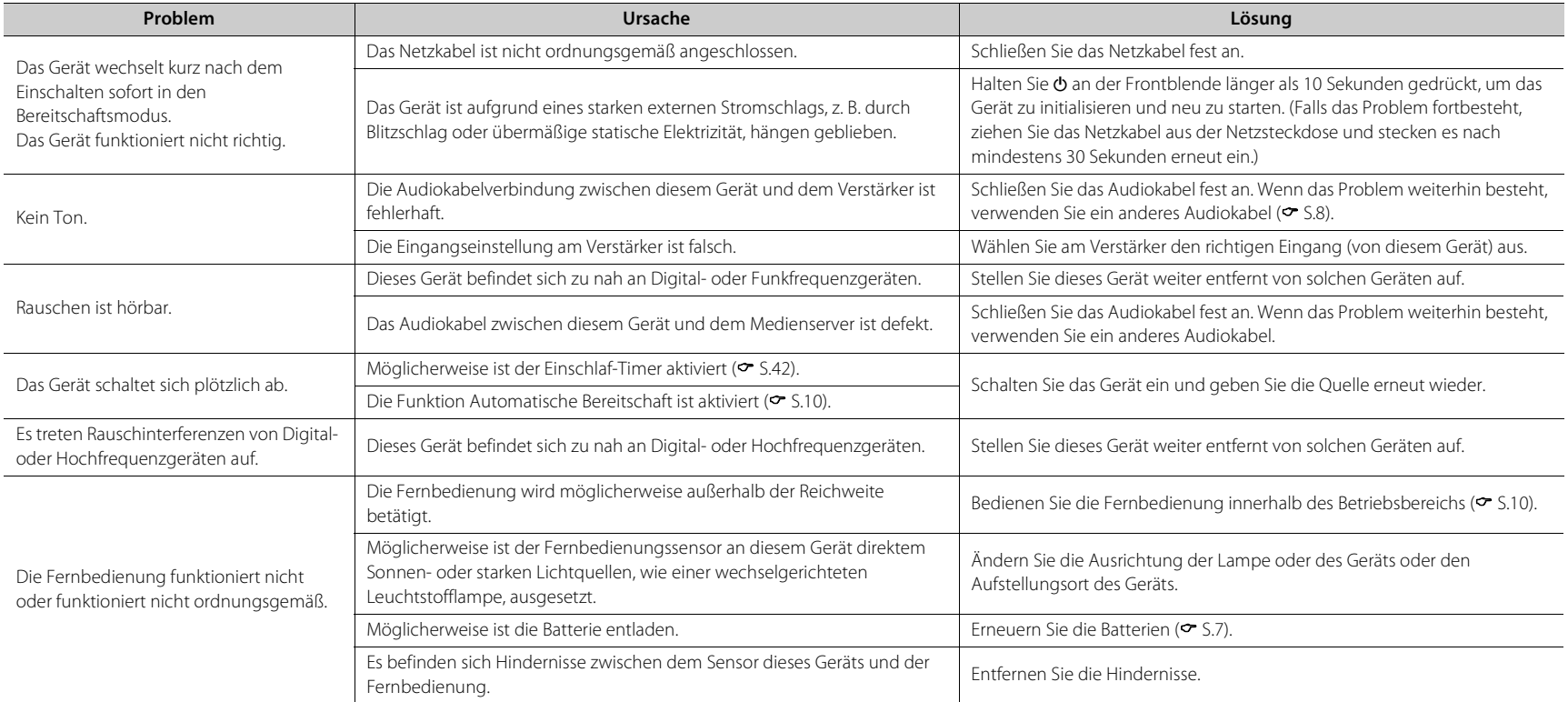

### **Netzwerk**

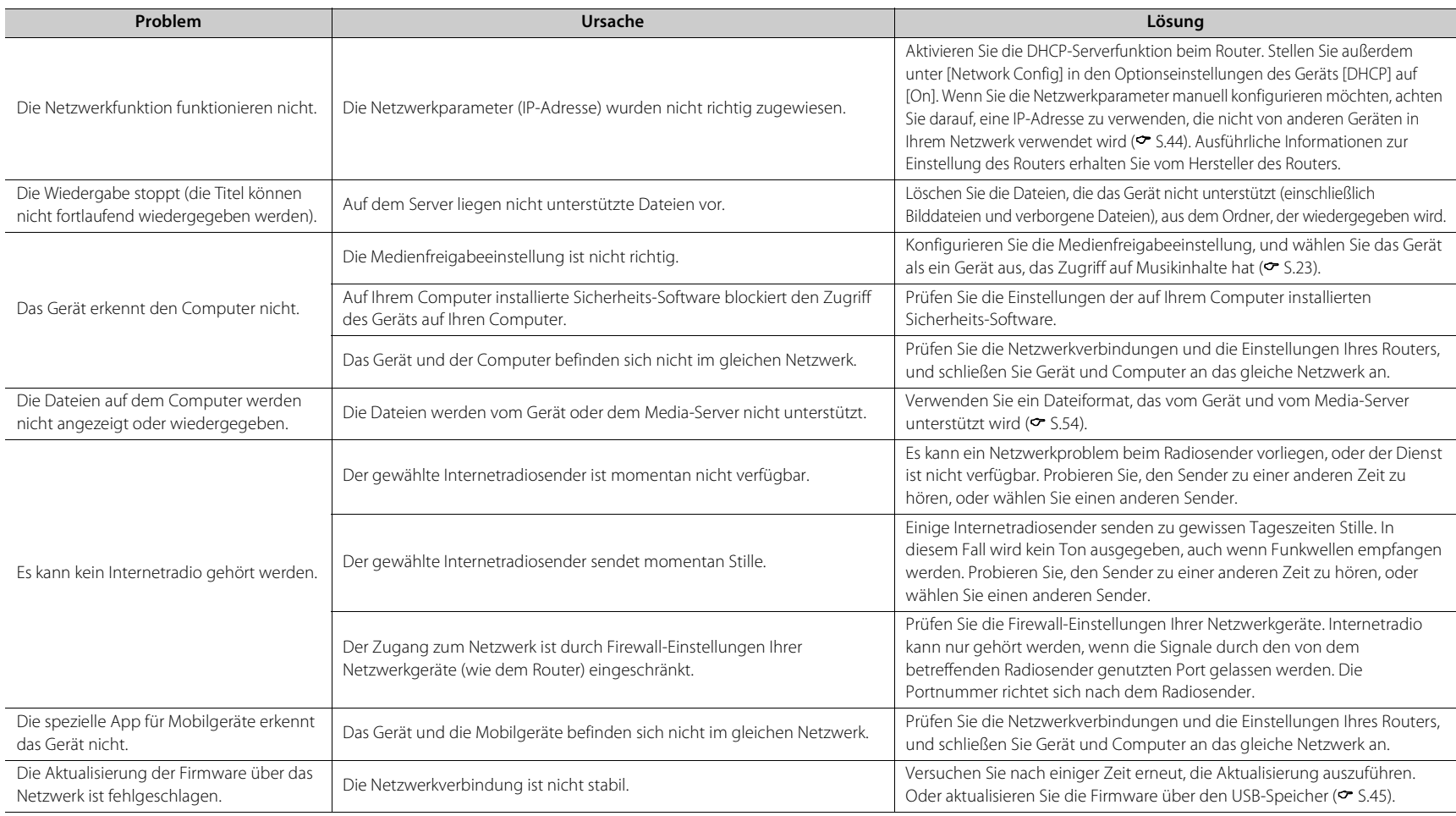

#### **Problembehebung**

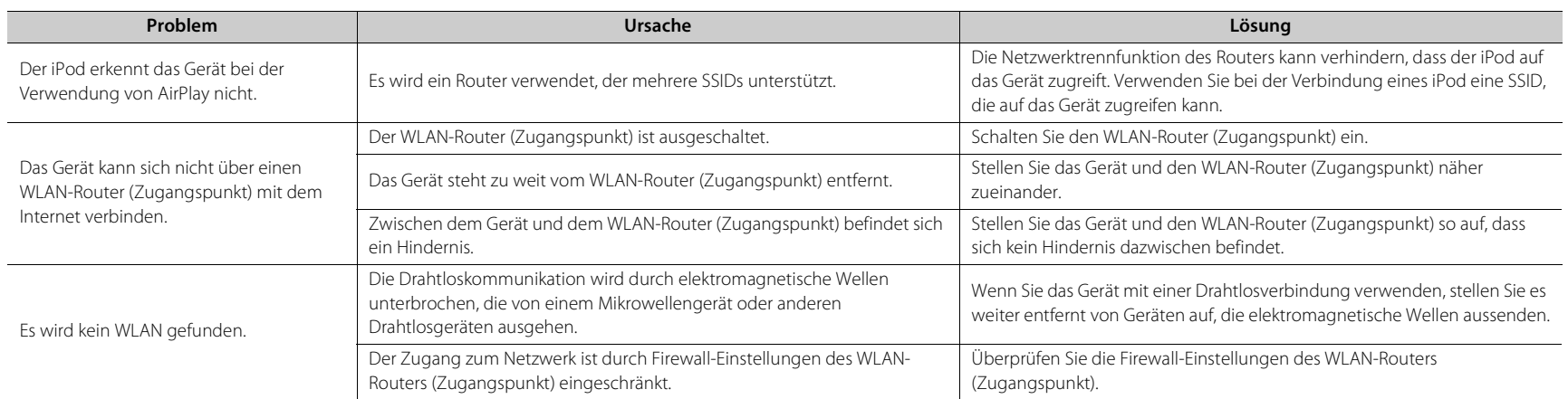

### *Bluetooth*

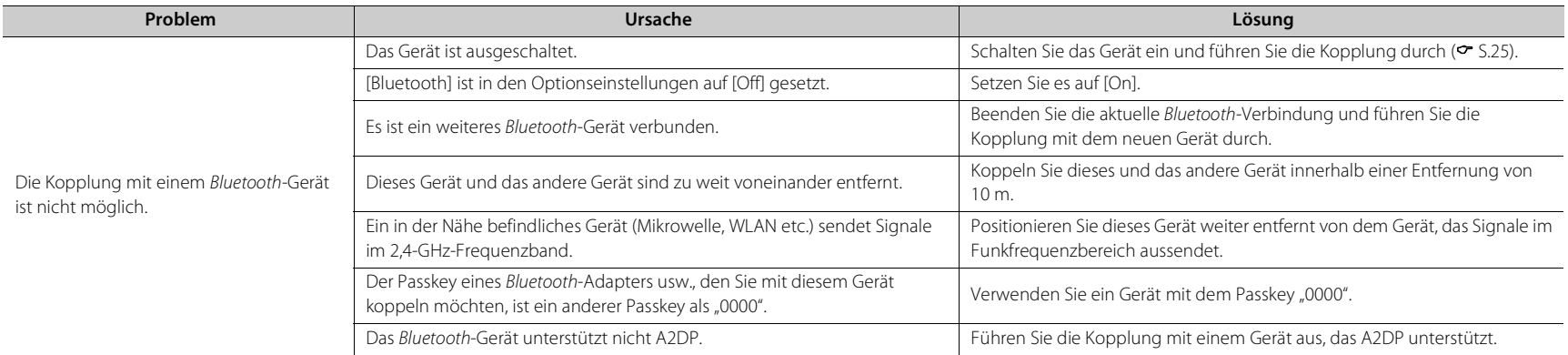

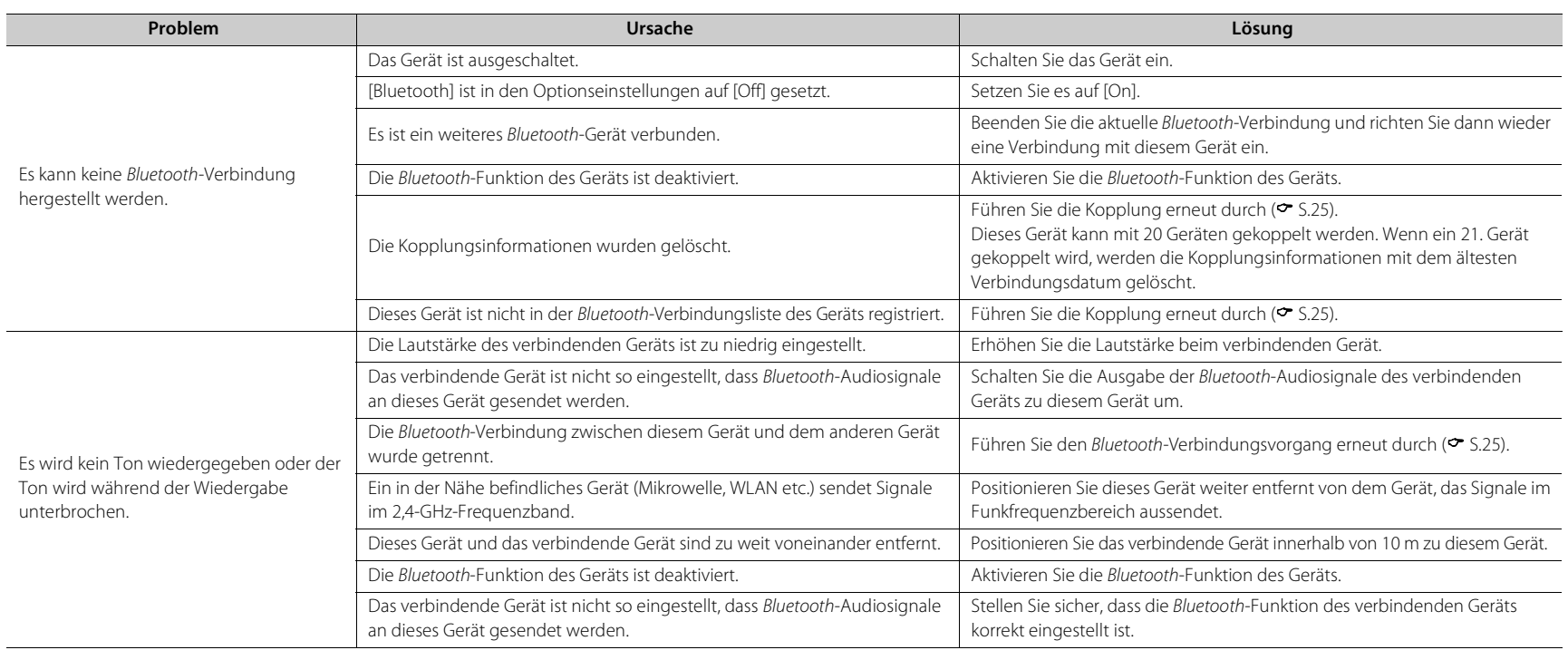

## **Disc**

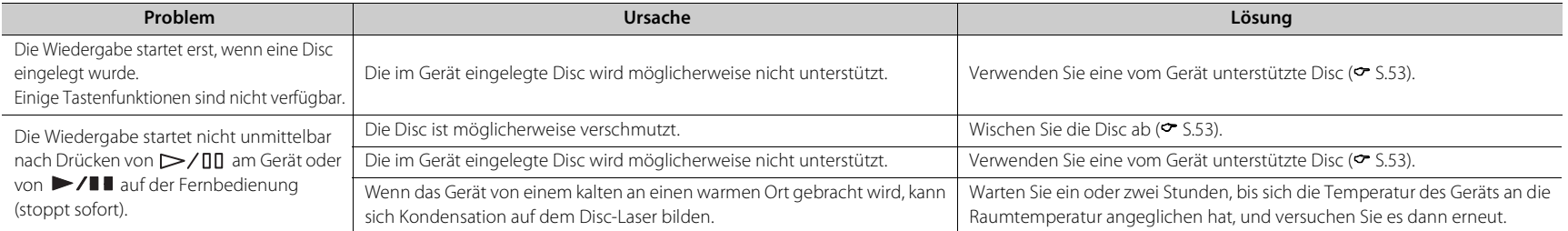

### **USB-Geräte**

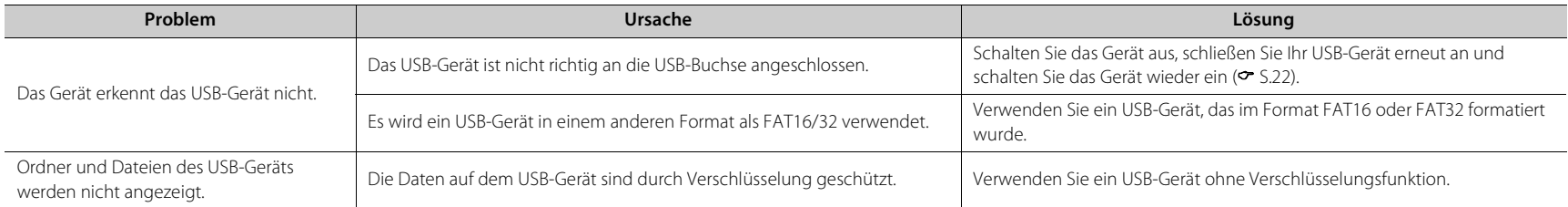

## **DAB-Empfang (nur CD-NT670D)**

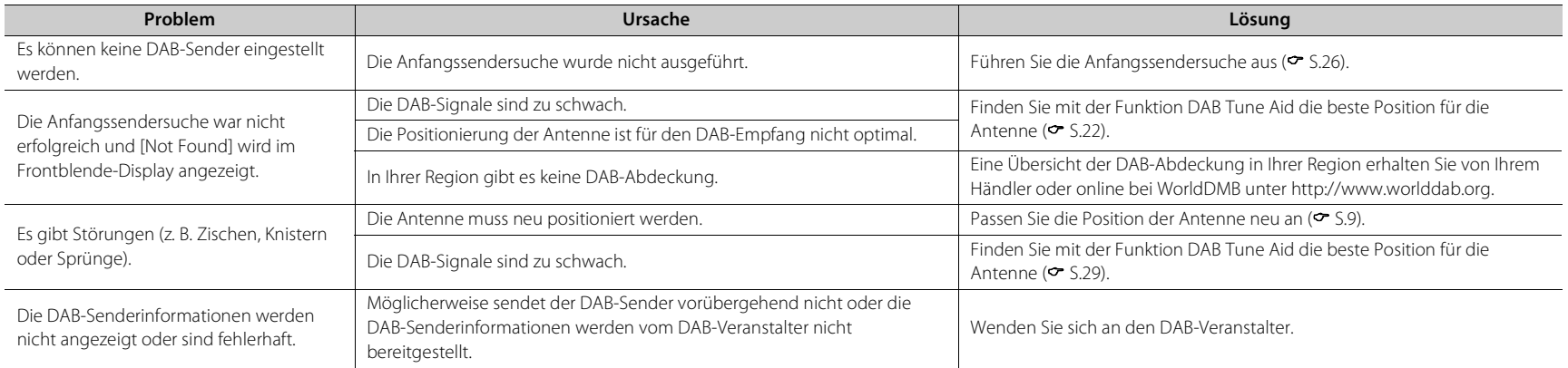

## **FM-Empfang**

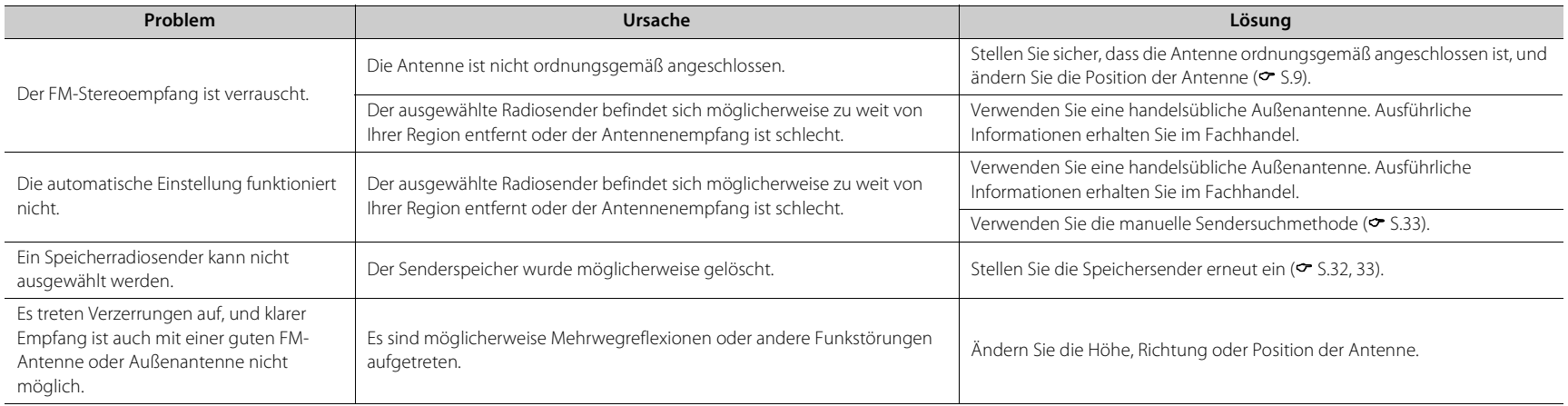

## **Meldungen im Frontblende-Display**

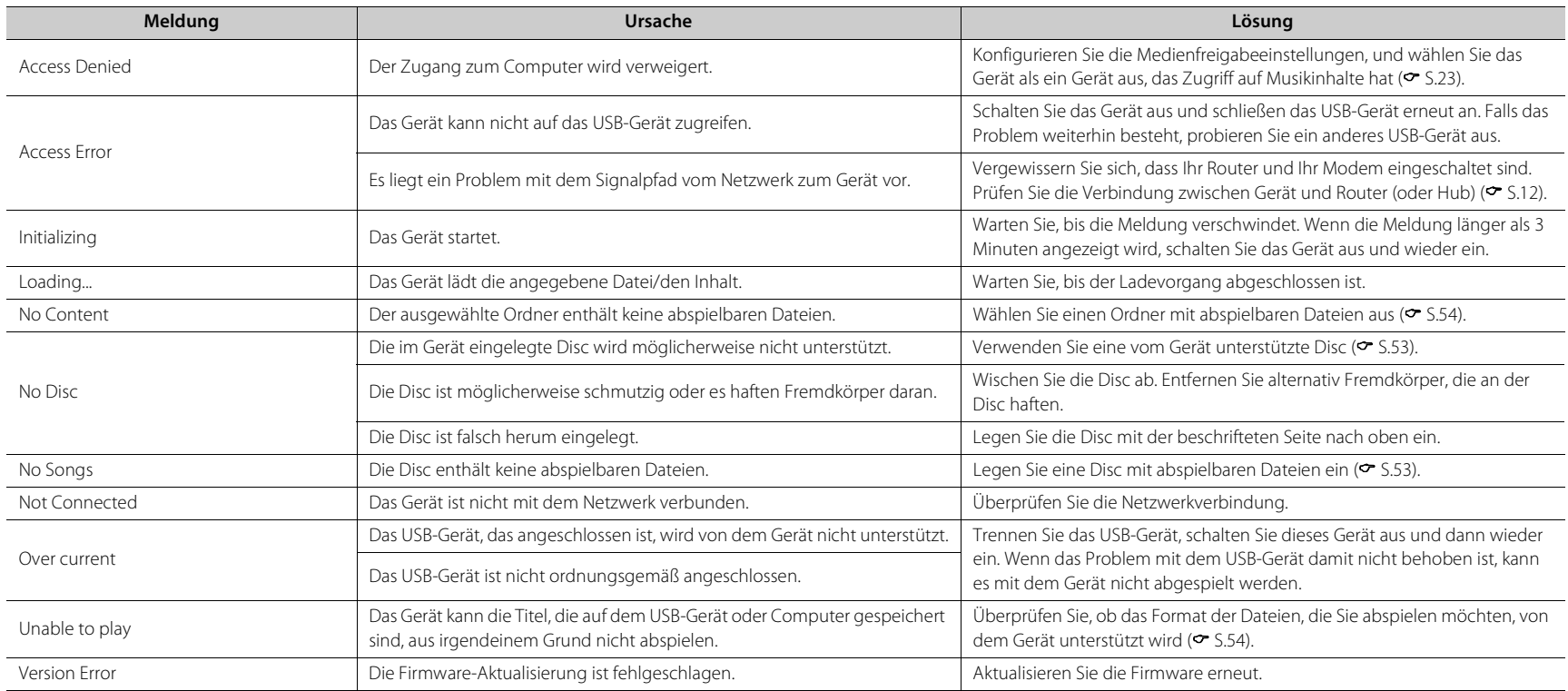

# <span id="page-174-0"></span>**Unterstützte Geräte/Medien und Dateiformate**

## **Unterstützte Geräte/ Medien**

#### **Computer**

Computer mit Windows Media Player 11 oder Windows Media Player 12

### **NAS**

Ein NAS, das mit DLNA-Version 1.5 kompatibel ist.

### <span id="page-174-1"></span>**USB-Geräte**

- **•** Das Gerät ist mit USB-Massenspeichergeräten (z. B. Flash-Speicher oder tragbare Audio-Player) kompatibel, die das Format FAT16/FAT32 verwenden.
- **•** Schließen Sie keine anderen Geräte als USB-Massenspeichergeräte (wie etwa USB-Ladegeräte oder USB-Hubs usw.), Computer, Kartenlesegeräte oder externe Festplatten an.
- **•** Verschlüsselte USB-Geräte können nicht verwendet werden.
- **•** Abhängig vom Hersteller oder Typ des USB-Geräts erkennt das Gerät das USB-Gerät möglicherweise nicht oder einige Funktionen sind evtl. nicht verfügbar.

### **Discs**

**•** Dieses Gerät ist für die Verwendung mit Audio-CDs und CD-R/RW (ISO 9660-Format) konzipiert, die eines der folgenden Logos auf der Disc oder der Dischülle tragen.

#### **Audio-CD**

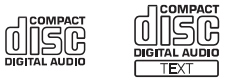

#### **CD-R/RW\***

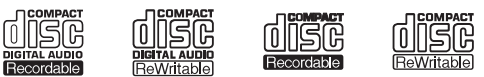

- \* Discs mit folgendem Aufdruck. FOR CONSUMER FOR CONSUMER USE FOR MUSIC USE ONLY
- **•** 8-cm-Discs können mit diesem Gerät abgespielt werden.

Legen Sie eine Disc in die innere Vertiefung des CD-Tellers ein.

#### **Hinweise zu den Discs**

- **•** Verwenden Sie mit diesem Gerät nur die oben angegebenen Discarten. Andernfalls kann das Gerät beschädigt werden.
- **•** CD-R/RW können nur dann abgespielt werden, wenn sie finalisiert wurden. Finalisierung beschreibt den Prozess, bei dem die Disc für die Wiedergabe auf einem kompatiblen Gerät vorbereitet wird.
- **•** Abhängig von den Discmerkmalen und den Aufnahmebedingungen können einige Discs möglicherweise nicht wiedergegeben werden.
- **•** Verwenden Sie nur Discs in Standardform und keine anders geformten Discs (z. B. Herzen).

**•** Verwenden Sie keine Discs mit Kratzern oder Sprüngen auf der Oberfläche und keine gewellten oder geklebten Discs.

#### **Handhabung der Discs**

**•** Berühren Sie nicht die Oberfläche der Disc. Halten Sie die Disc immer am Rand oder am Mittenloch.

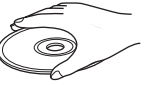

Deutsch

- **•** Verwenden Sie zum Beschriften von Discs auf der Beschriftungsseite stets einen Filzschreiber o. Ä.
- **•** Kleben Sie kein Klebeband, Siegel, Kleber usw. auf eine Disc.
- **•** Verwenden Sie keine Schutzhülle, um Kratzer zu vermeiden.
- **•** Legen Sie keine Fremdkörper in den Disc-Schacht ein.
- **•** Legen Sie immer nur eine Disc gleichzeitig in das Gerät ein. Andernfalls kann es zu Schäden am Gerät und den Discs kommen.
- **•** Wenn eine Disc schmutzig ist, wischen Sie sie mit einem sauberen, trockenen, weichen Tuch von der Mitte zum Rand hin ab. Verwenden Sie keine Reinigungsmittel für Schallplatten oder Farbverdünner.

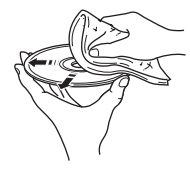

- **•** Verwenden Sie keinesfalls Linsenreiniger, da diese Störungen verursachen können.
- **•** Setzen Sie Discs keinesfalls direkter Sonneneinstrahlung, hohen Temperaturen, hoher Luftfeuchtigkeit oder Staub aus.
- **•** Entnehmen Sie die Disc aus dem Gerät, wenn sie nicht verwendet wird, und lagern Sie sie in einer passenden Hülle.

## <span id="page-175-0"></span>**Dateiformat**

Das Gerät unterstützt die folgenden Dateiformate.

#### **DLNA/USB**

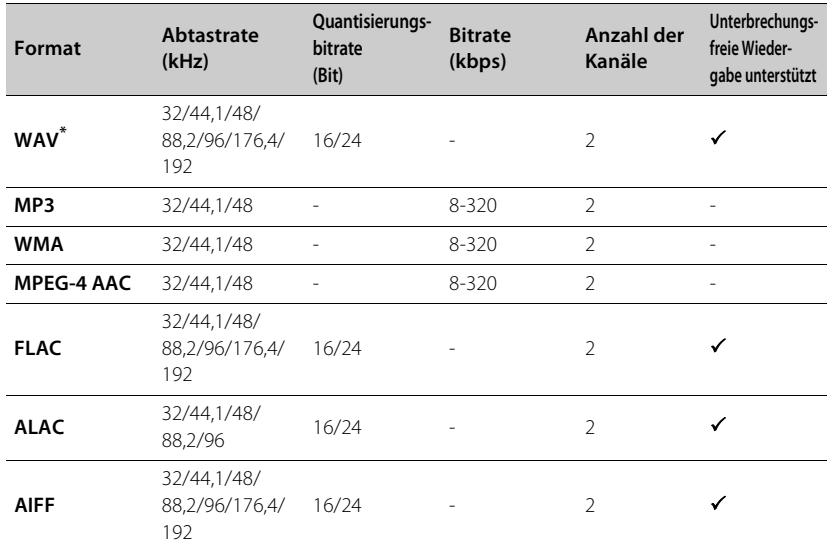

**Disc**

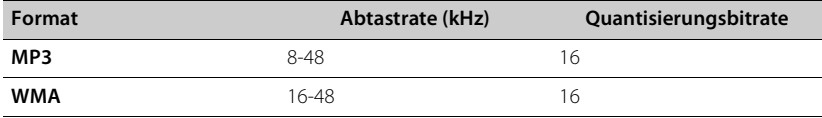

\* Nur lineares PCM-Format

**•** Um FLAC-Dateien wiederzugeben, müssen Sie Serversoftware installieren, die die gemeinsame Nutzung von FLAC-Dateien über DLNA auf Ihrem Computer unterstützt, oder einen NAS verwenden, der FLAC-Dateien unterstützt.

**•** Digital Rights Management (DRM)-Dateien lassen sich nicht abspielen.

# **Technische Daten**

### **Eingang** AUX IN RCA x 1 DIGITAL IN COPTISCH x 1 **Ausgang** ANALOG OUT RCA x 1

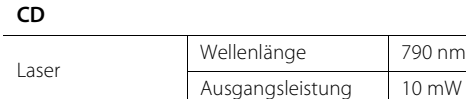

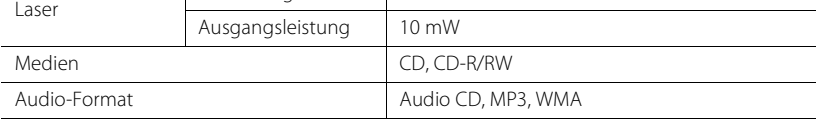

#### **USB**

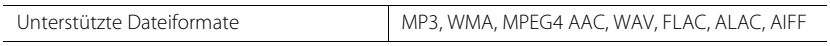

#### **Netzwerk**

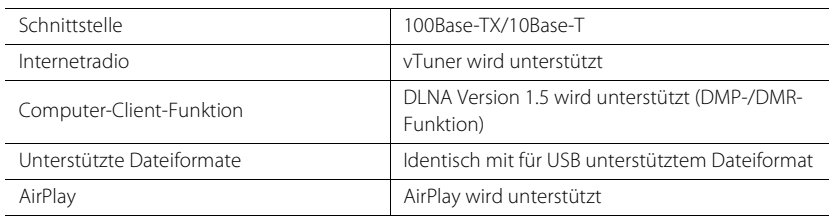

#### **Tuner**

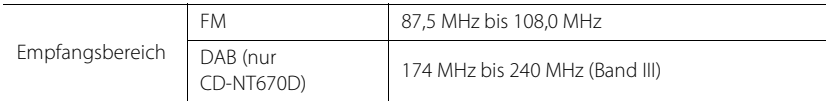

#### *Bluetooth*

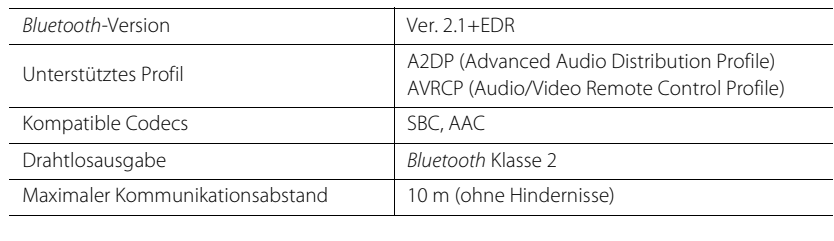

#### **Audio**

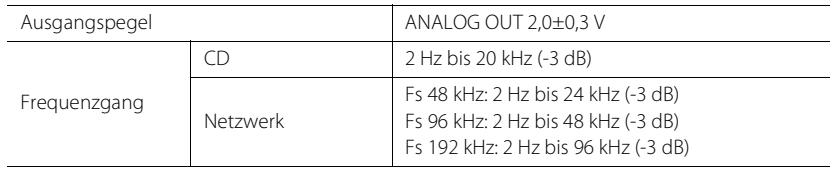

#### **Allgemeines**

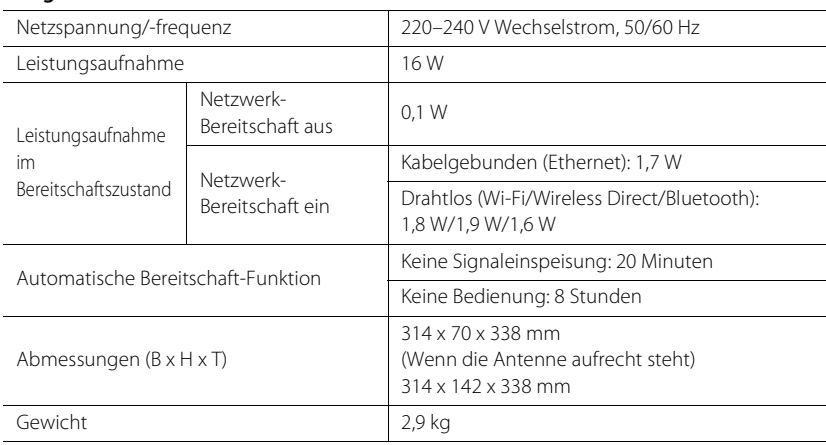

Technische Daten können ohne Ankündigung geändert werden.

# **Markenzeichen**

AirPlay, iPad, iPhone, iPod, iPod touch und iTunes sind in den USA und anderen Ländern eingetragene Warenzeichen von Apple Inc.

AirPlay funktioniert mit iPhone, iPad und iPod touch mit iOS 4.3.3 oder höher, Mac mit OS X Mountain Lion oder höher und Mac und Computer mit iTunes 10.2.2 oder höher. (Stand Juli 2015)

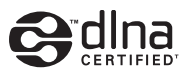

DLNA™ und DLNA CERTIFIED™ sind Warenzeichen oder eingetragene Warenzeichen von Digital Living Network Alliance. Alle Rechte vorbehalten. Nicht genehmigte Verwendung ist streng verboten.

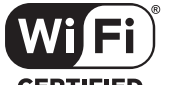

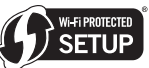

#### **CERTIFIED**

Das Wi-Fi CERTIFIED-Logo ist eine Zertifizierungsmarke der Wi-Fi Alliance.

Das Wi-Fi Protected Setup Identifier-Symbol ist eine Marke der Wi-Fi Alliance.

Wi-Fi, Wi-Fi Alliance, Wi-Fi CERTIFIED, Wi-Fi Protected Setup, WPA und WPA2 sind Markenzeichen oder eingetragene Markenzeichen der Wi-Fi Alliance.

# **83 Bluetooth**®

Die Bluetooth®-Wortmarke und -Logos sind eingetragene Markenzeichen im Besitz der Bluetooth SIG, Inc. Jede Verwendung dieser Markenzeichen durch die Yamaha Corporation erfolgt unter Lizenz.

#### *Bluetooth***-Protokollstapel (Blue SDK)**

Copyright 1999-2014 OpenSynergy GmbH Alle Rechte vorbehalten. Alle unveröffentlichten Rechte vorbehalten.

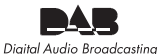

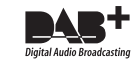

(für CD-NT670D) Das Gerät unterstützt DAB/DAB+-Abstimmung.

#### **Erläuterungen zur GPL**

Dieses Produkt nutzt in einigen Bereichen GPL-/LGPL-Open-Source-Software. Sie haben das Recht, nur diese Open-Source-Software abzurufen, zu duplizieren, zu verändern und weiterzugeben. Informationen zu GPL-/LGPL-Open-Source-Software, wie Sie sie abrufen sowie die GPL-/LGPL-Lizenz finden Sie auf der Website der Yamaha Corporation (http://download.yamaha.com/sourcecodes/musiccast/).

#### **Windows™**

Windows ist in den USA und anderen Ländern ein eingetragenes Warenzeichen der Microsoft Corporation.

Internet Explorer, Windows Media Audio und Windows Media Player sind in den USA und/oder anderen Ländern eingetragene Markenzeichen oder Markenzeichen der Microsoft Corporation.

#### **Android™**

Android und Google Play sind Marken von Google Inc.

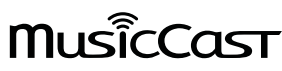

MusicCast ist ein Markenzeichen oder eingetragenes Markenzeichen der Yamaha Corporation.

# **OBSERVERA: LÄS DETTA INNAN ENHETEN TAS I BRUK.**

- 1 Läs noga denna bruksanvisning för att kunna ha största möjliga nöje av enheten. Förvara bruksanvisningen nära till hands för framtida referens.
- 2 Installera denna ljudanläggning på ett väl ventilerat, svalt, torrt, rent ställe, och håll den borta från ställen som utsätts för solsken, värmekällor, vibrationer, damm, fukt och kyla. För god ventilation bör det minsta fria utrymmet vara följande. Ovansida : 10 cm, Baksida : 6 cm, Sidor : 6 cm
	-
- 3 Placera enheten på behörigt avstånd från andra elapparater, motorer, transformatorer och annat som kan orsaka störningar.
- 4 Utsätt inte enheten för hastiga temperaturväxlingar och placera den inte på ett ställe där luftfuktigheten är hög (t.ex. nära en luftfuktare) då fuktbildning i enheten skapar risk för brand, elstötar, skador på enheten eller personskador.
- 5 Placera inte enheten på ett ställe där främmande föremål kan tränga in i den eller där den kan utsättas för droppar eller vattenstänk. Placera aldrig det följande ovanpå enheten:
	- Övriga apparater då sådana kan orsaka skador och/eller missfärgning av enhetens hölje.
	- Brännbara föremål (t.ex. stearinljus) då sådana skapar risk för brand, skador på enheten och/ eller personskador.
	- Vätskebehållare som kan falla och spilla vätska över enheten, vilket skapar risk för elstötar och/eller skador på enheten.
- 6 Täck aldrig över enheten med en tidning, duk, gardin el.dyl. då detta skapar risk för överhettning. En alltför hög temperatur inuti enheten kan leda till brand, skador på enheten och/eller personskador.
- 7 Anslut inte enheten till ett vägguttag förrän samtliga övriga anslutningar slutförts.
- 8 Använd aldrig enheten vänd upp och ned. Detta kan leda till överhettning som orsakar skador.
- 9 Hantera inte tangenter, reglage och kablar onödigt hårdhänt.
- 10 Fatta tag i själva kontakten när nätkabeln kopplas bort från vägguttaget; dra aldrig i kabeln.
- 11 Använd aldrig några kemiska lösningar för rengöring då dessa kan skada ytbehandlingen. Använd en ren, torr trasa.
- 12 Använd endast den spänning som står angiven på enheten. Anslutning till en strömkälla med högre spänning än den angivna kan orsaka brand, skador på enheten och/eller personskador. Yamaha åtar sig inget ansvar för skador beroende på att enheten används med en spänning utöver den angivna.
- 13 Koppla bort nätkabeln från vägguttaget för att undvika skador p.g.a. blixtnedslag om ett åskväder uppstår.
- 14 Försöka aldrig att utföra egna reparationer. Kontakta en kvalificerad tekniker från Yamaha om servicebehov föreligger. Du får inte under några omständigheter ta av höljet.
- 15 Koppla bort nätkabeln från vägguttaget om enheten inte ska användas under en längre tid (t.ex. under semestern).
- 16 Var god läs avsnittet "Felsökning" för information om vanliga fel vid användning innan du drar slutsatsen att det är fel på denna enhet.
- 17 Innan enheten flyttas ska du trycka på  $\Phi$  för att ställa den i beredskapsläge och sedan koppla bort nätkabeln från vägguttaget.
- 18 Kondensation (imma) uppstår, om den omgivande temperaturen plötsligt ändras. Koppla i så fall loss nätkabeln från nätuttaget och låt apparaten vila.
- 19 Vid långvarig användning kan det hända att apparaten blir väldigt varm. Slå i så fall av strömmen och låt apparaten vila tills den har svalnat.
- 20 Installera receivern nära ett nätuttag och där stickkontakten lätt kan kommas åt.
- 21 Utsätt inte batterierna för kraftig värme från exempelvis solljus, eld eller liknande. Följ regionala bestämmelser vid kassering av förbrukade batterier.

#### **VARNING**

UTSÄTT INTE ENHETEN FÖR REGN ELLER FUKT DÅ DETTA SKAPAR RISK FÖR BRAND ELLER ELSTÖTAR.

Den här enheten är inte bortkopplad från nätströmmen så länge den är inkopplad i vägguttaget, även om själva enheten är avstängd med  $\Phi$ . Detta tillstånd kallas för beredskapsläget (standby). Enheten är konstruerad för att förbruka en mycket liten mängd ström i detta tillstånd.

Radiovågor kan påverka elektromedicinsk utrustning. Använd inte denna enhet nära medicinsk utrustning eller innanför sjukvårdsanläggningar.

Ha minst 22 cm mellan ljudsystemet och personer som har pacemaker eller defibrillatorimplantat inopererade.

#### ■ Anmärkning angående fjärrkontroller och batterier

- Spill inte vatten eller andra vätskor på fjärrkontrollen.
- Tappa inte fjärrkontrollen.
- Fjärrkontrollen ska inte läggas eller förvaras på platser där följande förhållanden råder:
- hög luftfuktighet, tex nära ett bad
- höga temperaturer, tex nära ett värmeelement eller en kamin
- platser där det är mycket kallt
- platser med mycket damm
- Sätt i batterierna i enlighet med polmarkeringarna  $(+ \text{ och} -)$ .
- Byt ut samtliga batterier, om något av följande tillstånd uppmärksammas:
	- fjärrkontrollens räckvidd minskar
- sändningsindikatorn blinkar inte eller lyser svagt
- Ta omedelbart bort batterierna från fjärrkontrollen om de läcker för att förhindra en explosion eller syrläcka.
- Om du upptäcker läckande batterier, ta omedelbart bort dem och se till att inte vidröra läckande material. Om det läckande materialet kommer i kontakt med din hud eller i dina ögon eller mun, skölj bort omedelbart och kontakta en läkare. Rengör batterifacket noggrant innan nya batterier isätts.
- Använd inte gamla batterier tillsammans med nya. Detta kan förkorta livslängden på nya batterier eller göra så att de gamla batterierna läcker.
- Använd inte olika typer av batterier (tex alkaliska batterier och manganbatterier) tillsammans. Batterispecifikationerna kan variera även om de ser likadana ut. Det finns risk för explosion om batterierna är felaktigt placerade.
- Rengör batterifacket innan nya batterier sätts i.
- Gör dig av med batterier enligt gällande lokala bestämmelser.
- Förvara batterierna utom räckhåll för barn. Sök omedelbart läkarhjälp om någon skulle råka svälja ett batteri.
- Ta ut batterierna från fjärrkontrollen om du inte planerar att använda fjärrkontrollen under en längre tid.
- Ladda inte och ta inte isär de medföljande batterierna.

Användaren får ej dekompilera, ändra, översätta eller på annat sätt nedmontera programvaran som används i denna enhet, vare sig delvis eller i sin helhet. För företagsanvändare skall de anställda på företaget såväl som dess affärspartner agera i enlighet med de avtal som föreskrivits i denna klausul. Om föreskrifterna i denna klausul samt detta avtal ej kan efterlevas skall användaren omedelbart avbryta användandet av programvaran.

#### **LASERSÄKERHET**

Apparaten använder sig av en laser. På grund av risken för ögonskador bör ingen annan än en kvalificerad reparatör öppna höljet eller försöka reparera apparaten.

#### **Fara!**

Apparaten avger slig laserstrålning i öppet läge. Undvik direkt ögonkontakt med strålen. Placera inte ögonen i närheten av skivfacket eller någon annan öppning för att titta in i apparaten, medan apparaten är ansluten till ett nätuttag.

#### **OBSERVERA**

Användning av reglage eller justeringar eller utförande av åtgärder på annat sätt än så som beskrivs häri kan resultera i farlig strålning.

Laserkomponenten i denna apparat kan avge en strålning som överskrider gränsvärdet för klass 1.

#### **OBSERVERA**

Apparaten kopplas inte bort från växelströmskällan (nätet) så länge som den är ansluten till vägguttaget, även om själva apparaten har stängts av.

#### **ADVARSEL**

Netspæendingen til dette apparat er IKKE afbrudt, sålæenge netledningen siddr i en stikkontakt, som er t endt - også selvom der or slukket på apparatets afbryder.

#### **VAROITUS**

Laitteen toisiopiiriin kytketty käyttökytkin ei irroita koko laitetta verkosta.

#### **Användarinformation, beträffande insamling och dumpning av gammal utrustning och använda batterier**

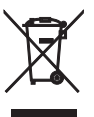

De symboler, som finns på produkterna, emballaget och/eller bifogade dokument talar om att de använda elektriska och elektroniska produkterna, samt batterierna, inte ska blandas med allmänt hushållsavfall.

För rätt handhavande, återställande och återvinning av gamla produkter och gamla batterier, vänligen medtag dessa till lämpliga insamlingsplatser, i enlighet med din nationella lagstiftning och direktiven 2002/96/EC samt 2006/66/EC.

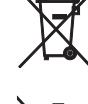

Pb

Genom att slänga dessa produkter och batterier på rätt sätt, kommer du att hjälpa till att rädda värdefulla resurser och förhindra möjliga negativa effekter på mänsklig hälsa och miljö, vilka i annat fall skulle kunna uppstå, p.g.a. felaktig sophantering.

För mer information om insamling och återvinning av gamla produkter och batterier, vänligen kontakta din lokala kommun, ditt sophanteringsföretag eller inköpsstället för dina varor.

#### **[Information om sophantering i andra länder utanför EU]**

Dessa symboler gäller endast inom EU. Om du vill slänga dessa föremål, vänligen kontakta dina lokala myndigheter eller försäljare och fråga efter det korrekta sättet att slänga dem.

#### **Kommentar ang. batterisymbolen (de två nedersta symbolexemplen):**

Denna symbol kan komma att användas i kombination med en kemisk symbol. I detta fall överensstämmer den med de krav, som har ställts genom direktiven för den aktuella kemikalien.

Vi, Yamaha Music Europe GmbH medger härmed att denna enhet överensstämmer med nödvändiga krav och andra relevanta bestämmelser i direktiv 1999/5/EC.

#### **Yamaha Music Europe GmbH**

Siemensstr. 22-34 25462 Rellingen, Germany Tel: +49-4101-303-0
#### *Bluetooth*

• *Bluetooth* är en teknik för trådlös kommunikation mellan enheter på högst 10 meters avstånd via 2,4 GHz-frekvensbandet, ett band som kan användas utan licens.

#### **Hantera** *Bluetooth***-kommunikationer**

- 2,4 GHz-bandet som används av *Bluetooth*-kompatibla enheter är ett radioband som delas av många typer av utrustning. Medan *Bluetooth*-kompatibla enheter använder en teknik som minimerar inverkan av andra komponenter som använder samma radioband, t.ex. inverkan som kan sänka hastigheten eller försämra räckvidden för kommunikationen och i vissa fall störa ut kommunikationen.
- Hastigheten på signalöverföringen och avståndet på vilket kommunikation är möjlig varierar beroende på avståndet mellan enheterna, närvaron av hinder, radiovågsförhållandena och typ av utrustning.
- Yamaha garanterar inte att alla trådlösa anslutningar mellan den här enheten och enheter kompatibla med *Bluetooth*-funktionen.

# **Innehållsförteckning**

#### [Vad du kan göra med den här](#page-182-0) enheten<sub>----2</sub>

#### [Introduktion](#page-183-0)<sub>----3</sub>

[Medföljande tillbehör······3](#page-183-1) Angående denna bruksanvisning ······ 3

#### [Delens namn](#page-184-0)<sub>·····4</sub>

Frontpanel-4 Bakpanel-----5 Frontpanelens display------6 [Fjärrkontroll······7](#page-187-0)

#### [Förberedelser](#page-188-0)<sub>·····8</sub>

[Ansluta förstärkaren······8](#page-188-1) [Ansluta antennen······9](#page-189-0) [Slå på strömmen······10](#page-190-0)

### [Konfigurera nätverksanslutning](#page-191-0)-11

[Välja anslutningsmetod······11](#page-191-1) [Förbereda för nätverksanslutning······12](#page-192-0) [Ansluta till det kabelanslutna nätverket······14](#page-194-0) [Ansluta till det trådlösa nätverket······16](#page-196-0) [Upprätta en Wireless Direct-anslutning med mobil](#page-199-0)  enhet-ible-19

### [Spela upp musik på din CD](#page-201-0)—21

### [Spela upp musik på USB-enheter](#page-202-0) ----------------

### [Spela upp låtar på datorn](#page-203-0)······23

Ställa in mediedelning för musikfiler-····· 23 [Spela upp låtar på datorn······24](#page-204-0)

#### [Spela upp musik via](#page-205-0) Bluetoothanslutning<sub>----25</sub>

Para ihop en Bluetooth-enhet med enheten-----25 [Utför ihopparning och spela upp musik······26](#page-206-0) [Ansluta en ihopparad](#page-207-0) Bluetooth-enhet och spela upp musik-----27

#### [Spela upp musik från externa](#page-208-0)  enheter<sub>----28</sub>

### [Lyssna på DAB-stationer \(endast](#page-209-0)  CD-NT670D).....29

[Första sökning······29](#page-209-1) [Ställa in DAB-stationer······29](#page-209-2) [Förinställa DAB-stationer······30](#page-210-0) [Välja förinställda DAB-stationer······30](#page-210-1) [Kontrollera mottagningen······31](#page-211-0)

### [Lyssna på FM-radiostationer](#page-212-0) ----- 32

[Ställa in FM-stationer······32](#page-212-1) [Förinställa FM-stationer······32](#page-212-2) [Välja förinställda FM-stationer······33](#page-213-0) Radio Data System------34

### [Lyssna på Internetradio](#page-215-0)-35

#### [Spela upp musik med AirPlay](#page-216-0)-----36

[Spela upp låtar med iPod······36](#page-216-1) [Spela upp låtar med iTunes······36](#page-216-2)

#### [Mer om uppspelning](#page-217-0)-37

Slumpvis uppspelning-----37 [Repetera uppspelning······37](#page-217-2) [Uppspelningsinformation······38](#page-218-0) [Förinställa nätverksinnehåll i snabbval······39](#page-219-0) [Välja förinställt nätverksinnehåll······39](#page-219-1) [Förinställa musikinnehåll till FAVORITES······40](#page-220-0) [Välja nätverksinnehåll registrerat på FAVORITES······40](#page-220-1) FAVORITES-registreringslista-·····41

#### [Använda insomningstimern](#page-222-0)-42

#### [Alternativinställningar](#page-223-0)<sub>-143</sub>

Alternativmenylista-·····44

### [Uppdatera firmware](#page-225-0) ---- 45

#### [Felsökning](#page-226-0)<sub>·····46</sub>

[Allmänt······46](#page-226-1) [Network······47](#page-227-0) [Bluetooth······](#page-228-0)48 [Skiva······49](#page-229-0) [USB-enheter······50](#page-230-0) DAB-mottagning (endast CD-NT670D) ······ 50 [FM-mottagning······51](#page-231-0) Meddelanden på frontpanelens display------52

#### [Enheter/media och filformat som](#page-233-0) stöds-53

[Tekniska data](#page-235-0)<sub>·····55</sub> [Varumärken](#page-236-0)<sub>·····56</sub>

# <span id="page-182-0"></span>**Vad du kan göra med den här enheten**

- **•** Denna enhet är en nätverks-CD-spelare som du kan använda för att spela upp musikfiler som lagras på din mediaserver (dator eller NAS) och USB-enheter, ljudinnehåll på Internet-radio, FM-radio, CD, AirPlay-enheter (iPod/iTunes) och externa enheter, till exempel DVD-spelare, genom att ansluta enheten till ditt hemnätverk och ljudsystem på samma nätverk.
- **•** Den här enheten stöder olika strömmande tjänster (vilka strömmande tjänster som stöds beror på din region).
- **•** Du kan enkelt välja låtar och styra enheten genom att använda den kostnadsfria dedikerade "MusicCast CONTROLLER"-appen för iOS och Android. Mer information finns i "MusicCast Installationsguide".

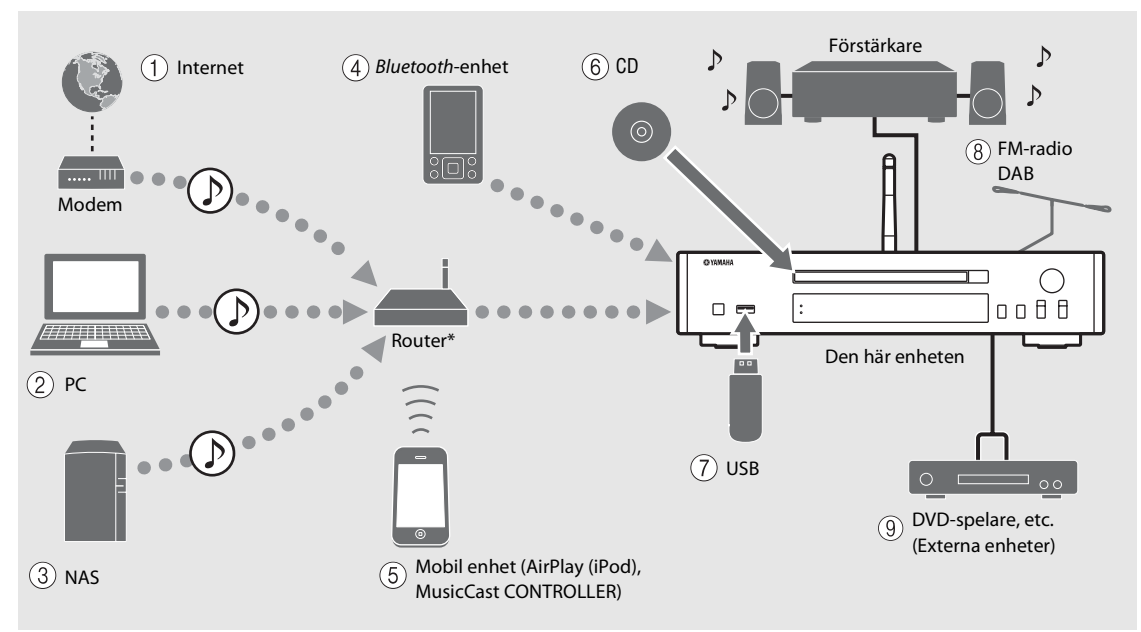

\* Du behöver en kommersiellt tillgänglig trådlös router (åtkomstpunkt) när du använder en mobil enhet.

 $(1)$  Spela upp Internet-radio ( $\in$  [S.35](#page-215-1))  $(2)$  Spela upp musikfiler lagrade på en dator ( $\circ$  [S.23](#page-203-2))  $\overline{(3)}$  Spela upp musik lagrad på en NAS ( $\overline{3}$  [S.23\)](#page-203-2) **(4)** Spela upp musik i en *Bluetooth*-enhet ( $\circ$  [S.25\)](#page-205-2)  $(5)$  Spela upp din iPod med AirPlay ( $\circ$  [S.36](#page-216-3)) **Använda MusicCast CONTROLLER (** $\circ$  **[S.11\)](#page-191-0)**  $(6)$  Spela upp en CD ( $\sim$  [S.21\)](#page-201-1) 7 **Spela upp musik på en USB-enhet (**& **[S.22\)](#page-202-1)**  $(8)$  Lyssna på FM-radiostationer ( $\infty$  [S.32](#page-212-3)) **Lyssna på DAB-stationer (endast CD-NT670D)**   $($  $\circ$  [S.29](#page-209-3)) 9 **Spela upp musik på en extern enhet (**& **[S.28\)](#page-208-1)**

# <span id="page-183-0"></span>**Introduktion**

Kontrollera förpackningens innehåll och användbara punkter i denna bruksanvisning.

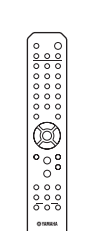

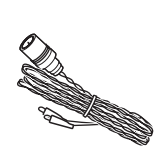

(för CD-NT670)

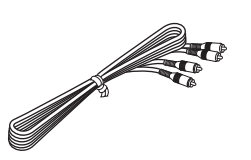

RCA-stereokabel

**•** Symboler: Fjärrkontroll FM-antenn

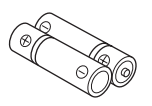

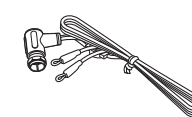

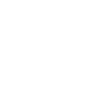

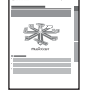

# <span id="page-183-1"></span>**Medföljande tillbehör Angående denna bruksanvisning**

- <span id="page-183-2"></span>**•** Instruktioner och bilder använda i denna bruksanvisning gäller för CD-NT670, om inte annat anges.
- **•** Enhetens hantering beskrivs huvudsakligen med hjälp av fjärrkontrollen.
- **•** Mobila iOS- och Android-enheter kallas kollektivt för "mobila enheter". Den specifika typen av mobil enhet anges i förklaringarna om det är nödvändigt.
- **•** Begreppet "iPod" i denna bruksanvisning kan även hänvisa till "iPhone" och "iPad".
- **•** Illustrationerna kan skilja sig från den verkliga produkten.
- - Anger varningar som bör iakttas vid användning av receivern samt begränsningar i dess funktioner.

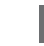

- Anger extra förklaringar som hjälper dig att använda enheten bättre.
- 
- Ange motsvarande referenssida(or).

Batterier  $(x 2)$ (AA, R6, UM-3)

DAB/FM-antenn (för CD-NT670D)

MusicCast Installationsguide

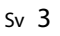

# <span id="page-184-0"></span>**Delens namn**

Bekanta dig med alla delar och funktioner.

# <span id="page-184-1"></span>**Frontpanel** 1  $\theta$  (ström) ( $\phi$  s.10)

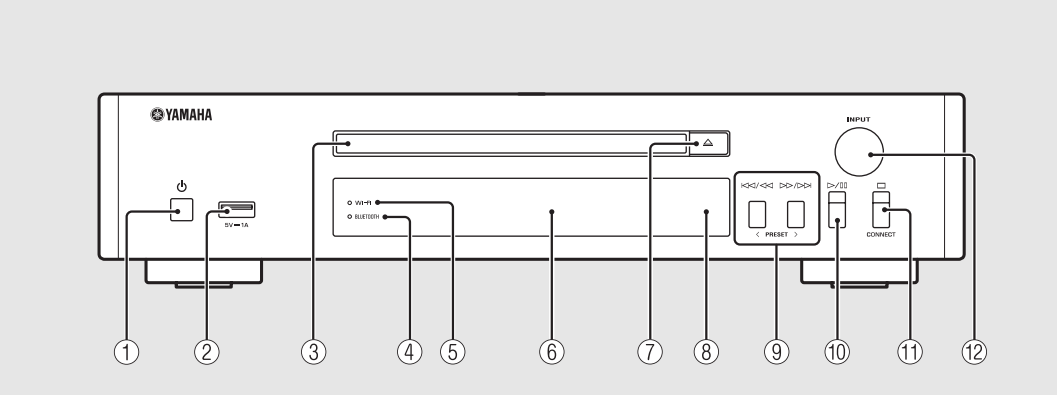

# 2 **USB-jack (**& **[S.22\)](#page-202-1)** 3 **Skivfack (**& **[S.21\)](#page-201-1)** 4 *Bluetooth***-indikator (**& **[S.26\)](#page-206-1)**

- $(5)$  Wi-Fi-indikator ( $\circ$  [S.16](#page-196-0))
- $(6)$  Frontpanelens display ( $\circ$  [S.6](#page-186-0))
- 7 **(Öppna/stäng skivfacket) (**& **[S.21\)](#page-201-1)**
- 8 **Fjärrkontrollssensor**
- $(9)$  **KKI/KKI**  $D(D)$   $(0, 5.21, 22, 24)$  $(0, 5.21, 22, 24)$  $(0, 5.21, 22, 24)$  $(0, 5.21, 22, 24)$  $(0, 5.21, 22, 24)$  $P$ RESET </>  $\left( \circ \circ$  5.33 $\right)$
- 0 **(Spela upp/paus) (**& **[S.21](#page-201-1), [22](#page-202-1), [24](#page-204-1))**
- $\textcircled{1}$   $\Box$  (Stopp) ( $\circ$  [S.21,](#page-201-1) [22,](#page-202-1) [24,](#page-204-1) [35](#page-215-1)) **CONNECT**

Används för att styra enheten med hjälp av "MusicCast CONTROLLER"-appen för mobila enheter. Mer information finns i "MusicCast Installationsguide".

#### B **INPUT (**& **[S.21](#page-201-1), [22\)](#page-202-1)**

Vrid åt vänster eller åt höger för att växla ljudkälla. (Källan visas på frontpanelens display.)

# <span id="page-185-1"></span><span id="page-185-0"></span>**Bakpanel** 1 **ANTENNA-uttag** ( $\sigma$  **[S.9](#page-189-0)**)

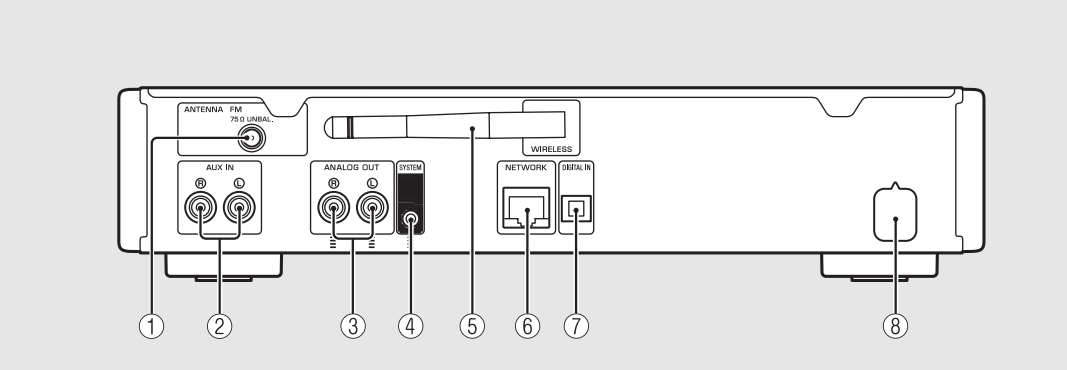

2 **AUX IN-uttagen (RCA-ingång) (**& **[S.28\)](#page-208-1)**

3 **ANALOG OUT-uttagen (**& **[S.28](#page-208-1))**

4 **SYSTEM-uttag (mini jack-ingång)**

Anslut till förförstärkare (A-670/A-U670). För mer information, se användarhandboken som medföljde din förförstärkare.

- $(5)$  Trådlös antenn ( $\circ$  [S.16](#page-196-0))
- $(6)$  **NETWORK-uttag** ( $\circ$  [S.12\)](#page-192-0)

Ansluts till ett nätverk med en vanlig nätverkskabel.

- 7 **DIGITAL IN-uttag (optisk ingång) (**& **[S.28](#page-208-1))**
- 8 **Nätkabel (**& **[S.10](#page-190-0))**

### <span id="page-186-0"></span>**Frontpanelens display**

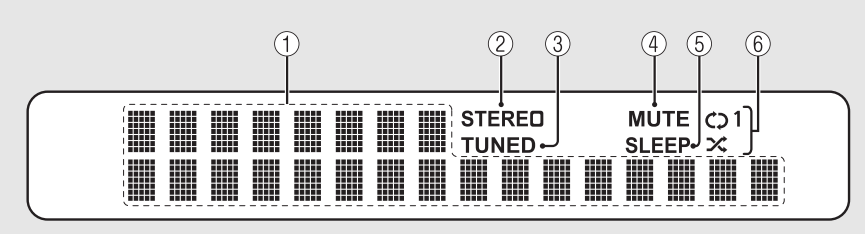

#### 1 **Visningsfält för diverse information**

Visar diverse information, t.ex. musikinformation och radiofrekvens.

Endast alfanumeriska tecken visas på frontpanelens display.

#### 2 **STEREO-indikator**

Lyser när enheten tar emot starka signaler från en FMstation som sänder stereoprogram.

#### 3 **TUNED-indikator**

Lyser när enheten är inställd på en FM-station.

#### 4 **MUTE-indikator**

Lyser när ljudvolymen är dämpad ( $\sigma$  [S.7](#page-187-1)).

#### 5 **SLEEP-indikator**

Lyser när insomningstimern är inställd  $(\sigma$  [S.42](#page-222-1)).

#### 6 **Slumpvis/upprepningsindikator**

Lyser när du blandar eller repeterar musik på din CDskiva, USB-enheten eller datom ( $\sim$  [S.37](#page-217-3)).

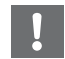

#### **•** MUTE-indikatorn fungerar endast när förförstärkaren (A-670/A-U670) är ansluten till systemet.

#### <span id="page-186-1"></span>**Justera displayens ljusstyrka**

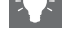

Du kan justera ljusstyrkan på frontpanelens display genom att trycka på **DIMMER**-knappen på fjärrkontrollen ( $\sim$  [S.7\)](#page-187-0).

**•** Varje tryck på knappen ändrar ljusstyrkan i ordningen: ljus (standard), medel och nedtonad.

# <span id="page-187-0"></span>**Fjärrkontroll** 1 **Infraröd sändare**<br>
1 **D** Infraröd sändare

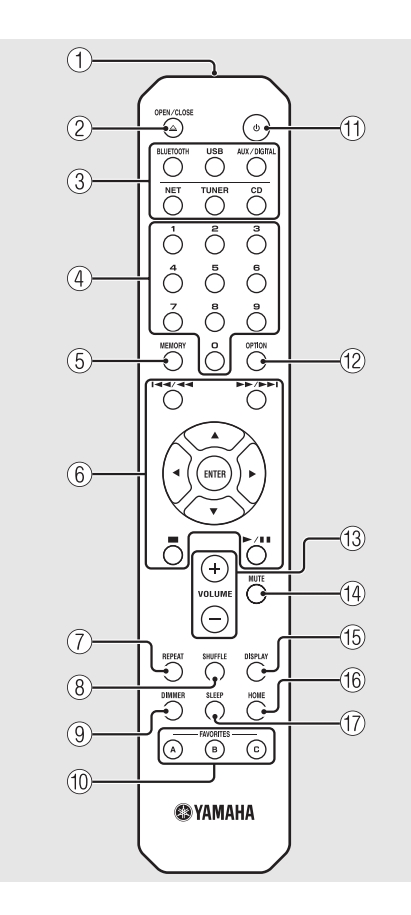

- 
- 2 **(Öppna/stäng skivfacket) (**& **[S.21\)](#page-201-1)**
- 3 **Källknappar** Växla den ljudkälla som ska spelas upp.
- 4 **Sifferknappar (**& **[S.21](#page-201-1), [39](#page-219-2))**
- $(5)$  **MEMORY** ( $\circ$  **[S.32](#page-212-4)**, [39](#page-219-2))
- 6 **Ljudkontroll, markörknappar (**& **[S.21,](#page-201-1) [22,](#page-202-1) [24,](#page-204-1) [35\)](#page-215-1)**
- 7 **REPEAT (**& **[S.37](#page-217-4))**
- 8 **SHUFFLE (**& **[S.37](#page-217-3))**
- 9 **DIMMER (**& **[S.6\)](#page-186-1)**
- 0 **FAVORITES (**& **[S.40](#page-220-2))**
- $(\text{f}) \oplus (\text{ström}) (\sim 5.10)$
- $\left(\begin{matrix} 2 \\ 0 \end{matrix}\right)$  OPTION ( $\sim$  [S.43](#page-223-1))
- C **VOLUME +/-**
	- Styr volymen.
- <span id="page-187-1"></span>**(14) MUTE** Slår på/av volymdämpningen.
- E **DISPLAY (**& **[S.38\)](#page-218-1)**
- $(6)$  HOME ( $\circ$  [S.24](#page-204-1), [35](#page-215-1))
- $(7)$  SLEEP ( $\sim$  [S.42](#page-222-1))

#### **Installera batterier**

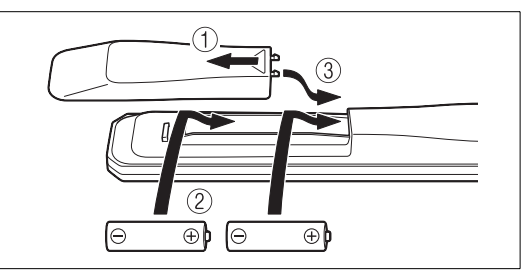

Kontrollera batteriernas polaritet ("+" och "-") och sätt i dem i rätt riktning.

- **•** Byt ut båda batterierna när fjärrkontrollens räckvidd minskar.
	- **•** VOLUME och MUTE fungerar endast när förförstärkaren (A-670/A-U670) är ansluten till systemet. För mer information, se användarhandboken som medföljde din förförstärkare.

# <span id="page-188-0"></span>**Förberedelser**

Anslut en förstärkare eller antenn och slå på enheten. **Anslut inte strömkabeln till enheten förrän du anslutit alla övriga kablar.**

# <span id="page-188-1"></span>**Ansluta förstärkaren**

#### Anslut förstärkaren till enheten (se bilden).

**•** Använd den medföljande stereokabeln för anslutning av enheten till ljudingångarna på förstärkaren.

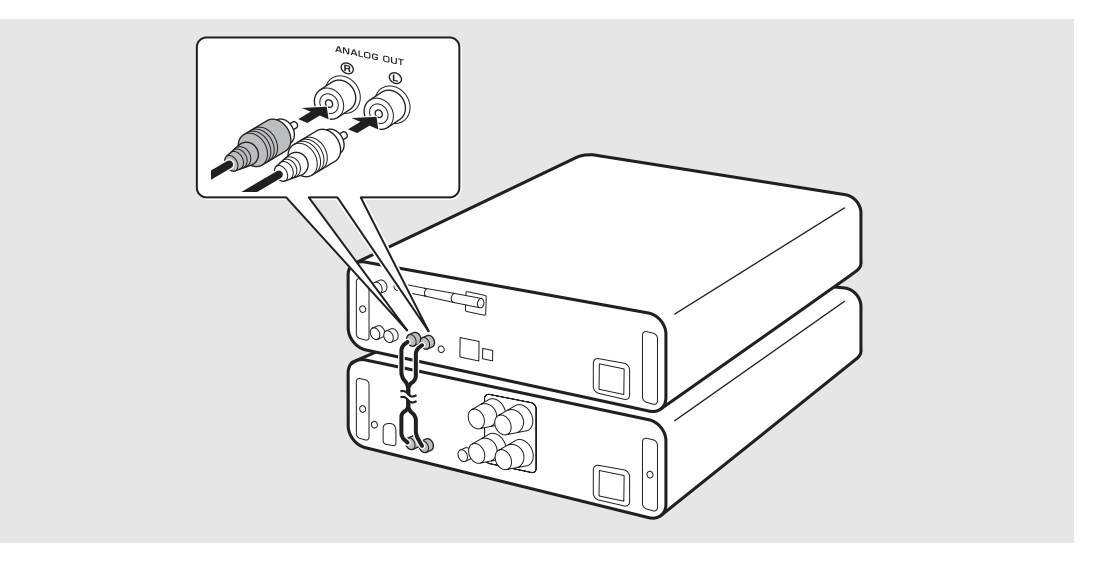

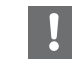

**•** Om du vill spela upp innehåll med enheten, se till att ansluta enheten till en förstärkare och högtalare.

**•** Beroende på vilken enhet som ska anslutas eller anslutningsmiljön, kan du kanske inte spela upp innehåll på rätt sätt. Kontrollera även specifikationerna och inställningarna för källenheten.

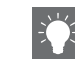

**•** Du kan även ansluta aktiva högtalare till enheten.

## <span id="page-189-1"></span><span id="page-189-0"></span>**Ansluta antennen**

- 1 Anslut den medföljande antennen till enheten.
- 2 Montera den med stift där enheten kan få en god mottagning.

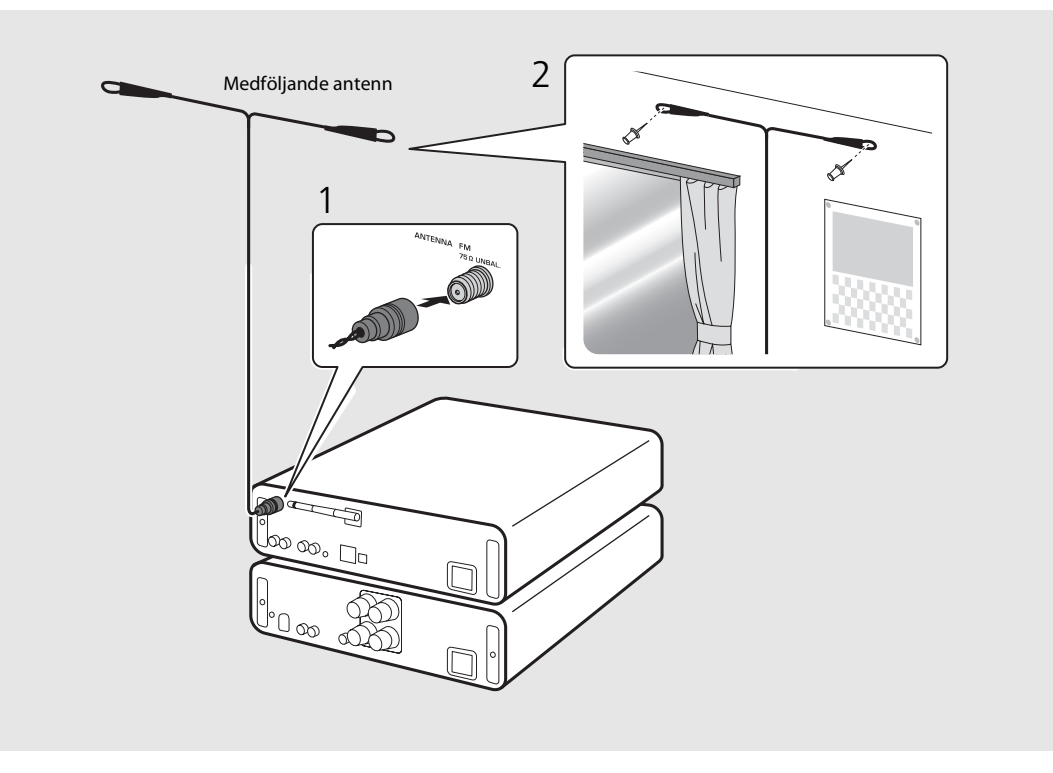

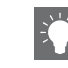

- **•** Se till att dra ut antennen enligt bilden.
- **•** Om radiomottagningen med den medföljande antennen inte är tillfredsställande kan en kommersiellt tillgänglig utomhusantenn förbättra mottagningen.

# <span id="page-190-0"></span>**Slå på strömmen**

# Anslut nätkabeln till eluttaget och tryck på  $\circledbullet$ .

- **•** Enheten slås på.
- Tryck på  $\textcircled{4}$  igen för att stänga av (standby-läge).
- **•** Du kan ställa in läget på "eco-standby", som förbrukar mindre ström. Om du ställer in "eco-standby", blir vissa tjänster begränsade (se tabellen till höger).

Du kan ställa in läget på eco-standby genom att stänga av nätverksstandbyfunktionen.

## Tryck på  $\bigcirc^{\text{open}}$ .

**•** Alternativmenyn visas på frontpanelens display.

### Ställa in eco-standbyläget.

- **•** Ställ in alternativet i [System Config] [Net Standby].
- Välj [Off] med ▲/▼ och tryck på **ENTER** för att ställa in.

### $\overline{3}$  Tryck på  $\overline{3}$  för att slutföra alternativinställningen.

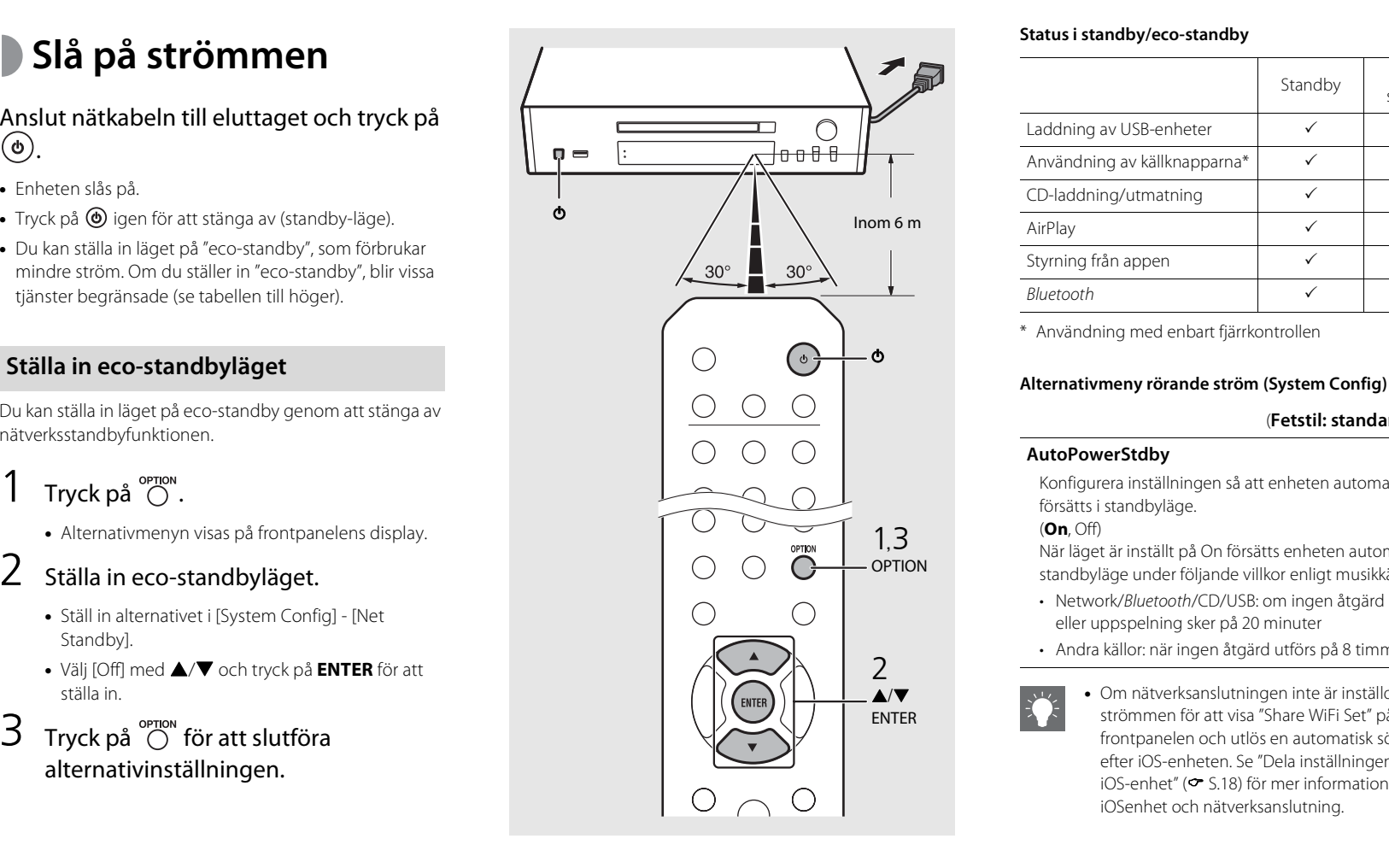

#### **Status i standby/eco-standby**

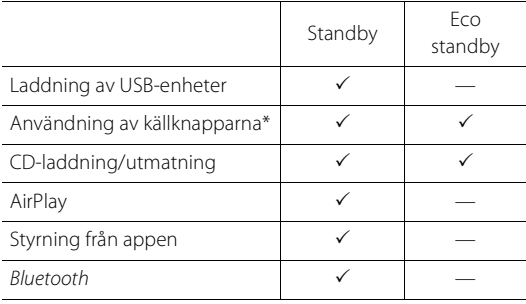

\* Användning med enbart fjärrkontrollen

#### (**Fetstil: standardvärde** )

#### **AutoPowerStdby**

Konfigurera inställningen så att enheten automatiskt försätts i standbyläge.

#### (**On**, Off)

När läget är inställt på On försätts enheten automatiskt i standbyläge under följande villkor enligt musikkällan.

- Network/Bluetooth/CD/USB: om ingen åtgärd utförs eller uppspelning sker på 20 minuter
- Andra källor: när ingen åtgärd utförs på 8 timmar

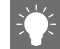

**•** Om nätverksanslutningen inte är inställd, slå på strömmen för att visa "Share WiFi Set" på frontpanelen och utlös en automatisk sökning efter iOS-enheten. Se ["Dela inställningen för en](#page-198-0)  [iOS-enhet"](#page-198-0) ( & [S.18](#page-198-0)) för mer information om iOSenhet och nätverksanslutning.

# <span id="page-191-2"></span><span id="page-191-0"></span>**Konfigurera nätverksanslutning**

Välj en metod för anslutning till nätverket. Du kan spela upp musikfiler lagrade på din dator, dina mobila enheter, en DLNA\* -kompatibel NAS eller ljudinnehåll på Internet, genom att ansluta den här enheten till nätverket. Du kan också styra enheten från din mobila enhet.

\* Digital Living Network Alliance

# <span id="page-191-1"></span>**Välja anslutningsmetod**

#### **Använda "MusicCast CONTROLLER" för att göra anslutningen**

Du kan ställa in nätverksanslutningen genom att använda den kostnadsfria appen "MusicCast CONTROLLER" installerad på din mobila enhet. Mer information finns i "MusicCast Installationsguide".

Med MusicCast CONTROLLER kan du använda följande funktioner utöver nätverksinställningen.

- **•** Spela upp låtar lagrade på datorer (servrar)
- **•** Välj en Internet-radiostation
- **•** Distribuera och ta emot ljud mellan enheten och andra Yamaha MusicCast-enheter

**Upprätta anslutning med enhetsfunktionerna**

Du kan också ansluta till nätverket med följande metoder förutom med "MusicCast CONTROLLER".

#### **Ansluta till kabelanslutet nätverk**

Ställa in en kabelansluten nätverksanslutning ( $\degree$  [S.14](#page-194-0)).

#### **Ansluta till trådlöst nätverk**

Ställa in en trådlös nätverksanslutning  $(\circ$  [S.16](#page-196-0)).

#### **Ansluta med Wireless Direct**

Ställa in en Wireless Direct-anslutning med mobil enhet ( $\degree$  [S.19](#page-199-0)).

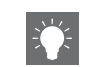

- **•** Det rekommenderas att du använder en kabelanslutning för att erhålla en stabil anslutning.
- **•** Mer information om Internet-anslutning finns i bruksanvisningen till dina nätverksenheter.
- **•** Om du använder en router som stöder DHCP behöver du inte konfigurera några nätverksinställningar för enheten. Om du använder en router som inte stöder DHCP, konfigurerar du nätverksinställningen från [Network Config] i alternativinställningen ( $\sigma$  [S.43](#page-223-1)).
- **•** Vissa säkerhetsprogram installerade på datorn eller brandväggsinställningarna för dina nätverksenheter (t.ex. en router) kan blockera enhetens åtkomst till nätverksenheter eller Internet. I det här fallet ändrar du inställningen för säkerhetsprogramvara eller nätverksenheterna.
- **•** När du ställer in undernätet manuellt måste varje server vara ansluten till samma undernät som enheten ( $\sim$  [S.44\)](#page-224-1).

# <span id="page-192-0"></span>**Förbereda för nätverksanslutning**

#### **Förbereda för kabelanslutning**

#### Anslut enheten till routern enligt bilden till höger.

**•** Anslut med en vanlig STP-nätverkskabel (skärmad, tvinnade par) (CAT-5 eller högre, rak kabel).

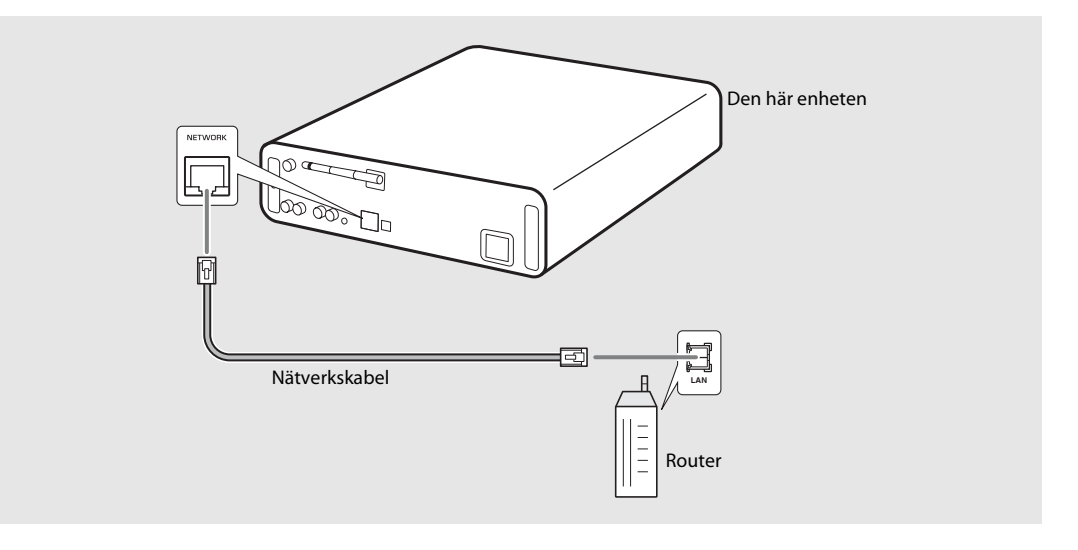

#### <span id="page-193-0"></span>**Förbereda för trådlös anslutning**

#### Ställ upp den trådlösa antennen.

**•** Ställ upp den trådlösa antennen på baksidan av enheten.

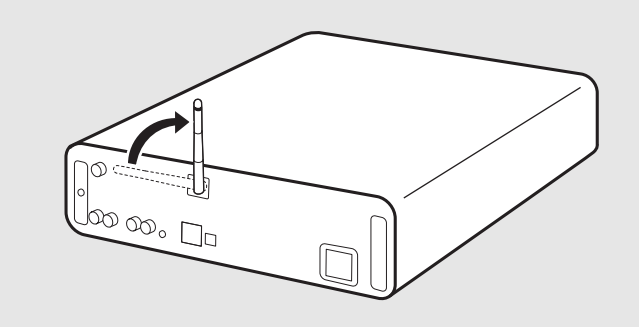

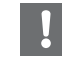

- **•** Tillämpa inte för mycket kraft på antennen. Det kan skada antennen.
- **•** Kontrollera riktningen på den rörliga delen och böj den i rätt riktning.
- **•** Ta inte bort antennen.

# <span id="page-194-0"></span>**Ansluta till det kabelanslutna nätverket**

Anslut enheten till nätverket med en kabel. Du måste ansluta NETWORK-uttaget på enheten i förväg till routern med en nätverkskabel ( $\sim$  [S.12\)](#page-192-0).

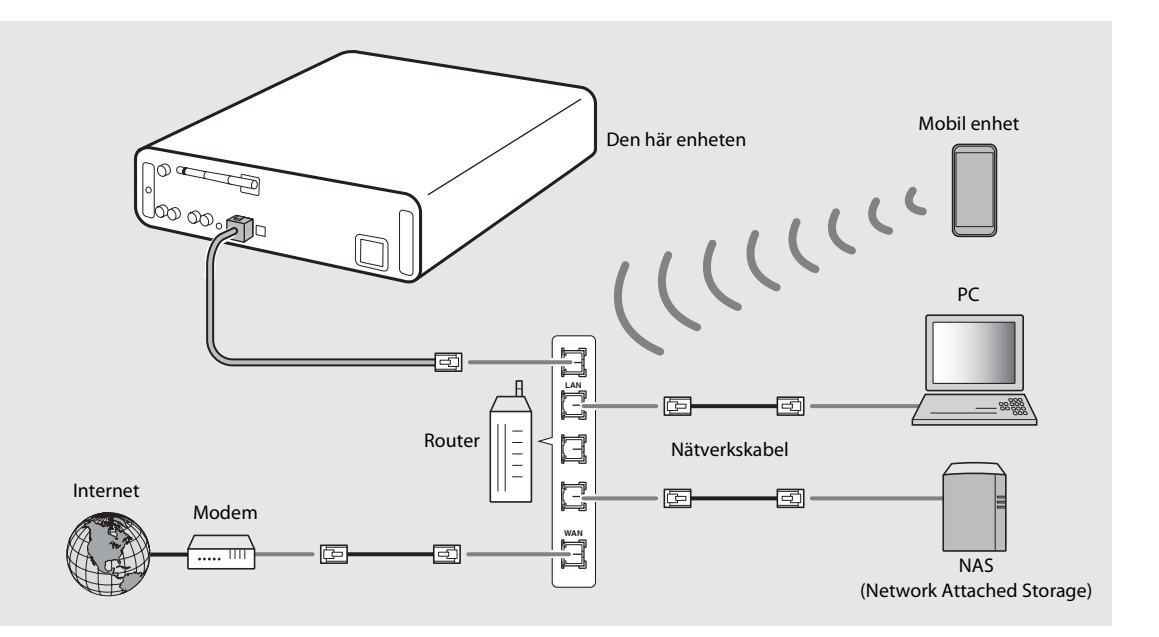

### $1$  Tryck på  $\int_{0}^{\infty}$ .

- **•** Alternativmenyn visas på frontpanelens display.
- 2 Välj [Network Config] med  $\triangle/\blacktriangledown$  och tryck på  $(mr)$ .
- $3$  Välj [Select Network] med  $\triangle/\blacktriangledown$  och tryck på  $\overline{\text{EMTER}}$ .
- $4$  Välj [Wired] med  $\triangle$ / $\blacktriangledown$  och tryck på ENTER)
	- **•** Som standard är [Wired] inställt för enheten.

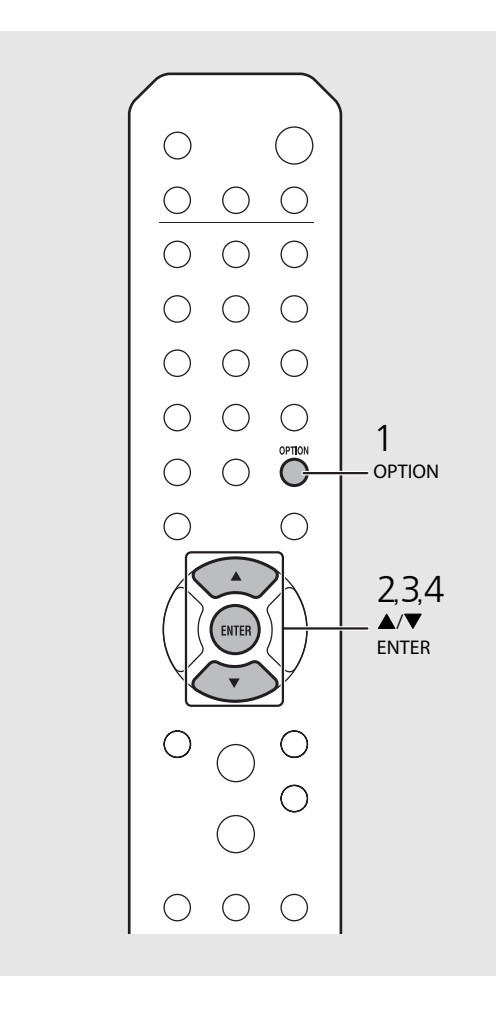

# <span id="page-196-0"></span>**Ansluta till det trådlösa nätverket**

Anslut enheten till nätverket trådlöst. Ställ upp den trådlösa antennen på enheten i förväg  $($  $\sigma$  [S.13](#page-193-0)).

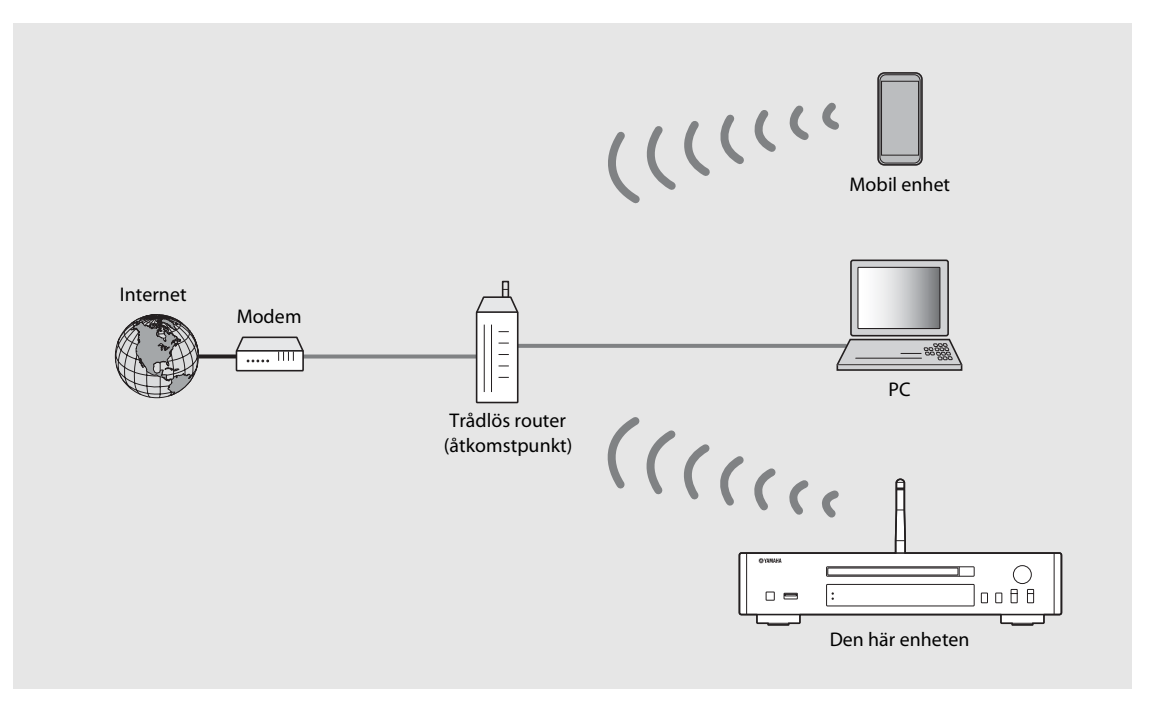

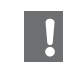

- **•** Du kan inte använda denna inställning samtidigt med det kabelanslutna nätverket eller Wireless Direct.
- **•** Om enheten är placerad långt bort från den trådlösa routern (åtkomstpunkten), kan det hända att det inte går att upprätta någon anslutning. I så fall placerar du dem närmare varandra.

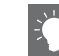

- **•** Om enheten inte kan anslutas till den trådlösa routern (åtkomstpunkten), kan du använda Wireless Direct till att spela upp musikfiler i mobila enheter ( $\sim$  [S.19\)](#page-199-0).
- **•** När anslutningen är klar tänds Wi-Fi-indikatorn.

#### **Ställa in med WPS-knappen**

Du kan enkelt upprätta en anslutning endast genom att trycka på WPS-knappen på den trådlösa routern (åtkomstpunkten).

**•** En trådlös router (åtkomstpunkt) med WPS-knapp krävs.

### Tryck på  $\bigcirc_{\text{PTON}}$ .

- **•** Alternativmenyn visas på frontpanelens display.
- 2 Välj [Network Config] med  $\triangle$ / $\blacktriangledown$  och tryck på  $(mn)$ .
- $3$  Välj [Select Network] med  $\triangle$ / $\blacktriangledown$  och tryck på  $(mr)$ .
- 4 Välj [Wireless] med  $\blacktriangle/\blacktriangledown$  och tryck på  $\overset{\text{(current)}}{=}$ .
- $5$  Välj [WPS] med  $\triangle$ / $\blacktriangledown$  och tryck på  $\text{cm}$ ].
- $6$  Tryck på WPS-knappen på den trådlösa routern (åtkomstpunkt).

#### **Om WPS**

WPS (Wi-Fi Protected Setup) är en standard som fastställts av Wi-Fi Alliance, som gör det möjligt att på ett enkelt sätt konfigurera ett trådlöst hemnätverk.

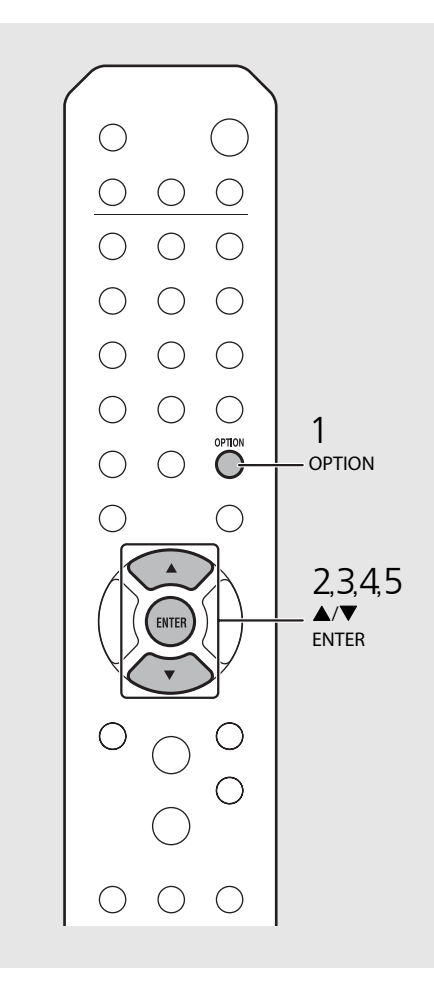

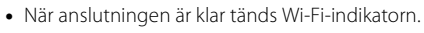

#### <span id="page-198-0"></span>**Dela inställningen för en iOS-enhet**

Du kan tillämpa nätverksinställningen för din iOS-enhet (iPhone eller andra iOS-enheter) på enheten för att ansluta enheterna på ett enkelt sätt. Innan du börjar, kontrollera att din iOS-enhet är ansluten till den trådlösa routern (åtkomstpunkten).

- 
- **1 Tryck på <sup>option</sup>**<br>• Alternativmenyn visas på frontpanelens display.<br>**2 Välj [Network Config] med A/V och** tryck på  $(mn)$ .
- $3$  Välj [Select Network] med  $\blacktriangle/\blacktriangledown$  och tryck på  $(mn)$ .
- $4\,$  Välj [Wireless] med  $\blacktriangle/\blacktriangledown$  och tryck på .
- $5$  Välj [Share WiFi Set] med  $\triangle/\blacktriangledown$  och tryck på  $(mn)$ .
	- **•** Ett meddelande om initiering av nätverket visas på frontpanelens display. Tryck på **ENTER** .
- $6$  Visa Wi-Fi-konfigurationsskärmen på iOS-enheten och välj enheten från "SETUP A NEW AIRPLAY SPEAKER...". **•** Följ instruktionerna på skärmen som visas på iOS
	- enheten.

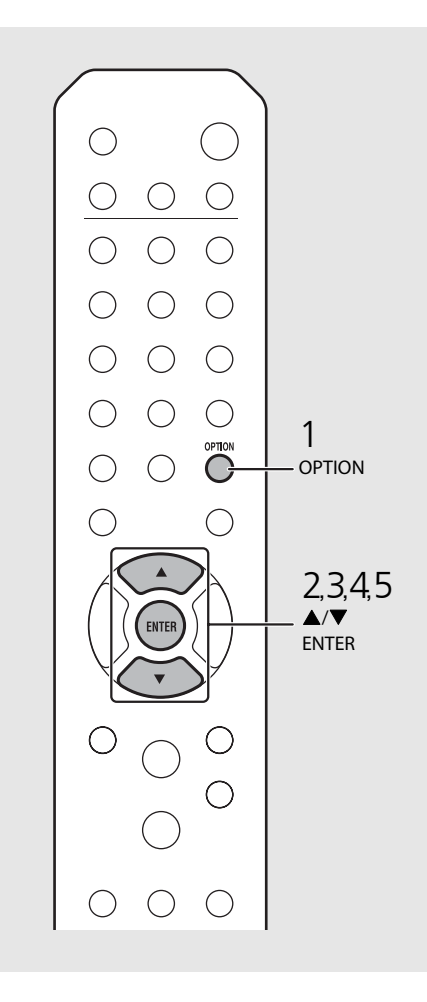

**•** Du behöver en iOS-enhet med iOS7.1 eller senare.

**•** Om nätverksinställningen för iOS-enheten är inställd på att delas, kommer alla nätverks- och Bluetooth-anslutningsinställningar att initieras. Även kontoinformationen för strömmande tjänster kommer att initieras.

**•** När anslutningen är klar tänds Wi-Fi-indikatorn.

# <span id="page-199-0"></span>**Upprätta en Wireless Direct-anslutning med mobil enhet**

Anslut enheten direkt till den mobila enheten trådlöst. Ställ upp den trådlösa antennen på enheten i förväg  $(\bullet$  [S.13](#page-193-0)).

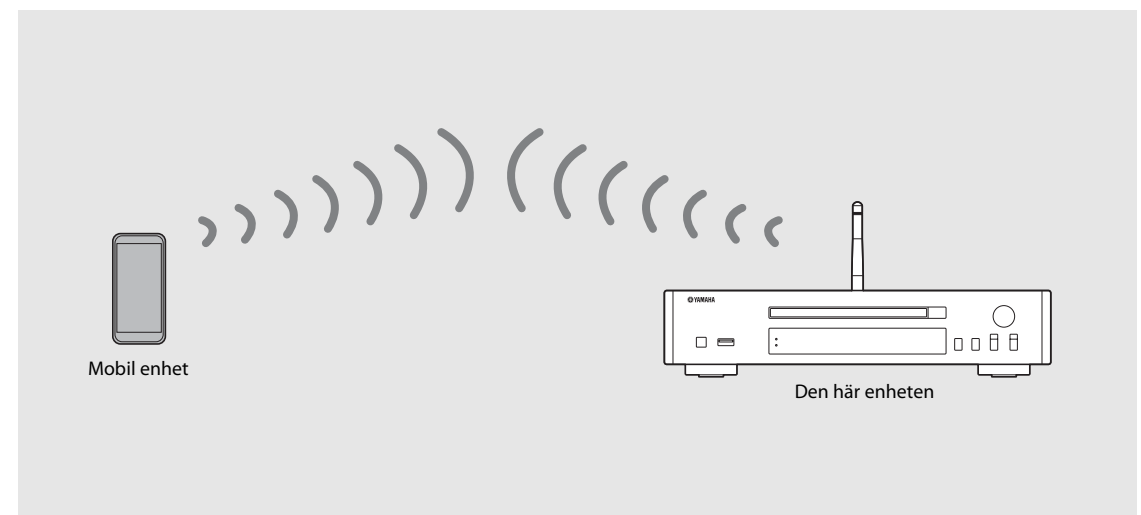

- **•** Du kan inte använda denna inställning samtidigt med kabelanslutet nätverk eller den trådlös anslutning.
- **•** När du använder Wireless Direct kan du inte ansluta enheten till Internet. Därför kommer Internet-tjänster, såsom Internet-radio, inte att vara tillgängliga.
- **•** Mer information om hur du ställer in Wi-Fi-anslutningen för den mobila enheten finns i användarhandboken för den mobila enheten.

- 
- tryck på  $(mr)$ .
- $3$  Välj [Select Network] med  $\triangle/\blacktriangledown$  och tryck på  $(mr)$ .
- 1 Tryck på <sup>ornow</sup>.<br>
2 Välj [Network Config] med ▲/▼ och<br>
tryck på .<br>
3 Välj [Select Network] med ▲/▼ och<br>
tryck på .<br>
4 Välj [WiFi Direct] med ▲/▼ och tryck<br>
på .<br>
4 Välj [WiFi Direct] med ▲/▼ och tryck<br>
på .<br>
5 Välj  $4$  Välj [WiFi Direct] med  $\blacktriangle/\blacktriangledown$  och tryck på (ENTER).
- 5 Välj önskad säkerhetsmetod med  $\triangle/\nabla$  och tryck på  $(EMEB)$ .

**•** Tillgängliga alternativ är: [OPEN], [WPA2-PKS(AES)]

#### $6$  Kontrollera SSID och säkerhetsnyckeln.

- **•** Dessa värden krävs för Wi-Fi-inställning av den mobila enheten.
- **•** Du kan kontrollera värdet från alternativmenyn [Network Info] - [WiFi Direct Info].

#### 7 Konfigurera Wi-Fi-inställningen för den mobila enheten.

- **•** Aktivera Wi-Fi-funktionen för den mobila enheten.
- **•** När åtkomstpunkterna visas, välj det SSID du kontrollera i steg 6.
- **•** När terminalen uppmanar dig att ange ett lösenord anger du den säkerhetsnyckel du kontrollerade i steg 6.

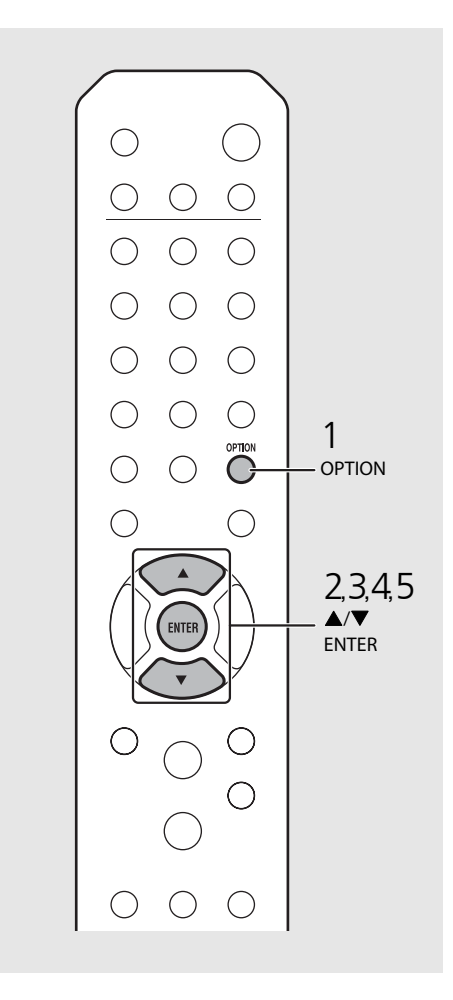

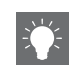

**•** Om du väljer [OPEN] i steg 5 kan anslutningen vara osäker eftersom kommunikationen inte är krypterad.

# <span id="page-201-1"></span><span id="page-201-0"></span>**Spela upp musik på din CD**

Denna enhet kan spela upp ljud-CD och data-CD som innehåller MP3/WMA-filer. Mer information om vilka CD-skivor som kan spelas upp finns i ["Enheter/media som stöds"](#page-233-1) ([S.53\)](#page-233-1).

### Vrid INPUT till [CD] eller tryck på  $\stackrel{\text{{\tiny (}}}{\circ}$  på fjärrkontrollen.

- 2 Sätt i en CD i ett skivfack.
	- **•** Tryck på för att öppna/stänga skivfacket.
- 3 Uppspelningen startar.

Nedan visas fjärrkontrollfunktionerna.

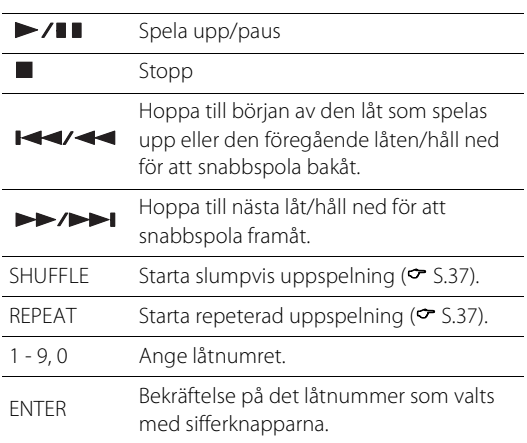

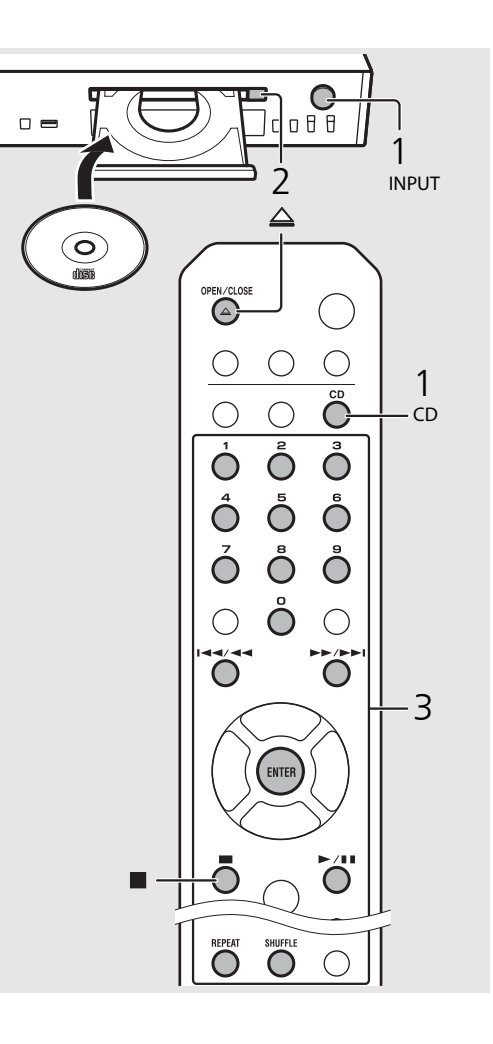

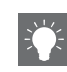

- **•** När CD-uppspelningen stoppas återupptas uppspelningen från början av den låt som senast spelades upp. Om du trycker på  $\blacksquare$  när uppspelningen är stoppad återställs återupptagen uppspelningen.
- **•** Du kan avbryta det låtnummer som valts med sifferknapparna genom att trycka på  $\blacktriangleleft$ .
- **•** Om du stänger av enheten med CD valt som musikkälla och en CD-skiva är isatt i den, spelar enheten automatiskt upp den nästa gång du slår på enheten.

# <span id="page-202-1"></span><span id="page-202-0"></span>**Spela upp musik på USB-enheter**

Den här enheten kan spela upp USB-enheter som innehåller musikfiler. Mer information om USB-enheter som kan spelas upp finns i "[Enheter/media som stöds"](#page-233-1) [\(S.53](#page-233-1)).

### Vrid INPUT till [USB] eller tryck på  $\bigcirc$  på fjärrkontrollen.

- 2 Anslut en USB-enhet till USB-porten.
- 3 Bläddra och välj en låt.

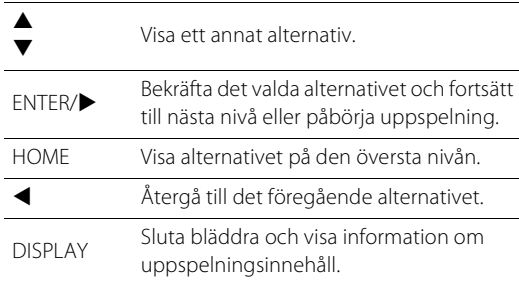

# 4 Uppspelningen startar.

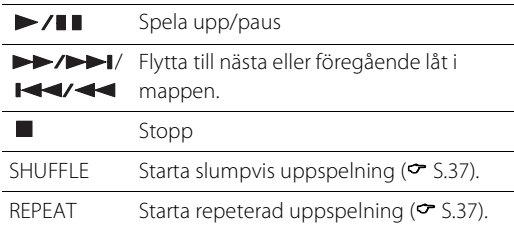

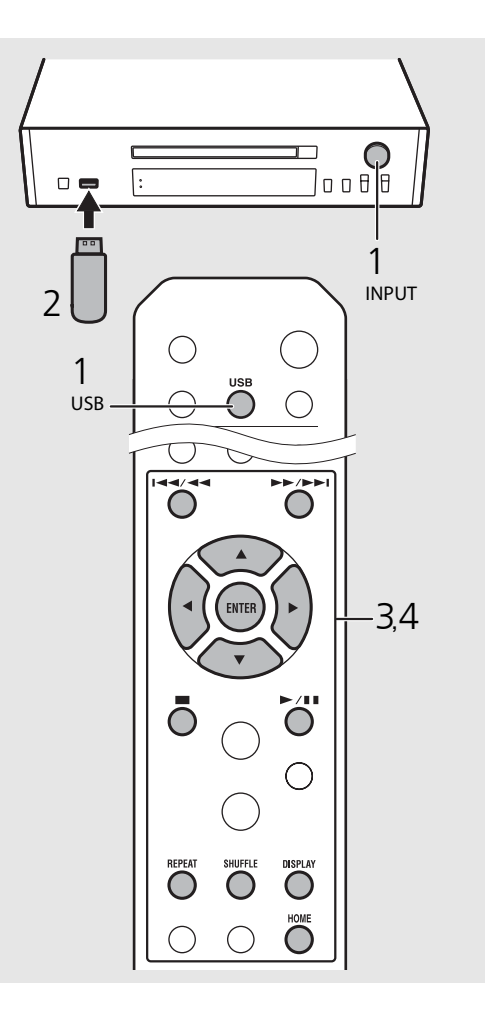

**•** Vissa USB-enheter kanske inte fungerar som de ska trots att de uppfyller kraven. Spelbarhet och strömförsörjning kan inte garanteras för alla USBenheter.

**•** Yamaha och dess leverantörer ansvarar inte för förlust av data som lagras på en USB-enhet ansluten till enheten. Vi rekommenderar att viktiga filer säkerhetskopieras som en försiktighetsåtgärd.

**•** Stoppa uppspelningen innan du kopplar från USBenheten.

**•** En USB-enhet laddas automatiskt när den ansluts till enheten, förutom i eco-standbyläge.

# <span id="page-203-2"></span><span id="page-203-0"></span>**Spela upp låtar på datorn**

Med den här enheten kan du spela upp musikfiler i MP3-, WMA- och FLAC-format (format för förlustfri ljuddatakompression) lagrade på datorn (servern) ansluten till nätverket eller NAS-enheten. Bläddra i frontpanelens display och välj din favoritmusikfil.

# <span id="page-203-1"></span>**Ställa in mediedelning för musikfiler**

Om du vill spela upp musikfiler i datorn med den här enheten måste du göra mediedelningsinställningen mellan enheten och datorn (Windows Media Player 11 eller senare). Här används Windows Media Player 12 i Windows 7 som exempel.

- 1 Starta Windows Media Player 12 på datorn.
- 2 Välj "Stream" och sedan "Turn on media streaming".
	- **•** Kontrollpanelsfönstret på datorn visas.
- $\overline{3}$  Klicka på "Turn on media streaming".
- 4 Välj "Allowed" i listrutan bredvid enhetens modellnamn.
- 5 Klicka på "OK" för att avsluta.

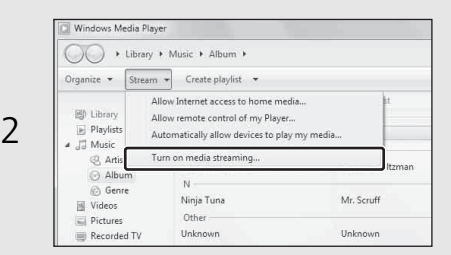

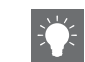

**•** Mer information om mediedelningsinställningar finns i hjälpen till Windows Media Player.

#### **För en dator eller en NAS med annan DLNAserverprogramvara installerad**

Läs i bruksanvisningen för enheten eller programvaran om hur du konfigurerar inställningarna för mediedelning.

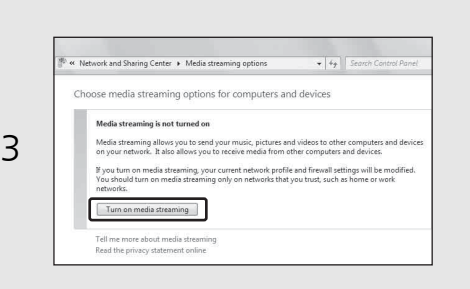

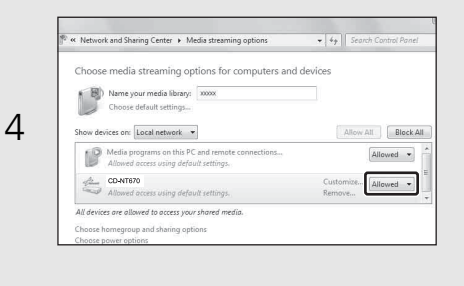

# <span id="page-204-1"></span><span id="page-204-0"></span>**Spela upp låtar på datorn**

1 Tryck flera gånger på  $\overline{\circ}$  och välj [Server].

### 2 Bläddra och välj en låt.

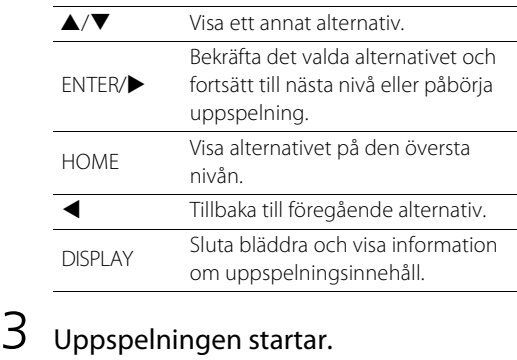

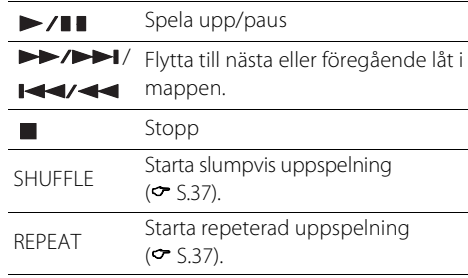

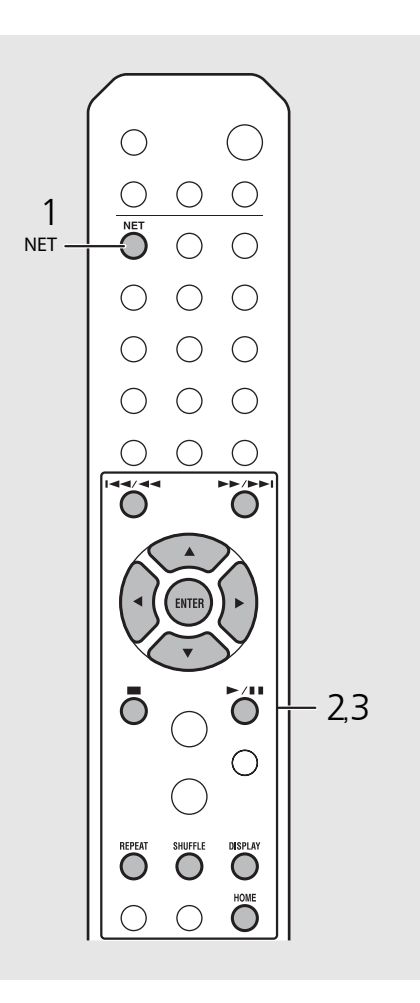

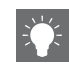

- **•** Om uppspelning inte är möjlig, kontrollera nätverksanslutningarna och inställningarna på routern och anslut sedan enheten och datorn till samma nätverk.
- **•** Musikfilerna i din dator kan vara förinställda ( $\sigma$  S.39).

# <span id="page-205-0"></span>**Spela upp musik via** *Bluetooth***-anslutning**

Du kan lyssna på ljud trådlöst från en Bluetooth-kompatibel enhet.

# <span id="page-205-1"></span>**Para ihop en** *Bluetooth***enhet med enheten**

När du ansluter en Bluetooth-enhet till enheten för första gången måste enheten registreras. Denna process kallas "pairing".

När ihopparningen har slutförts kan efterföljande anslutningar göras med några enkla steg.

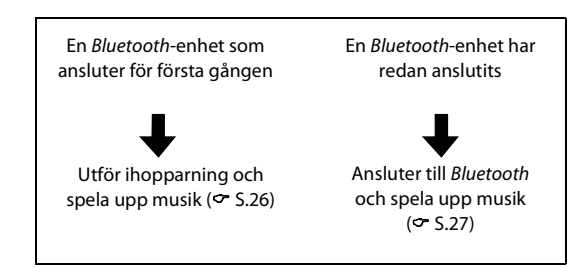

<span id="page-205-2"></span>Bluetooth-enhet

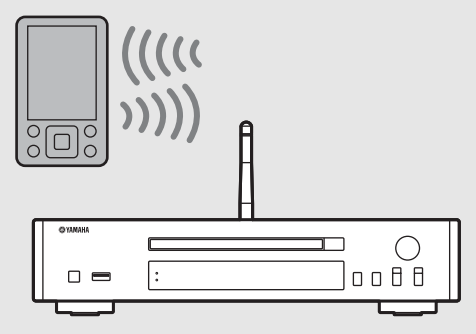

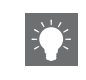

**•** Om ihopparningsinformation för en enhet tas bort måste du utföra ihopparning för den enheten igen för att ansluta den igen.

# <span id="page-206-1"></span><span id="page-206-0"></span>**Utför ihopparning och spela upp musik**

- Tryck på  $\bigcirc$  för att ställa in källan till *Bluetooth*.
- $2$  Slå på Bluetooth-funktionen på din enhet.
- $3$  I Bluetooth-inställningen på din enhet väljer du enheten (enhetens nätverksnamn).
	- **•** När ihopparningen har slutförts tänds Bluetooth-indikatorn när en Bluetooth-anslutning har upprättats.
	- **•** Om enheten inte ansluter till enheten automatiskt efter att ihopparningen har slutförts väljer du enheten (enhetens nätverksnamn) igen i Bluetooth-inställningen på enheten.
	- **•** För mer information, ser enhetens bruksanvisning.
- $4$  Spela upp musik på din enhet.

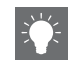

- **•** Om en annan enhet redan är ansluten till den här enheten trycker du på och håller ned **BLUETOOTH** för att avbryta Bluetoothanslutningen och utför sedan ihopparningen med den nya enheten.
- **•** Du hittar nätverksnamnet alternativmenyn.
- **•** Om en lösenkod krävs under ihopparningsåtgärden anger du numret "0000".

## <span id="page-207-0"></span>**Ansluta en ihopparad**  *Bluetooth***-enhet och spela upp musik**

Om enheten är ansluten till en annan enhet via Bluetoothanslutning avbryter du den anslutningen (se "Avbryta Bluetooth-anslutningen" till höger) innan du ansluter till målenheten.

### Utför Bluetooth-anslutning.

- **• Ansluta från enheten:** Tryck på **BLUETOOTH**.
- **• Ansluta från** *Bluetooth***-enheten:** Slå på Bluetooth-funktionen på den anslutna enheten och välj enheten (enhetens nätverksnamn) i listan med tillgängliga enheter.
- **•** Bluetooth-indikatorn tänds när en anslutning har upprättats.
- 2 Spela upp musik på den anslutna enheten.

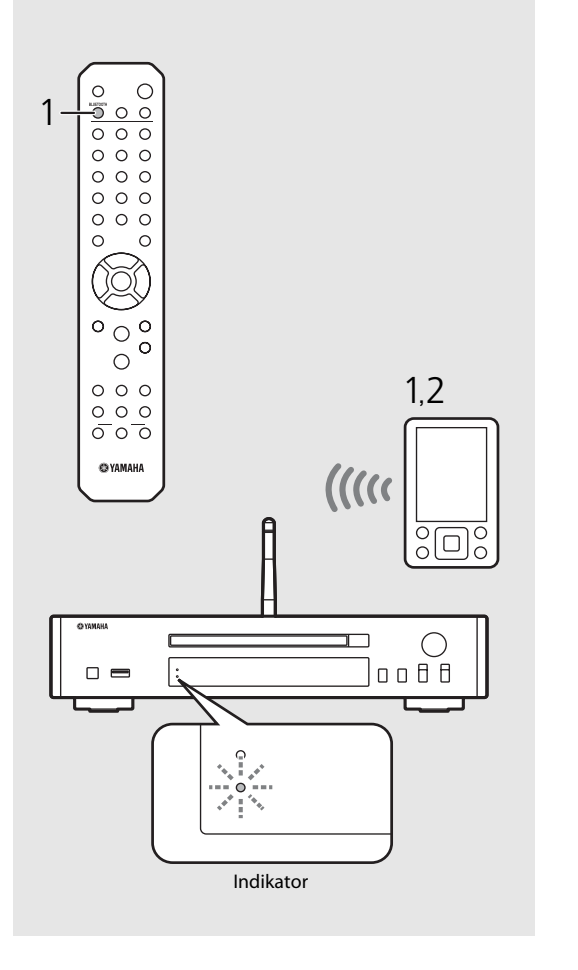

**• Sänk volymen på förstärkaren ansluten till enheten före uppspelning.** Annars kan uppspelningsvolymen bli alltför hög.

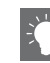

- **•** Om du ansluter från enheten söker enheten efter
- den Bluetooth-enhet som anslöt senast. I detta fall ser du till att enhetens Bluetooth-funktion är aktiverad.

#### **Avbryta** *Bluetooth***-anslutningen**

- **•** Bluetooth-anslutningen kan avbrytas på något av följande sätt.
- **-** Avbryt Bluetooth-anslutningen från den anslutna enheten.
- **-** Växla till en annan ingångskälla.
- **-** Tryck på och håll ned **BLUETOOTH**.
- **-** Ställ enheten i standbyläge.

# <span id="page-208-1"></span><span id="page-208-0"></span>**Spela upp musik från externa enheter**

Den här enheten kan spela upp externa enheter, t.ex. en DVD-spelare. Använd uttagen (DIGITAL IN eller AUX IN) utifrån den enhet som ska anslutas (<del>∞</del> [S.5\)](#page-185-1). Anvisningar för hur externa enheter ska anslutas finns i respektive enhets bruksanvisning.

- 1 Koppla bort nätkabeln för enheten och anslut den externa enheten till enheten.
	- **•** Förbered vanliga kablar för anslutningen.
- 2 Anslut nätkabeln för enheten till eluttaget och tryck på  $(\Phi)$  för att slå på enheten.
- 3 Ändra musikkällan.
	- **•** Varje gång du trycker på **AUX/DIGITAL**, växlar enheten mellan AUX IN (analog ingång) och DIGITAL IN (digital ingång).
- $4$  Spela upp den anslutna externa enheten.
	- **•** Mer information om uppspelning finns i den bruksanvisning som medföljde den externa enheten.

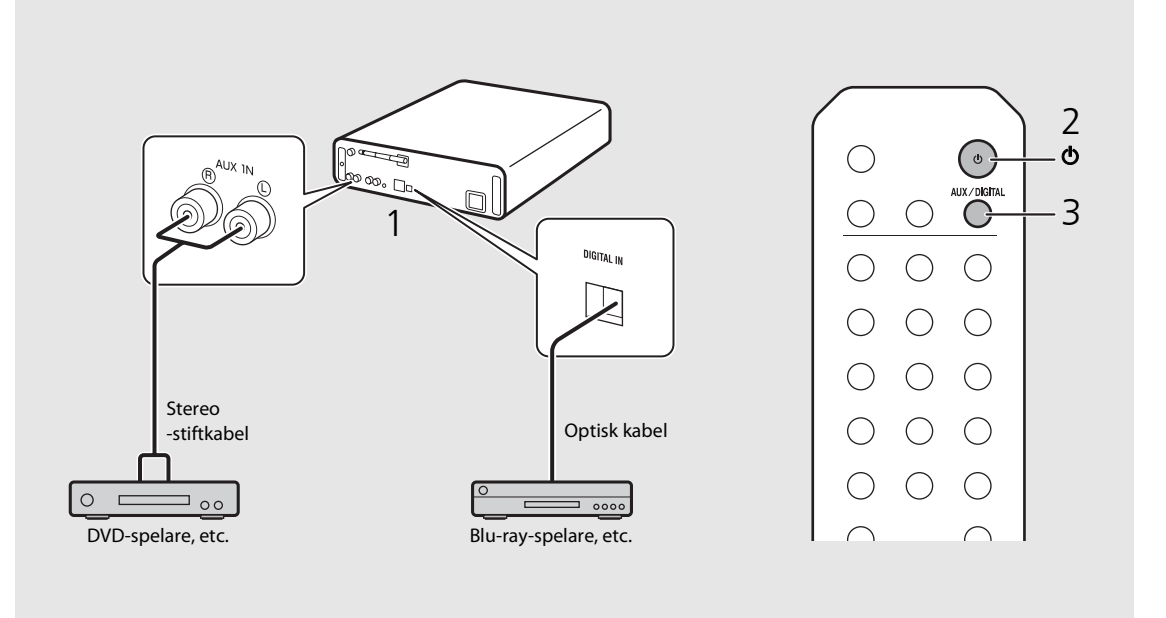

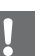

**• Sänk volymen på förstärkaren ansluten till enheten före anslutning.** Annars kan uppspelningsvolymen bli alltför hög.

# <span id="page-209-3"></span><span id="page-209-0"></span>**Lyssna på DAB-stationer (endast CD-NT670D)**

Du kan lyssna på radio med högre ljudkvalitet med Digital Audio Broadcasting (DAB) och DAB+ (uppgraderad version av DAB). Anslut den medföljande antennen ( $\sigma$  [S.9](#page-189-1)) och **utför en första sökning innan du ställer in DAB för första gången.** 

# <span id="page-209-1"></span>**Första sökning**

#### Tryck upprepade gånger på  $\bigcirc^{\text{TIME}}$  för att välja [DAB].

- **•** Den första sökningen startar automatiskt när du väljer [DAB] för första gången.
- **•** När sökningen är klar visas antalet DAB-stationer som kan tas emot på frontpanelens display under en kort stund och den första stationen i stationsordningen spelas upp.

# <span id="page-209-2"></span>**Ställa in DAB-stationer**

- Tryck upprepade gånger på  $\bigcirc$  för att välja [DAB].
	- **•** När enheten inte kan ta emot DAB-signalen visas "Off Air" på frontpanelens display.
- Tryck på ◀/▶ för att välja en DABstation.

sation1

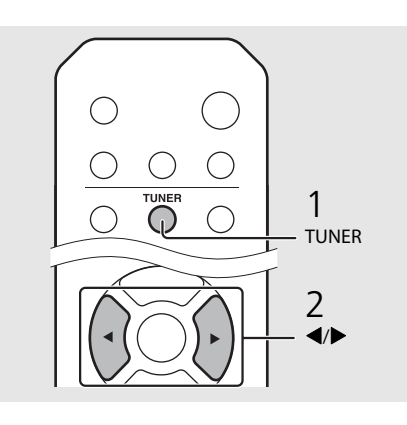

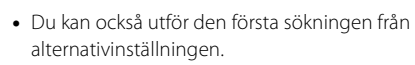

#### 1 Tryck på  $\bigcirc^{\text{op}}$ när källan är DAB.

**-** Alternativmenyn visas på frontpanelens display.

#### 2 Tryck på ▲/▼ för att välja [Initial Scan] och tryck sedan på  $\overline{f}$  (BNTER).

- **-** Den första sökningen startas och slutförs automatiskt.
- **•** Om den första sökningen utförs nollställs den lagrade DAB-stationsinformationen och förinställda DAB-stationer.
- **•** Den här enheten kan bara ta emot Band III DABfrekvenser.

#### Frekvens i MHz/kanaletikett

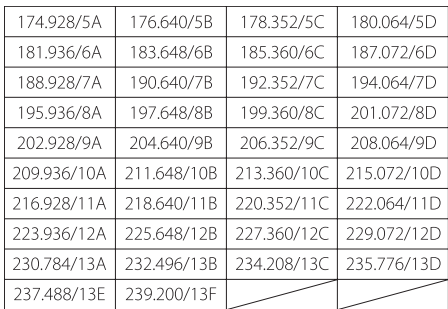

## <span id="page-210-0"></span>**Förinställa DABstationer**

Använd för inställningsfunktionen för att lagra 30 favorit-DAB-stationer.

- Ställ in en DAB-station du vill spara som snabbval ( & [S.29\)](#page-209-2) och tryck på MEMORY .
	- **•** Snabbvalsnumret blinkar på frontpanelens display.

# Memory<br>\$DAB<u>C</u>( Station1

- $2$  Tryck på  $\triangle$ / $\blacktriangledown$  för att välja det önskade snabbvalsnumret.
- $3$  Tryck på  $(mn)$  för att slutföra snabbvalsinställningen.

## <span id="page-210-1"></span>**Välja förinställda DABstationer**

- Tryck upprepade gånger på  $\bigcirc^{\text{TUNER}}$  för att välja [DAB].
- $2$  Tryck på  $\triangle$ / $\blacktriangledown$  för att välja en förinställd station.

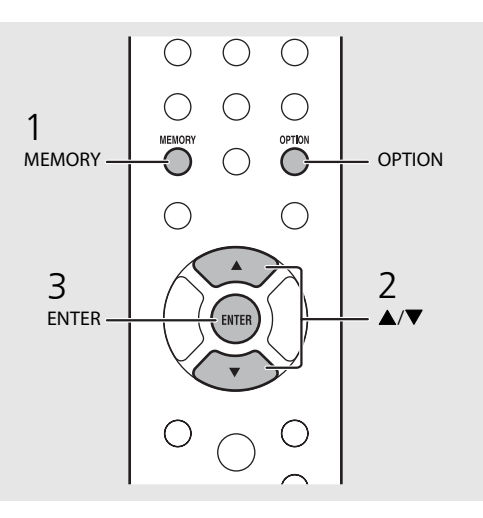

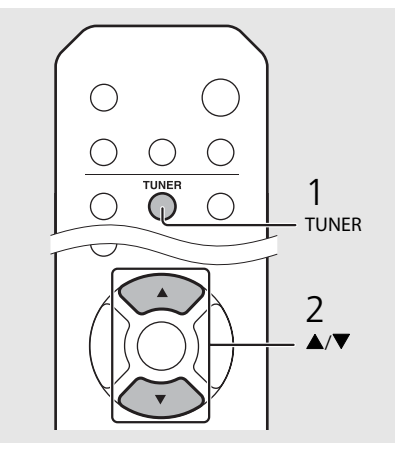

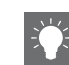

- **•** Om du vill avbryta inställningen av förinställd DABstation trycker du på  $\blacksquare$ .
- **•** Du kan ändra informationen för den DAB-station som visas på frontpanelens display genom att trycka på knappen **DISPLAY**. Displayen växlar i den ordning som visas varje gång du trycker på knappen **DISPLAY** .

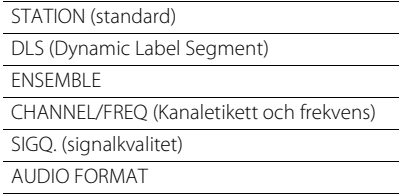

#### **Ta bort en förvald station.**

Använd alternativinställningen för att ta bort en förvald station.

- 1 Tryck på  $_{\bigcirc}^{\text{option}}$  när källan är DAB.
- **-** Alternativmenyn visas på frontpanelens display.
- 2 Tryck på ▲/▼ för att välja [Preset Delete] och tryck sedan på (BMTER).
- 3 Tryck på ▲/▼ för att välja det snabbvalsnummer som ska tas bort.
- 4 Tryck på (BNTER).
- **-** En förinställd station tas bort.
- 5 Tryck på  $\int_{0}^{\infty}$  för att slutföra alternativinställningen.

# <span id="page-211-0"></span>**Kontrollera mottagningen**

Du kan kontrollera DAB-signalnivån. Detta är användbart när du ställer in antennen.

- $1$  Tryck på  $\bigcirc_{n=1}^{\infty}$  när källan är [DAB].
	- **•** Alternativmenyn visas på frontpanelens display.
- Tryck på ▲/▼ för att välja [Tune Aid] och tryck sedan på  $(mn)$ .
- $3$  Tryck på  $\triangle$ / $\blacktriangledown$  för att ändra kanaletiketten.
	- **•** Den uppmätta nivån på DAB-signalmottagningen visas.

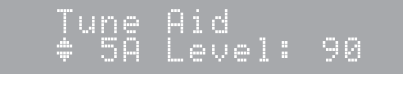

- **•** Nivån är mellan 0 (ingen) till 100 (bästa).
- $4$  Tryck på  $\bigcirc$  för att slutföra alternativinställningen.

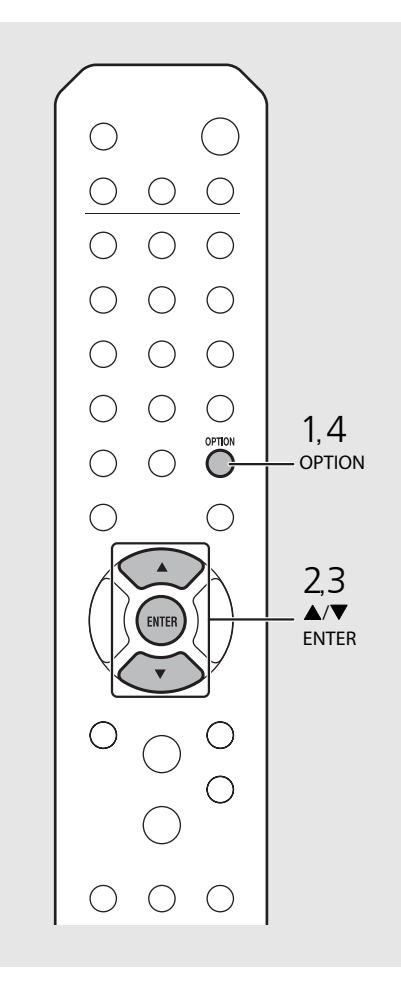

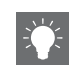

**•** När du använder Tune Aid och DAB-signalen är svag kan du försöka justera antennens position för att erhålla en god mottagning.

# <span id="page-212-3"></span><span id="page-212-0"></span>**Lyssna på FM-radiostationer**

Om du vill lyssna på FM-radio ansluter du den medföljande antennen. Se ["Ansluta antennen](#page-189-1)" ([S.9](#page-189-1)) för anvisningar för hur du ansluter antennen till enheten.

<span id="page-212-4"></span><span id="page-212-2"></span><span id="page-212-1"></span>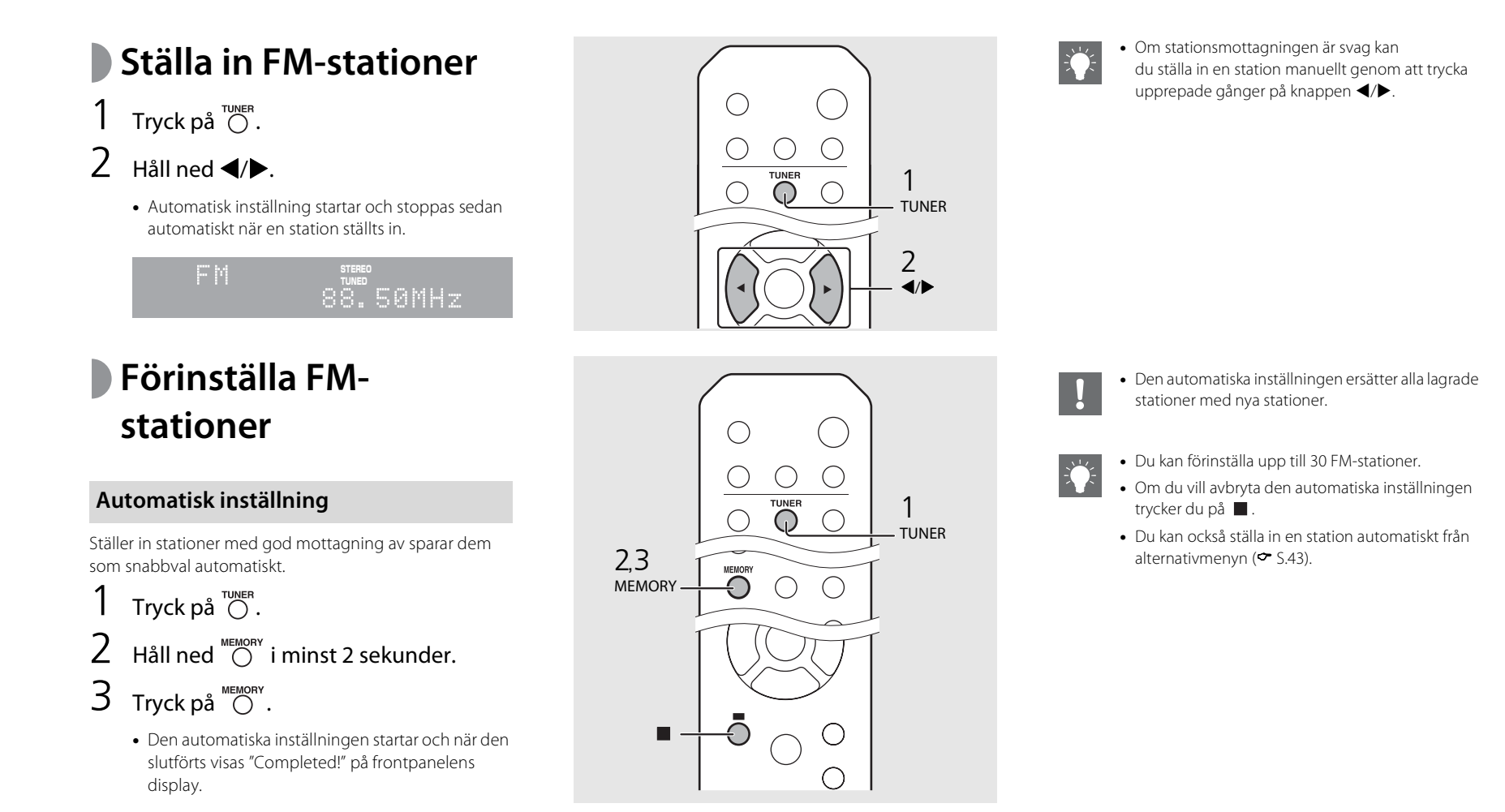

#### **Manuell förinställning**

- 1 Ställ in en station du vill förinställa  $(\circ$  [S.32](#page-212-1)).
- $2$  Tryck på  $\circled{R}^{\text{MEMORY}}$ .
	- **•** Snabbvalsnumret blinkar på frontpanelens display.

lemory 88.50MHz

- $3$  Tryck på  $\triangle$ / $\blacktriangledown$  för att välja det önskade snabbvalsnumret.
- $4$  Tryck på  $(mm)$  för att förinställa stationen.

# <span id="page-213-1"></span><span id="page-213-0"></span>**Välja förinställda FMstationer**

Tryck på  $\bigcirc^{\text{TUNER}}$ .

Tryck på  $\triangle$ / $\blacktriangledown$  för att välja en station.

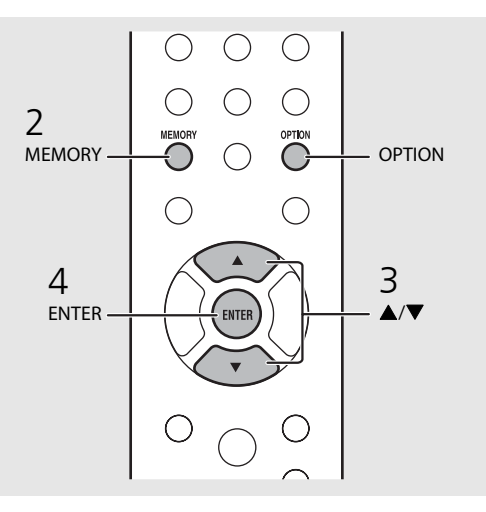

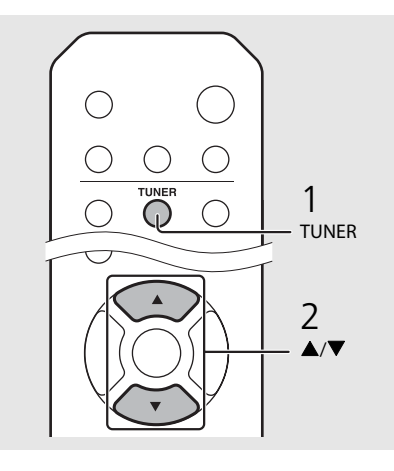

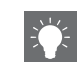

**•** Om du vill avbryta den manuella inställningen av snabbval trycker du på

#### **Ta bort en förvald station.**

Använd alternativinställningen för att ta bort en förvald station.

- 1 Tryck på **OPTION** när källan är FM.
	- **-** Alternativmenyn visas på frontpanelens display.
	- **-** Om du vill avbryta förinställningen trycker du på **OPTION**.
- 2 Tryck på ▲/▼för att välja [Preset Delete] och tryck sedan på **ENTER**.
- 3 Tryck på ▲/▼ för att välja det snabbvalsnummer som ska tas bort.
- 4 Tryck på **ENTER**.
- **-** Den förstinställda stationen tas bort och [Deleted!] visas på frontpanelens display.
- 5 Tryck på **OPTION** för att slutföra alternativinställningen.

## <span id="page-214-0"></span>**Radio Data System**

Den här enheten kan ta emot Radio Data Systeminformation.

#### Tryck på  $\bigcirc^{\text{Display}}$  när källan är FM.

**•** Varje gång du trycker på knappen ändras informationsvisningen enligt nedan.

PService (Program Service)

PTY (programtyp)

RT (radiotext)

CT (aktuell tid)

Frekvens

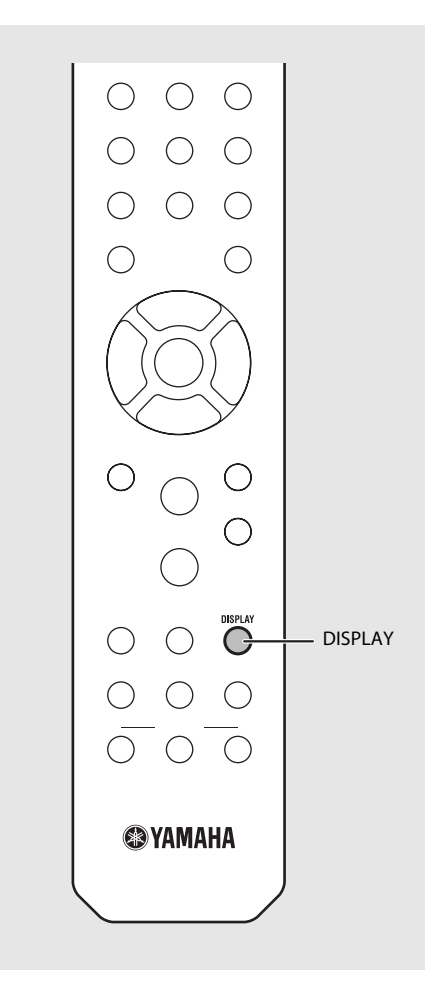

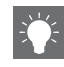

**•** Om signalöverföringen för Radio Data Systemstationen är för svag kan enheten eventuellt inte ta emot all Radio Data System-information. Särskilt RT-information (radiotext) använder mycket bandbredd, så det kan vara mindre tillgängligt jämfört med andra typer av information.

# <span id="page-215-1"></span><span id="page-215-0"></span>**Lyssna på Internetradio**

Du kan också lyssna på radiostationer från hela världen via Internet. Se till att enheten är ansluten till Internet på rätt sätt ( $\sigma$  [S.11](#page-191-2)).

- Tryck flera gånger på  $\bigcirc^{\text{NET}}$  och välj [NetRadio].
- 2 Bläddra på Internet och välj en radiostation.

#### NetRadio ä≣Šťātíōn List

**•** Nedan visas fjärrkontrollfunktionerna.

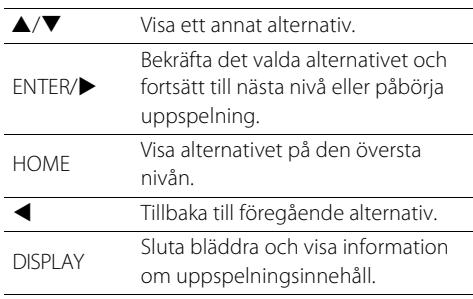

### $3$  Uppspelningen startar.

**•** Om du vill stoppa uppspelningen trycker du  $p\land \bigcirc$ .

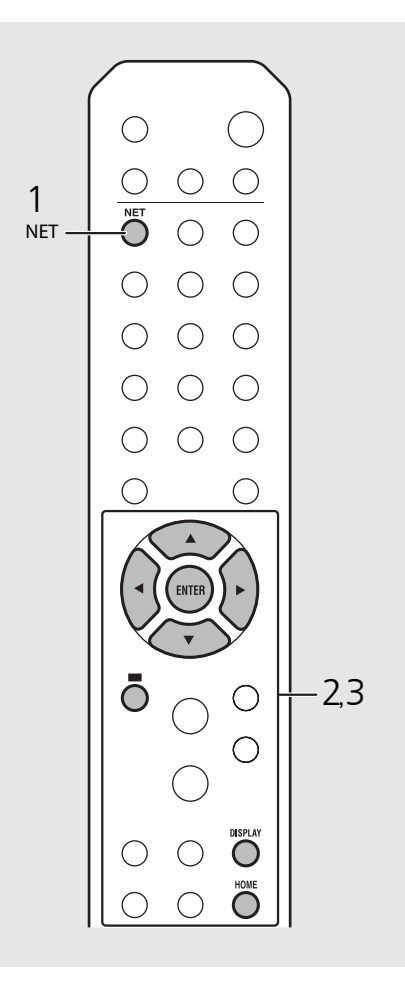

**•** Uppspelningsinformation kan visas genom att du trycker på knappen **DISPLAY** medan Internetradio spelas upp. Informationen ändras enligt nedan varje gång du trycker på knappen.

Radiostationens namn (standard)

Uppspelningstid

Låttitel

**•** Du kan även registrera dina favorit-Internetradiostationer i mappen "Bookmarks" genom att gå till följande webbsida i webbläsaren på din dator.

http://yradio.vtuner.com

- **-** Innan du registrerar Internetradiostationer, spelar du upp någon av Internetradiostationerna med enheten.
- **-** Om du vill använda denna funktion behöver du enhetens vTuner-ID och din e-postadress för att skapa ett personligt konto. Du kan kontrollera vTuner-ID:t i [Network Info] ( $\sim$  [S.44\)](#page-224-0) i alternativinställningen.
- Internetradions stationer kan förinställas ( $\sim$  [S.39](#page-219-0)).
# **Spela upp musik med AirPlay**

Du kan använda AirPlay-funktionen för att spela upp musik från iTunes/en iPod på enheten via det trådlösa nätverket. För att du ska kunna använda den här funktionen måste enheten och din dator eller iPod vara anslutna till samma router ( $\sim$  [S.11\)](#page-191-0).

# **Spela upp låtar med iPod**

- Slå på enheten och visa uppspelningsskärmen på din iPod.
	- Om din iPod upptäcker enheten visas **p** på iPodens skärm.
- Tryck på **4** och välj enheten (enhetens nätverksnamn).
	- **•** Källan växlar automatiskt till [AirPlay] och uppspelningen startar (utom i eco-standbyläge).

# **Spela upp låtar med iTunes**

- Slå på enheten och starta iTunes.
	- Om iTunes upptäcker enheten visas **I** iTunes-fönstret.

## Klicka på  $\Box$  och välj enheten (enhetens nätverksnamn).

- **•** Källan växlar automatiskt till [AirPlay] (utom i ecostandbyläge).
- 3 Spela upp låtar med iTunes.

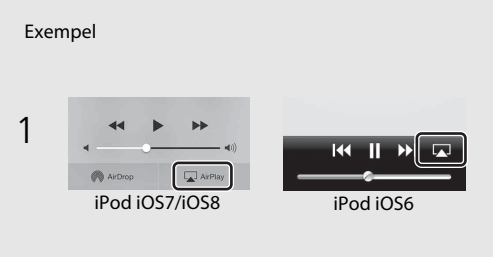

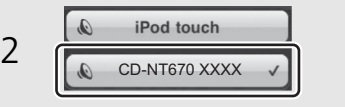

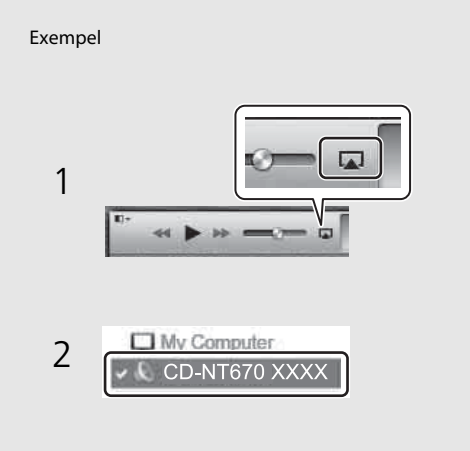

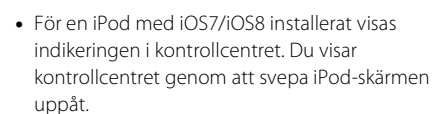

**•** Du kan också använda enheten och fjärrkontrollen till att spela upp, pausa, stoppa och hoppa över låtar.

#### **Återställa AirPlay**

• Tryck på/klicka på **[A]** i iPod/iTunes-fönstret och välj en annan enhet i högtalarlistan. Eller ändra till en annan källa än AirPlay.

# **Mer om uppspelning**

Du kan njuta av musik i varierad låtordning och visa musikinformation under uppspelning.

Åtgärder beskrivna i det här avsnittet gäller för alla enheter, t.ex. dator (server), USB-enhet och CD. Åtgärden för förinställningsregistrering är bara tillgänglig för nätverksinnehåll.

# **Slumpvis uppspelning**

## Tryck på  $\bigcirc$  under uppspelning.

**•** Slumpuppspelningsindikatorn på frontpanelens display växlar enligt följande varje gång du trycker på knappen.

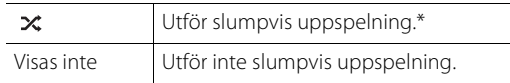

\* Den slumpvisa uppspelningens område beror på vilket media som spelas upp.

# **Repetera uppspelning**

## Tryck på  $\bigcirc^{\text{REPEAT}}$  under uppspelning.

**•** Repeteringsindikatorn på frontpanelens display växlar enligt följande varje gång du trycker på knappen.

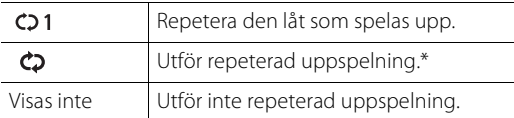

\* Den repeterade uppspelningens område beror på vilket media som spelas upp.

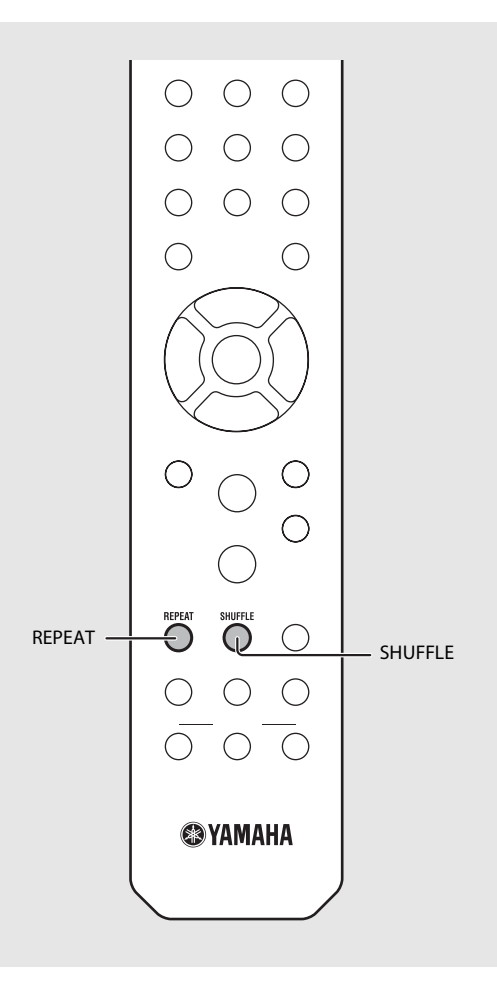

# **Uppspelningsinformation**

Låttitel, förfluten tid etc. kan visas på frontpanelens display.

## Tryck på  $\bigcirc$  under uppspelning.

### AL B U M M e t eora

**•** Displayen växlar i den ordning som visas varje gång du trycker på knappen.

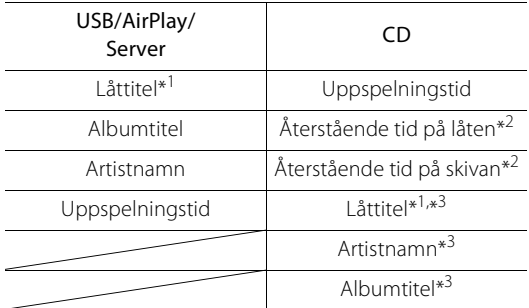

- \*1 Om låttiteln inte kan hämtas kan det hända att filtiteln visas.
- \*2 Endast vid uppspelning av en ljud-CD.
- \*3 Endast vid uppspelning av en ljud-CD och när det finns information att visa.

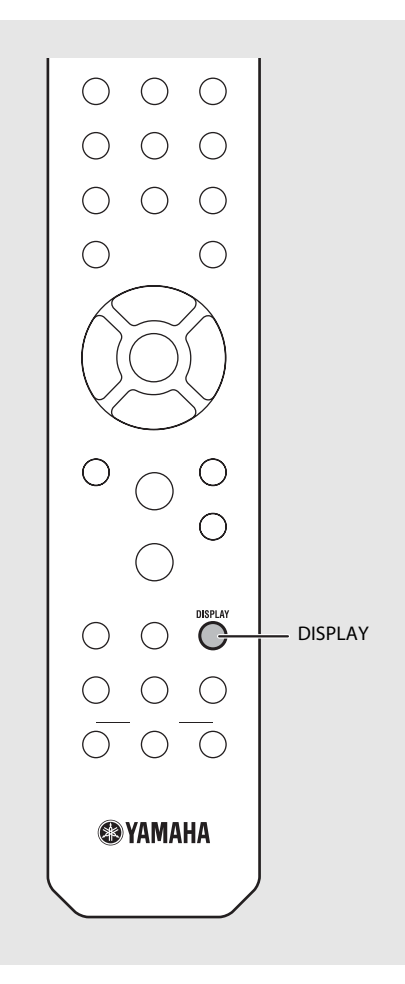

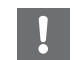

**•** Endast alfanumeriska tecken visas på frontpanelens display.

# **Förinställa nätverksinnehåll i snabbval**

Du kan förinställa nätverksinnehållet som spelas upp.

- Tryck på  $\bigcirc$  under uppspelningen av nätverksinnehållet.
	- **•** Börja förinställningen.
- 2 Ange önskat snabbvalsnummer med sifferknapparna.
- $3$  Tryck på  $\degree$  för att förinställa stationen.

# **Välja förinställt nätverksinnehåll**

# Tryck på  $\bigcirc$ .<br>Ange snabbvalsnumret med sifferknapparna.

- **•** När nätverket är anslutet spelas innehållet som ställts in för det inmatade snabbvalsnumret upp.
- **•** Om den källa som används inte är det valda innehållet, ersätts den aktuella källan med det valda innehållet.

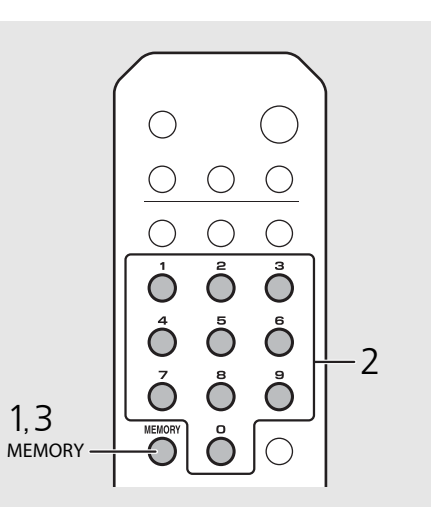

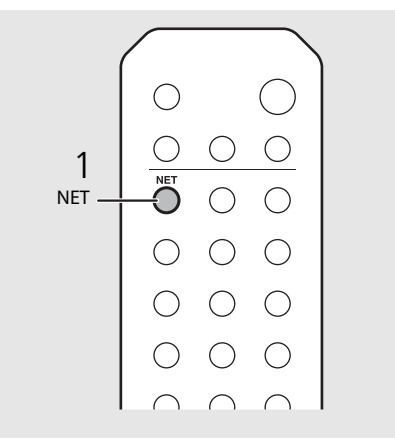

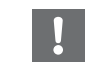

**•** Om ingångssnabbvalsnumret redan har innehåll registrerat skrivs innehållet över.

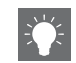

- Om  $\Phi$  trycks ned under förinställning försätts enheten i standbyläge och förinställningen avbryts.
- **•** Snabbvalet är tillgängligt för följande källor:
- **-** Internetradio
- **-** Server
- **-** Strömmande tjänst (kan vara otillgänglig i vissa områden)
- **•** Du kan ställa in snabbvalsnumret mellan 1 och 37.

# **Förinställa musikinnehåll till FAVORITES**

Du kan registrera ditt favoritinnehåll till FAVORITESknapparna (A till C) för att enkelt spela upp innehållet.

### Håll ned någon av FAVORITES-knapparna (A till C) under uppspelningen av innehållet.

**•** Det innehåll som spelas upp registreras på FAVORITESknappen.

# **Välja nätverksinnehåll registrerat på FAVORITES**

### Tryck på FAVORITES-knappen (A till C) med innehåll registrerat.

**•** Innehållet som spelas upp växlas till det som är registrerat på den nedtryckta FAVORITES-knappen.

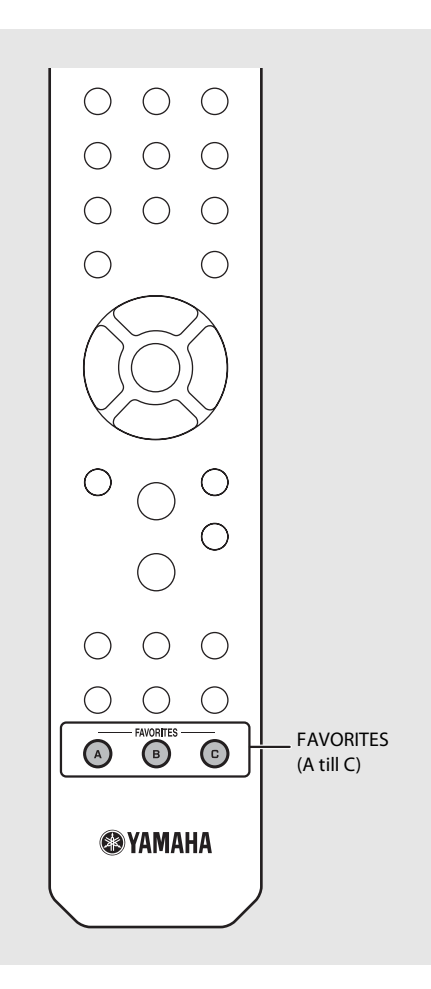

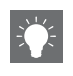

**•** Den åtgärd som utförs när de registrerade FAVORITES-knapparna trycks ned beror på ingångskällorna för det registrerade innehållet  $(• S.41).$  $(• S.41).$  $(• S.41).$ 

# <span id="page-221-0"></span>**FAVORITES-registreringslista** \*1 Om du vill spela upp innehållet måste du konfigurera enheten för ingångskällan.

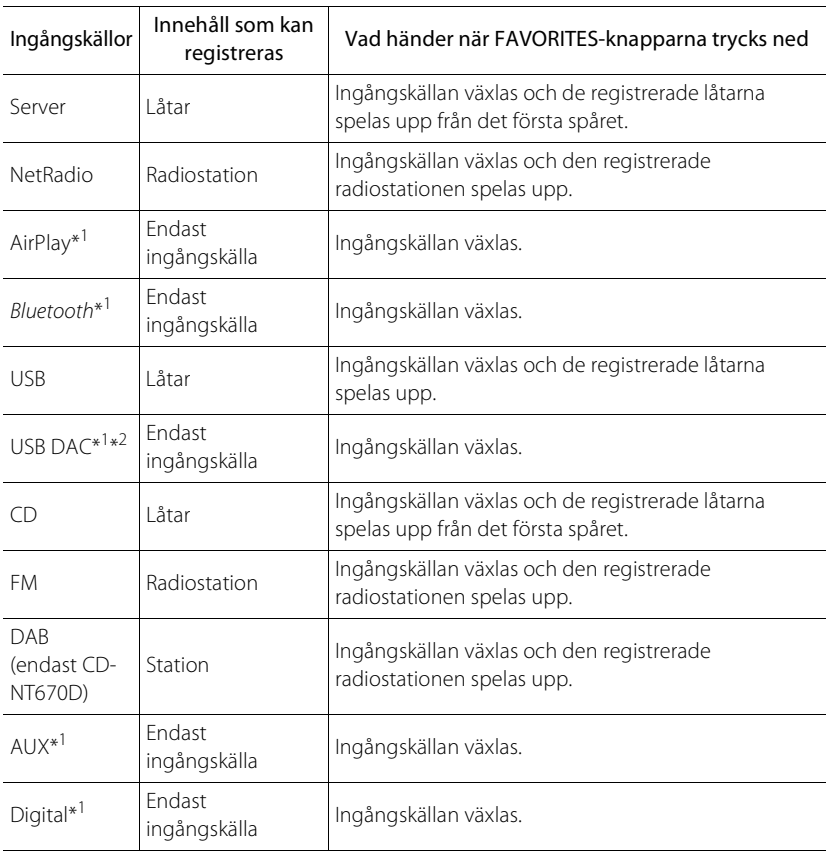

- 
- \*2 Endast tillgängligt när förförstärkaren (A-U670) är ansluten till systemet.

# <span id="page-222-0"></span>**Använda insomningstimern**

Du kan ställa in hur lång tid som ska förflyta innan enheten automatiskt ställs i standbyläge.

## Tryck upprepade gånger på  $\bigcirc^{\text{stiff}}$  för att välja tiden.

- **•** Tiden kan väljas mellan 120/90/60/30 min. och OFF.
- **•** SLEEP-indikatorn tänds när insomningstimern är inställd.
- **•** Om du vill avbryta insomningstimern trycker du på **SLEEP** igen.

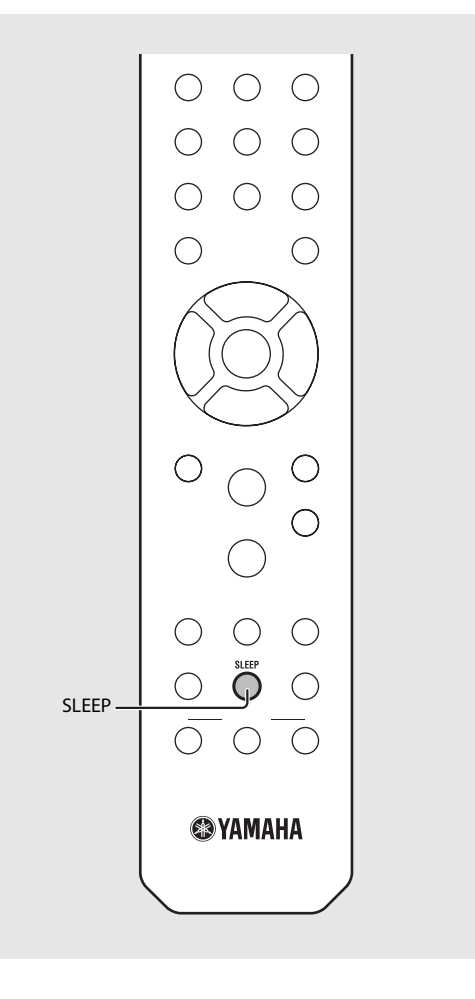

# **Alternativinställningar**

Med alternativinställningarna kan du konfigurera enheten till ditt användningssätt.

#### Tryck på  $\bigcirc^{\text{open}}$ . **•** Alternativmenyn visas på frontpanelens display  $(\sigma$  [S.44](#page-224-0)). 2 Välj den önskade alternativmenyn med  $\blacktriangle/\blacktriangledown$  och tryck på  $\overset{\text{(ENTER)}}{=}$ .  $\bigcirc$ OPTION *Thetwork Config*  $\bigcirc$  $\overline{3}$  Ändra inställningen med  $\blacktriangle/\blacktriangledown$  och  $\bigcirc$  $\mathsf{tryck}$  på  $\overline{\mathsf{f}}$ <sub> $\overline{\mathsf{f}}$  $\overline{\mathsf{f}}$  $\overline{\mathsf{f}}$  $\overline{\mathsf{f}}$  $\overline{\mathsf{f}}$  $\overline{\mathsf{f}}$ </sub>  $\bigcirc$  $\bigcirc$ 1**,** 4**•** Upprepa steg 3 om undermenyn måste ställas in. OPTION G OPTION ⌒  $\bigcap$ • Tryck på < för att avbryta inställningen och återgå till föregående nivå.  $\bigcirc$ **•** Upprepa steg 2 och 3 och du ställer in ett ytterligare menyalternativ. 2**,** 3  $4$  Tryck på  $\overset{\circ}{\circ}$  för att slutföra  $\triangle$ /V/4 **ENTER** ENTER alternativinställningen. C  $\bigcap$

## <span id="page-224-1"></span><span id="page-224-0"></span>**Alternativmenylista**

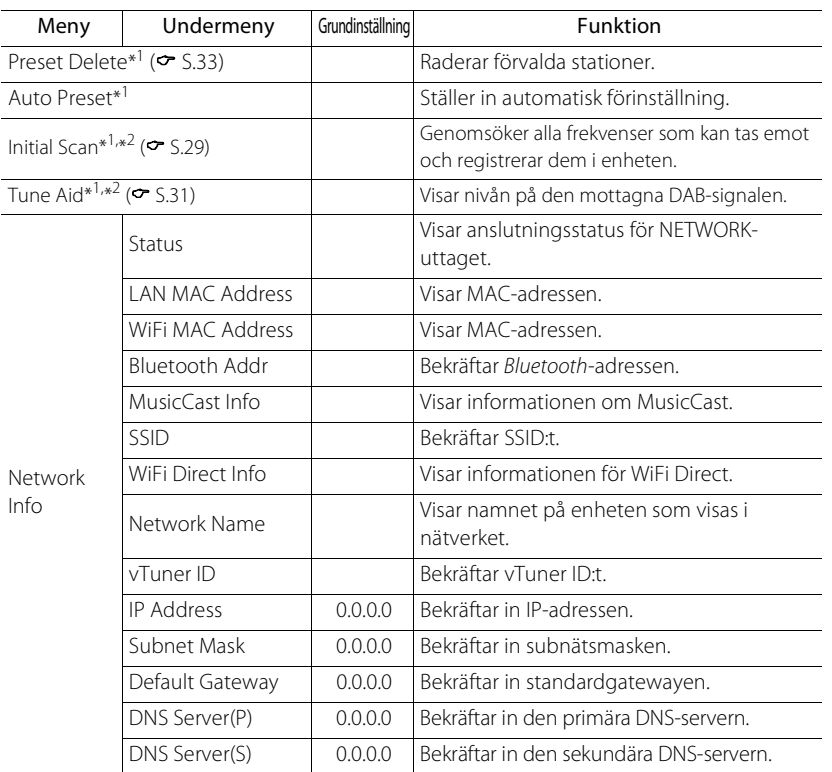

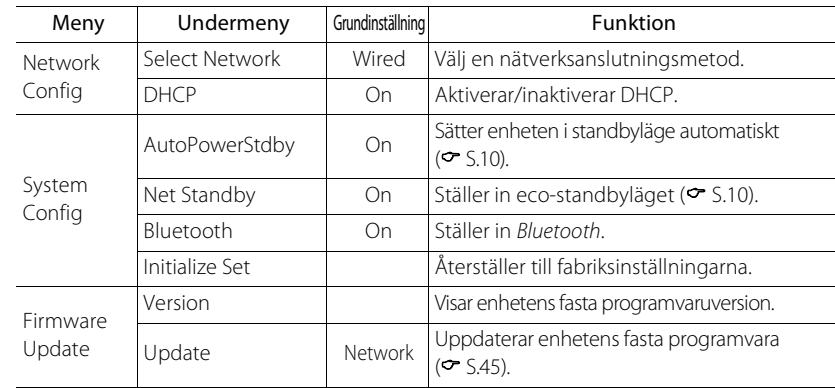

\*1 Endast när radion spelas upp

\*2 Endast CD-NT670D

# <span id="page-225-1"></span><span id="page-225-0"></span>**Uppdatera firmware**

När en ny firmware för enheten görs tillgänglig visas ett meddelande som uppmanar dig att uppdatera aktuell firmware på frontpanelens display (endast när enheten är ansluten till Internet).

På den här sidan beskrivs hur du uppdaterar via nätverk med alternativinställningen.

# Tryck på  $\bigcirc$ <sup>option</sup>.

- **•** Alternativmenyn visas på frontpanelens display.
- Välj [Firmware Update] med  $\triangle/\blacktriangledown$  och tryck på  $(mn)$ .
- $3$  Välj [Update] med  $\triangle/\blacktriangledown$  och tryck på  $\text{[NTP]}$ .
- 4 Välj [Network] med  $\triangle/\blacktriangledown$  och tryck på .
	- **•** Tryck på **ENTER** igen så startar uppdateringen.

## $51 - 4:55%...$

**•** När uppdateringen slutförts visas meddelanden i följande ordning: "UPDATE SUCCESS", "PLEASE ..." och "POWER OFF!"

## Tryck på  $\Phi$  på frontpanelen.

**•** Uppdateringen tillämpas.

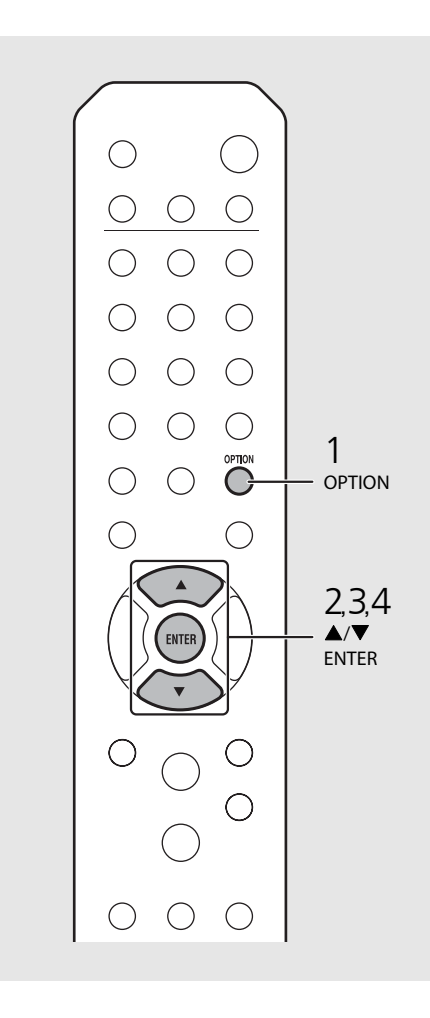

**•** Gör ingenting med enheten och dra inte ur nätkabeln eller nätverkskabeln under uppdateringen.

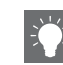

**•** När Internet-hastigheten inte är snabb nog eller om enheten är ansluten till ett trådlöst nätverk via en trådlös nätverksadapter kan det, beroende på den trådlösa anslutningens kvalitet, eventuellt inte gå att göra en uppdatering via nätverket. Om detta inträffar kan du i stället uppdatera enhetens firmware via en USB-minnesenhet. Firmware-filerna kan laddas ned från Yamahas webbplats.

#### **Så här uppdaterar du enhetens firmware med hjälp av en USB-minnesenhet**

Du kan ladda ned firmwarefilerna till USBminnesenheten och ansluta USB-minnesenheten till enhetens USB-uttag.

**•** Välj [USB] i steg 4 för att starta uppdateringen.

# **Felsökning**

Gå igenom tabellen nedan om receivern inte tycks fungera korrekt. Om problemet inte anges nedan eller om det inte kan lösas med hjälp av anvisningarna nedan, stänger du av enheten, kopplar loss nätkabeln och kontaktar närmaste auktoriserade Yamaha-handlare eller servicecenter.

**Kontrollera först att alla kablar sitter ordentligt i sina jack på varje enhet. Kontrollera att strömkabeln är ansluten till ett eluttag.**

# **Allmänt**

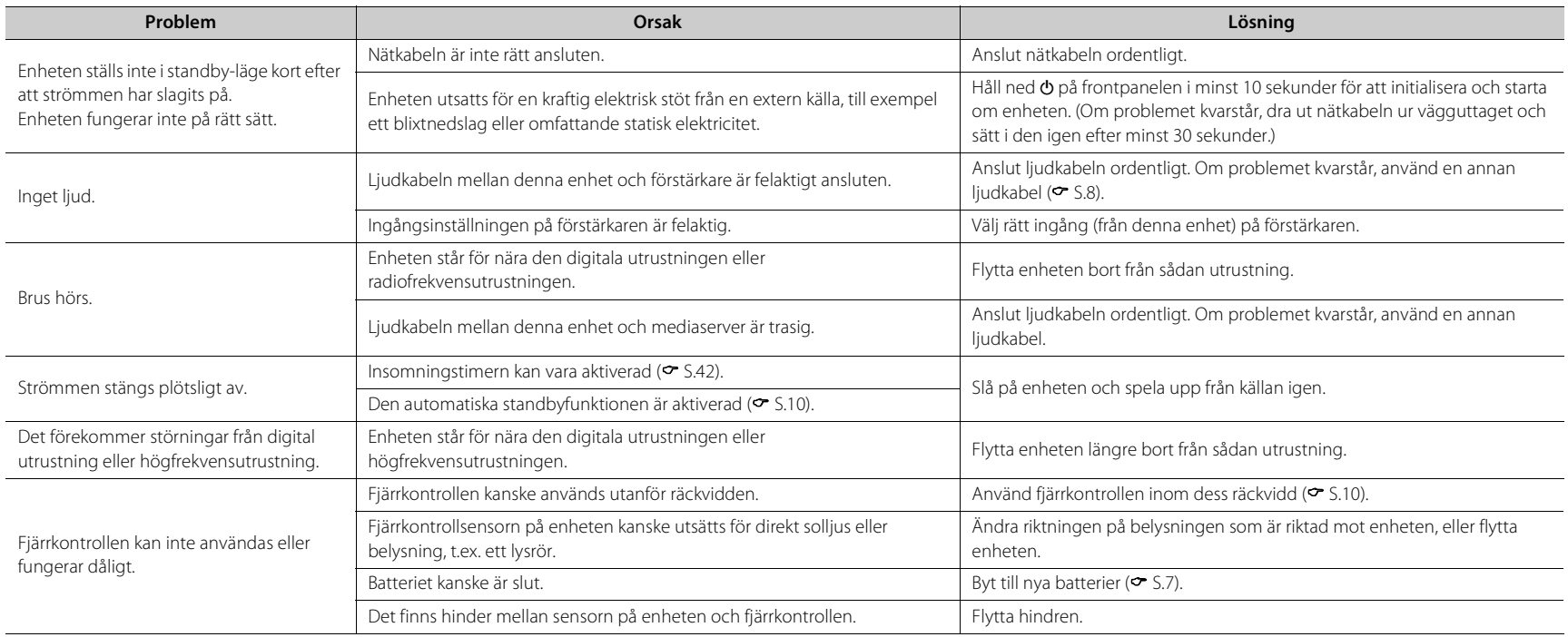

# **Network**

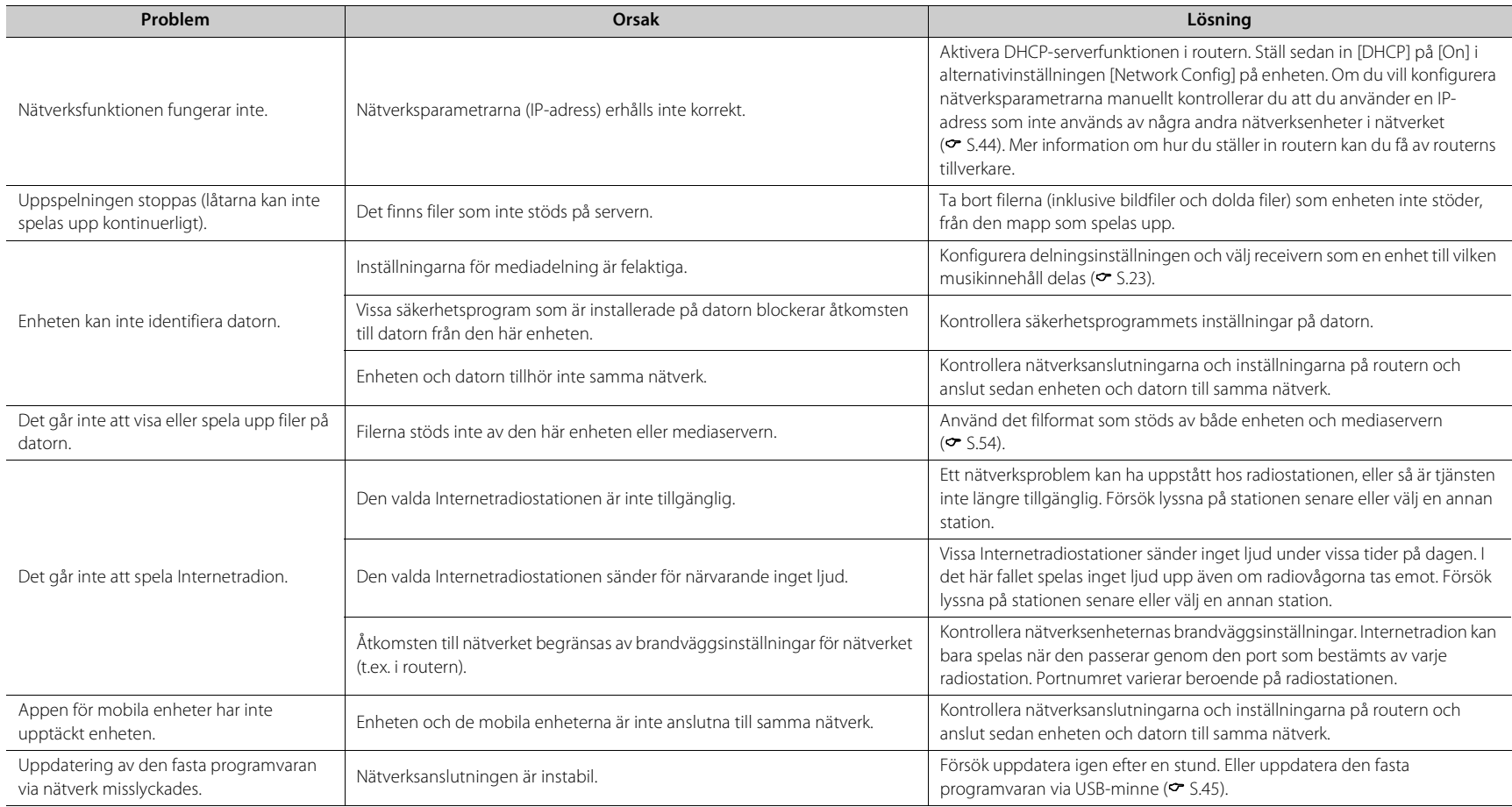

#### **Felsökning**

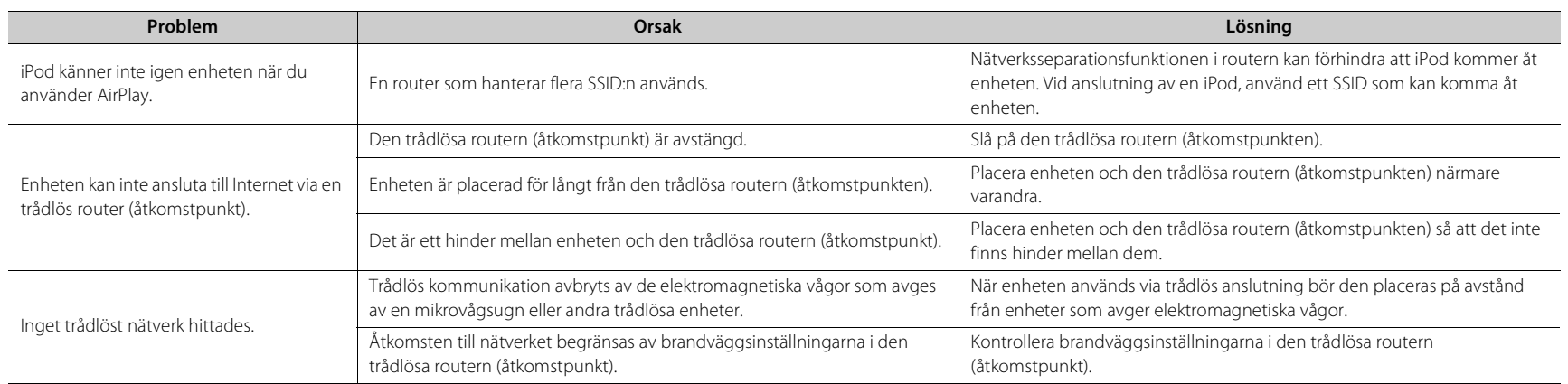

## *Bluetooth*

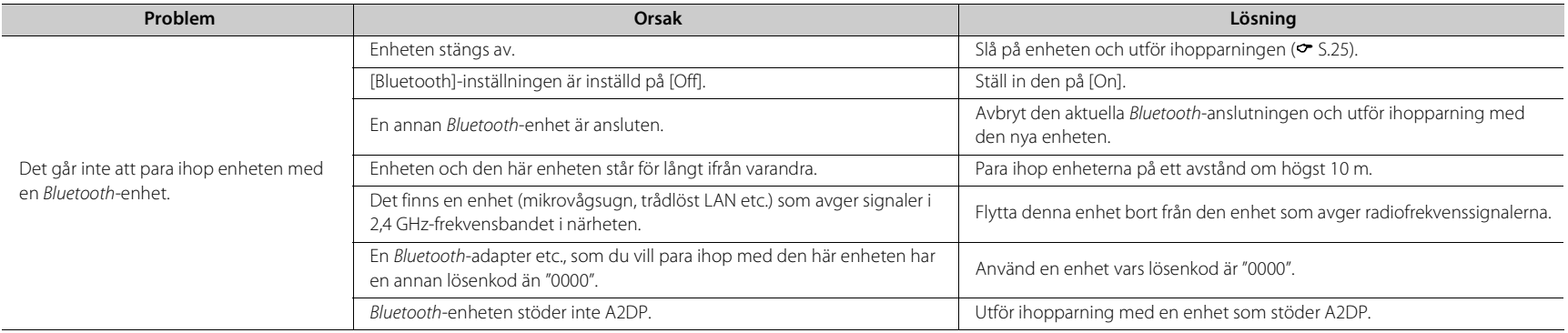

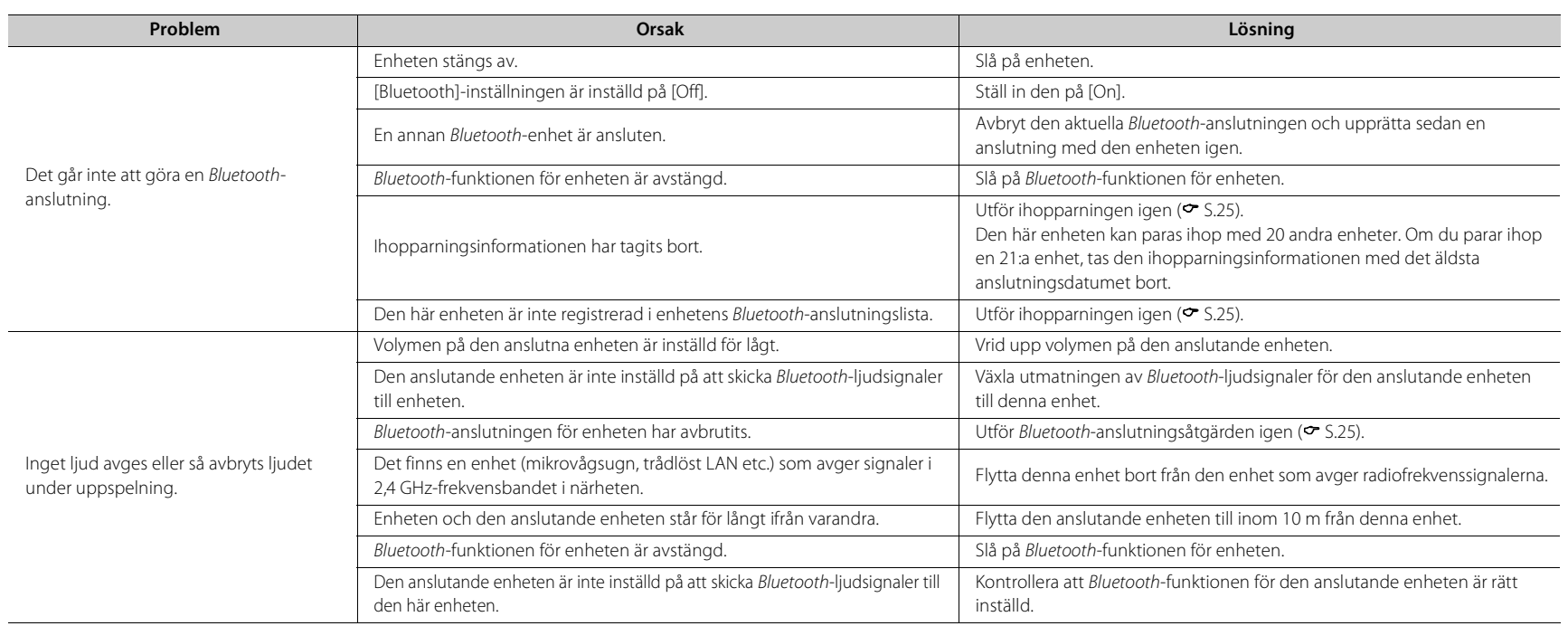

# **Skiva**

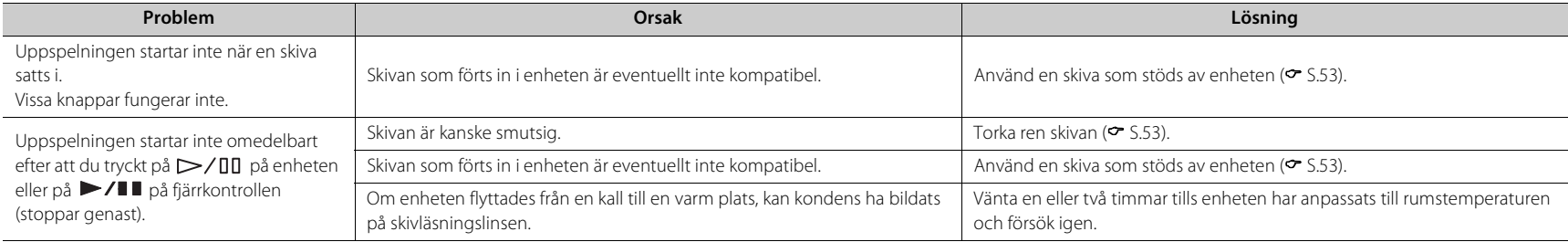

## **USB-enheter**

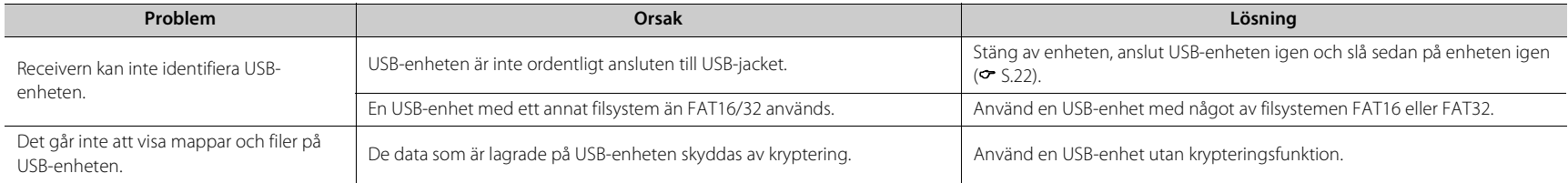

# **DAB-mottagning (endast CD-NT670D)**

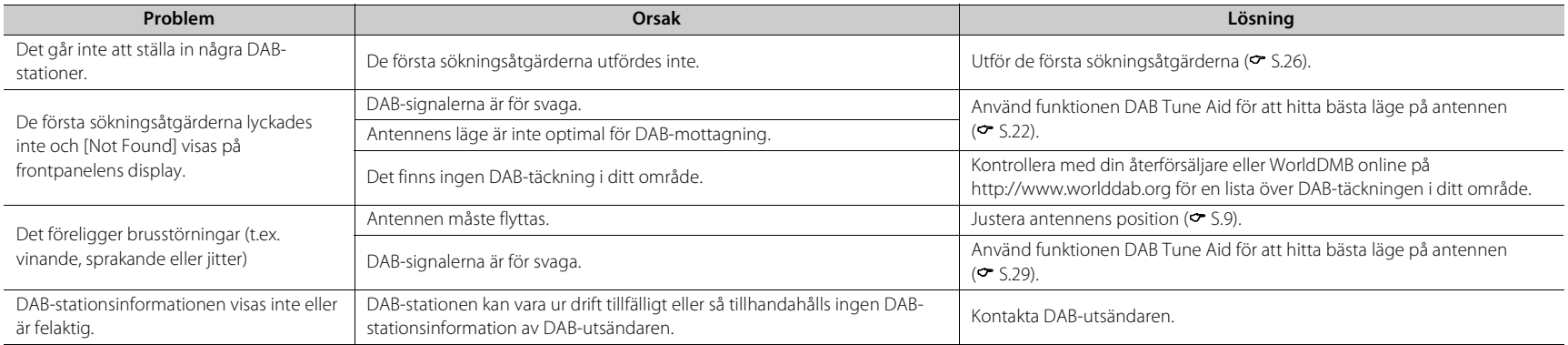

# **FM-mottagning**

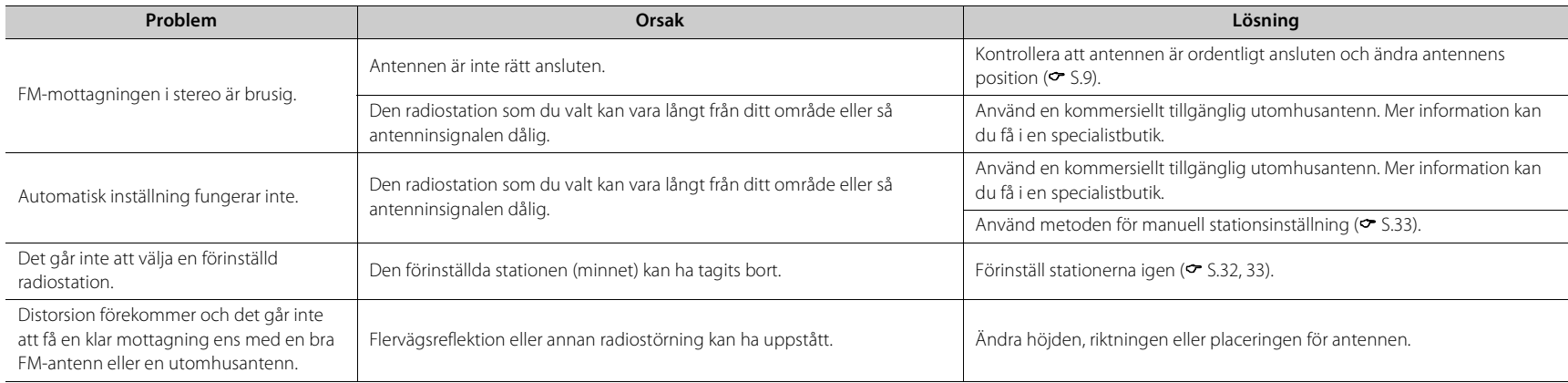

# **Meddelanden på frontpanelens display**

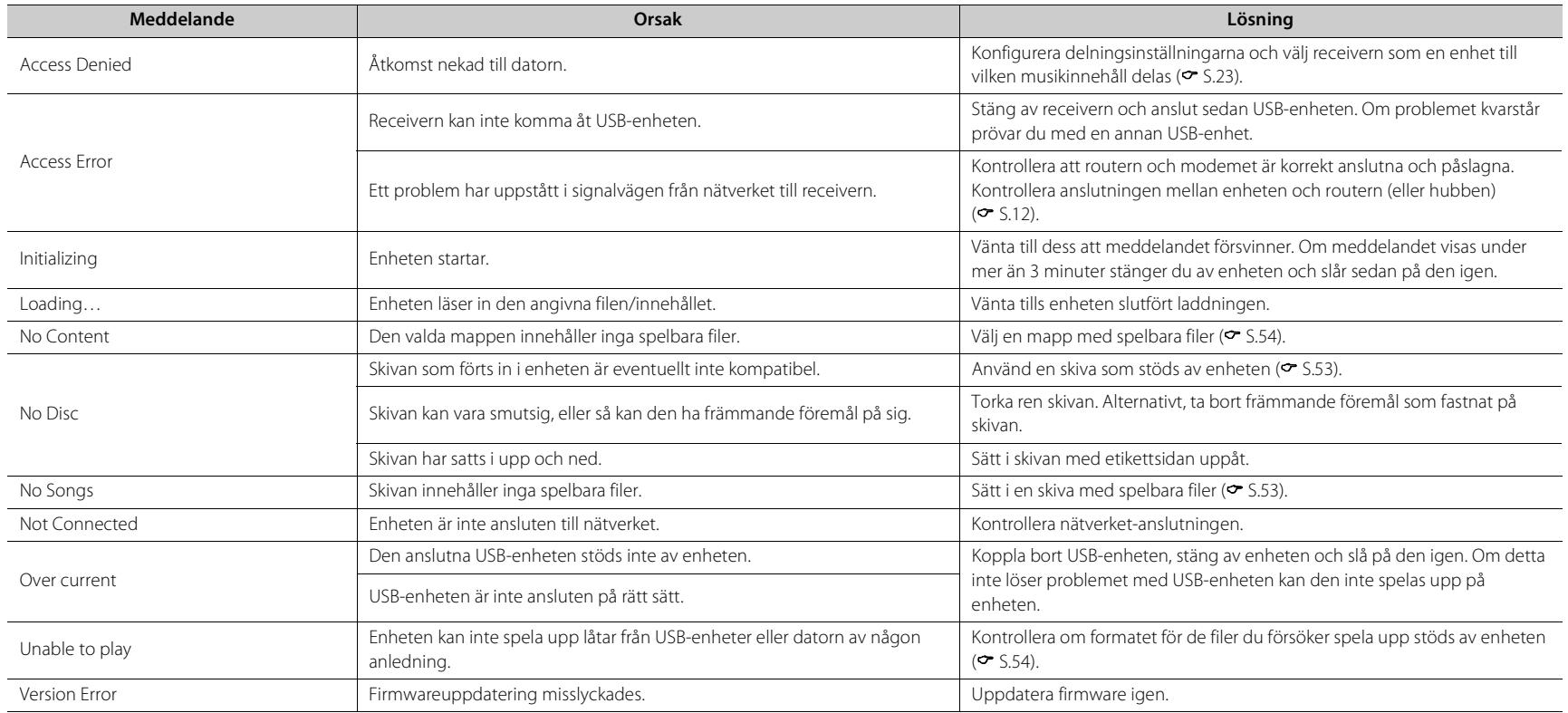

# <span id="page-233-0"></span>**Enheter/media och filformat som stöds**

# **Enheter/media som stöds**

### **Datorer**

En dator med Windows Media Player 11 eller Windows Media Player 12 installerat.

### **NAS**

NAS kompatibel med DLNA version 1.5.

### <span id="page-233-1"></span>**USB-enheter**

- **•** Enheten är kompatibel med USB-masslagringsenheter (t.ex. flashminnen eller bärbara ljudspelare) som använder formatet FAT16 eller FAT32.
- **•** Anslut inte andra enheter än USB-masslagringsenheter (USBladdare, USB-hubbar etc.), datorer, kortläsare eller externa hårddiskar.
- **•** Krypterade USB-enheter kan inte användas.
- **•** Beroende på tillverkaren eller typ av USB-enheten, kan enheten kanske inte identifiera USB-enheten eller så kanske vissa funktioner inte är tillgängliga.

### **Skivor**

**•** Den här enheten är avsedd för användning med CD-, CD-R/RW-skivor med ljudinnehåll (ISO 9660-format) med någon av följande logotyper tryckta på skivan eller fodralet.

#### **Ljud-CD**

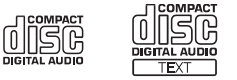

#### **CD-R/RW\***

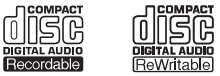

- Skivor märkta med något av följande. FÖR KONSUMENT FÖR KONSUMENTANVÄNDNING ENDAST FÖR MUSIKANVÄNDNING
- **•** 8-cm-skivor kan spelas upp på den här enheten. Sätt i skivan i den inre fördjupningen i skivfacket.

#### **Kommentarer om skivor**

- **•** Sätt inte i någon annan typ av skiva än vad som anges ovan i denna enhet. Det kan skada enheten.
- **•** CD-R/RW-skivor kan bara spelas upp om de slutförts. Slutförande innebär processen för att göra en skiva redo för uppspelning på en kompatibel enhet.
- **•** Vissa skivor kan inte spelas upp beroende på skivans egenskaper eller inspelningsförhållandena.
- **•** Använd inte skivor med oregelbunden form, t.ex. hjärtformade skivor.
- **•** Använd inte skivor med många repor eller sprickor på ytan, eller skivor som är skeva eller ihoplimmade.

#### **Hantera skivor**

**•** Rör inte vid skivans yta. Håll en skiva i kanterna eller i mitthålet.

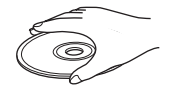

- **•** Använd en penna med mjuk spets när du skriver på skivans etikettsida.
- **•** Sätta in tejp, tätningsmedel, lim eller liknande på en skiva.
- **•** Använd inte en skyddsfilm på skivan som skydd mot repor.
- **•** Ställ in främmande föremål på skivfacket.
- **•** Sätt aldrig i flera skivor samtidigt i enheten. Det kan skada både enheten och skivorna.
- **•** Om en skiva blir smutsig torkar du ren den med en torr mjuk trasa utifrån och inåt. Använd inte skivrengöringsmedel eller förtunningsmedel.

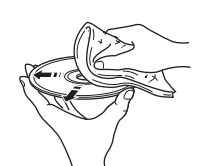

- **•** Använd inte linsrengöringsmedel eftersom de kan orsaka fel.
- **•** Utsätt inte skivor för direkt solljus, höga temperaturer, hög fuktighet eller damm.
- **•** När en skiva inte ska användas tar du bort den från enheten och förvarar den i sitt fodral.

# <span id="page-234-0"></span>**Filformat**

De filformat som enheten stöder är de följande.

### **DLNA/USB**

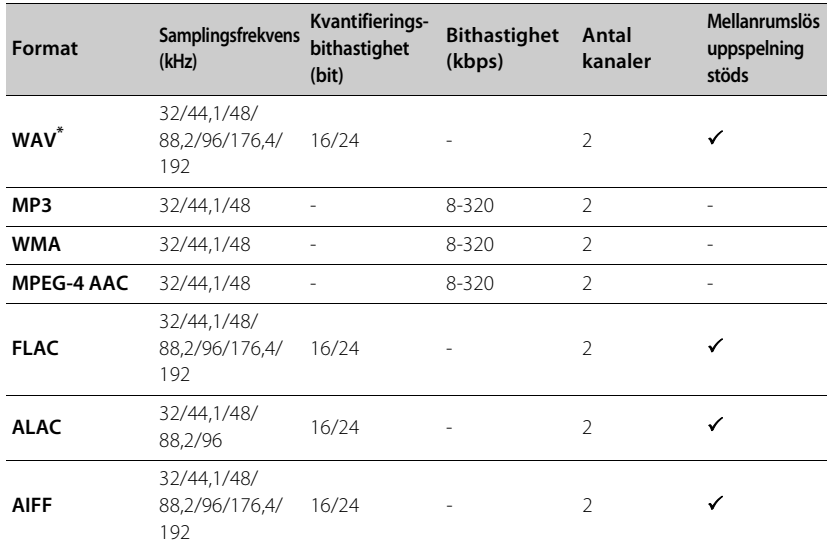

**Skiva**

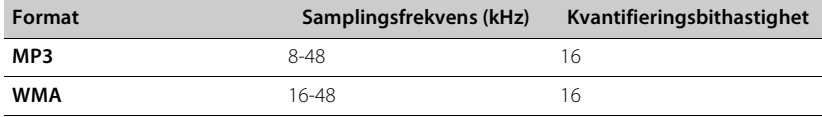

\* Endast linjärt PCM-format

**•** Innan du kan spela upp FLAC-filer måste du installera serverprogramvara som stöder delning av FLAC-filer via DLNA på din dator eller använda en NAS som har stöd för FLACfiler.

**•** Det går inte att spela upp filer som är DRM-skyddade (Digital Rights Management).

# **Tekniska data**

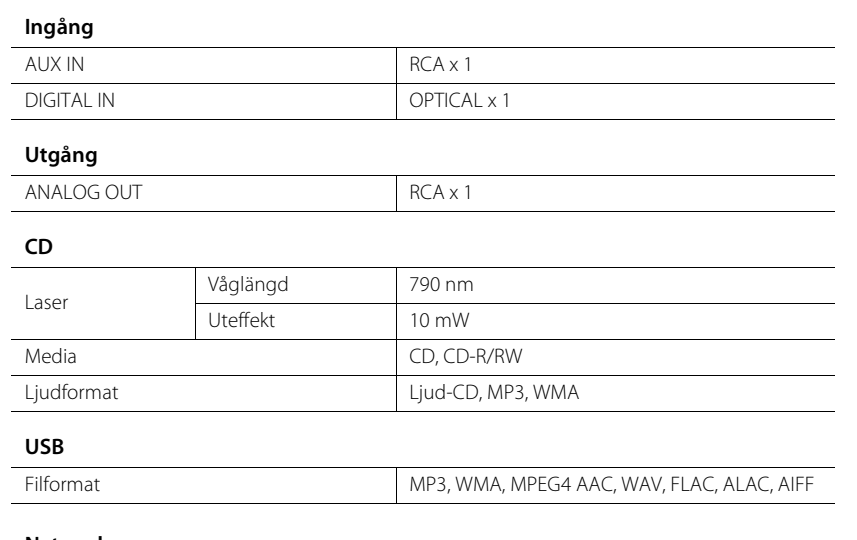

#### **Network**

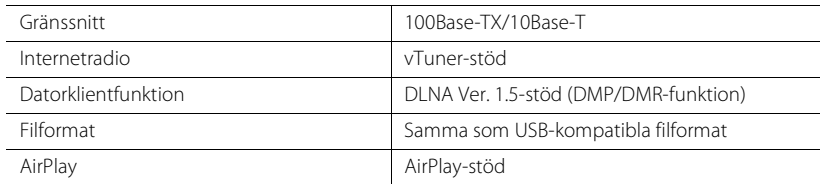

#### **Tuner**

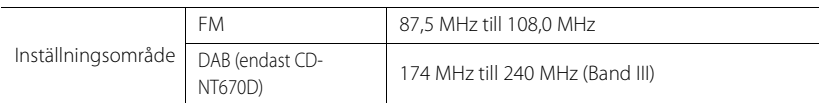

#### *Bluetooth*

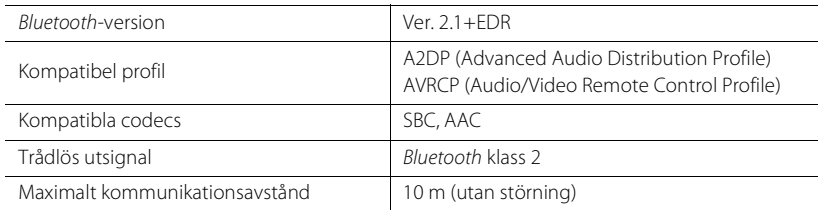

#### **Ljud**

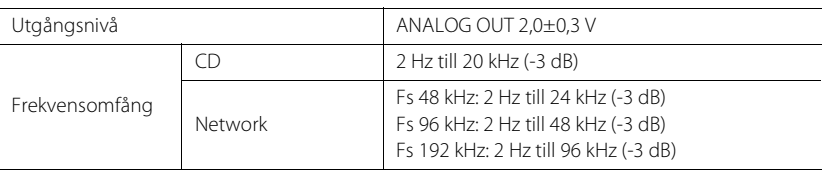

#### **Allmänt**

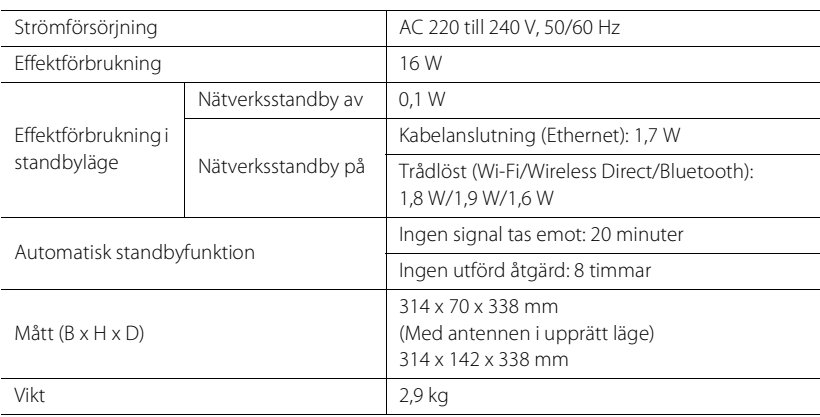

Tekniska data kan ändras utan föregående meddelande.

# **Varumärken**

AirPlay, iPad, iPhone, iPod, iPod touch och iTunes är varumärken som tillhör Apple Inc. och är registrerade i USA och andra länder.

AirPlay fungerar med iPhone, iPad och iPod touch med iOS 4.3.3 eller senare, Mac med OS X Mountain Lion och senare och Mac och PC med iTunes 10.2.2 eller senare.

(per juli 2015)

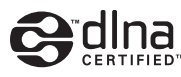

DLNA™ och DLNA CERTIFIED™ är varumärken eller registrerade varumärken som tillhör Digital Living Network Alliance. Alla rättigheter förbehållna. All otillåten användning är förbjuden.

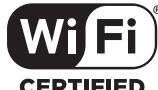

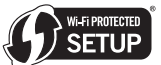

**CERTIFIED** 

Wi-Fi CERTIFIED-logotypen är certifieringsmärket för Wi-Fi Alliance. Wi-Fi Protected Setup-identifieringsmärket är ett märke som tillhör Wi-Fi Alliance.

Wi-Fi, Wi-Fi Alliance, Wi-Fi CERTIFIED, Wi-Fi Protected Setup, WPA och WPA2 är varumärken eller registrerade varumärken som tillhör Wi-Fi Alliance.

# **83 Bluetooth**®

Bluetooth® -ordmärket och -logotyperna är registrerade varumärken som tillhör Bluetooth SIG, Inc. och all användning av sådana märken av Yamaha Corporation sker under licens.

#### *Bluetooth***-protokollstack (Blue SDK)**

Copyright 1999-2014 OpenSynergy GmbH Alla rättigheter förbehållna. Alla opublicerade rättigheter förbehållna.

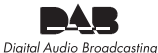

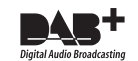

(För CD-NT670D) Receivern har stöd för radiomottagning via DAB/DAB+.

#### **Förklaringar rörande GPL**

Den här produkten använder öppen GPL/LGPL-källkodsprogramvara i vissa avsnitt. Du har rätt att erhålla, kopiera, ändra och vidaredistribuera endast denna öppna källkod. För information om öppen GPL/LGPL-källkodsprogramvara, hur du erhåller den och GPL/LGPL-licensen finns på Yamaha Corporations webbplats (http://download.yamaha.com/sourcecodes/musiccast/).

#### **Windows™**

Windows är ett registrerat varumärke som tillhör Microsoft Corporation i USA och i andra länder. Internet Explorer, Windows Media Audio och Windows Media Player är varumärken eller registrerade varumärken som tillhör Microsoft Corporation i USA och/eller i andra länder.

#### **Android™**

Android och Google Play är varumärken som tillhör Google, Inc.

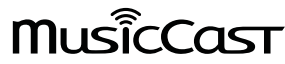

MusicCast är ett varumärke eller registrerat varumärke som tillhör Yamaha Corporation.

# **ATTENZIONE: PRIMA DI USARE QUEST'UNITÀ.**

- 1 Per assicurarsi le migliori prestazioni dell'unità, leggere questo manuale per intero. Conservarlo poi in un luogo sicuro per poterlo riutilizzare al momento del bisogno.
- 2 Installare questo sistema audio in una posizione ben ventilata, asciutta e pulita lontano da luce solare diretta, sorgenti di calore, vibrazioni, polvere, umidità e/o freddo. Per una ventilazione corretta, lasciare uno spazio minimo.

Sopra: 10 cm, Retro: 6 cm, Ai lati: 6 cm

- 3 Installare quest'unità lontano da elettrodomestici, motori o trasformatori, perché possono causare ronzi.
- 4 Non esporre quest'unità a variazioni repentine della temperatura ambiente e non installarle in stanze molto umide (ad esempio dove è in uso un umidificatore) per evitare che in essa si formi condensa, che a sua volta può causare folgorazioni, incendi, guasti e/o ferite.
- 5 Evitare di installare l'unità in una posizione dove possano su di essa cadere oggetti o liquidi. Inoltre, non posare su di essa:
	- Altri componenti, dato che possono causare danni e/o lo scolorimento della superficie dell'apparecchio.
	- Candele o altri oggetti che bruciano, dato che possono causare incendi, danni all'unità e/o ferite a persone.
	- Contenitori di liquidi, dato che possono cadere e causare folgorazioni all'utente e guasti a quest'unità.
- 6 Non coprire quest'unità con giornali, tovaglie, tende o altro per non impedirne la dispersione del calore. Se la temperatura al suo interno dovesse salire, può causare incendi, guasti e/o ferite.
- 7 Non collegare quest'unità ad una presa di corrente sino a che tutti i suoi collegamenti sono completi.
- 8 Non usare l'unità capovolta. Potrebbe surriscaldarsi e guastarsi.
- 9 Non agire con forza eccessiva su interruttori, manopole e/o cavi.
- 10 Per scollegare un cavo, tirare la spina e mai il cavo stesso.
- 11 Non pulire mai quest'unità con solventi ed altre sostanze chimiche. Essi possono danneggiarne le finiture. Usare semplicemente un panno soffice e pulito.
- 12 Usare solo corrente elettrica del voltaggio indicato. L'uso di voltaggi superiori è pericoloso e può causare incendi, guasti e/o ferite. Yamaha non può venire considerata responsabile di danni risultanti dall'uso di quest'unità con un voltaggio superiore a quello prescritto.
- 13 Per evitare danni dovuti a fulmini, scollegare il cavo di alimentazione dalla presa durante temporali.
- 14 Non tentare di modificare o riparare quest'unità. Affidare qualsiasi riparazione a personale qualificato Yamaha. In particolare, non aprirla mai per alcun motivo.
- 15 Se si prevede di non dover fare uso di quest'unità per qualche tempo, ad esempio per andare in vacanza, scollegarne la spina di alimentazione dalla presa di corrente.
- 16 Accertarsi di fare riferimento alla sezione "Risoluzione dei problemi" per quanto concerne gli errori comuni di funzionamento prima di decidere che la presente unità risulta difettosa.
- 17 Prima di spostare quest'unità, premere il pulsante  $\Phi$  portandolo nella modalità di attesa e scollegare la spina di alimentazione di CA dalla presa di corrente.
- 18 Quando la temperatura ambiente cambia improvvisamente, si forma condensa. Scollegare il cavo di alimentazione dalla presa di corrente e lasciare riposare l'apparecchio.
- 19 Se viene usata a lungo, quest'unità si può surriscaldare. Spegnerla e lasciarla riposare perché si raffreddi.
- 20 Installare quest'unità vicino ad una presa di corrente alternata dove la spina del cavo di alimentazione possa venire facilmente raggiunta.
- 21 Le batterie vanno protette da calore eccessivo, ad esempio luce solare diretta, fiamme, e così via. In caso di smaltimento di batterie, rispettare le normative locali.

#### **AVVERTENZA**

PER RIDURRE IL RISCHIO DI INCENDI E FOLGORAZIONI, NON ESPORRE QUEST'UNITÀ A PIOGGIA O UMIDITÀ.

Questa unità non viene scollegata dalla fonte di alimentazione CA fintanto che essa rimane collegata alla presa di rete, ciò anche se l'unità viene spenta col comando  $\Phi$ . Questo stato viene chiamato modo di standby. In questo stato l'unità consuma una quantità minima di corrente.

Le onde radio potrebbero interferire con gli apparecchi elettromedicali. Non utilizzare l'unità vicino ad apparecchi medici o all'interno di strutture mediche.

Non usare questa unità a meno di 22 cm da persone dotate di pacemaker cardiaco o defibrillatore.

#### ■ Note su telecomando e batterie

- Non versare acqua o altri liquidi sul telecomando.
- Non far cadere il telecomando.
	- Non lasciare o non riporre il telecomando in ambienti quali:
	- luoghi umidi, ad esempio un bagno
	- luoghi ad alta temperatura, ad esempio un calorifero o una stufa
	- luoghi a temperatura molto bassa
		- luoghi polverosi
- Inserire la batteria secondo i segni di polarità  $(+e-)$ .
- Cambiare tutte le batterie appena si notano i seguenti sintomi:
	- il campo di azione del telecomando si riduce
	- l'indicatore di trasmissione non lampeggia o è debole
- Se Le batterie sono scariche, sostituirle immediatamente dal telecomando per prevenire un'esplosione o la fuoriuscita di acido.
- Se si rilevano perdite dalle batterie, rimuoverle immediatamente, senza toccare il liquido fuoriuscito. Se il liquido entra in contatto con la pelle, gli occhi o la bocca, sciacquarsi immediatamente e consultare un medico. Pulire immediatamente e accuratamente il vano batterie, e solo allora installare batterie nuove.
- Non utilizzare insieme batterie vecchie e nuove. In caso contrario si comprometterebbe la durata delle nuove batterie o si verificherebbero perdite dalle vecchie batterie.
- Non usare insieme batterie di tipo differente, ad esempio alcaline e al manganese. Le specifiche tecniche potrebbero essere diverse anche se le batterie sembrano uguali. Una sostituzione impropria delle batterie potrebbe causare esplosioni.
- Prima di inserire le nuove batterie, pulire il vano.
- Smaltire le batterie seguendo le normative del proprio paese.
- Tenere le batterie lontane dai bambini. Se una batteria viene ingerita accidentalmente, contattare immediatamente il dottore.
- Se si prevede di non utilizzare il telecomando per un periodo prolungato di tempo, rimuovere le batterie.
- Non caricare o disassemblare le batterie in dotazione.

L'utente non deve eseguire reverse engineering, decompilare, alterare, tradurre o smontare il software utilizzato in questa unità, sia in parte che nella sua totalità. Gli utenti aziendali, sia impiegati dell'azienda stessa che partner in affari, dovranno osservare gli accordi contrattuali contenuti in questa clausola. Se quanto stipulato in questa clausola e in questo contratto non potesse essere osservato, l'utente dovrà immediatamente interrompere l'utilizzo di questo software.

#### **SICUREZZA DEL LASER**

Quest'unità impiega un laser. Poiché è possibile causare lesioni agli occhi, solo personale qualificato di assistenza tecnica deve aprire la copertura o cercare di riparare questo dispositivo.

#### **PERICOLO**

Radiazioni laser visibili emitte quando aperto. Evitare l'esposizione agli occhi diretta al raggio laser. Quando quest'unità è collegata ad una presa a muro, non avvicinare gli occhi all'apertura del cassetto del disco o ad altre aperture per guardare all'interno.

#### **ATTENZIONE**

L'uso di controlli, regolazioni, operazioni o procedure non specificati in questo manuale possono risultare in esposizione a radiazioni pericolose.

Il laser contenuto in questo prodotto è in grado di emettere radiazioni eccedenti i limiti fissati per la Classe 1.

INDICAZIONI CONCERNENTI L'APPLICAZIONE DEL D.M. 28.8.95, N. 548 SI DICHIARA CHE: l'apparecchio: tipo LETTORE CD DI RETE marca YAMAHA modello CD-NT670/CD-NT670D risponde alle prescrizioni dell'art. 2 comma 1 del D.M. 28 agosto 1995, n. 548 Fatto a Rellingen, il 9/22/2015Yamaha Music Europe GmbH Siemensstr. 22-34, 25462 Rellingen, Germany

#### **Informazioni per gli utenti sulla raccolta e lo smaltimento di vecchia attrezzatura e batterie usate**

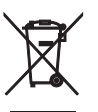

Questi simboli sui prodotti, sull'imballaggio, e/o sui documenti che li accompagnano significano che i prodotti e le batterie elettriche e elettroniche non dovrebbero essere mischiati con i rifiuti domestici generici. Per il trattamento, recupero e riciclaggio appropriati di vecchi prodotti e batterie usate, li porti, prego, ai punti di raccolta appropriati, in accordo con la Sua legislazione nazionale e le direttive 2002/96/CE e 2006/ 66/CE.

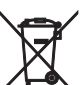

Smaltendo correttamente questi prodotti e batterie, Lei aiuterà a salvare risorse preziose e a prevenire alcuni potenziali effetti negativi sulla salute umana e l'ambiente, che altrimenti potrebbero sorgere dal trattamento improprio dei rifiuti.

Per ulteriori informazioni sulla raccolta e il riciclaggio di vecchi prodotti e batterie, prego contatti la Sua amministrazione comunale locale, il Suo servizio di smaltimento dei rifiuti o il punto vendita dove Lei ha acquistato gli articoli.

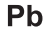

#### **[Informazioni sullo smaltimento negli altri Paesi al di fuori dell'Unione europea]**

Questi simboli sono validi solamente nell'Unione europea. Se Lei desidera disfarsi di questi articoli, prego contatti le Sue autorità locali o il rivenditore e richieda la corretta modalità di smaltimento.

**Noti per il simbolo della batteria (sul fondo due esempi di simbolo):** È probabile che questo simbolo sia usato in combinazione con un simbolo chimico. In questo caso è conforme al requisito stabilito dalla direttiva per gli elementi chimici contenuti.

La sottoscritta Yamaha Music Europe GmbH dichiara che la presente unità è conforme ai requisiti essenziali e alle altre disposizioni pertinenti della Direttiva 1999/5/CE.

#### **Yamaha Music Europe GmbH**

Siemensstr. 22-34 25462 Rellingen, Germany Tel: +49-4101-303-0

#### *Bluetooth*

• *Bluetooth* è una tecnologia di comunicazione wireless tra dispositivi che si trovano a una distanza reciproca massima di 10 metri e che impiegano la banda di frequenza a 2,4 GHz, utilizzabile senza licenza.

#### **Gestione delle comunicazioni** *Bluetooth*

- La banda a 2,4 GHz utilizzata dai dispositivi compatibili *Bluetooth* è una banda radio condivisa da diversi tipi di apparecchiature. Anche se i dispositivi compatibili *Bluetooth* utilizzano una tecnologia che riduce al minimo l'influenza di altri componenti che utilizzano la stessa banda radio, tale influenza può diminuire la velocità o la distanza di comunicazione e, in alcuni casi, interrompere le comunicazioni.
- La velocità di trasferimento del segnale e la distanza a cui sono possibili le comunicazioni variano a seconda della distanza tra i dispositivi di comunicazione, della presenza di ostacoli e di onde radio e del tipo di apparecchiatura.
- Yamaha non può garantire tutte le connessioni wireless tra la presente unità e i dispositivi compatibili con la funzione *Bluetooth*.

# **Indice**

## [Cosa si può fare con quest'unità](#page-241-0) ---

## $Introducing  $2\pi$$

[Accessori in dotazione······3](#page-242-1) [Questo manuale······3](#page-242-2)

## [Nomi delle parti](#page-243-0)<sub>---4</sub>

[Pannello frontale······4](#page-243-1) Pannello posteriore-·····5 [Display del pannello anteriore······6](#page-245-0) [Telecomando······7](#page-246-0)

## [Preparativi](#page-247-0)<sub>---8</sub>

[Collegamento dell'amplificatore······8](#page-247-1) [Collegamento dell'antenna······9](#page-248-0) [Accensione dell'unità······10](#page-249-0)

## [Configurazione del collegamento](#page-250-0)  alla rete-11

Selezione di un metodo di collegamento-·····11 Preparazione per il collegamento alla rete-----12 Collegamento cablato alla rete-·····14 Collegamento wireless alla rete-·····16 [Effettuazione del collegamento wireless diretto con](#page-258-0)  dispositivo mobile ······ 19

## [Riproduzione di musica su un CD](#page-260-0)—21

## [Riproduzione di musica con un](#page-261-0) dispositivo USB ---- 22

## [Riproduzione di brani archiviati su](#page-262-0) un computer ---- 23

[Impostazione della condivisione multimediale di file](#page-262-1) musicali<sub>·····</sub>23 [Riproduzione di brani archiviati sul PC······24](#page-263-0)

## [Riproduzione di musica tramite la](#page-264-0)  connessione Bluetooth······25

[Pairing di un dispositivo](#page-264-1) Bluetooth con l'unità ······ 25 [Esecuzione del pairing e riproduzione di musica······26](#page-265-0) [Collegamento di un dispositivo](#page-266-0) Bluetooth associato e riproduzione di musica······27

## [Riproduzione di musica da](#page-267-0)  dispositivi esterni<sub>·····28</sub>

## [Ascolto di stazioni DAB \(solo](#page-268-0)  modello CD-NT670D).....29

Scansione iniziale-·····29 [Sintonizzazione di stazioni DAB······29](#page-268-2) [Preselezione delle stazioni DAB······30](#page-269-0) Selezione delle stazioni DAB preselezionate------30 [Controllo della ricezione······31](#page-270-0)

## [Ascolto di stazioni radio FM](#page-271-0)----32

[Sintonizzazione di stazioni FM······32](#page-271-1) [Preselezione delle stazioni FM······32](#page-271-2) Selezione delle stazioni FM preselezionate-----33 Radio Data System ······ 34

## [Ascolto della radio su Internet](#page-274-0)

## [Riproduzione di brani musicali con](#page-275-0) AirPlay<sub>----36</sub>

[Riproduzione di brani musicali con iPod.······36](#page-275-1) [Riproduzione di brani musicali con iTunes.······36](#page-275-2)

## [Altre informazioni sulla](#page-276-0) riproduzione-----37

Riproduzione shuffle-·····37 Riproduzione ripetuta-----37 [Informazioni sulla riproduzione······38](#page-277-0) Preselezione dei contenuti in rete-·····39 Selezione del contenuto in rete preselezionato ······· 39 Preselezione di contenuti musicali in FAVORITES------40 [Selezione di un contenuto in rete registrato in](#page-279-1) FAVORITES-----40 Elenco registrazioni FAVORITES-·····41

## [Uso dello spegnimento via timer](#page-281-0) ---

## [Impostazione Option](#page-282-0) ---- 43

[Elenco del menu Option······44](#page-283-0)

## [Aggiornamento del firmware](#page-284-0) ---- 45

## [Risoluzione dei problemi](#page-285-0)<sub>·····46</sub>

Generale-----46 Rete-47 [Bluetooth······](#page-287-0)48 Disco ······ 49 Dispositivi USB ······ 50 [Ricezione DAB \(solo CD-NT670D\)······50](#page-289-1) [Ricezione in FM······51](#page-290-0) [Messaggi visualizzati sul display del pannello frontale······52](#page-291-0)

## [Dispositivi/supporti e formati di file](#page-292-0)  supportati---53

[Dati tecnici](#page-294-0)<sub>---55</sub> [Marchi di fabbrica](#page-295-0) ......56

# <span id="page-241-0"></span>**Cosa si può fare con quest'unità**

- **•** Quest'unità è un lettore CD di rete grazie al quale è possibile riprodurre file musicali archiviati su un server multi-mediale (PC o NAS), un dispositivo USB, un CD, un dispositivo AirPlay (iPod/iTunes) o un dispositivo esterno, inclusi lettori DVD, nonché contenuti audio trasmessi da stazioni radio FM e su Internet, collegando l'unità alla rete domestica e al sistema audio sulla stessa rete.
- **•** Quest'unità supporta diversi servizi di streaming (i servizi di streaming supportati dipendono dalla regione in cui ci si trova).
- **•** È possibile selezionare brani musicali e far funzionare l'unità facilmente utilizzando l'applicazione dedicata gratuita "MusicCast CONTROLLER" che supporta iOS/ Android. Consultare "Guida all'installazione di MusicCast" per ulteriori informazioni.

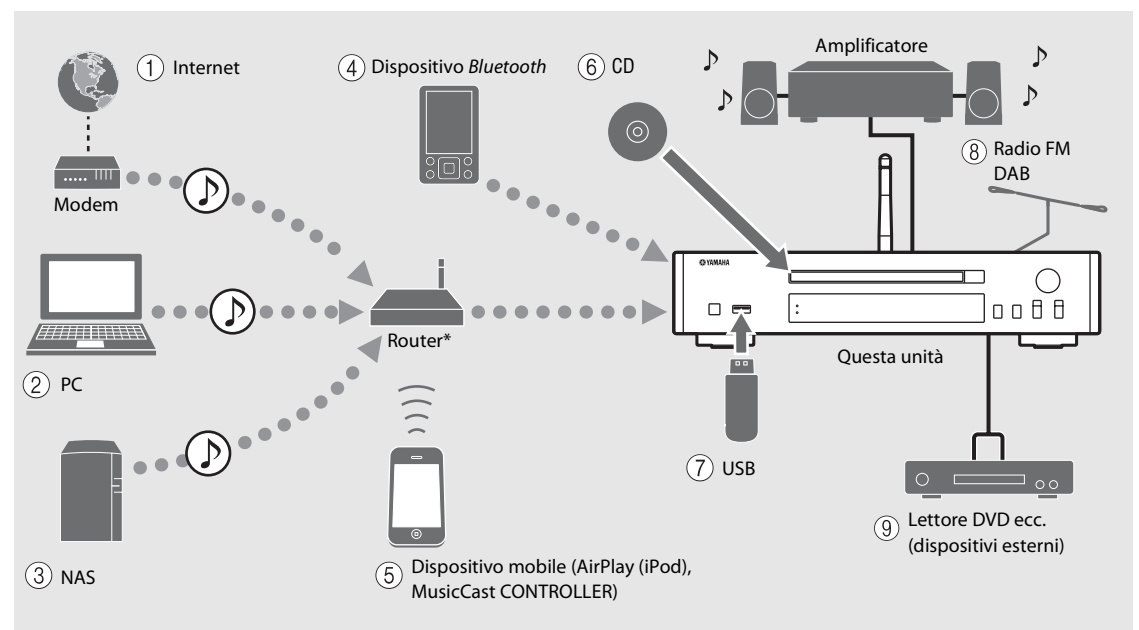

\* Se si utilizza un dispositivo mobile, è necessario un router wireless disponibile in commercio (punto di accesso).

- 2 **Riproduzione di file musicali archiviati su un PC (**& **[P.23](#page-262-2))**
- 3 **Riproduzione di file musicali archiviati su un NAS**   $($  $\circ$  **P.23**)
- 4 **Riproduzione di musica con un dispositivo**  *Bluetooth* (<sup> $P.25)$  $P.25)$  $P.25)$
- 5 **Riproduzione dell'iPod con AirPlay (**& **[P.36](#page-275-3)) Uso di MusicCast CONTROLLER (○ [P.11\)](#page-250-0)**
- $(6)$  Riproduzione di un CD ( $\sim$  [P.21](#page-260-1))
- 7 **Riproduzione di musica con un dispositivo USB**   $(\circ$  **P.22**)
- 8 **Ascolto di stazioni radio FM (**& **[P.32\)](#page-271-3) Ascolto di stazioni DAB (solo CD-NT670D)**   $(\circ$  **P.29**)
- 9 **Riproduzione di musica con un dispositivo esterno (** $\textcircled{r}$  **[P.28\)](#page-267-1)**

 $(1)$  Riproduzione della radio su Internet ( $\sim$  [P.35\)](#page-274-1)

# <span id="page-242-0"></span>**Introduzione**

Controllare il contenuto della confezione e le informazioni utili sul presente manuale.

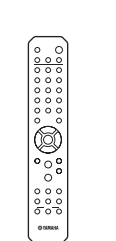

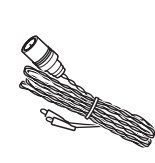

Telecomando Antenna FM

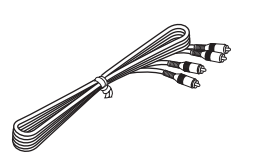

(per CD-NT670)

Cavo stereo RCA

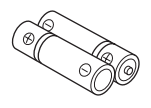

Batterie  $(x 2)$ (AA, R6, UM-3)

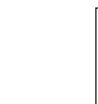

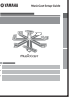

Antenna DAB/FM (per CD-NT670D)

Guida all'installazione di MusicCast

<span id="page-242-1"></span>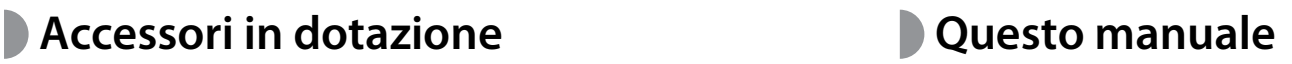

- <span id="page-242-2"></span>**•** Le indicazioni e le illustrazioni utilizzate nel presente manuale si riferiscono al modello CD-NT670, salvo diversa indicazione.
- **•** L'utilizzo di questa unità è descritto principalmente tramite l'uso del telecomando.
- **•** I dispositivi mobili iOS e Android sono definiti collettivamente "dispositivi mobili". Il tipo specifico di dispositivo mobile viene indicato nelle spiegazioni, ove necessario.
- **•** Il termine "iPod" utilizzato in questo manuale può riferirsi anche a "iPhone" o "iPad".
- **•** Le illustrazioni potrebbero differire dalle parti effettive.
- **•** Simboli:

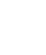

Indica le precauzioni per l'uso dell'unità e le limitazioni delle relative funzioni.

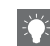

- Indica spiegazioni aggiuntive per un migliore uso del prodotto.
- & Indica la(e) pagina(e) di riferimento corrispondente(i).

# <span id="page-243-0"></span>**Nomi delle parti**

Imparare a conoscere bene tutte le parti e le funzioni.

# <span id="page-243-1"></span>**Pannello frontale** 1 A ( $\circ$  [P.10\)](#page-249-0)

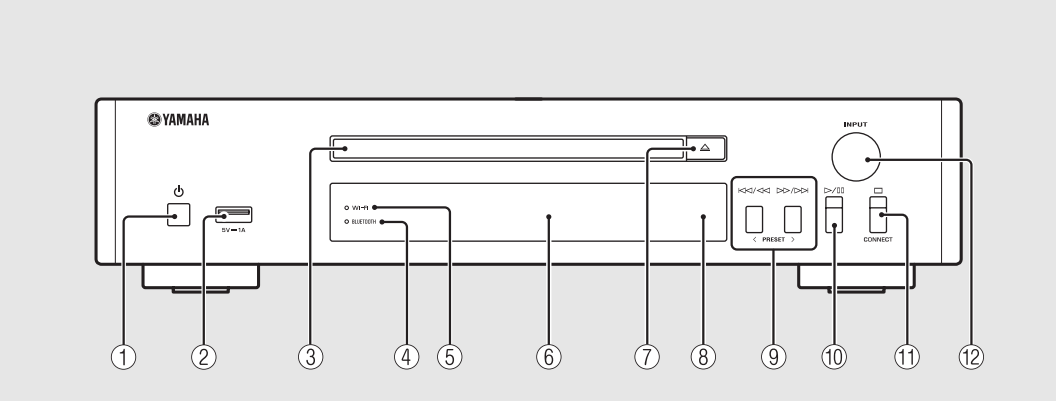

2 **Presa USB (**& **[P.22](#page-261-1))**

 $(3)$  Piatto portadisco ( $\sim$  [P.21\)](#page-260-1)

4 **Indicatore** *Bluetooth* **(**& **[P.26\)](#page-265-1)**

5 **Indicatore Wi-Fi (**& **[P.16\)](#page-255-0)**

**(6)** Display del pannello frontale ( $\circ$  [P.6\)](#page-245-0)

7 **(apertura/chiusura del piatto portadisco)**   $(\circ$  **P.21**)

8 **Sensore del telecomando**

9 **(**& **[P.21,](#page-260-1) [22,](#page-261-1) [24\)](#page-263-1) PRESET </> (**& **[P.33](#page-272-1))**

0 **(riproduzione/pausa) (**& **[P.21,](#page-260-1) [22,](#page-261-1) [24](#page-263-1))**

A **(stop) (**& **[P.21](#page-260-1), [22](#page-261-1), [24](#page-263-1), [35\)](#page-274-1) CONNECT**

> Utilizzare per controllare l'unità tramite l'applicazione dedicata "MusicCast CONTROLLER" per dispositivo mobile. Consultare "Guida all'installazione di MusicCast" per ulteriori informazioni.

### $(B)$  **INPUT** ( $\sim$  **[P.21](#page-260-1)**, [22](#page-261-1))

Ruotare a sinistra o a destra per cambiare la sorgente audio. (La sorgente viene visualizzata sul display del pannello frontale.)

# <span id="page-244-0"></span>**Pannello posteriore** 1 *Pannello* **posteriore** 1 *Presa ANTENNA (* $\sigma$  *[P.9\)](#page-248-0)*

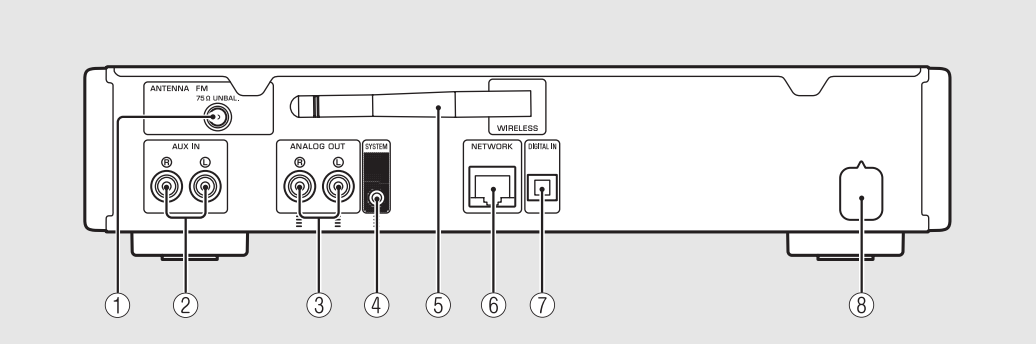

2 **Prese AUX IN (ingresso RCA) (**& **[P.28](#page-267-1))**

3 **Prese ANALOG OUT (**& **[P.28\)](#page-267-1)**

#### 4 **Presa SYSTEM (ingresso presa mini)**

Collegare al preamplificatore principale (A-670/A-U670). Per informazioni, consultare il manuale di istruzioni in dotazione con il preamplificatore principale.

5 **Antenna wireless (**& **[P.16\)](#page-255-0)**

#### 6 **Presa NETWORK (**& **[P.12\)](#page-251-0)**

Collega a una rete utilizzando un cavo di rete disponibile in commercio.

7 **Presa DIGITAL IN (ingresso ottico) (**& **[P.28](#page-267-1))**

8 **Cavo di alimentazione (**& **[P.10](#page-249-0))**

## <span id="page-245-0"></span>**Display del pannello anteriore**

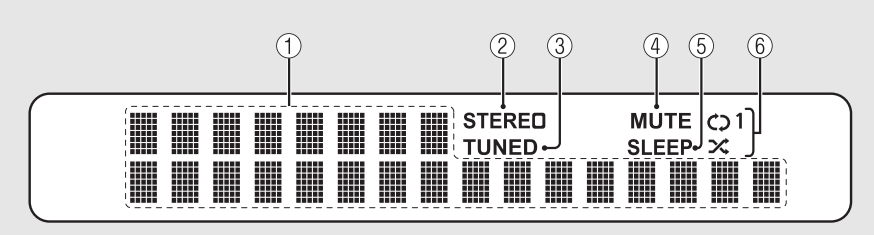

#### 1 **Display delle informazioni**

Mostra diverse informazioni, per esempio sulla musica e la frequenza radio.

I caratteri visualizzati sul display del pannello frontale sono solo alfanumerici.

#### 2 **Indicatore STEREO**

Si illumina quando l'unità riceve un segnale forte da una stazione stereo FM.

#### 3 **Indicatore TUNED**

Si illumina quando l'unità è sintonizzata su una stazione FM.

#### 4 **Indicatore MUTE**

Si illumina quando l'audio è disabilitato ( $\sim$  [P.7\)](#page-246-1).

#### 5 **Indicatore SLEEP**

Si illumina quando la funzione di spegnimento via timer è attiva ( $\sim$  [P.42](#page-281-1)).

#### 6 **Indicatore riproduzione ripetuta/shuffle**

Si illumina quando è in corso la riproduzione ripetuta o shuffle della musica archiviata su CD, dispositivo USB o computer ( $\sim$  [P.37\)](#page-276-3).

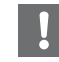

**•** L'indicatore MUTE può funzionare solo quando il preamplificatore principale (A-670/A-U670) è collegato al sistema.

#### <span id="page-245-1"></span>**Regolazione della luminosità del display**

È possibile regolare la luminosità del display del pannello frontale premendo il pulsante **DIMMER** sul telecomando ( $\sim$  [P.7](#page-246-0)).

**•** A ogni pressione del pulsante, la luminosità cambia: luminosa (impostazione predefinita), mediamente affievolita o affievolita.

# <span id="page-246-0"></span>**Telecomando** 1 **Trasmettitore di raggi infrarossi**

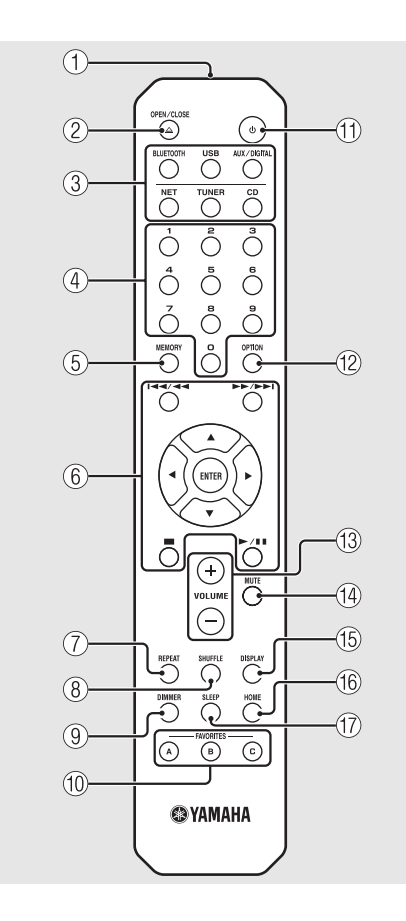

- 
- 2 **(apertura/chiusura del piatto portadisco)**   $(\circ$  **P.21**)
- 3 **Pulsanti sorgente** Cambiano la sorgente audio da riprodurre.
- 4 **Pulsanti numerici (**& **[P.21,](#page-260-1) [39](#page-278-2))**
- 5 **MEMORY (**& **[P.32,](#page-271-4) [39\)](#page-278-2)**
- 6 **Pulsanti di controllo dell'audio e di controllo del cursore (**& **[P.21](#page-260-1), [22,](#page-261-1) [24,](#page-263-1) [35\)](#page-274-1)**
- $(7)$  **REPEAT** ( $\sim$  **P.37**)
- 8 **SHUFFLE (**& **[P.37\)](#page-276-3)**
- 9 **DIMMER (**& **[P.6](#page-245-1))**
- $(10)$  FAVORITES ( $\sim$  [P.40\)](#page-279-2)
- **(1)**  $\phi$  (accensione) ( $\sigma$  [P.10](#page-249-0))
- $\left(\begin{matrix} 2 \\ 0 \end{matrix}\right)$  OPTION ( $\sim$  [P.43\)](#page-282-1)
- C **VOLUME +/-** Controlla il volume.
- <span id="page-246-1"></span>**(14) MUTE** Attiva o disattiva l'audio.
- E **DISPLAY (**& **[P.38](#page-277-1))**
- $(6)$  HOME ( $\sigma$  [P.24,](#page-263-1) [35](#page-274-1))
- G **SLEEP (**& **[P.42\)](#page-281-1)**

**Installazione delle batterie**

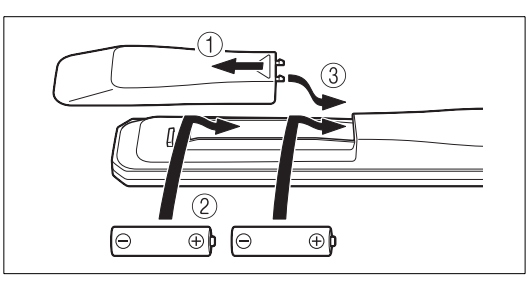

Controllare i simboli "+" e "-" sulle batterie e inserirle nel modo corretto.

- **•** Sostituire entrambe le batterie quando il raggio d'azione del telecomando diminuisce.
- **•** VOLUME e MUTE possono essere utilizzati solo quando il preamplificatore principale (A-670/ A-U670) è collegato al sistema. Per informazioni, consultare il manuale di istruzioni in dotazione con il preamplificatore principale.

Italiano

# <span id="page-247-0"></span>**Preparativi**

Collegare un amplificatore o l'antenna e accendere l'unità. **Non collegare il cavo di alimentazione dell'unità finché non sono stati collegati tutti i cavi.**

# <span id="page-247-1"></span>**Collegamento dell'amplificatore**

### Collegare l'amplificatore all'unità, come mostrato dall'illustrazione.

**•** Utilizzare il cavo stereo con spina in dotazione per collegare l'unità alle prese di ingresso audio dell'amplificatore.

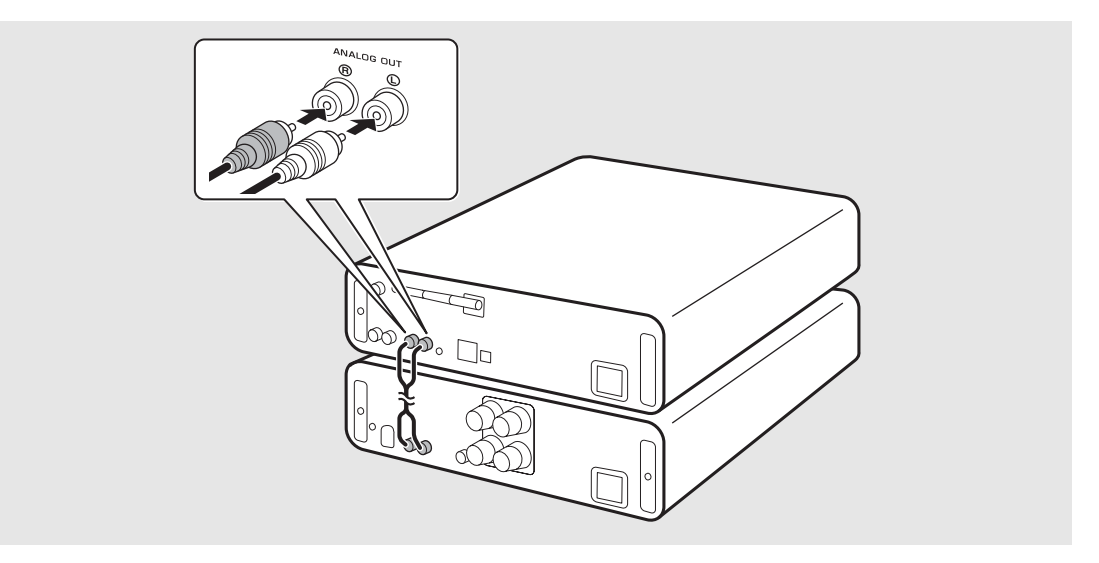

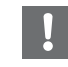

**•** Per riprodurre contenuti con l'unità, accertarsi di collegare l'unità a un amplificatore e a un diffusore.

**•** A seconda del dispositivo da collegare o dal collegamento, potrebbe risultare impossibile riprodurre correttamente il contenuto. Controllare anche i dati tecnici e le impostazioni del dispositivo sorgente.

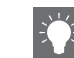

**•** È possibile collegare anche diffusori alimentati all'unità.

# <span id="page-248-0"></span>**Collegamento dell'antenna**

- Collegare l'antenna in dotazione all'unità.
- 2 Installarla con i piedini scegliendo una posizione in cui l'unità possa ottenere una buona ricezione.

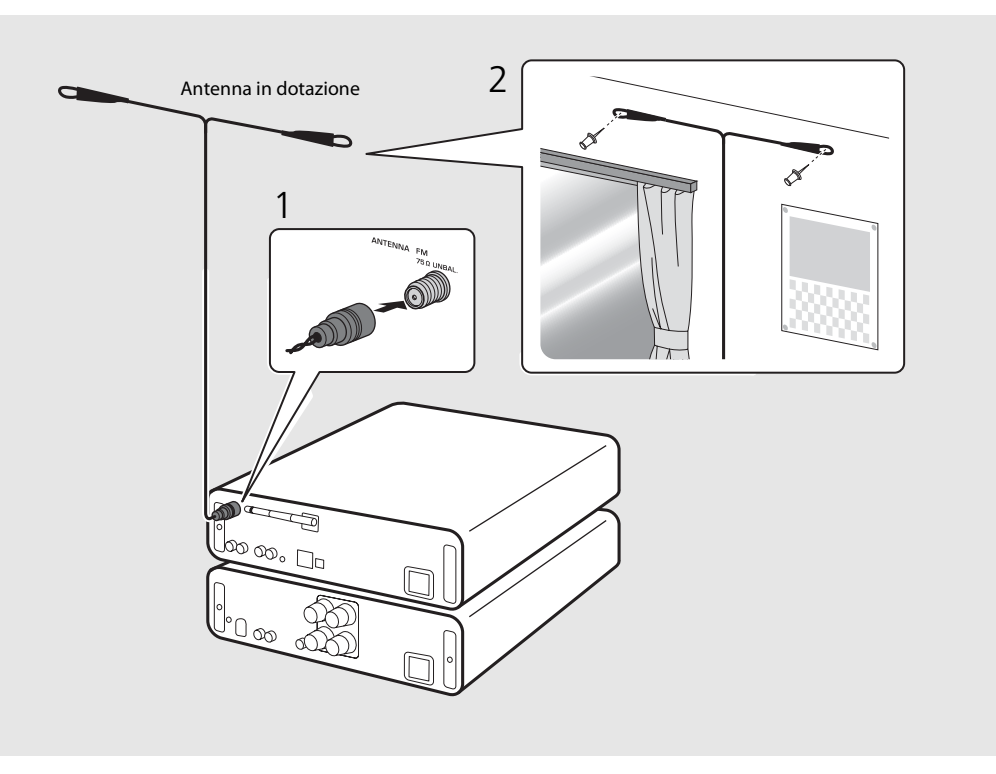

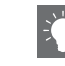

- **•** Accertarsi di allungare l'antenna come mostrato nell'illustrazione.
- **•** Se la ricezione radio con l'antenna in dotazione non è soddisfacente, un'antenna esterna disponibile in commercio potrebbe migliorare la ricezione.

# <span id="page-249-0"></span>**Accensione dell'unità**

## Inserire il cavo di alimentazione nella presa di corrente e premere  $(\phi)$ .

- **•** L'unità si accende.
- Premere nuovamente @ per spegnerla (modalità standby).
- **•** È possibile impostare la modalità "eco standby" per ridurre il consumo energetico. Se l'unità è impostata su "eco standby", alcune operazioni sono limitate (vedere la tabella sulla destra).

### **Impostazione della modalità eco standby**

È possibile impostare la modalità eco standby disattivando la modalità standby di rete.

## Premere  $\bigcirc$ .

**•** Il menu Option viene visualizzato sul display del pannello frontale.

## Impostazione della modalità eco standby.

- **•** Impostare la voce attenendosi alla procedura seguente: [System Config] - [Net Standby].
- Selezionare [Off] con  $\triangle/\nabla$ , quindi premere **ENTER** per confermare.
- $3$  Premere  $\degree$  per uscire dall'impostazione Option.

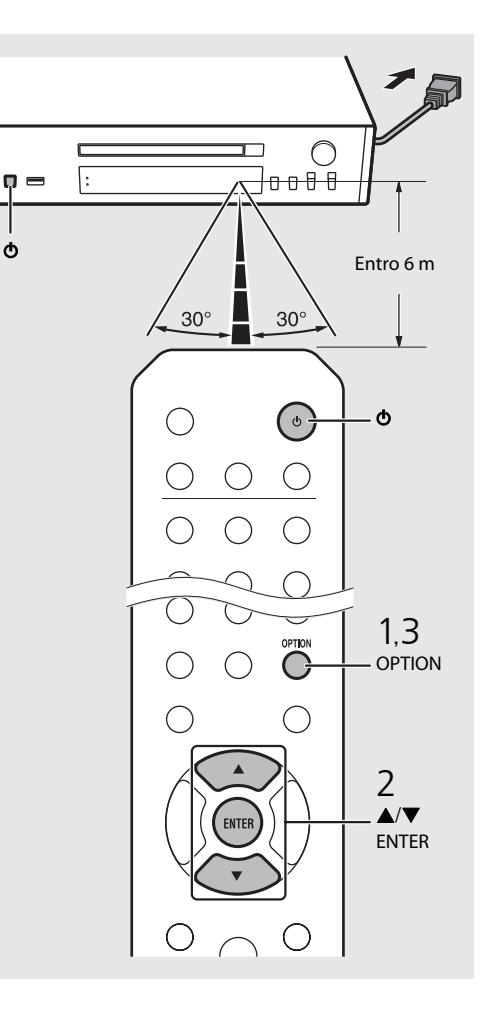

#### **Stato in modalità standby/eco standby**

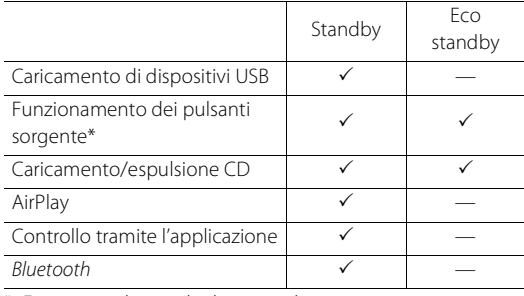

\* Funziona solo con il telecomando

#### **Menu Option per l'alimentazione (System Config)**

#### (**Grassetto: predefinito** )

#### **AutoPowerStdby**

Configurare l'impostazione in modo che l'unità entri automaticamente nello stato standby.

#### (**On**, Off)

Quando è selezionato On, l'unità entra automaticamente nello stato standby nelle seguenti situazioni, a seconda della sorgente musicale.

- Rete/Bluetooth/CD/USB: Quando nessuna operazione o riproduzione viene eseguita per 20 minuti.
- Altre sorgenti: Quando nessuna operazione viene eseguita per 8 ore.

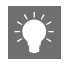

**•** Se la connessione di rete non è impostata, accendendo l'unità sul pannello anteriore appare "Share WiFi Set" che cerca automaticamente il dispositivo iOS. Fare riferimento a ["Condivisione](#page-257-0)  [dell'impostazione di un dispositivo iOS"](#page-257-0) ( & [P.18\)](#page-257-0) per i dettagli sul dispositivo iOS e la connessione di rete.

# <span id="page-250-0"></span>**Configurazione del collegamento alla rete**

Selezionare un metodo di collegamento alla rete. Collegando l'unità alla rete è possibile riprodurre file musicali archiviati su PC, dispositivi mobili e NAS compatibili con DLNA\* , nonché contenuti audio disponibili su Internet. Inoltre, è possibile far funzionare l'unità con il proprio dispositivo mobile. \* Digital Living Network Alliance

# <span id="page-250-1"></span>**Selezione di un metodo di collegamento**

### **Utilizzo di "MusicCast CONTROLLER" per effettuare il collegamento**

È possibile impostare il collegamento alla rete utilizzando l'applicazione dedicata gratuita "MusicCast CONTROLLER" installata sul dispositivo mobile. Consultare "Guida all'installazione di MusicCast" per ulteriori informazioni.

Con MusicCast CONTROLLER, è possibile utilizzare le seguenti funzioni oltre all'impostazione di rete.

- **•** Riproduce brani musicali archiviati su computer (server)
- **•** Seleziona le stazioni radio su Internet
- **•** Distribuisce e riceve l'audio tra l'unità e altri dispositivi Yamaha MusicCast

### **Effettuazione del collegamento tramite l'unità**

Oltre all'utilizzo di "MusicCast CONTROLLER", è possibile anche effettuare il collegamento alla rete servendosi dei metodi seguenti.

### **Collegamento cablato alla rete**

Impostazione del collegamento cablato alla rete ( $\degree$  [P.14](#page-253-0)).

### **Collegamento wireless alla rete**

Impostazione del collegamento wireless alla rete ( $\degree$  [P.16](#page-255-0)).

#### **Collegamento con wireless diretto**

Impostazione del collegamento wireless diretto con dispositivo mobile ( $\degree$  [P.19](#page-258-0)).

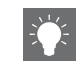

- **•** Si raccomanda l'uso di una connessione cablata per garantire un collegamento stabile.
- **•** Per maggiori dettagli sulla connessione a Internet, consultare i manuali di istruzioni dei dispositivi di rete in uso.
- **•** Se si utilizza un router che supporta DHCP, non è necessario configurare le impostazioni di rete per l'unità. Se si utilizza un router che non supporta DHCP, configurare le impostazioni di rete da [Network Config] nell'impostazione Option  $(\mathcal{P}$  [P.43](#page-282-1)).
- **•** Alcuni software di protezione installati sul PC o le impostazioni del firewall dei dispositivi di rete (ad esempio un router) potrebbero bloccare l'accesso dell'unità ai dispositivi di rete o a Internet. In questo caso, modificare l'impostazione del software di protezione o dei dispositivi di rete.
- **•** Se l'impostazione della sottorete viene eseguita manualmente, ogni server deve essere collegato alla stessa sottorete dell'unità ( $\sigma$  [P.44](#page-283-1)).

# <span id="page-251-0"></span>**Preparazione per il collegamento alla rete**

## **Preparazione per il collegamento cablato**

Collegare l'unità al router, come mostrato nell'illustrazione a destra.

**•** Eseguire il collegamento con un cavo di rete schermato STP (shielded twisted pair) (CAT-5 o superiore, cavo dritto) disponibile in commercio.

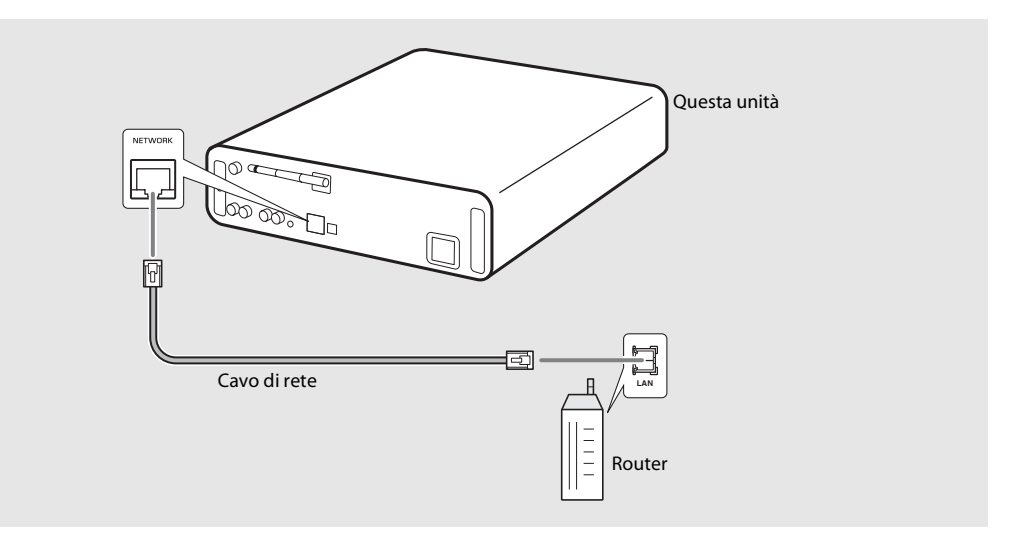
#### <span id="page-252-0"></span>**Preparazione per il collegamento wireless**

#### Alzare l'antenna wireless.

**•** Alzare l'antenna wireless posizionata sul pannello posteriore dell'unità.

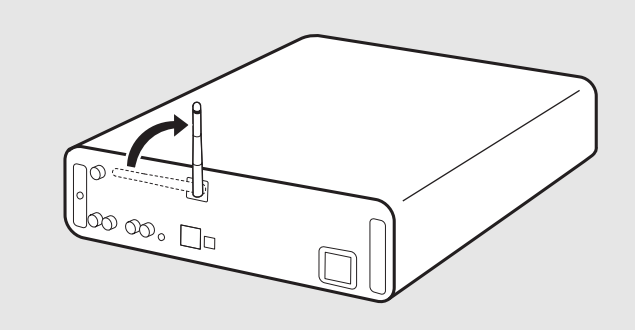

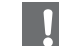

- **•** Non applicare forza eccessiva all'antenna. Diversamente, si potrebbe danneggiare l'antenna stessa.
- **•** Controllare l'orientamento della parte mobile e piegarla nella direzione corretta.
- **•** Non rimuovere l'antenna.

## **Collegamento cablato alla rete**

Collegare l'unità alla rete utilizzando un cavo. È necessario collegare in anticipo la presa NETWORK dell'unità al router utilizzando un cavo di rete ( $\sim$  [P.12\)](#page-251-0).

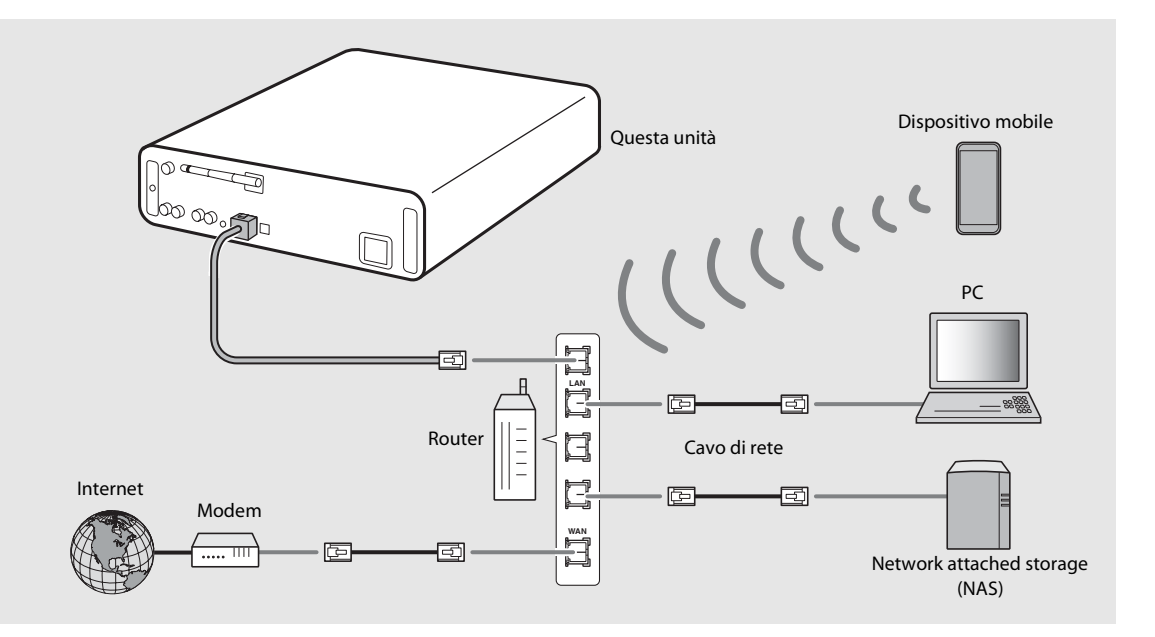

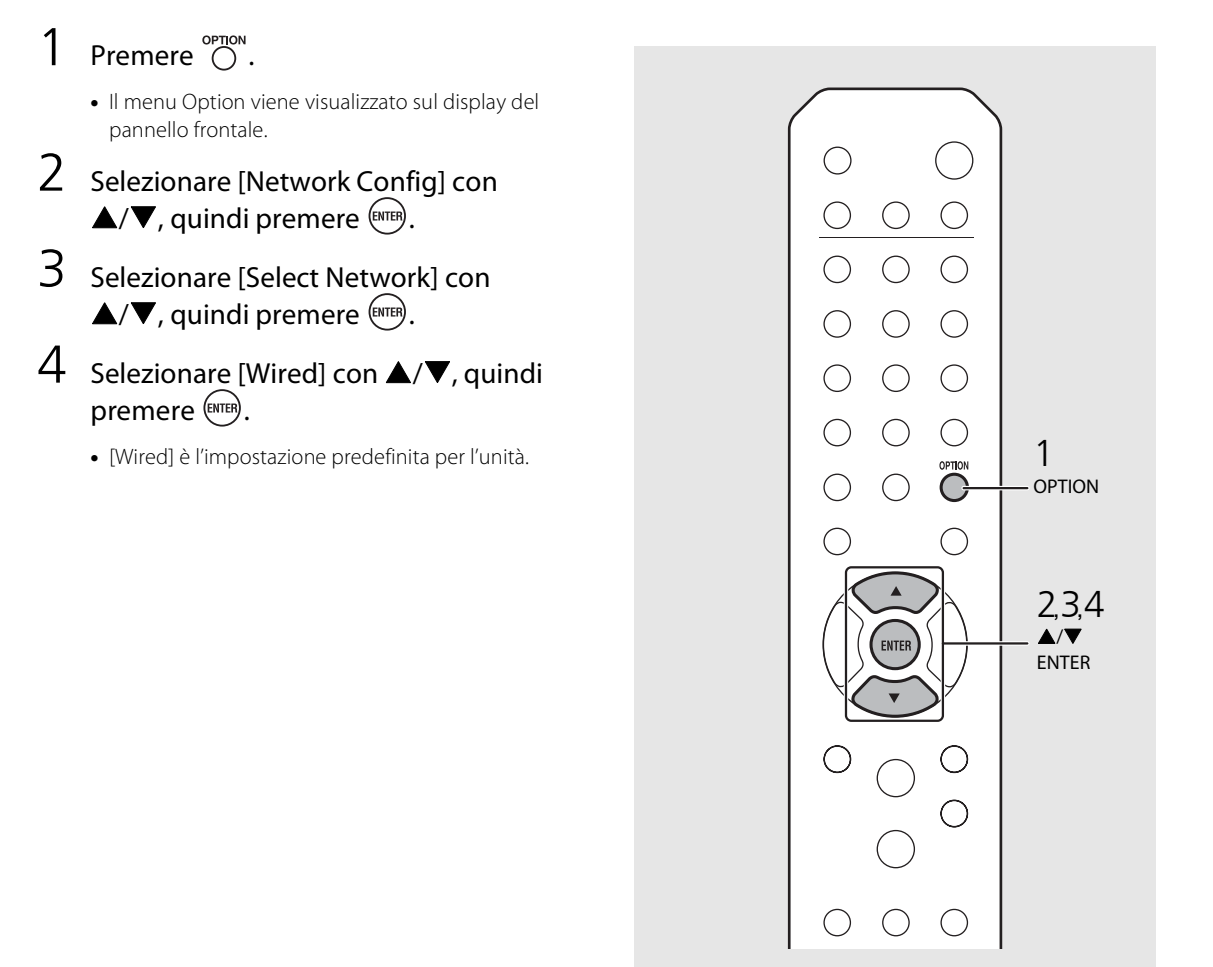

## **Collegamento wireless alla rete**

Collegare l'unità alla rete in modalità wireless. Alzare l'antenna wireless dell'unità in anticipo ( $\sim$  [P.13\)](#page-252-0).

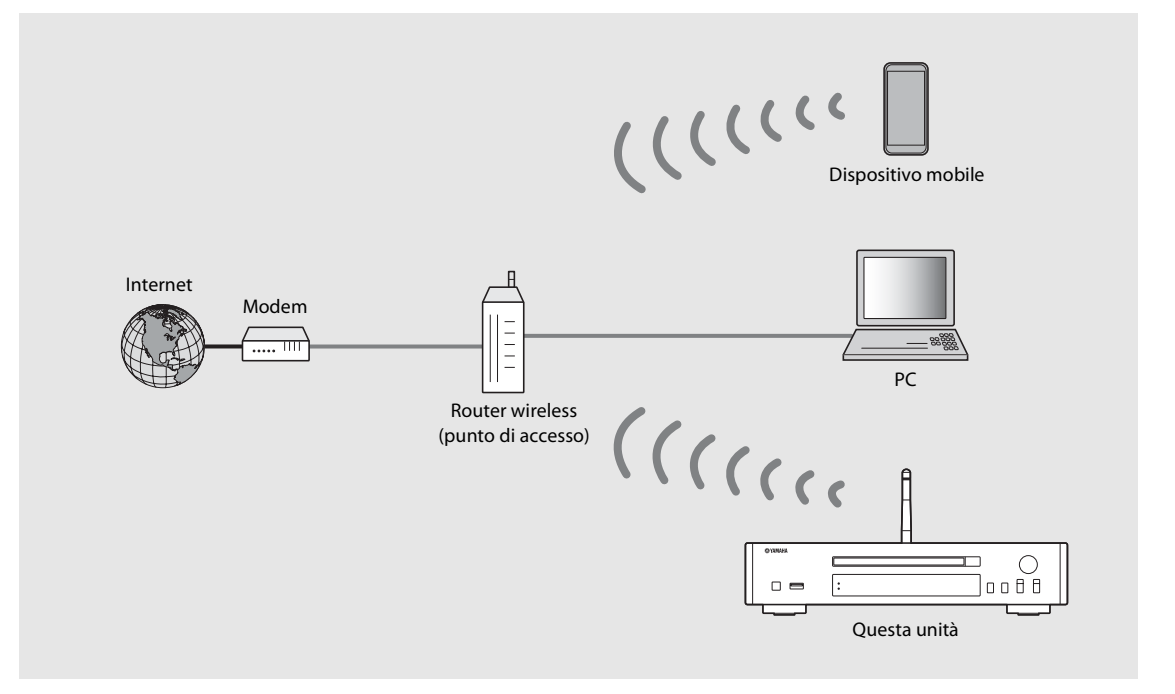

- 
- **•** Non è possibile utilizzare contemporaneamente quest'impostazione con il collegamento cablato alla rete o con il collegamento wireless diretto.
- **•** Se l'unità si trova lontana dal router wireless (punto di accesso), potrebbe risultare impossibile effettuare il collegamento. In questo caso, avvicinare l'unità e il router.

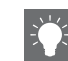

- **•** Se risulta impossibile collegare l'unità al router wireless (punto di accesso), è possibile utilizzare il collegamento wireless diretto per riprodurre i file musicali con un dispositivo mobile ( $\degree$  [P.19\)](#page-258-0).
- **•** Una volta completato il collegamento, l'indicatore Wi-Fi si illumina.

#### **Impostazione con il pulsante WPS**

È possibile stabilire un collegamento semplicemente premendo il pulsante WPS sul router wireless (punto di accesso).

**•** È necessario un router wireless (punto di accesso) dotato di pulsante WPS.

### Premere  $\bigcirc^{\text{open}}$ .

- **•** Il menu Option viene visualizzato sul display del pannello frontale.
- Selezionare [Network Config] con  $\triangle/\blacktriangledown$ , quindi premere  $\text{[SUTER]}$ .
- 3 Selezionare [Select Network] con  $\triangle$ / $\nabla$ , quindi premere  $\text{[NTE]}$ .
- 4 Selezionare [Wireless] con  $\triangle$ / $\nabla$ , quindi premere (ENTER).
- 5 Selezionare [WPS] con  $\triangle$ / $\nabla$ , quindi premere (ENTER).
- 6 Premere il pulsante WPS sul router wireless (punto di accesso).

#### **Informazioni su WPS**

WPS (Wi-Fi Protected Setup) è uno standard creato da Wi-Fi Alliance che consente di configurare in modo semplice una rete domestica wireless.

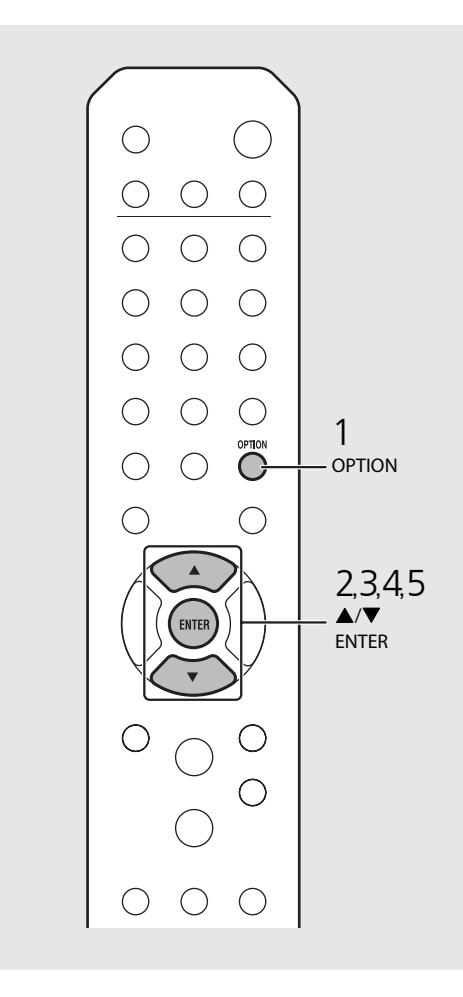

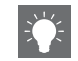

**•** Una volta completato il collegamento, l'indicatore Wi-Fi si illumina.

#### **Condivisione dell'impostazione di un dispositivo iOS**

È possibile applicare l'impostazione di rete del proprio dispositivo iOS (iPhone o altro dispositivo iOS) all'unità per collegare facilmente il dispositivo all'unità stessa. Prima di avviare l'impostazione, verificare che il dispositivo iOS sia collegato al router wireless (punto di accesso).

- 
- **Premere C.**<br>• Il menu Option viene visualizzato sul display del pannello frontale.
- 2 Selezionare [Network Config] con<br>  $\blacktriangle/\blacktriangledown$ , quindi premere (emg).<br>  $\blacktriangle/\blacktriangledown$ , quindi premere (emg).<br>
4 Selezionare [Wireless] con  $\blacktriangle/\blacktriangledown$ ,
- 
- quindi premere (ENTER).
- 5 Selezionare [Share WiFi Set] con  $\triangle$ / $\nabla$ , **quindi premere (BNTER).**<br>• Sul display del pannello frontale viene visualizzato
	- un messaggio per l'inizializzazione della rete. Premere **ENTER** .
- 6 Visualizzare la schermata di configurazione Wi-Fi sul dispositivo iOS e selezionare l'unità da "SETUP A
	- Attenersi alle istruzioni visualizzate sullo schermo del dispositivo iOS.

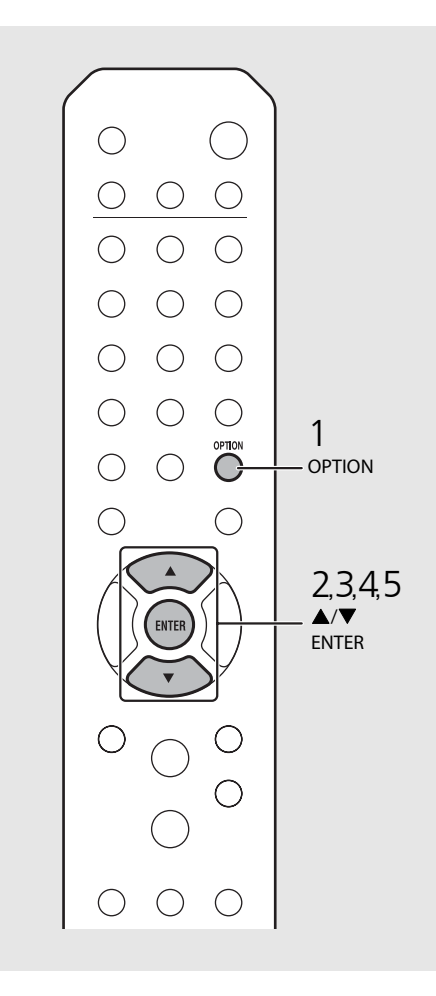

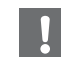

- **•** È necessario utilizzare un dispositivo iOS con iOS7.1 o versioni successive.
- **•** Se nell'impostazione di rete del dispositivo iOS è selezionata la condivisione, tutte le impostazioni dei collegamenti di rete e Bluetooth saranno inizializzate. Inoltre, saranno inizializzate anche le informazioni sull'account dei servizi di streaming.

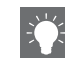

**•** Una volta completato il collegamento, l'indicatore Wi-Fi si illumina.

## <span id="page-258-0"></span>**Effettuazione del collegamento wireless diretto con dispositivo mobile**

Collegare l'unità direttamente al dispositivo mobile in modalità wireless. Alzare l'antenna wireless dell'unità in anticipo ( $\sim$  [P.13\)](#page-252-0).

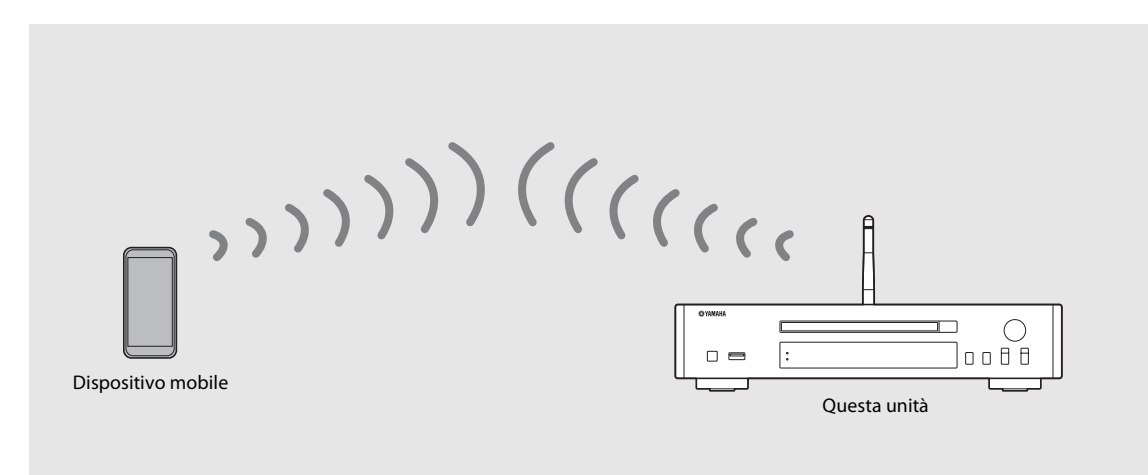

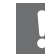

- **•** Non è possibile utilizzare contemporaneamente quest'impostazione con il collegamento cablato alla rete o con il collegamento wireless alla rete.
- **•** Quando si utilizza il collegamento wireless diretto, non è possibile collegare l'unità a Internet. Di conseguenza i servizi Internet, per esempio la radio su Internet, non sono disponibili.
- **•** Per informazioni su come impostare la connessione Wi-Fi sul dispositivo mobile, consultare la guida dell'utente del dispositivo mobile.

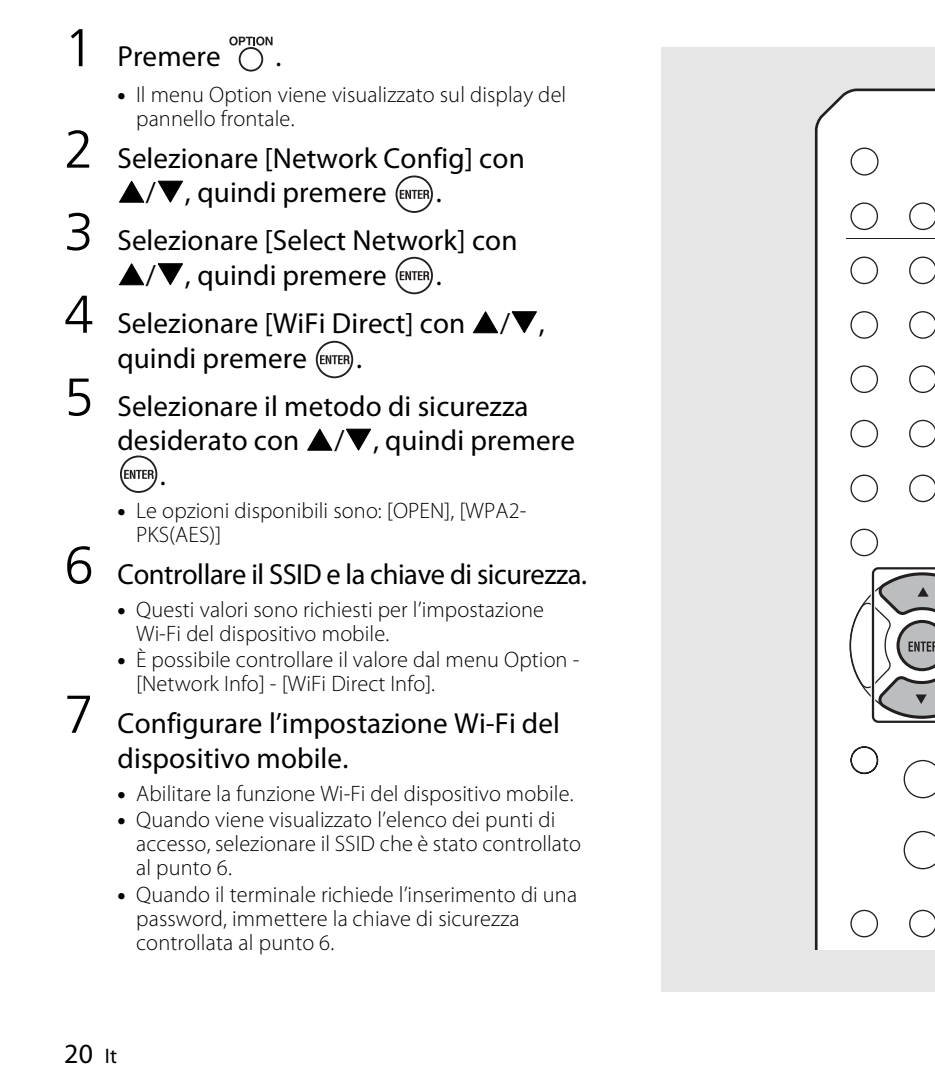

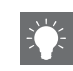

 $\blacktriangle/\blacktriangledown$ 2,3,4,5<br> **A/▼**<br>ENTER

**OPTION** 

 $\bigcirc$ 

 $\bigcap$ 

 $\bigcirc$ 

 $\bigcap$ OPTION  $\bigcap$ 

C

 $(\ )$ 

**•** Se si seleziona [OPEN] al punto 5, il collegamento potrebbe risultare poco sicuro perché la comunicazione non è protetta da crittografia.

## **Riproduzione di musica su un CD**

Questa unità consente di riprodurre CD audio e CD di dati su cui sono registrati file MP3/WMA. Per maggiori dettagli sui CD riproducibili, consultare "[Supporti/dispositivi supportati"](#page-292-0) ([P.53](#page-292-0)).

#### Ruotare INPUT per selezionare [CD] oppure premere  $\stackrel{\circ}{\cap}$  sul telecomando.

- 2 Collocare un CD sul piatto portadisco.
	- Premere **@** per aprire/chiudere il piatto portadisco.

### $3$  Ha inizio la riproduzione.

Le funzioni del telecomando sono illustrate sotto.

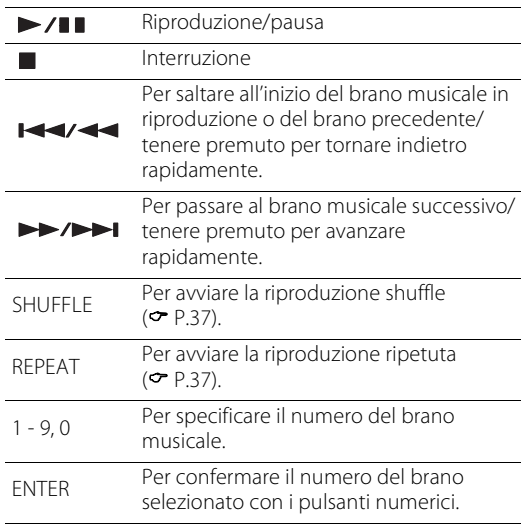

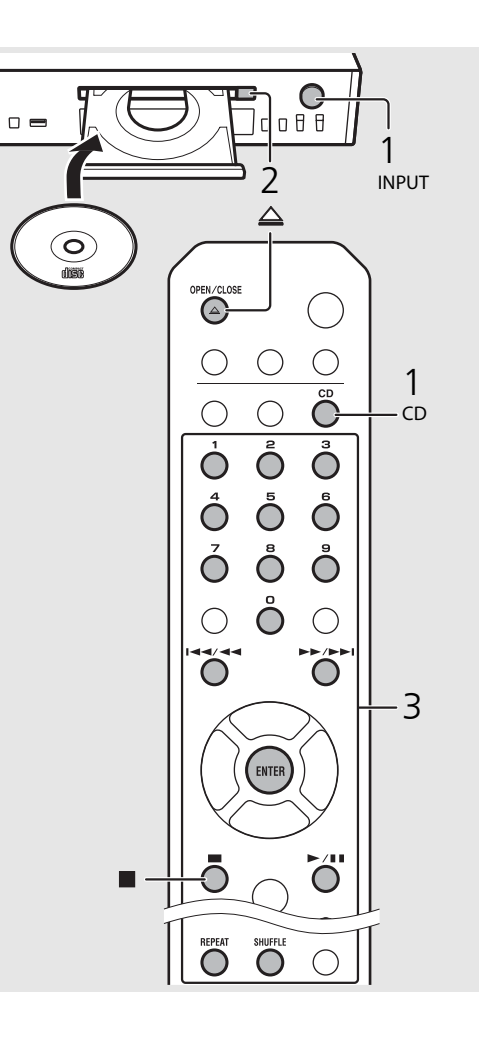

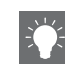

- **•** Quando la riproduzione del CD viene arrestata, la riproduzione riprenderà dall'inizio dell'ultimo brano musicale riprodotto. Premere mentre la riproduzione è interrotta per annullare la ripresa della riproduzione.
- **•** È possibile annullare il numero del brano selezionato con i pulsanti numerici premendo  $\blacktriangleleft$ .
- **•** Se si spegne l'unità mentre è selezionato CD come sorgente musicale e un CD è inserito nell'unità, quest'ultima riproduce automaticamente il CD inserito la volta successiva in cui viene riaccesa.

## **Riproduzione di musica con un dispositivo USB**

Questa unità consente la riproduzione di file musicali archiviati su dispositivi USB. Per maggiori dettagli sui dispositivi USB riproducibili, consultare "[Supporti/dispositivi supportati"](#page-292-0) [\(P.53\)](#page-292-0).

- Ruotare INPUT per selezionare [USB] oppure premere  $\bigcirc$  sul telecomando.
- 2 Collegare un dispositivo USB alla porta USB.
- 3 Cercare e selezionare un brano musicale.

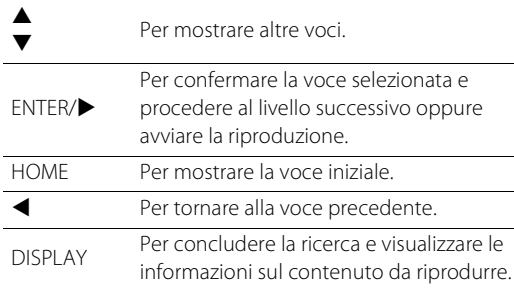

### 4 Ha inizio la riproduzione.

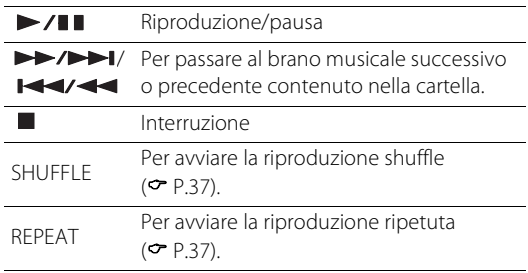

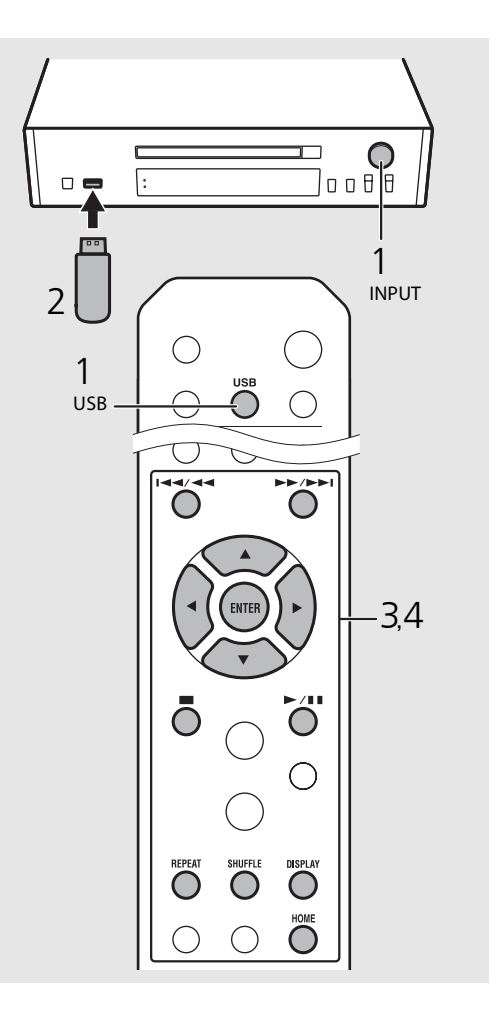

**•** Alcuni dispositivi USB potrebbero non funzionare correttamente pur rispettando i requisiti. Non è garantita la riproducibilità e l'alimentazione di qualunque tipo di dispositivo USB.

- **•** Yamaha e i suoi fornitori declinano ogni responsabilità in caso di perdita dei dati salvati su un dispositivo USB collegato a questa unità. A titolo precauzionale, si raccomanda di eseguire sempre copie di riserva dei file importanti.
- **•** Interrompere la riproduzione prima di scollegare il dispositivo USB.
- **•** Un dispositivo USB si carica automaticamente quando viene collegato all'unità, a meno che non sia impostata la modalità Eco standby.

# **Riproduzione di brani archiviati su un computer**

Questa unità consente di riprodurre file musicali quali file MP3, WMA o FLAC (formato per compressione di dati audio senza perdite) archiviati sul computer (server) collegato alla rete o al NAS. Cercare sul display del pannello frontale e selezionare il file musicale desiderato.

## <span id="page-262-0"></span>**Impostazione della condivisione multimediale di file musicali**

Per riprodurre file musicali archiviati su un computer con questa unità, occorre impostare la condivisione multimediale tra l'unità e il computer (Windows Media Player 11 o versioni successive). In questo caso, si utilizza come esempio l'impostazione con Windows Media Player 12 in Windows 7.

- 1 Avviare Windows Media Player 12 sul PC.
- 2 Selezionare "Stream", quindi "Turn on media streaming".
	- **•** Viene visualizzata la finestra del pannello di controllo del PC.
- 3 Fare clic su "Turn on media streaming".
- 4 Selezionare "Allowed" dall'elenco a discesa accanto al nome del modello dell'unità.
- Fare clic su "OK" per uscire.

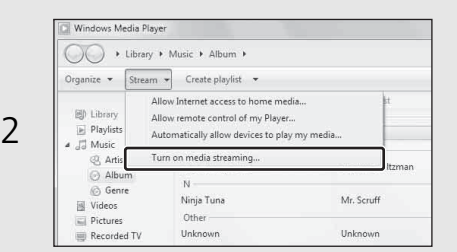

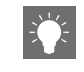

**•** Per informazioni sulle impostazioni di condivisione multimediale, consultare la Guida di Windows Media Player.

#### **Per un PC o un server NAS in cui è installato un software server diverso da DLNA**

Fare riferimento al manuale di istruzioni del dispositivo o del software e configurare le impostazioni per la condivisione multimediale.

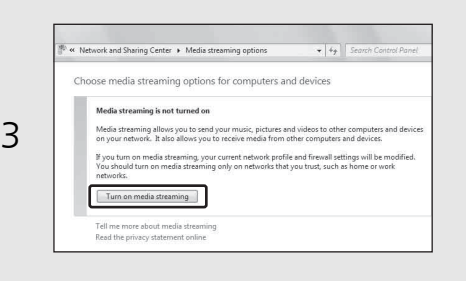

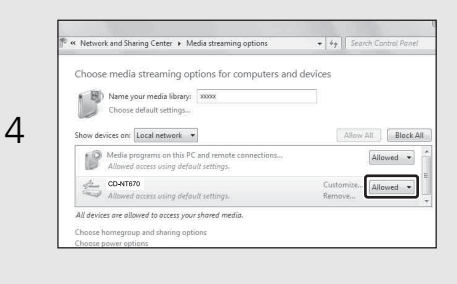

### **Riproduzione di brani archiviati sul PC**

1 Premere ripetutamente  $\sum_{k=1}^{N_{\text{max}}-1}$ e selezionare [Server].

#### 2 Cercare e selezionare un brano musicale.

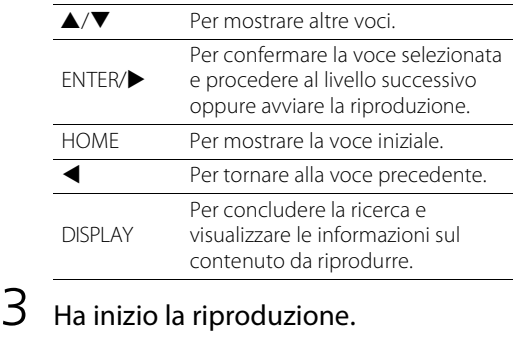

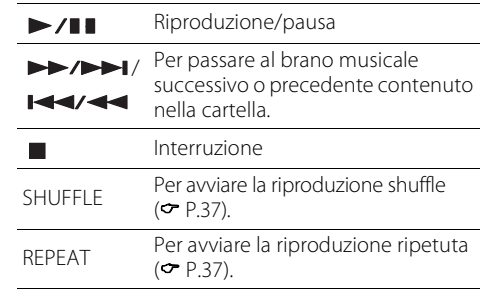

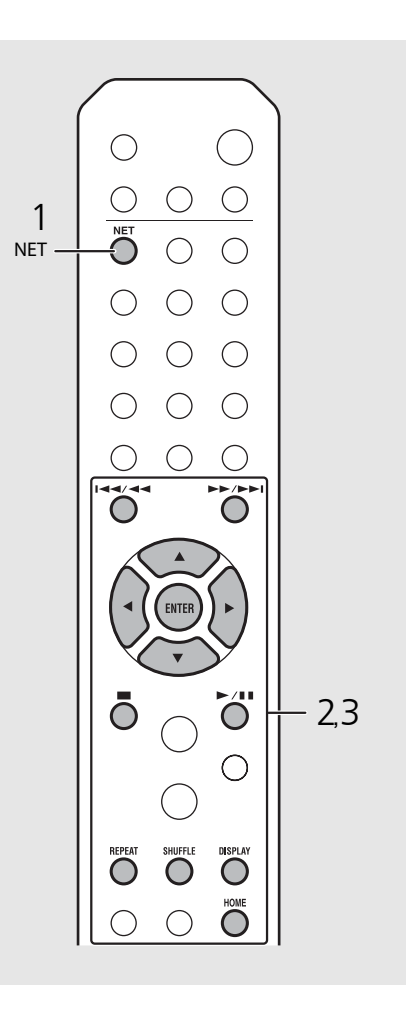

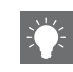

- **•** Se la riproduzione risulta impossibile, controllare i collegamenti di rete e le impostazioni del router, quindi connettere unità e PC sulla stessa rete.
- **•** I file musicali sul PC possono essere preselezionati ( $\sigma$  P.39).

## **Riproduzione di musica tramite la connessione** *Bluetooth*

È possibile ascoltare musica in modalità wireless da un dispositivo compatibile Bluetooth.

## <span id="page-264-0"></span>**Pairing di un dispositivo**  *Bluetooth* **con l'unità**

Quando si collega un dispositivo Bluetooth all'unità per la prima volta, è necessario registrare il dispositivo con l'unità. Questo processo è definito "pairing".

Una volta completato il pairing, la connessione successiva può essere eseguita con un paio di semplici passi.

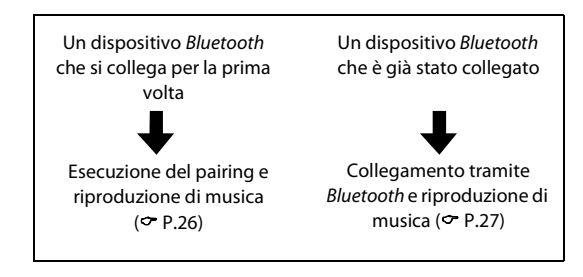

#### Dispositivo Bluetooth

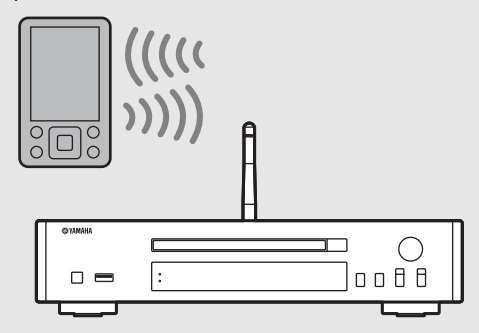

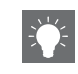

**•** Se vengono eliminate le informazioni sul pairing di un dispositivo, sarà necessario eseguire nuovamente il pairing di questo dispositivo per ricollegarlo.

### <span id="page-265-0"></span>**Esecuzione del pairing e riproduzione di musica**

- Premere  $\bigcirc$  per impostare la sorgente su *Bluetooth*.
- Attivare la funzione Bluetooth del dispositivo.
- 3 Nell'impostazione Bluetooth del dispositivo, selezionare l'unità (nome di rete dell'unità).
	- **•** Una volta completato il pairing l'indicatore Bluetooth si illumina quando è stabilita una connessione Bluetooth.
	- **•** Se il dispositivo non si collega all'unità automaticamente dopo il completamento del pairing, selezionare nuovamente l'unità (nome di rete dell'unità) nell'impostazione Bluetooth del dispositivo.
	- **•** Per ulteriori informazioni, consultare il manuale di istruzioni del dispositivo.

#### 4 Avviare la riproduzione musicale sul dispositivo.

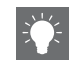

- **•** Se un altro dispositivo è già collegato all'unità, tenere premuto **BLUETOOTH** per terminare la connessione Bluetooth, quindi eseguire il pairing con il nuovo dispositivo.
- **•** È possibile trovare il nome della rete nel menu Option.
- **•** Se viene richiesto un codice di accesso durante le operazioni di pairing, inserire il numero "0000".

## <span id="page-266-0"></span>**Collegamento di un dispositivo** *Bluetooth* **associato e riproduzione di musica**

Se l'unità viene collegata a un altro dispositivo tramite connessione Bluetooth, terminare la connessione (vedere "Termine della connessione Bluetooth" a destra) prima di collegare il dispositivo desiderato.

#### Esequire la connessione Bluetooth.

- **• Connessione dall'unità:** Premere **BLUETOOTH**.
- **• Connessione dal dispositivo** *Bluetooth***:** Attivare la funzione Bluetooth del dispositivo collegato, quindi selezionare l'unità (nome di rete dell'unità) dall'elenco dei dispositivi disponibili.
- **•** L'indicatore Bluetooth si illumina quando è stabilita una connessione.
- 2 Avviare la riproduzione musicale sul dispositivo collegato.

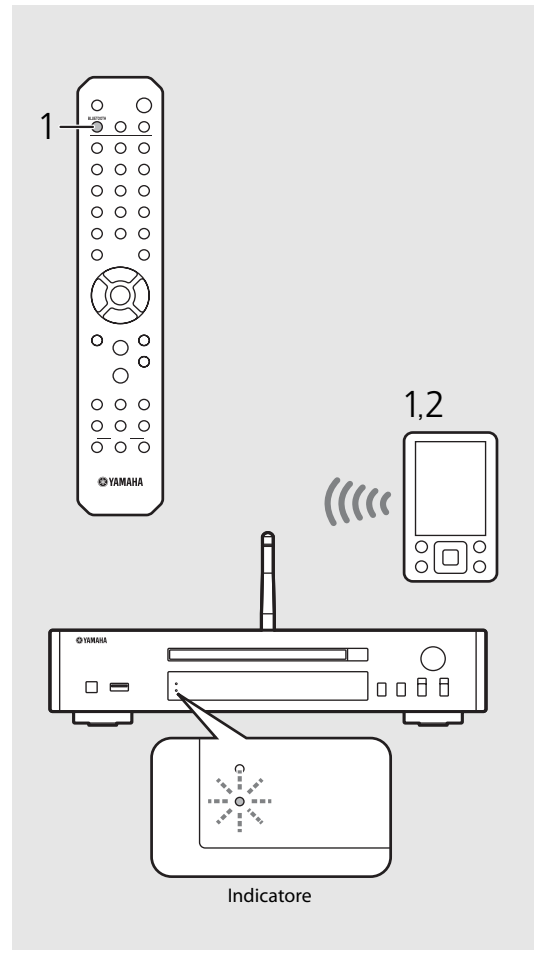

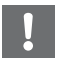

**• Abbassare il volume dell'amplificatore collegato all'unità prima della riproduzione.**  Diversamente, il volume della riproduzione potrebbe risultare eccessivamente forte.

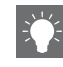

**•** Se la connessione viene eseguita dall'unità, questa cerca l'ultimo dispositivo Bluetooth collegato. In questo caso, assicurarsi che la funzione Bluetooth del dispositivo sia attiva.

#### **Termine della connessione** *Bluetooth*

- **•** È possibile terminare la connessione Bluetooth in uno dei seguenti modi.
- **-** Terminando la connessione Bluetooth dal dispositivo collegato.
- **-** Passando a un'altra sorgente di ingresso.
- **-** Tenendo premuto **BLUETOOTH**.
- **-** Impostando l'unità in modalità standby.

## **Riproduzione di musica da dispositivi esterni**

Questa unità consente la riproduzione da dispositivi esterni, quale per esempio un lettore DVD. Utilizzare le prese (DIGITAL IN o AUX IN) a seconda del dispositivo da collegare ( $\sigma$  [P.5](#page-244-0)). Per il collegamento di ciascun dispositivo esterno, consultare il relativo manuale di istruzioni in dotazione.

- Scollegare il cavo di alimentazione dell'unità e collegare il dispositivo esterno all'unità.
	- **•** Preparare i cavi disponibili in commercio per il collegamento.
- 2 Reinserire il cavo di alimentazione dell'unità nella presa di corrente e premere  $(\phi)$  per accendere l'unità.
- $\overline{3}$  Cambiare la sorgente musicale.
	- **•** A ogni pressione di **AUX/DIGITAL**, l'impostazione passa da AUX IN (ingresso analogico) a DIGITAL IN (ingresso digitale) e viceversa.
- 4 Riprodurre il dispositivo esterno collegato.
	- **•** Per maggiori dettagli sulla riproduzione, consultare il manuale di istruzioni in dotazione con il dispositivo esterno.

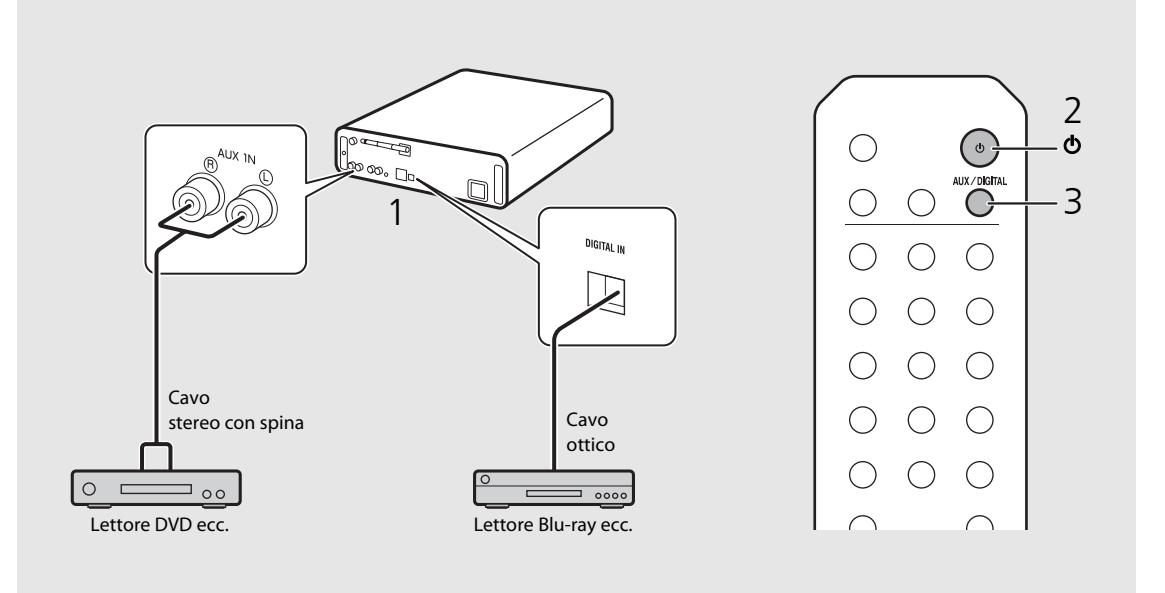

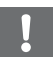

**• Abbassare il volume dell'amplificatore collegato all'unità prima del collegamento.** Diversamente, il volume della riproduzione potrebbe risultare eccessivamente forte.

## **Ascolto di stazioni DAB (solo modello CD-NT670D)**

È possibile ascoltare trasmissioni radio con migliore qualità audio con Digital Audio Broadcasting (DAB) e DAB+ (versione più evoluta di DAB). Collegare l'antenna in dotazione ( $P$ [P.9](#page-248-0)) ed **eseguire una scansione iniziale prima di sintonizzare le stazioni DAB per la prima volta.** 

## **Scansione iniziale**

#### Premere ripetutamente  $\bigcirc^{\text{true}}$  per selezionare [DAB].

- **•** La scansione iniziale si avvia automaticamente quando si seleziona [DAB] per la prima volta.
- **•** Una volta completata la scansione, sul display del pannello frontale viene visualizzato il numero di stazioni DAB ricevibili e viene riprodotta la prima stazione memorizzata.

## <span id="page-268-0"></span>**Sintonizzazione di stazioni DAB**

#### Premere ripetutamente  $\bigcirc^{\text{TUNER}}$  per selezionare [DAB].

**•** Quando l'unità non riesce a ricevere il segnale DAB, sul display del pannello frontale viene visualizzato "Off Air".

ation:

2 Premere W/X per selezionare una stazione DAB.

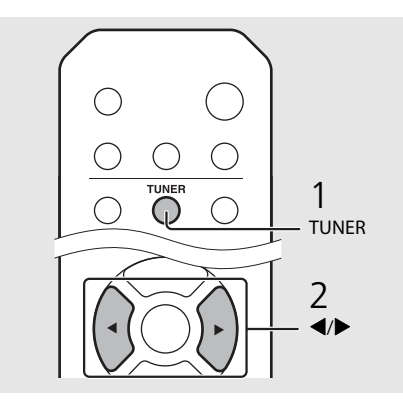

#### <span id="page-268-1"></span>**•** È possibile anche eseguire una scansione iniziale dall'impostazione Option.

#### 1 Premere  $\bigcirc^{\text{option}}$  se la sorgente è DAB.

**-** Il menu Option viene visualizzato sul display del pannello frontale.

#### 2 Premere  $\triangle/\blacktriangledown$  per selezionare [Initial Scan] e premere (BNTER).

- **-** La scansione iniziale si avvia e termina automaticamente.
- **•** Se viene eseguita la scansione iniziale, le informazioni sulle stazioni DAB memorizzate e le stazioni DAB preselezionate vengono cancellate.
- **•** Questa unità può ricevere solo frequenze DAB banda III.

#### Frequenza in MHz/etichetta canale

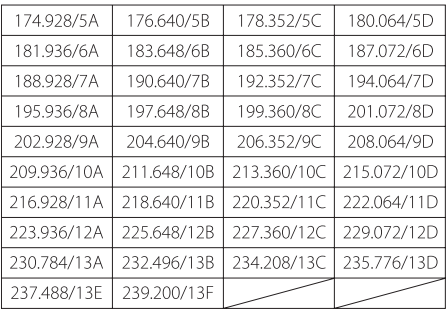

### **Preselezione delle stazioni DAB**

Utilizzare la funzione di preselezione per memorizzare le 30 stazioni DAB preferite.

- Sintonizzare la stazione DAB che si desidera preselezionare ( & [P.29\)](#page-268-0) e premere  $\bigcap_{k=1}^{\text{MEMORY}}$ .
	- **•** Il numero di preselezione lampeggia sul display del pannello frontale.

#### enowy 逍 Station1

- 2 Premere  $\triangle/\blacktriangledown$  per selezionare il numero di preselezione desiderato.
- $3$  Premere (NTER) per completare la preselezione.

## **Selezione delle stazioni DAB preselezionate**

- Premere ripetutamente  $\bigcirc$ <sup>TUNER</sup> per selezionare [DAB].
- 2 Premere  $\triangle/\blacktriangledown$  per selezionare una stazione preselezionata.

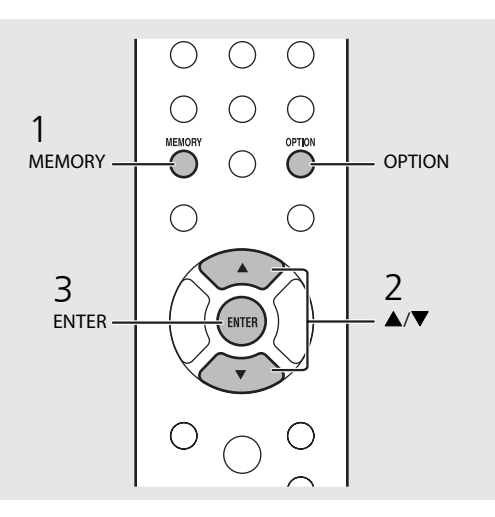

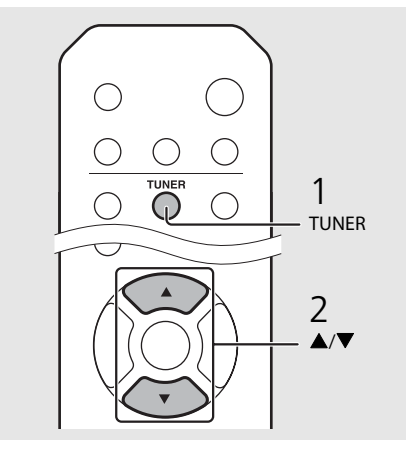

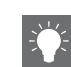

- **•** Per annullare l'impostazione della preselezione DAB, premere
- **•** È possibile cambiare le informazioni relative alle stazioni DAB visualizzate sul display del pannello frontale premendo il pulsante **DISPLAY**. A ogni pressione del pulsante **DISPLAY**, il display cambia seguendo l'ordine indicato sotto.

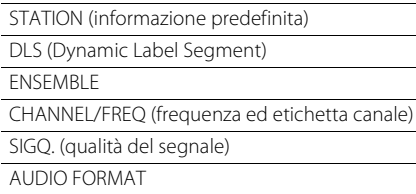

#### **Eliminazione di una stazione preselezionata**

Utilizzare l'impostazione Option per eliminare una stazione preselezionata.

- 1 Premere  $\bigcirc^{\text{option}}$  se la sorgente è DAB.
	- **-** Il menu Option viene visualizzato sul display del pannello frontale.
- 2 Premere ▲/▼ per selezionare [Preset Delete] e premere (ENTER).
- 3 Premere ▲/▼ per selezionare il numero di preselezione da eliminare.
- 4 Premere (BWTER).
- **-** La stazione preselezionata viene eliminata.
- 5 Premere  $\bigcirc^{\text{opmon}}$  per uscire dall'impostazione Option.

## <span id="page-270-0"></span>**Controllo della ricezione**

È possibile controllare il livello del segnale DAB. Questa funzione è utile durante l'impostazione dell'antenna.

### Premere  $\bigcirc_{n=1}^{\infty}$  se la sorgente è [DAB].

- **•** Il menu Option viene visualizzato sul display del pannello frontale.
- 2 Premere  $\triangle/\blacktriangledown$  per selezionare [Tune Aid] e premere (ENTER).

#### $3$  Premere  $\triangle$ / $\blacktriangledown$  per cambiare l'etichetta del canale.

**•** Viene visualizzato il livello di ricezione del segnale DAB misurato.

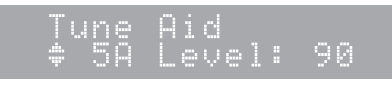

**•** Il livello va da 0 (nessun segnale) a 100 (segnale migliore).

#### $4$  Premere  $\bigcirc$  per uscire dall'impostazione Option.

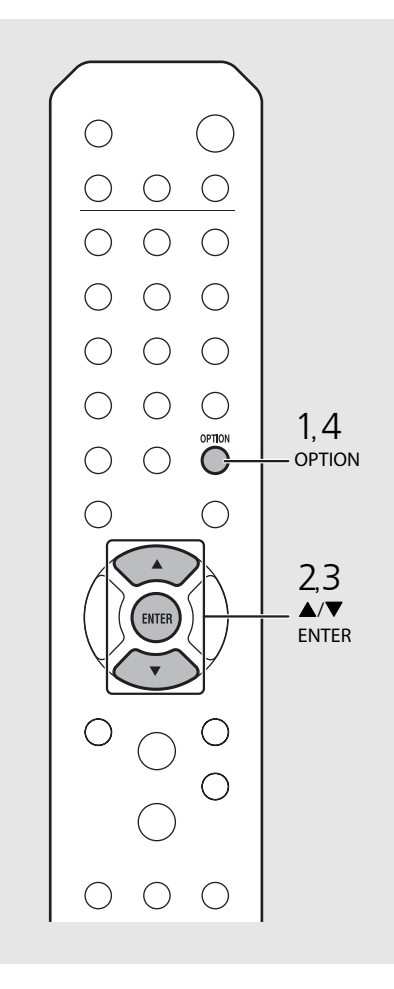

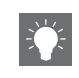

**•** Durante l'esecuzione di Tune Aid, quando il segnale DAB è debole, cercare di regolare la posizione dell'antenna per migliorare la ricezione.

## **Ascolto di stazioni radio FM**

Per riprodurre la radio FM, collegare l'antenna in dotazione. Vedere "[Collegamento dell'antenna](#page-248-0)" ([P.9](#page-248-0)) per collegare l'antenna all'unità.

<span id="page-271-0"></span>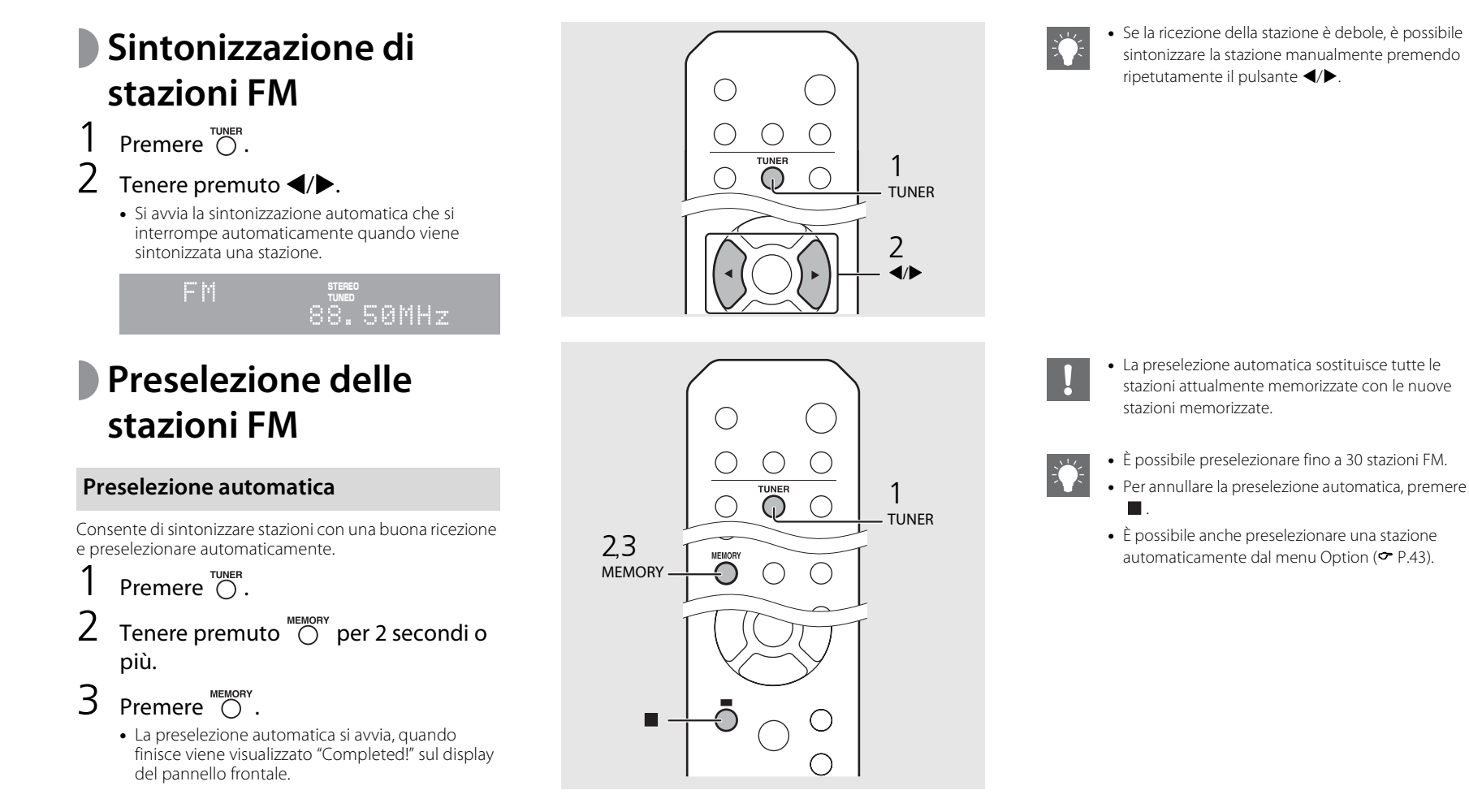

#### **Preselezione manuale**

- Sintonizzare la stazione che si desidera preselezionare (∞ [P.32\)](#page-271-0).
- Premere  $\bigcirc$  .
	- **•** Il numero di preselezione lampeggia sul display del pannello frontale.

Memory 88.50MHz

- $3$  Premere  $\triangle/\blacktriangledown$  per selezionare il numero di preselezione desiderato.
- $4$  Premere  $(m_{FB})$  per preselezionare la stazione.

## **Selezione delle stazioni FM preselezionate**

Premere  $\bigcap_{\text{TIMER}}$ .

Premere  $\triangle/\blacktriangledown$  per selezionare una stazione.

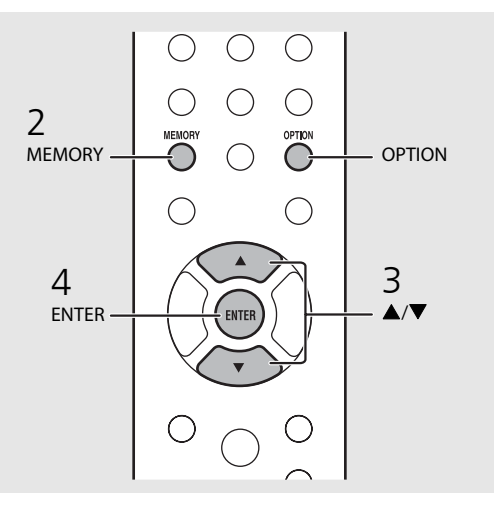

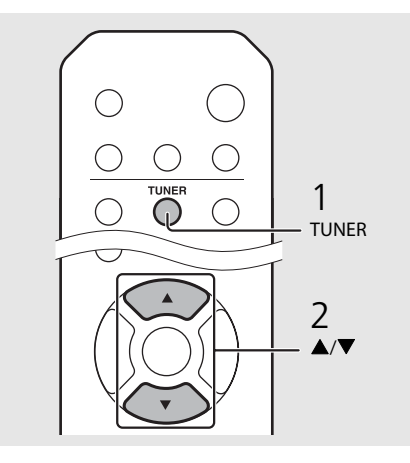

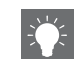

**•** Per annullare l'impostazione della preselezione manuale, premere  $\blacksquare$ .

#### <span id="page-272-0"></span>**Eliminazione di una stazione preselezionata**

Utilizzare l'impostazione Option per eliminare una stazione preselezionata.

- 1 Premere **OPTION** se la sorgente è FM.
- **-** Il menu Option viene visualizzato sul display del pannello frontale.
- **-** Per annullare l'eliminazione delle stazioni preselezionate, premere **OPTION** .
- 2 Premere ▲/▼ per selezionare [Preset Delete], quindi premere **ENTER** .
- 3 Premere ▲/▼ per selezionare il numero di preselezione da eliminare.
- 4 Premere **ENTER** .
- **-** La stazione preselezionata viene eliminata e [Deleted!] viene visualizzato sul display del pannello frontale.
- 5 Premere **OPTION** per uscire dall'impostazione Option.

## **Radio Data System**

L'unità può ricevere le informazioni Radio Data System.

Premere  $\bigcirc$ <sup>bsPLAY</sup> se la sorgente è FM.

**•** A ogni pressione del pulsante le informazioni visualizzate cambiano secondo l'ordine riportato sotto.

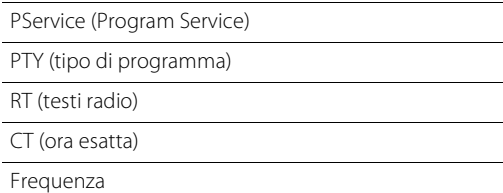

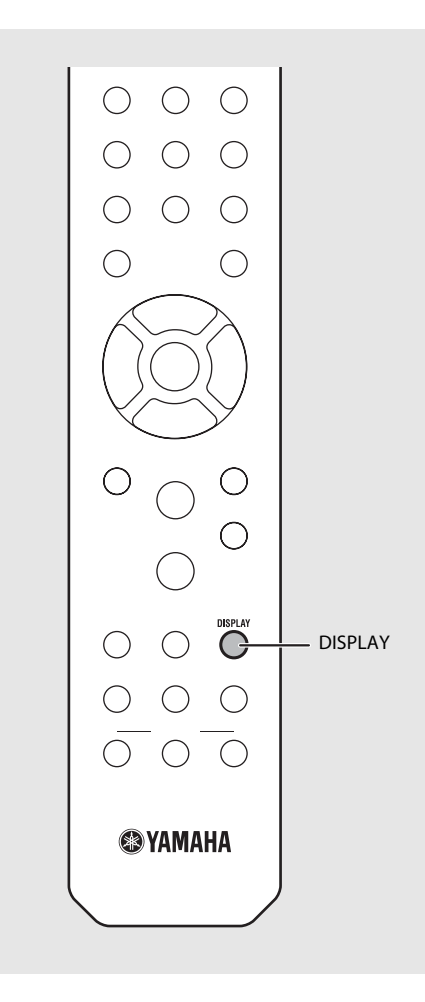

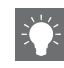

**•** Se la trasmissione del segnale della stazione Radio Data System è troppo debole, l'unità potrebbe non essere in grado di ricevere completamente le informazioni Radio Data System. In particolare, le informazioni RT (testi radio) utilizzano gran parte della larghezza di banda; in questo modo potrebbero essere meno disponibili rispetto ad altri tipi di informazioni.

## **Ascolto della radio su Internet**

È possibile anche riprodurre stazioni radio da tutto il mondo attraverso Internet. Accertarsi che l'unità sia collegata correttamente a Internet ( $\sim$  [P.11](#page-250-0)).

- Premere ripetutamente  $\bigcirc^{\texttt{NET}}$  e selezionare [NetRadio].
- 2 Cercare e selezionare una stazione radio su Internet.

#### NetRadio ä≣Stātīōn List

**•** Le funzioni del telecomando sono illustrate sotto.

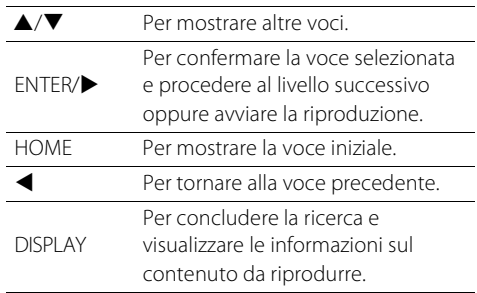

### $\overline{3}$  Ha inizio la riproduzione.

• Per interrompere la riproduzione, premere  $\bigcirc$ .

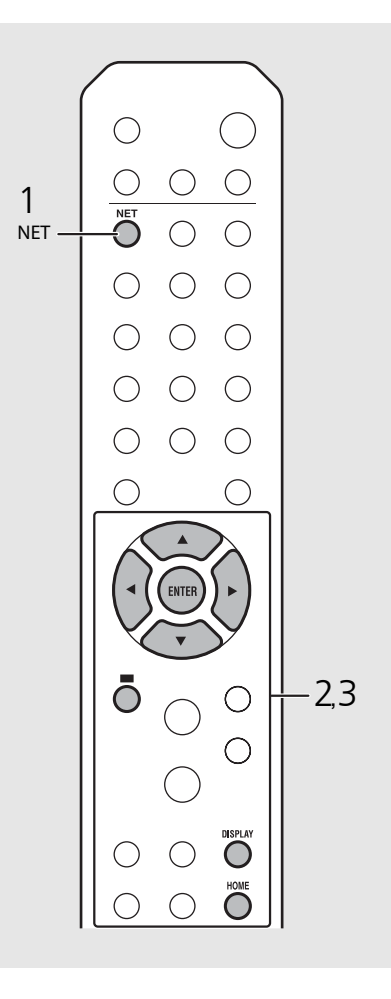

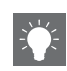

**•** Le informazioni di riproduzione possono essere visualizzate premendo il pulsante **DISPLAY** durante la riproduzione della radio su Internet. A ogni pressione del pulsante le informazioni cambiano seguendo l'ordine riportato sotto.

Nome della stazione radio (informazione predefinita)

Tempo di riproduzione

Titolo del brano musicale

**•** Si possono registrare le stazioni radio su Internet preferite nella cartella "Bookmarks" accedendo al sito Web seguente mediante il browser Web del PC.

http://yradio.vtuner.com

- **-** Prima di registrare le stazioni radio su Internet, riprodurre una stazione radio su Internet qualsiasi con l'unità.
- **-** Per utilizzare questa funzione occorre conoscere il vTuner ID dell'unità e fornire il proprio indirizzo e-mail per creare un account personale. È possibile controllare il vTuner ID in [Network Info] ( $\degree$  [P.44\)](#page-283-0) nell'impostazione Option.
- **•** È possibile preselezionare le stazioni radio su Internet ( $\sim$  [P.39\)](#page-278-0).

# **Riproduzione di brani musicali con AirPlay**

La funzione AirPlay permette di riprodurre la musica di iTunes o dell'iPod sull'unità in modalità wireless per mezzo della rete. Assicurarsi che l'unità e il PC o l'iPod siano collegati allo stesso router (→ [P.11\)](#page-250-0).

## **Riproduzione di brani musicali con iPod.**

- 1 Accendere l'unità e visualizzare la schermata di riproduzione sull'iPod.
	- Se l'iPod riconosce l'unità, **A** viene visualizzato sullo schermo dell'iPod.
- Toccare **a** e selezionare l'unità (nome di rete dell'unità).
	- **•** La sorgente passa automaticamente a [AirPlay] e viene avviata la riproduzione (tranne in modalità Eco standby).

## **Riproduzione di brani musicali con iTunes.**

- 1 Accendere l'unità e avviare iTunes.
	- Se iTunes riconosce l'unità, **La viene visualizzato** sullo schermo iTunes.
- Fare clic su  $\Box$  e selezionare l'unità (nome di rete dell'unità).
	- **•** La sorgente passa automaticamente a [AirPlay] (tranne in modalità Eco standby).
- $3$  Riprodurre i brani musicali con iTunes.

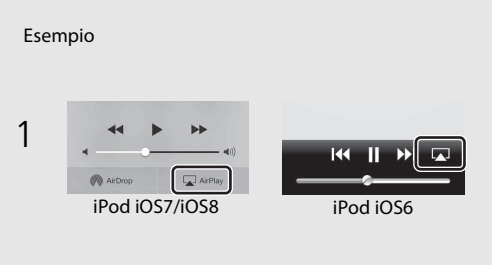

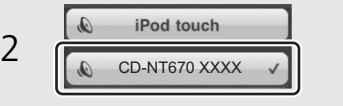

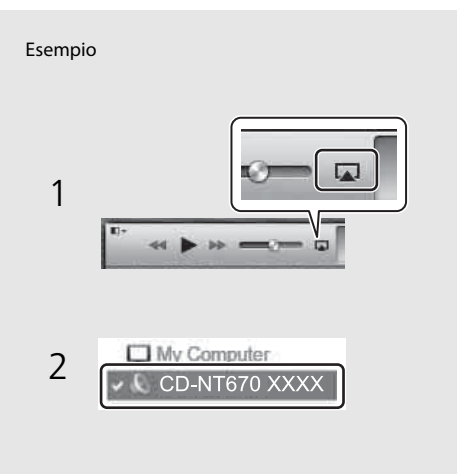

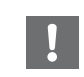

- **•** Per un iPod con installato iOS 7/iOS8, l'indicazione viene visualizzata nel centro di controllo. Per visualizzare il centro di controllo, far scorrere il dito verso l'alto sullo schermo dell' iPod.
- 
- **•** È possibile anche utilizzare l'unità e il telecomando per controllare la riproduzione, mettere in pausa, interrompere e saltare i brani.

#### **Annullamento di AirPlay**

• Toccare/fare clic su **LA** sullo schermo dell'iPod/ iTunes e selezionare un dispositivo diverso dall'unità dall'elenco dei diffusori. Oppure cambiare la sorgente scegliendo un'opzione diversa da AirPlay.

# **Altre informazioni sulla riproduzione**

È possibile ascoltare la musica ordinando i brani in modi diversi e visualizzare informazioni sulla musica durante la riproduzione. Le operazioni descritte in questa sezione si applicano a tutti i dispositivi, per esempio PC (server), dispositivi USB o CD. La registrazione preselezionata è disponibile solo per i contenuti in rete.

## <span id="page-276-0"></span>**Riproduzione shuffle**

#### Premere  $\bigcirc^{\text{subfree}}$  durante la riproduzione.

**•** L'indicatore della riproduzione shuffle sul display del pannello frontale cambia nel modo indicato sotto ogni volta che si preme il pulsante.

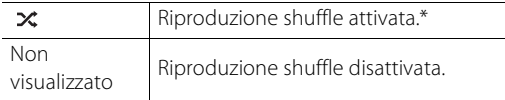

\* L'ampiezza della riproduzione shuffle dipende dai supporti in riproduzione.

## <span id="page-276-1"></span>**Riproduzione ripetuta**

#### Premere  $\bigcirc^{\text{REPEAT}}$  durante la riproduzione.

**•** L'indicatore della riproduzione ripetuta sul display del pannello frontale cambia nel modo indicato sotto ogni volta che si preme il pulsante.

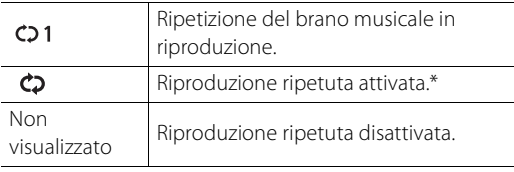

\* L'ampiezza della riproduzione ripetuta dipende dai supporti in riproduzione.

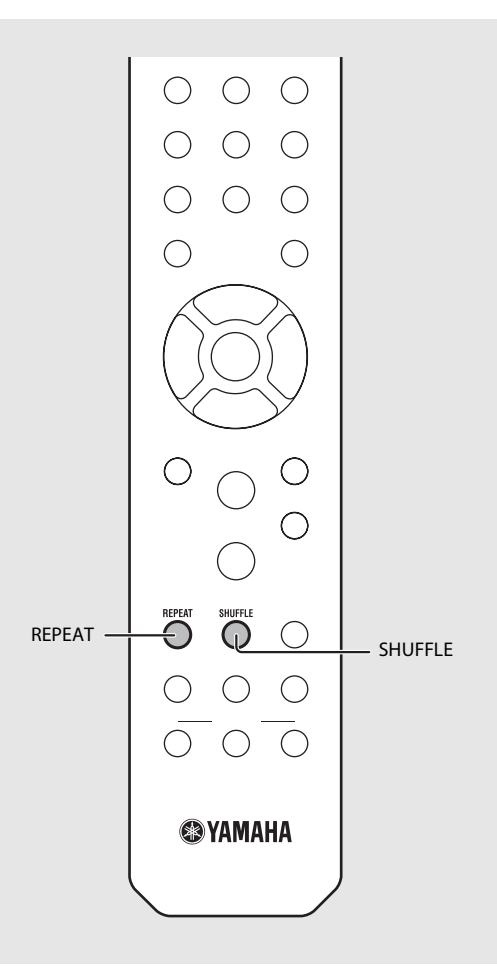

## **Informazioni sulla riproduzione**

Il titolo del brano, il tempo trascorso ecc. possono essere visualizzati sul display del pannello frontale.

Premere  $\bigcirc^{\text{DSPLAN}}$  durante la riproduzione.

#### **ALBUM** M e t eora

**•** A ogni pressione del pulsante, il display cambia seguendo l'ordine indicato sotto.

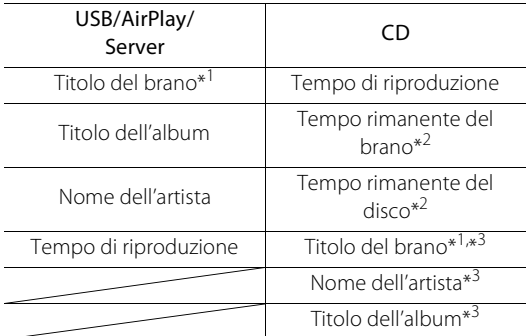

- \*1 Se non è possibile visualizzare il titolo del brano, potrebbe essere visualizzato il titolo del file.
- \*2 Solo se viene riprodotto un CD audio.
- \*3 Solo se viene riprodotto un CD audio e se sono presenti informazioni da visualizzare.

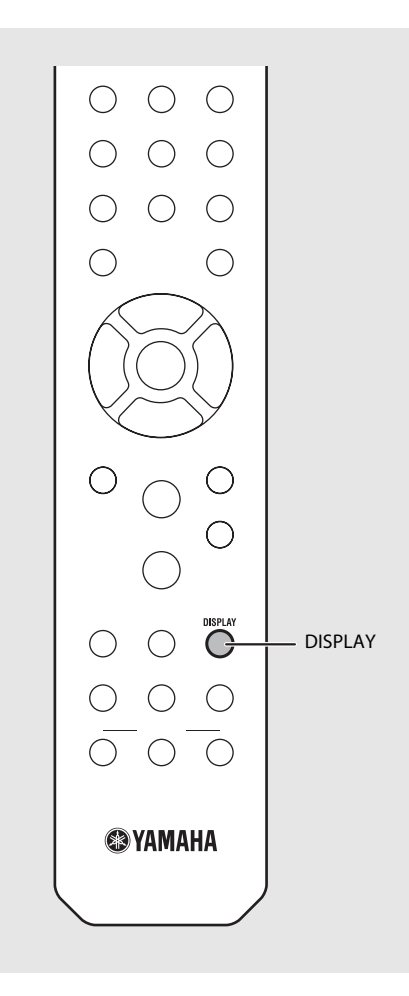

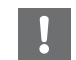

**•** I caratteri visualizzati sul display del pannello frontale sono solo alfanumerici.

### <span id="page-278-0"></span>**Preselezione dei contenuti in rete**

È possibile preselezionare il contenuto in rete in riproduzione.

- Premere  $\bigcirc$  durante la riproduzione del contenuto in rete.
	- **•** Avviare la preselezione.
- 2 Inserire il numero di preselezione desiderato utilizzando i pulsanti numerici.
- $\mathcal S$  Premere  $\mathbb O$  per preselezionare la stazione.

### **Selezione del contenuto in rete preselezionato**

- $P$ remere  $\bigcirc$ .<br>Inserire il numero di preselezione utilizzando i pulsanti numerici.
- **•** Quando la rete è collegata, viene riprodotto il contenuto preselezionato corrispondente al numero di preselezione inserito.
- **•** Se la sorgente utilizzata non è il contenuto selezionato, la sorgente corrente viene sostituita dal contenuto selezionato.

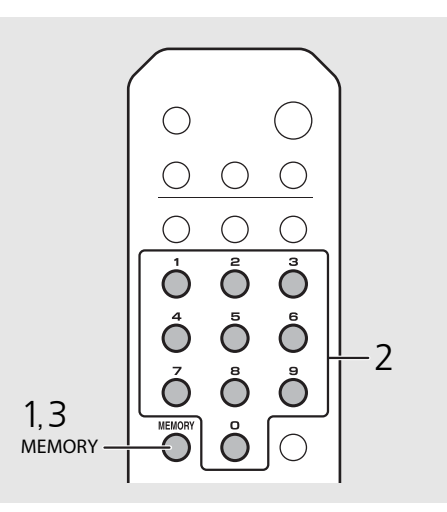

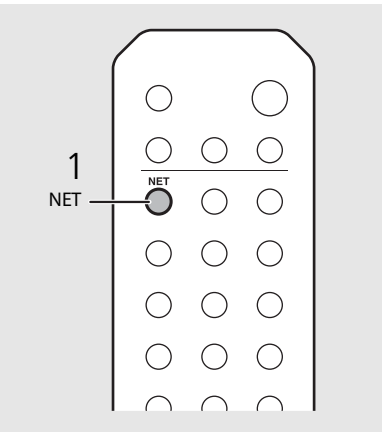

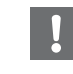

**•** Se il numero di preselezione inserito è già collegato a un contenuto registrato, questo contenuto viene sovrascritto.

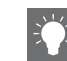

- **•** Se viene premuto **♦** durante la preselezione, l'unità entra in modalità standby e la preselezione viene annullata.
- **•** La preselezione è disponibile per le sorgenti seguenti:
- **-** Radio Internet
- **-** Server
- **-** Servizi di streaming (potrebbero non essere disponibili in alcune aree)
- **•** È possibile impostare un numero di preselezione compreso tra 1 e 37.

## **Preselezione di contenuti musicali in FAVORITES**

È possibile registrare i propri contenuti preferiti nei pulsanti FAVORITES (da A a C) per poterli riprodurre facilmente.

#### Tenere premuto uno qualsiasi dei pulsanti FAVORITES (da A a C) durante la riproduzione del contenuto.

**•** Il contenuto in riproduzione viene registrato sul pulsante FAVORITES.

## **Selezione di un contenuto in rete registrato in FAVORITES**

Premere il pulsante FAVORITES (da A a C) corrispondente al contenuto registrato.

**•** Il contenuto in riproduzione passa a quello registrato nel pulsante FAVORITES premuto.

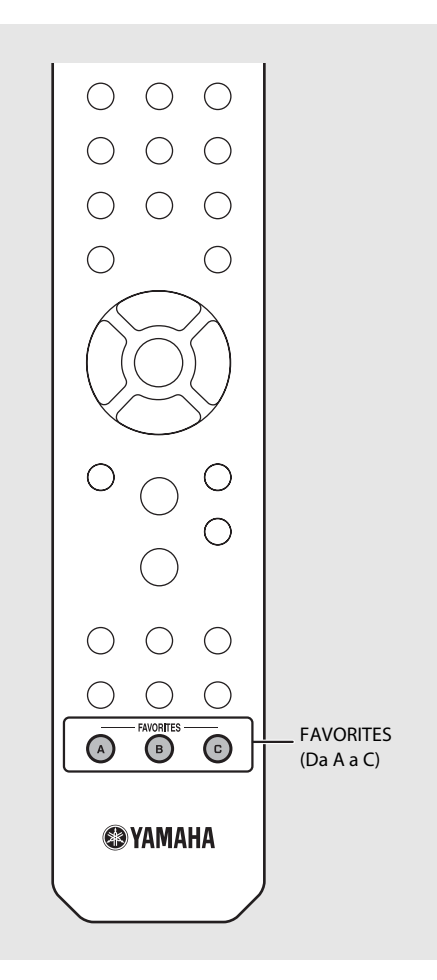

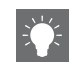

**•** L'operazione attivata premendo i pulsanti FAVORITES registrati dipende dalle sorgenti di ingresso dei contenuti registrati ( $\sim$  [P.41](#page-280-0)).

## <span id="page-280-0"></span>**Elenco registrazioni FAVORITES**

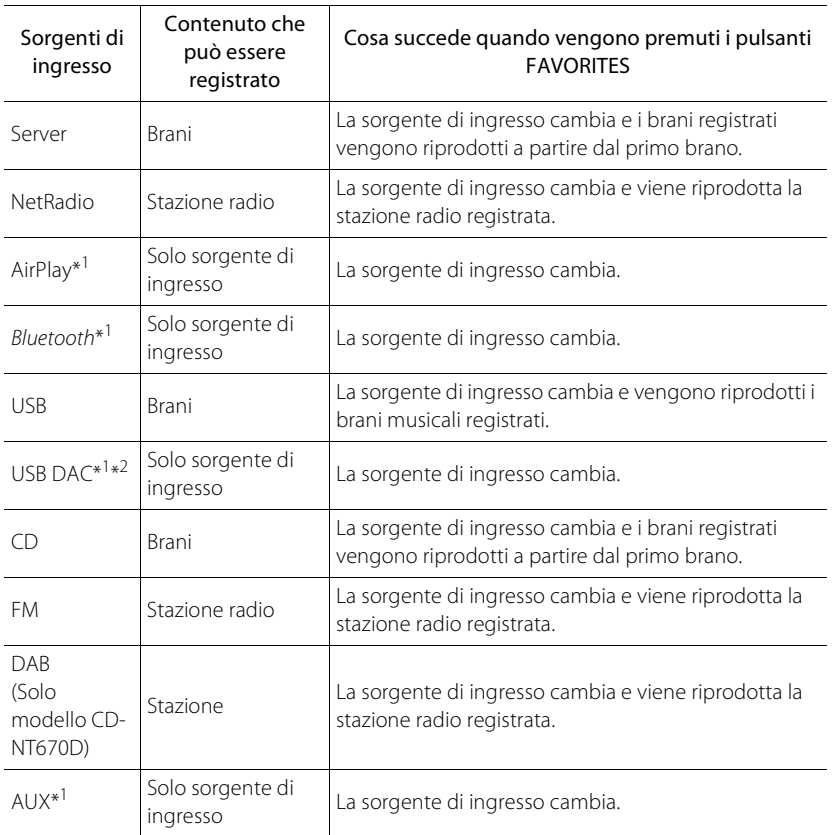

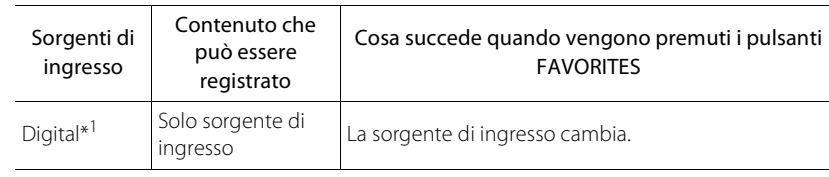

\*1 Per riprodurre il contenuto, occorre configurare il dispositivo per la sorgente di ingresso.

\*2 Disponibile solo quando il preamplificatore principale (A-U670) è collegato al sistema.

## <span id="page-281-0"></span>**Uso dello spegnimento via timer**

È possibile impostare il periodo di tempo trascorso il quale l'unità entra automaticamente in modalità standby.

#### Premere  $\bigcirc^{{}_{\text{SLEP}}}$  più volte per selezionare l'orario.

- **•** Le opzioni disponibili per l'orario sono 120/90/60/30 min. o OFF.
- **•** L'indicatore SLEEP si illumina quando la funzione di spegnimento via timer è attivata.
- **•** Per annullare lo spegnimento via timer premere nuovamente **SLEEP**.

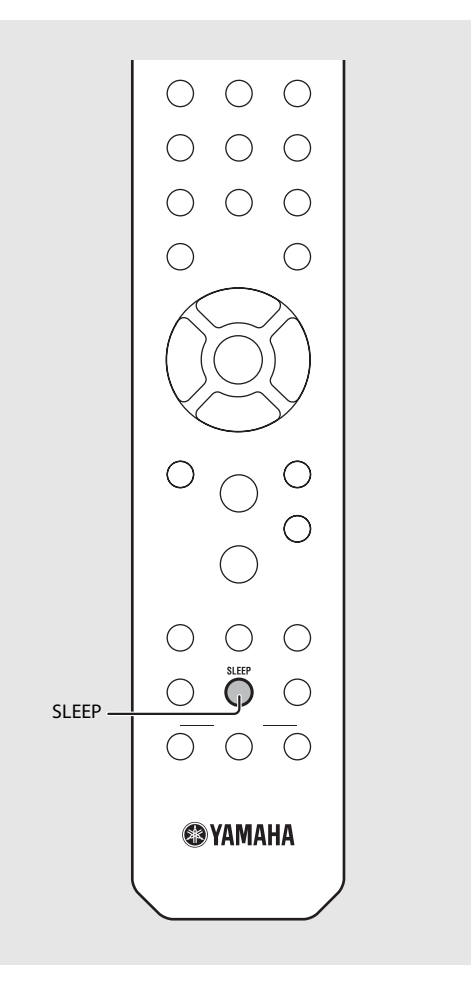

## <span id="page-282-0"></span>**Impostazione Option**

L'impostazione Option consente di configurare l'unità per adeguarla all'uso che se ne desidera fare.

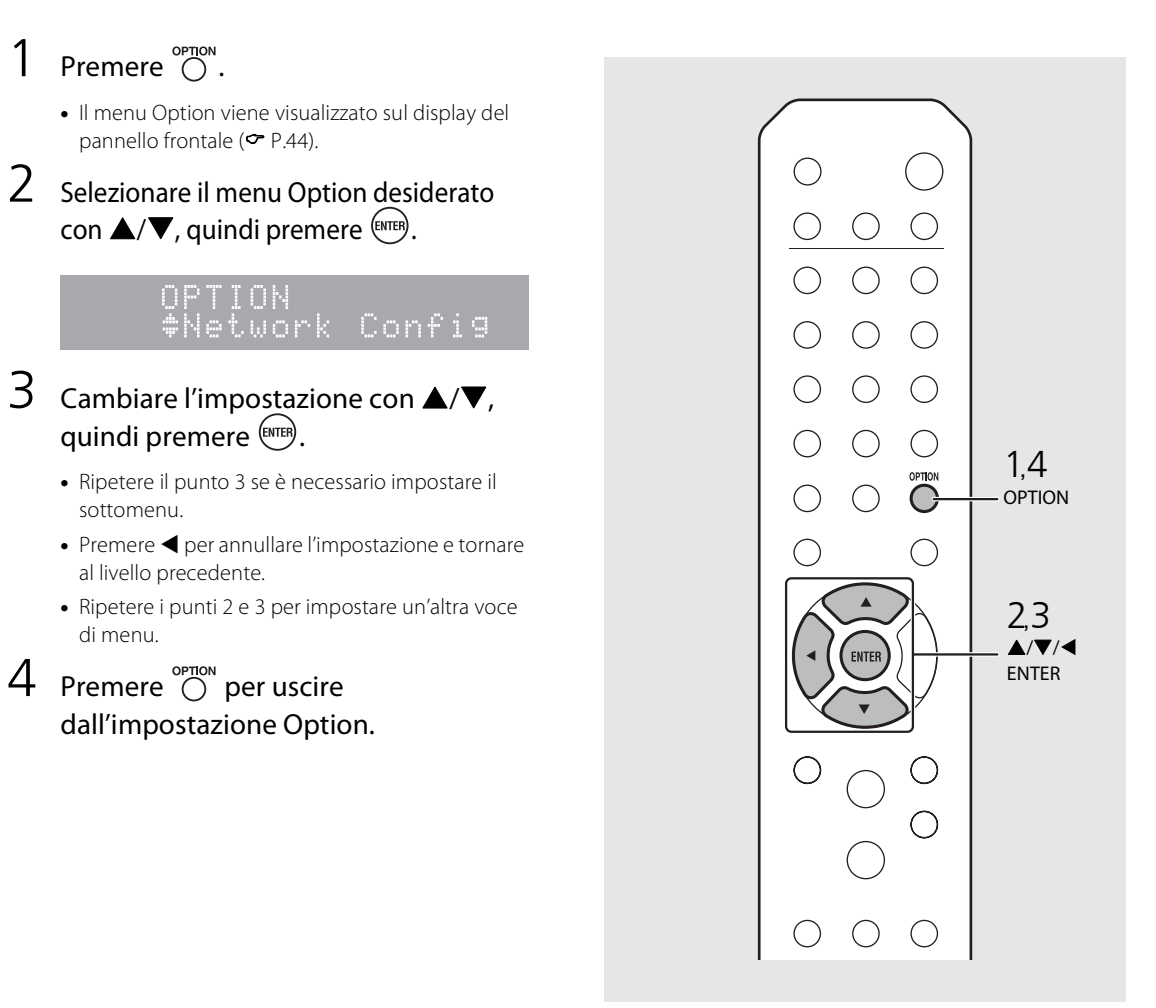

## <span id="page-283-1"></span><span id="page-283-0"></span>**Elenco del menu Option**

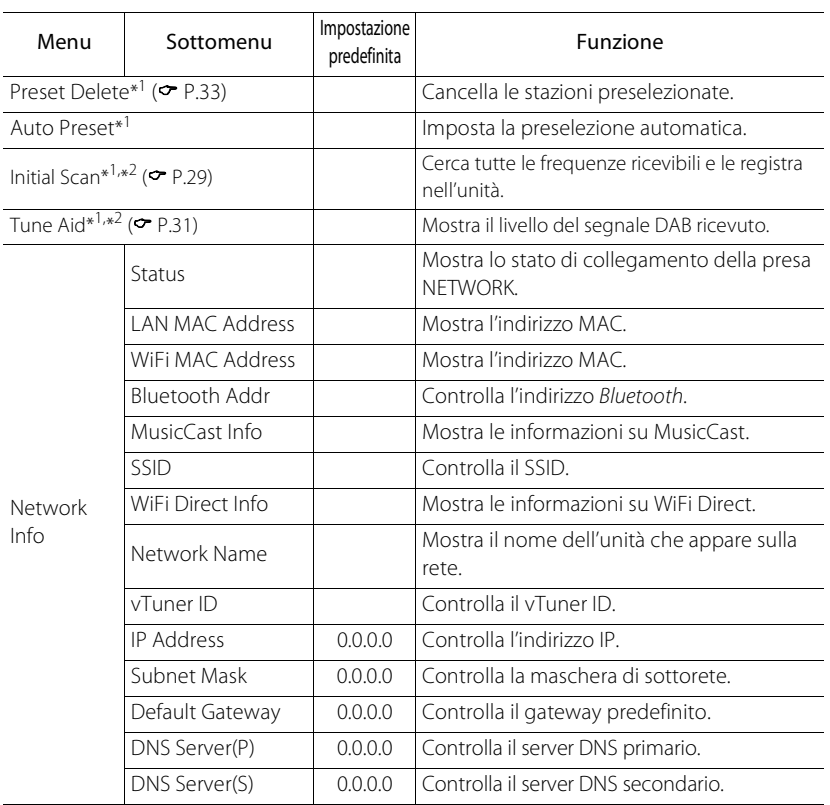

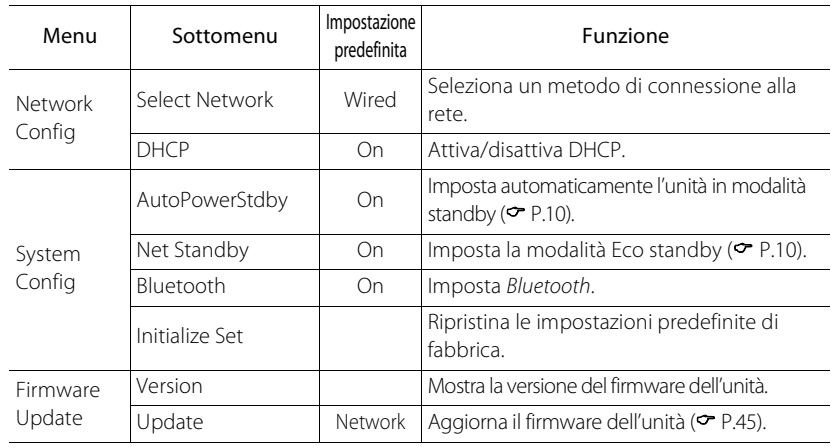

\*1 Solo quando viene riprodotta la radio

\*2 Solo modello CD-NT670D

# <span id="page-284-1"></span><span id="page-284-0"></span>**Aggiornamento del firmware**

Se viene pubblicato un nuovo firmware per l'unità, sul display del pannello frontale viene visualizzato un messaggio che invita ad aggiornare il firmware attuale (solo se l'unità è collegata a Internet).

In questa pagina viene spiegata una procedura di aggiornamento tramite rete utilizzando l'impostazione Option.

### Premere  $\bigcap_{n=1}^{\infty}$ .

- **•** Il menu Option viene visualizzato sul display del pannello frontale.
- 2 Selezionare [Firmware Update] con  $\blacktriangle/\blacktriangledown$ , quindi premere  $\text{{\tiny (EMTE)}}$ .
- Selezionare [Update] con ▲/▼, quindi premere (ENTER).
- 4 Selezionare [Network] con  $\triangle$ / $\nabla$ , quindi premere (ENTER).
	- **•** Premere nuovamente **ENTER** ; l'aggiornamento si avvia.

### $51 - 4:55%$ ...

**•** Una volta terminato l'aggiornamento, i messaggi vengono visualizzati nell'ordine seguente: "UPDATE SUCCESS", "PLEASE ..." e "POWER OFF!".

#### Premere  $\Phi$  sul pannello frontale.

**•** L'aggiornamento è stato applicato.

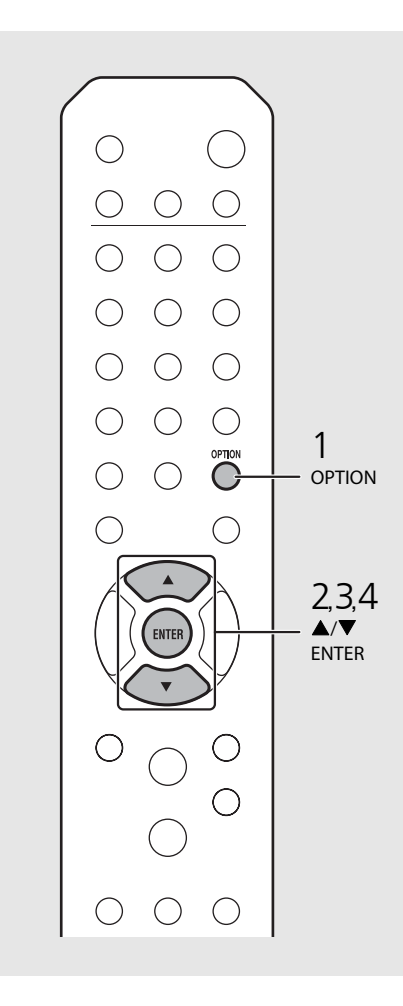

**•** Non utilizzare l'unità o scollegare il cavo di alimentazione e i cavi di rete durante l'aggiornamento.

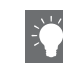

**•** Se la velocità della connessione a Internet non è sufficiente o se l'unità è collegata alla rete wireless mediante una scheda di rete wireless, potrebbe non essere possibile aggiornare la rete a seconda dello stato della connessione wireless. In questo caso, riprovare o aggiornare il firmware utilizzando un dispositivo di memorizzazione USB. Il firmware può essere scaricato dal sito Web Yamaha.

#### **Per aggiornare il firmware mediante un dispositivo di memorizzazione USB**

È possibile scaricare il firmware su un dispositivo di memorizzazione USB e collegare il dispositivo di memorizzazione USB alla presa USB dell'unità.

**•** Selezionare [USB] al punto 4 per avviare l'aggiornamento.

## **Risoluzione dei problemi**

Se l'unità non funzionasse a dovere, consultare la tabella seguente. Se il problema riscontrato non fosse presente nell'elenco o se i rimedi proposti non fossero di aiuto, spegnere l'unità, scollegare il cavo di alimentazione e mettersi in contatto col rivenditore autorizzato o centro assistenza Yamaha più vicino.

**Per prima cosa, verificare che i connettori di ogni cavo siano inseriti saldamente nelle prese di ogni dispositivo. Verificare anche che il cavo di alimentazione sia inserito in una presa.**

### **Generale**

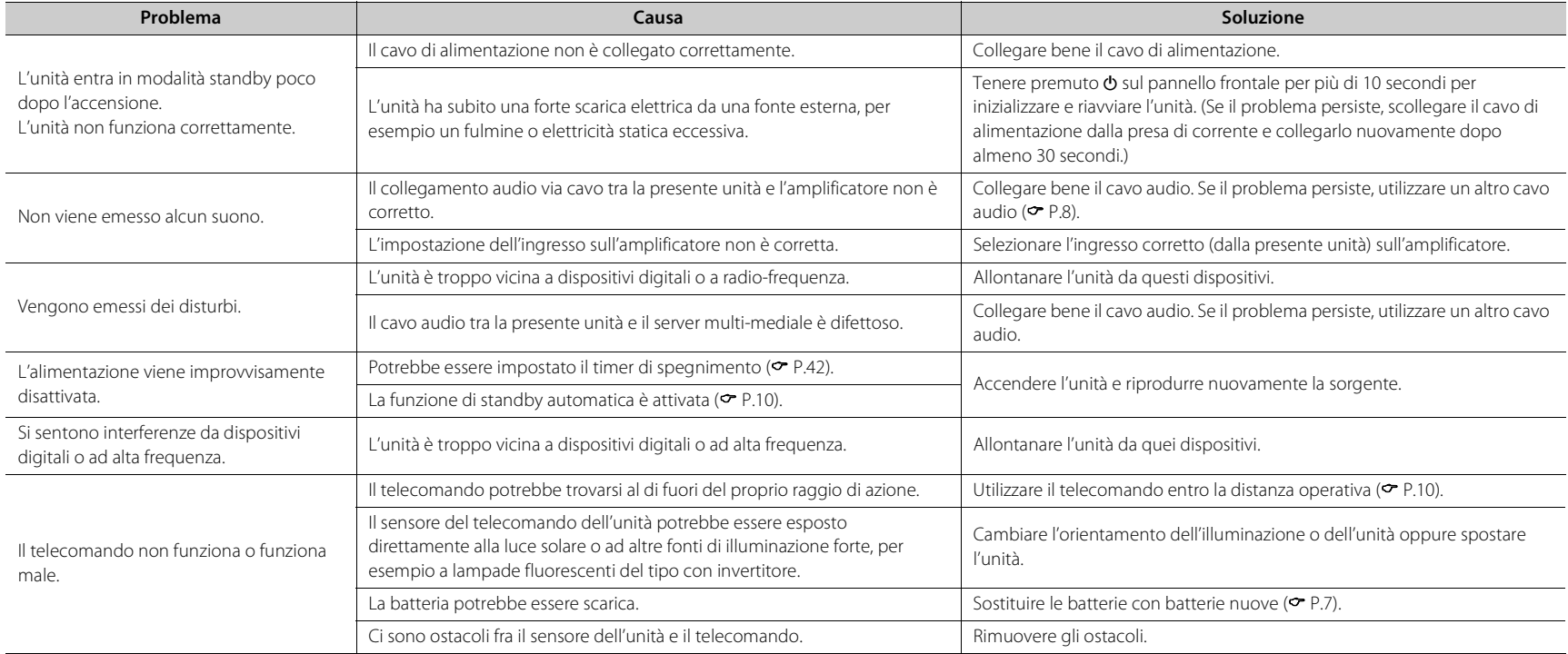

## **Rete**

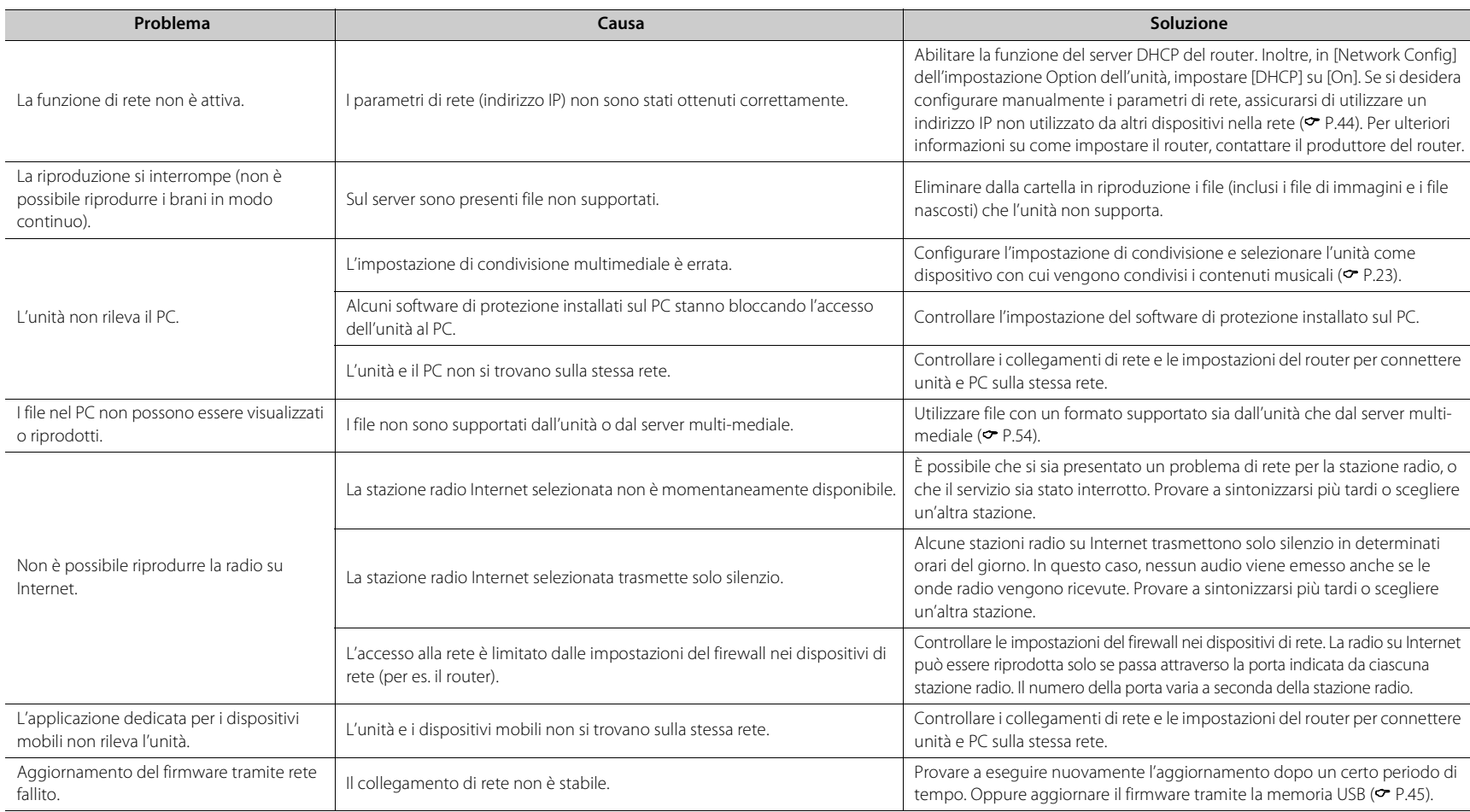

#### **Risoluzione dei problemi**

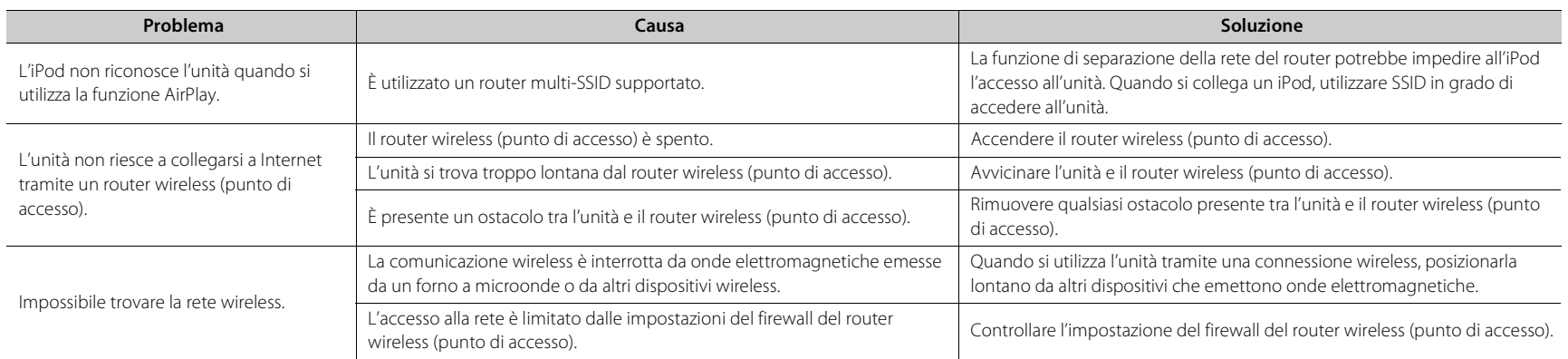

## *Bluetooth*

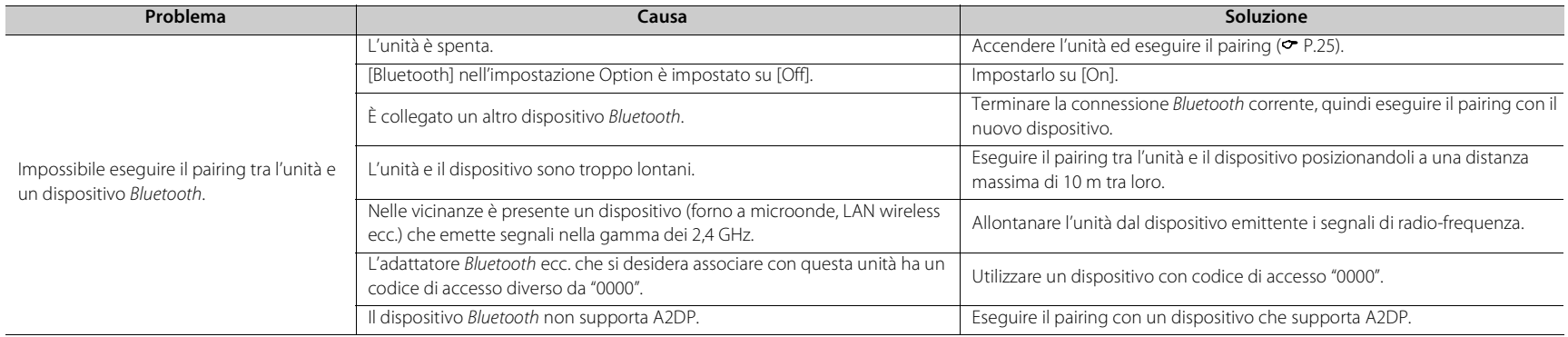
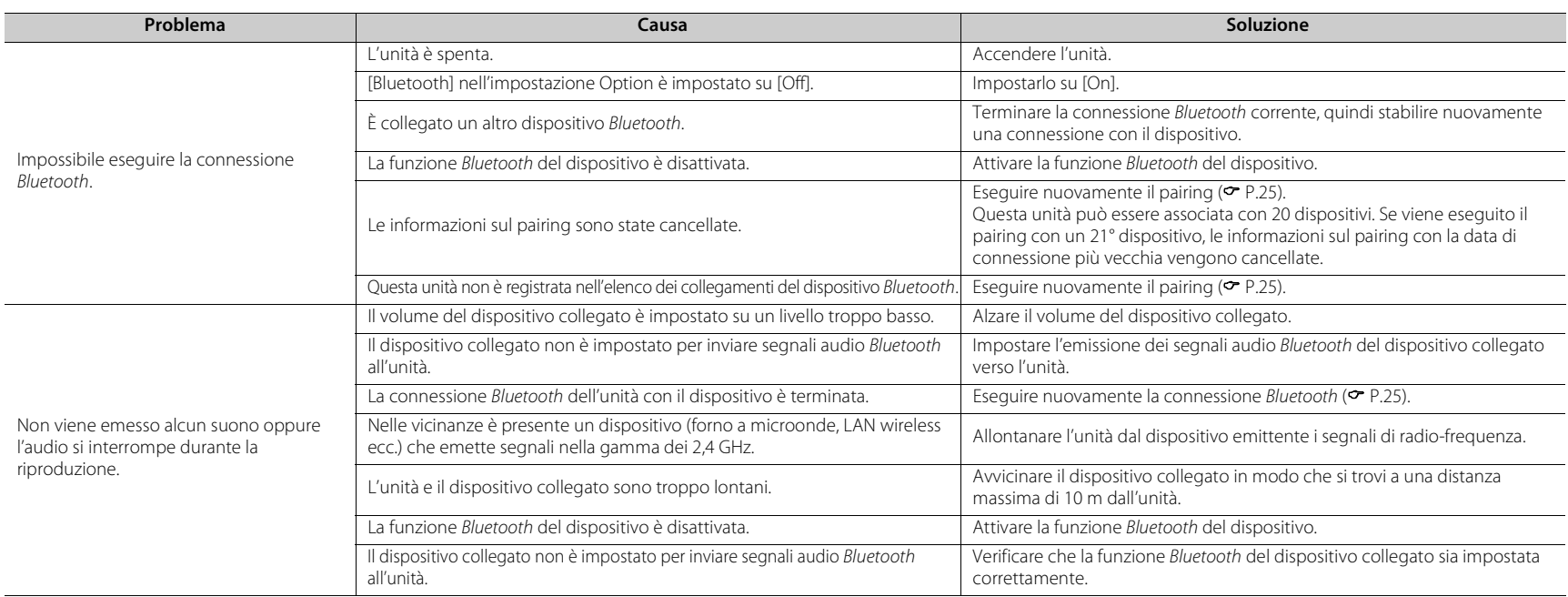

# **Disco**

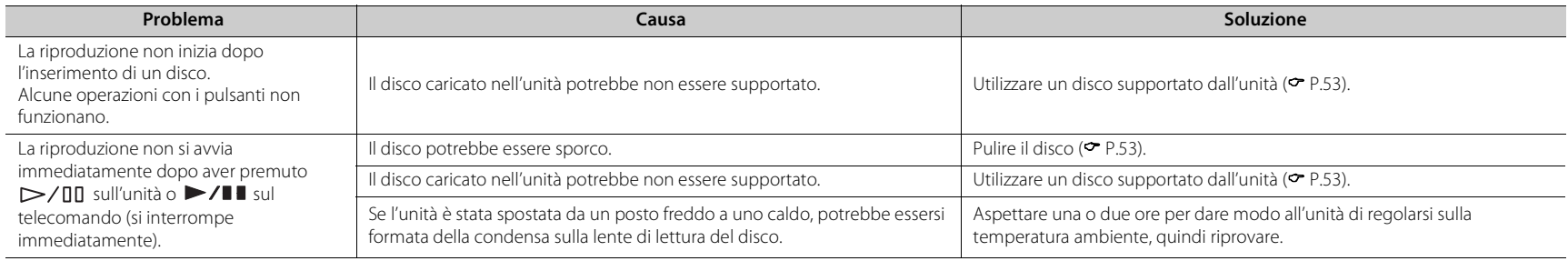

## **Dispositivi USB**

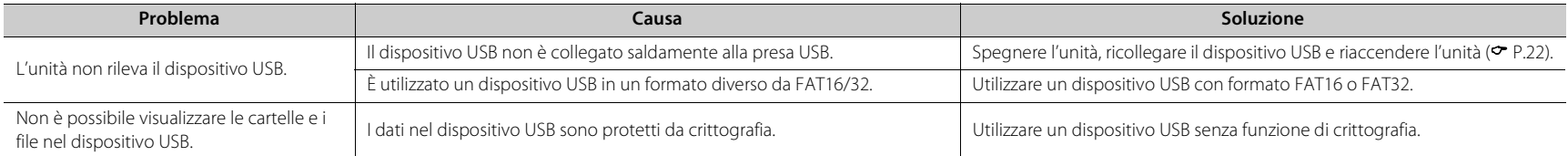

## **Ricezione DAB (solo CD-NT670D)**

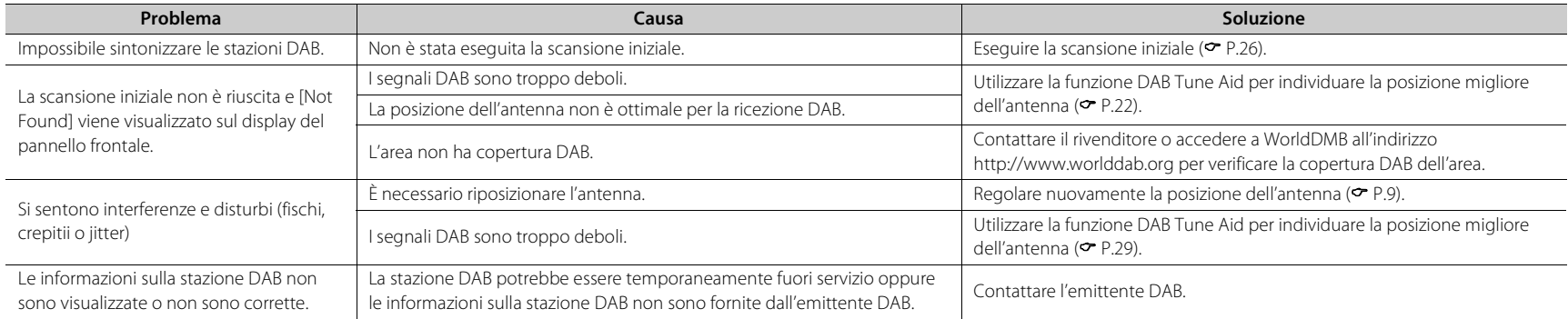

## **Ricezione in FM**

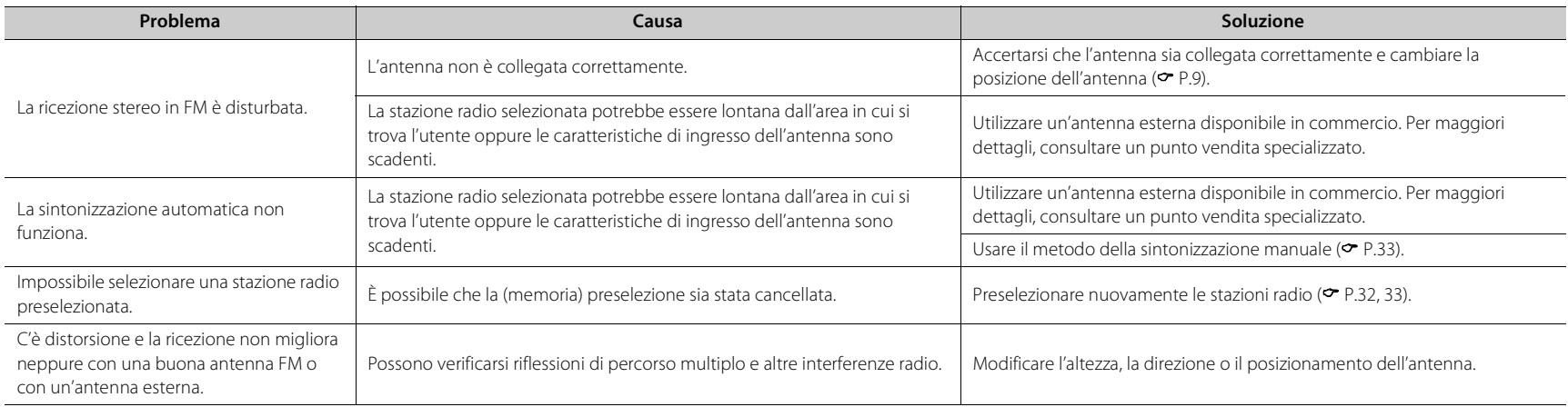

## **Messaggi visualizzati sul display del pannello frontale**

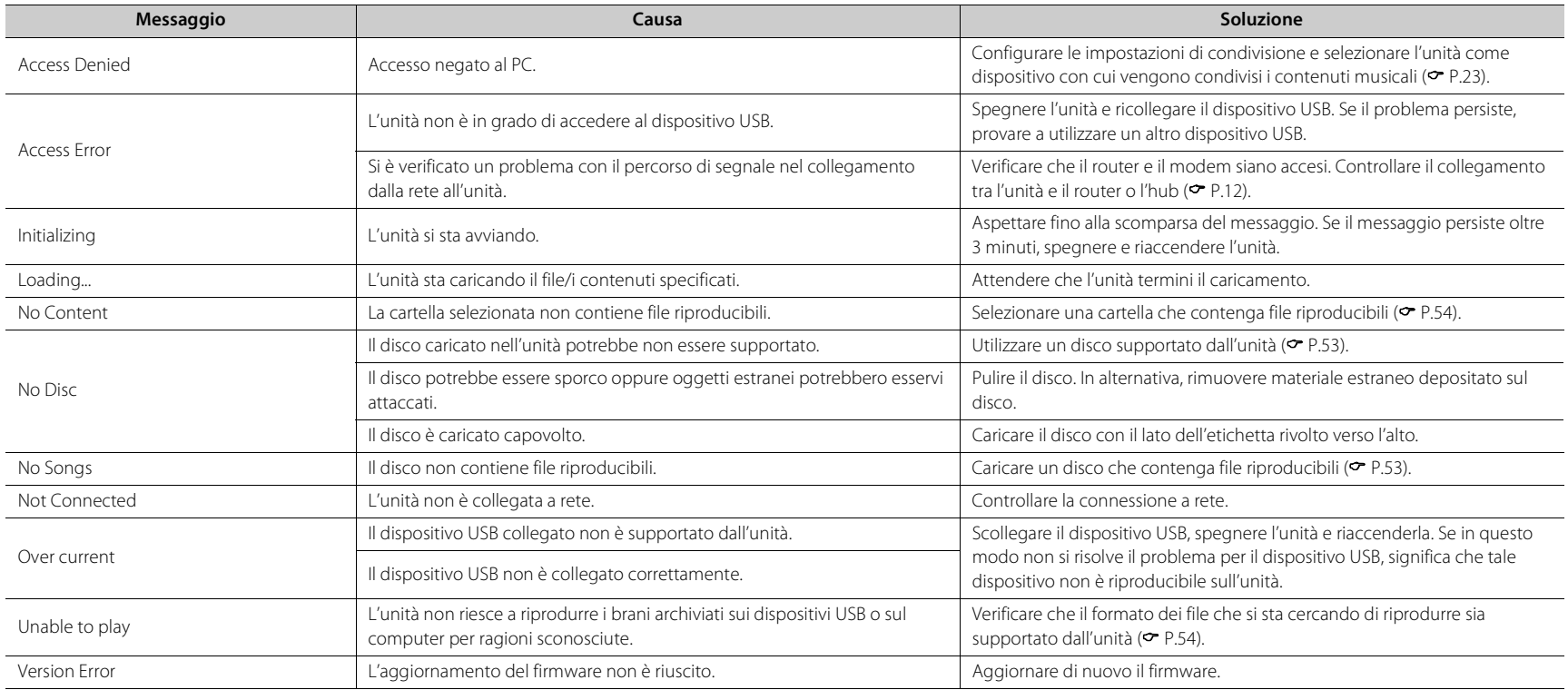

# <span id="page-292-0"></span>**Dispositivi/supporti e formati di file supportati**

# **Supporti/dispositivi supportati**

#### **PC**

PC con installato Windows Media Player 11 o Windows Media Player 12.

#### **NAS**

NAS compatibile con DLNA versione 1.5.

#### <span id="page-292-1"></span>**Dispositivi USB**

- **•** L'unità è compatibile con dispositivi di memoria di massa USB (per es. memorie flash o lettori audio portatili) che utilizzano il formato FAT16/FAT32.
- **•** Non collegare altri dispositivi diversi da quelli di memoria di massa USB (caricabatterie USB, hub USB ecc.), PC, lettori di schede e dischi fissi esterni.
- **•** I dispositivi USB protetti da crittografia non possono essere utilizzati.
- **•** A seconda del produttore o del tipo di dispositivo USB, l'unità potrebbe non riconoscere il dispositivo USB o alcune funzioni potrebbero non essere disponibili.

#### **Dischi**

**•** Questa unità è progettata per l'uso con CD audio e CD-R/RW (formato ISO 9660) che hanno uno dei seguenti loghi stampati sul disco o sulla confezione.

#### **CD audio**

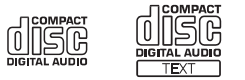

#### **CD-R/RW\***

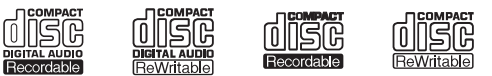

- \* Dischi contrassegnati con una delle seguenti frasi. FOR CONSUMER FOR CONSUMER USE FOR MUSIC USE ONLY
- **•** I dischi da 8 cm sono riproducibili su questa unità. Inserire un disco nell'incavo interno del piatto portadisco.

#### **Note sui dischi**

- **•** Non inserire nell'unità dischi diversi da quelli sopra indicati. Diversamente, si potrebbe danneggiare l'unità.
- **•** I CD-R/RW non finalizzati non possono essere riprodotti. La finalizzazione è il processo che prepara il disco per la riproduzione su un dispositivo compatibile.
- **•** Alcuni dischi non possono essere riprodotti a seconda delle loro caratteristiche o delle loro condizioni di registrazione.
- **•** Non utilizzare dischi di forma non standard, per esempio dischi a forma di cuore.
- **•** Non utilizzare dischi graffiati o crepati, deformati o appiccicosi.

#### **Manipolazione dei dischi**

**•** Non toccare la superficie del disco. Afferrare il disco tenendolo per il bordo o per il foro centrale.

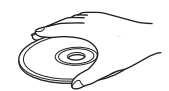

- **•** Utilizzare un pennarello a punta morbida per scrivere sul lato dell'etichetta dei dischi.
- **•** Non attaccare nastri, adesivi, colla ecc. sul disco.
- **•** Non utilizzare una protezione per evitare i graffi.
- **•** Non inserire oggetti estranei sul piatto portadisco.
- **•** Non inserire più di un disco alla volta nell'unità. Diversamente, si potrebbe danneggiare sia l'unità che i dischi.
- **•** Se un disco si sporca, pulirlo con un panno morbido, pulito e asciutto procedendo dal centro verso il bordo. Non utilizzare detergenti o solventi.

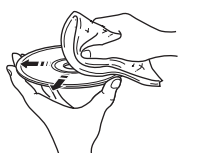

Italiano

- **•** Non usare detergenti per lenti, in quanto potrebbero causare malfunzionamenti.
- **•** Non esporre il disco alla luce solare diretta, ad alte temperature, elevata umidità o polvere.
- **•** Quando un disco non viene usato, rimuoverlo dall'unità e riporlo in una custodia appropriata.

## <span id="page-293-0"></span>**Formato di file**

I formati di file supportati dall'unità sono i seguenti.

#### **DLNA/USB**

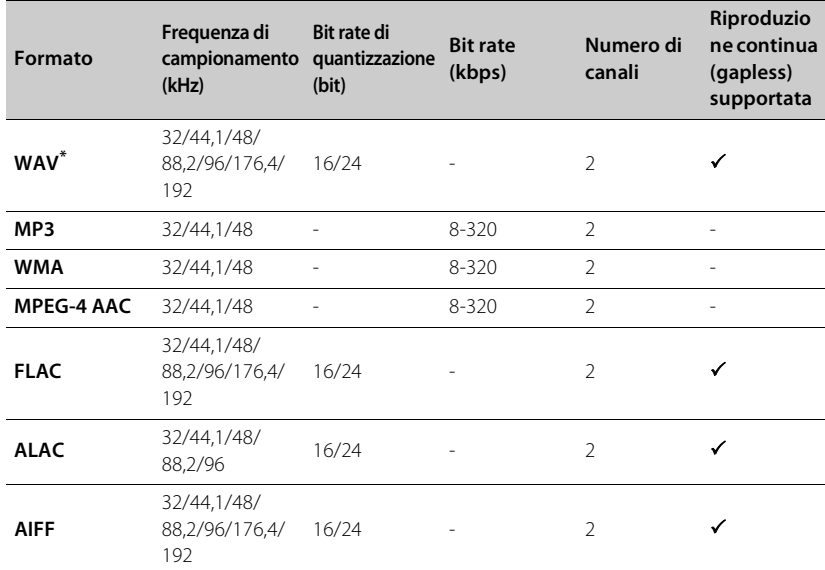

**Formato Frequenza di campionamento (kHz) Bit rate di quantizzazione MP3** 8-48 16

**WMA** 16-48 16-48 16

**Disco**

\* Solo formato PCM lineare

**•** Per riprodurre i file FLAC, occorre installare il software server che supporta la condivisione dei file FLAC via DLNA sul PC o utilizzare un server NAS che supporti i file FLAC.

**•** Non è possibile riprodurre i file DRM (Digital Rights Management).

# **Dati tecnici**

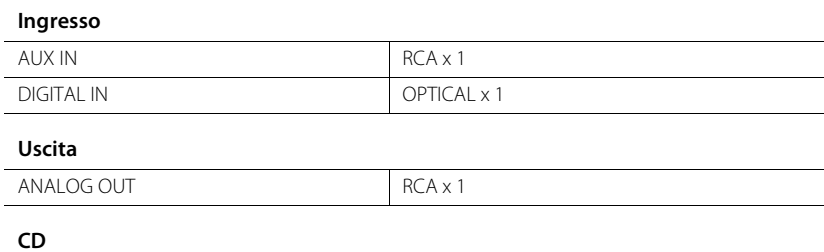

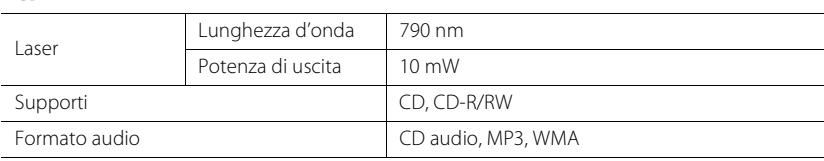

#### **USB**

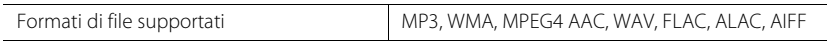

#### **Rete**

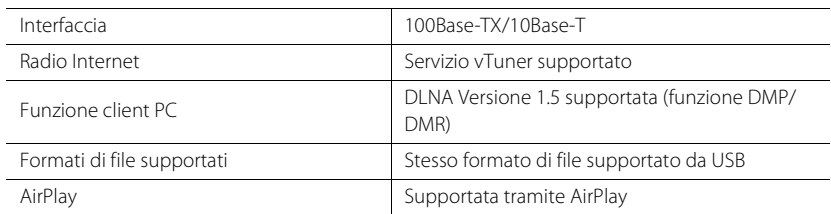

#### **Sintonizzatore**

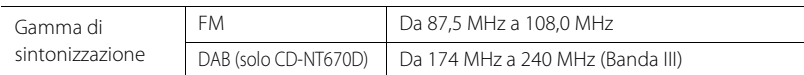

#### *Bluetooth*

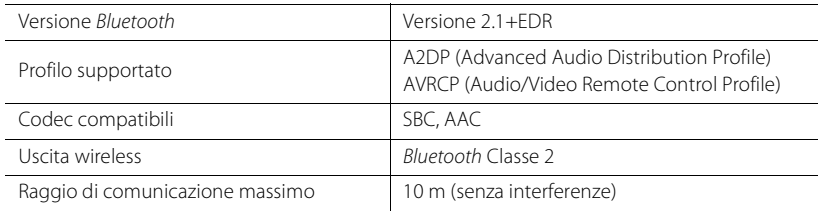

#### **Audio**

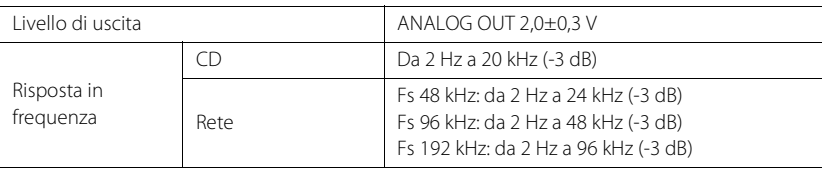

#### **Generale**

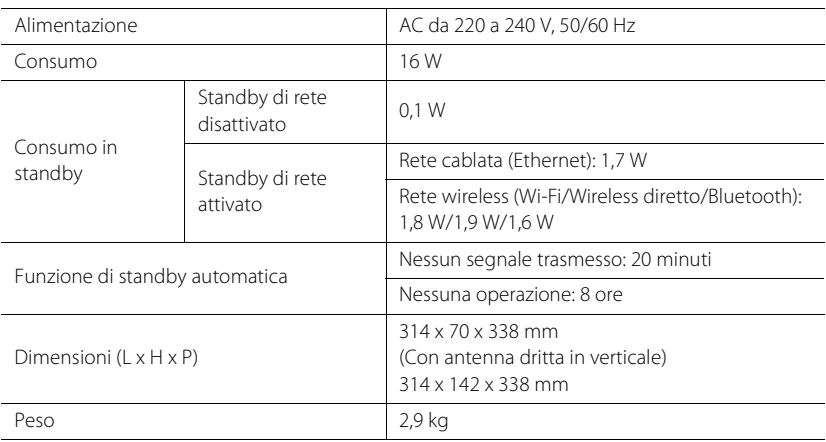

Dati tecnici soggetti a modifiche senza preavviso.

# **Marchi di fabbrica**

AirPlay, iPad, iPhone, iPod, iPod touch e iTunes sono marchi di fabbrica di Apple Inc. registrati negli USA e in altri paesi.

AirPlay funziona con iPhone, iPad e iPod touch con iOS 4.3.3 o versioni successive, Mac con OS X Mountain Lion o versioni successive e Mac e PC con iTunes 10.2.2 o versioni successive. (A luglio 2015)

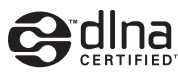

DLNA™ e DLNA CERTIFIED™ sono marchi di fabbrica o marchi di fabbrica registrati di Digital Living Network Alliance. Tutti i diritti riservati. L'uso non autorizzato è severamente proibito.

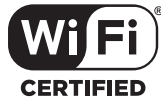

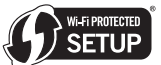

Il logo Wi-Fi CERTIFIED è un marchio di certificazione di Wi-Fi Alliance. Wi-Fi Protected Setup Identifier Mark è un marchio di Wi-Fi Alliance.

Wi-Fi, Wi-Fi Alliance, Wi-Fi CERTIFIED, Wi-Fi Protected Setup, WPA e WPA2 sono marchi di fabbrica o marchi di fabbrica registrati di Wi-Fi Alliance.

# **83 Bluetooth**®

Il marchio con il termine *Bluetooth*® e i loghi sono marchi di fabbrica registrati di Bluetooth SIG, Inc. e Yamaha Corporation li utilizza dietro concessione di licenza.

#### **Stack di protocollo** *Bluetooth* **(Blue SDK)**

Copyright 1999-2014 OpenSynergy GmbH Tutti i diritti riservati. Tutti i diritti non pubblicati riservati.

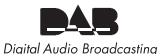

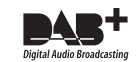

(Per CD-NT670D) L'unità supporta la sintonizzazione DAB/DAB+.

#### **Spiegazioni riguardanti GPL**

Il presente prodotto utilizza software open source GPL/LGPL in alcune sezioni. L'utente ha il diritto di ottenere, duplicare, modificare e ridistribuire esclusivamente questo codice open source. Per ulteriori informazioni sul software open source GPL/LGPL, su come ottenerlo e sulla licenza GPL/LGPL, consultare il sito Web Yamaha Corporation (http://download.yamaha.com/ sourcecodes/musiccast/).

#### **Windows™**

Windows è un marchio di fabbrica registrato di Microsoft Corporation negli USA ed in altri paesi. Internet Explorer, Windows Media Audio e Windows Media Player sono marchi di fabbrica registrati o marchi di fabbrica di Microsoft Corporation negli Stati Uniti e/o in altri paesi.

#### **Android™**

Android e Google Play sono marchi di fabbrica di Google Inc.

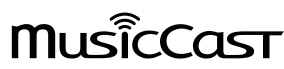

MusicCast è un marchio di fabbrica o marchio di fabbrica registrato di Yamaha Corporation.

# **PRECAUCIÓN: LEA LAS INDICACIONES SIGUIENTES ANTES DE UTILIZAR ESTE APARATO.**

- 1 Para asegurar el mejor rendimiento de este aparato, lea atentamente este manual. Y luego guárdelo en un lugar seguro para poder consultarlo en el futuro en caso de ser necesario.
- 2 Instale este sistema de sonido en un lugar bien ventilado, fresco, seco y limpio, y alejado de la luz solar directa, fuentes de calor, vibración, polvo, humedad y/o frío. Para garantizar una ventilación correcta deberán existir las siguientes distancias mínimas.

Arriba: 10 cm, Atrás: 6 cm, A los lados: 6 cm

- 3 Coloque este aparato lejos de otros aparatos eléctricos, motores o transformadores, para evitar así los ruidos de zumbido.
- 4 No exponga este aparato a cambios bruscos de temperaturas, del frío al calor, ni lo coloque en lugares muy húmedos (una habitación con deshumidificador, por ejemplo), para impedir así que se forme condensación en su interior, lo que podría causar una descarga eléctrica, un incendio, daños en el aparato y/o lesiones a las personas.
- 5 Evite instalar este aparato en un lugar donde puedan caerle encima objetos extraños y/o donde quede expuesto al goteo o a la salpicadura de líquidos. Encima de este aparato no ponga:
	- Otros componentes, porque pueden causar daños y/o decoloración en la superficie de este aparato.
	- Objetos con fuego (velas, por ejemplo), porque pueden causar un incendio, daños en el aparato y/o lesiones a las personas.
	- Recipientes con líquidos, porque pueden caerse y derramar el líquido, causando descargas eléctricas al usuario y/o dañando el aparato.
- 6 No tape este aparato con un periódico, mantel, cortina, etc. para no impedir el escape del calor. Si aumenta la temperatura en el interior del aparato, esto puede causar un incendio, daños en el aparato y/o lesiones a las personas.
- 7 No enchufe este aparato a una toma de corriente hasta después de haber terminado todas las conexiones.
- 8 No ponga el aparato al revés. Podría recalentarse y posiblemente causar daños.
- 9 No utilice una fuerza excesiva con los conmutadores, los controles y/o los cables.
- 10 Cuando desconecte el cable de alimentación de la toma de corriente, sujete la clavija y tire de ella; no tire del propio cable.
- 11 No limpie este aparato con disolventes químicos porque podría estropear el acabado. Utilice un paño limpio y seco para limpiar el aparato.
- 12 Utilice solamente la tensión especificada en este aparato. Utilizar el aparato con una tensión superior a la especificada resulta peligroso y puede producir un incendio, daños en el aparato y/o lesiones a las personas. Yamaha no se hará responsable de ningún daño debido al uso de este aparato con una tensión diferente de la especificada.
- 13 Para impedir daños debidos a relámpagos, desconecte el cable de alimentación y antenas externas de la toma de corriente durante una tormenta eléctrica.
- 14 No intente modificar ni arreglar este aparato. Póngase en contacto con el personal de servicio Yamaha cualificado cuando necesite realizar alguna reparación. La caja no deberá abrirse nunca por ninguna razón.
- 15 Cuando no piense utilizar este aparato durante mucho tiempo (cuando se ausente de casa por vacaciones, por ejemplo) desconecte el cable de alimentación de la toma de corriente.
- 16 Lea la sección "Resolución de problemas" sobre errores de funcionamiento habituales antes de dar por concluido que este aparato está averiado.
- 17 Antes de trasladar este aparato, pulse  $\circledcirc$  para ponerlo en el modo de espera, y luego desconecte el cable de alimentación de CA de la toma de corriente.
- 18 La condensación se formará cuando cambie de repente la temperatura ambiental. Desconecte en este caso el cable de alimentación de la toma de corriente y no utilice el aparato.
- 19 El aparato se calentará cuando la utilice durante mucho tiempo. Desconecte en este caso la alimentación y luego no utilice el aparato para permitir que se enfríe.
- 20 Instale este aparato cerca de la toma de CA y donde se pueda alcanzar fácilmente la clavija de alimentación.
- 21 Las baterías no deberán exponerse a un calor excesivo como, por ejemplo, el que producen los rayos del sol, el fuego y similares. Cuando deseche las baterías, por favor cumpla las regulaciones de su región.

#### **ADVERTENCIA**

PARA REDUCIR EL RIESGO DE INCENDIO O DESCARGA ELÉCTRICA, NO EXPONGA ESTE APARATO A LA LLUVIA NI A LA HUMEDAD.

Este aparato no se desconecta de la fuente de alimentación de CA si está conectada a una toma de corriente, aunque la propia aparato esté apagada con  $\phi$ . A este estado se le llama modo de espera. En este estado, este aparato ha sido diseñada para que consuma un cantidad de corriente muy pequeña.

Las ondas de radio pueden afectar a los dispositivos médicos electrónicos. No utilice esta unidad cerca de dispositivos médicos o en el interior de instalaciones médicas.

No utilice la unidad a menos de 22 cm de personas que tengan implantado un marcapasos o un desfribiliador.

#### ■ Observaciones sobre los mandos a distancia y las pilas

- No derrame agua u otros líquidos en el mando a distancia.
- No deje que el mando a distancia se caiga.
- No deje ni guarde el mando a distancia en uno de las siguientes lugares:
	- lugares con alta humedad, por ejemplo, cerca de un baño
	- lugares con temperaturas elevadas, por ejemplo, cerca de una calefacción o estufa
	- lugares con temperaturas muy bajas
	- lugares polvorientos
- Inserte la batería respetando las marcas de polaridad  $(+ y -)$ .
- Cambie todas las pilas si observa alguna de las siguientes condiciones:
	- el radio de acción del mando a distancia se reduce
	- el indicador de transmisión no parpadea o está atenuado.
- Para impedir explosiones o pérdidas de ácido, retire inmediatamente las pilas del mando a distancia cuando se hayan gastado.
- Si encuentra pilas con fugas, deséchelas inmediatamente, procurando no tocar el material que sale de las pilas. Si el material que sale de las pilas entra en contacto con su piel o entra en sus ojos o boca, lávese inmediatamente y acuda a un médico. Limpie a fondo el compartimiento de las pilas antes de instalar otras nuevas.
- No utilice conjuntamente pilas viejas y pilas nuevas. Esto puede acortar la vida de las pilas nuevas o hacer que las pilas viejas tengan fugas.
- No utilice conjuntamente pilas de diferentes tipos (por ejemplo, alcalinas y de manganeso). La especificación de las pilas puede ser diferente aunque parezca la misma. Se podría provocar explosiones si se emplean pilas erróneas.
- Limpie el compartimiento de las pilas antes de introducir las nuevas.
- Siga la reglamentación local para deshacerse de las pilas.
- Mantenga las pilas fuera del alcance de los niños. En caso tragar accidentalmente una pila, póngase inmediatamente en contacto con un médico.
- Si no tiene previsto utilizar el mando a distancia durante periodos de tiempo prolongados, saque las pilas del mando a distancia.
- No cargue ni desmonte las pilas que se suministran.

El usuario no deberá invertir la ingeniería, alterar, traducir ni descompilar el software utilizado en esta unidad, ya sea en parte o totalmente. Los usuarios corporativos, los empleados de la propia corporación, así como sus socios comerciales deberán cumplir las prohibiciones contractuales estipuladas en esta cláusula. Si las estipulaciones de esta cláusula y de este contrato no se pueden cumplir, el usuario deberá suspender inmediatamente la utilización del software.

#### **SEGURIDAD CONTRA LA RADIACIÓN LÁSER**

Este aparato utiliza rayos láser. Debido a la posibilidad de que se produzcan daños en los ojos, la extracción de la cubierta del aparato o las reparaciones solamente deberán ser realizadas por un técnico cualificado.

#### **PELIGRO**

Este aparato emite radiación láser visible cuando se abre. Evite la exposición directa a los rayos láser. Cuando se conecte este aparato a una toma de corriente no acerque sus ojos a la abertura de la bandeja del disco ni a otras aberturas para mirar al interior.

#### **PRECAUCIÓN**

El uso de los controles, los ajustes o los procedimientos que no se especifican enste manual pueden causar una exposición peligrosa a la radiación.

El componente láser de este producto es capaz de emitir radiación que sobrepasa el límite establecido para la clase 1.

#### **Información para usuarios sobre recolección y disposición de equipamiento viejo y baterías usadas**

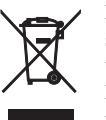

Estos símbolos en los productos, embalaje, y/o documentación que se acompañe significan que los productos electrónicos y eléctricos usados y las baterías usadas no deben ser mezclados con desechos domésticos corrientes. Para el tratamiento, recuperación y reciclado apropiado de los productos viejos y las baterías usadas, por favor llévelos a puntos de recolección aplicables, de

acuerdo a su legislación nacional y las directivas 2002/96/EC y 2006/66/EC.

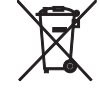

Al disponer de estos productos y baterías correctamente, ayudará a ahorrar recursos valiosos y a prevenir cualquier potencial efecto negativo sobre la salud humana y el medio ambiente, el cual podría surgir de un inapropiado manejo de los desechos.

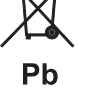

Para más información sobre recolección y reciclado de productos viejos y baterías, por favor contacte a su municipio local, su servicio de gestión de residuos o el punto de venta en el cual usted adquirió los artículos.

#### **[Información sobre la disposición en otros países fuera de la Unión Europea]**

Estos símbolos sólo son válidos en la Unión Europea. Si desea deshacerse de estos artículos, por favor contacte a sus autoridades locales y pregunte por el método correcto de disposición.

#### **Nota sobre el símbolo de la batería (ejemplos de dos símbolos de la parte inferior)**

Este símbolo podría ser utilizado en combinación con un símbolo químico. En este caso el mismo obedece a un requerimiento dispuesto por la Directiva para el elemento químico involucrado.

Yamaha Music Europe GmbH por el presente documento declara que este aparato cumple los requisitos y otras disposiciones pertinentes de la Directiva 1999/5/EC.

#### **Yamaha Music Europe GmbH**

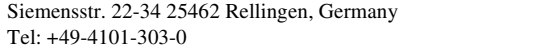

#### *Bluetooth*

• *Bluetooth* es una tecnología para comunicación inalámbrica entre dispositivos dentro de un área aproximada de 10 metros a través de la banda de frecuencia de 2,4 GHz, una banda que se puede usar sin necesidad de licencia.

#### **Gestión de las comunicaciones** *Bluetooth*

- La banda de 2,4 GHz utilizada por los dispositivos compatibles con *Bluetooth* es una banda de radio que muchos otros equipos también utilizan. Aunque los dispositivos compatibles con *Bluetooth* utilizan una tecnología que reduce al mínimo la influencia de otros componentes que puedan estar usando la misma banda de radio, esta influencia inevitablemente puede reducir la velocidad o la distancia de las comunicaciones y, en algunos casos, interrumpir la comunicación.
- La velocidad de transferencia de la señal y la distancia a la que es posible la comunicación varía en función de la distancia entre los dispositivos comunicantes, la presencia de obstáculos, las condiciones de las ondas de radio y el tipo de equipo.
- Yamaha no garantiza el funcionamiento de todas las conexiones inalámbricas entre esta unidad y otros dispositivos compatibles con la función *Bluetooth*.

# **Índice**

#### [Qué puede hacer con esta unidad](#page-300-0) ---

#### [Introducción](#page-301-0)······3

[Accesorios suministrados······3](#page-301-1) [Acerca de este manual······3](#page-301-2)

#### [Nombre de la pieza](#page-302-0) ---

[Panel delantero······4](#page-302-1) [Panel trasero······5](#page-303-0) [Visualizador del panel delantero······6](#page-304-0) [Mando a distancia······7](#page-305-0)

#### [Preparativos](#page-306-0)-8

[Conexión del amplificador······8](#page-306-1) [Conexión de la antena······9](#page-307-0) [Encendido de la unidad······10](#page-308-0)

#### [Configurar la conexión de red](#page-309-0)-11

[Elegir el método de conexión······11](#page-309-1) [Preparar la conexión de red······12](#page-310-0) Conexión a la red con cable ······ 14 [Conexión a la red inalámbrica······16](#page-314-0) [Establecer la conexión Wireless Direct con un dispositivo](#page-317-0)  móvil······19

#### [Reproducir música de un CD](#page-319-0)—21

#### [Reproducir música de dispositivos](#page-320-0)   $USR$ <sub>......</sub>22

#### [Reproducir canciones de un](#page-321-0) ordenador<sub>·····23</sub>

[Configuración del uso compartido multimedia de los](#page-321-1)  archivos de música······23 [Reproducción de canciones en el PC······24](#page-322-0)

#### [Reproducir música a través de una](#page-323-0)  conexión Bluetooth --- 25

[Emparejar un dispositivo](#page-323-1) Bluetooth con la unidad-----25 [Realización del emparejamiento y reproducción de](#page-324-0) música······26 Conexión de un dispositivo Bluetooth emparejado y [reproducción de música······27](#page-325-0)

#### [Reproducir música de dispositivos](#page-326-0)  externos<sub>----28</sub>

#### [Escuchar emisoras DAB \(solo](#page-327-0)  CD-NT670D) ---- 29

[Exploración inicial······29](#page-327-1) [Sintonizar emisoras DAB······29](#page-327-2) [Memorización de emisoras DAB······30](#page-328-0) Selección de emisoras DAB memorizadas-·····30 [Confirmación de la recepción······31](#page-329-0)

#### [Escuchar emisoras de radio FM](#page-330-0)—32

[Sintonizar emisoras FM······32](#page-330-1) [Memorización de emisoras FM······32](#page-330-2) [Selección de emisoras FM memorizadas······33](#page-331-0) Sistema de datos por radio ······ 34

#### [Escuchar la radio por Internet](#page-333-0)-35

#### [Reproducir música con AirPlay](#page-334-0)—36

[Reproducción de canciones con iPod······36](#page-334-1) [Reproducción de canciones con iTunes······36](#page-334-2)

#### [Más información sobre la](#page-335-0)  reproducción ---- 37

Reproducción aleatoria-·····37 Reproducción repetida ······ 37 [Información de reproducción······38](#page-336-0) [Memorización de los contenidos de red······39](#page-337-0) [Selección de contenidos de red memorizados······39](#page-337-1) [Memorización de contenidos de música en](#page-338-0)  FAVORITES-----40 [Selección de contenidos de red registrados en](#page-338-1)

FAVORITES-----40 Lista de registro FAVORITES------41

#### [Uso del temporizador de](#page-340-0) apagado<sub>·····42</sub>

#### [Ajustes de opciones](#page-341-0) --- 43

[Lista de opciones del menú······44](#page-342-0)

#### [Actualización del firmware](#page-343-0)······45

#### [Resolución de problemas](#page-344-0) --- 46

General-·····46 [Red······47](#page-345-0) [Bluetooth······](#page-346-0)48 Disco·····49 [Dispositivos USB······50](#page-348-0) [Recepción DAB \(solo CD-NT670D\)······50](#page-348-1) [Recepción FM······51](#page-349-0) [Mensajes del visualizador del panel delantero······52](#page-350-0)

[Dispositivos, soportes y formatos de](#page-351-0)  archivo compatibles ---- 53

[Especificaciones](#page-353-0)-----55

[Marcas comerciales](#page-354-0)......56

# <span id="page-300-0"></span>**Qué puede hacer con esta unidad**

- **•** Esta unidad es un reproductor de CD en red que permite reproducir archivos de música guardados en un servidor multimedia (PC o NAS) o dispositivos USB y contenidos de audio de radio por Internet, radio FM, CD, dispositivos con AirPlay (iPod/iTunes) y dispositivos externos como reproductores de DVD mediante la conexión de la unidad a la red doméstica y del sistema de audio a la misma red.
- **•** Esta unidad es compatible con distintos servicios de streaming (los servicios de streaming compatibles dependen de cada región).
- **•** Para seleccionar las canciones y controlar la unidad, puede utilizar la aplicación gratuita "MusicCast CONTROLLER", disponible para iOS y Android. Consulte la "Guía de instalación de MusicCast" para obtener más información.

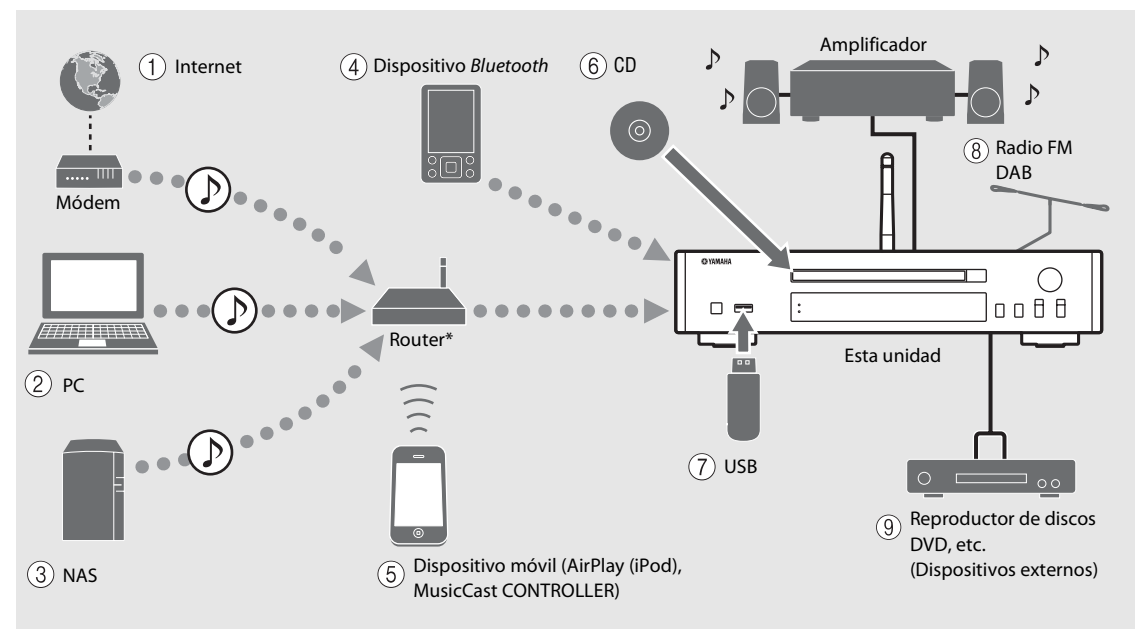

\* Al usar un dispositivo móvil, es necesario un router inalámbrico (punto de acceso) de venta en comercios.

- 2 **Reproducir archivos de música almacenados en su PC (**& **[P.23](#page-321-2))**
- 3 **Reproducir archivos de música almacenados en su NAS (**& **[P.23](#page-321-2))**
- 4 **Reproducir música de un dispositivo** *Bluetooth*  $(\circ$  **P.25**)
- 5 **Reproducir contenidos del iPod con AirPlay**   $(\circ$  **P.36**) **Utilización de MusicCast CONTROLLER (** $\textcircled{}$  **[P.11\)](#page-309-0)**
- $(6)$  Reproducir un CD ( $\sim$  [P.21](#page-319-1))
- 7 **Reproducir música de un dispositivo USB (**& **[P.22](#page-320-1))**
- $(8)$  Escuchar emisoras de radio FM ( $\degree$  [P.32](#page-330-3)) **Escuchar emisoras DAB (solo CD-NT670D)**   $(\circ$  **P.29**)
- 9 **Reproducir música de un dispositivo externo**   $($  $\circ$  **P.28**)

**<sup>1)</sup>** Reproducir radio por Internet ( $\degree$  [P.35](#page-333-1))

# <span id="page-301-0"></span>**Introducción**

Compruebe los contenidos del paquete y los puntos más importantes de este manual.

<span id="page-301-1"></span>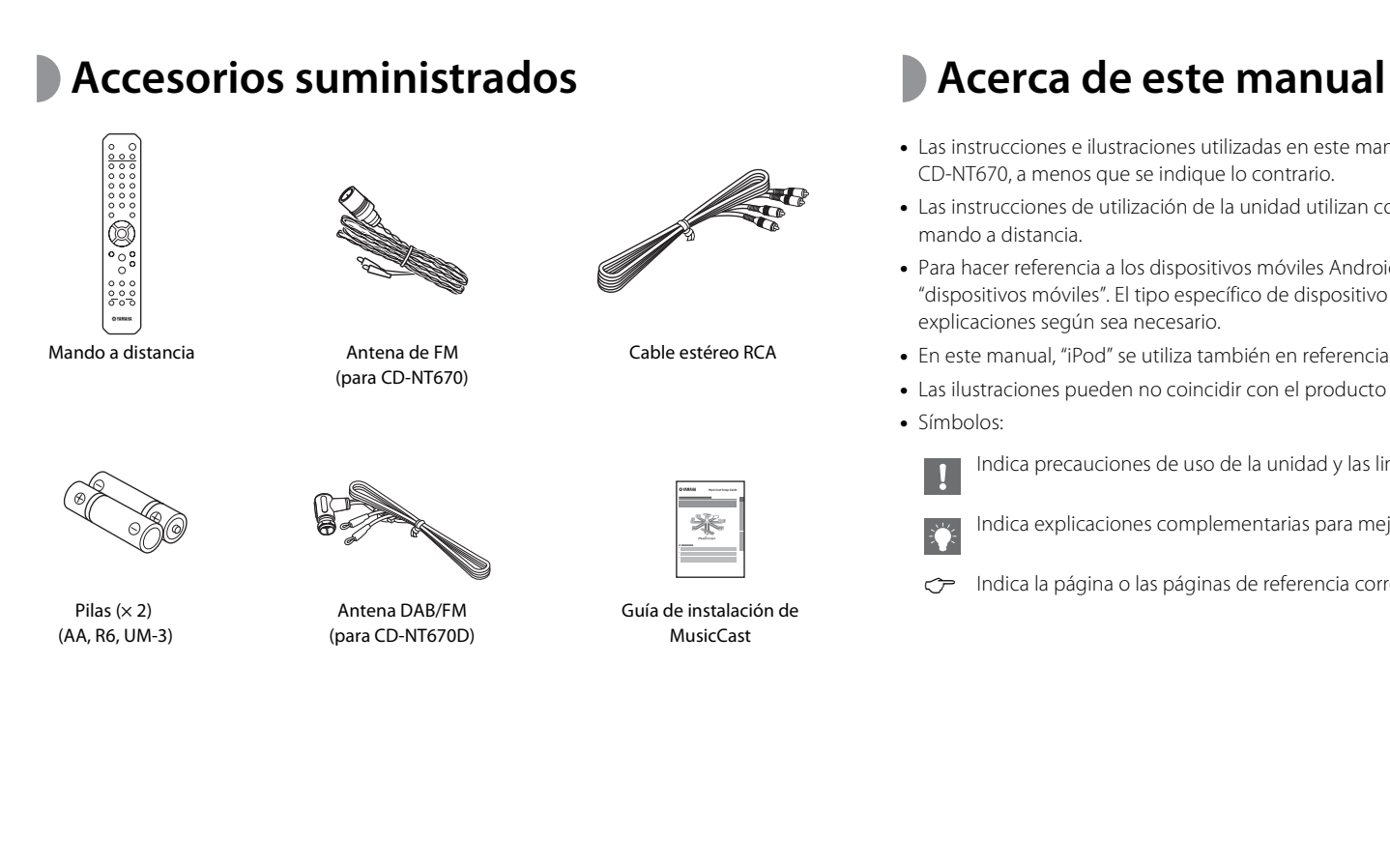

- <span id="page-301-2"></span>**•** Las instrucciones e ilustraciones utilizadas en este manual hacen referencia al modelo CD-NT670, a menos que se indique lo contrario.
- **•** Las instrucciones de utilización de la unidad utilizan como ejemplo principalmente el mando a distancia.
- **•** Para hacer referencia a los dispositivos móviles Android e iOS, se utiliza el término "dispositivos móviles". El tipo específico de dispositivo móvil se indica en las explicaciones según sea necesario.
- **•** En este manual, "iPod" se utiliza también en referencia a un "iPhone" o un "iPad".
- **•** Las ilustraciones pueden no coincidir con el producto real.
- **•** Símbolos:

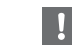

Indica precauciones de uso de la unidad y las limitaciones.

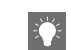

Indica explicaciones complementarias para mejorar el uso.

& Indica la página o las páginas de referencia correspondientes.

# <span id="page-302-0"></span>**Nombre de la pieza**

Familiarícese con todas las piezas y sus funciones.

# <span id="page-302-1"></span>**Panel delantero** 1  $\theta$   $\theta$  (Encendido) ( $\sigma$  [P.10](#page-308-0))

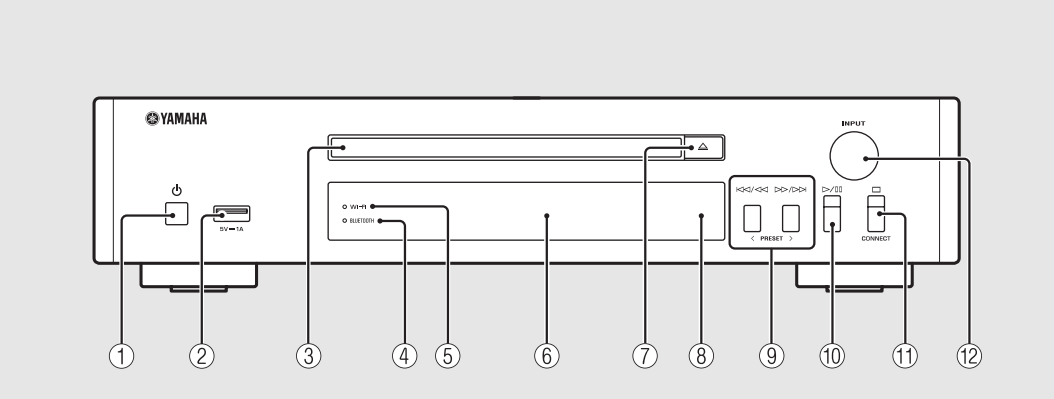

2 **Toma USB (**& **[P.22](#page-320-1))**

3 **Bandeja de disco (**& **[P.21\)](#page-319-1)**

4 **Indicador** *Bluetooth* **(**& **[P.26](#page-324-1))**

 $(5)$  Indicador Wi-Fi ( $\circ$  [P.16](#page-314-0))

6 **Visualizador del panel delantero (**& **[P.6\)](#page-304-0)**

7 **(Abrir/cerrar la bandeja de disco) (**& **[P.21\)](#page-319-1)**

8 **Sensor del mando a distancia**

9 **(**& **[P.21,](#page-319-1) [22,](#page-320-1) [24\)](#page-322-1) PRESET </> (**& **[P.33](#page-331-1))**

0 **(Reproducción/pausa) (**& **[P.21,](#page-319-1) [22,](#page-320-1) [24](#page-322-1))**

 $(\text{f}) \square$ (Parada) ( $\sim$  [P.21,](#page-319-1) [22,](#page-320-1) [24](#page-322-1), [35](#page-333-1)) **CONNECT**

> Utilícelo para controlar la unidad con la aplicación "MusicCast CONTROLLER" para dispositivos móviles. Consulte la "Guía de instalación de MusicCast" para obtener más información.

#### B **INPUT (**& **[P.21](#page-319-1), [22](#page-320-1))**

Gire hacia la izquierda o la derecha para cambiar la fuente de audio. (La fuente aparece en el visualizador del panel delantero.)

# <span id="page-303-0"></span>**Panel trasero** 1 *C Panel trasero* **1 <b>***C [P.9](#page-307-0)*

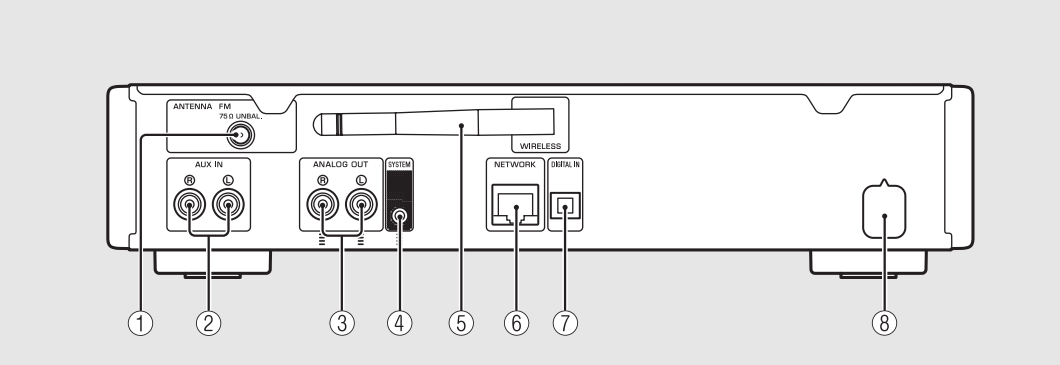

- $(2)$  Tomas AUX IN (entrada RCA) ( $\sim$  [P.28](#page-326-1))
- **3** Tomas ANALOG OUT ( $\textdegree$  [P.28\)](#page-326-1)

#### 4 **Toma SYSTEM (entrada de minitoma)**

Conecte aquí el amplificador integrado (A-670/A-U670). Para obtener más información, consulte el manual de instrucciones entregado con el amplificador integrado.

5 **Antena inalámbrica (**& **[P.16](#page-314-0))**

#### 6 **Toma NETWORK (**& **[P.12\)](#page-310-0)**

Para la conexión con una red mediante un cable de red disponible en el mercado.

- 7 **Toma DIGITAL IN (entrada óptica) (**& **[P.28](#page-326-1))**
- 8 **Cable de alimentación (**& **[P.10](#page-308-0))**

### <span id="page-304-0"></span>**Visualizador del panel delantero**

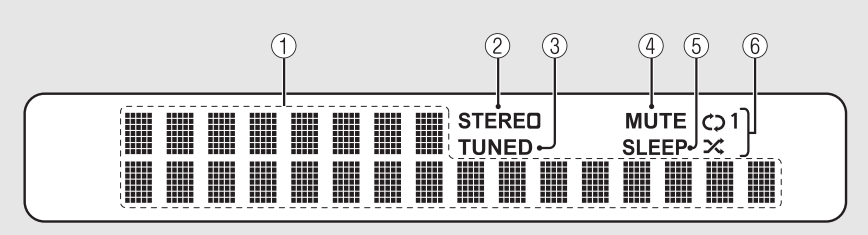

#### 1 **Visualizador de información múltiple**

Muestra diferentes tipos de información, como detalles sobre la música y la frecuencia de radio. Los caracteres que aparecen en el visualizador del panel delantero son únicamente alfanuméricos.

#### 2 **Indicador STEREO**

Se enciende cuando la unidad está recibiendo una señal intensa de una emisión estéreo FM.

#### 3 **Indicador TUNED**

Se enciende cuando hay una emisora FM sintonizada en la unidad.

#### 4 **Indicador MUTE**

Se enciende cuando el sonido se silencia ( $\sigma$  [P.7\)](#page-305-1).

#### 5 **Indicador SLEEP**

Se enciende cuando se establece el temporizador de apagado ( $\sim$  [P.42](#page-340-1)).

#### 6 **Indicador de reproducción aleatoria/repetición**

Se enciende al reproducir música del CD, el dispositivo USB o un ordenador en el modo de reproducción aleatoria o repetición ( $\sim$  [P.37](#page-335-3)).

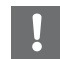

**•** El indicador MUTE solo funciona cuando el amplificador integrado (A-670/A-U670) está conectado al sistema.

#### <span id="page-304-1"></span>**Ajuste del brillo del visualizador**

Puede ajustar el brillo del visualizador del panel delantero pulsando el botón **DIMMER** del mando a distancia ( $\sim$  [P.7](#page-305-0)).

**•** Con cada pulsación del botón, el brillo cambia entre brillante (opción predeterminada), medio o apagado.

# <span id="page-305-0"></span>**Mando a distancia** 1 *C* Transmisor de señal infrarroja<br>
1 **Mando a distancia** 2  $\triangle$  (Abrir/cerrar la bandeja de

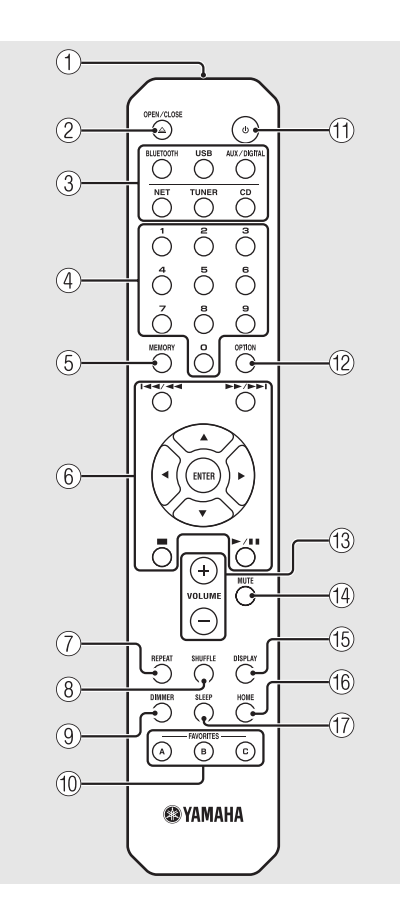

- 
- 2 **(Abrir/cerrar la bandeja de disco) (**& **[P.21](#page-319-1))**
- 3 **Botones de fuente** Permiten cambiar la fuente de audio reproducida.
- 4 **Botones numéricos (**& **[P.21](#page-319-1), [39](#page-337-2))**
- 5 **MEMORY (**& **[P.32,](#page-330-4) [39\)](#page-337-2)**
- 6 **Control de audio, botones de control de cursor (**& **[P.21,](#page-319-1) [22,](#page-320-1) [24,](#page-322-1) [35](#page-333-1))**
- 7 **REPEAT (**& **[P.37\)](#page-335-4)**
- 8 **SHUFFLE (**& **[P.37\)](#page-335-3)**
- $\circled{9}$  DIMMER ( $\circled{r}$  [P.6](#page-304-1))
- 0 **FAVORITES (**& **[P.40\)](#page-338-2)**
- **(1) ტ** (Encendido) ( $\textcircled{}$  **P.10**)
- $\left(\begin{matrix} 2 \\ 0 \end{matrix}\right)$  OPTION ( $\sim$  [P.43\)](#page-341-1)
- **(13) VOLUME +/-**Controlan el volumen.
- <span id="page-305-1"></span>**(14) MUTE** Activa o desactiva el sonido.
- E **DISPLAY (**& **[P.38](#page-336-1))**
- $(6)$  HOME ( $\sigma$  [P.24,](#page-322-1) [35](#page-333-1))
- G **SLEEP (**& **[P.42\)](#page-340-1)**

**Colocación de las pilas**

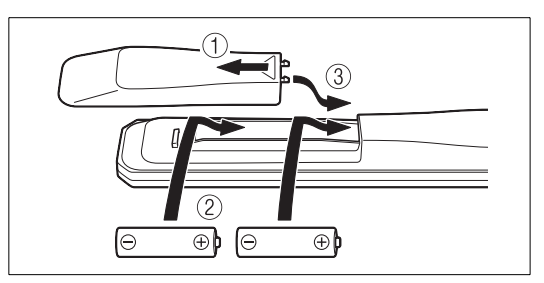

Fíjese en las marcas "+" y "-" de las pilas e introdúzcalas en la dirección correcta.

- 
- **•** Cambie las dos pilas cuando la distancia de funcionamiento del mando a distancia disminuya.
	- **•** Los indicadores VOLUME y MUTE solo funcionan cuando el amplificador integrado (A-670/A-U670) está conectado al sistema. Para obtener más información, consulte el manual de instrucciones entregado con el amplificador integrado.

# <span id="page-306-0"></span>**Preparativos**

Conecte un amplificador o una antena y encienda la unidad.

**No conecte el cable de alimentación de la unidad hasta que haya terminado de conectar todos los cables.**

# <span id="page-306-1"></span>**Conexión del amplificador**

#### Conecte el amplificador a la unidad, tal y como muestra la ilustración.

**•** Utilice el cable de clavijas estéreo suministrado para conectar la unidad a las tomas de entrada de audio del amplificador.

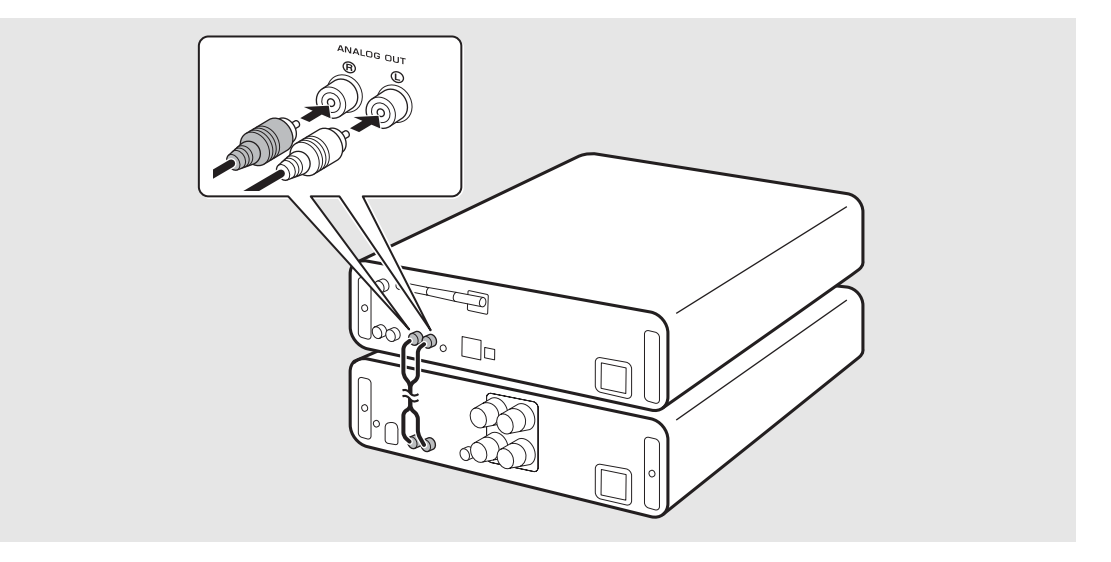

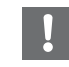

**•** Para reproducir contenidos con la unidad, asegúrese de conectar la unidad a un amplificador y a un altavoz.

**•** En función del dispositivo conectado o del entorno de conexión, es posible que los contenidos no se reproduzcan correctamente. Consulte también las especificaciones y los ajustes del dispositivo fuente.

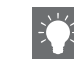

**•** Es posible conectar altavoces autoalimentados a la unidad.

## <span id="page-307-0"></span>**Conexión de la antena**

- 1 Conecte la antena suministrada a la unidad.
- 2 Fíjela con chinchetas en un lugar que permita obtener una buena recepción.

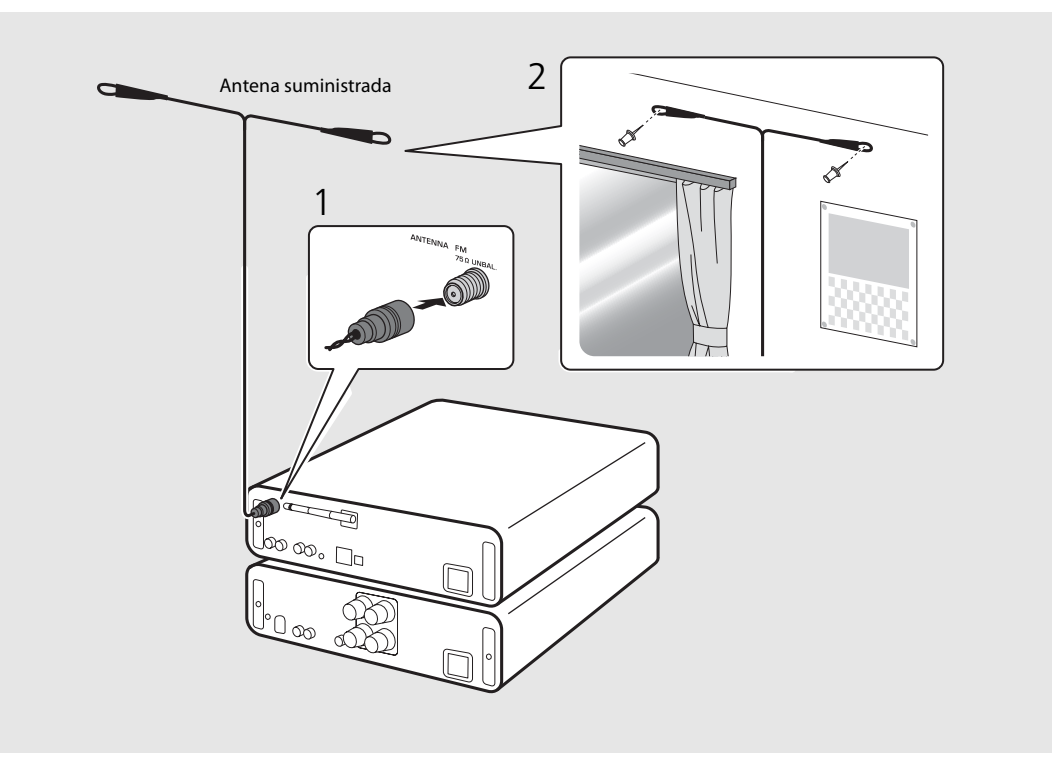

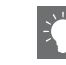

- **•** Asegúrese de extender la antena tal y como muestra la ilustración.
- **•** Si la recepción de radio con la antena suministrada no es buena, es posible adquirir por separado una antena exterior para mejorar la recepción.

## <span id="page-308-0"></span>**Encendido de la unidad**

#### Conecte el cable de alimentación en la toma de corriente y pulse  $(\phi)$ .

- **•** La unidad se enciende.
- Pulse  $\textcircled{4}$  de nuevo para apagarla (modo de espera).
- **•** Puede seleccionar el "modo de espera Eco", que consume menos energía. En el "modo de espera Eco", algunas operaciones están restringidas. (Véase la tabla de la derecha.)

#### **Configuración del modo de espera Eco**

Para configurar el modo de espera Eco, es necesario apagar el modo de espera de red.

## Pulse  $\bigcap_{n=1}^{\infty}$

**•** Aparece el menú de opciones en el visualizador del panel delantero.

#### 2 Configuración del modo de espera Eco.

- **•** Seleccione estas opciones en este orden [System Config] - [Net Standby].
- Seleccione [Off] con  $\triangle/\blacktriangledown$  y pulse **ENTER** para confirmar.
- $\mathfrak 3$  Pulse  $\mathbb {C}^\mathsf{mow}$  para finalizar el ajuste.

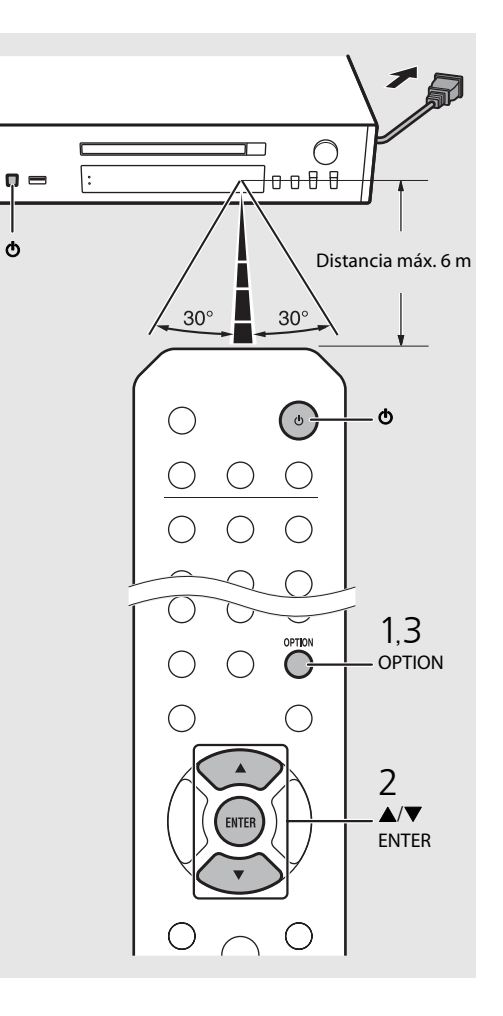

#### **Estado en el modo de espera/espera Eco**

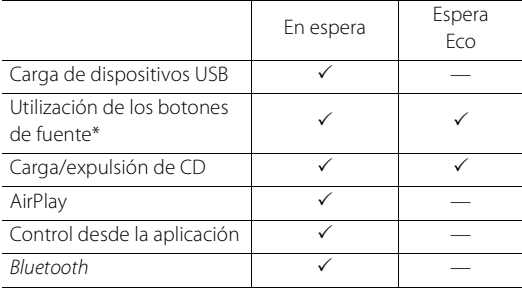

\* Funcionamiento solo con mando a distancia

#### **Opciones de alimentación del menú (System Config)**

#### (**Negrita: opción predeterminada** )

#### **AutoPowerStdby**

Configure esta opción si desea que la unidad acceda automáticamente al estado de espera.

#### (**On**, Off)

Al seleccionar On, la unidad accede automáticamente al estado de espera si se dan las condiciones siguientes, diferentes según la fuente de música.

- Red/Bluetooth/CD/USB: no se realiza ninguna operación ni se reproduce ningún contenido durante 20 minutos.
- Otras fuentes: no se realiza ninguna operación durante 8 horas.

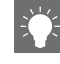

**•** Si no se ha ajustado la conexión de red, active la alimentación (on) para que aparezca "Share WiFi Set" en el panel delantero y active una búsqueda automática de dispositivos iOS. Consulte ["Compartir la configuración de un dispositivo iOS"](#page-316-0)<br>( $\sigma$  P.18) para ver información detallada sobre el dispositivo iOS y la conexión de red.

# <span id="page-309-0"></span>**Configurar la conexión de red**

Elija el método que desea utilizar para conectarse a la red. Puede reproducir archivos de música almacenados en su PC, en dispositivos móviles, en NAS compatibles con DLNA\* o contenidos de audio de Internet conectando esta unidad a la red. También puede controlar la unidad desde su dispositivo móvil. \* Digital Living Network Alliance

# <span id="page-309-1"></span>**Elegir el método de conexión**

#### **Usar "MusicCast CONTROLLER" para establecer la conexión**

Puede configurar la conexión de red utilizando la aplicación "MusicCast CONTROLLER" gratuita instalada en su dispositivo móvil.

Consulte la "Guía de instalación de MusicCast" para obtener más información.

Además de configurar la red, MusicCast CONTROLLER le permite:

- **•** Reproducir canciones almacenadas en ordenadores (servidores)
- **•** Seleccionar una emisora de radio por Internet
- **•** Emitir y recibir audio entre la unidad y otros dispositivos MusicCast de Yamaha

Si no utiliza "MusicCast CONTROLLER", puede usar los siguientes métodos para conectarse a la red.

#### **Conexión a una red con cable**

Configurar la conexión a una red con cable  $(\circ$  [P.14\)](#page-312-0).

#### **Conexión a una red inalámbrica**

Configurar la conexión a una red inalámbrica ( $\degree$  [P.16\)](#page-314-0).

#### **Conexión mediante Wireless Direct**

Configurar la conexión Wireless Direct con un dispositivo móvil ( $\degree$  [P.19](#page-317-0)).

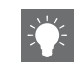

- **Establecer la conexión desde la unidad •** Se recomienda usar una conexión con cable para garantizar la estabilidad de la conexión.
	- **•** Para obtener más información sobre la conexión a Internet, consulte los manuales de instrucciones de sus dispositivos de red.
	- **•** Si utiliza un router compatible con DHCP, no es necesario realizar la configuración de red de la unidad. Si utiliza un router no compatible con DHCP, realice la configuración de la red en [Network Config], dentro de las opciones ( $\sim$  [P.43](#page-341-1)).
	- **•** Cierto software de seguridad instalado en el equipo o la configuración del firewall de los dispositivos de red (como un enrutador), podrían impedir el acceso de la unidad a los dispositivos de red o a Internet. En este caso, modifique la configuración del software de seguridad o los dispositivos de red.
	- **•** Si configura manualmente la subred, todos los servidores deben estar conectados a la misma subred que la unidad ( $\sigma$  [P.44](#page-342-1)).

## <span id="page-310-0"></span>**Preparar la conexión de red**

#### **Preparativos para la conexión a una red con cable**

Conecte la unidad al router, tal y como se muestra en la parte derecha.

**•** Realice la conexión con un cable de red STP (par trenzado con protección) disponible en el mercado (cable de conexión directa CAT-5 o superior).

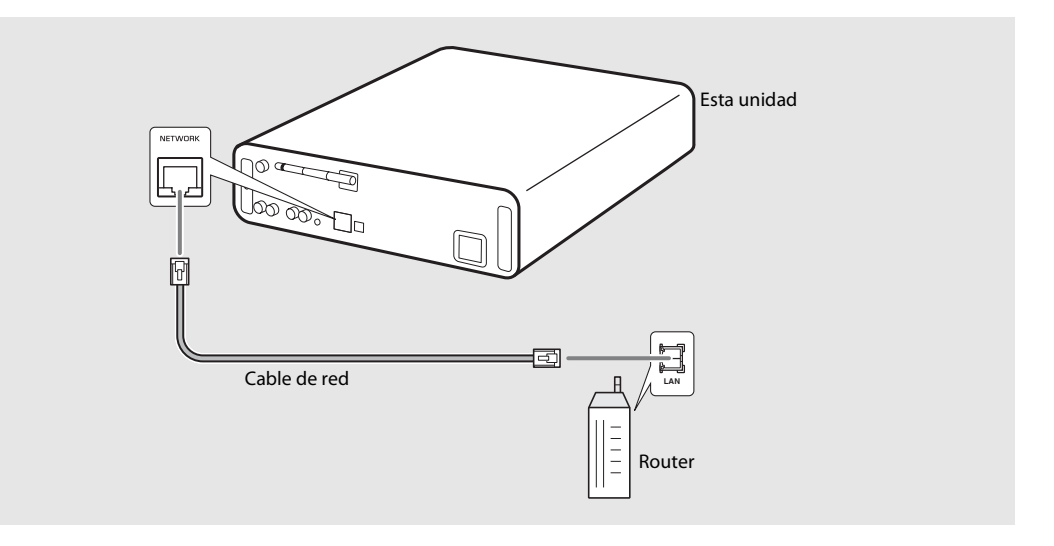

#### <span id="page-311-0"></span>**Preparativos para la conexión a una red inalámbrica**

#### Enderece la antena inalámbrica.

**•** Enderece la antena inalámbrica situada en el panel trasero de la unidad.

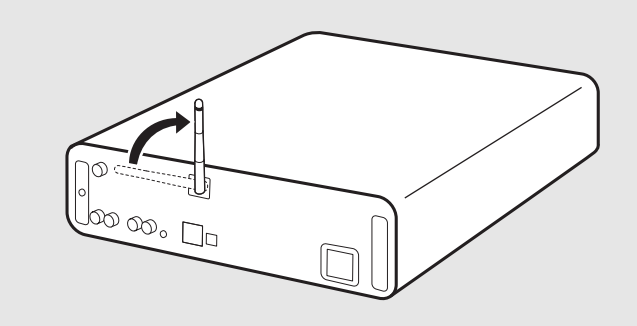

- **•** Mueva la antena con cuidado. De lo contrario, podría sufrir daños.
- **•** Compruebe la orientación de la parte móvil e inclínela en la dirección correcta.
- **•** No quite la antena.

## <span id="page-312-0"></span>**Conexión a la red con cable**

Conecte la unidad a la red usando un cable. Antes, debe conectar la toma NETWORK de la unidad al router mediante un cable de red ( $\sim$  [P.12\)](#page-310-0).

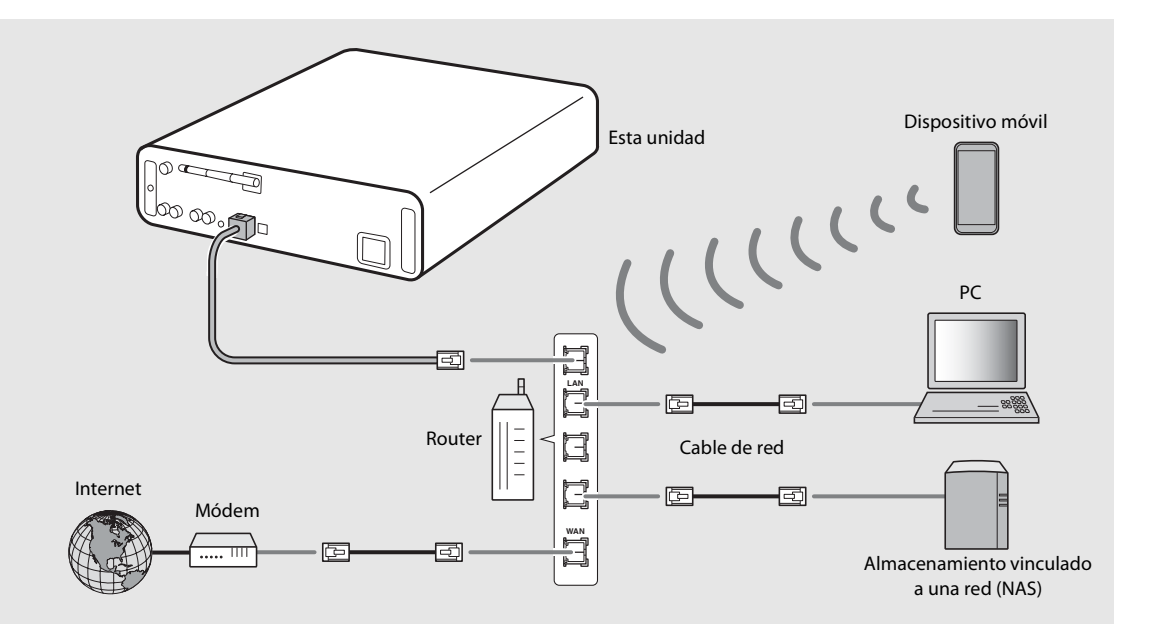

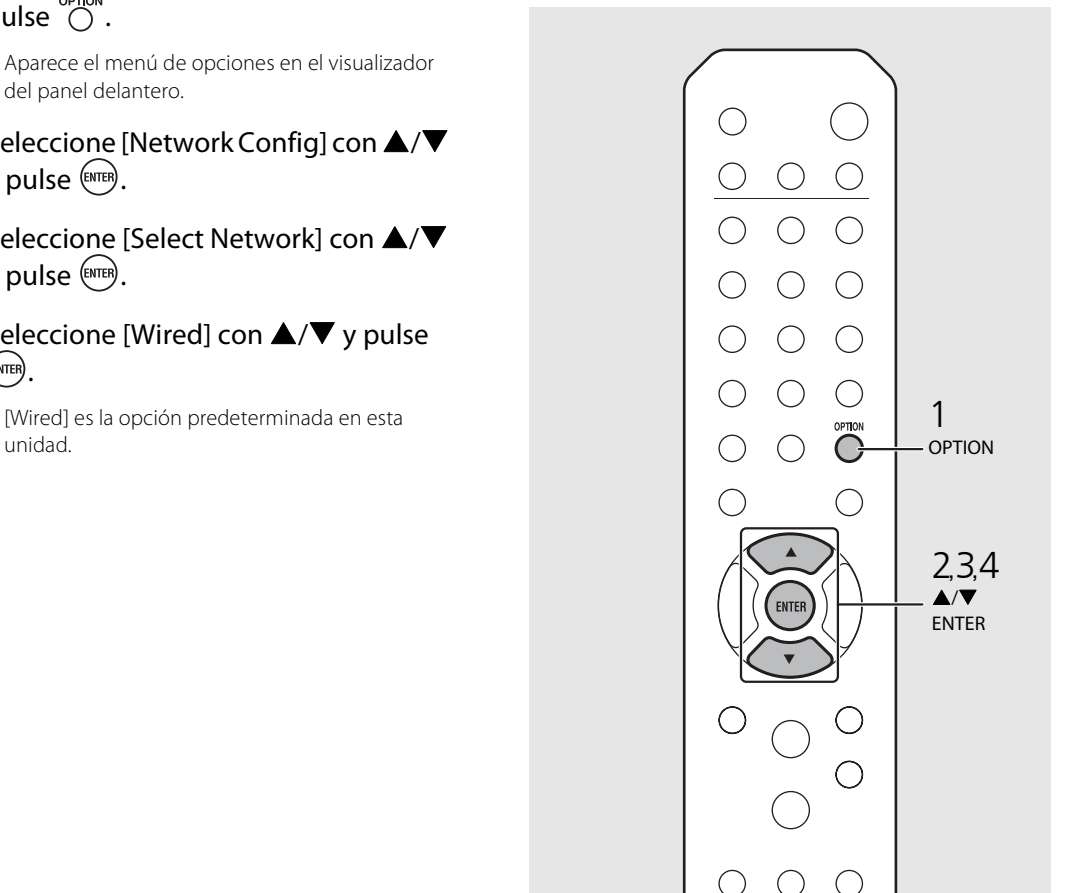

## $1$  Pulse  $\overline{O}$ .

- **•** Aparece el menú de opciones en el visualizador del panel delantero.
- 2 Seleccione [Network Config] con  $\blacktriangle/\blacktriangledown$ y pulse  $(mn)$ .
- $3$  Seleccione [Select Network] con  $\triangle$ / $\blacktriangledown$ y pulse  $(mr)$ .
- 4 Seleccione [Wired] con  $\triangle$ / $\nabla$  y pulse ENTER)
	- **•** [Wired] es la opción predeterminada en esta unidad.

## <span id="page-314-0"></span>**Conexión a la red inalámbrica**

Conecte la unidad a la red de forma inalámbrica. Enderece primero la antena inalámbrica de la unidad  $(\mathbf{P} \mathbf{P} \cdot 13)$ .

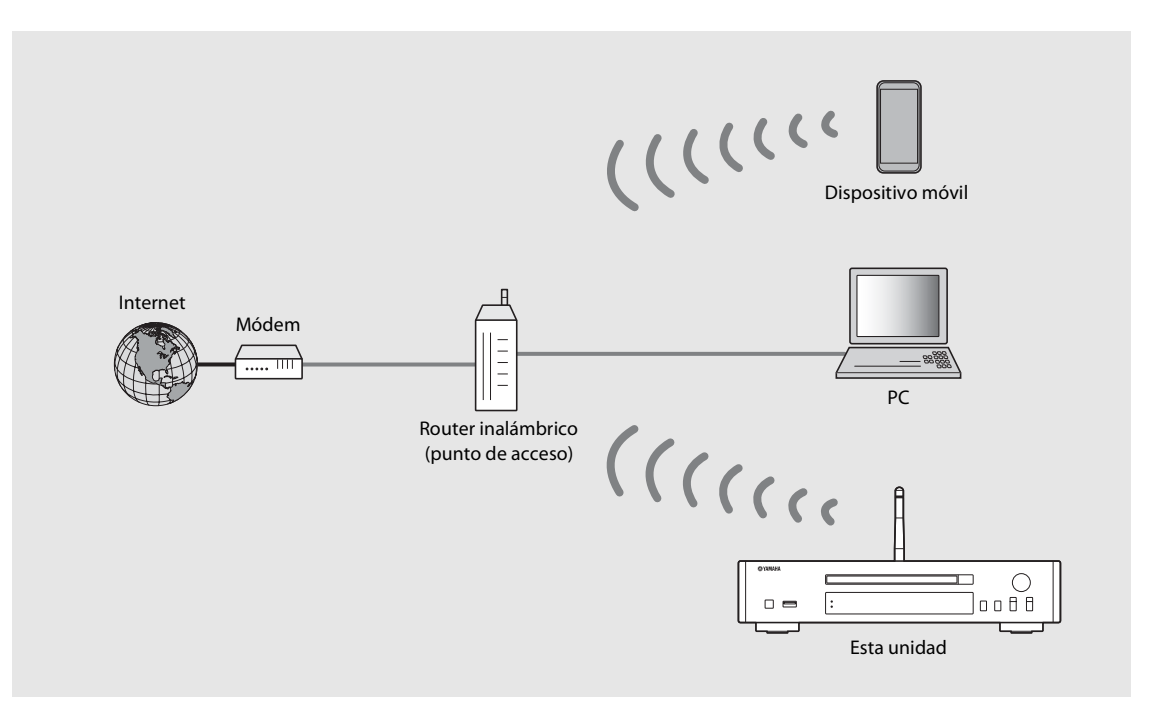

- **•** No es posible usar este método y combinarlo con la conexión a una red con cable o con Wireless Direct.
	- **•** Si la unidad está lejos del router inalámbrico (punto de acceso), quizás no pueda establecerse la conexión. En este caso, reduzca la distancia entre ambos.

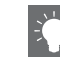

- **•** Si no es posible conectar la unidad al router inalámbrico (punto de acceso), puede utilizar Wireless Direct para reproducir archivos de música de dispositivos móviles ( $\sim$  [P.19](#page-317-0)).
- **•** Una vez establecida la conexión, el indicador Wi-Fi se enciende.

#### **Configuración con el botón WPS**

Es muy fácil establecer la conexión pulsando el botón WPS del router inalámbrico (punto de acceso).

**•** Es necesario disponer de un router inalámbrico (punto de acceso) con el botón WPS.

### Pulse  $\bigcirc$ <sub>PTION</sub>.

- **•** Aparece el menú de opciones en el visualizador del panel delantero.
- 2 Seleccione [Network Config] con  $\blacktriangle/\blacktriangledown$  $y$  pulse  $(mr)$ .
- $3$  Seleccione [Select Network] con  $\triangle$ / $\blacktriangledown$ y pulse  $(mr)$ .
- 4 Seleccione [Wireless] con  $\triangle/\blacktriangledown$  y pulse (ENTER).
- 5 Seleccione [WPS] con  $\blacktriangle/\blacktriangledown$  y pulse  $\text{fem}$ .
- $6$  Pulse el botón WPS en el router inalámbrico (punto de acceso).

#### **Acerca de WPS**

WPS (Wi-Fi Protected Setup, Configuración Protegida de Wi-Fi) es una norma creada por Wi-Fi Alliance que permite conectarse fácilmente a una red doméstica inalámbrica.

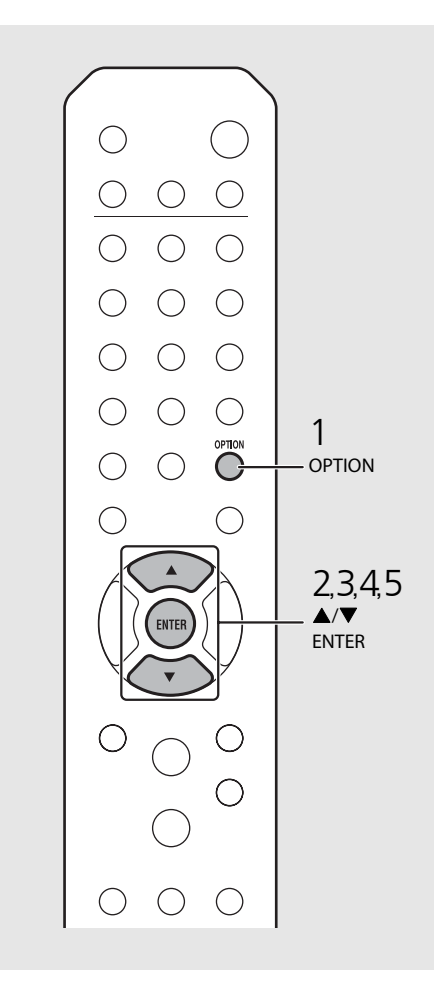

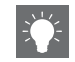

**•** Una vez establecida la conexión, el indicador Wi-Fi se enciende.

#### <span id="page-316-0"></span>**Compartir la configuración de un dispositivo iOS**

Es posible aplicar la configuración de red de su dispositivo iOS (iPhone u otros dispositivos iOS) a la unidad para que la conexión del dispositivo a la unidad sea más sencilla. Antes de empezar con la configuración, compruebe que su dispositivo iOS esté conectado al router inalámbrico (punto de acceso).

- - **Pulse**  $\bigcirc_{n=0}^{\text{open}}$ **.**<br>• Aparece el menú de opciones en el visualizador del panel delantero.
- 2 Seleccione [Network Config] con  $\blacktriangle/\blacktriangledown$ y pulse (ENTER).
- 3 Seleccione [Select Network] con ▲/▼ y pulse (ENTER).
- $4$  Seleccione [Wireless] con  $\triangle$ / $\blacktriangledown$  y pulse (ENTER).
- 5 Seleccione [Share WiFi Set] con  $\triangle$ / $\nabla$  y **pulse (ENTER).**<br>• En el visualizador del panel delantero aparecerá
	- un mensaje sobre la inicialización de la red. Pulse **ENTER** .
- $6$  Acceda a la pantalla de configuración de la conexión Wi-Fi en el dispositivo iOS y selecciona la unidad en "SETUP A
	- Siga las instrucciones en pantalla mostradas en el dispositivo iOS.

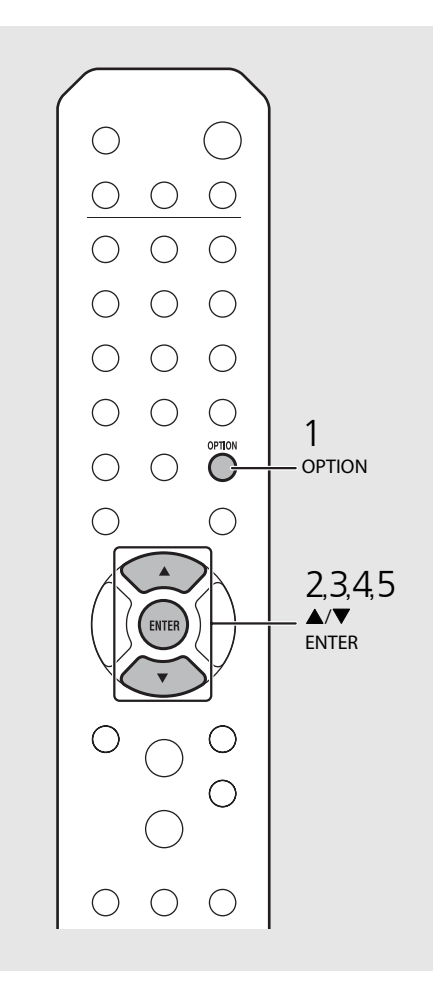

- **•** Es necesario un dispositivo iOS con iOS7.1 o posterior.
- **•** Si la configuración de red del dispositivo iOS es compartida, se inicializarán todos los ajustes de conexión a redes y Bluetooth. También se inicializará la información de la cuenta de los servicios de streaming.

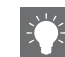

**•** Una vez establecida la conexión, el indicador Wi-Fi se enciende.

## <span id="page-317-0"></span>**Establecer la conexión Wireless Direct con un dispositivo móvil**

Conecte la unidad directamente al dispositivo móvil de forma inalámbrica. Enderece primero la antena inalámbrica de la unidad  $(\mathbf{P} \text{ P.13}).$ 

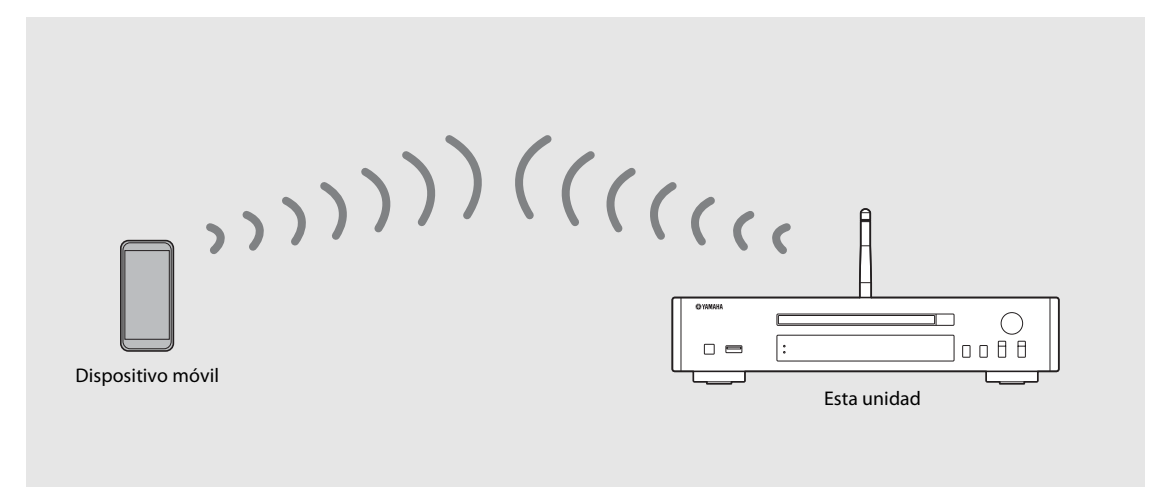

- 
- **•** No es posible usar este método y combinarlo con la conexión a una red con cable o a una red inalámbrica.
- **•** Si utiliza Wireless Direct, no podrá conectar la unidad a Internet. Por lo tanto, no podrá acceder a servicios de Internet, como la radio por Internet.
- **•** Para obtener más información sobre la conexión Wi-Fi del dispositivo móvil, consulte la guía del usuario del dispositivo móvil.

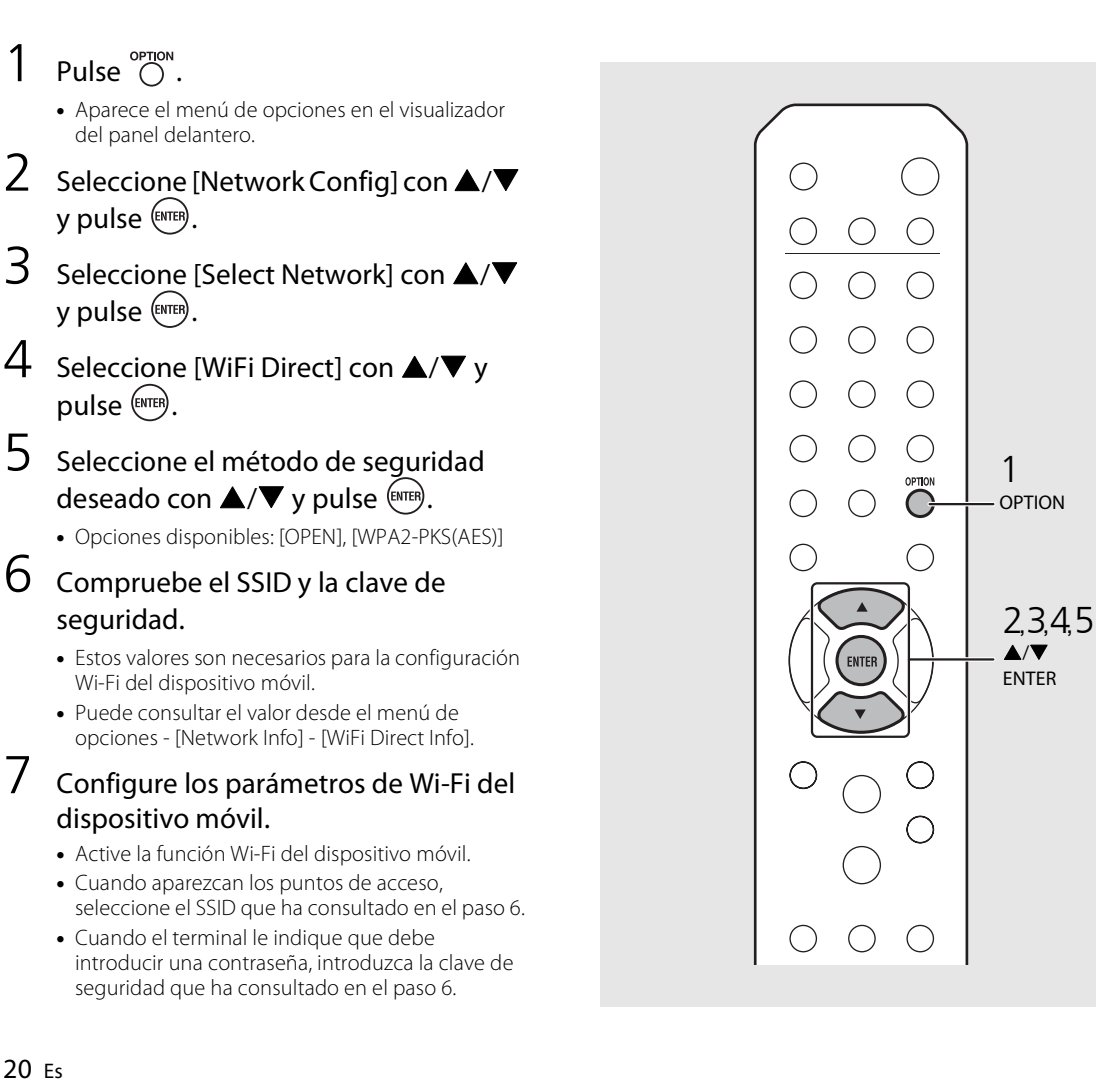

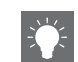

**•** Si selecciona [OPEN] en el paso 5, puede que la conexión no sea segura ya que no estará cifrada.

# <span id="page-319-1"></span><span id="page-319-0"></span>**Reproducir música de un CD**

Esta unidad permite la reproducción de CD de audio y CD de datos con archivos MP3/WMA grabados. Para obtener información sobre los CD que pueden reproducirse, consulte "[Dispositivos y soportes compatibles](#page-351-1)" ([P.53](#page-351-1)).

- 1 Gire INPUT para seleccionar [CD] o pulse  $\stackrel{\circ}{\circ}$  en el mando a distancia.
- 2 Introduzca un CD en la bandeja de disco.
	- Pulse  $\textcircled{4}$  para abrir/cerrar la bandeja de disco.
- $3$  Se inicia la reproducción.

Las funciones del mando a distancia se detallan a continuación.

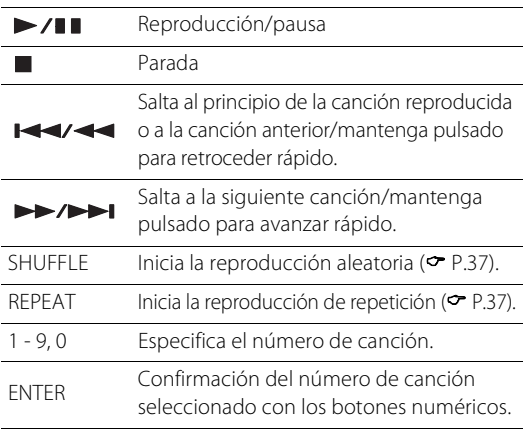

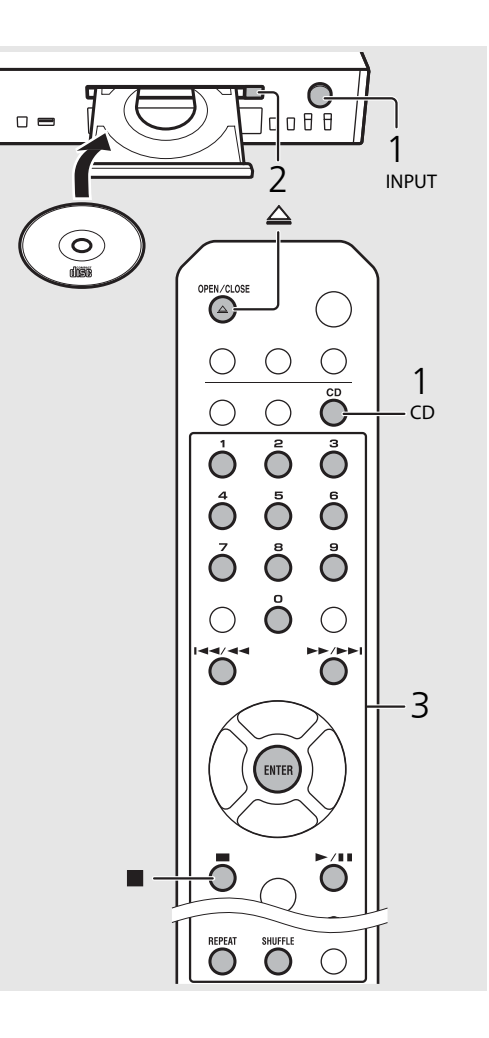

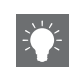

- **•** Cuando se detiene un CD de datos, la reproducción se reanuda desde el principio de la última canción reproducida. Si pulsa  $\Box$  con la reproducción detenida, se cancelará la reanudación de la reproducción.
- **•** Puede cancelar el número de canción seleccionado con los botones numéricos pulsando  $\blacktriangleleft$ .
- **•** Si apaga la unidad con el CD seleccionado como fuente de música y con un CD cargado, la unidad reproducirá automáticamente el CD cargado la próxima vez que encienda la unidad.

# <span id="page-320-1"></span><span id="page-320-0"></span>**Reproducir música de dispositivos USB**

Esta unidad permite reproducir dispositivos USB con archivos de música grabados. Para obtener información sobre los dispositivos USB que pueden reproducirse, consulte ["Dispositivos y soportes compatibles"](#page-351-1) [\(P.53\)](#page-351-1).

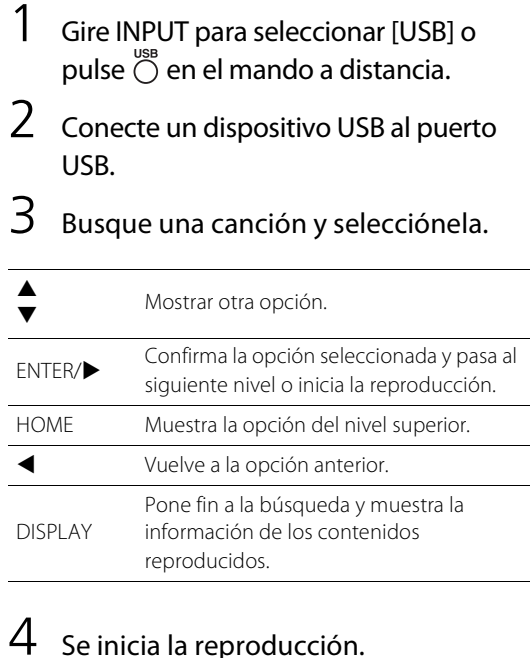

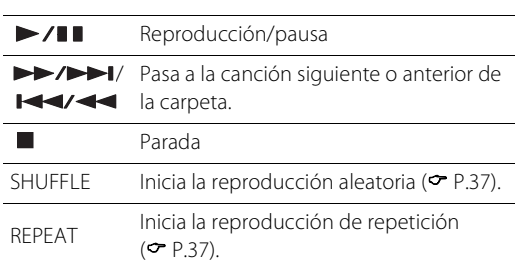

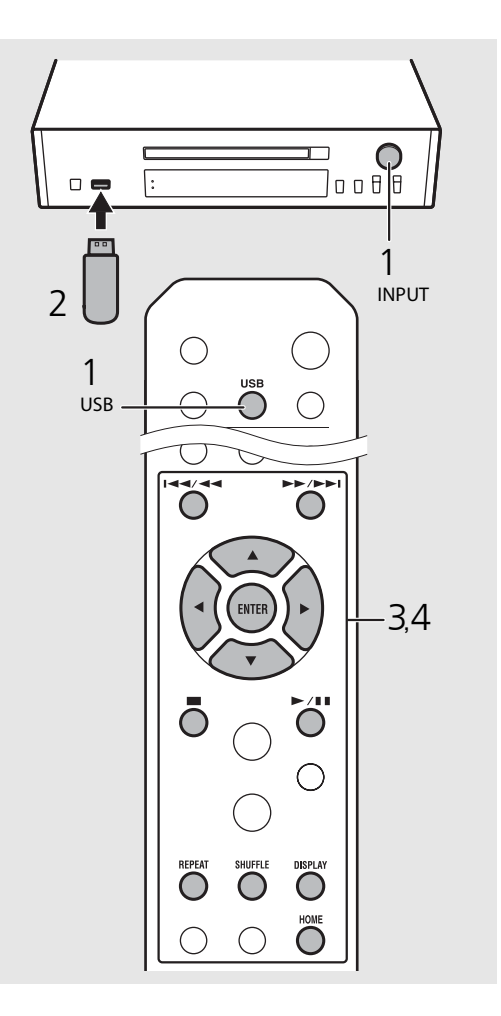

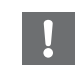

**•** Es posible que algunos dispositivos USB no funcionen correctamente aunque cumplan los requisitos. No se garantizan la reproducción y alimentación de todos los dispositivos USB.

**•** Yamaha y sus proveedores declinan toda responsabilidad por la pérdida de los datos guardados en un dispositivo USB conectado a la unidad. Como medida de precaución, recomendamos realizar copias de seguridad de todos los archivos importantes.

- **•** Interrumpa la reproducción antes de desconectar un dispositivo USB.
- **•** Un dispositivo USB se carga automáticamente una vez conectado a la unidad, excepto en el modo de espera Eco.

# <span id="page-321-2"></span><span id="page-321-0"></span>**Reproducir canciones de un ordenador**

Esta unidad permite reproducir archivos de música como MP3, WMA o FLAC (formato de compresión de datos de audio sin pérdida) almacenados en el ordenador (servidor) conectado a la red o NAS. Solo tiene que moverse por el visualizador del panel delantero y seleccionar el archivo de música que desee.

# <span id="page-321-1"></span>**Configuración del uso compartido multimedia de los archivos de música**

Para reproducir archivos de música en su ordenador con esta unidad, tiene que configurar el uso compartido de multimedia entre la unidad y el ordenador (Windows Media Player 11 o posterior). En este ejemplo, se utiliza la configuración con el Reproductor Windows Media 12 en Windows 7.

- 1 Inicie el Windows Media Player 12 en su PC.
- Seleccione "Stream" y, a continuación, "Turn on media streaming".
	- **•** Aparece la ventana del panel de control del PC.
- 3 Haga clic en "Turn on media streaming".
- 4 Seleccione "Allowed" en la lista desplegable junto al nombre del modelo de unidad.
- $5$  Haga clic en "OK" para salir.

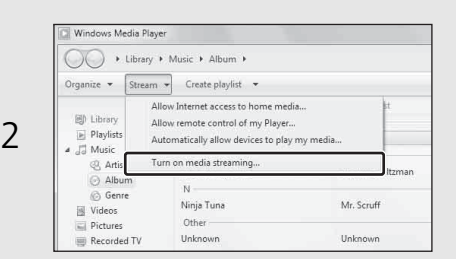

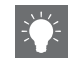

**•** Para obtener más información sobre la configuración del uso compartido de contenidos multimedia, consulte la ayuda de Windows Media Player.

#### **Para un PC o NAS con otro software de servidor DLNA instalado**

Consulte el manual de instrucciones del dispositivo o software y configure el uso compartido de multimedia.

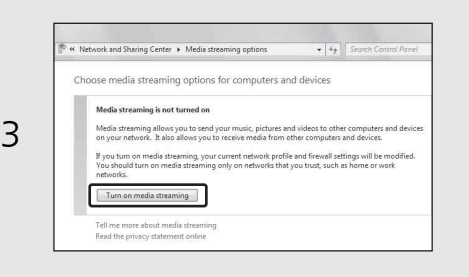

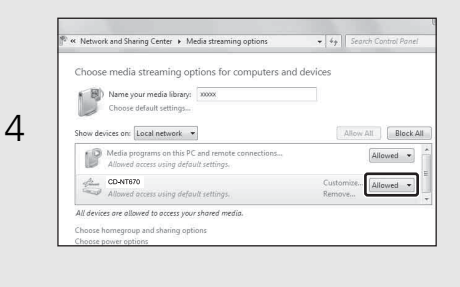

# <span id="page-322-1"></span><span id="page-322-0"></span>**Reproducción de canciones en el PC**

- 1 Pulse  $\overline{O}$  repetidamente y seleccione [Server].
- 2 Busque una canción y selecciónela.

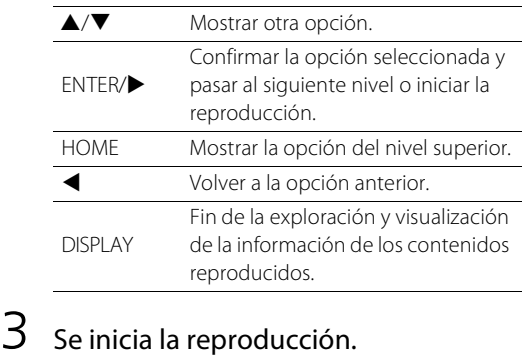

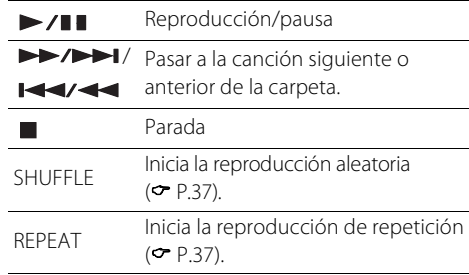

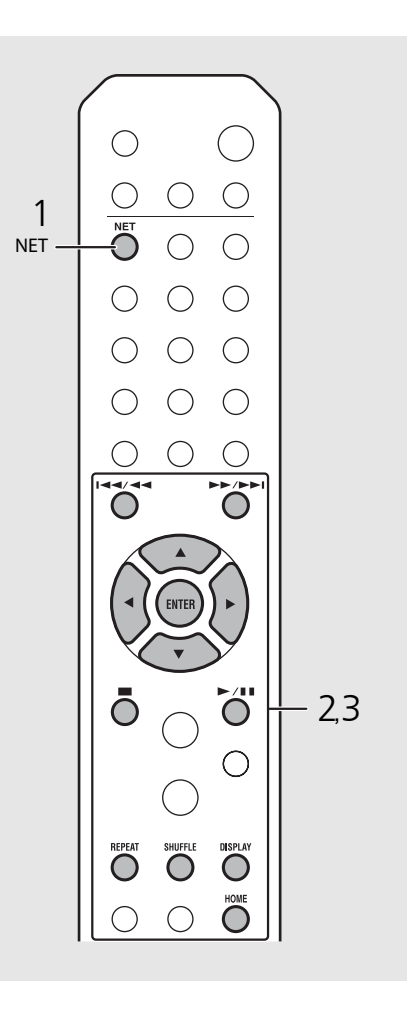

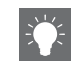

**•** Si no es posible reproducir los contenidos, compruebe las conexiones de red y los ajustes del router y, a continuación, conecte la unidad y el PC a la misma red.

**•** Los archivos de música del PC pueden memorizarse (← [P.39\)](#page-337-0).

# <span id="page-323-0"></span>**Reproducir música a través de una conexión** *Bluetooth*

Podrá escuchar música desde un dispositivo Bluetooth compatible y de forma inalámbrica.

# <span id="page-323-1"></span>**Emparejar un dispositivo**  *Bluetooth* **con la unidad**

Al conectar un dispositivo Bluetooth a la unidad por primera vez, es necesario que dicho dispositivo se registre en la unidad. Este proceso se denomina "pairing". Al finalizar el emparejamiento, se puede llevar a cabo una segunda conexión mediante un par de pasos sencillos.

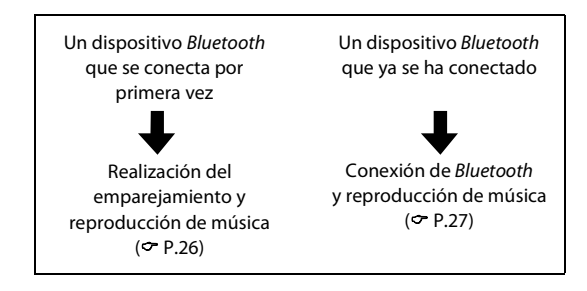

Dispositivo Bluetooth

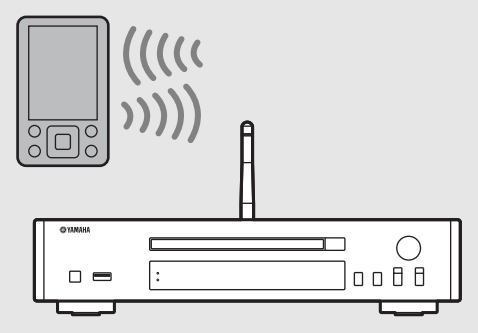

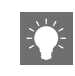

<span id="page-323-2"></span>**•** Si se elimina la información del emparejamiento de un dispositivo, tendrá que volver a realizar el emparejamiento de dicho dispositivo para volver a conectarlo.
### <span id="page-324-0"></span>**Realización del emparejamiento y reproducción de música**

- Pulse  $\bigcirc^{\text{BUSDOM}}$  para establecer la fuente al *Bluetooth*.
- 2 Active la función *Bluetooth* en su dispositivo.
- $3<sup>5</sup>$  En la configuración del *Bluetooth* del dispositivo, seleccione la unidad (nombre de red de la unidad).
	- **•** Al completarse el emparejamiento, el indicador de Bluetooth se ilumina al establecerse una conexión Bluetooth.
	- **•** Si el dispositivo no se conecta a la unidad de forma automática al completarse el emparejamiento, vuelva a seleccionar la unidad (nombre de red de la unidad) en la configuración del Bluetooth de su dispositivo.
	- **•** Para obtener más información, consulte el manual de instrucciones de su dispositivo.

#### 4 Reproduzca música en su dispositivo.

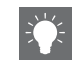

- **•** Si ya hay otro dispositivo conectado a la unidad, mantenga pulsado **BLUETOOTH** para finalizar la conexión Bluetooth y, a continuación, realice el emparejamiento con el nuevo dispositivo.
- **•** Encontrará el nombre de la red en el menú de opciones.
- **•** Si durante la operación de emparejamiento se solicita una clave de paso, introduzca el número "0000".

## **Conexión de un dispositivo** *Bluetooth* **emparejado y reproducción de música**

Si la unidad se conecta a otro dispositivo por conexión Bluetooth, finalice dicha conexión (consulte "Finalización de conexión Bluetooth" que aparece a la derecha) antes de conectarla al dispositivo objetivo.

### 1 Lleve a cabo la conexión Bluetooth.

- **• Conexión desde la unidad:** pulse **BLUETOOTH**.
- **• Conexión desde el dispositivo** *Bluetooth***:** active la función Bluetooth del dispositivo conectado y seleccione la unidad (nombre de red de la unidad) en la lista de dispositivos disponibles.
- **•** El indicador de Bluetooth se ilumina al establecerse una conexión.

#### 2 Reproduzca música en el dispositivo conectado.

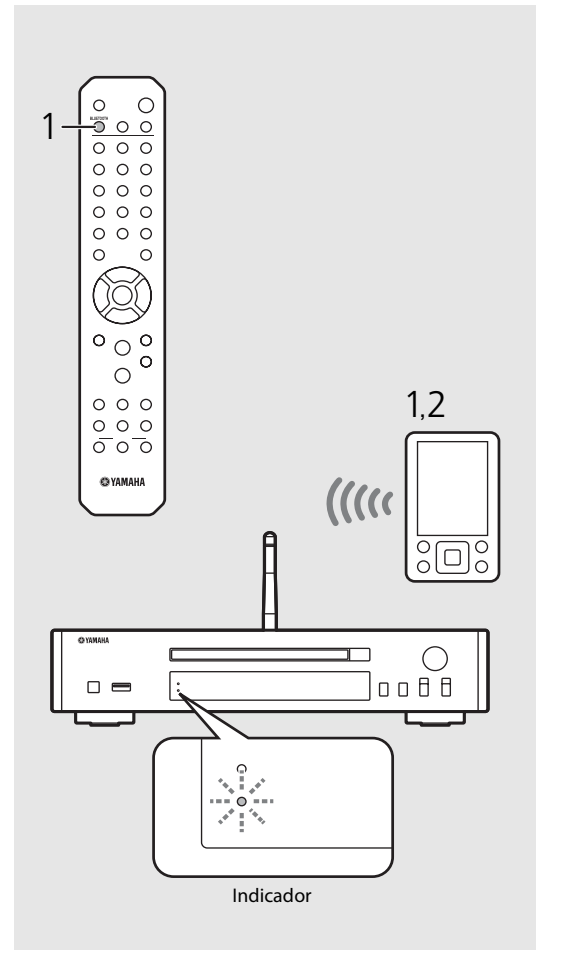

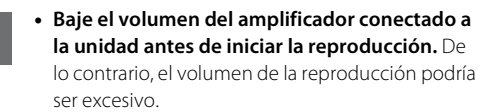

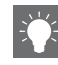

**•** Si se conecta desde la unidad, dicha unidad buscará el dispositivo Bluetooth que se conectó la última vez. En este caso, asegúrese de que la función Bluetooth del dispositivo esté activada.

#### **Finalizar la conexión** *Bluetooth*

- **•** La conexión Bluetooth puede finalizarse realizando uno de los siguientes pasos.
- **-** Finalice la conexión Bluetooth desde el dispositivo conectado.
- **-** Cambiar a otra fuente de entrada.
- **-** Mantenga pulsado **BLUETOOTH**.
- **-** Establecer la unidad en modo de espera.

# **Reproducir música de dispositivos externos**

Esta unidad permite reproducir dispositivos externos, como un reproductor de DVD. Utilice las tomas (DIGITAL IN o AUX IN) en función del dispositivo que vaya a conectar (& [P.5\)](#page-303-0). Para conectar un dispositivo externo, consulte el manual de instrucciones suministrado con cada dispositivo.

- 1 Desconecte el cable de alimentación de la unidad y conecte el dispositivo externo a la unidad.
	- **•** Prepare los cables (disponibles en el mercado) para la conexión.
- 2 Vuelva a conectar el cable de alimentación de la unidad a la toma de corriente y pulse  $(\phi)$  para encender la unidad.
- 3 Cambie la fuente de música.
	- **•** Cada vez que pulse **AUX/DIGITAL**, la fuente seleccionada cambiará entre AUX IN (entrada analógica) y DIGITAL IN (entrada digital).

#### 4 Reproduzca el dispositivo externo conectado.

**•** Para obtener más información sobre la reproducción, consulte el manual de instrucciones suministrado con el dispositivo

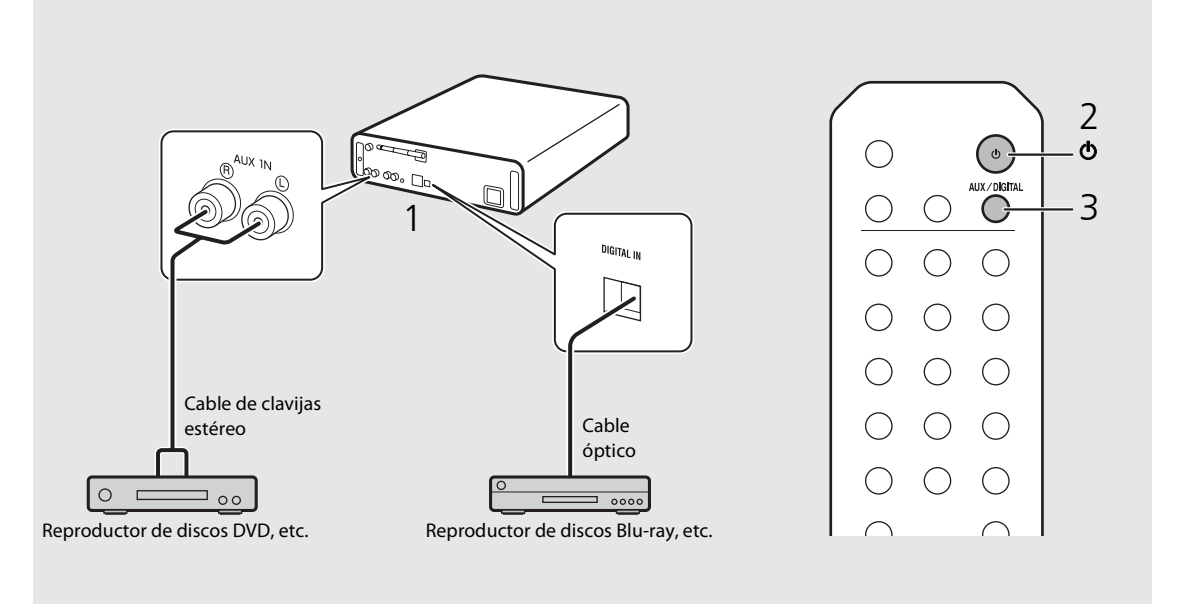

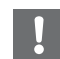

externo. **••• Baje el volumen del amplificador conectado a la unidad antes de la conexión. De lo contrario, el volumen de la** reproducción podría ser excesivo.

## <span id="page-327-2"></span>**Escuchar emisoras DAB (solo CD-NT670D)**

Gracias a las emisiones DAB (emisiones de audio digital) y DAB+ (una versión mejorada de DAB), puede disfrutar de la radio con una gran calidad acústica. Conecte la antena suministrada ( $\sigma$  [P.9](#page-307-0)) y **realice una exploración inicial antes de sintonizar DAB por primera vez.** 

## **Exploración inicial**

#### Pulse  $\bigcirc$  repetidamente para seleccionar [DAB].

- **•** La exploración inicial empieza automáticamente al seleccionar por primera vez [DAB].
- **•** Una vez finalizada la exploración, el número de emisoras DAB que pueden recibirse aparece en el visualizador del panel delantero durante unos instantes y se reproduce la primera de las emisoras almacenadas.

## <span id="page-327-0"></span>**Sintonizar emisoras DAB**

#### Pulse  $\bigcirc$  repetidamente para seleccionar [DAB].

**•** Si la unidad no puede recibir la señal DAB, aparece "Off Air" en el visualizador del panel delantero.

Station)

Pulse  $\blacktriangleleft$ / $\blacktriangleright$  para seleccionar una emisora DAB.

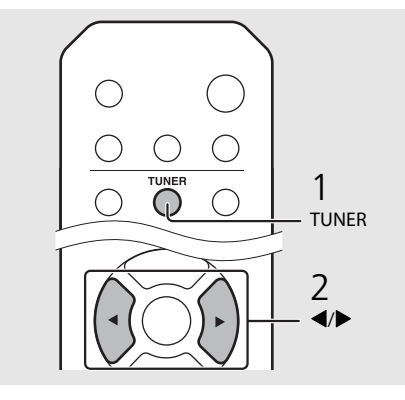

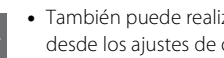

- <span id="page-327-1"></span>**•** También puede realizar la exploración inicial desde los ajustes de opciones.
- 1 Pulse  $\bigcirc^{\text{opion}}$  con DAB como fuente seleccionada.
- **-** Aparece el menú de opciones en el visualizador del panel delantero.
- 2 Pulse  $\triangle/\blacktriangledown$  para seleccionar [Initial Scan] y pulse (BRTER).
- **-** La exploración inicial empieza y termina automáticamente.
- **•** Si se realiza la exploración inicial, se eliminan la información de emisoras DAB almacenadas y las emisoras DAB memorizadas.
- **•** Esta unidad solo puede recibir frecuencias DAB de banda III.

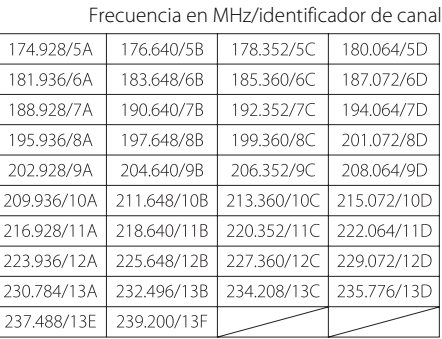

## **Memorización de emisoras DAB**

Utilice la función de memorización para guardar sus 30 emisoras DAB favoritas.

- Sintonice la emisora DAB que desee memorizar ( $\subset$  [P.29\)](#page-327-0) y pulse  $\bigcirc$  .
	- **•** El número de memoria parpadea en el visualizador del panel delantero.

## ĎÄĨ Station1

- 2 Pulse  $\blacktriangle/\blacktriangledown$  para seleccionar el número de memoria que desee.
- $3$  Pulse  $(mm)$  para completar la memorización.

## **Selección de emisoras DAB memorizadas**

- Pulse  $\bigcirc$  repetidamente para seleccionar [DAB].
- 2 Pulse  $\triangle$ / $\blacktriangledown$  para seleccionar una emisora memorizada.

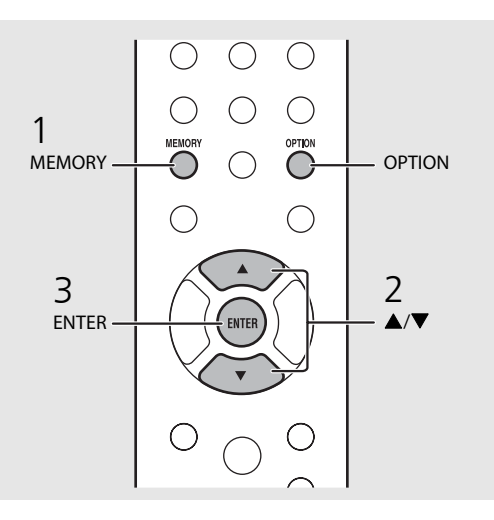

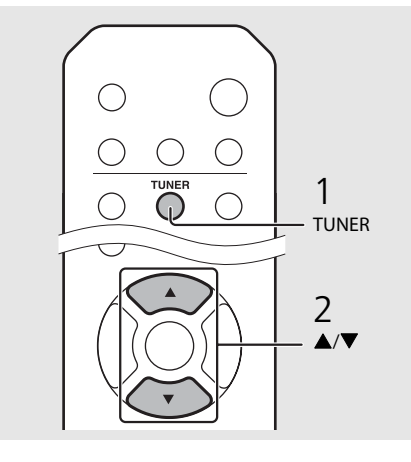

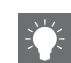

- **•** Para cancelar la memorización de emisoras DAB, pulse **.**
- **•** Puede modificar la información de la emisora DAB que aparece en el visualizador del panel delantero pulsando el botón **DISPLAY**. La visualización cambia de la forma mostrada a continuación cada vez que pulsa el botón **DISPLAY** .

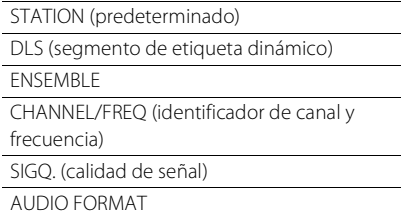

#### **Eliminación de una emisora memorizada**

Utilice el ajuste de opciones para eliminar una emisora memorizada.

- 1 Pulse  $\bigcirc^{\text{opion}}$  con DAB como fuente seleccionada.
	- **-** Aparece el menú de opciones en el visualizador del panel delantero.
- 2 Pulse ▲/▼ para seleccionar [Preset Delete] y pulse (ENTER).
- 3 Pulse ▲/▼ para seleccionar el número de memoria que desee eliminar.
- 4 Pulse (BWTER).
- **-** La emisora memorizada se elimina.
- 5 Pulse  $\bigcirc^{\text{opion}}$  para finalizar el ajuste.

## <span id="page-329-0"></span>**Confirmación de la recepción**

Tiene la posibilidad de confirmar el nivel de señal DAB. Esta opción resulta útil al ajustar la antena.

- Pulse  $\bigcirc^{\text{open}}$  con [DAB] como fuente seleccionada.
	- **•** Aparece el menú de opciones en el visualizador del panel delantero.
- Pulse  $\triangle/\blacktriangledown$  para seleccionar [Tune Aid] y pulse  $(mTR)$ .
- $3$  Pulse  $\triangle$ / $\blacktriangledown$  para modificar el identificador de canal.
	- **•** Aparece el nivel de recepción de la señal DAB medida.

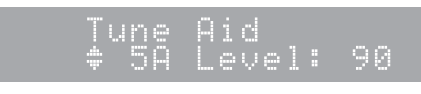

**•** El nivel va de 0 (inexistente) a 100 (máximo).

### $4$  Pulse  $\int_{0}^{\infty}$  para finalizar el ajuste.

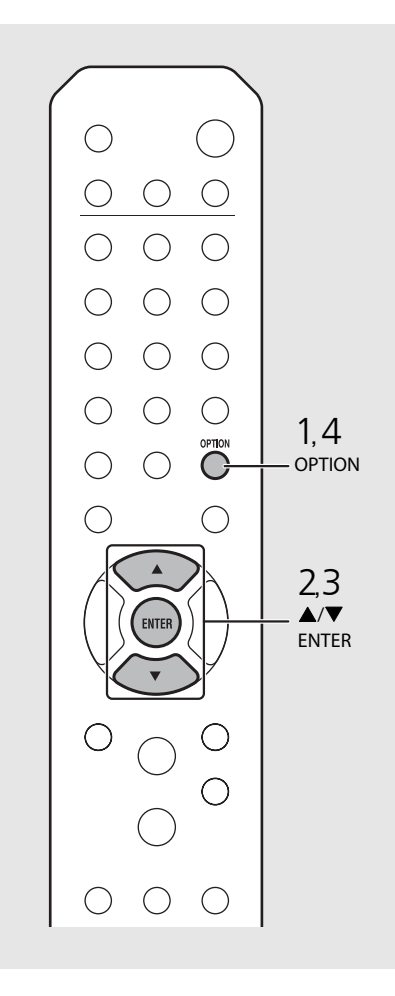

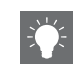

**•** Si durante la operación de Tune Aid la señal DAB es débil, trate de ajustar la posición de la antena para mejorar la recepción.

## **Escuchar emisoras de radio FM**

Para escuchar la radio FM, conecte la antena suministrada.

<span id="page-330-0"></span>Consulte ["Conexión de la antena"](#page-307-0) [\(P.9\)](#page-307-0) para obtener más información sobre cómo conectar la antena a la unidad.

<span id="page-330-1"></span>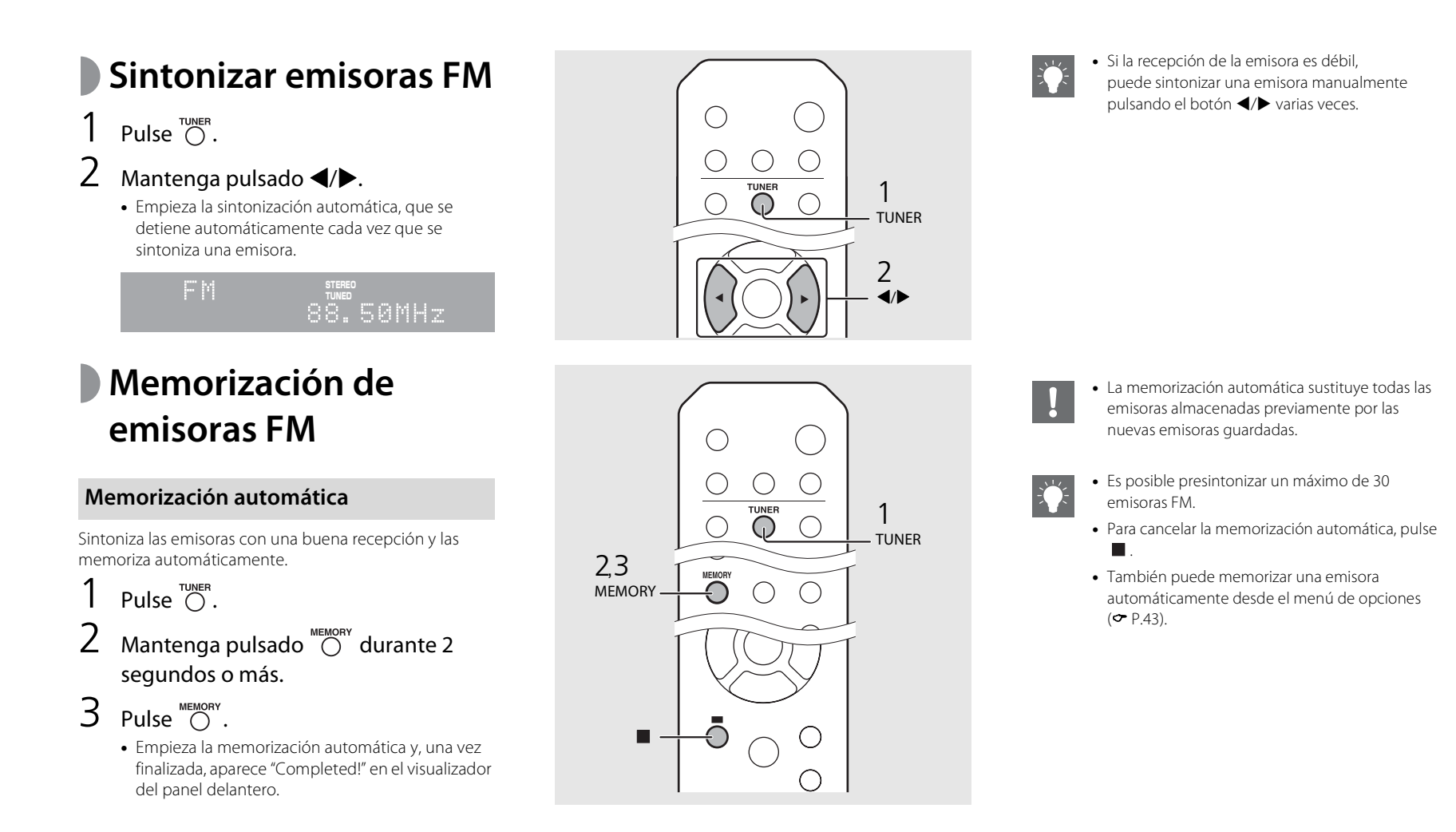

#### <span id="page-331-1"></span>**Memorización manual**

- Sintonice la emisora que desee memorizar (<sup></sup> [P.32\)](#page-330-0).
- Pulse  $\bigcirc$  .
	- **•** El número de memoria parpadea en el visualizador del panel delantero.

## 88.50MHz

- $3$  Pulse  $\triangle/\blacktriangledown$  para seleccionar el número de memoria que desee.
- $4$  Pulse  $\left(\frac{f_{\text{NTER}}}{f_{\text{NTER}}} \right)$  para memorizar la emisora.

## **Selección de emisoras FM memorizadas**

- Pulse  $\bigcap_{\text{UNER}}$
- Pulse  $\triangle/\blacktriangledown$  para seleccionar una emisora.

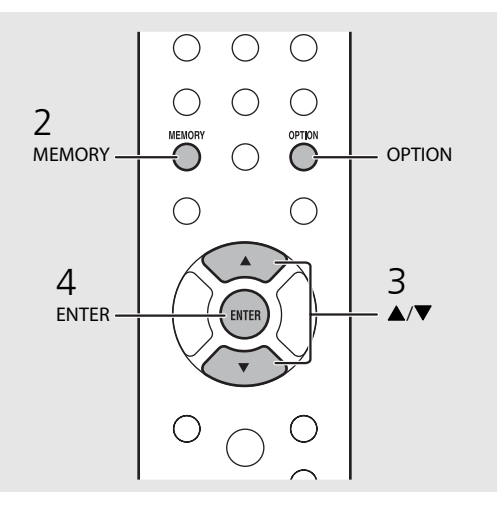

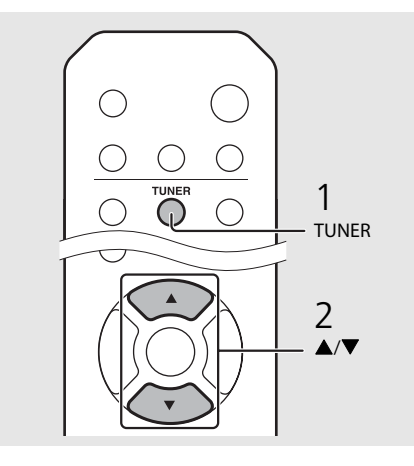

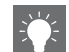

**•** Para cancelar la memorización manual, pulse .

#### <span id="page-331-0"></span>**Eliminación de una emisora memorizada**

Utilice el ajuste de opciones para eliminar una emisora memorizada.

- 1 Pulse **OPTION** con FM como fuente seleccionada.
- **-** Aparece el menú de opciones en el visualizador del panel delantero.
- **-** Para cancelar la eliminación de emisoras memorizadas, pulse **OPTION** .
- 2 Pulse  $\triangle/\blacktriangledown$  para seleccionar [Preset Delete] y, después, pulse **ENTER** .
- 3 Pulse ▲/▼ para seleccionar el número de memoria que desee eliminar.
- 4 Pulse **ENTER** .
	- **-** La emisora memorizada se eliminará y aparecerá [Deleted!] en el visualizador del panel delantero.
- 5 Pulse **OPTION** para finalizar el ajuste.

## **Sistema de datos por radio**

La unidad puede recibir información a través del sistema de datos por radio (RDS).

#### Pulse  $\bigcirc^{\text{Display}}$  con FM como fuente seleccionada.

**•** Cada vez que pulse el botón, la información mostrada cambiará de la siguiente forma.

PService (Program Service)

PTY (Tipo de programa)

RT (Texto de radio)

CT (Hora del reloj)

Frecuencia

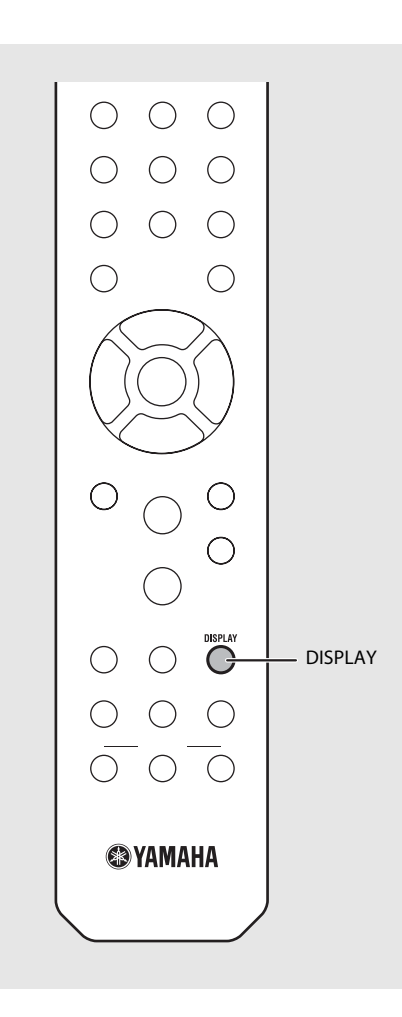

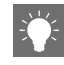

**•** Si la transmisión de señal de la emisora del sistema de datos de radio es demasiado débil, es posible que esta unidad no pueda recibir información completa del sistema de datos de radio. En concreto, la información RT (Texto de radio) utiliza mucho ancho de banda, por que lo que es posible que el ancho de banda disponible sea menor en comparación con otros tipos de información.

## **Escuchar la radio por Internet**

Tiene la posibilidad de escuchar emisoras de radio de todo el mundo por Internet. Asegúrese de que la unidad esté correctamente conectada a Internet ( $\sim$  [P.11](#page-309-0)).

- Pulse  $\bigcirc$  repetidamente y seleccione [NetRadio].
- Navegue por Internet y seleccione una emisora de radio.

#### NetRadio ä≞Šťātīōn List

**•** Las funciones del mando a distancia se detallan a continuación.

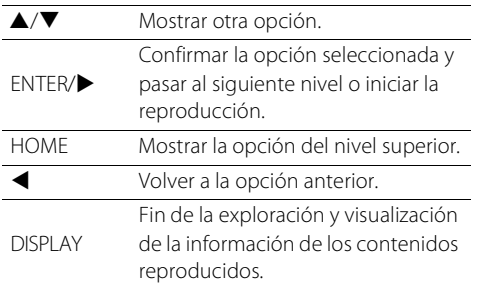

### 3 Se inicia la reproducción.

• Para detener la reproducción, pulse  $\bigcirc$ .

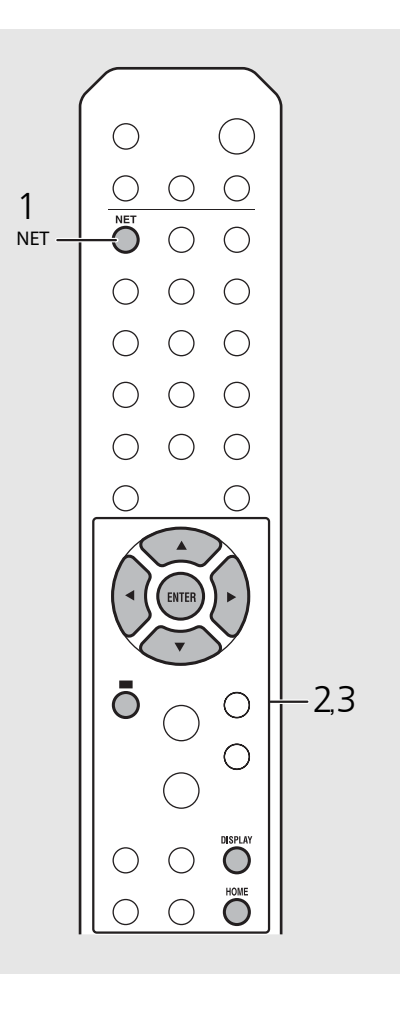

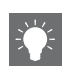

**•** Puede ver la información de reproducción pulsando el botón **DISPLAY** mientras se reproduce la radio por Internet. Cada vez que pulsa el botón, la información cambia de la forma siguiente.

Nombre de la emisora de radio (predeterminado)

Tiempo de reproducción

Título de la canción

**•** Puede registrar sus emisoras de radio por Internet preferidas en la carpeta "Bookmarks" accediendo al siguiente sitio web con el navegador de Internet del PC.

http://yradio.vtuner.com

- **-** Antes de registrar emisoras de radio por Internet, reproduzca las emisoras de radio por Internet que desee con esta unidad.
- **-** Para usar esta función, necesita el vTuner ID de la unidad y su dirección de correo electrónico para crear su cuenta personal. Encontrará el vTuner ID en [Network Info] (→ [P.44](#page-342-0)), dentro de las opciones.
- **•** Es posible memorizar las emisoras de radio por Internet ( $\sim$  [P.39\)](#page-337-0).

# **Reproducir música con AirPlay**

La función AirPlay le permite reproducir música de iTunes/iPod de forma inalámbrica en la unidad a través de la red. Asegúrese de que la unidad y el PC o iPod estén correctamente conectados al mismo router ( $\sigma$  [P.11\)](#page-309-0).

## **Reproducción de canciones con iPod**

- 1 Encienda la unidad y muestre la pantalla de reproducción en el iPod.
	- Si el iPod reconoce la unidad, aparece **I** en la pantalla del iPod.
- Toque V y seleccione la unidad (nombre de red de la unidad).
	- **•** La fuente cambia automáticamente a [AirPlay] y empieza la reproducción (excepto en el modo de espera Eco).

## **Reproducción de canciones con iTunes**

- 1 Encienda la unidad e inicie iTunes.
	- Si iTunes reconoce la unidad, aparece **I** en la pantalla de iTunes.
- Haga clic en **4** y seleccione la unidad (nombre de red de la unidad).
	- **•** La fuente cambia automáticamente a [AirPlay] (excepto en el modo de espera Eco).
- 3 Reproduzca las canciones con iTunes.

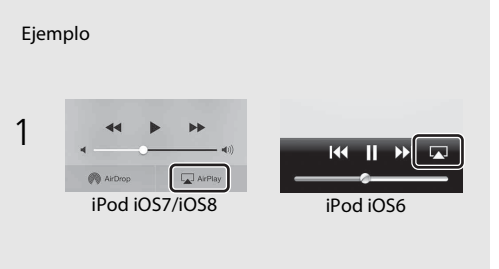

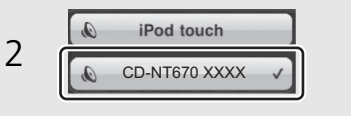

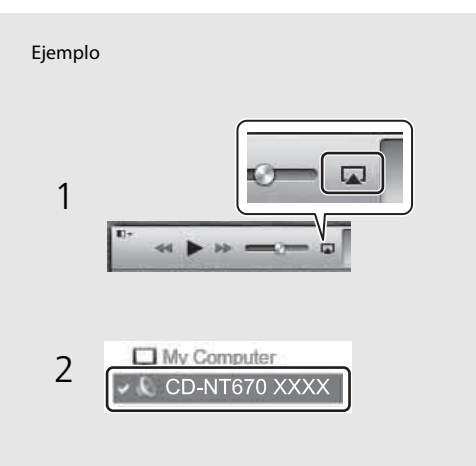

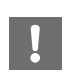

- **•** En un iPod con iOS7/iOS8 instalado, la indicación se mostrará en el centro de control. Para mostrar el centro de control, deslice el dedo hacia arriba por la pantalla del iPod.
- 
- **•** También puede utilizar la unidad y el mando a distancia para reproducir, detener o saltar canciones o ponerlas en pausa.

#### **Anulación de AirPlay**

• Toque o haga clic en **La** en la pantalla del iPod/ iTunes y seleccione un dispositivo que no sea la unidad en la lista de altavoces. También puede elegir otra fuente que no sea AirPlay.

# **Más información sobre la reproducción**

Puede disfrutar de las canciones en diferentes órdenes y ver información sobre la música durante la reproducción. Las operaciones descritas en este apartado son aplicables a todos los dispositivos, como un PC (servidor), un dispositivo USB o un CD. La operación de memorización solo puede utilizarse con los contenidos de red.

#### **Reproducción aleatoria** Pulse  $\bigcirc^{\text{HUFFLE}}$  durante la reproducción. **•** El indicador de reproducción aleatoria del visualizador del panel delantero cambia de la forma mostrada a continuación cada vez que pulsa el botón.  $\left( \begin{array}{c} \end{array} \right)$  $\infty$ Iniciar la reproducción aleatoria.\* No mostrado | No inicia la reproducción aleatoria. \* El intervalo de la reproducción aleatoria depende del soporte reproducido. **Reproducción repetida**  $\bigcirc$ ( ) Pulse  $\bigcap_{n=1}^{\text{REPEAT}}$  durante la reproducción. **•** El indicador de reproducción repetida del visualizador del panel delantero cambia de la forma mostrada a SHUFFLE  $\Omega$ REPEAT continuación cada vez que pulsa el botón. SHUFFLERepetir la canción reproducida.  $CD1$ දා Iniciar la repetición de reproducción.\* No mostrado | No inicia la repetición de reproducción. \* El intervalo de la repetición de reproducción depende del **@YAMAHA** soporte reproducido.

## **Información de reproducción**

En el visualizador del panel delantero pueden aparecer el título de la canción o el tiempo transcurrido.

### Pulse  $\bigcirc$  durante la reproducción.

#### **ALBUM** M e t eora

**•** La visualización cambia de la forma mostrada a continuación cada vez que pulsa el botón.

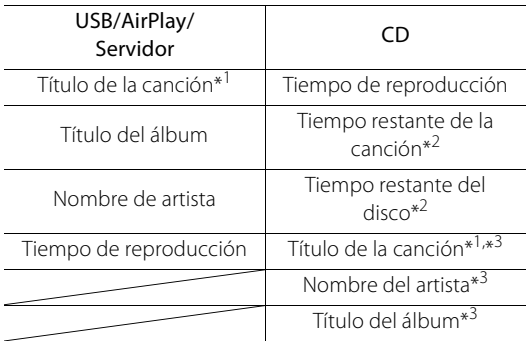

\*1 Si no es posible obtener el título de la canción, es posible que aparezca el nombre del archivo.

- \*2 Solo al reproducir un CD de audio.
- \*3 Solo al reproducir un CD de audio y si hay información disponible.

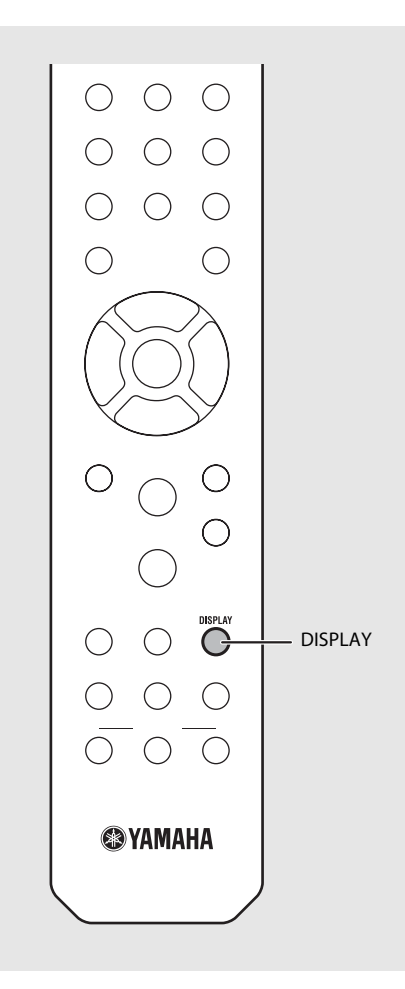

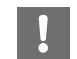

**•** Los caracteres que aparecen en el visualizador del panel delantero son únicamente alfanuméricos.

## <span id="page-337-0"></span>**Memorización de los contenidos de red**

Es posible memorizar el contenido en red reproducido.

- Pulse  $\bigcirc$  mientras se reproduce el contenido de red.
	- **•** Se inicia la memorización.
- 2 Introduzca el número de memoria deseado con los botones numéricos.
- $\overline{3}$  Pulse  $\overline{0}$  para memorizar la emisora.

## **Selección de contenidos de red memorizados**

- Pulse  $\bigcirc$ .<br>Introduzca el número de memoria con los botones numéricos.
- **•** Cuando esté conectado a la red, se reproducirá el contenido memorizado asociado al número de memoria introducido.
- **•** Si la fuente que se está utilizando no corresponde al contenido seleccionado, la fuente actual es sustituida por el contenido seleccionado.

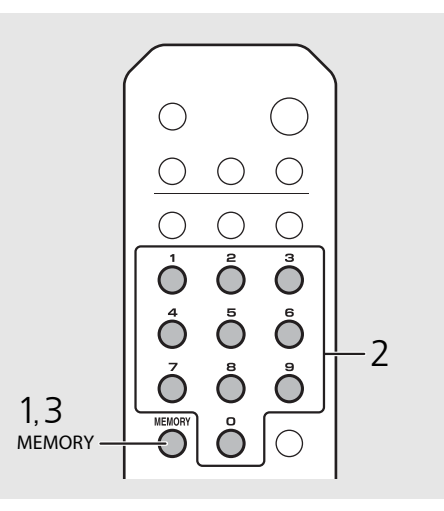

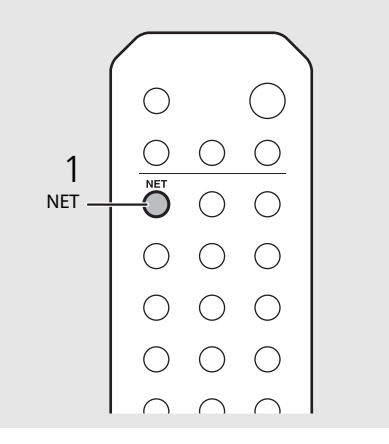

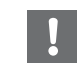

**•** Si el número de memoria introducido ya tiene un contenido registrado, se sobrescribe el contenido.

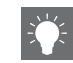

- **•** Si pulsa A durante la memorización, la unidad accede al modo de espera y se cancela la memorización.
- **•** Es posible utilizar la memorización con las siguientes fuentes:
	- **-** Radio de Internet
- **-** Servidor
- **-** Servicio de streaming (no disponible en algunas áreas)
- **•** Como número de memoria, puede utilizar cualquier número del 1 al 37.

## **Memorización de contenidos de música en FAVORITES**

Es posible registrar los contenidos favoritos en los botones FAVORITES (A-C) para poder reproducirlos más fácilmente.

#### Mantenga pulsado cualquiera de los botones de FAVORITES (A-C) mientras se reproduce el contenido.

**•** El contenido reproducido se registrará en el botón FAVORITES.

## **Selección de contenidos de red registrados en FAVORITES**

#### Pulse el botón FAVORITES (A-C) con el contenido registrado.

**•** Empezará a reproducirse el contenido registrado en el botón FAVORITES.

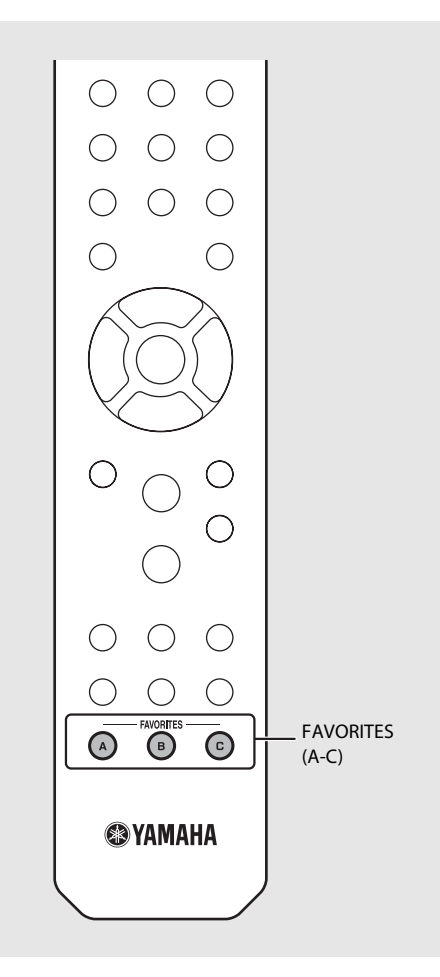

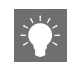

**•** La acción vinculada a la pulsación de los botones FAVORITES registrados depende de las fuentes de entrada de los contenidos registrados ( $\sigma$  [P.41](#page-339-0)).

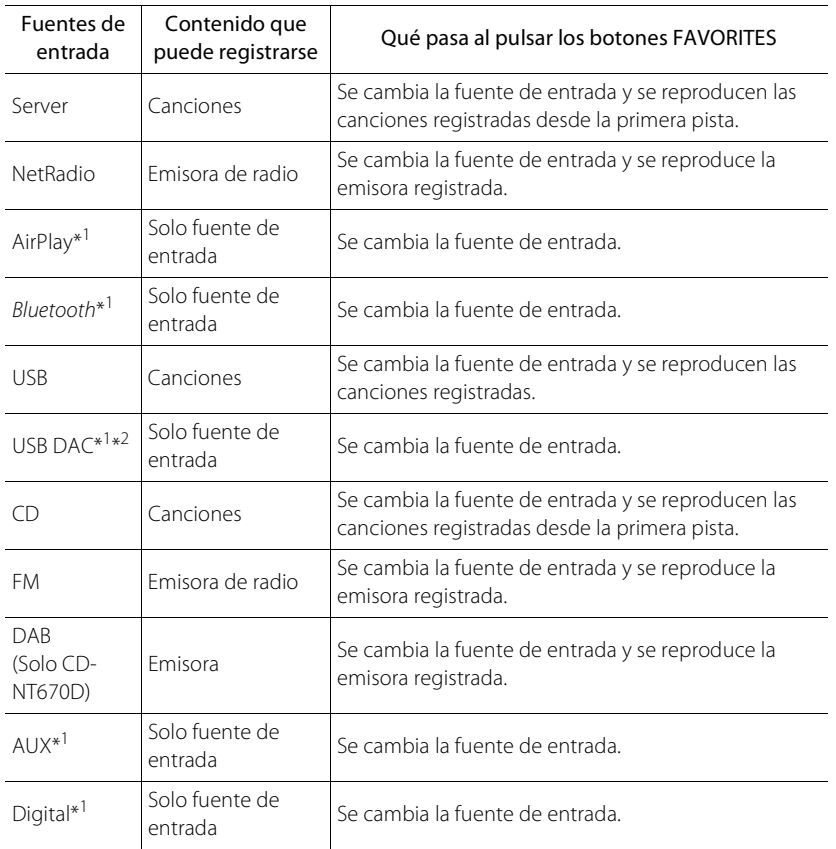

- <span id="page-339-0"></span>**Lista de registro FAVORITES**  $\blacksquare$ entrada.
	- \*2 Disponible solo cuando el amplificador integrado (A-U670) está conectado al sistema.

# <span id="page-340-0"></span>**Uso del temporizador de apagado**

Puede definir el tiempo que debe transcurrir hasta que la unidad entre automáticamente en el modo de espera.

#### Pulse  $\bigcirc^{\text{st} \in P}$  varias veces para seleccionar la hora.

- **•** Las opciones de tiempo que puede seleccionar son 120/90/60/30 minutos u OFF.
- **•** El indicador SLEEP se ilumina cuando se ajusta el temporizador de apagado.
- **•** Para cancelar el temporizador de apagado, pulse de nuevo **SLEEP**.

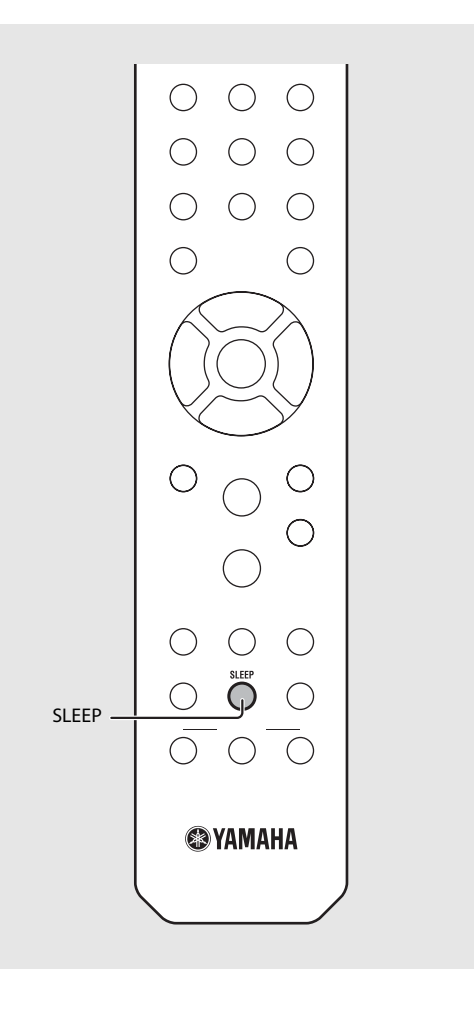

# <span id="page-341-0"></span>**Ajustes de opciones**

Los ajustes de opciones permiten configurar la unidad en función de sus preferencias.

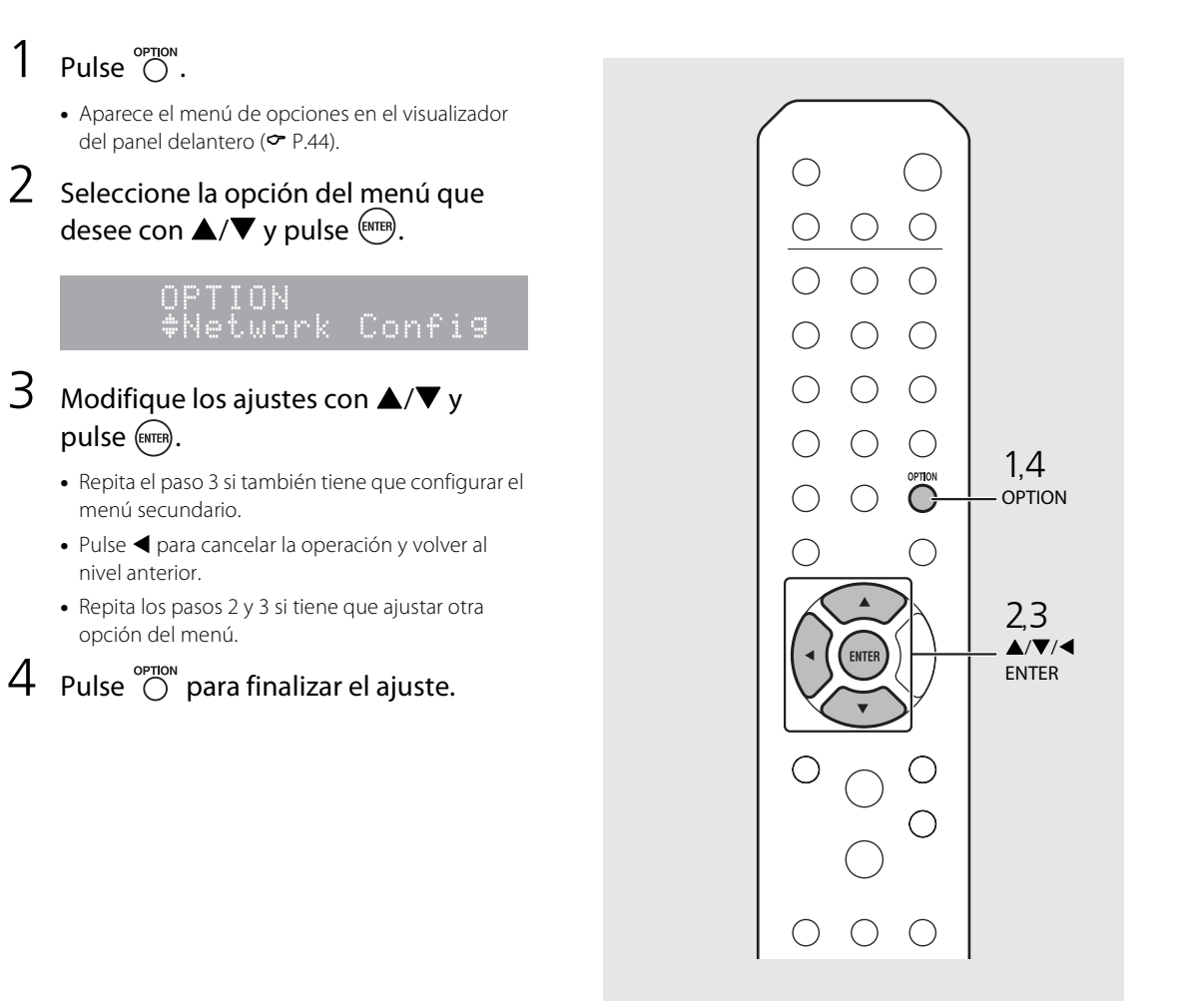

## <span id="page-342-1"></span><span id="page-342-0"></span>**Lista de opciones del menú**

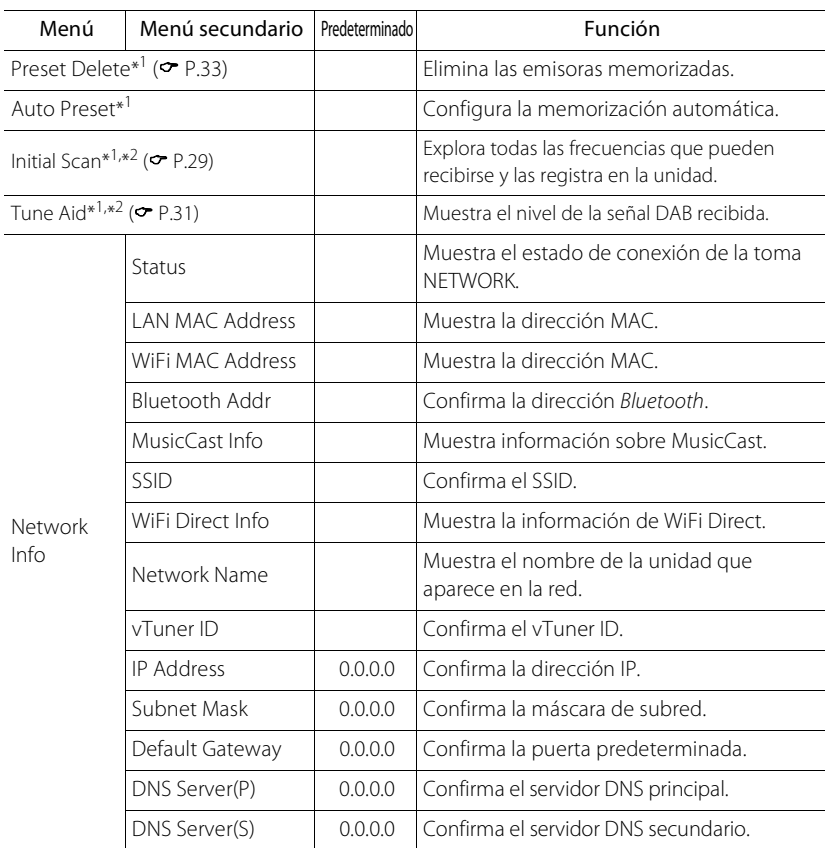

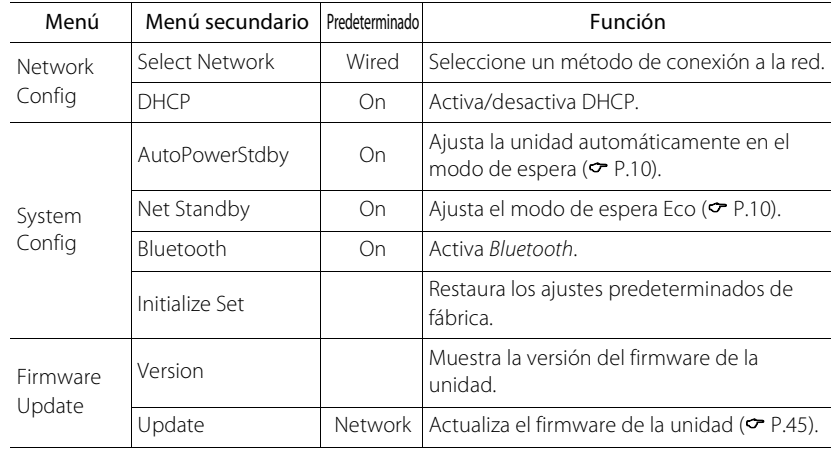

\*1 Solo si se reproduce la radio

\*2 Solo CD-NT670D

# <span id="page-343-1"></span><span id="page-343-0"></span>**Actualización del firmware**

Si hay un nuevo firmware disponible para la unidad, en el visualizador del panel delantero aparecerá un mensaje para actualizar el firmware actual (solo si la unidad está conectada a Internet).

En esta página, se describe un procedimiento de actualización a través de la red utilizando el menú de opciones.

### Pulse  $\bigcap_{n=1}^{\infty}$ .

- **•** Aparece el menú de opciones en el visualizador del panel delantero.
- 2 Seleccione [Firmware Update] con  $\triangle/\blacktriangledown$  y pulse  $\stackrel{\text{(ENTER)}}{=}$ .
- 3 Seleccione [Update] con  $\blacktriangle/\blacktriangledown$  y pulse .
- 4 Seleccione [Network] con  $\triangle$ / $\nabla$  y  $pulse$  $(EMTER)$ .
	- **•** Vuelva a pulsar **ENTER** y se iniciará la actualización.

### $51 - 4:55%...$

- **•** Una vez finalizada la actualización, aparecen los siguientes mensajes en este orden: "UPDATE SUCCESS", "PLEASE ...", y "POWER OFF!"
- Pulse  $\Phi$  en el panel delantero.
	- **•** La actualización se aplica.

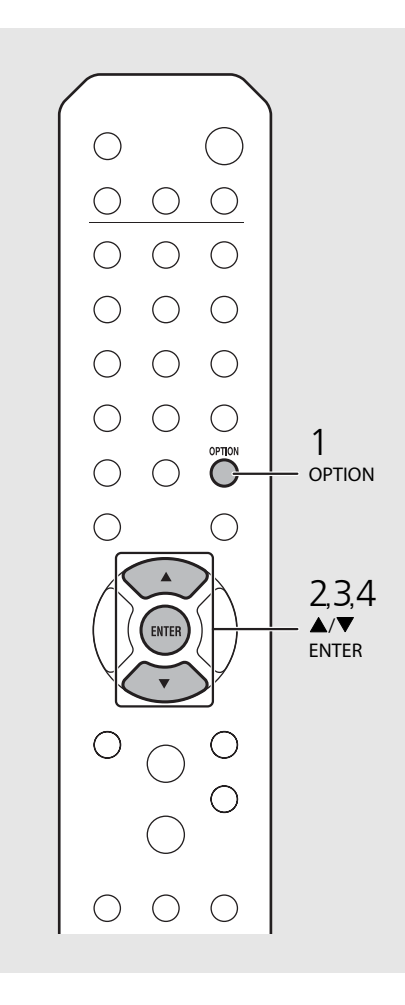

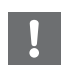

- **•** No controle la unidad ni desconecte el cable de alimentación ni el cable de red durante la actualización.
- 
- **•** Si la conexión a Internet es lenta o si la unidad está conectada a la red inalámbrica por medio de un adaptador de red inalámbrico, es posible que no se pueda realizar la actualización en red, dependiendo del estado de la conexión inalámbrica. En este caso, vuelva a intentarlo o actualice el firmware utilizando un dispositivo de memoria USB. Puede descargar el firmware en el sitio web de Yamaha.

#### **Actualización del firmware a través de un dispositivo de memoria USB**

Puede descargar el firmware en la memoria USB y conectar la memoria USB a la toma USB de la unidad.

**•** Seleccione [USB] en el paso 4 para iniciar la actualización.

## **Resolución de problemas**

Consulte la tabla inferior cuando la unidad no funcione correctamente. Si su problema no aparece en la lista a continuación, o si las instrucciones no le sirven de ayuda, apague la unidad, desenchufe el cable de alimentación y póngase en contacto con un centro Yamaha de atención al cliente o concesionario autorizado.

**En primer lugar, compruebe que los conectores de cada cable están insertados de forma segura en las tomas de cada dispositivo. Asegúrese también de que el cable de alimentación esté conectado a una toma de corriente.**

### **General**

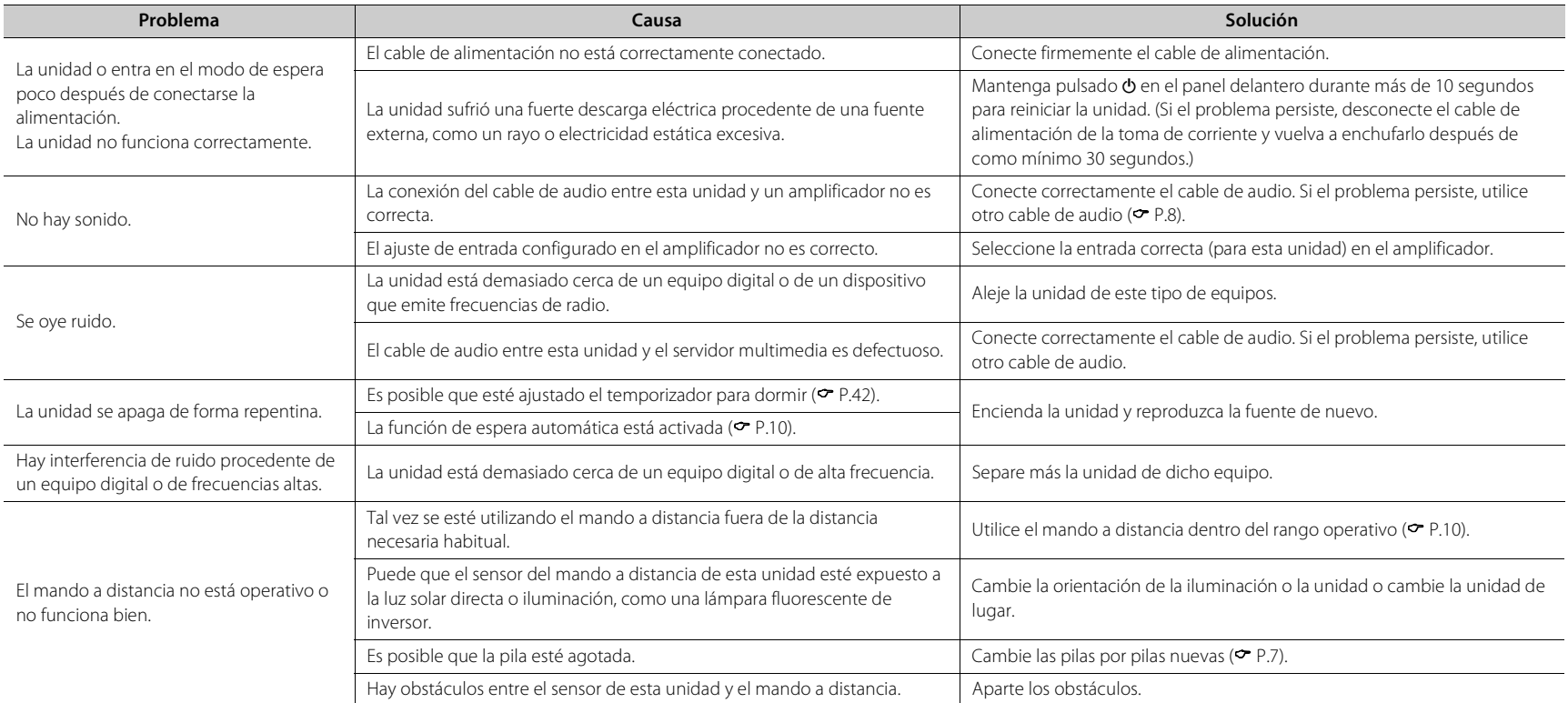

## **Red**

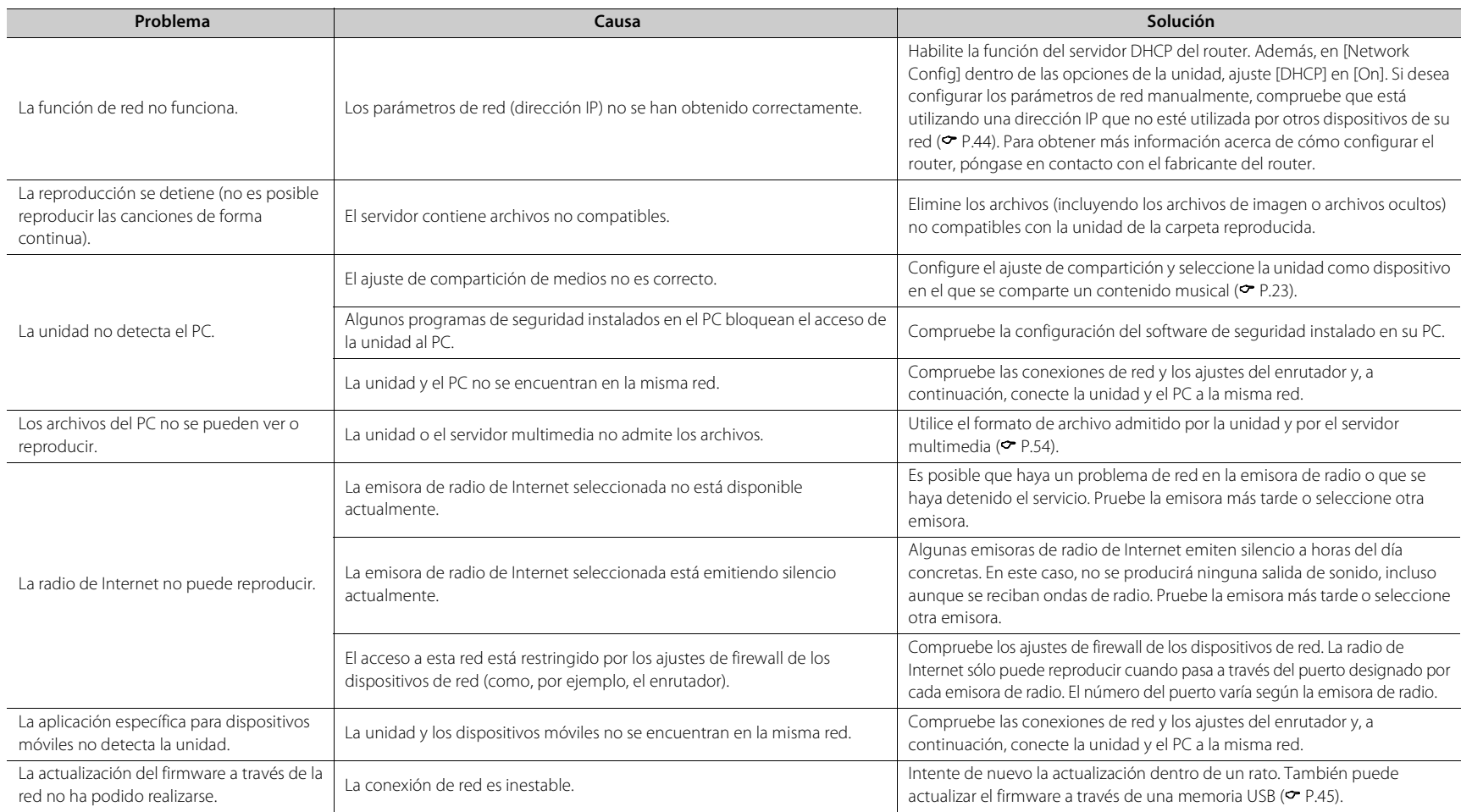

#### **Resolución de problemas**

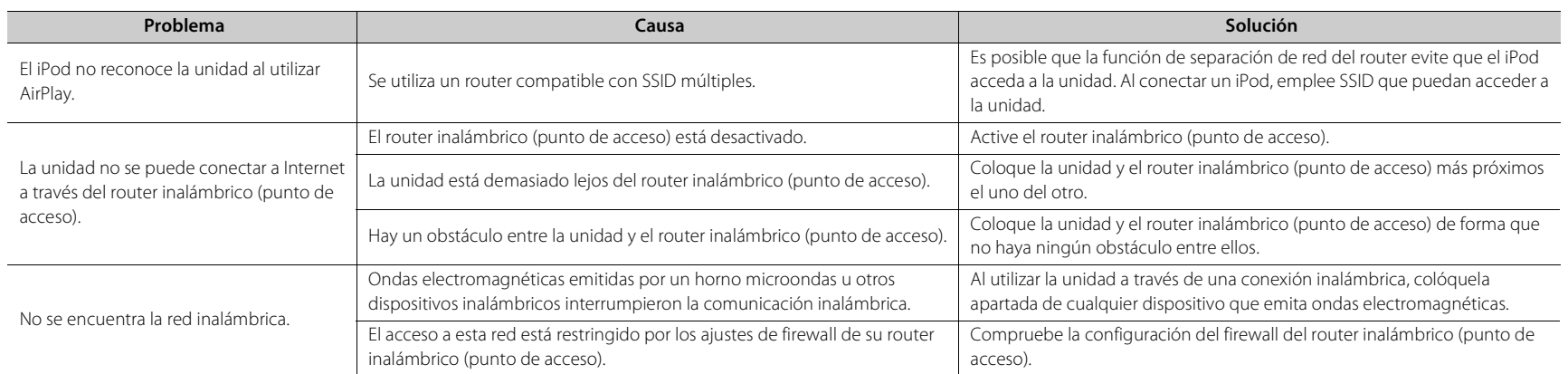

### *Bluetooth*

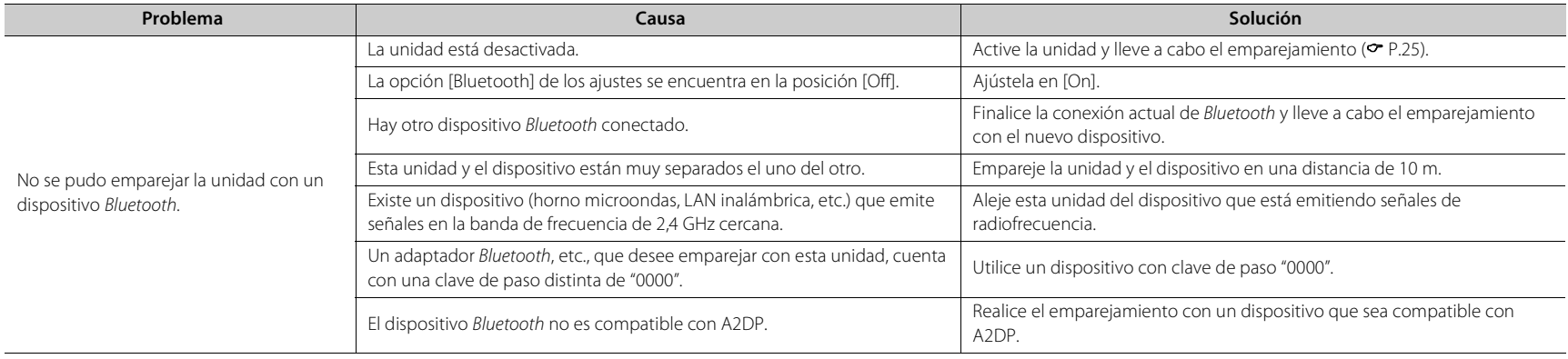

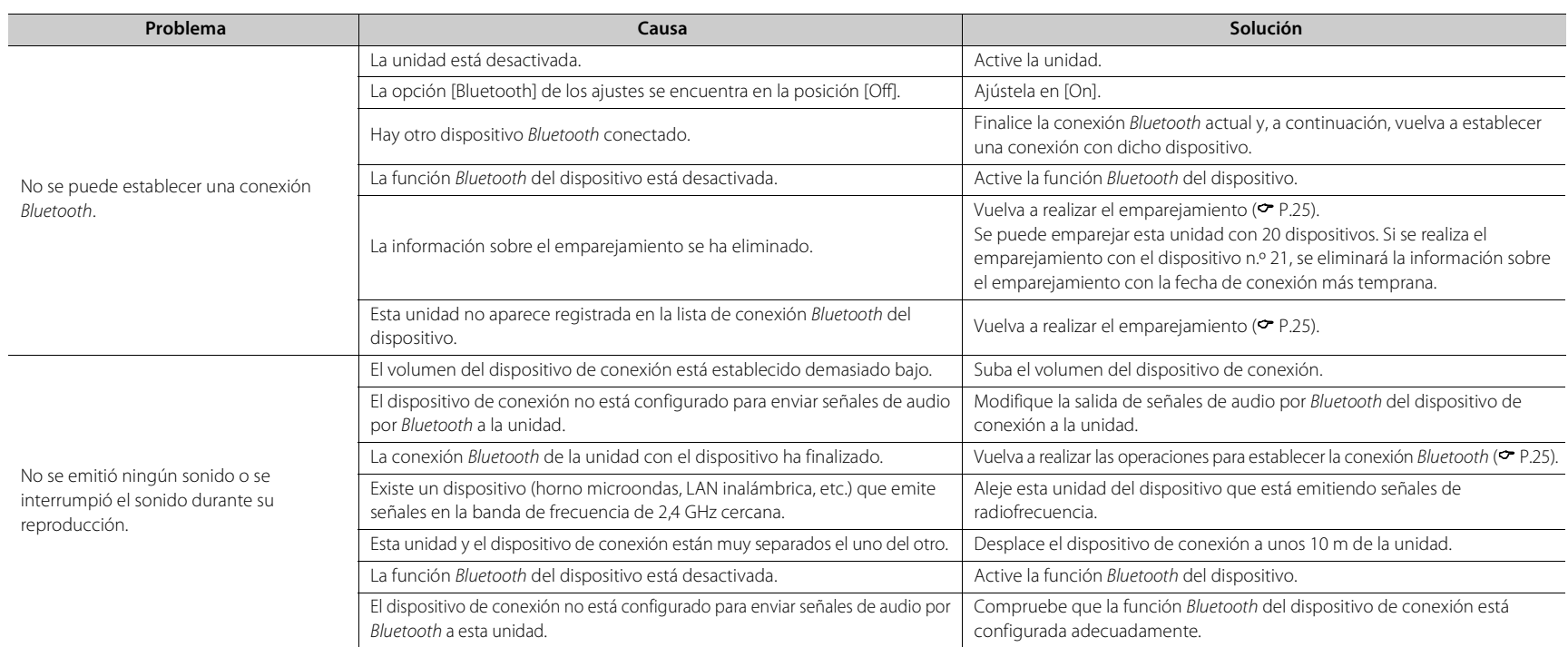

## **Disco**

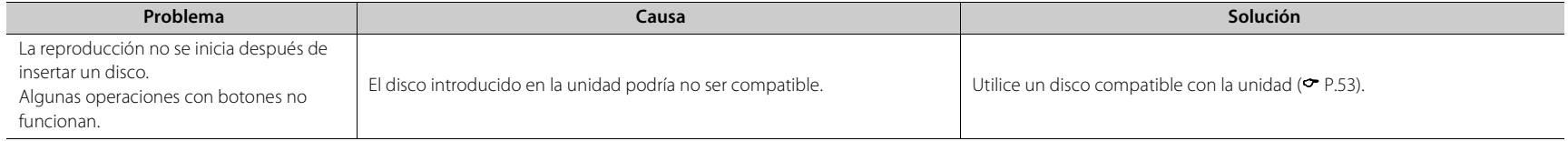

#### **Resolución de problemas**

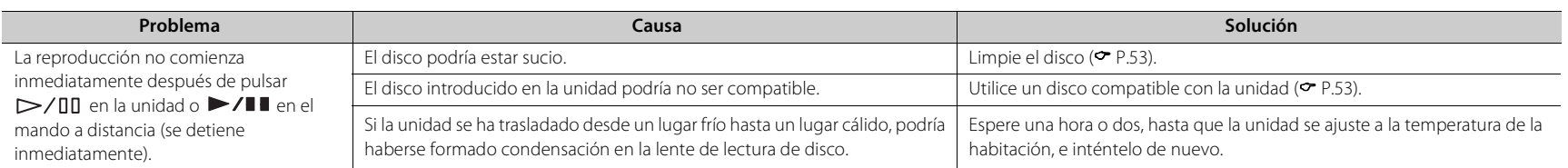

### **Dispositivos USB**

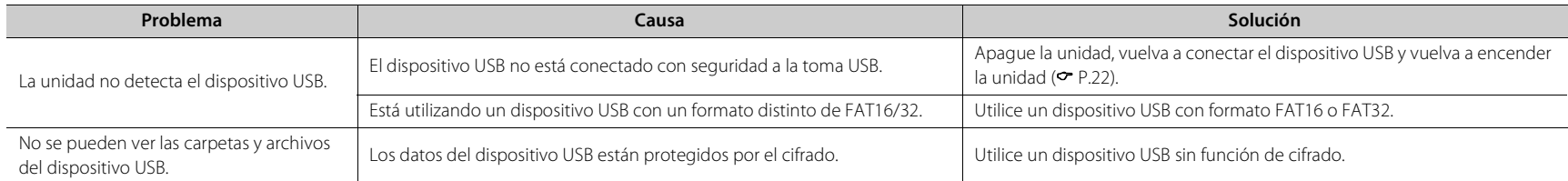

## **Recepción DAB (solo CD-NT670D)**

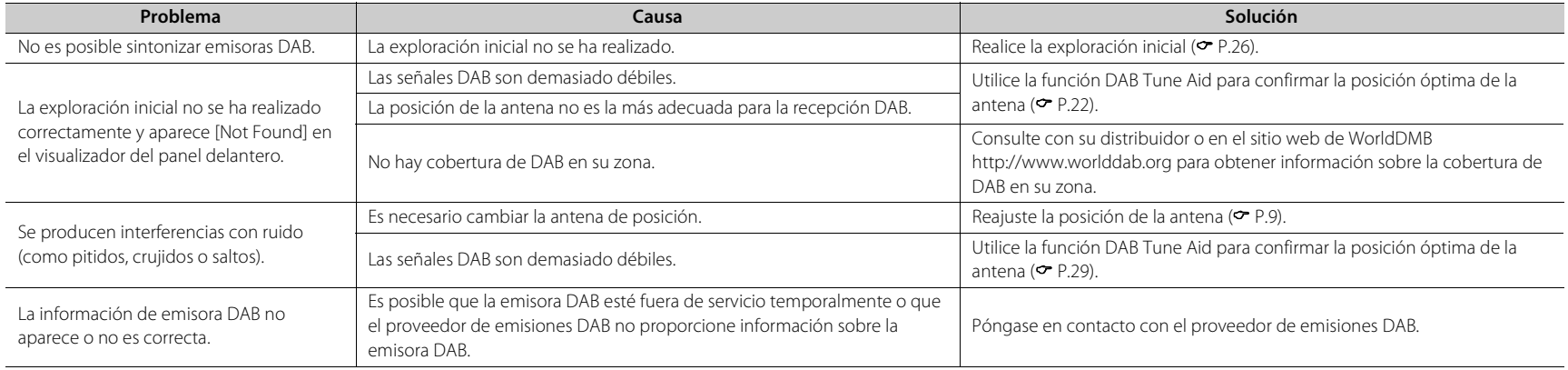

## **Recepción FM**

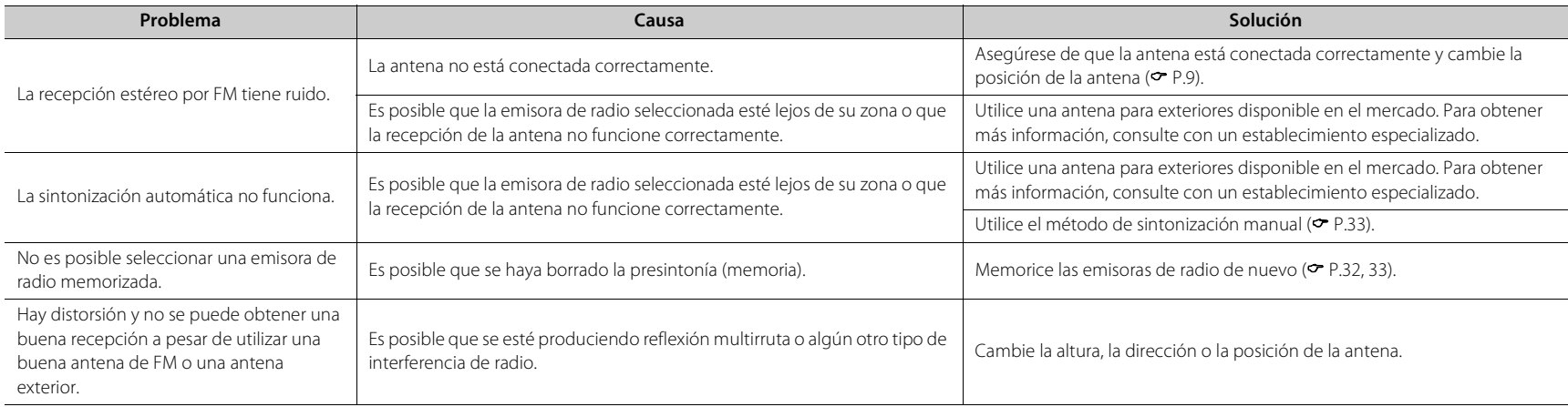

## **Mensajes del visualizador del panel delantero**

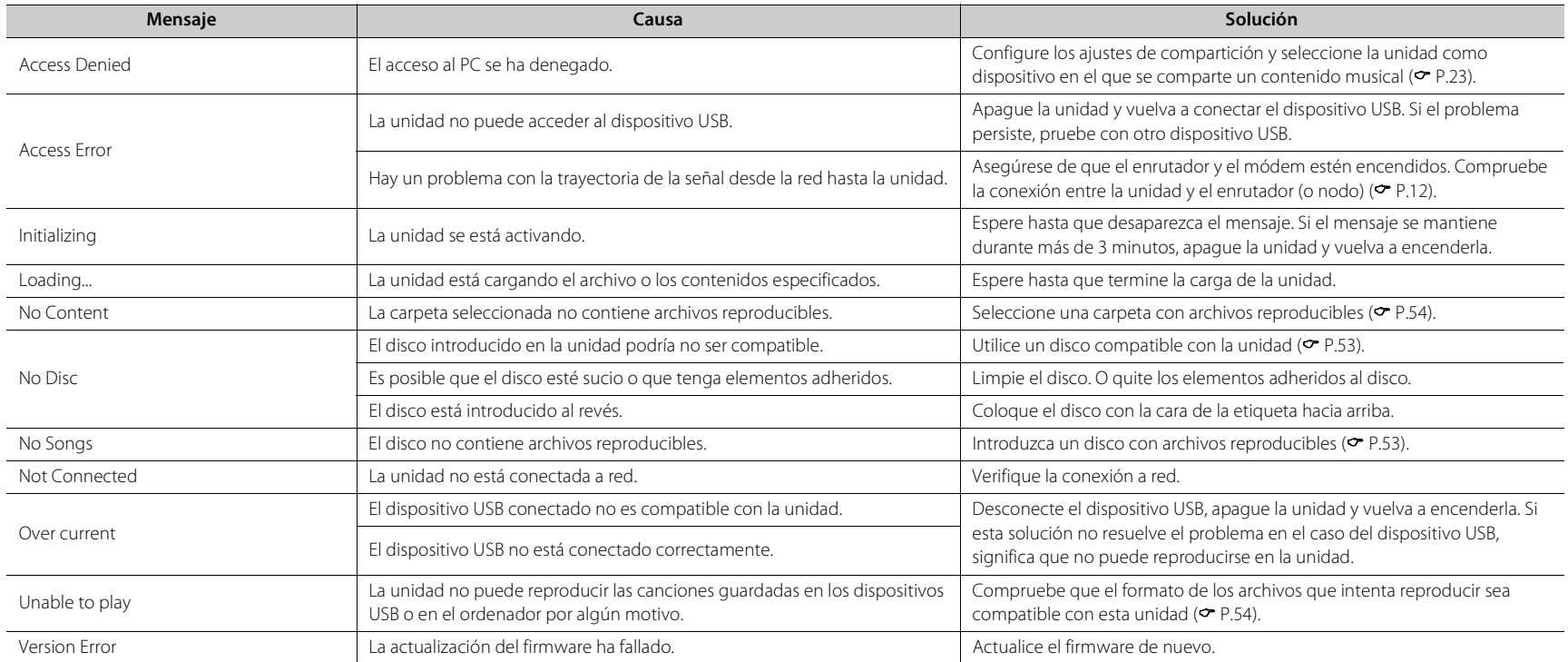

## <span id="page-351-0"></span>**Dispositivos, soportes y formatos de archivo compatibles**

## **Dispositivos y soportes compatibles**

#### **PC**

PC con Windows Media Player 11 o 12 instalado.

#### **NAS**

NAS compatible con la versión 1.5 de DLNA.

#### <span id="page-351-1"></span>**Dispositivos USB**

- **•** La unidad es compatible con dispositivos de almacenamiento masivo USB (por ejemplo, memorias flash o reproductores de audio portátil) que utilicen el formato FAT16/FAT32.
- **•** No conecte dispositivos que no sean dispositivos de almacenamiento masivo USB (cargadores de USB, concentradores USB, etc.), PC, lectores de tarjetas y discos duros externos.
- **•** No es posible utilizar dispositivos USB con cifrado.
- **•** En función del fabricante o del tipo de dispositivo USB, es posible que la unidad no reconozca el dispositivo USB o que no puedan utilizarse algunas funciones.

#### **Discos**

**•** Esta unidad está diseñada para utilizarse con CD de audio, CD-R/RW (formato ISO 9660) con cualquiera de los siguientes logotipos impresos en el disco o en la caja del disco.

#### **CD de audio**

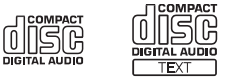

#### **CD-R/RW\***

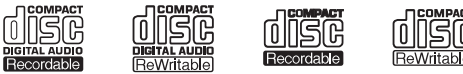

- Discos con alguna de las siguientes inscripciones. FOR CONSUMER FOR CONSUMER USE FOR MUSIC USE ONLY
- **•** Esta unidad puede reproducir discos de 8 cm. Coloque el disco en la zona interior cóncava de la bandeja del disco.

#### **Notas acerca de los discos**

- **•** No introduzca discos de características diferentes de las descritas anteriormente en la unidad. De lo contrario, podría dañar la unidad.
- **•** Los discos CD-R/RW no pueden reproducirse si no están finalizados. La finalización es el proceso que prepara un disco para que pueda reproducirse en un dispositivo compatible.
- **•** En función de las características del disco o las condiciones de grabación, algunos discos no pueden reproducirse.
- **•** No utilice discos de formas no convencionales, como por ejemplo en forma de corazón.

**•** No utilice discos con muchos arañazos o con grietas en su superficie o bien discos deformados o con adhesivo.

#### **Manipulación de los discos**

**•** No toque la superficie del disco y sujételo siempre por su borde o por el orificio del centro.

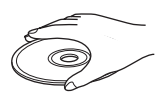

- **•** Utilice un rotulador de punta suave cuando escriba en la cara etiquetada de un disco.
- **•** No aplique cinta adhesiva, cola ni material sellante a un disco.
- **•** No utilice fundas de protección para evitar los arañazos.
- **•** No introduzca objetos extraños en la bandeja del disco.
- **•** No cargue más de un disco en la unidad al mismo tiempo. De lo contrario, podría provocar daños en la unidad y en los discos.
- **•** Si un disco se ensucia, límpielo con un paño limpio y seco, desde el centro hacia los bordes. No utilice limpiadores de discos ni disolventes.

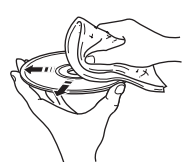

- **•** No utilice limpiadores de lentes, porque pueden provocar fallos de funcionamiento.
- **•** No exponga los discos a la luz solar directa, alta temperatura, niveles altos de humedad ni polvo.
- **•** Si un disco no se utiliza, sáquelo de la unidad y guárdelo en su caja.

Español

### <span id="page-352-0"></span>**Formatos de archivo**

La unidad es compatible con los siguientes formatos de archivo.

#### **DLNA/USB**

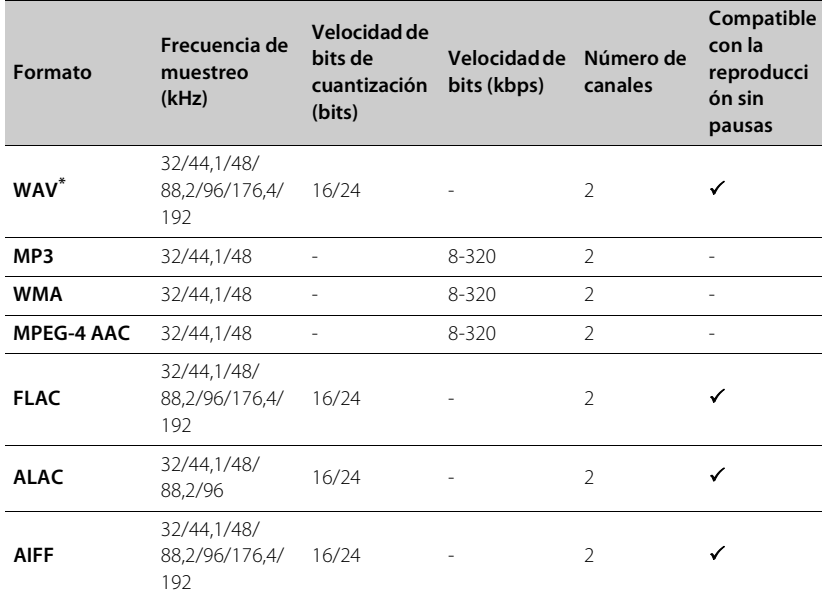

**Formato Frecuencia de muestreo (kHz) Velocidad de bits de cuantización MP3** 8-48 16 **WMA** 16-48 16-48 16

**Disco**

\* Solo formato PCM lineal

**•** Para reproducir archivos FLAC, es necesario instalar en el PC software de servidor que admita el uso compartido de archivos FLAC a través de DLNA o usar una NAS compatible con archivos FLAC.

**•** No es posible reproducir archivos con gestión de derechos digitales (DRM).

## **Especificaciones**

#### **Entrada** AUX IN RCA x 1 DIGITAL IN COPTICAL X 1 **Salida**

ANALOG OUT RCA x 1

**CD**

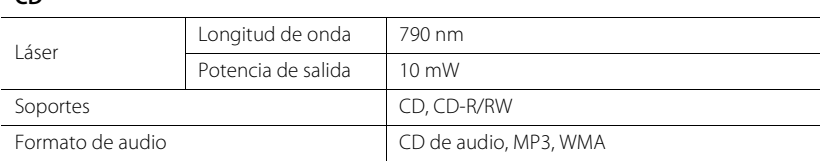

#### **USB**

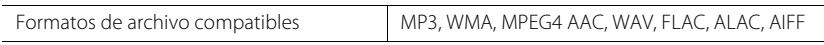

#### **Red**

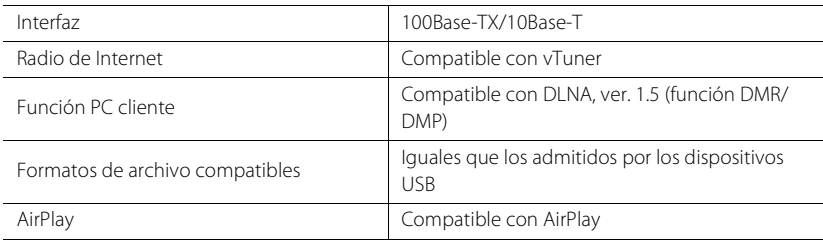

#### **Sintonizador**

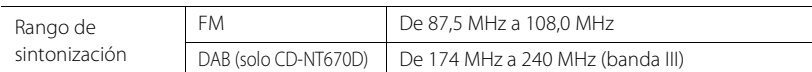

#### *Bluetooth*

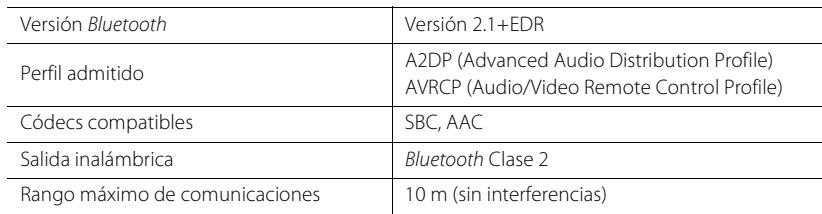

#### **Audio**

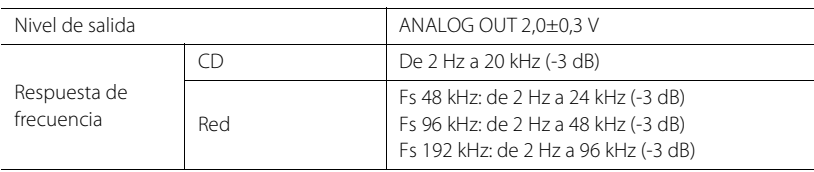

#### **General**

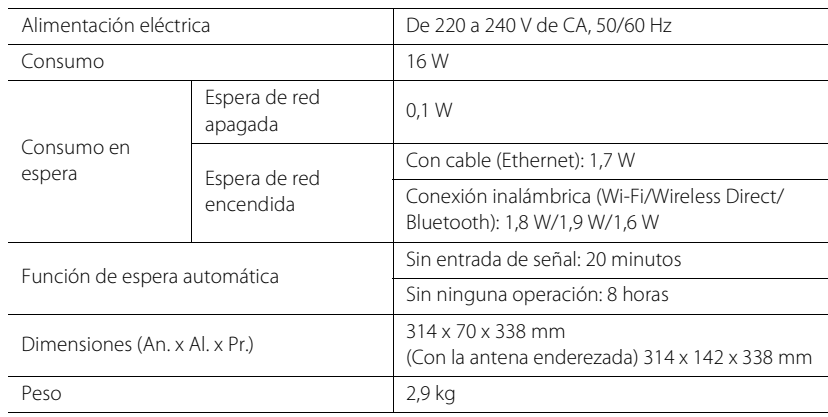

Las especificaciones están sujetas a cambios sin previo aviso.

## **Marcas comerciales**

AirPlay, iPad, iPhone, iPod, iPod touch y iTunes son marcas comerciales de Apple Inc., registradas en los EE. UU. y en otros países.

AirPlay es compatible con iPhone, iPad y iPod touch con iOS 4.3.3 o posterior, Mac con OS X Mountain Lion o posterior, y Mac y PC con iTunes 10.2.2 o posterior.

(Información actualizada a fecha de julio de 2015)

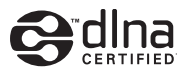

DLNA™ y DLNA CERTIFIED™ son marcas comerciales o marcas comerciales registradas de Digital Living Network Alliance. Todos los derechos reservados. El uso no autorizado está estrictamente prohibido.

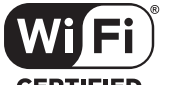

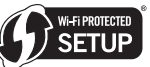

#### **CERTIFIED**

El logotipo de Wi-Fi CERTIFIED es una marca de certificación de Wi-Fi Alliance.

La marca identificadora de Wi-Fi Protected Setup es una marca de Wi-Fi Alliance.

Wi-Fi, Wi-Fi Alliance, Wi-Fi CERTIFIED, Wi-Fi Protected Setup, WPA y WPA2 son marcas comerciales o marcas comerciales registradas de Wi-Fi Alliance.

## **83 Bluetooth**®

Los logotipos y marca denominativa de *Bluetooth*® son marcas comerciales registradas propiedad de Bluetooth SIG, Inc. y cualquier uso de estas marcas por parte de Yamaha Corporation se efectúa con licencia.

#### **Pila de protocolo** *Bluetooth* **(Blue SDK)**

Copyright 1999-2014 OpenSynergy GmbH Todos los derechos reservados. Todos los derechos sin publicar reservados.

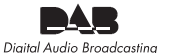

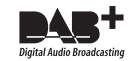

(Para CD-NT670D) La unidad admite la sintonización DAB/DAB+.

#### **Aclaraciones concernientes al GPL**

En varias secciones, este producto utiliza un software GPL/LGPL de código abierto. Solo tiene el derecho a obtener, copiar, modificar y redistribuir este código de fuente abierto. Para obtener más información acerca del software de código abierto GPL/LGPL, cómo obtenerlo y cómo obtener la licencia GPL/LGPL, consulte el sitio web de Yamaha Corporation (http://download.yamaha.com/sourcecodes/musiccast/).

#### **Windows™**

Windows es una marca comercial registrada de Microsoft Corporation en los EE. UU. y en otros países. Internet Explorer, Windows Media Audio y Windows Media Player son marcas comerciales registradas o marcas comerciales de Microsoft Corporation en los Estados Unidos o en otros países.

#### **Android™**

Android y Google Play son marcas comerciales de Google Inc.

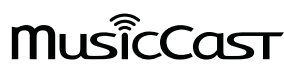

MusicCast es una marca comercial o marca comercial registrada de Yamaha Corporation.

## **LET OP: LEES HET VOLGENDE VOOR U DIT TOESTEL IN GEBRUIK NEEMT.**

- 1 Om er zeker van te kunnen zijn dat u de optimale prestaties uit uw toestel haalt, dient u deze handleiding zorgvuldig door te lezen. Bewaar de handleiding op een veilige plek zodat u er later nog eens iets in kunt opzoeken.
- 2 Installeer dit geluidssysteem op een goed geventileerde, koele, droge en schone plek uit de buurt van direct zonlicht, warmtebronnen, trillingen, stof, vocht en kou. Houd de volgende minimale ruimtes aanvoor voldoende ventilatie.

Boven: 10 cm, Achter: 6 cm, Zijkanten: 6 cm

- 3 Plaats dit toestel uit de buurt van andere elektrische apparatuur, motoren of transformatoren om storend gebrom te voorkomen.
- 4 Stel dit toestel niet bloot aan plotselinge temperatuurswisselingen van koud naar warm en plaats het toestel niet in een omgeving met een hoge vochtigheidsgraad (bijv. in een ruimte met een luchtbevochtiger) om te voorkomen dat zich binnenin het toestel condens vormt, wat zou kunnen leiden tot elektrische schokken, brand, schade aan dit toestel en/of persoonlijk letsel.
- 5 Vermijd plekken waar andere voorwerpen op het toestel kunnen vallen, of waar het toestel blootstaat aan druppelende of spattende vloeistoffen. Plaats de volgende dingen niet bovenop dit toestel:
	- Andere componenten, daar deze schade kunnen veroorzaken en/of de afwerking van dit toestel kunnen doen verkleuren.
	- Brandende voorwerpen (bijv. kaarsen), daar deze brand, schade aan dit toestel en/of persoonlijk letsel kunnen veroorzaken.
	- Voorwerpen met vloeistoffen, daar deze elektrische schokken voor de gebruiker en/of schade aan dit toestel kunnen veroorzaken wanneer de vloeistof daaruit in het toestel terecht komt.
- 6 Dek het toestel niet af met een krant, tafellaken, gordijn enz. zodat de koeling niet belemmerd wordt. Als de temperatuur binnenin het toestel te hoog wordt, kan dit leiden tot brand, schade aan het toestel en/of persoonlijk letsel.
- 7 Steek de stekker van dit toestel pas in het stopcontact als alle aansluitingen gemaakt zijn.
- 8 Gebruik het toestel niet wanneer het ondersteboven is geplaatst. Het kan hierdoor oververhit raken, wat kan leiden tot schade.
- 9 Gebruik geen overdreven kracht op de schakelaars, knoppen en/of snoeren.
- 10 Wanneer u de stekker uit het stopcontact haalt, moet u aan de stekker zelf trekken, niet aan het snoer.
- 11 Maak dit toestel niet schoon met chemische oplosmiddelen; dit kan de afwerking beschadigen. Gebruik alleen een schone, droge doek.
- 12 Gebruik alleen het op dit toestel aangegeven voltage. Gebruik van dit toestel bij een hoger voltage dan aangegeven is gevaarlijk en kan leiden tot brand, schade aan het toestel en/of persoonlijk letsel. Yamaha aanvaardt geen aansprakelijkheid voor enige schade veroorzaakt door gebruik van dit toestel met een ander voltage dan aangegeven staat.
- 13 Om schade door blikseminslag te voorkomen, dient u de stekker uit het stopcontact te halen wanneer het onweert.
- 14 Probeer niet zelf wijzigingen in dit toestel aan te brengen of het te repareren. Neem contact op met erkend Yamaha servicepersoneel wanneer u vermoedt dat het toestel reparatie behoeft. Probeer in geen geval de behuizing open te maken.
- 15 Wanneer u dit toestel voor langere tijd niet zult gebruiken (bijv. vakantie), dient u de stekker uit het stopcontact te halen.
- 16 Zorg dat u het gedeelte "Problemen oplossen" voor algemene bedieningsfouten raadpleegt voordat u concludeert dat dit toestel een storing vertoont.
- 17 Voor u dit toestel verplaatst, dient u op  $\phi$  te drukken om dit toestel uit (standby) te schakelen en de stekker uit het stopcontact te halen.
- 18 Er zal zich condens vormen wanneer de omgevingstemperatuur plotseling verandert. Haal de stekker uit het stopcontact en laat het toestel met rust.
- 19 Wanneer het toestel langere tijd achter elkaar gebruikt wordt, kan het warm worden. Schakel de stroom uit en laat het toestel afkoelen.
- 20 Installeer dit toestel in de buurt van een stopcontact op een plek waar u de stekker gemakkelijk kunt bereiken.
- 21 De batterijen mogen niet worden blootgesteld aan hitte, zoals door direct zonlicht, vuur of iets dergelijks. Gooi de batterijen weg volgens de in uw regio geldende regelgeving.

#### **WAARSCHUWING**

OM DE RISICO'S VOOR BRAND OF ELEKTRISCHE SCHOKKEN TE VERMINDEREN, MAG U DIT TOESTEL IN GEEN GEVAL BLOOTSTELLEN AAN VOCHT OF REGEN.

De stroomvoorziening van dit toestel is niet afgesloten zolang de stekker in het stopcontact zit, ook al is het toestel zelf uitgeschakeld met  $\Phi$ . Dit is de zogenaamde standby-stand. In deze toestand is het toestel ontworpen een zeer kleine hoeveelheid stroom te verbruiken.

Radiogolven kunnen elektro-medische apparatuur beïnvloeden. Gebruik dit toestel niet in de buurt van medische apparaten of in medische faciliteiten.

Gebruik dit toestel niet binnen een afstand van 22 cm van personen met geïmplanteerde hartpacemaker of defibrillator.

#### ■ Opmerkingen over afstandsbedieningen en batterijen

- Mors geen water of andere vloeistoffen op de afstandsbediening.
- Laat de afstandsbediening niet vallen.<br>• Laat de afstandsbediening niet liggen
- Laat de afstandsbediening niet liggen en bewaar hem niet op de volgende plekken: – zeer vochtige plekken, bijvoorbeeld bij een bad
	- plekken waar de temperatuur hoog kan worden, zoals bij de verwarming of kachel
	- zeer koude plekken
	- stoffige plekken
- Voer de batterij in in overeenstemming met de polariteitsmarkeringen (+ en –).
- Verwissel alle batterijen wanneer u het volgende merkt:
	- het bereik van de afstandsbediening wordt minder
	- de zendindicator knippert niet of wordt zwakker
- Als de batterijen leeg raken, haal ze dan onmiddellijk uit de vereenvoudigde afstandsbediening om een explosie of zuurlekkage te voorkomen.
- Indien u lekkende batterijen aantreft, dient u deze direct weg te gooien zonder het lekkende materiaal aan te raken. Als uw huid, ogen of mond in contact komen met het lekkende materiaal, dient u het onmiddellijk te spoelen en een dokter te consulteren. Reinig het batterijvak grondig voordat u nieuwe batterijen plaatst.
- Gebruik geen oude en nieuwe batterijen door elkaar. Dit kan de levensduur van de nieuwe batterijen verkorten of ervoor zorgen dat oude batterijen lekken.
- Gebruik geen verschillende soorten batterijen door elkaar (alkali en gewone batterijen bijvoorbeeld). De specificaties van batterijen kunnen anders zijn, ook al lijken ze hetzelfde. Er kan gevaar op explosie bestaan als de batterijen onjuist vervangen worden.
- Voordat u nieuwe batterijen plaatst, veeg het compartiment schoon.
- Gooi batterijen weg zoals voorgeschreven wordt door de reguleringen in uw regio.
- Houd batterijen buiten het bereik van kinderen. Als een batterij per ongeluk wordt ingeslikt, dient u onmiddellijk een arts te raadplegen.
- Als van plan bent om de afstandsbediening van de TV lange tijd niet te gebruiken, verwijdert u de batterijen uit de afstandsbediening.
- De meegeleverde batterijen niet opladen of uit elkaar halen.

De gebruiker mag geen reverse engineering, decompilatie, wijzigingen, vertalingen of demontage uitvoeren op de software die, zij het als onderdeel of als geheel, in deze eenheid wordt gebruikt. Voor zakelijke gebruikers, werknemers van de onderneming zelf, evenals haar bedrijfspartners, moet de contractuele bannen die binnen deze clausule uiteen worden gezet, naleven. Als de punten van deze clausule en dit contract niet worden nageleefd, zal de gebruiker het gebruik van de software onmiddellijk stopzetten.

#### **VEILIGHEIDSINFORMATIE BETREFFENDE DE LASER**

Dit apparaat is voorzien van een laser. Om oogletsel te voorkomen, mag u het verwijderen van de afdekking en het uitvoeren van reparaties aan deze inrichting uitsluitend door een bevoegde servicemonteur laten uitvoeren.

#### **GEVAAR**

Zichtbare laserstraling indien geopend. Voorkom rechtstreekse blootstelling aan de laserstraal. Als dit toestel is aangesloten op een stopcontact, houdt u uw ogen niet dicht bij de opening van de disclade en andere openingen om naar binnen te kijken.

#### **LET OP**

Gebruik van bedieningsorganen, instellingen of procedures anders dan beschreven in dit document kan leiden tot blootstelling aan gevaarlijke stralen.

De laser component in dit product is in staat stralen te produceren die de limiet voor Klasse 1 overstijgen.

#### **Informatie voor gebruikers over inzameling en verwijdering van oude apparaten en gebruikte batterijen**

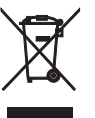

Deze tekens op de producten, verpakkingen en/of bijgaande documenten betekenen dat gebruikte elektrische en elektronische producten en batterijen niet mogen worden gemengd met algemeen huishoudelijk afval. Breng alstublieft voor de juiste behandeling, herwinning en hergebruik van

oude producten en gebruikte batterijen deze naar daarvoor bestemde verzamelpunten, in overeenstemming met uw nationale wetgeving en de instructies 2002/96/EC en 2006/66/EC.

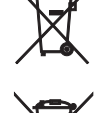

Pb

Door deze producten en batterijen correct te verwijderen, helpt u natuurlijke rijkdommen te beschermen en voorkomt u mogelijke negatieve effecten op de menselijke gezondheid en de omgeving, die zich zouden kunnen voordoen door ongepaste afvalverwerking.

Voor meer informatie over het inzamelen en hergebruik van oude producten en batterijen kunt u contact opnemen met uw plaatselijke gemeentebestuur, uw afvalverwerkingsbedrijf of het verkooppunt waar u de artikelen heeft gekocht.

#### **[Informatie over verwijdering in andere landen buiten de Europese Unie]**

Deze symbolen zijn alleen geldig in de Europese Unie. Mocht u artikelen weg willen gooien, neem dan alstublieft contact op met uw plaatselijke overheidsinstantie of dealer en vraag naar de juiste manier van verwijderen.

#### **Opmerking bij het batterijteken (onderste twee voorbeelden):**

Dit teken wordt mogelijk gebruikt in combinatie met een scheikundig symbool. In dat geval voldoet het aan de eis en de richtlijn, die is opgesteld voor het betreffende chemisch product.

Wij, Yamaha Music Europe GmbH, verklaren hierbij dat dit toestel voldoet aan de essentiële vereisten en andere relevante bepalingen van Richtlijn 1999/5/EC.

#### **Yamaha Music Europe GmbH**

Siemensstr. 22-34 25462 Rellingen, Germany Tel: +49-4101-303-0

#### *Bluetooth*

• *Bluetooth* is een technologie voor draadloze communicatie tussen apparaten binnen een gebied van 10 meter. Deze maakt gebruik van de 2,4 GHz-frequentieband, een band die zonder licentie kan worden gebruikt.

#### *Bluetooth***-communicatiebeheer**

- De 2,4 GHz-band die door *Bluetooth*-apparaten wordt gebruikt, is een radioband die met vele soorten apparatuur wordt gedeeld. Hoewel *Bluetooth*-apparaten een technologie gebruiken die de invloed van andere componenten op dezelfde radioband minimaliseert, kan die invloed de snelheid of de afstand van de communicatie beïnvloeden en in sommige gevallen de communicatie verbreken.
- De snelheid van de signaaloverdracht en de afstand waarbinnen communicatie mogelijk is, verschillen in functie van de afstand tussen de communicatieapparaten, de aanwezigheid van obstakels, de toestand van de radiogolven en het soort apparatuur.
- Yamaha biedt geen garantie voor alle draadloze verbindingen tussen dit toestel en apparaten die compatibel zijn met de *Bluetooth*-functie.

## **Inhoudstafel**

#### [Wat u met deze eenheid kunt](#page-359-0)   $\mathsf{doen}$ <sub>···</sub>

#### [Inleiding](#page-360-0)<sub>----3</sub>

[Bijgeleverde accessoires······3](#page-360-1) Over deze handleiding-----3

#### [Namen van onderdelen](#page-361-0) --

[Voorpaneel······4](#page-361-1) [Achterpaneel······5](#page-362-0) [Display op het voorpaneel······6](#page-363-0) Afstandsbediening-·····7

#### [Voorbereidingen](#page-365-0)-----

[De versterker aansluiten······8](#page-365-1) [Een antenne aansluiten······9](#page-366-0) [Het toestel inschakelen······10](#page-367-0)

#### [De netwerkverbinding](#page-368-0) configureren-11

De verbindingsmethode selecteren-·····11 [Voorbereiden voor een netwerkverbinding······12](#page-369-0) [Een verbinding maken met het bekabelde netwerk······14](#page-371-0) [Een verbinding maken met het draadloze netwerk······16](#page-373-0) [De Wireless Direct-verbinding instellen met een mobiel](#page-376-0)  toestel······19

### [Muziek van een cd afspelen](#page-378-0)----21

#### [Muziek van USB-apparaten](#page-379-0) afspelen<sub>·····22</sub>

#### [Nummers op de computer](#page-380-0)  afspelen-23

[Het media delen van muziekbestanden instellen······23](#page-380-1) [Nummers op de pc weergeven······24](#page-381-0)

#### [Muziek afspelen via een](#page-382-0) Bluetoothverbinding<sub>---25</sub>

Een Bluetooth[-apparaat koppelen aan het toestel······25](#page-382-1) [Een koppeling uitvoeren en muziek afspelen······26](#page-383-0) [Een verbinding maken met een gekoppeld](#page-384-0) Bluetoothapparaat en muziek afspelen······27

#### [Muziek van externe apparaten](#page-385-0) afspelen----28

#### [Luisteren naar DAB-zenders \(alleen](#page-386-0) CD-NT670D).....29

[Initial scan······29](#page-386-1) [Op DAB-zenders afstemmen······29](#page-386-2) [DAB-zenders voorprogrammeren······30](#page-387-0) [Voorgeprogrammeerde DAB-zenders selecteren······30](#page-387-1) [De ontvangst controleren······31](#page-388-0)

### [FM-radiozenders beluisteren](#page-389-0)······32

[Op FM-zenders afstemmen······32](#page-389-1) [FM-zenders voorprogrammeren······32](#page-389-2) [Voorgeprogrammeerde FM-zenders selecteren······33](#page-390-0) Radio Data System------34

#### [Naar de internetradio luisteren](#page-392-0) ......35

#### [Muziek afspelen met AirPlay](#page-393-0) ---- 36

[Nummers afspelen met uw iPod······36](#page-393-1) [Nummers afspelen met iTunes······36](#page-393-2)

#### [Meer over de weergave](#page-394-0) ---- 37

Shuffle-weergave------37 Repeat-weergave------37 Weergave-informatie-·····38 [Netwerkinhoud vooraf instellen······39](#page-396-0) [Voorgeprogrammeerde netwerkinhoud selecteren······39](#page-396-1) [Muziekinhoud voorprogrammeren in FAVORITES······40](#page-397-0) [Netwerkinhoud selecteren dat in FAVORITES is](#page-397-1)  geregistreerd······40 [Registratielijst FAVORITES······41](#page-398-0)

#### [De slaaptimer gebruiken](#page-399-0) ----- 42

#### [Optie-instellingen](#page-400-0)<sub>----43</sub>

[Lijst van het optiemenu······44](#page-401-0)

#### [De firmware bijwerken](#page-402-0) ---- 45

#### [Problemen oplossen](#page-403-0)<sub>-16</sub>

[Algemeen······46](#page-403-1) Netwerk-·····47 [Bluetooth······](#page-405-0)48 [Disc······49](#page-406-0) USB-apparaten-·····50 DAB-ontvangst (alleen CD-NT670D) ······ 50 FM-ontvangst-----51 [Berichten op het display van het voorpaneel······52](#page-409-0)

#### [Ondersteunde apparaten/media en](#page-410-0) bestandsindelingen-53

[Technische gegevens](#page-412-0)-----55 [Handelsmerken](#page-413-0)<sub>\*\*\*56</sub>

## <span id="page-359-0"></span>**Wat u met deze eenheid kunt doen**

- **•** Deze eenheid is een netwerk-CD-speler, waarmee u muziekbestanden kunt afspelen die zijn opgeslagen en op uw mediaserver (pc of NAS) en USB-toestellen, audio-inhoud op de internetradio, FM-radio, cd, AirPlay-toestellen (iPod/iTunes) en externe toestellen, waaronder dvd-spelers door de eenheid te verbinden met uw thuisnetwerk en audiosysteem op hetzelfde netwerk.
- **•** Deze eenheid ondersteunt verschillende streamingdiensten (de ondersteunde streamingdiensten hangen af van uw regio).
- **•** U kunt nummers selecteren en de eenheid gemakkelijk bedienen met behulp van de gratis "MusicCast CONTROLLER"-app voor iOS/Android. Zie "MusicCast Installatiehandleiding" voor meer informatie.

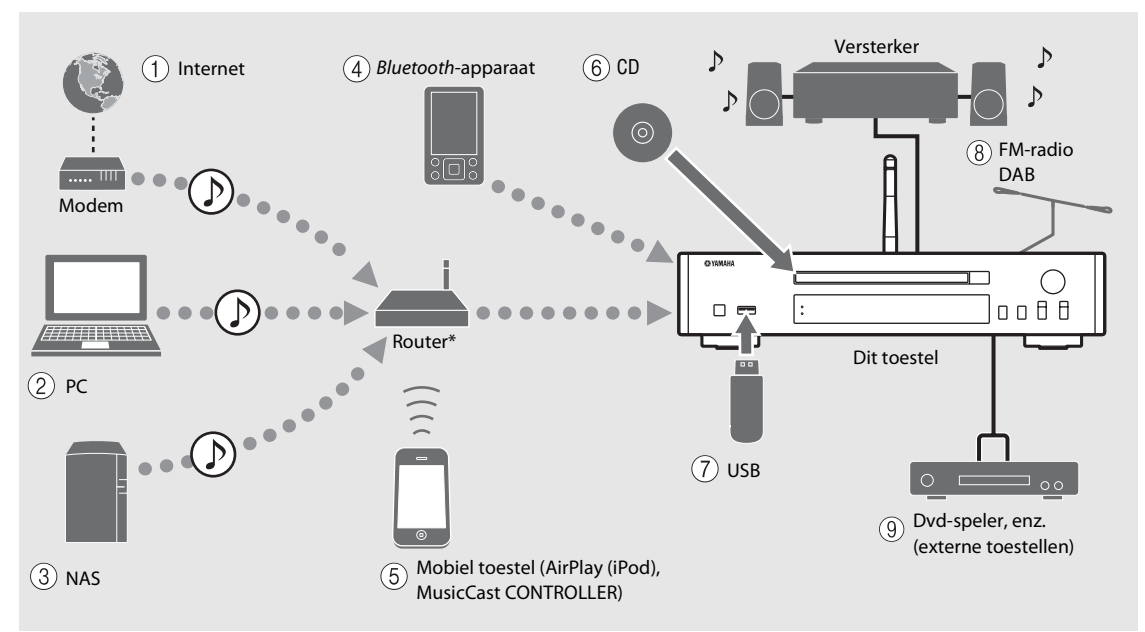

\* U hebt een in de winkel verkrijgbare draadloze router (toegangspunt) nodig wanneer u een mobiel toestel gebruikt.

- 1 **Naar een internetradiozender luisteren (**& **[P.35\)](#page-392-1)**
- 2 **Op de PC opgeslagen muziek afspelen (**& **[P.23](#page-380-2))**
- 3 **Op uw NAS opgeslagen muziek afspelen (**& **[P.23](#page-380-2))**
- 4 **Muziek via een** *Bluetooth***-apparaat afspelen**   $(\circ$  **P.25**)
- 5 **Muziek op de iPod afspelen met AirPlay (**& **[P.36](#page-393-3)) MusicCast CONTROLLER gebruiken (** $\degree$  **[P.11\)](#page-368-0)**
- $(6)$  Een cd afspelen ( $\circ$  [P.21\)](#page-378-1)
- 7 **Muziek op een USB-toestel afspelen (**& **[P.22\)](#page-379-1)**
- 8 **Luisteren naar FM-radiozenders (**& **[P.32](#page-389-3)) Luisteren naar DAB-zenders (alleen CD-NT670D)**   $(\circ$  **P.29**)
- 9 **Muziek op een extern toestel afspelen (**& **[P.28\)](#page-385-1)**
# **Inleiding**

Controleer de inhoud van de verpakking en nuttige punten van deze handleiding.

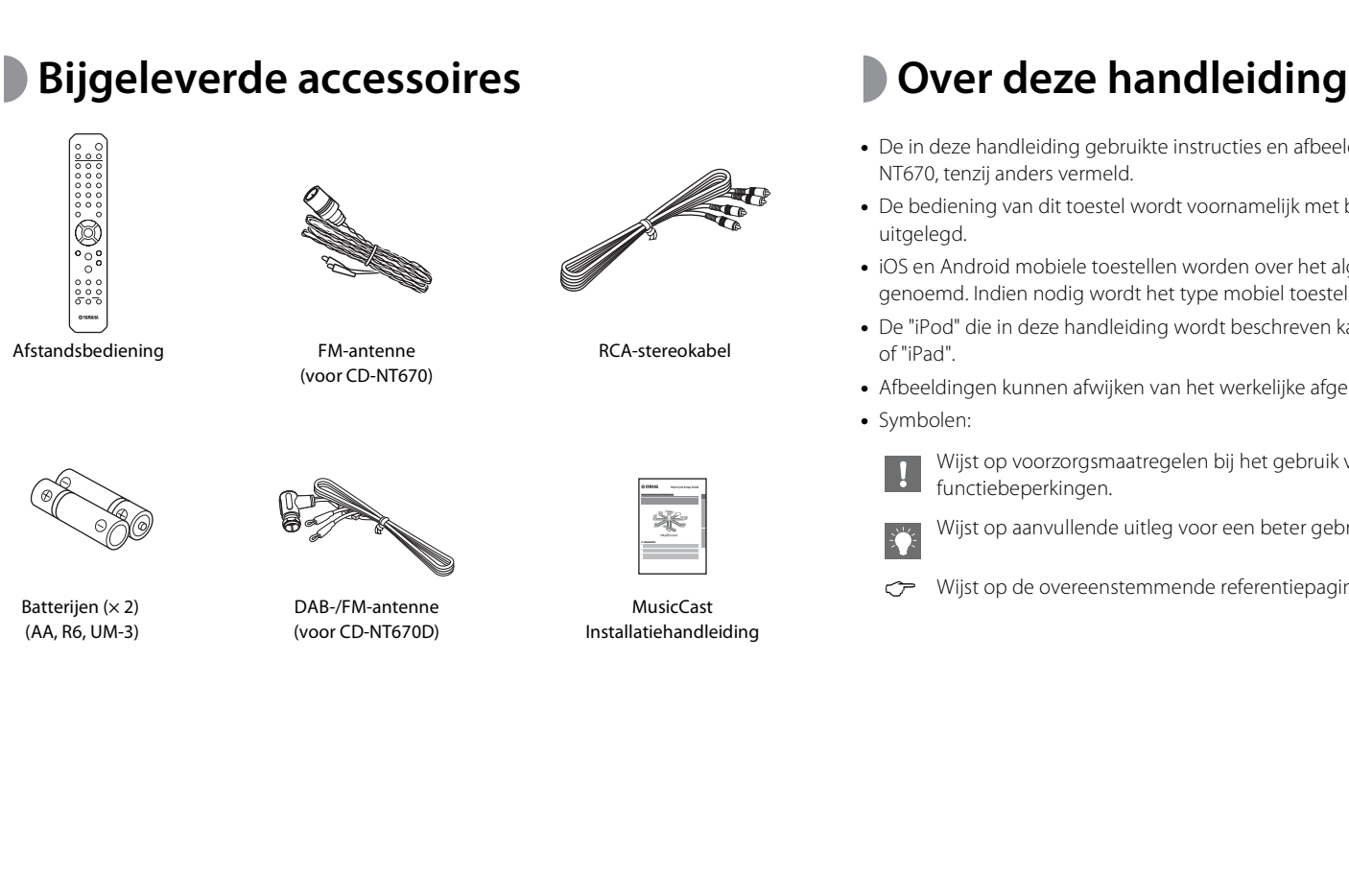

- **•** De in deze handleiding gebruikte instructies en afbeeldingen verwijzen naar de CD-NT670, tenzij anders vermeld.
- **•** De bediening van dit toestel wordt voornamelijk met behulp van de afstandsbediening uitgelegd.
- **•** iOS en Android mobiele toestellen worden over het algemeen "mobiele toestellen" genoemd. Indien nodig wordt het type mobiel toestel gespecificeerd in een opmerking.
- **•** De "iPod" die in deze handleiding wordt beschreven kan ook verwijzen naar de "iPhone" of "iPad".
- **•** Afbeeldingen kunnen afwijken van het werkelijke afgebeelde item.
- **•** Symbolen:

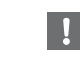

Wijst op voorzorgsmaatregelen bij het gebruik van het toestel en op functiebeperkingen.

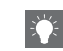

Wijst op aanvullende uitleg voor een beter gebruik.

wijst op de overeenstemmende referentiepagina('s).

## **Namen van onderdelen**

Maak uzelf vertrouwd met alle onderdelen en deze functies.

## **Voorpaneel** 1 A<sub>*A***</sub> (aan/uit) (** $\circ$  **[P.10](#page-367-0))<br>
<b>1** A*C* **(aan/uit) (** $\circ$  **P.10)</sub>**

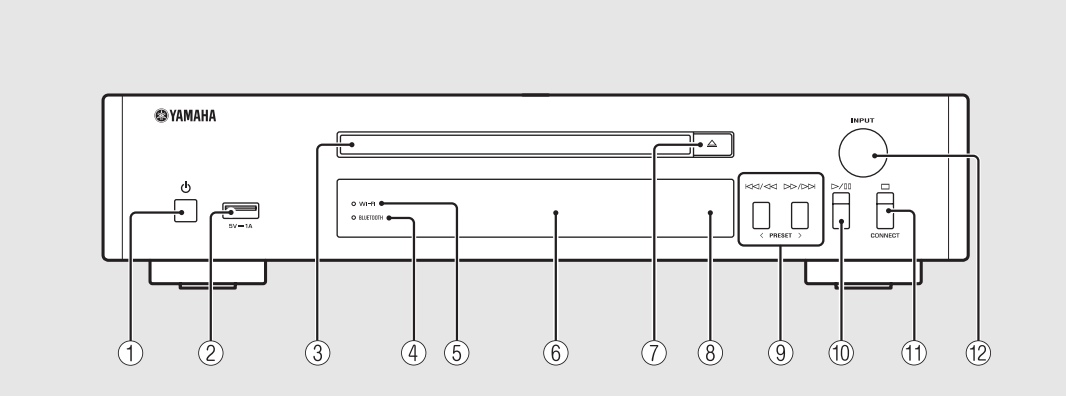

 $(2)$  USB-aansluiting ( $\degree$  [P.22](#page-379-0))

3 **Disclade (**& **[P.21\)](#page-378-0)**

 $\overline{4}$  *Bluetooth*-lampje ( $\overline{6}$  [P.26\)](#page-383-0)

 $(5)$  Wi-Fi-lampje ( $\circ$  [P.16](#page-373-0))

**(6)** Display op het voorpaneel ( $\degree$  [P.6\)](#page-363-0)

7 **(De disclade openen/sluiten) (**& **[P.21\)](#page-378-0)**

8 **Afstandsbedieningssensor**

9 **(**& **[P.21,](#page-378-0) [22,](#page-379-0) [24\)](#page-381-0) PRESET </> (**& **[P.33](#page-390-0))**

0 **(Afspelen/pauze) (**& **[P.21,](#page-378-0) [22,](#page-379-0) [24](#page-381-0))**

 $(\text{f}) \square (\text{Stop}) (\cong \text{P.21}, 22, 24, 35)$  $(\text{f}) \square (\text{Stop}) (\cong \text{P.21}, 22, 24, 35)$  $(\text{f}) \square (\text{Stop}) (\cong \text{P.21}, 22, 24, 35)$  $(\text{f}) \square (\text{Stop}) (\cong \text{P.21}, 22, 24, 35)$  $(\text{f}) \square (\text{Stop}) (\cong \text{P.21}, 22, 24, 35)$  $(\text{f}) \square (\text{Stop}) (\cong \text{P.21}, 22, 24, 35)$  $(\text{f}) \square (\text{Stop}) (\cong \text{P.21}, 22, 24, 35)$  $(\text{f}) \square (\text{Stop}) (\cong \text{P.21}, 22, 24, 35)$ **CONNECT**

> Om de eenheid te bedienen met behulp van de "MusicCast CONTROLLER"-app voor mobiele toestellen. Zie "MusicCast Installatiehandleiding" voor meer informatie.

### B **INPUT (**& **[P.21](#page-378-0), [22](#page-379-0))**

Draai naar links of rechts om de audiobron te wijzigen. (De bron wordt afgebeeld op het voorpaneel.)

## <span id="page-362-0"></span>**Achterpaneel** 1 *Chterpaneel* **1 <b>***Chterpaneel* 1 *Chantenna-aansluiting* ( $\sigma$  **[P.9\)](#page-366-0)**

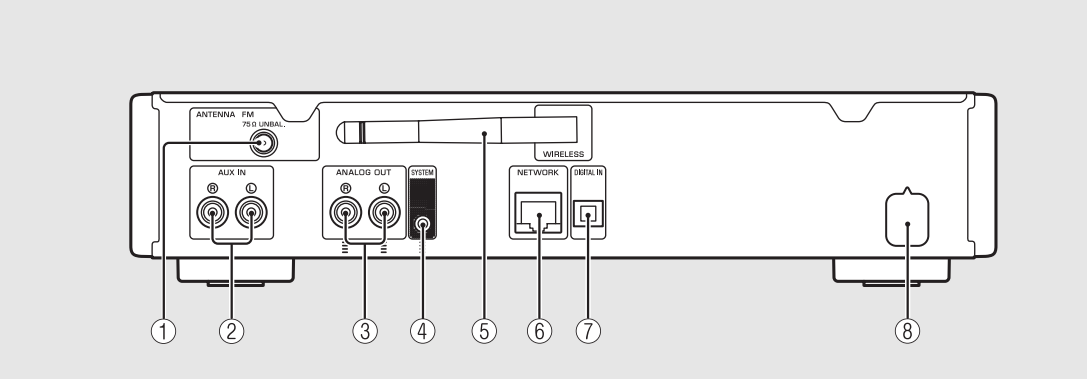

2 **AUX IN-aansluitingen (RCA-invoer) (**& **[P.28\)](#page-385-0)**

3 **ANALOG OUT-aansluitingen (**& **[P.28\)](#page-385-0)**

4 **SYSTEM-aansluiting (invoer voor miniaansluiting)**

Verbonden met de hoofdvoorversterker (A-670/A-U670). Raadpleeg de gebruikershandleiding die meegeleverd werd met uw hoofdvoorversterker voor meer informatie.

### 5 **Draadloze antenne (**& **[P.16\)](#page-373-0)**

6 **NETWORK-aansluiting (**& **[P.12](#page-369-0))**

Hiermee sluit u het toestel op een netwerk aan met behulp van een in de handel verkrijgbare netwerkkabel.

### 7 **DIGITAL IN-aansluiting (optische invoer) (**& **[P.28\)](#page-385-0)**

8 **Netsnoer (**& **[P.10](#page-367-0))**

### <span id="page-363-0"></span>**Display op het voorpaneel**

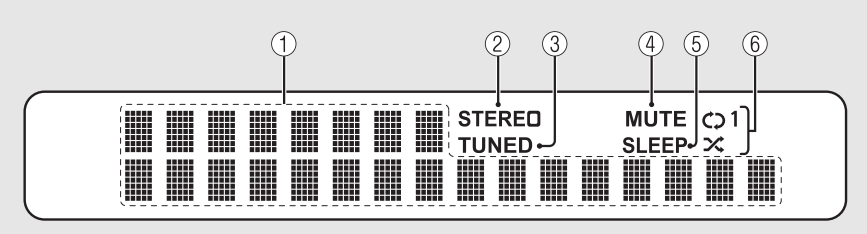

### 1 **Multifunctioneel scherm**

Toont verschillende informatie, zoals de muziekinformatie en radiofrequentie. De tekens op het display van het voorpaneel zijn uitsluitend alfanumeriek.

### 2 **STEREO-lampje**

Licht op wanneer het toestel een sterk FM-stereosignaal ontvangt.

### 3 **TUNED-lampje**

Licht op wanneer het toestel op een FM-zender is afgestemd.

### 4 **MUTE-lampje**

Licht op wanneer het geluid is gedempt ( $\sigma$  [P.7](#page-364-0)).

### 5 **SLEEP-lampje**

Licht op wanneer de slaaptimer is ingesteld ( $\sim$  [P.42\)](#page-399-0).

### 6 **Shuffle/repeat-aanduiding**

Licht op wanneer u shuffle of muziek herhaalt op uw cd, USB-toestel of computer ( $\sim$  [P.37](#page-394-0)). **•** Het MUTE-lampje werkt alleen wanneer de

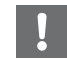

#### hoofdvoorversterker (A-670/A-U670) verbonden is met het systeem.

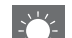

### <span id="page-363-1"></span>**De helderheid van het display aanpassen**

U kunt de helderheid van het display van het voorpaneel aanpassen door te drukken op de knop **DIMMER** van de afstandsbediening ( $\sigma$  [P.7\)](#page-364-1).

**•** Elke keer u op de knop drukt wijzigt de helderheid: helder (standaard), licht gedimd of gedimd.

## <span id="page-364-1"></span>**Afstandsbediening** 1 **Infraroodzender** 1 **Afstandsbediening**

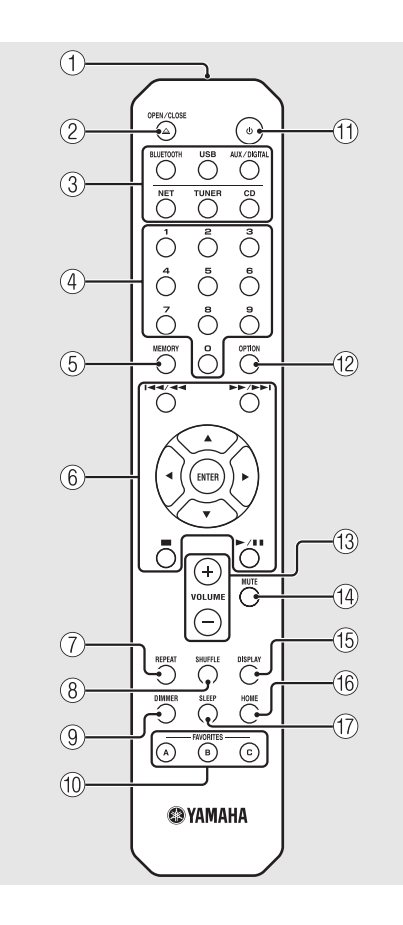

- 
- 2 **(De disclade openen/sluiten) (**& **[P.21](#page-378-0))**
- 3 **Brontoetsen** Schakelt tussen de af te spelen audiobronnen.
- 4 **Cijfertoetsen (**& **[P.21](#page-378-0), [39\)](#page-396-0)**
- 5 **MEMORY (**& **[P.32,](#page-389-0) [39\)](#page-396-0)**
- 6 **Knoppen voor audiobediening, cursorbediening (**& **[P.21,](#page-378-0) [22,](#page-379-0) [24,](#page-381-0) [35](#page-392-0))**
- 7 **REPEAT (**& **[P.37\)](#page-394-1)**
- 8 **SHUFFLE (**& **[P.37\)](#page-394-0)**
- $\circled{9}$  DIMMER ( $\circled{r}$  [P.6](#page-363-1))
- 0 **FAVORITES (**& **[P.40\)](#page-397-0)**
- A A **(aan/uit) (**& **[P.10](#page-367-0))**
- **(12)** OPTION ( $\textcirc$  [P.43\)](#page-400-0)
- C **VOLUME +/-** Hiermee kunt u het volume regelen.
- <span id="page-364-0"></span>**(14) MUTE** Schakelt de demping in of uit.
- E **DISPLAY (**& **[P.38](#page-395-0))**
- $(6)$  HOME ( $\sigma$  [P.24,](#page-381-0) [35](#page-392-0))
- G **SLEEP (**& **[P.42\)](#page-399-0)**

### **De batterijen plaatsen**

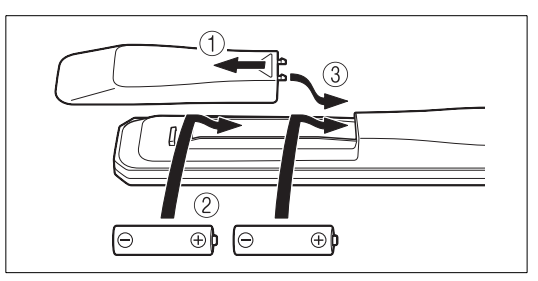

Controleer de "+" en "-" van de batterijen en plaats deze op de juiste wijze.

- 
- **•** Vervang beide batterijen wanneer het bereik van de afstandsbediening kleiner wordt.
	- **•** VOLUME en MUTE werken alleen wanneer de hoofdvoorversterker (A-670/A-U670) verbonden is met het systeem. Raadpleeg de gebruikershandleiding die meegeleverd werd met uw hoofdvoorversterker voor meer informatie.

## **Voorbereidingen**

Sluit een versterker of antenne aan en schakel het toestel in.

**Steek het netsnoer van het toestel pas in het stopcontact wanneer alle kabels zijn aangesloten.**

## **De versterker aansluiten**

### Sluit de versterker op het toestel aan, zoals u in de afbeelding ziet.

**•** Gebruik de meegeleverde stereoplugkabel om de eenheid te verbinden op de audio-invoeraansluitingen van de versterker.

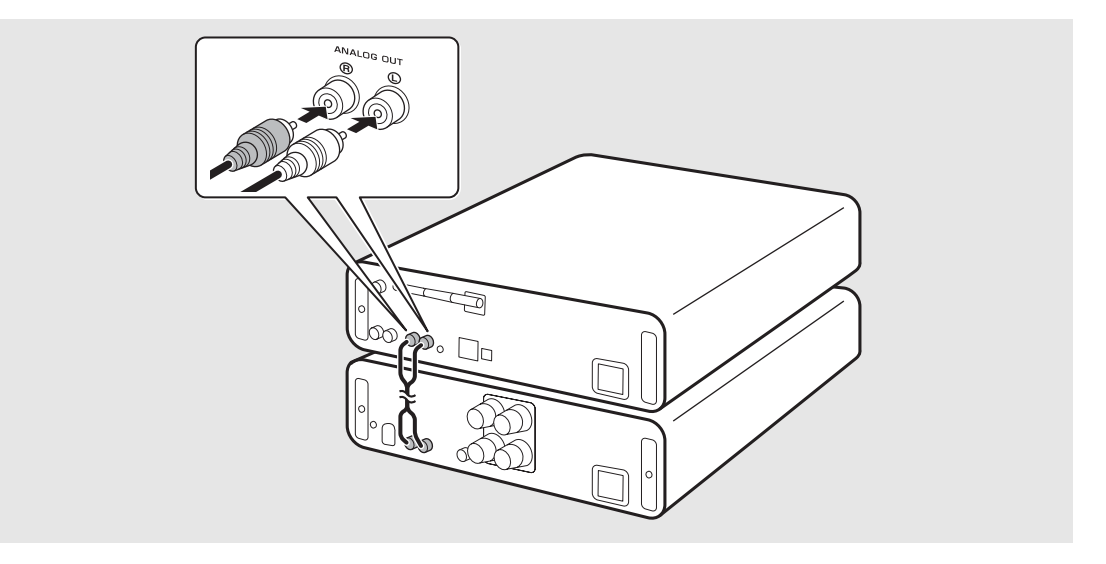

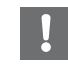

**•** Om de inhoud af te spelen met de eenheid, moet u de eenheid aansluiten op een versterker en luidspreker.

**•** Afhankelijk van het aan te sluiten toestel of van de aansluitingen, is het mogelijk dat u de inhoud niet correct kunt afspelen. Controleer ook de technische gegevens en instellingen van het brontoestel.

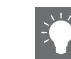

**•** U kunt ook elektrisch gevoede luidsprekers aansluiten op de eenheid.

## <span id="page-366-1"></span><span id="page-366-0"></span>**Een antenne aansluiten**

- 1 Sluit de meegeleverde antenne aan op het toestel.
- 2 Installeer het toestel met plugs waar het toestel een goede ontvangst heeft.

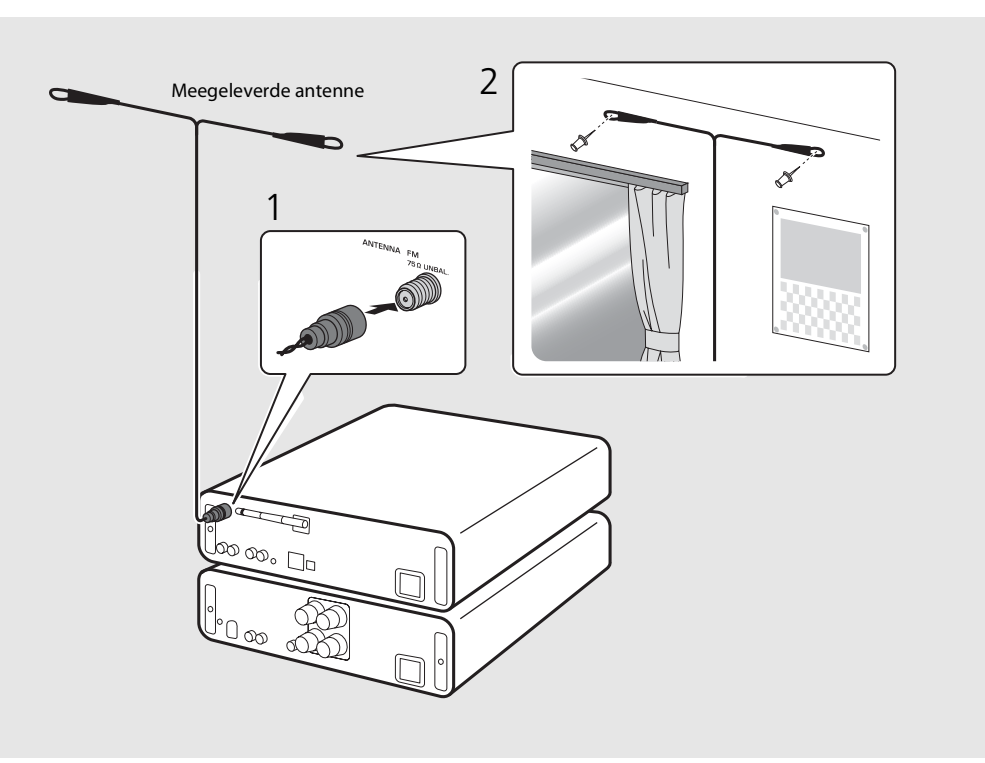

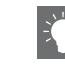

- **•** Zorg ervoor dat de antenne is uitgestrekt zoals in de afbeelding.
- **•** Als de radio-ontvangst met de meegeleverde antenne onvoldoende is, dan kan een in de handel verkrijgbare buitenantenne de ontvangst verbeteren.

## <span id="page-367-0"></span>**Het toestel inschakelen**

### Steek het netsnoer in het stopcontact en druk op  $(\Phi)$ .

- **•** Het toestel wordt ingeschakeld.
- Druk opnieuw op  $\textcircled{4}$  om het uit te schakelen (standbymodus).
- **•** U kunt de modus op "eco-stand-by" zetten zodat er minder energie wordt verbruikt. Als u de modus op "eco-stand-by" zet, kunt u bepaalde bedieningen niet uitvoeren (zie de tabel aan de rechter kant).

### **De eco-stand-bymodus instellen**

U kunt de modus instellen op eco-stand-by door de netwerkstand-by uit te schakelen.

## $Druk op \bigcirc^{\text{option}}$ .

**•** Het optiemenu wordt weergegeven op het display van het voorpaneel.

### De eco-stand-bymodus instellen.

- **•** Stel het item in de volgorde [System Config] [Net Standby] in.
- Selecteer [Off] met **▲/▼** en druk op **ENTER** om in te stellen.
- $\overline{3}$  Druk op  $\overline{0}$  om de optie-instelling te beëindigen.

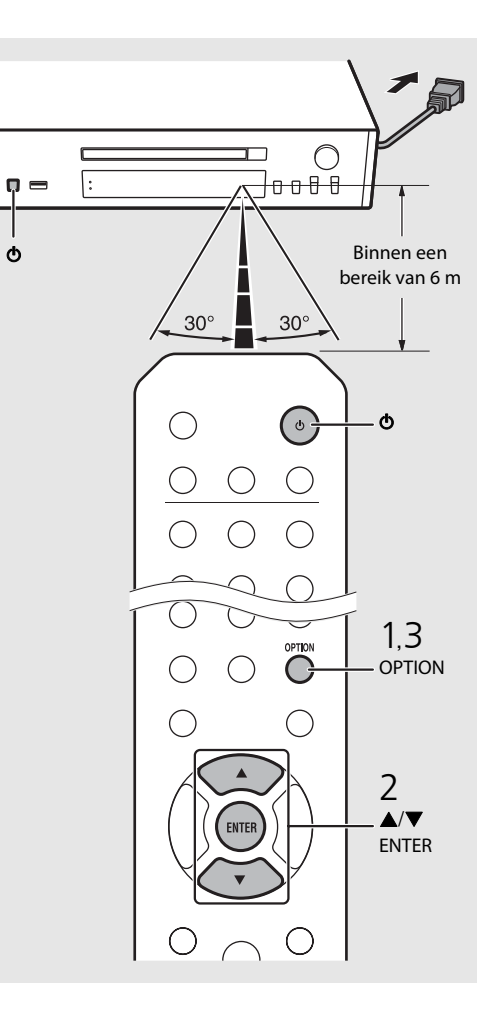

#### **Status in stand-by/ecostand-by**

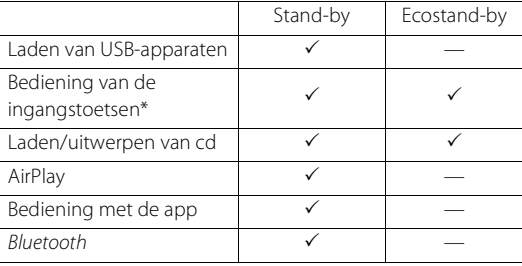

\* Bediening alleen met de afstandsbediening

#### **Optiemenu over stroomvoorziening (Systeemconfiguratie)**

### (**Vet: standaard** )

### **AutoPowerStdby**

Configureer de instelling zodat de eenheid automatisch naar de stand-bymodus gaat.

#### (**On**, Off)

Wanneer ingesteld op On (Aan), gaat de eenheid naargelang de muziekbron onder onderstaande omstandigheden automatisch naar de stand-bystand.

- Netwerk/Bluetooth/CD/USB: als er geen bediening wordt uitgevoerd of muziek wordt afgespeeld gedurende 20 minuten.
- Andere bronnen: als er gedurende 8 uur geen bediening wordt uitgevoerd.

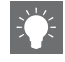

**•** Indien er geen netwerkverbinding is ingesteld, zet u het toestel aan om "Share WiFi Set" op het voorpaneel weer te geven en het toestel automatisch te laten zoeken naar een iOSapparaat. Zie ["De instelling van een iOS-toestel](#page-375-0)  [delen"](#page-375-0) ( & [P.18\)](#page-375-0) voor informatie over het verbinden met een iOS-apparaat en netwerk.

# <span id="page-368-0"></span>**De netwerkverbinding configureren**

Selecteer een methode om een verbinding te maken met het netwerk. Als u het toestel met het netwerk verbindt, kunt u audio-inhoud op het internet of muziekbestanden afspelen die op uw pc, mobiele apparaten, DLNA<sup>\*</sup>-compatibele NAS zijn opgeslagen. U kunt het toestel ook bedienen met uw mobiele apparaat. \* Digital Living Network Alliance

## **De verbindingsmethode selecteren**

### **"MusicCast CONTROLLER" gebruiken om een verbinding te maken**

U kunt de netwerkverbinding instellen met behulp van de gratis "MusicCast CONTROLLER"-app die geïnstalleerd staat op uw mobiel toestel.

Zie "MusicCast Installatiehandleiding" voor meer informatie.

Met MusicCast CONTROLLER kunt u naast de netwerkinstellingen ook de volgende functies gebruiken.

- **•** Op computers (servers) opgeslagen liedjes afspelen
- **•** Een internetradiozender selecteren
- **•** Audio verzenden en ontvangen tussen andere Yamaha MusicCast-toestellen

Naast "MusicCast CONTROLLER" te gebruiken kunt u ook een verbinding maken met een netwerk op de volgende manieren.

### **Een verbinding maken met een nietdraadloos netwerk**

De niet-draadloze verbinding instellen  $(\circ$  [P.14\)](#page-371-0).

### **Een verbinding maken met een draadloos netwerk**

De draadloze verbinding instellen  $(\circ$  [P.16\)](#page-373-0).

### **Een verbinding maken met Wireless Direct**

De Wireless Direct-verbinding instellen met een mobiel toestel ( $\degree$  [P.19\)](#page-376-0).

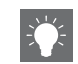

- **Een verbinding maken via de eenheid •** Voor een stabiele verbinding wordt een nietdraadloze verbinding aanbevolen.
	- **•** Meer informatie over internetverbinding vindt u in de gebruikershandleidingen van uw netwerkapparaten.
	- **•** Als u een router gebruikt die DHCP ondersteunt, hoeft u geen netwerkinstellingen voor het toestel te configureren. Als u een router gebruikt die DHCP niet ondersteunt, dan configureert u de netwerkinstelling uit [Network Config] in de optieinstelling ( $\bullet$  [P.43](#page-400-0)).
	- **•** Bepaalde beveiligingssoftware die op uw pc is geïnstalleerd of de firewallinstellingen van netwerkapparaten (bijvoorbeeld een router) kunnen de toegang van het toestel tot de netwerkapparaten of internet blokkeren. Wijzig in dit geval de instellingen van de beveiligingssoftware of netwerkapparaten.
	- **•** Wanneer u het subnetwerk handmatig instelt, moet elke server aangesloten zijn op hetzelfde subnetwerk als het toestel ( $\sim$  [P.44\)](#page-401-0).

## <span id="page-369-0"></span>**Voorbereiden voor een netwerkverbinding**

### **Voorbereiden voor een niet-draadloze verbinding**

Verbind het toestel met de router zoals rechts afgebeeld.

**•** Sluit het toestel aan met een in de handel verkrijgbare STP (shielded twisted pair)-netwerkkabel (CAT-5 of hoger, rechte kabel).

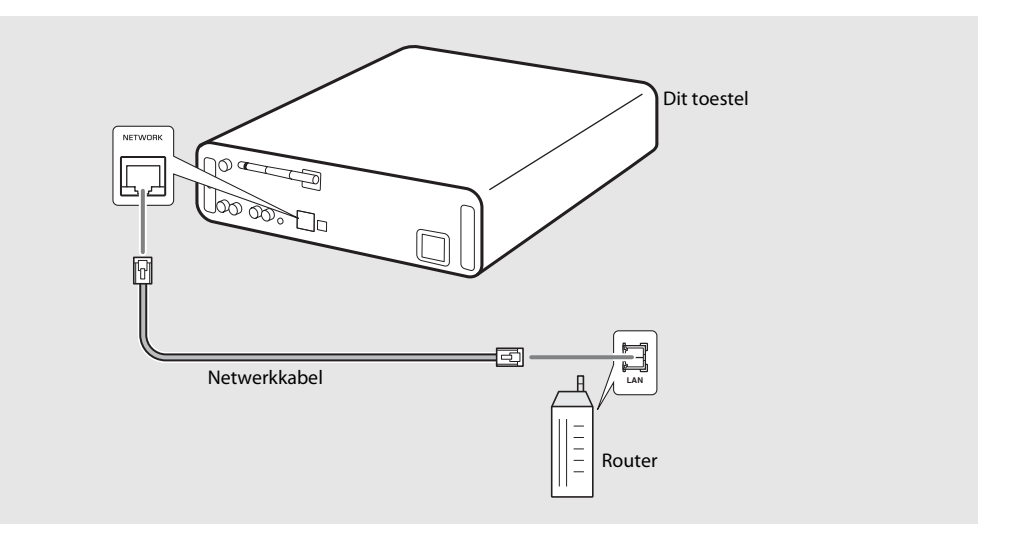

### <span id="page-370-0"></span>**Voorbereiden voor een draadloze verbinding**

### Zet de draadloze antenne omhoog.

**•** Zet de draadloze antenne op het achterpaneel van de eenheid omhoog.

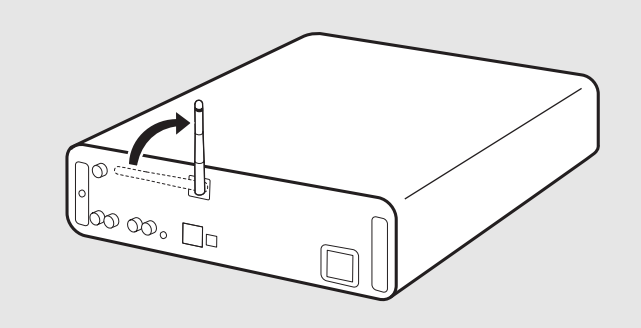

- **•** Zet niet teveel kracht op de antenne. Dit kan de antenne beschadigen.
- **•** Controleer de richting van het beweegbare deel en buig het in de juiste richting.
- **•** Verwijder de antenne niet.

## <span id="page-371-0"></span>**Een verbinding maken met het bekabelde netwerk**

Verbind de eenheid met het netwerk met behulp van een kabel.

U moet de NETWORK-aansluiting van de eenheid eerst met behulp van een netwerkkabel aansluiten op de router ( $\sim$  [P.12](#page-369-0)).

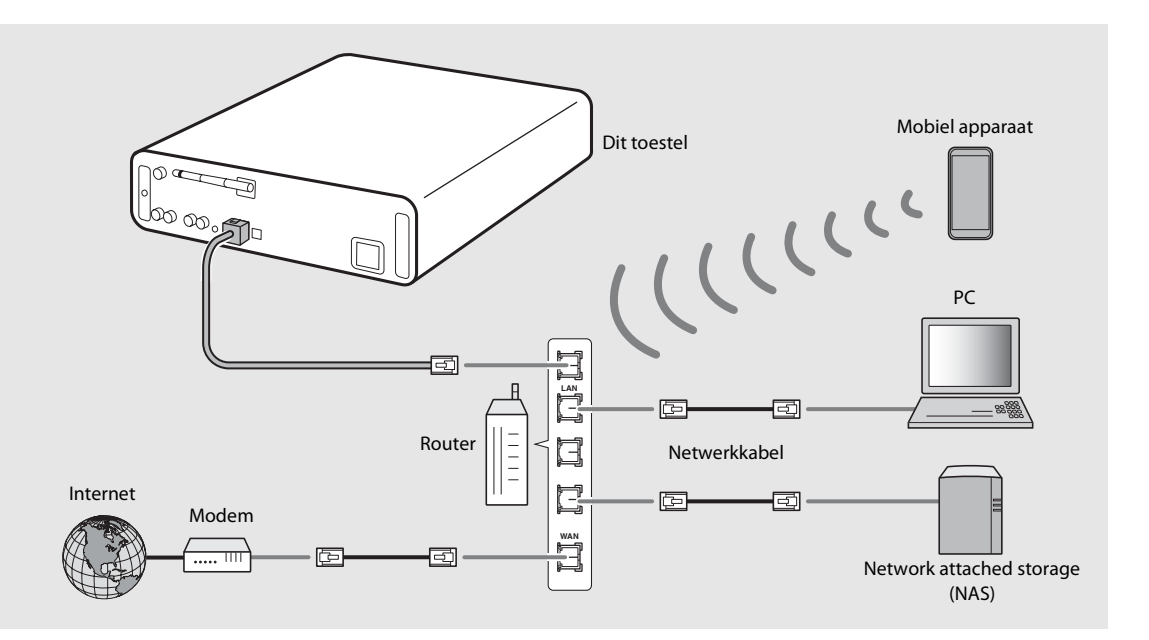

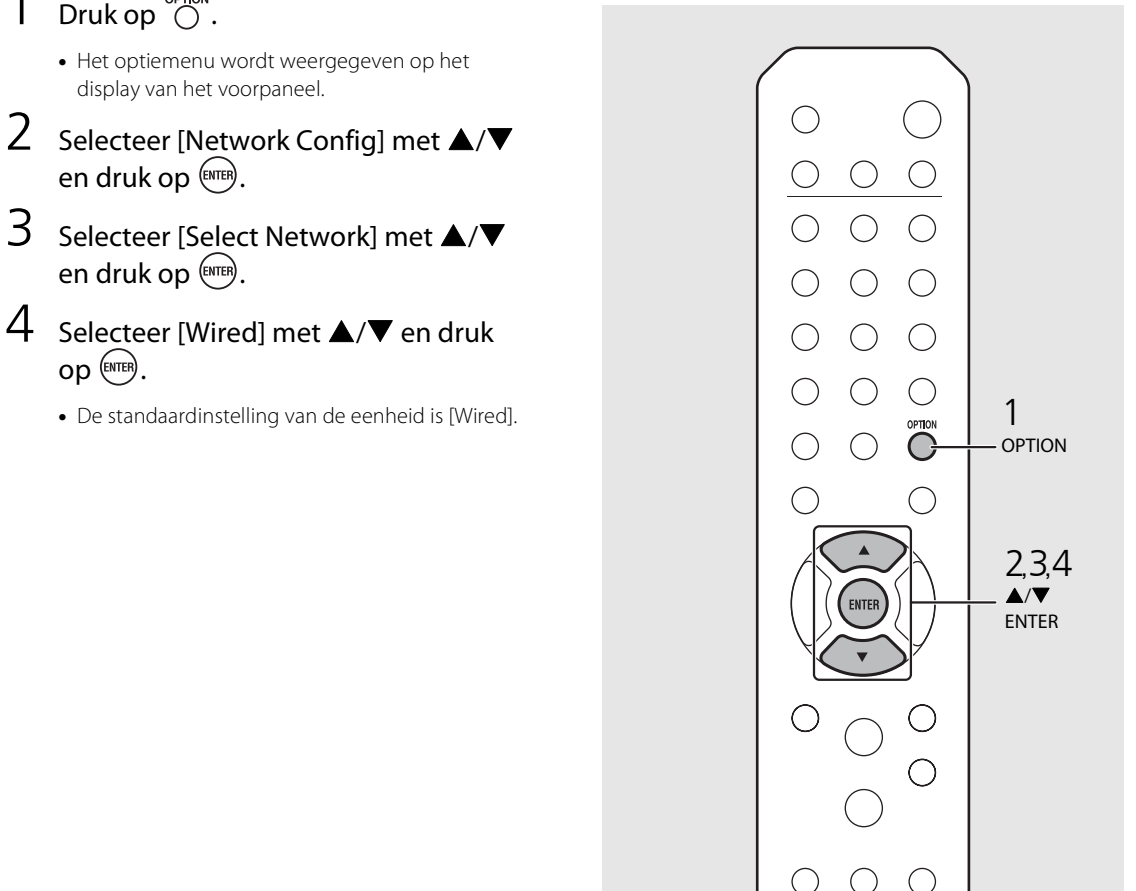

- 
- en druk op  $(mr)$ .
- en druk op  $\overline{\text{EMTER}}$ .
- 4 Selecteer [Wired] met  $\triangle$ / $\blacktriangledown$  en druk op  $em.$ 
	- **•** De standaardinstelling van de eenheid is [Wired].

## <span id="page-373-0"></span>**Een verbinding maken met het draadloze netwerk**

Maak een draadloze verbinding met de eenheid. Zet de draadloze antenne van de eenheid eerst omhoog  $($  $\bullet$  [P.13\)](#page-370-0).

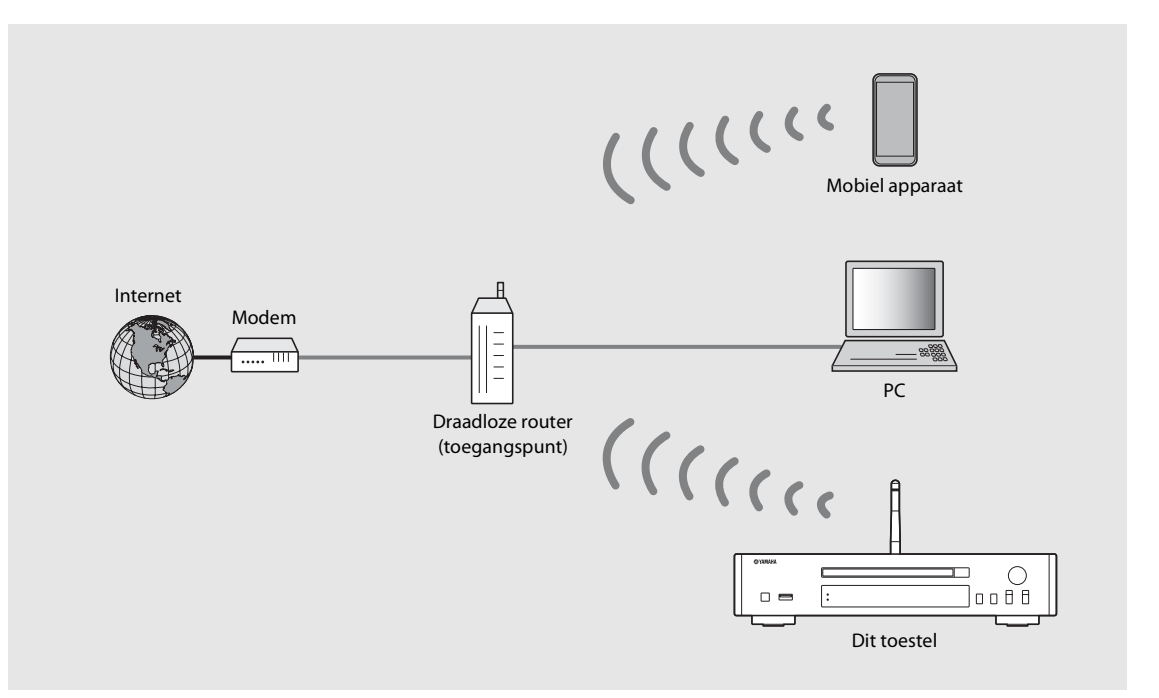

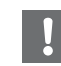

- **•** U kunt deze instelling niet tegelijkertijd gebruiken met een niet-draadloze verbinding of met Wireless Direct.
- **•** Als de eenheid verwijderd wordt van de draadloze router (toegangspunt), is het mogelijk dat er geen verbinding kan worden gemaakt. Plaats beide toestellen in dat geval dichter bij elkaar.

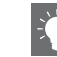

- **•** Als de eenheid geen verbinding kan maken met de draadloze router (toegangspunt), kunt u Wireless Direct gebruiken om muziekbestanden af te spelen op mobiele toestellen ( $\sim$  [P.19](#page-376-0)).
- **•** Als de verbinding is gemaakt licht het Wi-Fi-lampje op.

### **Instellen met de WPS-knop**

U kunt gemakkelijk een verbinding maken door op de WPS-knop op de draadloze router (toegangspunt) te drukken.

**•** U hebt hiervoor een draadloze router (toegangspunt) met een WPS-knop nodig.

### $Druk op \overset{\text{op-mon}}{\bigcirc}.$

- **•** Het optiemenu wordt weergegeven op het display van het voorpaneel.
- 2 Selecteer [Network Config] met  $\blacktriangle/\blacktriangledown$ en druk op  $\overline{\text{EMTER}}$ .
- $3$  Selecteer [Select Network] met  $\triangle$ / $\blacktriangledown$ en druk op  $\overline{\text{EMFB}}$ .
- $4$  Selecteer [Wireless] met  $\blacktriangle/\blacktriangledown$  en druk op (ENTER).
- $5$  Selecteer [WPS] met  $\triangle/\blacktriangledown$  en druk op ENTER)
- $6$  Druk op de WPS-knop van de draadloze router (toegangspunt).

### **Meer informatie over WPS**

WPS (Wi-Fi Protected Setup) is een standaard die door de Wi-Fi Alliance werd gevestigd en waarmee u gemakkelijk een verbinding kunt maken met een thuisnetwerk.

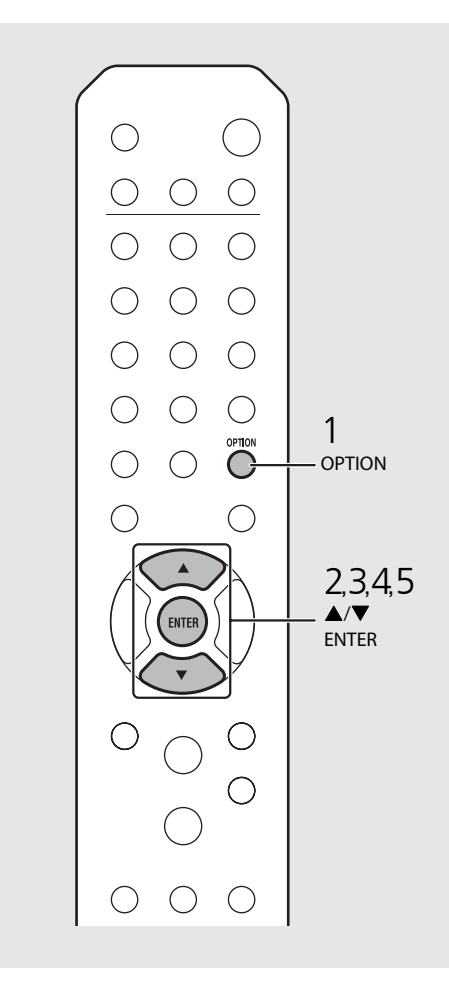

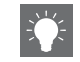

**•** Als de verbinding is gemaakt licht het Wi-Filampje op.

### <span id="page-375-0"></span>**De instelling van een iOS-toestel delen**

U kunt de netwerkinstelling van uw iOS-toestel (iPhone of andere iOS-toestellen) toepassen op de eenheid om het toestel gemakkelijk te verbinden met de eenheid. Controleer voordat u de instelling begint te maken of uw iOS-toestel verbonden is met de draadloze router (toegangspunt).

- **Druk op**  $\bigcirc$ <br>• Het optiemenu wordt weergegeven op het display van het voorpaneel.
- 2 Selecteer [Network Config] met  $\triangle$ / $\blacktriangledown$ en druk op  $(mr)$ .
- 3 Selecteer [Select Network] met  $\blacktriangle/\blacktriangledown$ en druk op  $(mn)$ .
- 4 Selecteer [Wireless] met ▲/▼ en druk op (ENTER).
- 5 Selecteer [Share WiFi Set] met  $\blacktriangle/\blacktriangledown$ en druk op (ENTER).
	- **•** Er wordt een bericht over de initialisering van het netwerk weergegeven op het display van het voorpaneel. Druk op **ENTER** .
- $6<sub>6</sub>$  Ga naar het Wi-Fi-instellingsscherm op het iOS-toestel en selecteer de eenheid uit "SETUP A NEW AIRPLAY SPEAKER...". **•** Volg de instructies op het scherm van het iOS
	- toestel.

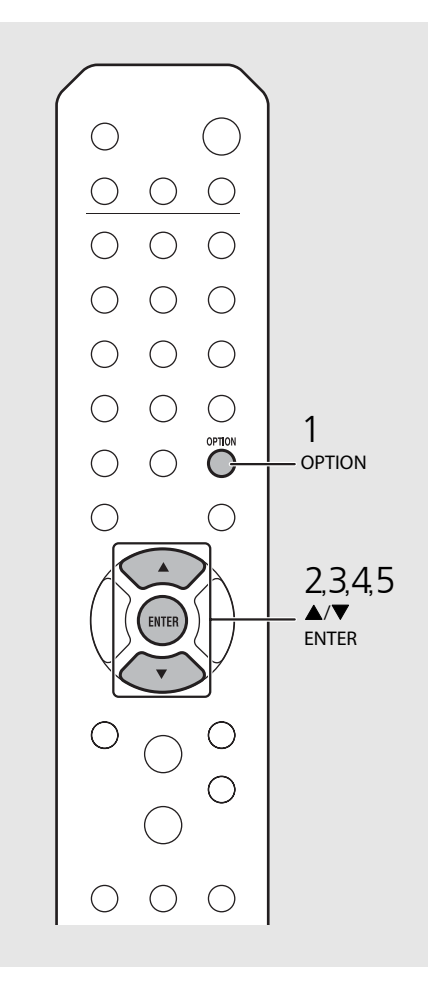

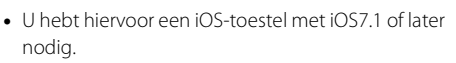

**•** Als de netwerkinstelling van het iOS-toestel wordt gedeeld, worden alle netwerk- en Bluetoothverbindingsinstellingen gestart. De accountinformatie van streamingdiensten wordt ook opgestart.

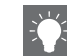

**•** Als de verbinding is gemaakt licht het Wi-Filampje op.

## <span id="page-376-0"></span>**De Wireless Directverbinding instellen met een mobiel toestel**

Verbind de eenheid direct draadloos met het mobiel toestel. Zet de draadloze antenne van de eenheid eerst omhoog  $(\mathbf{P} \text{ P.13}).$ 

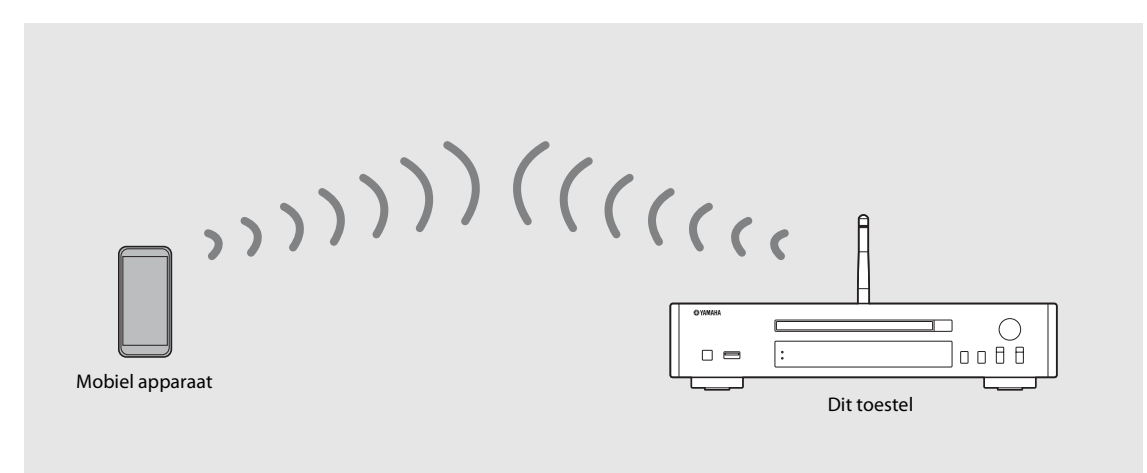

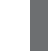

- **•** U kunt deze instelling niet tegelijkertijd gebruiken met een niet-draadloze verbinding of met een draadloze netwerkverbinding.
- **•** Als u Wireless Direct gebruikt, kunt u de eenheid niet verbinden met het internet. Daarom zijn de internetdiensten, zoals een internetradio, niet beschikbaar.
- **•** Raadpleeg de gebruikershandleiding van uw mobiel toestel voor meer informatie over hoe u de Wi-Fi-verbinding van uw mobiel toestel kunt instellen.

### 1 Druk op <sup>ornow</sup>.<br>
• Het optiemenu wordt weergegeven op het<br>
display van het voorpaneel.<br>
2 Selecteer [Network Config] met ▲<br>
en druk op @mi).<br>
3 Selecteer [Select Network] met ▲/▼ e<br>
druk op @mi).<br>
5 Selecteer een gewen display van het voorpaneel. 2 Selecteer [Network Config] met  $\blacktriangle/\blacktriangledown$ en druk op  $(mr)$ .  $3$  Selecteer [Select Network] met  $\blacktriangle/\blacktriangledown$ en druk op (ENTER).  $4$  Selecteer [WiFi Direct] met  $\blacktriangle/\blacktriangledown$  en druk op (ENTER). 5 Selecteer een gewenste beveiligingsmethode met  $\blacktriangle/\blacktriangledown$  en druk op (ENTER). **•** De beschikbare opties zijn: [OPEN], [WPA2- PKS(AES)] 6 Controleer de SSID en de beveiligingssleutel. **ENTER •** Deze waarden zijn nodig voor de Wi-Fi-instelling op uw mobiel toestel. **•** U kunt de waarde controleren in het optiemenu - [Network Info] - [WiFi Direct Info]. 7 Configureer de Wi-Fi-instelling op het mobiel toestel. **•** Activeer de Wi-Fi-functie op het mobiel toestel. **•** Als de toegangspunten verschijnen, selecteert u de SSID die u stap 6 hebt gecontroleerd. **•** Als de terminal u om een wachtwoord vraagt, geeft u de beveiligingssleutel uit stap 6 in.

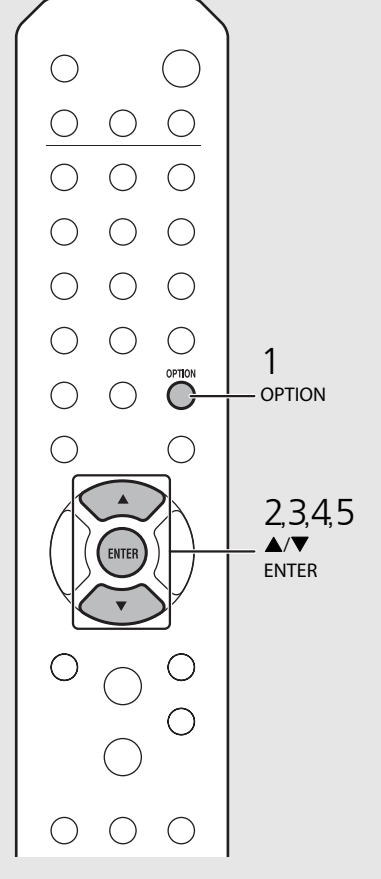

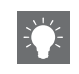

**•** Als u in stap 5 [OPEN] selecteert, is de verbinding misschien niet veilig omdat de communicatie niet versleuteld is.

# <span id="page-378-0"></span>**Muziek van een cd afspelen**

Met dit toestel kunt u audio-cd's en data-cd's met MP3-/WMA-bestanden erop weergeven. Zie "[Ondersteunde apparaten/media"](#page-410-0) ([P.53\)](#page-410-0) voor meer informatie over cd's die u kunt weergeven.

### Draai aan INPUT om [CD] te selecteren of drukt op de afstandsbediening op  $\ddot{\odot}$ .

- 2 Plaats een cd in een disclade.
	- Druk op  $\textcircled{4}$  om de disclade te openen/sluiten.

### 3 De weergave wordt gestart.

De functies van de afstandsbediening worden hieronder getoond.

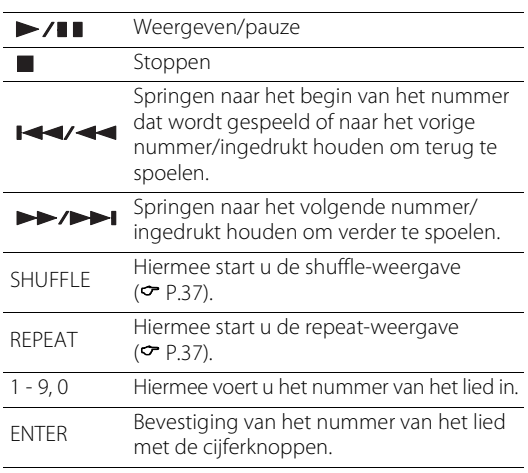

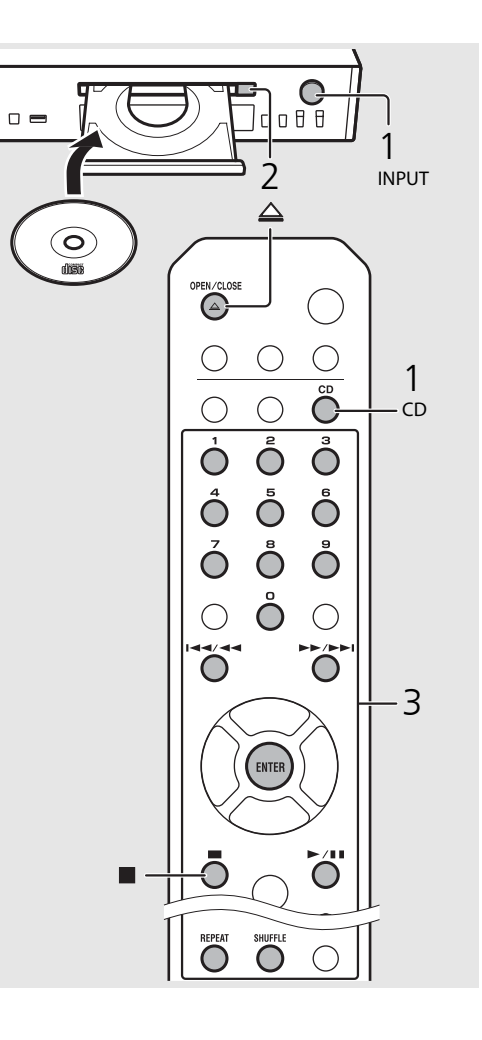

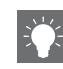

- **•** Wanneer de weergave van de cd is gestopt, hervat de weergave vanaf het begin van het laatst gespeelde lied. Als u na het stoppen van de weergave op drukt, wordt het hervatten van de weergave geannuleerd.
- **•** U kunt het geselecteerde nummer van het liedje annuleren door op  $\blacktriangleleft$  te drukken.
- **•** Als u de eenheid uitschakelt terwijl CD als muziekbron geselecteerd is en er een cd in de eenheid zit, speelt de eenheid de geselecteerde cd automatisch af wanneer de eenheid de volgende keer opnieuw wordt ingeschakeld.

# <span id="page-379-0"></span>**Muziek van USB-apparaten afspelen**

Met dit toestel kunt u muziek weergeven die op USB-apparaten is opgeslagen. Zie "[Ondersteunde apparaten/media"](#page-410-0) ([P.53](#page-410-0)) voor meer informatie over USB-apparaten die u kunt weergeven.

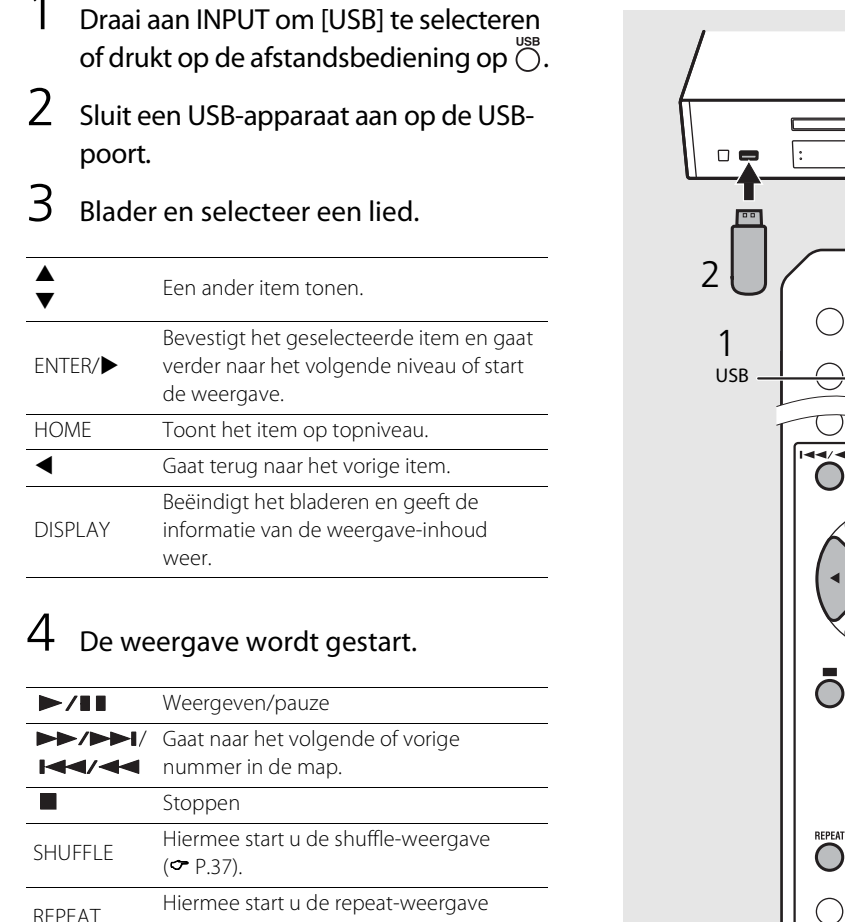

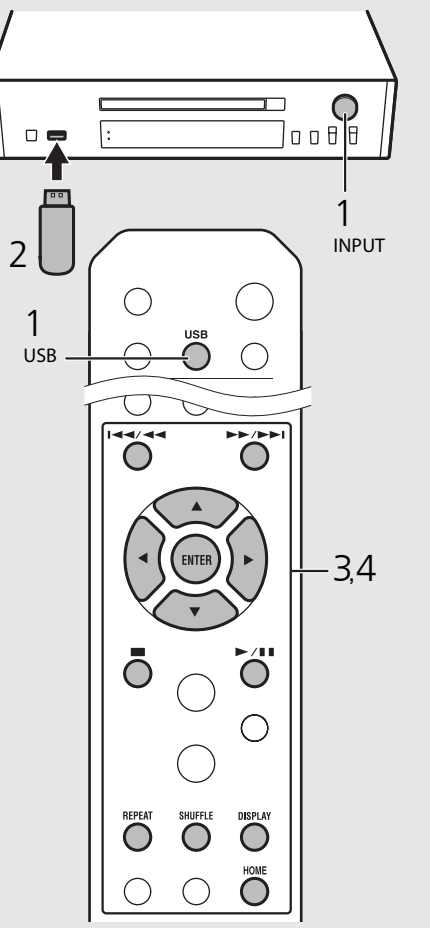

- **•** Het is mogelijk dat sommige USB-apparaten niet goed werken, zelfs als deze aan de vereisten voldoen. De afspeelbaarheid van en stroomtoevoer naar alle USB-apparaten is niet verzekerd.
- **•** Yamaha en zijn leveranciers zijn niet aansprakelijk voor verlies van gegevens op een USB-apparaat dat op het toestel is aangesloten. Als voorzorg raden we aan om een back-up van belangrijke bestanden te maken.

- **•** Stop de weergave voordat u het USB-apparaat loskoppelt.
- **•** Een USB-apparaat wordt automatisch geladen wanneer het op het toestel is aangesloten, behalve in de ecostand-bymodus.

 $($  $\sigma$  [P.37\)](#page-394-3).

# **Nummers op de computer afspelen**

Met dit toestel kunt u muziekbestanden weergeven zoals MP3-, WMA- of FLAC-bestanden (bestandsindeling voor verliesloze compressie van audiodata) die zijn opgeslagen op de computer (server) die met het netwerk of NAS is verbonden. Blader op het display van het voorpaneel en selecteer uw favoriete muziekbestand.

## **Het media delen van muziekbestanden instellen**

Om met dit toestel muziekbestanden op uw computer weer te geven, moet u de instelling voor media delen tussen het toestel en de computer (Windows Media Player 11 of later) creëren. In deze handleiding worden de instellingen voor Windows Media Player 12 in Windows 7 gebruikt als voorbeeld.

- 1 Start Windows Media Player 12 op uw pc.
- 2 Selecteer "Stream" en "Turn on media streaming".
	- **•** Het configuratiescherm van uw pc wordt weergegeven.
- 3 Klik op "Turn on media streaming".
- 4 Selecteer "Allowed" in de keuzelijst naast de modelnaam van het toestel.
- 5 Klik op "OK" om af te sluiten.

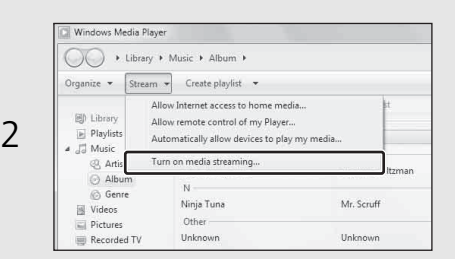

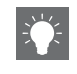

**•** Raadpleeg de helpfunctie van Windows Media Player voor meer informatie over de instellingen voor het delen van media.

### **Voor een pc of een NAS waarop andere DLNAserversoftware is geïnstalleerd**

Raadpleeg de gebruikershandleiding van uw apparaat of software en configureer de instellingen voor het delen van media.

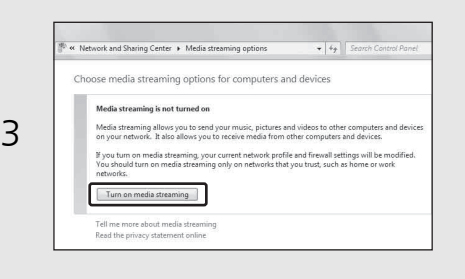

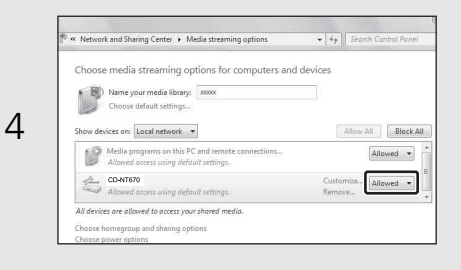

## <span id="page-381-0"></span>**Nummers op de pc weergeven**

1 Druk herhaaldelijk op  $\overline{O}$  en selecteer [Server].

### 2 Blader en selecteer een lied.

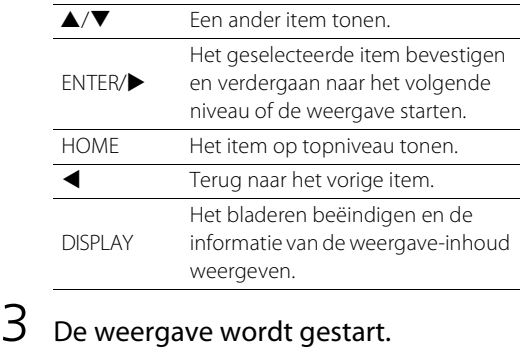

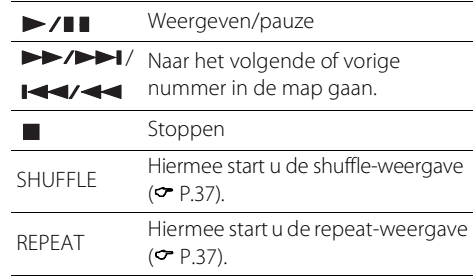

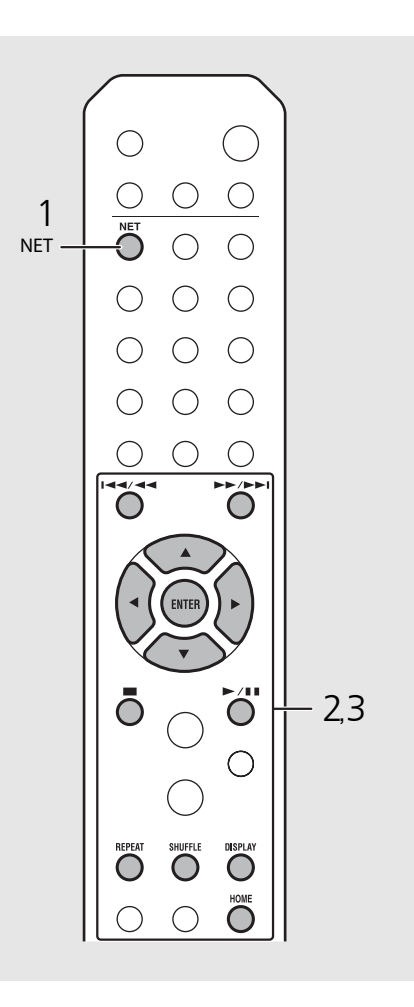

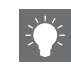

- **•** Als u het lied niet kunt afspelen, controleer dan de netwerkverbindingen en de instellingen van uw router en verbind vervolgens het toestel en de pc met hetzelfde netwerk.
- **•** De muziekbestanden op uw pc kunnen vooraf ingesteld worden (<sup>∞</sup> [P.39](#page-396-1)).

## **Muziek afspelen via een** *Bluetooth***-verbinding**

U kunt draadloos muziek beluisteren dat op een Bluetooth-compatibel apparaat staat.

## **Een** *Bluetooth***-apparaat koppelen aan het toestel**

Wanneer u een Bluetooth-apparaat voor het eerst verbindt met dit toestel, moet het eerst geregistreerd worden. Dit proces wordt "koppelen" genoemd. Van zodra de koppeling voltooid is, kan er in enkele

eenvoudige stappen een verbinding worden gemaakt.

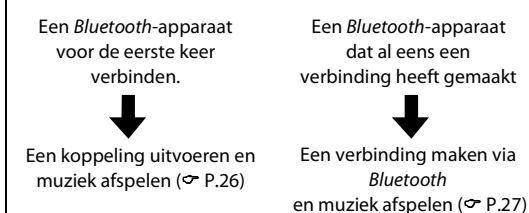

Een Bluetooth-apparaat verbinding heeft gemaakt Bluetooth-apparaat

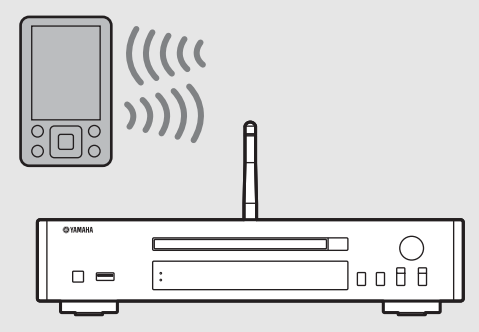

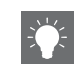

**•** Als de koppelingsinformatie van een apparaat gewist werd, moet u de koppeling van het apparaat opnieuw uitvoeren om opnieuw een verbinding met dit toestel te maken.

### <span id="page-383-1"></span><span id="page-383-0"></span>**Een koppeling uitvoeren en muziek afspelen**

- Druk op  $\bigcirc$  om de bron in te stellen op *Bluetooth*.
- 2 Schakel de Bluetooth-functie op uw apparaat in.
- 3 Selecteer in de Bluetooth-instelling van uw apparaat dit toestel (netwerknaam van het toestel).
	- **•** Nadat de koppeling is voltooid, licht het Bluetooth-lampje op wanneer er een Bluetooth-verbinding is gemaakt.
	- **•** Als het apparaat niet automatisch een verbinding maakt met dit toestel nadat de koppeling voltooid werd, selecteert u het toestel (netwerknaam van dit toestel) opnieuw in de Bluetooth-instellingen van uw apparaat.
	- **•** Raadpleeg voor meer informatie de gebruikershandleiding van uw Bluetooth-apparaat.

### 4 Muziek afspelen op uw apparaat.

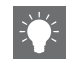

- **•** Als er al een ander apparaat verbonden is met dit toestel, houdt u **BLUETOOTH** ingedrukt om de Bluetooth-verbinding te verbreken, en voert u vervolgens de koppeling uit met het nieuwe apparaat.
- **•** U kunt de netwerknaam vinden in het optiemenu.
- **•** Als er een wachtwoord gevraagd wordt tijdens het koppelen, voert u "0000" in.

## <span id="page-384-0"></span>**Een verbinding maken met een gekoppeld**  *Bluetooth***-apparaat en muziek afspelen**

Als het toestel met een ander apparaat via Bluetooth verbonden is, verbreekt u die verbinding (zie "De Bluetooth-verbinding verbreken" aan de rechter kant) voordat u het andere apparaat verbindt.

### Maak een Bluetooth-verbinding.

- **• Een verbinding maken vanaf dit toestel:** Druk op **BLUETOOTH** .
- **• Een verbinding maken vanaf het** *Bluetooth*  **apparaat:**

Schakel de Bluetooth-functie van het verbonden apparaat in en selecteer het toestel (netwerknaam van dit toestel) uit de lijst met beschikbare toestellen.

**•** Het Bluetooth-lampje licht op wanneer er een verbinding is gemaakt.

### 2 Speel de muziek af op het verbonden apparaat.

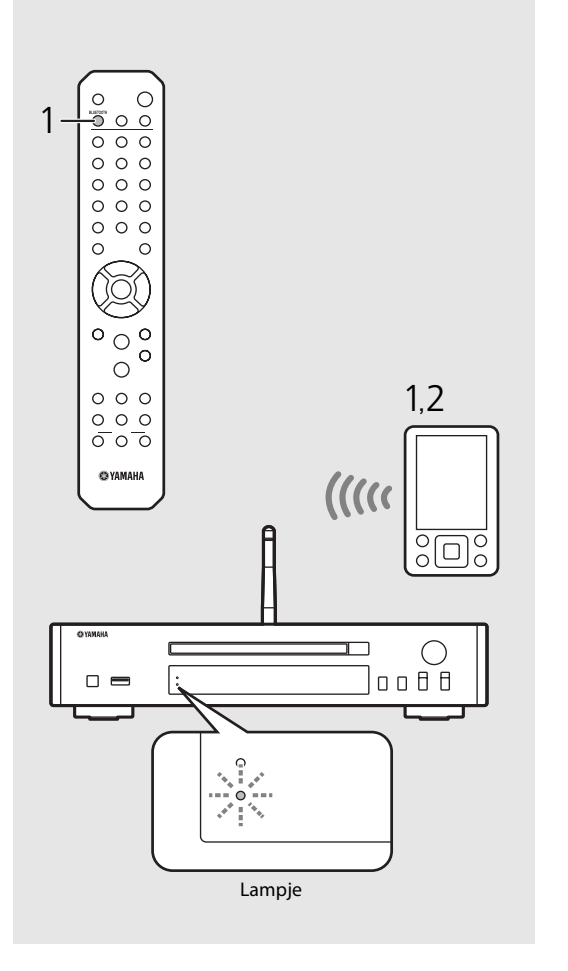

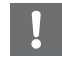

**• Zet het volume van de met de eenheid verbonden versterker lager voordat u muziek begint af te spelen.** Zoniet kan het volume van de weergave te luid zijn.

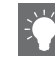

**•** Als u een verbinding maakt vanaf het toestel, zoekt het toestel naar het Bluetooth-apparaat waarmee het de laatste keer een verbinding heeft gemaakt. Zorg er in dit geval voor dat de Bluetooth-functie op het apparaat is ingeschakeld.

### **De** *Bluetooth***-verbinding verbreken**

- **•** U kunt de Bluetooth-verbinding op een van onderstaande manieren verbreken.
- **-** De Bluetooth-verbinding verbreken vanaf het verbonden apparaat.
- **-** Selecteer een andere invoerbron.
- **-** Houd **BLUETOOTH** ingedrukt.
- **-** Zet het toestel in de stand-bymodus.

## <span id="page-385-0"></span>**Muziek van externe apparaten afspelen**

Met dit toestel kunt u externe toestellen weergeven, zoals een dvd-speler. Gebruik de aansluiting (DIGITAL IN of AUX IN) in functie van het aan te sluiten apparaat  $(\sigma$  [P.5](#page-362-0)). Voor de verbinding van elk externe apparaat raadpleegt u de meegeleverde gebruikershandleiding ervan.

- 1 Koppel het netsnoer van het toestel los en sluit het externe apparaat aan op het toestel.
	- **•** Maak de in de handel verkrijgbare kabels klaar voor de aansluiting.
- 2 Steek het netsnoer van het toestel opnieuw in het stopcontact en druk op  $(\phi)$  om het toestel in te schakelen.
- 3 Wijzig de muziekbron.
	- **•** Met elke druk op **AUX/DIGITAL**, wordt er geschakeld tussen AUX IN (analoge invoer) en DIGITAL IN (digitale invoer).
- 4 Geef het aangesloten externe apparaat weer.
	- **•** Meer informatie over de weergave vindt u in de meegeleverde gebruikershandleiding van het externe apparaat.

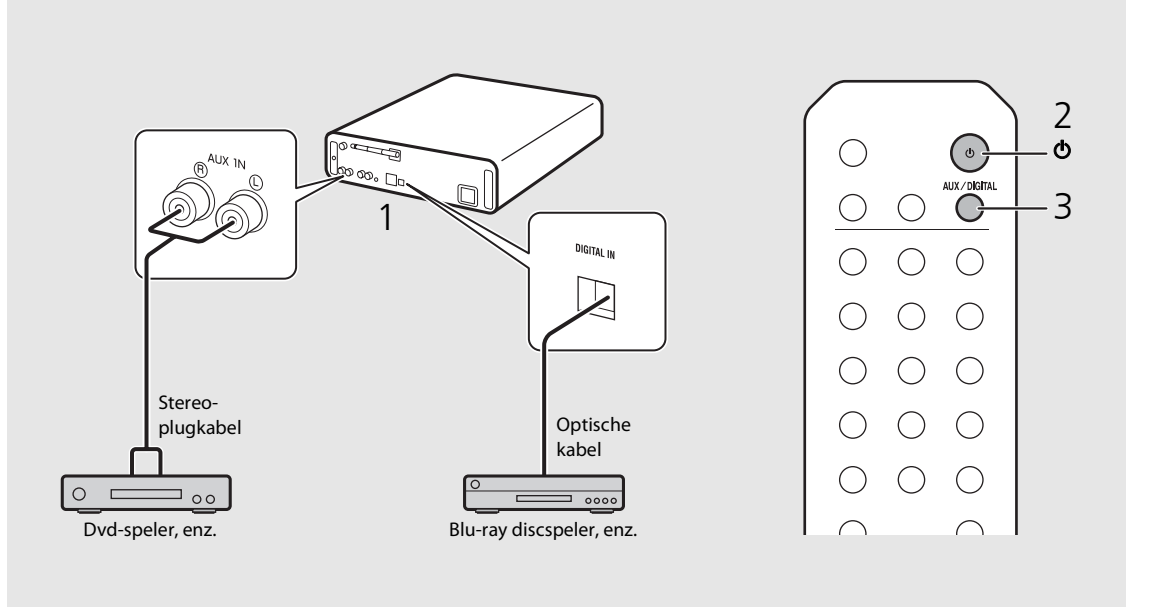

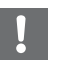

**• Zet het volume van de met de eenheid verbonden versterker lager voordat u een verbinding maakt.** Zoniet kan het volume van de weergave te luid zijn.

## **Luisteren naar DAB-zenders (alleen CD-NT670D)**

U kunt via Digital Audio Broadcasting (DAB) en DAB+ (verbeterde versie van DAB) naar radio met geluid van een hogere kwaliteit luisteren. Sluit de meegeleverde antenne aan ( $\infty$  [P.9](#page-366-1)) en **voer een initial scan uit voordat u voor het eerst op DAB afstemt.** 

## **Initial scan**

### Druk herhaaldelijk op  $\bigcirc^{\text{TMER}}$  om [DAB] te selecteren.

- **•** De initial scan start automatisch wanneer u voor het eerst [DAB] selecteert.
- **•** Na het scannen wordt het aantal ontvangen DABzenders tijdelijk op het display van het voorpaneel weergegeven en wordt op de eerste zender in de zendervolgorde afgestemd.

## <span id="page-386-0"></span>**Op DAB-zenders afstemmen**

### Druk herhaaldelijk op  $\overline{O}^{\text{UNER}}$  om [DAB] te selecteren.

- **•** Als het toestel geen DAB-signaal kan ontvangen, wordt "Off Air" weergegeven op het display van het voorpaneel.
- Druk op ◀/▶ om een DAB-zender te selecteren.

Station:

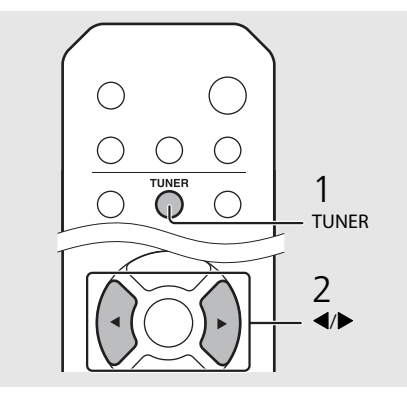

- **•** U kunt ook via de optie-instelling een initial scan uitvoeren.
- 1 Druk op  $_{\bigcirc}^{\text{option}}$  wanneer de bron DAB is.
- **-** Het optiemenu wordt weergegeven op het display van het voorpaneel.
- 2 Druk op  $\triangle$ / $\nabla$  om [Initial Scan] te selecteren en druk op  $(mn)$ .
- **-** De initial scan start en eindigt automatisch.
- **•** Als de initial scan wordt uitgevoerd, worden de opgeslagen DAB-zenderinformatie en vooraf ingestelde DAB-zenders gewist.
- **•** Dit toestel kan alleen DAB-frequenties in Band III ontvangen.

#### Frequenties uitgedrukt in MHz/Kanaal

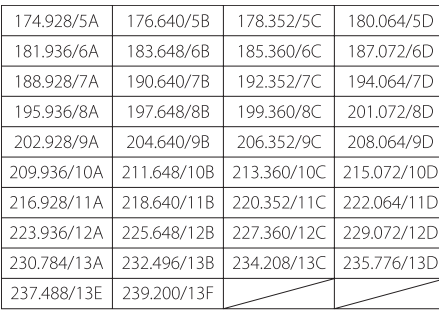

## **DAB-zenders voorprogrammeren**

Gebruik de voorprogrammeerfunctie om uw 30 favoriete DAB-zenders op te slaan.

- Stem af op een DAB-zender die u wilt voorprogrammeren ( & [P.29\)](#page-386-0) en druk op MEMORY.
	- **•** Het voorkeuzenummer flikkert op het display van het voorpaneel.

- 2 Druk op ▲/▼ om het gewenste voorkeuzenummer te selecteren.
- $3$  Druk op  $\overline{\mathsf{f}}$  Druk op  $\overline{\mathsf{f}}$  Druk op  $\overline{\mathsf{f}}$ voorprogrammeren te voltooien.

### **Voorgeprogrammeerde DAB-zenders selecteren**

- Druk herhaaldelijk op  $\bigcirc^{\text{TURE}}$  om [DAB] te selecteren.
- 2 Druk op  $\triangle$ / $\blacktriangledown$  om een voorgeprogrammeerde zender te selecteren.

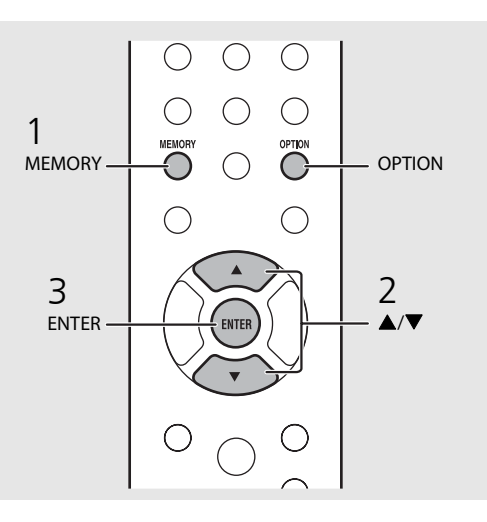

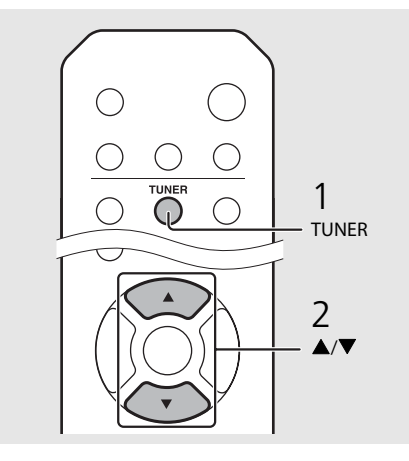

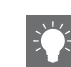

- **•** Om het voorprogrammeren van een DAB-zender te annuleren, drukt u op  $\blacksquare$ .
- **•** U kunt de informatie van de DAB-zender die op het display van het voorpaneel wordt weergegeven wijzigen door op de knop **DISPLAY** te drukken. Elke keer u op de knop **DISPLAY** drukt wijzigt het display in de hieronder weergegeven volgorde.

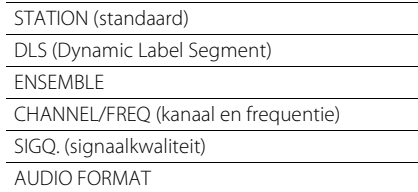

#### **Een voorgeprogrammeerde zender wissen**

Gebruik de optie-instelling om een voorgeprogrammeerde zender te wissen.

- 1 Druk op  $_{\bigcirc}^{\text{option}}$  wanneer de bron DAB is.
- **-** Het optiemenu wordt weergegeven op het display van het voorpaneel.
- 2 Druk op ▲/▼ om [Preset Delete] te selecteren en druk op  $\overline{\text{fmm}}$ .
- 3 Druk op ▲/▼ om het te wissen voorkeuzenummer te selecteren.
- 4 Druk op (BWTER).
- **-** Een voorgeprogrammeerde zender is gewist.
- 5 Druk op  $_{\bigcirc}^{\text{option}}$  om de optie-instelling te beëindigen.

## **De ontvangst controleren**

U kunt de DAB-signaalsterkte controleren. Dit is nuttig wanneer u de antenne instelt.

- Druk op  $\bigcirc^{\text{open}}$  wanneer de bron [DAB] is.
	- **•** Het optiemenu wordt weergegeven op het display van het voorpaneel.
- Druk op ▲/▼ om [Tune Aid] te selecteren en druk op  $(mn)$ .
- $3$  Druk op  $\triangle$ / $\blacktriangledown$  om het kanaal te wijzigen.
	- **•** De gemeten ontvangststerkte van het DABsignaal wordt weergegeven.

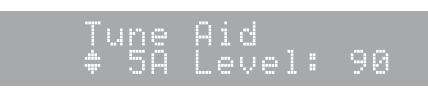

- **•** De sterkte ligt tussen 0 (geen ontvangst) en 100 (beste ontvangst).
- 4 Druk op  $\overline{O}^{\circ}$  om de optie-instelling te beëindigen.

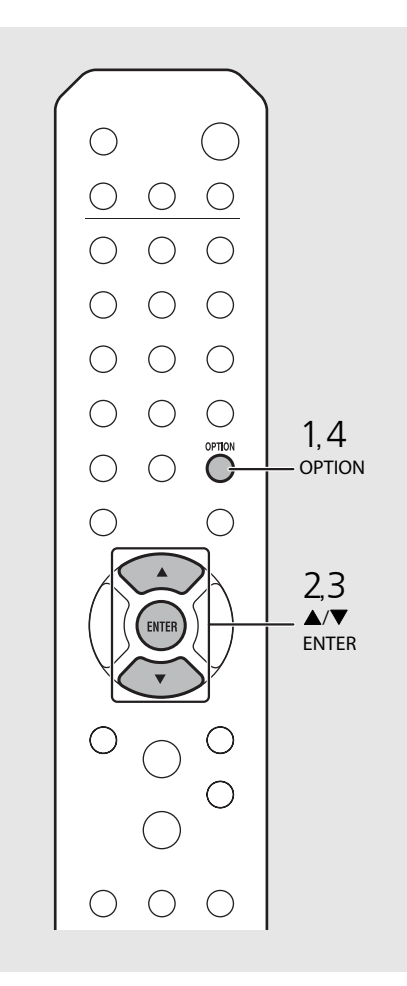

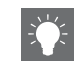

**•** Wanneer u Tune Aid uitvoert en het DAB-signaal zwak is, pas dan de positie van de antenne aan om een goede ontvangst te verkrijgen.

# **FM-radiozenders beluisteren**

Om FM-radiozenders af te spelen, sluit u de meegeleverde antenne aan. Raadpleeg ["Een antenne aansluiten"](#page-366-1) ([P.9](#page-366-1)) voor informatie over het aansluiten van de antenne op het toestel.

<span id="page-389-1"></span><span id="page-389-0"></span>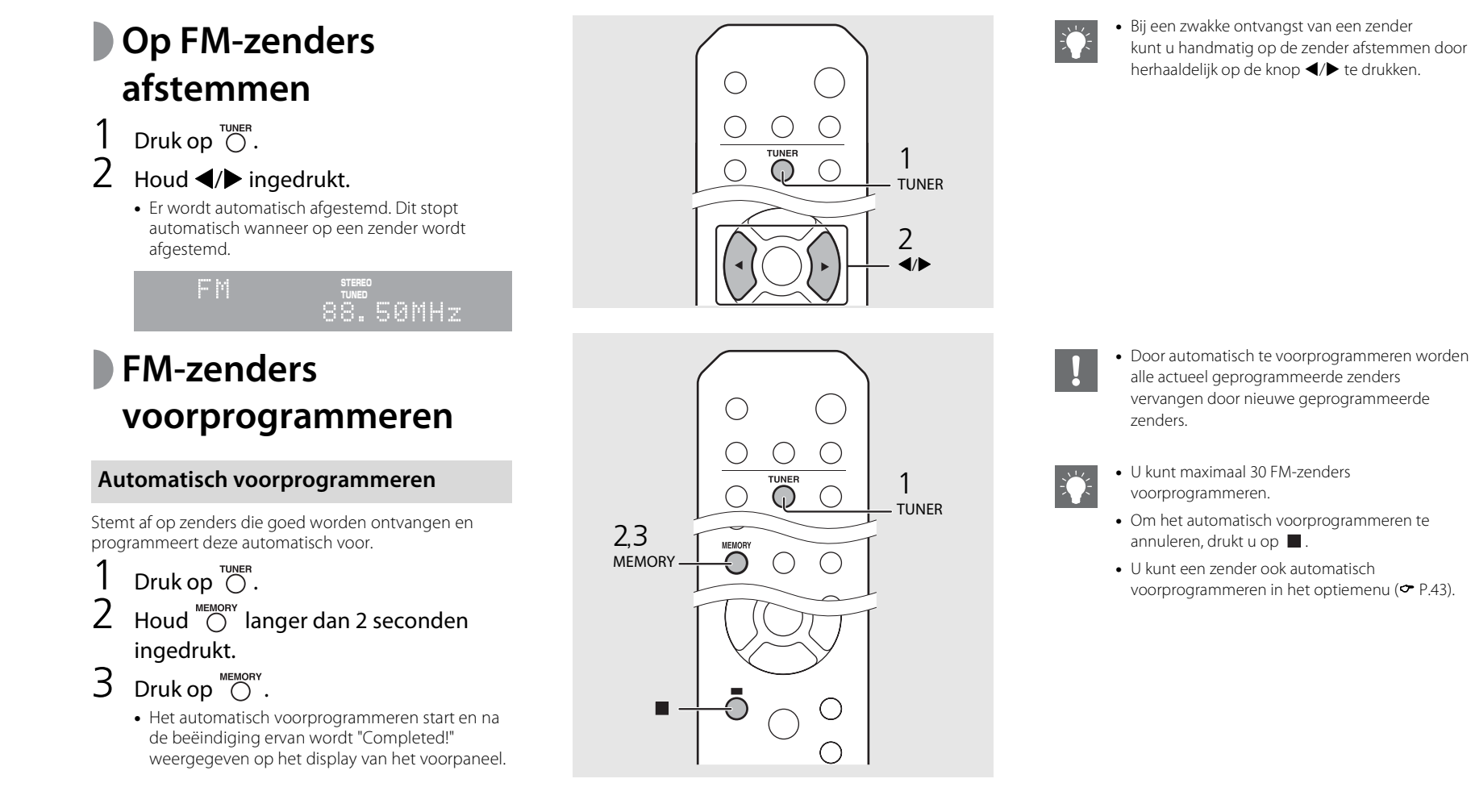

### **Handmatig voorprogrammeren**

- Stem af op een station dat u wilt voorprogrammeren (<sup></sup> [P.32](#page-389-1)).
- $Druk op \bigcirc^{\text{MEMORY}}$ .
	- **•** Het voorkeuzenummer flikkert op het display van het voorpaneel.

### emar-88.50MHz

- $3$  Druk op  $\triangle$ / $\blacktriangledown$  om het gewenste voorkeuzenummer te selecteren.
- $4$  Druk op  $\left(\begin{smallmatrix} 60 & 1 \end{smallmatrix}\right)$  om het station voor te programmeren.

## <span id="page-390-0"></span>**Voorgeprogrammeerde FM-zenders selecteren**

- $Druk op \overset{\text{tUNER}}{\bigcirc}$ .
- Druk op  $\triangle/\blacktriangledown$  om een zender te selecteren.

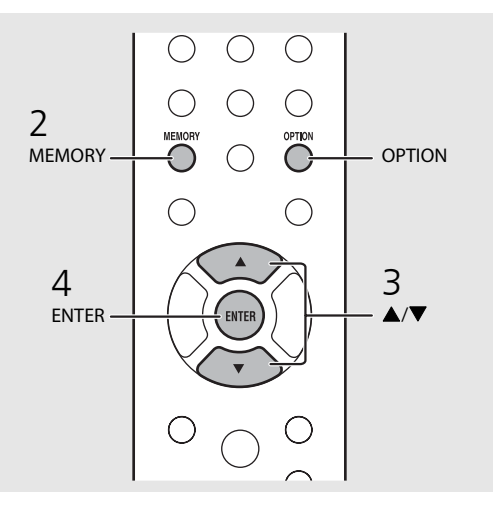

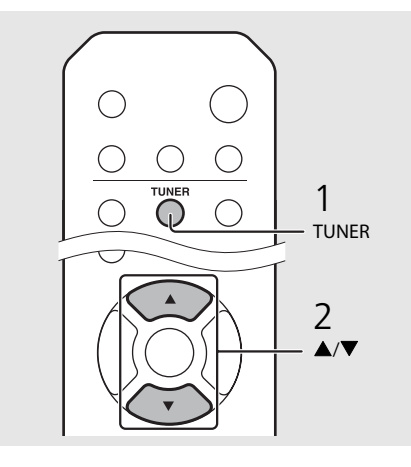

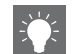

**•** Om het handmatig voorprogrammeren te annuleren, drukt u op  $\blacksquare$ .

#### **Een voorgeprogrammeerde zender wissen**

Gebruik de optie-instelling om een voorgeprogrammeerde zender te wissen.

- 1 Druk op **OPTION** wanneer de bron FM is.
- **-** Het optiemenu wordt weergegeven op het display van het voorpaneel.
- **-** Om het voorprogrammeren van zenders te annuleren, drukt u op **OPTION** .
- 2 Druk op ▲/▼ om [Preset Delete] te selecteren en druk vervolgens op **ENTER** .
- 3 Druk op ▲/▼ om het te wissen voorkeuzenummer te selecteren.
- 4 Druk op **ENTER** .
- **-** De voorprogrammeerde zender wordt gewist en [Deleted!] wordt weergegeven op het display van het voorpaneel.
- 5 Druk op **OPTION** om de optie-instelling te beëindigen.

## **Radio Data System**

Het toestel kan Radio Data System-informatie ontvangen.

Druk op  $\bigcirc^{\text{DISPLAY}}$  wanneer de bron FM is.

**•** Elke keer u op de knop drukt wijzigt de weergegeven informatie zoals hieronder.

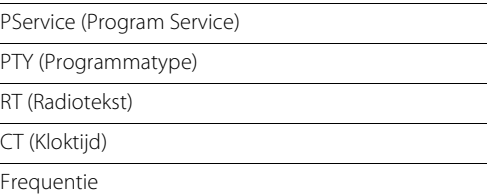

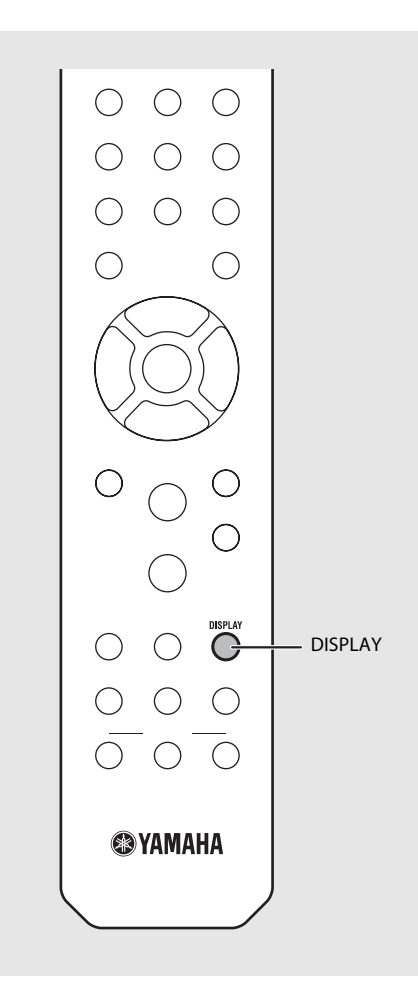

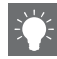

**•** Als de ontvangst van de Radio Data Systemzender niet goed genoeg is, zal dit toestel mogelijk niet in staat zijn de volledige Radio Data System-informatie te ontvangen. Vooral RTinformatie (Radio Text) heeft veel bandbreedte nodig en kan dus soms minder goed ontvangen worden dan andere informatie.

## <span id="page-392-0"></span>**Naar de internetradio luisteren**

U kunt via het internet ook naar radiozenders van over de hele wereld luisteren. Zorg ervoor dat het toestel goed met het internet is verbonden ( $\sigma$  [P.11\)](#page-368-0).

- Druk herhaaldelijk op  $\bigcirc^{\text{NET}}$  en selecteer [NetRadio].
- Surf op het internet en selecteer een radiozender.

### NetRadio ≐≞Station List

**•** De functies van de afstandsbediening worden hieronder getoond.

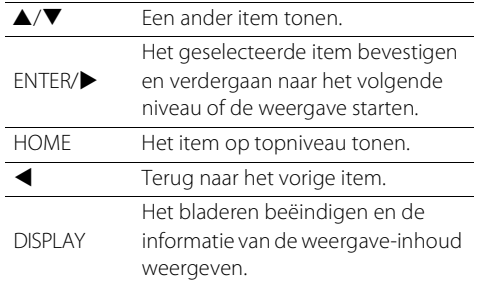

### 3 De weergave wordt gestart.

• Om de weergave te stoppen drukt u op  $\bigcirc$ .

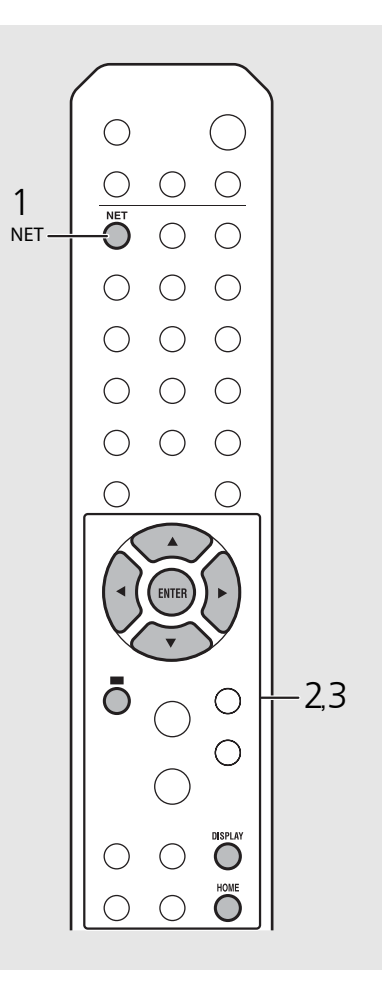

**•** De weergave-informatie kan worden getoond door op de knop **DISPLAY** te drukken wanneer internetradio wordt weergegeven. Elke keer u op die knop drukt, wijzigt de informatie zoals hieronder getoond.

Naam van het radiostation (standaard)

Weergavetijd

Titel van het lied

**•** U kunt ook uw favoriete internetradiozenders registreren in de map "Bookmarks" door naar de volgende website te gaan met de webbrowser op uw pc.

http://yradio.vtuner.com

- **-** Speel eerst een internetradiozender af voordat u internetradiozenders registreert.
- **-** Om deze functie te gebruiker hebt u de vTuner ID van het toestel nodig en uw e-mailadres om uw persoonlijke account aan te maken. U kunt de vTuner ID controleren in [Network Info]  $(\mathbf{P}$  [P.44\)](#page-401-1) in de optie-instelling.
- **•** U kunt de zenders van de internetradio voorprogrammeren ( $\sim$  [P.39\)](#page-396-1).

# **Muziek afspelen met AirPlay**

Met de functie AirPlay kunt u iTunes/iPod-muziek via een netwerk draadloos weergeven op het toestel. Zorg ervoor dat het toestel en uw pc of iPod op dezelfde router zijn aangesloten ( $\sim$  [P.11](#page-368-0)).

## **Nummers afspelen met uw iPod**

- 1 Schakel het toestel in en geef het weergavescherm weer op de iPod.
	- Als de iPod het toestel herkent, wordt getoond op het scherm van de iPod.
- Tik op  $\Box$  en selecteer de eenheid (netwerknaam van de eenheid).
	- **•** De bron wijzigt automatisch in [AirPlay] en de weergave start (behalve in de ecostandbymodus).

## **Nummers afspelen met iTunes**

- 1 Schakel het toestel in en start iTunes.
	- Als iTunes het toestel herkent, wordt getoond op het scherm van iTunes.
- Klik op  $\Box$  en selecteer de eenheid (netwerknaam van de eenheid).
	- **•** De bron wijzigt automatisch in [AirPlay] (behalve in de ecostand-bymodus).
- 3 Geef nummers weer met iTunes.

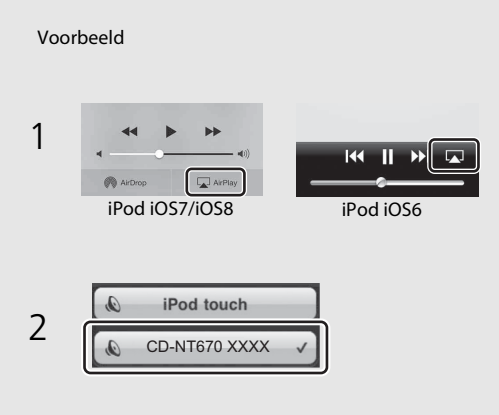

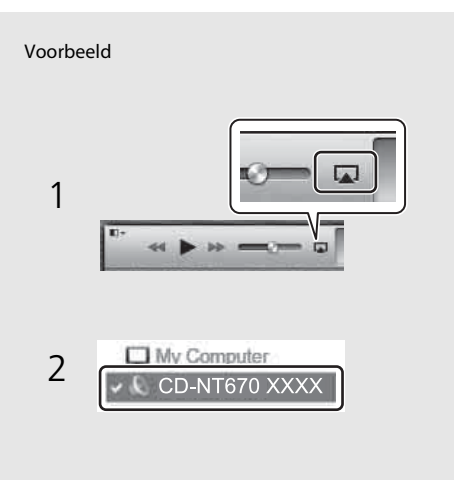

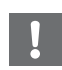

- **•** Voor iPods waarop iOS7/iOS8 geïnstalleerd is, wordt de indicatie weergegeven in het controlecenter. Om het controlecenter weer te geven, veegt u met uw vinger naar boven over het scherm van de iPod.
- 
- **•** U kunt het toestel en de afstandsbediening ook gebruiken om nummers weer te geven, te pauzeren, te stoppen en over te slaan.

### **AirPlay wissen**

• Tik/klik op  $\Box$  op het scherm van de iPod/ iTunes en selecteer een ander apparaat dan dit toestel in de luidsprekerlijst. Of wijzig de bron naar iets anders dan AirPlay.

## **Meer over de weergave**

U kunt van muziek genieten in afwisselend nummervolgorde en informatie over de muziek tijdens de weergave weergeven. De bediening die in deze hoofdstuk wordt beschreven, geldt voor alle apparaten, zoals pc (server), USB-apparaat of cd. De bediening voor het registreren van voorgeprogrammeerde zenders is alleen beschikbaar voor netwerkinhoud.

## <span id="page-394-2"></span><span id="page-394-0"></span>**Shuffle-weergave**

### Druk tijdens de weergave op  $\bigcirc$ .

**•** De shuffle-aanduiding op het scherm van het voorpaneel wijzigt elke keer u op de knop drukt zoals hieronder afgebeeld.

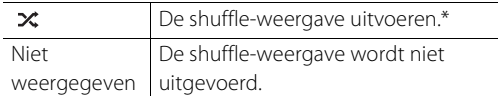

\* Het bereik van de shuffle hangt af van de media die wordt afgespeeld.

## <span id="page-394-3"></span><span id="page-394-1"></span>**Repeat-weergave**

### Druk tijdens de weergave op  $\bigcirc^{\text{REPEAT}}$ .

**•** De repeat-aanduiding op het scherm van het voorpaneel wijzigt elke keer u op de knop drukt zoals hieronder afgebeeld.

| CJ 1                       | Het nummer herhalen dat wordt<br>afgespeeld. |
|----------------------------|----------------------------------------------|
|                            | De repeat-weergave uitvoeren.*               |
| <b>Niet</b><br>weergegeven | De repeat-weergave wordt niet<br>uitgevoerd. |

<sup>\*</sup> Het bereik van de repeat hangt af van de afgespeelde media.

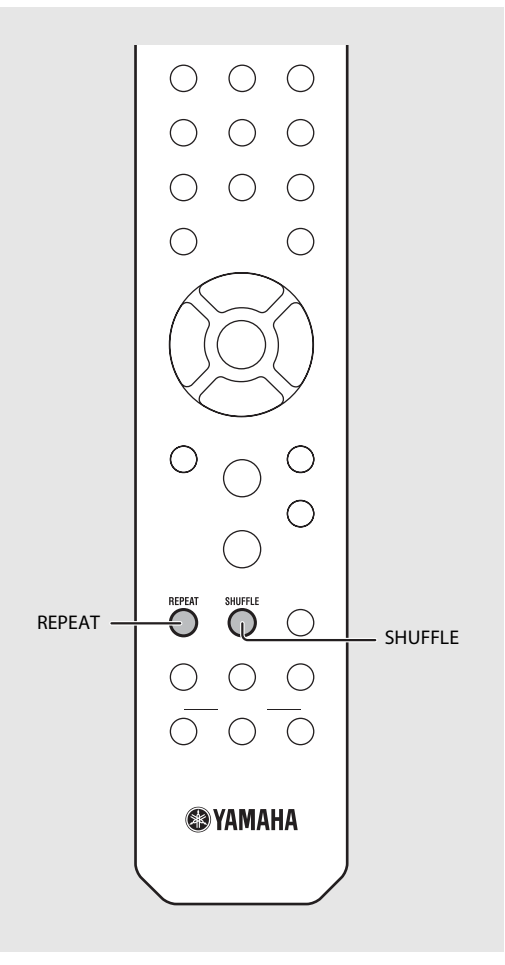

### <span id="page-395-0"></span>**Weergave-informatie**

Titel van het nummer, verstreken tijd, enz. kan op het display van het voorpaneel worden weergegeven.

### Druk tijdens de weergave op  $\bigcirc^{\text{DISPLAY}}$ .

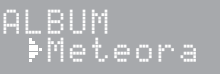

**•** Elke keer u op de knop drukt wijzigt het display in de hieronder weergegeven volgorde.

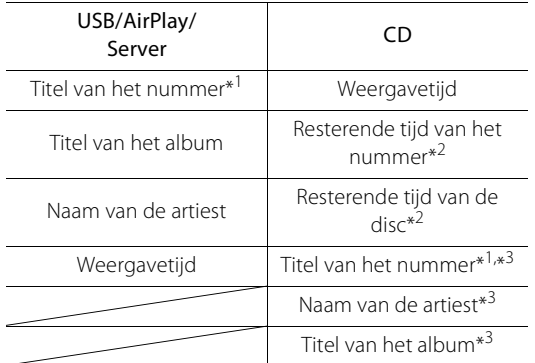

- \*1 Als de titel van het nummer niet wordt gevonden, wordt mogelijk de bestandsnaam weergegeven.
- \*2 Alleen bij de weergave van een audio-cd.
- \*3 Alleen bij de weergave van een audio-cd wanneer er informatie kan worden weergegeven.

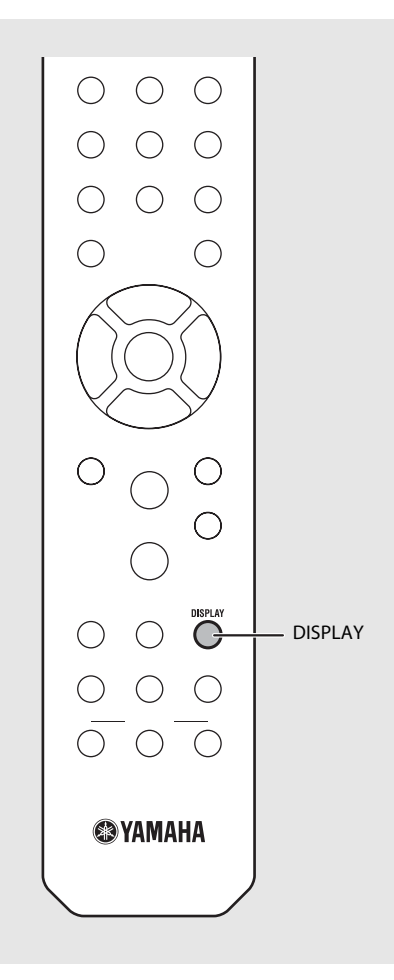

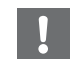

**•** De tekens op het display van het voorpaneel zijn uitsluitend alfanumeriek.
# **Netwerkinhoud vooraf instellen**

U kunt de netwerkinhoud die wordt afgespeeld voorprogrammeren.

- 1 Druk tijdens het afspelen van de netwerkinhoud op  $\bigcap_{n=1}^{\text{NEMORY}}$ .
	- **•** Begin met het voorprogrammeren.
- 2 Voer het gewenste voorkeuzenummer in met behulp van de cijferknoppen.
- $\overline{3}$  Druk op  $\overline{0}$  om het station voor te programmeren.

# **Voorgeprogrammeerde netwerkinhoud selecteren**

 $Druk op \overset{\text{def}}{\bigcirc}.$ <br>Voer het voorkeuzenummer in met behulp van de cijferknoppen.

- **•** Wanneer er een verbinding is met het netwerk, wordt de inhoud afgespeeld van het voorgeprogrammeerde nummer.
- **•** Als de gebruikte bron niet de geselecteerde inhoud is, wordt de huidige bron vervangen met de geselecteerde inhoud.

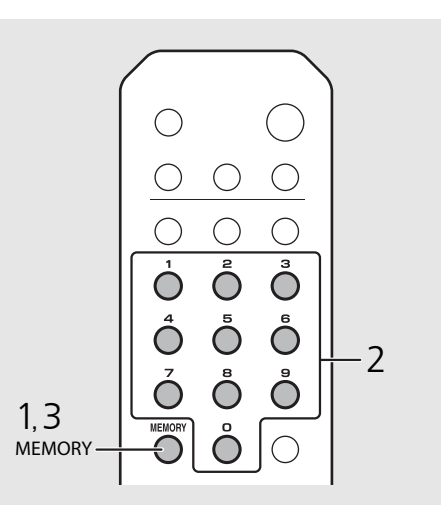

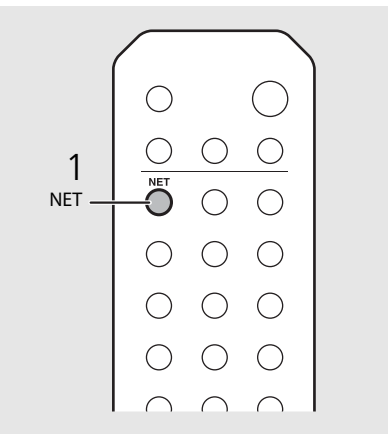

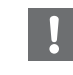

**•** Als er al een geregistreerde inhoud is voor het voorkeuzenummer, wordt de inhoud overschreven.

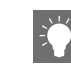

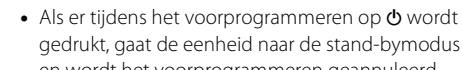

- gedrukt, gaat de eenheid naar de stand-bymodus en wordt het voorprogrammeren geannuleerd.
- **•** Het voorprogrammeren is beschikbaar voor deze bronnen:
- **-** Internetradio
- **-** Server
- **-** Streamingdienst (het is mogelijk dat dit in bepaalde gebieden niet beschikbaar is)
- **•** U kunt voorkeuzenummers instellen van 1 tot 37.

# **Muziekinhoud voorprogrammeren in FAVORITES**

U kunt uw favoriete inhoud voorprogrammeren in de FAVORITES-knoppen (A tot C) om de inhoud gemakkelijk te kunnen afspelen.

Houd de FAVORITES-knoppen (A tot C) ingedrukt tijdens het afspelen van de inhoud.

**•** De inhoud die wordt afgespeeld wordt voorgeprogrammeerd in de FAVORITES-knoppen.

# **Netwerkinhoud selecteren dat in FAVORITES is geregistreerd**

## Druk op de FAVORITES-knop (A tot C) waarin de inhoud is geregistreerd.

**•** De inhoud die wordt afgespeeld wordt overgeschakeld naar de inhoud die geregistreerd is voor de ingedrukte FAVORITES-knop.

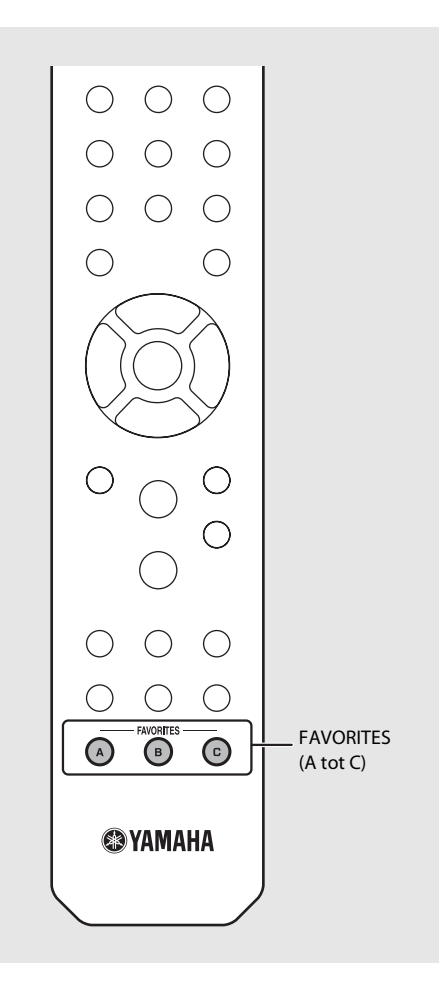

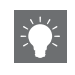

**•** De bediening wanneer er op de geregistreerde FAVORITES-knoppen wordt gedrukt hangt af van de invoerbronnen van de geregistreerde inhoud  $(\mathbf{Q} \mathbf{P} A 1)$ .

# <span id="page-398-0"></span>**Registratielijst FAVORITES** \*1 Om de inhoud af te spelen moet u het toestel configureren voor de invoerbron.

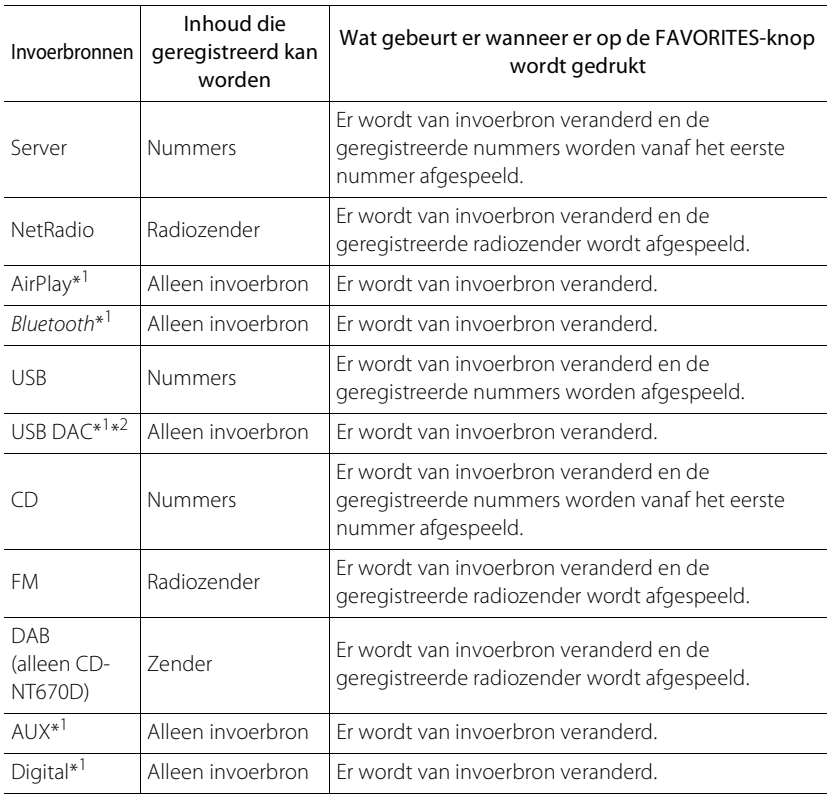

- 
- \*2 Alleen beschikbaar wanneer de hoofdvoorversterker (A-U670) verbonden is met het systeem.

# <span id="page-399-0"></span>**De slaaptimer gebruiken**

U kunt de tijd instellen die moet verstrijken voordat het toestel automatisch in stand-bymodus gaat.

## Druk diverse malen op  $\bigcirc^{\text{SLEEP}}$  om de tijd te selecteren.

- **•** U kunt de tijd selecteren uit 120/90/60/30 min. of UIT.
- **•** Het SLEEP-lampje licht op nadat de slaaptimer is ingesteld.
- **•** Om de slaaptimer te annuleren, drukt u opnieuw op **SLEEP**.

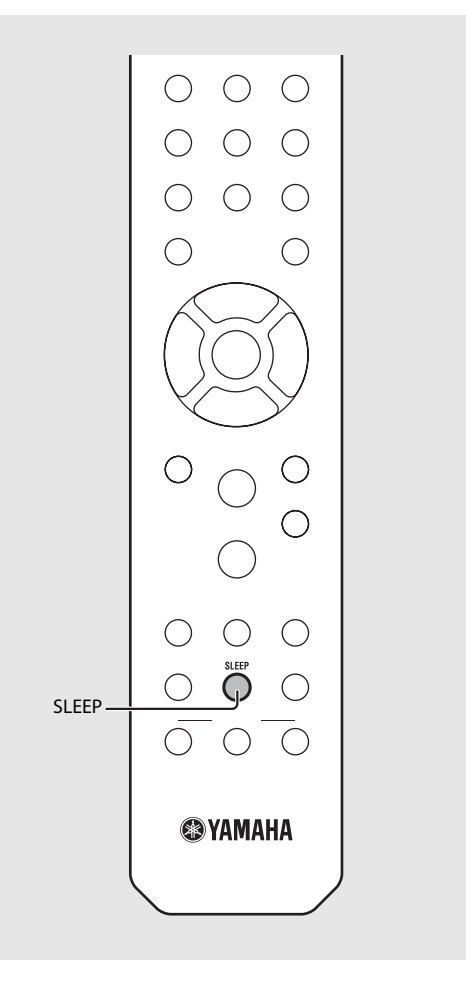

# **Optie-instellingen**

Met optie-instellingen kunt u het toestel configureren in functie van hoe u het zult gebruiken.

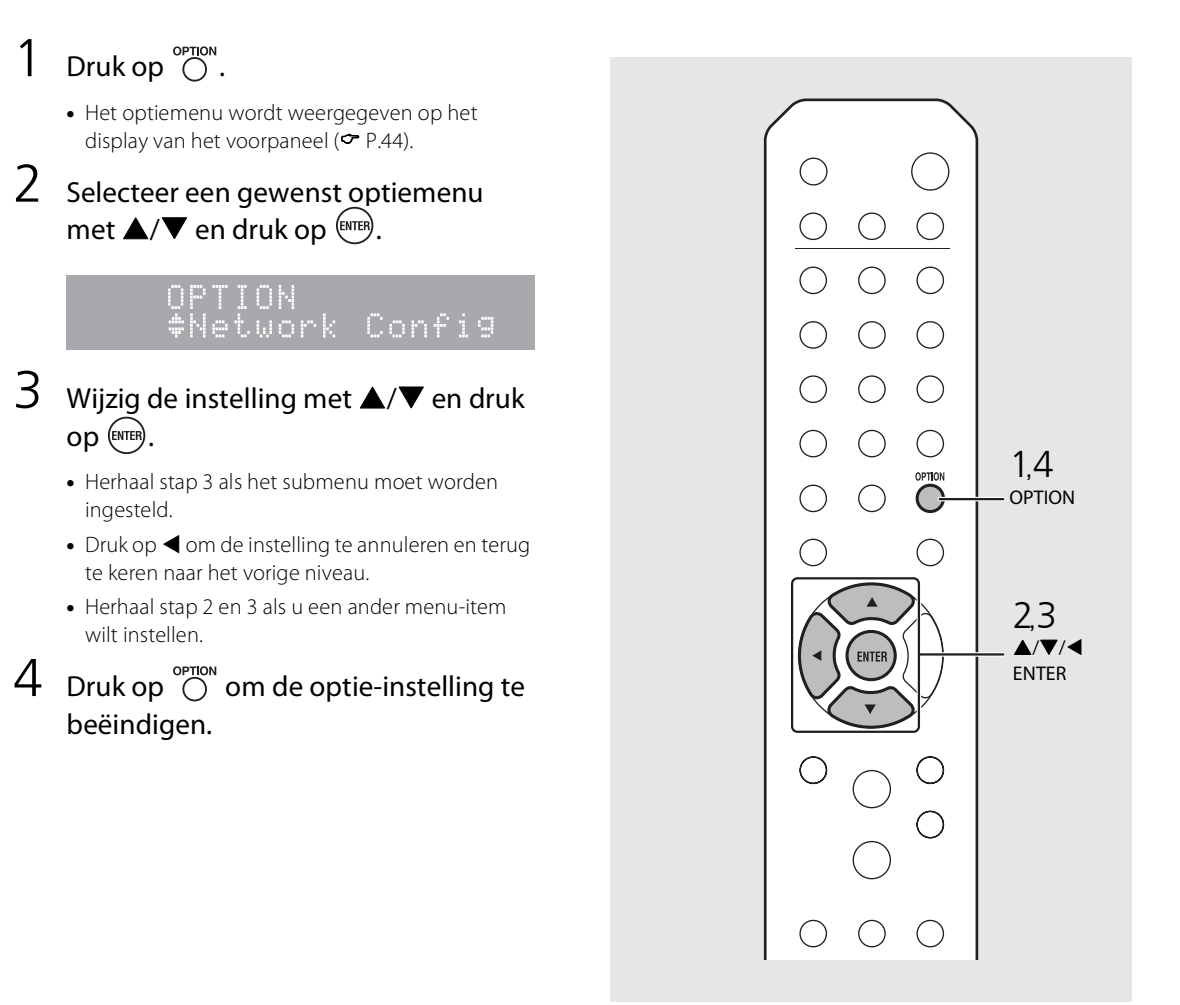

# <span id="page-401-1"></span><span id="page-401-0"></span>**Lijst van het optiemenu**

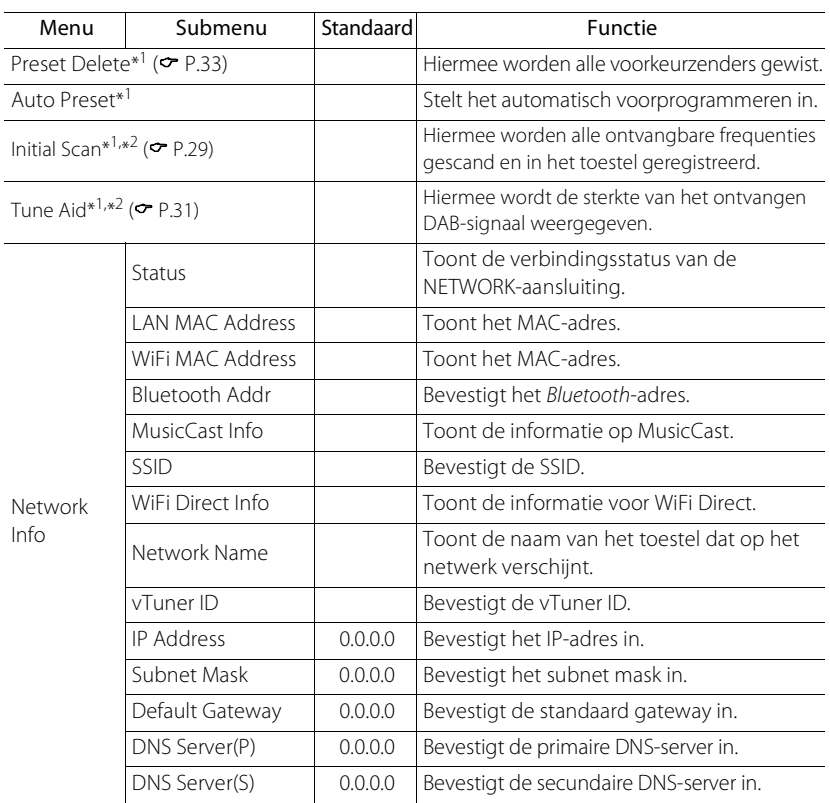

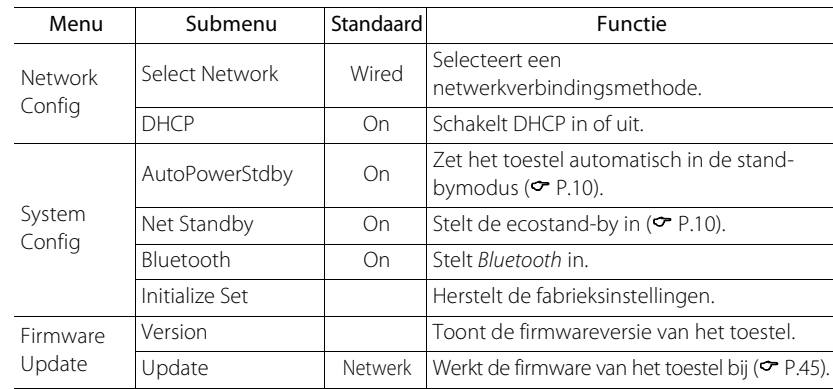

\*1 Alleen wanneer de radio wordt weergegeven

\*2 alleen CD-NT670D

# <span id="page-402-1"></span><span id="page-402-0"></span>**De firmware bijwerken**

Wanneer nieuwe firmware beschikbaar is voor de eenheid, verschijnt een bericht voor het bijwerken van de actuele firmware op het display van het voorpaneel (wanneer het toestel alleen met het internet is verbonden).

Op deze pagina wordt een updatemethode via een netwerk met behulp van de optie-instelling getoond.

## $Druk op \bigcirc^{\text{open}}$ .

- **•** Het optiemenu wordt weergegeven op het display van het voorpaneel.
- 2 Selecteer [Firmware Update] met  $\triangle/\blacktriangledown$  en druk op  $\stackrel{\text{(ENTER)}}{=}$ .
- Selecteer [Update] met ▲/▼ en druk op  $(mTR)$ .
- 4 Selecteer [Network] met  $\triangle$ / $\blacktriangledown$  en druk OD<sup>(ENTER)</sup>.
	- **•** Druk nogmaals op **ENTER**. De update begint.

## $51 - 4:55%...$

- **•** Wanneer de update is beëindigd, worden berichten in deze volgorde weergegeven: "UPDATE SUCCESS", "PLEASE ..." en "POWER OFF!".
- Druk op het voorpaneel op  $\Phi$ .
	- **•** De update is toegepast.

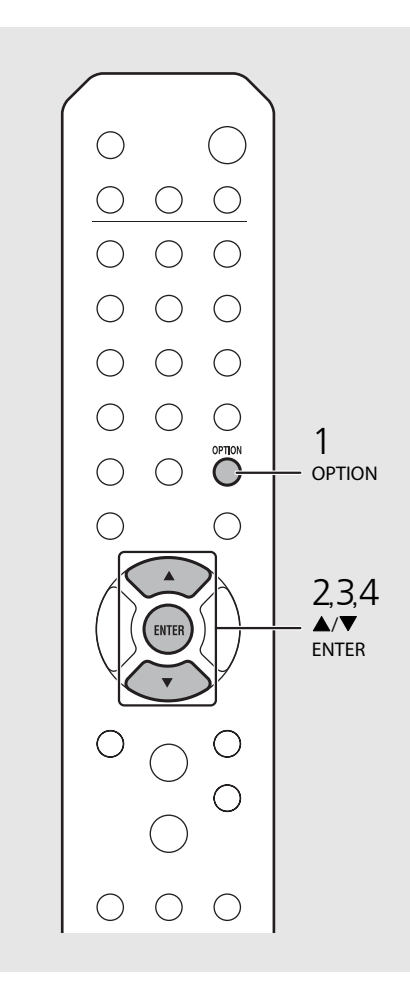

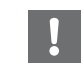

**•** Gebruik het toestel niet en koppel het netsnoer en de netwerkkabels niet los tijdens de update.

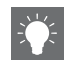

**•** Wanneer de internetsnelheid onvoldoende is of het toestel via een draadloze netwerkadapter is aangesloten op het draadloze netwerk, kunnen netwerkupdates mogelijk niet worden uitgevoerd, afhankelijk van de kwaliteit van de draadloze verbinding. Probeer in dit geval opnieuw of werk de firmware bij met behulp van een USBgeheugenapparaat. U kunt de firmware downloaden op de website van Yamaha.

#### **De firmware bijwerken met een USBgeheugenapparaat**

U kunt de firmware naar het USB-geheugenapparaat downloaden en dat USB-geheugenapparaat op het toestel aansluiten via de USB-aansluiting.

**•** Selecteer [USB] in stap 4 om de update te starten.

# **Problemen oplossen**

Raadpleeg de tabel hieronder wanneer het toestel niet naar behoren functioneert. Als het probleem hieronder niet vermeld staat, of als de aanwijzing het probleem niet verhelpt, schakel het toestel dan uit, haal de stekker uit het stopcontact en neem contact op met uw dichtstbijzijnde dealer of servicecentrum van Yamaha.

**Controleer eerst of de stekkers van elke kabel stevig in de aansluitingen op elk apparaat zitten. Controleer ook of de stekker van het netsnoer in een stopcontact zit.**

# **Algemeen**

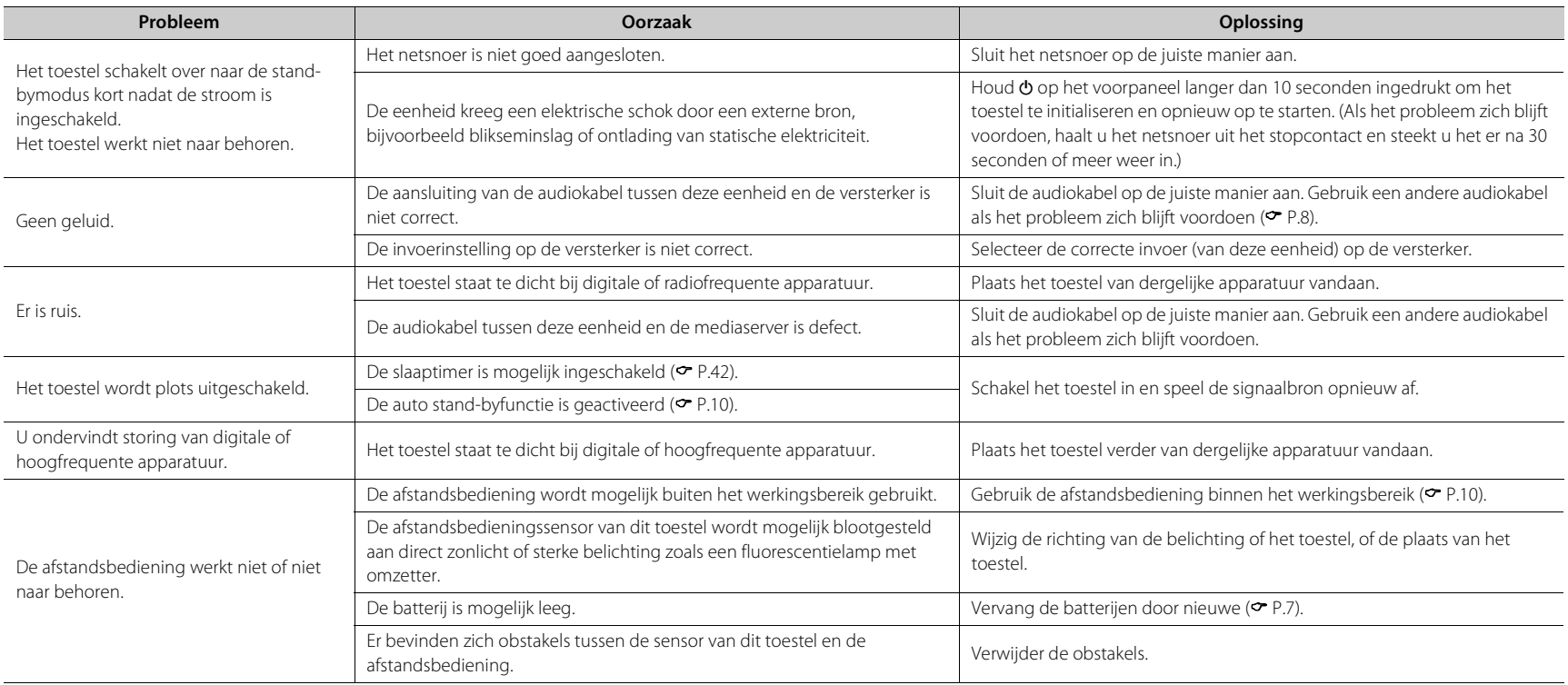

# **Netwerk**

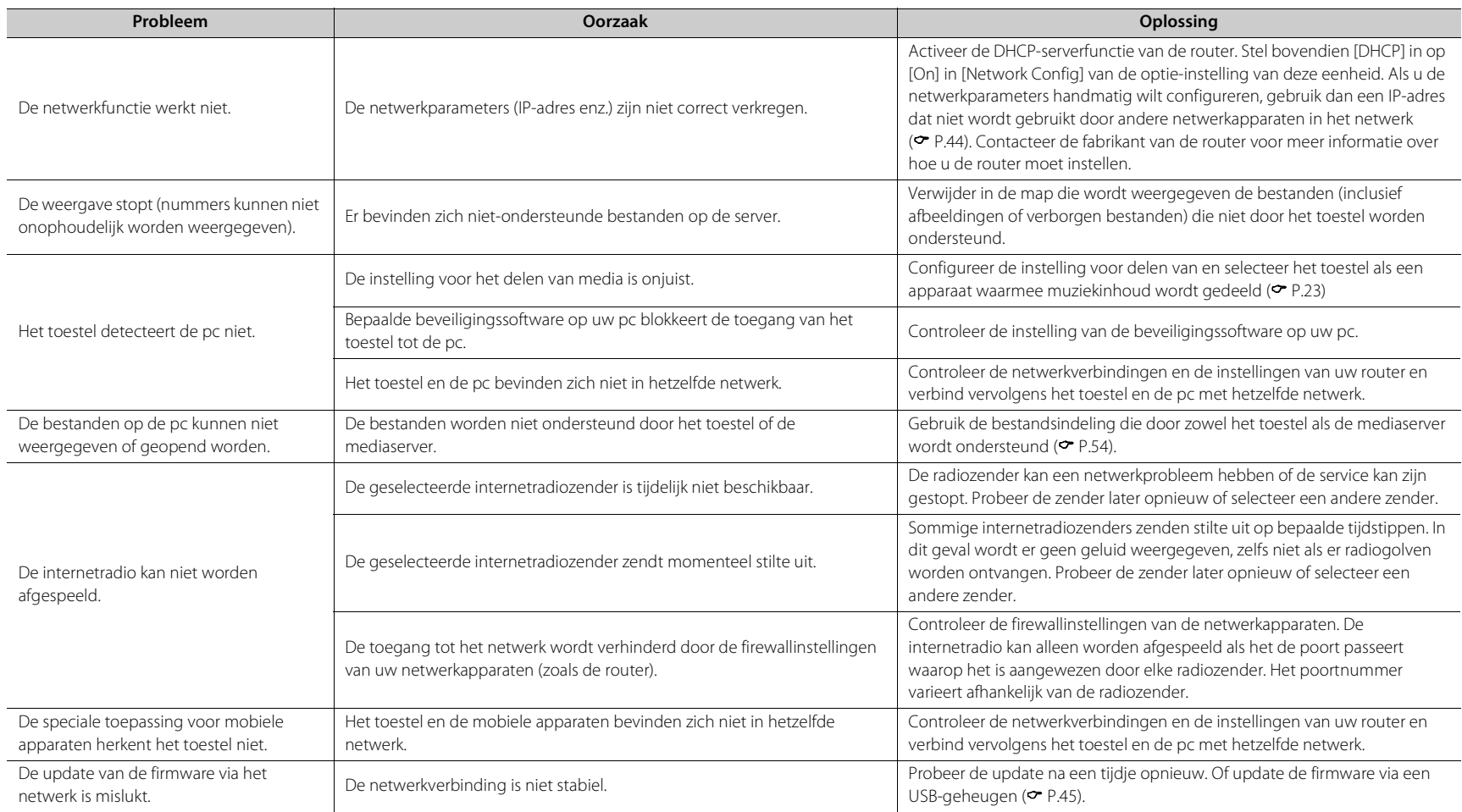

#### **Problemen oplossen**

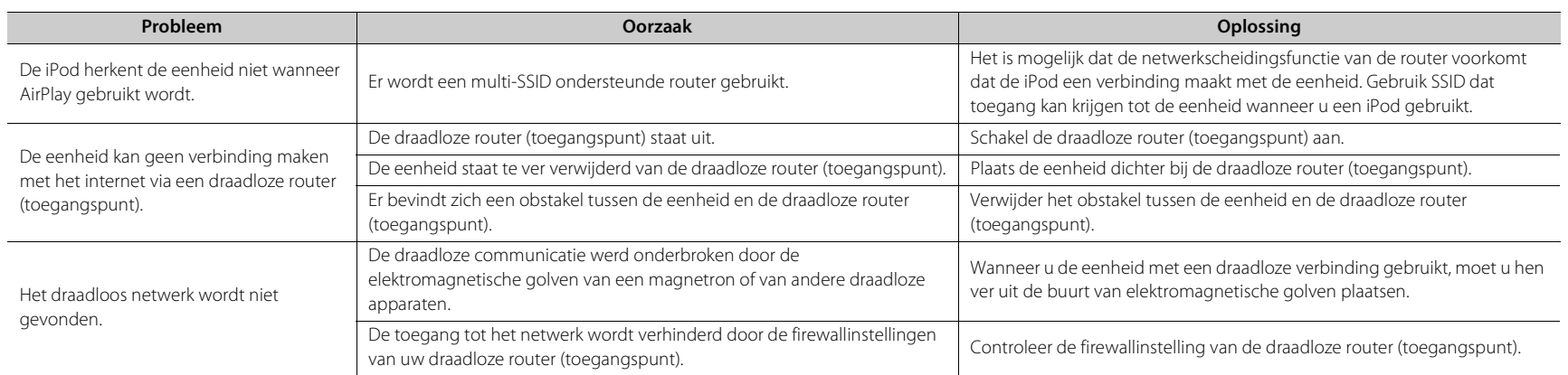

# *Bluetooth*

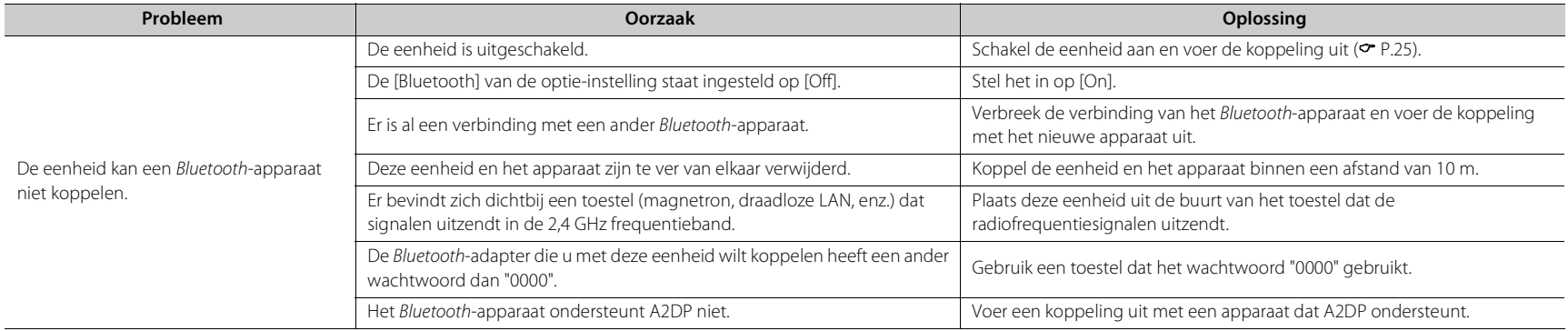

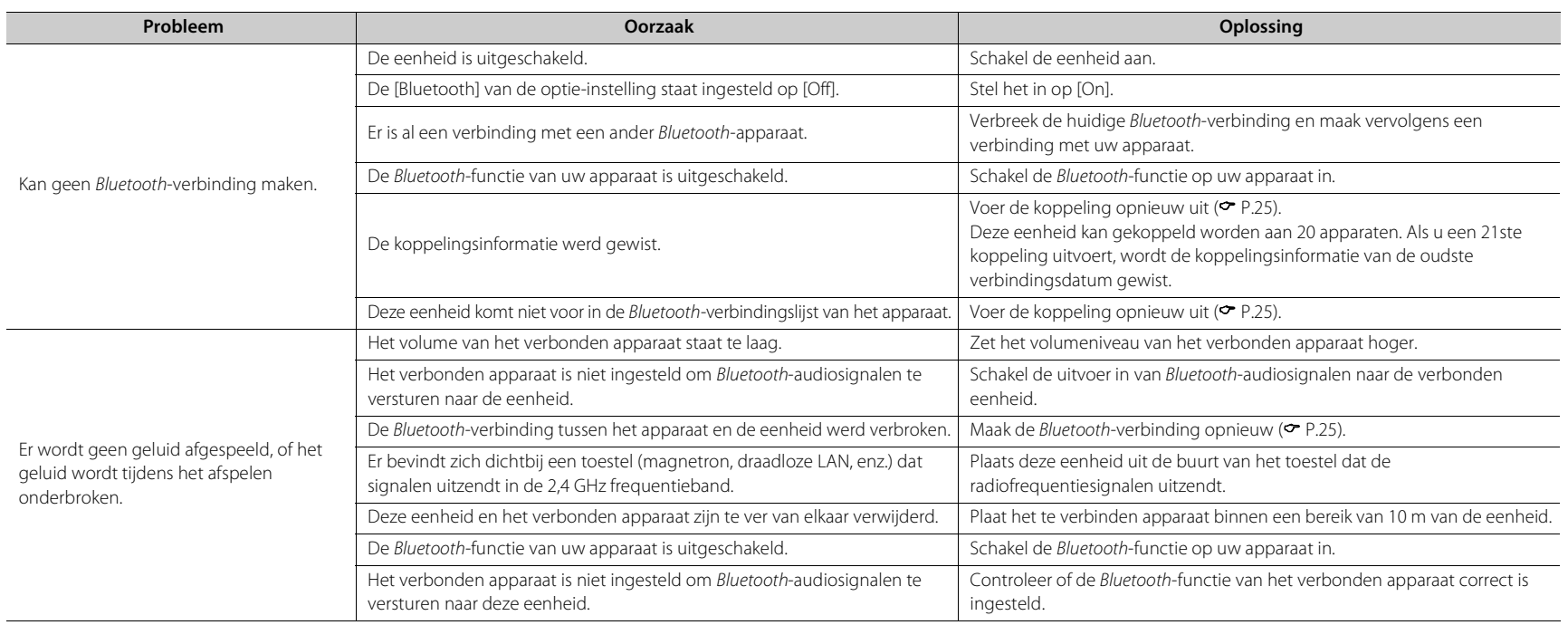

# **Disc**

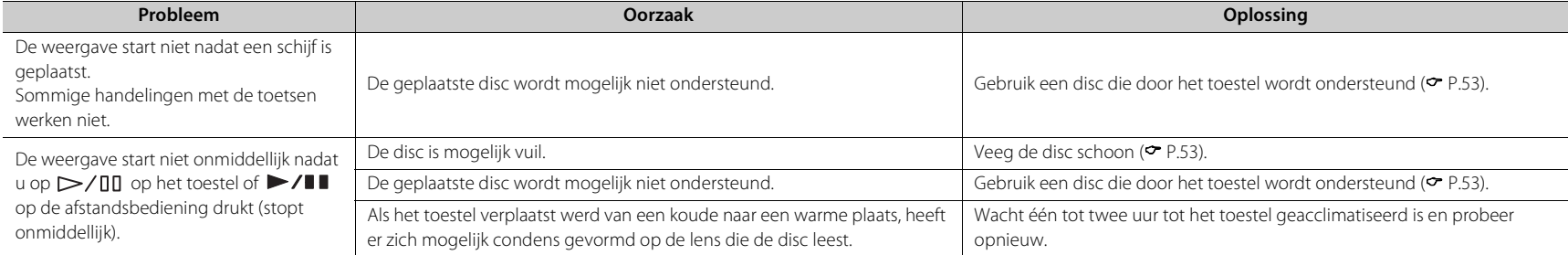

# **USB-apparaten**

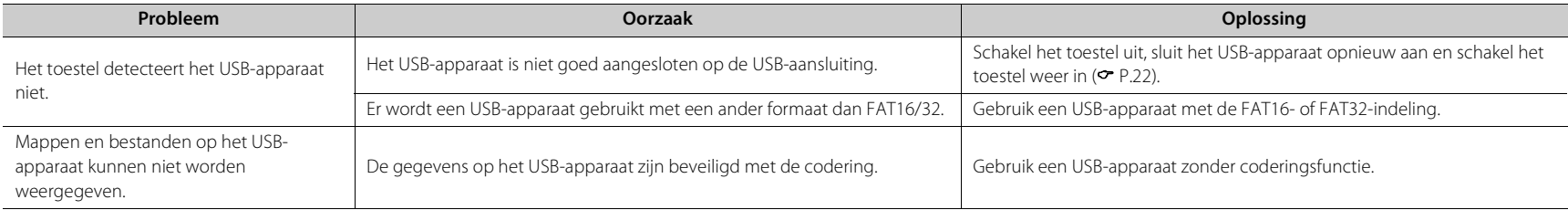

# **DAB-ontvangst (alleen CD-NT670D)**

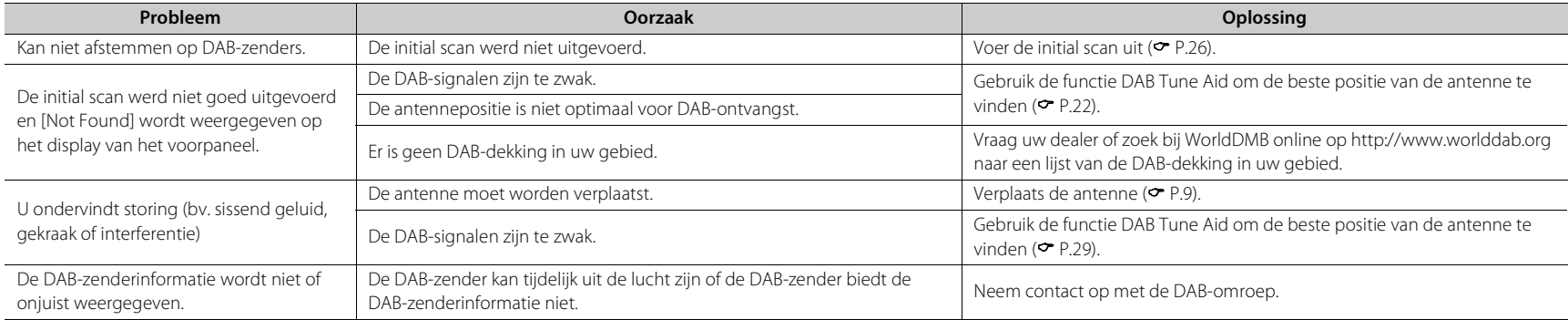

# **FM-ontvangst**

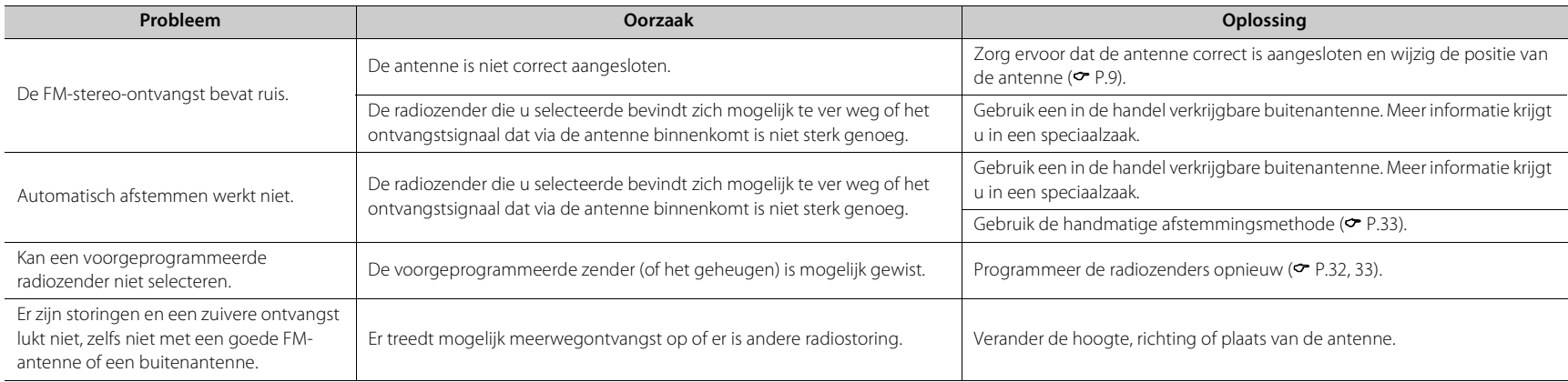

# **Berichten op het display van het voorpaneel**

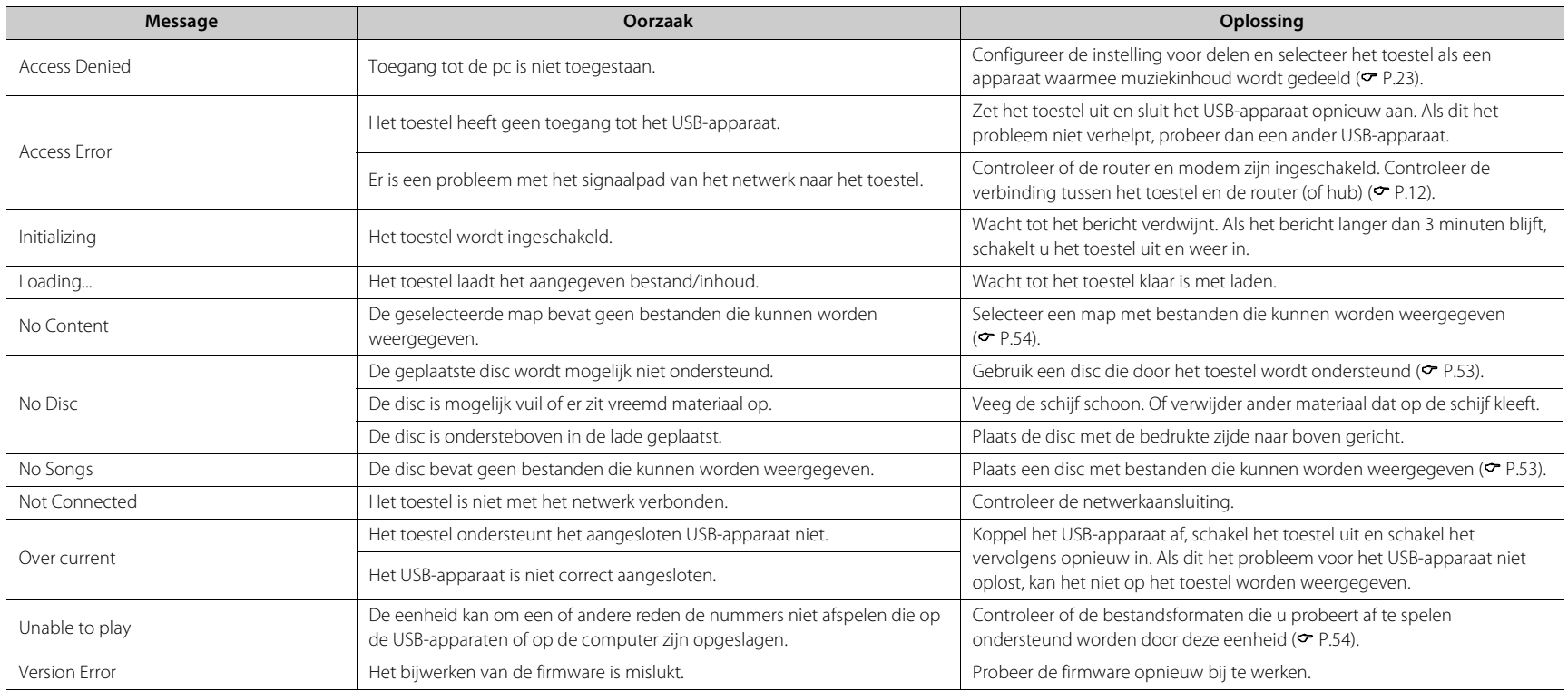

# <span id="page-410-0"></span>**Ondersteunde apparaten/media en bestandsindelingen**

# **Ondersteunde apparaten/media**

## **Pc's**

Pc met Windows Media Player 11 of Windows Media Player 12 Geïnstalleerd.

### **NAS**

NAS dat compatibel is met DLNA versie 1.5.

### <span id="page-410-1"></span>**USB-apparaten**

- **•** Het toestel is compatibel met USB-apparaten voor massaopslag (zoals flashgeheugens, kaartlezers of draagbare audiospelers) die gebruik maken van de FAT16/FAT32-bestandsindeling.
- **•** Sluit geen andere apparaten aan dan USB-apparaten voor massaopslag (zoals USB-laders, USB-hubs, enz.), pc's, kaartlezers en externe harde schijven.
- **•** USB-apparaten met codering kunnen niet worden gebruikt.
- **•** Afhankelijk van de fabrikant of het type USB-apparaat, is het mogelijk dat het USB-apparaat niet herkend wordt of dat sommige functies onbeschikbaar zijn.

### **Discs**

**•** Het toestel werd ontworpen voor gebruik met een audio-cd, cd-r/rw (ISO 9660-indeling) met een van de volgende logo's gedrukt op de disc of op de dischoes.

#### **Audio-cd**

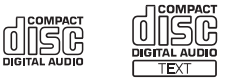

#### **CD-R/RW\***

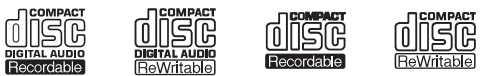

- Discs waarop een van de volgende zaken staat vermeld. VOOR DE CONSUMENT VOOR GEBRUIK DOOR DE CONSUMENT ALLEEN VOOR MUZIEKGEBRUIK
- **•** U kunt met dit toestel discs van 8 cm weergeven. Plaats een disc in het verzonken gebied in de disclade.

#### **Opmerking over discs**

- **•** Plaats in dit toestel geen andere soort disc dan hierboven vermeld. Dit kan het toestel beschadigen.
- **•** Een cd-r/rw kan niet worden weergegeven tenzij de disc werd gefinaliseerd. Finalisatie is het proces om een disc gereed te maken voor het afspelen ervan op een compatibel toestel.
- **•** Sommige discs kunnen niet worden weergegeven, afhankelijk van de kenmerken van de disc of de opnameomstandigheden.
- **•** Gebruik geen discs die geen standaardvorm hebben, zoals een disc in de vorm van een hart.
- **•** Gebruik geen discs die vol krassen zitten of met een barst op hun oppervlak, of vervormde/gelijmde discs.

#### **Omgaan met discs**

**•** Raak het oppervlak van de disc niet aan. Houd een disc vast aan de rand of aan het gat in het midden.

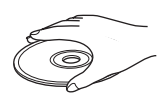

- **•** Gebruik een pen met een zachte punt om te schrijven op de bedrukte zijde van een disc.
- **•** Plaats geen tape, sticker, lijm, enz. op een disc.
- **•** Gebruik geen beschermingsafdekking om krassen te voorkomen.
- **•** Plaats geen vreemd voorwerp op de disclade.
- **•** Plaats tegelijkertijd niet meer dan een schijf in dit toestel. Dit kan zowel dit toestel als de discs beschadigen.
- **•** Als een disc vuil wordt, veeg hem dan vanaf het midden naar de rand schoon met een schone, droge zachte doek. Gebruik geen platenreiniger of verfverdunner.

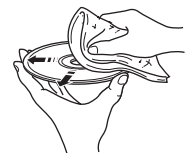

- **•** Gebruik geen lensreinigers. Deze kunnen storingen veroorzaken.
- **•** Stel discs niet langdurig bloot aan direct zonlicht, hoge temperaturen, een hoge luchtvochtigheid of stof.
- **•** Wanneer een disc niet wordt gebruikt, haal hem dan uit het toestel en berg hem in een geschikt hoesje op.

# <span id="page-411-0"></span>**Bestandsindeling**

Het toestel ondersteunt de volgende bestandsindelingen.

### **DLNA/USB**

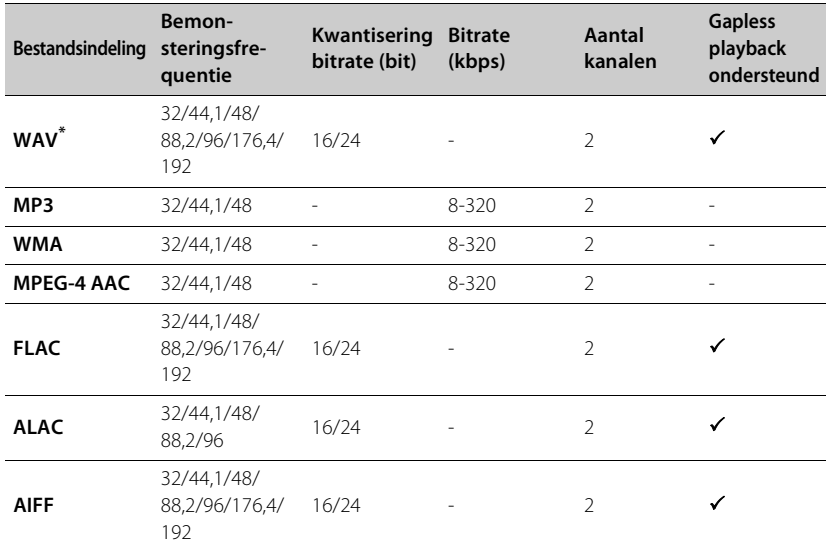

**Bestandsindeling Bemonsteringsfrequentie Kwantisering bitrate MP3** 8-48 16 **WMA** 16-48 16-48 16

**Disc**

\* Alleen lineair PCM-formaat

- **•** Als u FLAC-bestanden wilt weergeven, moet u serversoftware op uw pc installeren die het delen van FLAC-bestanden via DLNA ondersteunt of een NAS gebruiken die FLACbestanden ondersteunt.
- **•** Bestanden met DRM-inhoud (Digital Rights Management) kunnen niet worden weergegeven.

# **Technische gegevens**

## **Invoer** AUX IN RCA x 1 DIGITAL IN COPTICAL X 1 **Uitvoer**

ANALOG OUT RCA x 1

#### **CD**

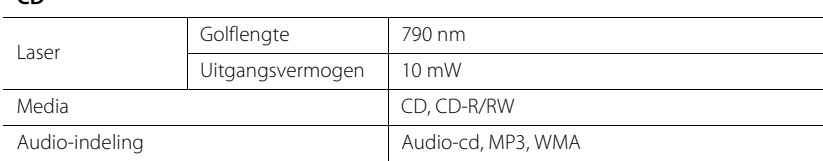

#### **USB**

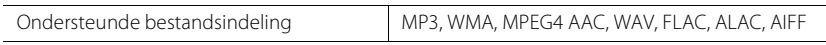

#### **Netwerk**

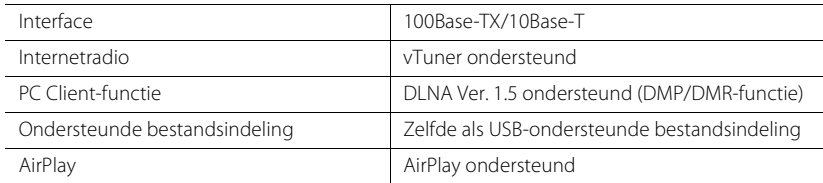

#### **Radio**

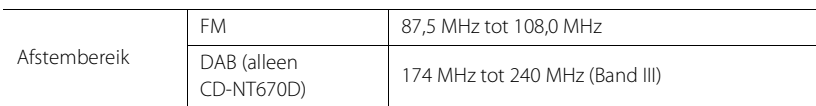

#### *Bluetooth*

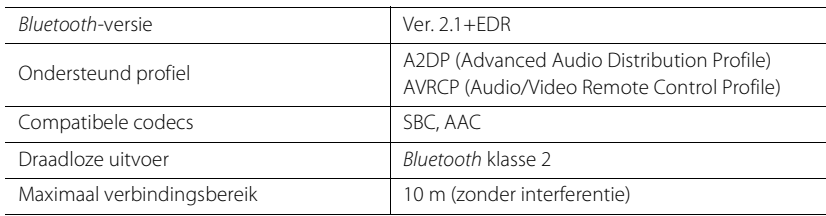

#### **Audio**

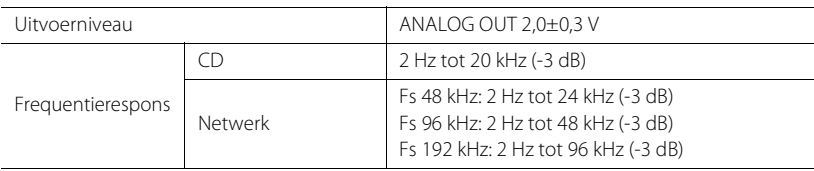

#### **Algemeen**

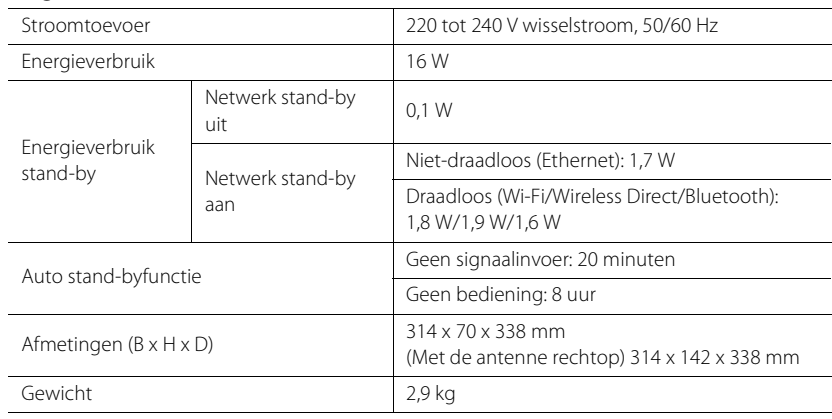

Wijzigingen in specificaties voorbehouden zonder voorafgaande kennisgeving.

# **Handelsmerken**

AirPlay, iPad, iPhone, iPod, iPod touch, en iTunes zijn handelsmerken van Apple Inc., geregistreerd in de V.S. en andere landen.

AirPlay werkt met iPhone, iPad en iPod touch met iOS 4.3.3 of nieuwer, Mac met OS X Mountain Lion of nieuwer, en Mac en pc met iTunes 10.2.2 of nieuwer.

(Sinds juli 2015)

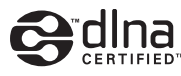

DLNA™ en DLNA CERTIFIED™ zijn handelsmerken of gedeponeerde handelsmerken van Digital Living Network Alliance. Alle rechten voorbehouden. Ongeautoriseerd gebruik is streng verboden.

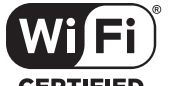

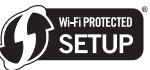

**CERTIFIED** 

Het logo Wi-Fi CERTIFIED is een keurmerk van Wi-Fi Alliance.

Het identificatieteken Wi-Fi Protected Setup is een teken van Wi-Fi Alliance.

Wi-Fi, Wi-Fi Alliance, Wi-Fi CERTIFIED, Wi-Fi Protected Setup, WPA en WPA2 zijn handelsmerken of gedeponeerde handelsmerken van Wi-Fi Alliance.

# **83 Bluetooth**®

Het Bluetooth<sup>®</sup>-woordteken en logo's zijn gedeponeerde handelsmerken van Bluetooth SIG, Inc. en elk gebruik van deze tekens door Yamaha Corporation gebeurt onder licentie.

#### *Bluetooth* **protocol stack (Blue SDK)**

Copyright 1999-2014 OpenSynergy GmbH Alle rechten voorbehouden. Alle ongepubliceerde rechten voorbehouden.

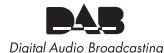

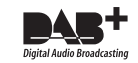

(voor CD-NT670D) Het toestel ondersteunt DAB/DAB+-afstemming.

#### **Uitleg over GPL**

Dit product gebruikt GPL/LGPL open-source software in sommige delen. U hebt allen het recht om de open-source code te verkrijgen, te vermenigvuldigen, te wijzigen en te herverdelen. Voor meer informatie over GPL/LGPL open-source software en hoe het te verkrijgen en over de GPL/ LGPL-licentie, gelieve de website van Yamaha Corporation te raadplegen: (http://download.yamaha.com/sourcecodes/musiccast/).

#### **Windows™**

Windows is een gedeponeerd handelsmerk van Microsoft Corporation in de V.S. en andere landen.

Internet Explorer, Windows Media Audio en Windows Media Player zijn handelsmerken of gedeponeerde handelsmerken van Microsoft Corporation in de Verenigde Staten en/of andere landen.

#### **Android™**

Android en Google Play zijn handelsmerken van Google Inc.

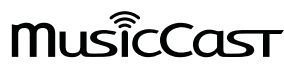

MusicCast is een handelsmerk of gedeponeerd handelsmerk van Yamaha Corporation.

# **ПРЕДУПРЕЖДЕНИЕ: ВНИМАТЕЛЬНО ПРОЧИТАЙТЕ ЭТО ПЕРЕД ИСПОЛЬЗОВАНИЕМ АППАРАТА.**

- 1 Для обеспечения наилучшего результата, пожалуйста, внимательно прочитайте данную инструкцию. Храните ее в безопасном месте для будущих справок.
- 2 Данную аудиосистему следует устанавливать в хорошо проветриваемом, прохладном, сухом, чистом месте вдали от прямого воздействия солнечных лучей, источников тепла, вибрации, пыли, влаги и/или холода. Для обеспечения надлежащей вентиляции оставьте свободным.

Сверху: 10 см, Сзади: 6 см, По сторонам: 6 см

- 3 Во избежание шумов и помех, данный аппарат следует размещать на некотором расстоянии от других электрических приборов, двигателей или трансформаторов.
- 4 Во избежание накопления влаги внутри данного аппарата, что может вызвать электрошок, пожар, привести к поломке данного аппарата, и/или представлять телесное повреждение, не следует размещать данный аппарат в среде, подверженной резким изменениям температуры с холодной на жаркую, или в среде с повышенной влажностью (например, в комнате с увлажнителем воздуха).
- 5 Не устанавливайте данный аппарат в местах, где есть риск падения других посторонних объектов на данный аппарат и/или где данный аппарат может подвергнуться попаданию капель брызг жидкостей. На крышке данного аппарата, не следует располагать:
	- Другие компоненты, так как это может привести к поломке и/или обесцвечиванию поверхности данного аппарата.
	- Горящие объекты (например, свечи), так как это может привести к пожару, поломке данного аппарата и/или представлять телесное повреждение.
	- Емкости с жидкостями, так как при их падении жидкости могут вызвать поражение пользователя электрическим током и/или привести к поломке данного аппарата.
- 6 Во избежание прерывания охлаждения данного аппарата, не следует покрывать данный аппарат газетой, скатертью, занавеской и т.д. Повышение температуры внутри данного аппарата может привести к пожару, поломке данного аппарата и/или представлять телесное повреждение.
- 7 Пока все соединения не завершены, не следует подключать данный аппарат к розетке.
- 8 Не используйте данный аппарат, установив его верхней стороной вниз. Это может привести к перегреву и возможной поломке.
- 9 Не применяйте силу по отношению к переключателям, ручкам и/или проводам.
- 10 При отсоединении силового кабеля питания от розетки, вытягивайте его, удерживая за вилку; ни в коем случае не тяните кабель.
- 11 Не применяйте различные химические составы для очистки данного аппарата; это может привести к разрушению покрывающего слоя. Используйте чистую сухую ткань.
- 12 Используйте данный аппарат с соблюдением напряжения, указанном на данном аппарате. Использование данного аппарата при более высоком напряжении, превышающем указанное, является опасным, и может стать причиной пожара, поломки данного аппарата, и/или представлять телесное повреждение. Yamaha не несет ответственности за любую поломку или ущерб вследствие использования данного аппарата при напряжении, не соответствующем указанному напряжению.
- 13 Во избежание поломки от молнии, отключите силовой кабель питания от розетки во время электрической бури.
- 14 Не пробуйте модифицировать или починить данный аппарат. При необходимости свяжитесь с квалифицированным сервисный центром Yamaha. Корпус аппарата не должен открываться ни в коем случае.
- 15 Если вы не собираетесь использовать данный аппарат в течение продолжительного промежутка времени (например, во время отпуска), отключите силовой кабель переменного тока от розетки.
- 16 Прежде, чем делать вывод, что устройство неисправно, обязательно обратитесь к разделу "Устранение неисправностей", в котором описаны часто встречающиеся ошибки во время использования.
- 17 Перед перемещением данного аппарата установите его в режим ожидания нажатием кнопки Ф, и отсоедините силовой кабель переменного тока от розетки.
- 18 При внезапном изменении окружающей температуры образовывается конденсация. Отсоедините силовой кабель питания от сети и не пользуйтесь аппаратом.
- 19 Аппарат может нагреваться при его продолжительном использовании. Отключите питание, затем дайте аппарату остыть.
- 20 Данный аппарат следует устанавливать возле розетки переменного тока, куда можно свободно протянуть силовой кабель.
- 21 Батарейки не должны подвергаться нагреву от солнечных лучей, огня или похожих источников. Батарейки следует утилизировать в соответствии с местными нормами.

#### **ПРЕДУПРЕЖДЕНИЕ**

ВО ИЗБЕЖАНИЕ ПОЖАРА ИЛИ УДАРА ЭЛЕКТРИЧЕСКИМ ТОКОМ НЕ ПОДВЕРГАЙТЕ ДАННЫЙ АППАРАТ ВОЗДЕЙСТВИЯМ ДОЖДЯ ИЛИ ВЛАГИ.

Данный аппарат считается не отключенным от источника переменного тока все то время, пока он подключен к розетке, даже если данный аппарат находится в выключенном положении через Ф. Данное положение является режимом ожидания. В этом режиме электропотребление данного аппарата снижается до минимума.

Радиоволны могут оказать влияние на электронные устройства медицинского назначения. Не используйте данный аппарат вблизи таких устройств или в медицинских учреждениях.

Не используйте это устройство ближе, чем в 22 см от людей с имплантированным кардиостимулятором или дефибриллятором.

#### n **Примечания по пультам дистанционного управления и батарейкам**

- Избегайте попадания воды или других жидкостей на пульт ДУ.
- Не роняйте пульт ДУ.
- Не оставляйте или храните пульт ДУ в местах со следующими условиями:
	- в местах с повышенной влажностью, например, возле ванной;
	- в местах с повышенной температурой, например, возле обогревателя или плиты;
	- в местах с крайне низкими температурами;
	- в запыленных местах.
- Вставляйте батарейку в соответствии с маркировкой полярности (+ и –).
- При обнаружении следующих состояний замените все батарейки:
	- сократилась дальность действия пульта ДУ;
	- индикатор передачи не мигает или тускло светится.
- Если батарейка села, немедленно удалите ее из пульта ДУ, чтобы предотвратить взрыв или утечку кислоты.
- При обнаружении утечки из батареек, немедленно удалите их, соблюдая осторожность, чтобы не прикоснуться к вытекшему веществу. В случае попадания вытекшего вещества на кожу, в глаза или в рот, немедленно смойте вещество водой и обратитесь к врачу. Перед установкой новых батареек, тщательно протрите отделение для батареек.
- Не используйте старые батарейки вместе с новыми. Это может привести к сокращению срока службы новых батареек или вызвать утечку в старых батарейках.
- Не используйте различные типы батареек (например, щелочные и марганцевые батарейки) одновременно. Несмотря на одинаковый внешний вид, технические характеристики батареек могут отличаться. Установка батареек с несоблюдением полярности может привести к взрыву.
- Перед установкой новых батареек протрите отделение для батареек.
- Утилизируйте батарейки в соответствии с действующими нормами.
- Держите батарейки в недоступном для детей месте. Если ребенок случайно проглотит батарейку, немедленно обратитесь к врачу.
- Если пульт ДУ долго не используется, выньте батарейки из пульта ДУ.
- Не заряжайте и не разбирайте поставляемые батарейки.

Пользователь устройства не должен проводить инженерный анализ, декомпилировать, изменять или дезассемблировать программное обеспечение, используемое в данном устройстве, ни частично, ни в целом. Корпоративные пользователи, сотрудники самой корпорации и их партнеры по бизнесу должны соблюдать договорные запреты, оговоренные в данной статье. Если условия данной статьи или данного договора не могут быть соблюдены, пользователь должен незамедлительно прекратить использование программного обеспечения.

#### **БЕЗОПАСНОЕ ИСПОЛЬЗОВАНИЕ ЛАЗЕРА**

Данное устройство содержит лазер. Из-за опасности травмы глаз, снимать крышку или обслуживать данное устройство должен только сертифицированный обслуживающий персонал.

#### **ОПАСНОСТЬ**

Данное устройство в открытом состоянии излучает видимые лазерные лучи. Не допускайте непосредственного воздействия лазерных лучей на глаза. Когда данное устройство подключено к розетке, не приближайте глаза к отверстию лотка диска и другим отверстиям, и не смотрите внутрь аппарата.

#### **ПРЕДОСТЕРЕЖЕНИЕ**

Использование органов управления или произведение настроек или выполнение процедур, не указанных в данной инструкции, может отразиться на выделении опасной радиации.

Лазерный компонент данного изделия может выделять радиацию, превышающую ограниченный уровень радиации для Класса 1.

#### **Информация для пользователей по сбору и утилизации старой аппаратуры и использованных батареек**

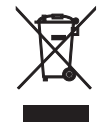

Эти знаки на аппаратуре, упаковках и в сопроводительных документах указывают на то, что подержанные электрические и электронные приборы и батарейки не должны выбрасываться вместе с обычным домашним мусором. Для правильной обработки, хранения и утилизации старой аппаратуры и использованных батареек, пожалуйста сдавайте их в соответствующие сборные пункты, согласно вашему национальному законодательству и директив 2002/96/EC и 2006/66/ EC.

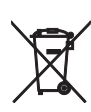

При надлежашей утилизации этих товаров и батареек, вы помогаете сохранять ценные ресурсы и предотвращать вредное влияние на здоровье людей и окружающую среду, которое может возникнуть изза несоответствующего обращения с отходами.

За более подробной информацией о сборе и утилизации старых товаров и батареек, пожалуйста обращайтесь в вашу локальную администрацию, в ваш приёмный пункт или в магазин где вы приобрели эти товары.

#### **[Информация по утилизации в других странах за пределами Европейского Союза]**

Эти знаки действительны только на территории Европейского Союза. Если вы хотите избавиться от этих предметов, пожалуйста обратитесь в вашу локальную администрацию или продавцу и спросите о правильном способе утилизации.

#### **Обратите внимание на знак для батареек (два знака на задней стороне):**

Этот знак может использоваться в комбинации со знаком указывающим о содержании химикалий. В этом случае это удовлетворяет требованиям установленными Директивой по использованию химикалий.

Мы, компания Yamaha Music Europe GmbH, объявляем, что это устройство соответствует основным требованиям и другим важным положениям Директивы 1999/5/EC.

## **Yamaha Music Europe GmbH**

Siemensstr. 22-34 25462 Rellingen, Germany  $Tel: +49-4101-303-0$ 

#### *Bluetooth*

**•** Bluetooth — это технология для беспроводной связи между устройствами в области около 10 метров с передачей сигналов с частотой 2,4 ГГц, эту частотную полосу можно использовать без лицензии.

#### **Использование связи** *Bluetooth*

- Полоса 2.4 ГГц, которая используется совместимыми устройствами Bluetooth, является радиодиапазоном, совместно использующимся различными типами оборудования. Хотя совместимые устройства Bluetooth используют технологию, минимизирующую влияние других компонентов, использующих ту же радиочастоту, такое влияние может снизить скорость или расстояние связи и в некоторых случаях помешать связи.
- **•** Скорость передачи сигнала и расстояние возможной связи различаются в зависимости от расстояния между устройствами, наличия преград, радиоволн и типа оборудования.
- **•** Компания Yamaha не гарантирует беспроводную связь в любых случаях между данным аппаратом и совместимыми устройствами Bluetooth.

# **Содержание**

## [Возможности этого аппарата](#page-418-0)······2

## [Введение](#page-419-0) 3

[Поставляемые аксессуары······3](#page-419-1) [О данном руководстве······3](#page-419-2)

## [Название компонентов](#page-420-0)······4

[Передняя панель······4](#page-420-1) [Задняя панель······5](#page-421-0) [Дисплей передней панели······6](#page-422-0) [Пульт дистанционного управления······7](#page-423-0)

## [Подготовка](#page-424-0) 3000

[Подключение усилителя······8](#page-424-1) [Подключение антенны······9](#page-425-0) [Включение питания······10](#page-426-0)

## [Настройка сетевого](#page-427-0)

## подключения ......11

[Выбор способа подключения······11](#page-427-1) [Подготовка к сетевому подключению······12](#page-428-0) [Подключение к проводной сети······14](#page-430-0) [Подключение к беспроводной сети······16](#page-432-0) [Установка непосредственного беспроводного](#page-435-0) подключения к мобильному устройству······19

### [Воспроизведение музыки на](#page-437-0)   $CD_{\dots 21}$

[Воспроизведение музыки на](#page-438-0)  устройствах USB ---- 22

## [Воспроизведение песен на](#page-439-0)  компьютере······23

[Настройка общего доступа к музыкальным файлам······23](#page-439-1) [Воспроизведение песен на ПК······24](#page-440-0)

## [Воспроизведение музыки через](#page-441-0) подключение Bluetooth ---- 25

[Сопряжение аппарата с устройством](#page-441-1) Bluetooth······25 [Выполнение сопряжения и воспроизведение](#page-442-0)  музыки······26 [Подключение сопряженного устройства](#page-443-0) Bluetooth и воспроизведение музыки······27

## [Воспроизведение музыки с](#page-444-0)  внешних устройств -28

## [Прослушивание станций DAB](#page-445-0) (только CD-NT670D)······29

[Первичное сканирование······29](#page-445-1) [Настройка радиостанций DAB······29](#page-445-2) [Предустановка радиостанций DAB······30](#page-446-0) [Выбор предустановленных станций DAB······30](#page-446-1) [Подтверждение приема······31](#page-447-0)

# [Прослушивание FM-](#page-448-0)

## радиостанций ---- 32

[Настройка FM-радиостанций······32](#page-448-1) [Предустановка FM-радиостанций······32](#page-448-2) [Выбор предустановленных FM-радиостанций······33](#page-449-0) [Система радиоданных······34](#page-450-0)

## [Прослушивание интернет-](#page-451-0)

радио ..... 35

## [Воспроизведение музыки с](#page-452-0)  помощью AirPlay ---- 36

[Воспроизведение песен с помощью iPod······36](#page-452-1) [Воспроизведение песен с помощью iTunes······36](#page-452-2)

## [Больше о воспроизведении](#page-453-0)......37

[Воспроизведение в случайном порядке······37](#page-453-1) [Повторное воспроизведение······37](#page-453-2) [Информация о воспроизведении······38](#page-454-0) [Предустановка сетевого содержимого······39](#page-455-0) [Выбор предустановленного сетевого](#page-455-1)  содержимого······39 [Предустановка музыкального содержимого на кнопки](#page-456-0)  FAVORITES-----40 [Выбор сетевого содержимого, зарегистрированного](#page-456-1)  на кнопки FAVORITES······40 [Список регистрации для кнопок FAVORITES······41](#page-457-0)

## [Использование таймера сна](#page-458-0) --- 42

## [Настройки параметра](#page-459-0) ---- 43

[Список меню параметра······44](#page-460-0)

## Обновление встроенного [программного обеспечения](#page-461-0) ---- 45

## [Устранение неисправностей](#page-462-0)······46

[Общие характеристики······46](#page-462-1) [Сеть······47](#page-463-0) [Bluetooth······](#page-464-0)48 [Диск······49](#page-465-0) [Устройства USB······50](#page-466-0) [Прием DAB \(только CD-NT670D\)······50](#page-466-1) [Прием FM-радиостанций······51](#page-467-0) [Сообщения на дисплее передней панели······52](#page-468-0)

## [Поддерживаемые устройства/](#page-469-0) форматы медиафайлов······53

[Технические характеристики](#page-471-0) --- 55

[Товарные знаки](#page-472-0)······56

# <span id="page-418-0"></span>**Возможности этого аппарата**

- **•** Этот аппарат является сетевым CD-проигрывателем, на котором можно воспроизводить музыкальные файлы, сохраненные на медиа-сервере (ПК или NAS) и устройствах USB, аудиосодержимое в интернет-радио, FM-радиостанции, диски CD, устройства, поддерживающие AirPlay (iPod/iTunes), а также внешние устройства, в том числе проигрыватели дисков DVD, путем подключения устройства к домашней сети и аудиосистемы к этой же сети.
- **•** Этот аппарат поддерживает различные службы потоковой передачи (поддерживаемые службы потоковой передачи зависят от региона).
- **•** Вы можете легко выбирать песни и управлять аппаратом с помощью специального бесплатного приложения "MusicCast CONTROLLER", которое поддерживает iOS/Android. Для получения дополнительной информации см. "Руководство по установке MusicCast".

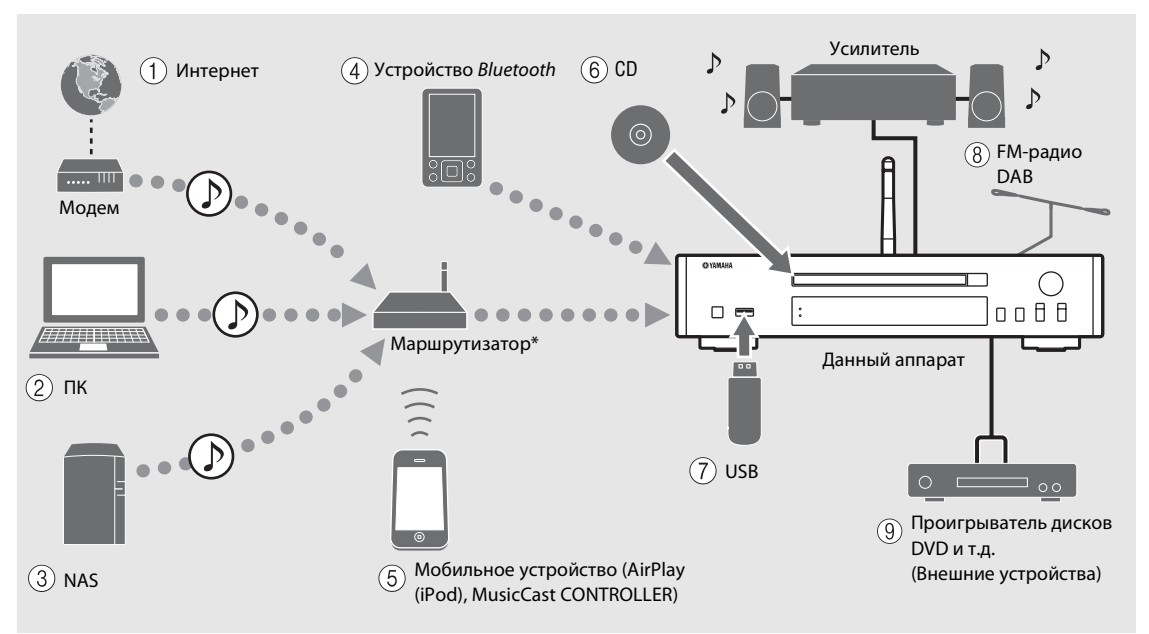

\* При использовании мобильного устройства вам понадобится имеющийся в продаже беспроводной маршрутизатор (точка доступа).

#### 1 **Воспроизведение интернет-радио (**& **[стр.35](#page-451-1))**

- 2 **Воспроизведение музыкальных файлов, хранящихся на ПК (**& **[стр.23](#page-439-2))**
- 3 **Воспроизведение музыкальных файлов, хранящихся в NAS (**& **[стр.23\)](#page-439-2)**
- 4 **Воспроизведение музыки на устройстве**   $B$ *luetooth* (<sup> $\sigma$ </sup> [стр.25](#page-441-2))
- 5 **Воспроизведение iPod с помощью AirPlay (**& **[стр.36](#page-452-3)) Использование приложения MusicCast CONTROLLER (**& **[стр.11\)](#page-427-0)**
- 6 **Воспроизведение CD (**& **[стр.21\)](#page-437-1)**
- 7 **Воспроизведение музыки на устройстве USB (**& **[стр.22](#page-438-1))**
- 8 **Прослушивание FM-радиостанций (**& **[стр.32\)](#page-448-3) Прослушивание радиостанций DAB (только CD-NT670D) (**& **[стр.29\)](#page-445-3)**
- 9 **Воспроизведение музыки на внешнем устройстве (**& **[стр.28](#page-444-1))**

# <span id="page-419-0"></span>**Введение**

Проверьте содержимое упаковки и ознакомьтесь с полезными инструкциями в данном руководстве.

<span id="page-419-1"></span>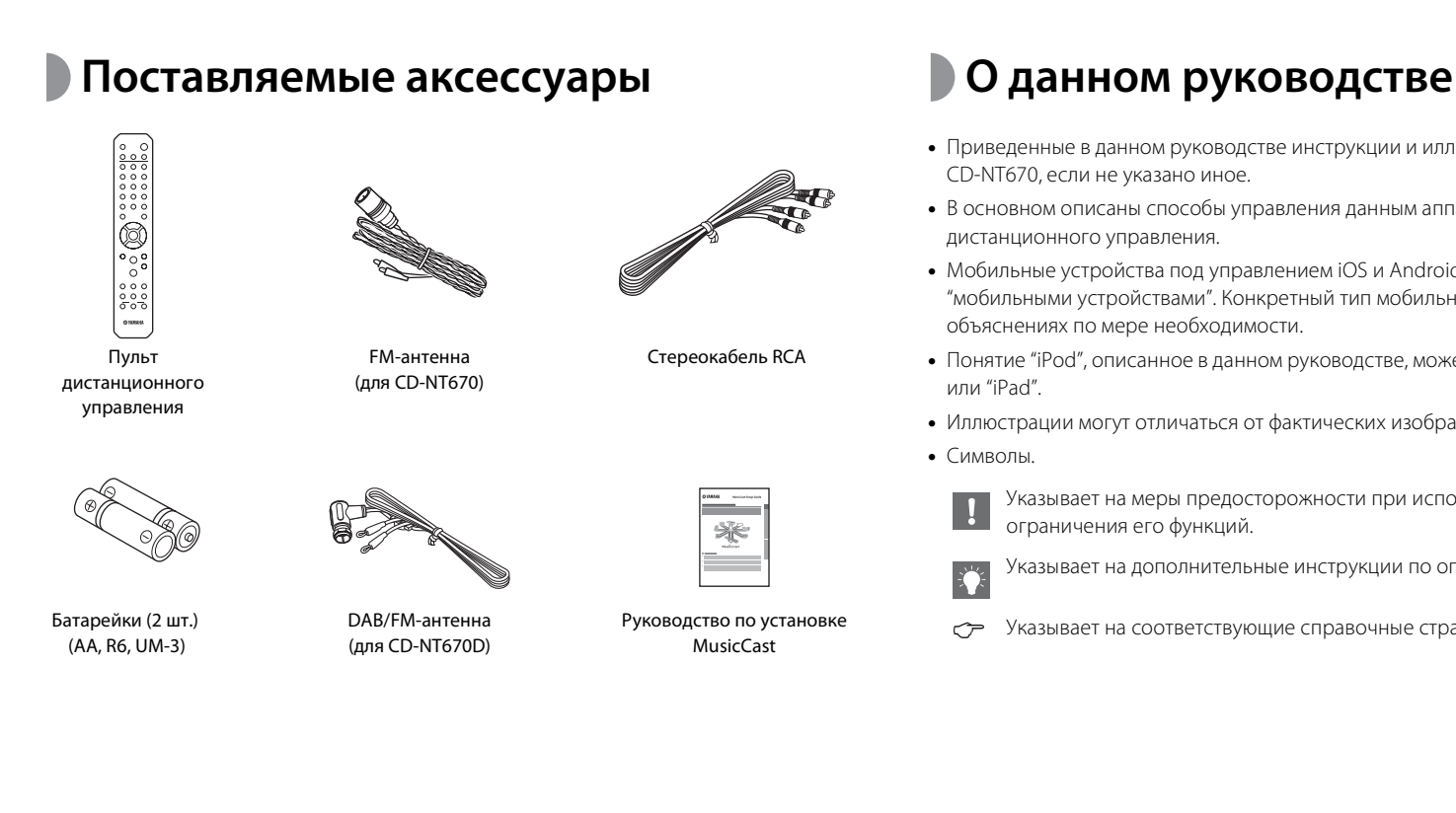

- <span id="page-419-2"></span>**•** Приведенные в данном руководстве инструкции и иллюстрации относятся к модели CD-NT670, если не указано иное.
- **•** В основном описаны способы управления данным аппаратом с помощью пульта дистанционного управления.
- **•** Мобильные устройства под управлением iOS и Android вместе именуются "мобильными устройствами". Конкретный тип мобильного устройства указывается в объяснениях по мере необходимости.
- **•** Понятие "iPod", описанное в данном руководстве, может также относиться к "iPhone" или "iPad".
- **•** Иллюстрации могут отличаться от фактических изображенных элементов.
- **•** Символы.

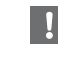

Указывает на меры предосторожности при использовании аппарата и ограничения его функций.

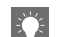

Указывает на дополнительные инструкции по оптимальному использованию.

**C Указывает на соответствующие справочные страницы.** 

# <span id="page-420-0"></span>**Название компонентов**

Ознакомьтесь со всеми компонентами и их функциями.

# <span id="page-420-1"></span>**Передняя панель** 1  $\text{O}$  о́ (питание) ( $\sigma$  [стр.10](#page-426-0))

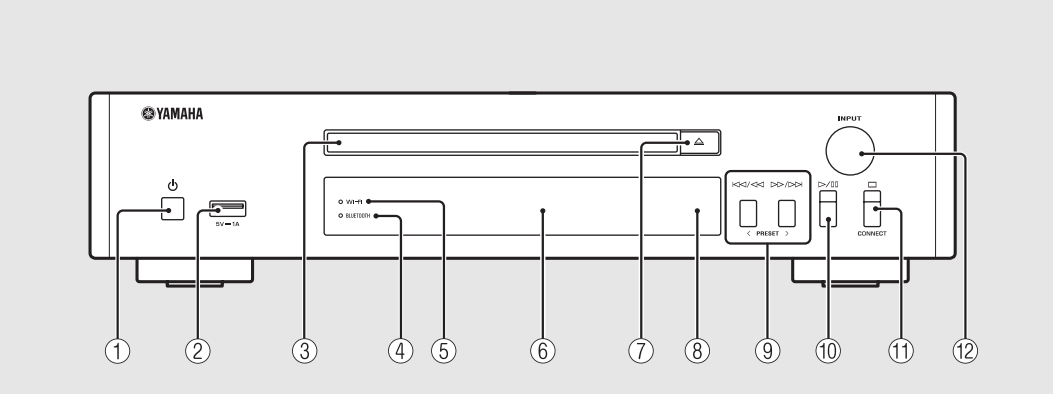

- $(2)$  Гнездо USB (<sup> $\sigma$ </sup> [стр.22\)](#page-438-1)
- $(3)$  Лоток диска ( $\sigma$  [стр.21](#page-437-1))
- 4 **Индикатор** *Bluetooth* **(**& **[стр.26](#page-442-1))**
- 5 **Индикатор Wi-Fi (**& **[стр.16](#page-432-0))**
- $(6)$  Дисплей передней панели ( $\sigma$  [стр.6](#page-422-0))
- 7 **(Открытие/закрытие лотка диска)**   $($ <sup> $\sigma$ </sup> [стр.21](#page-437-1))
- 8 **Датчик дистанционного управления**
- 9 **(**& **[стр.21,](#page-437-1) [22](#page-438-1), [24](#page-440-1)) PRESET </> (** $\textcircled{~}$  **[стр.33](#page-449-1))**
- 0 **(Воспроизведение/пауза) (**& **[стр.21](#page-437-1), [22](#page-438-1), [24](#page-440-1))**
- A **(Пауза) (**& **[стр.21](#page-437-1), [22](#page-438-1), [24,](#page-440-1) [35\)](#page-451-1) CONNECT**

Используется для управления аппаратом с помощью специального приложения "MusicCast CONTROLLER" для мобильных устройств. Для получения дополнительной информации см. "Руководство по установке MusicCast".

#### $(12)$  **INPUT** ( $\sigma$  **[стр.21](#page-437-1)**, [22](#page-438-1))

Поверните влево или вправо для изменения аудиосигнала. (На дисплее передней панели отобразится источник.)

# <span id="page-421-0"></span>**Э Задняя панель** 1 **Разъем АNTENNA** ( $\sigma$  [стр.9\)](#page-425-0)

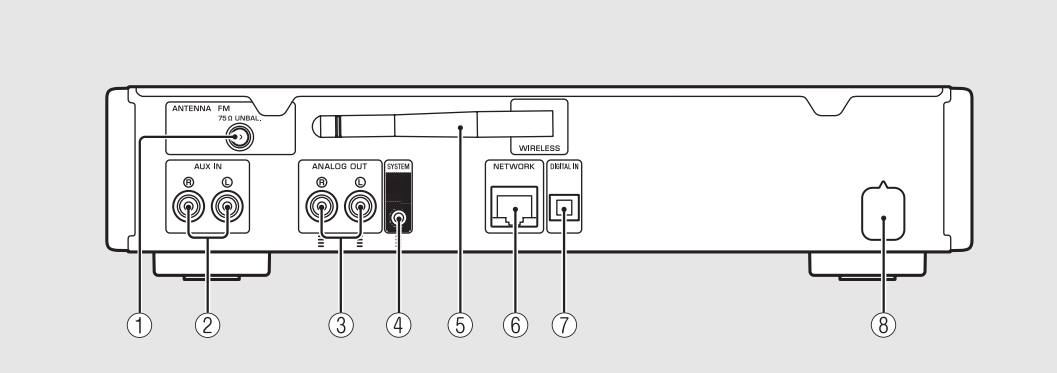

 $(2)$  Разъемы AUX IN (вход RCA) ( $\sigma$  [стр.28\)](#page-444-1)

 $(3)$  Разъемы ANALOG OUT ( $\sigma$  [стр.28\)](#page-444-1)

#### 4 **Разъем SYSTEM (вход для мини-разъема)**

Подключите к интегрированному усилителю (A-670/ A-U670). Для получения дополнительной информации см. руководство по эксплуатации, которое поставляется с интегрированным усилителем.

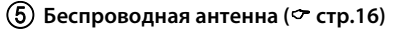

#### $(6)$  Разъем NETWORK ( $\sigma$  [стр.12](#page-428-0))

С помощью данного терминала можно подключиться к сети, используя сетевой кабель (продается отдельно).

 $(7)$  Разъем DIGITAL IN (оптический вход) ( $\sigma$  [стр.28](#page-444-1))

 $\left($ **8**) Кабель питания ( $\sigma$  [стр.10](#page-426-0))

# <span id="page-422-0"></span>**Дисплей передней панели**

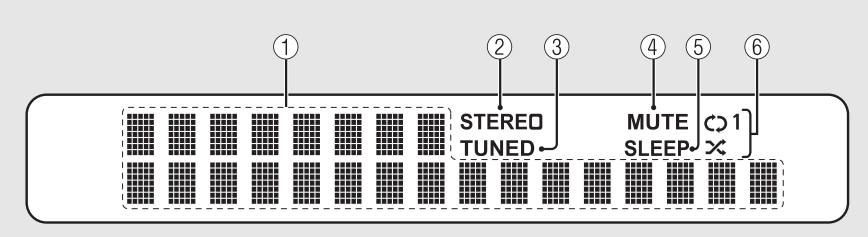

#### 1 **Многофункциональный информационный дисплей**

Отображение различной информации, например, информации о музыке или частоты радиостанции. На дисплее передней панели отображаются только буквенно-цифровые символы.

#### 2 **Индикатор STEREO**

Загорается при приеме устройством сильного сигнала от стереофонической FM-трансляции.

#### 3 **Индикатор TUNED**

Загорается при настройке устройства на FM-радиостанцию.

#### 4 **Индикатор MUTE**

Загорается при выключении звука (& [стр.7](#page-423-1)).

#### 5 **Индикатор SLEEP**

Загорается при установленном таймере сна (& [стр.42](#page-458-1)).

#### 6 **Индикатор повторного воспроизведения/ воспроизведения в случайном порядке**

Загорается при воспроизведении в случайном порядке или повторном воспроизведении музыки с CD, устройства USB или компьютера (• [стр.37\)](#page-453-3).

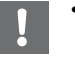

**•** Индикатор MUTE может работать, только когда интегрированный усилитель (A-670/A-U670) подключен к системе.

#### <span id="page-422-1"></span>**Настройка яркости дисплея**

Можно настроить яркость передней панели дисплея нажатием кнопки **DIMMER** на пульте дистанционного управления ( $\sim$  [стр.7](#page-423-0)).

**•** Каждое нажатие кнопки изменяет яркость: яркий (по умолчанию), средний или низкий уровень яркости.

# <span id="page-423-0"></span>**Пульт дистанционного управления**

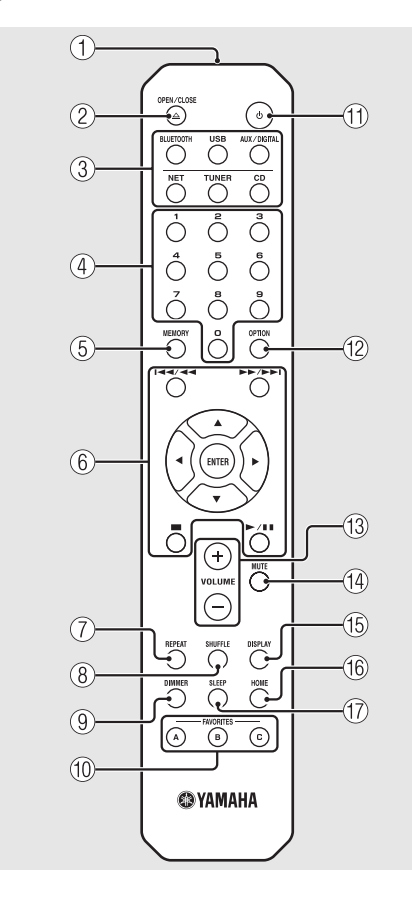

- 1 **Передатчик инфракрасного сигнала**
- 2 **(Открытие/закрытие лотка диска)**   $($ <sup> $\sigma$ </sup> [стр.21\)](#page-437-1)
- 3 **Кнопки источников** Переключение источников аудиосигнала для

воспроизведения.

- 4 **Цифровые кнопки (**& **[стр.21](#page-437-1), [39](#page-455-2))**
- 5 **MEMORY (**& **[стр.32](#page-448-4), [39](#page-455-2))**
- 6 **Кнопки управления воспроизведением, курсором (**& **[стр.21](#page-437-1), [22,](#page-438-1) [24,](#page-440-1) [35\)](#page-451-1)**
- 7 **REPEAT (**& **[стр.37\)](#page-453-4)**
- 8 **SHUFFLE (**& **[стр.37](#page-453-3))**
- 9 **DIMMER (**& **[стр.6](#page-422-1))**
- 0 **FAVORITES (**& **[стр.40\)](#page-456-2)**
- $(\text{1}) \oplus (\text{питание}) (\sim \text{crp.10})$
- $\binom{12}{2}$  **OPTION (** $\text{~}$  **[стр.43\)](#page-459-1)**
- **(13) VOLUME +/-**Регулировка уровня громкости.
- <span id="page-423-1"></span>**(14) MUTE**

Включение или выключение звука.

- E **DISPLAY (**& **[стр.38\)](#page-454-1)**
- $($ **6** $)$  **HOME** ( $\circ$  **cтр.24**, [35](#page-451-1))
- $\binom{1}{2}$  SLEEP ( $\sim$  [стр.42](#page-458-1))

#### **Установка батареек**

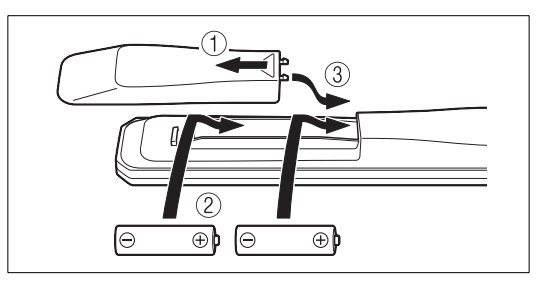

Проверьте полюса батареек (+ и -) и вставьте их соответствующим образом.

- **•** При уменьшении рабочего диапазона пульта ДУ замените обе батарейки.
- **•** Кнопки VOLUME и MUTE могут использоваться, только когда интегрированный усилитель (A-670/A-U670) подключен к системе. Для получения дополнительной информации см. руководство по эксплуатации, которое поставляется с интегрированным усилителем.

# <span id="page-424-0"></span>**Подготовка**

Подключите усилитель или антенну и включите аппарат.

**Не подключайте кабель питания аппарата до тех пор, пока не будут подключены все прочие кабели.**

# <span id="page-424-1"></span>**Подключение усилителя**

## Подключите усилитель к аппарату, как показано на иллюстрации.

**•** Используйте прилагаемый стереофонический штырьковый кабель для подключения аппарата к разъемам аудиовыхода усилителя.

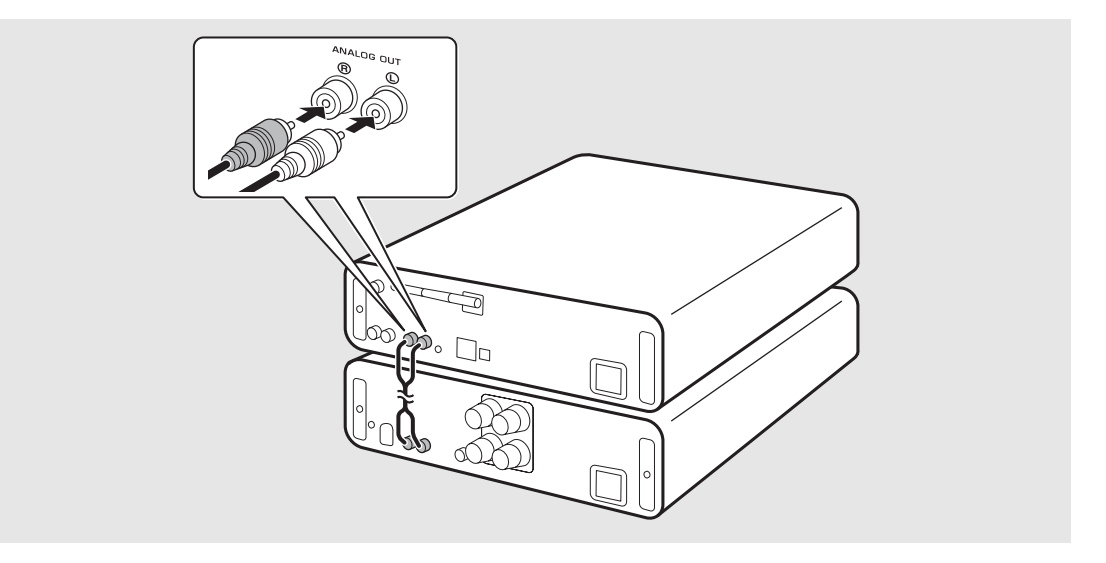

**•** Для воспроизведения содержимого на аппарате подключите аппарат к усилителю и динамикам.

**•** В зависимости от подключаемого устройства или среды подключения, возможно, не удастся корректно воспроизвести содержимое. Проверьте также технические характеристики и настройки устройства воспроизведения.

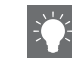

**•** К аппарату также можно подключить активные динамики.

# <span id="page-425-0"></span>**Подключение антенны**

- 1 Подключите прилагаемую антенну к аппарату.
- 2 Установите ее с помощью булавок в место, обеспечивающее чистый прием.

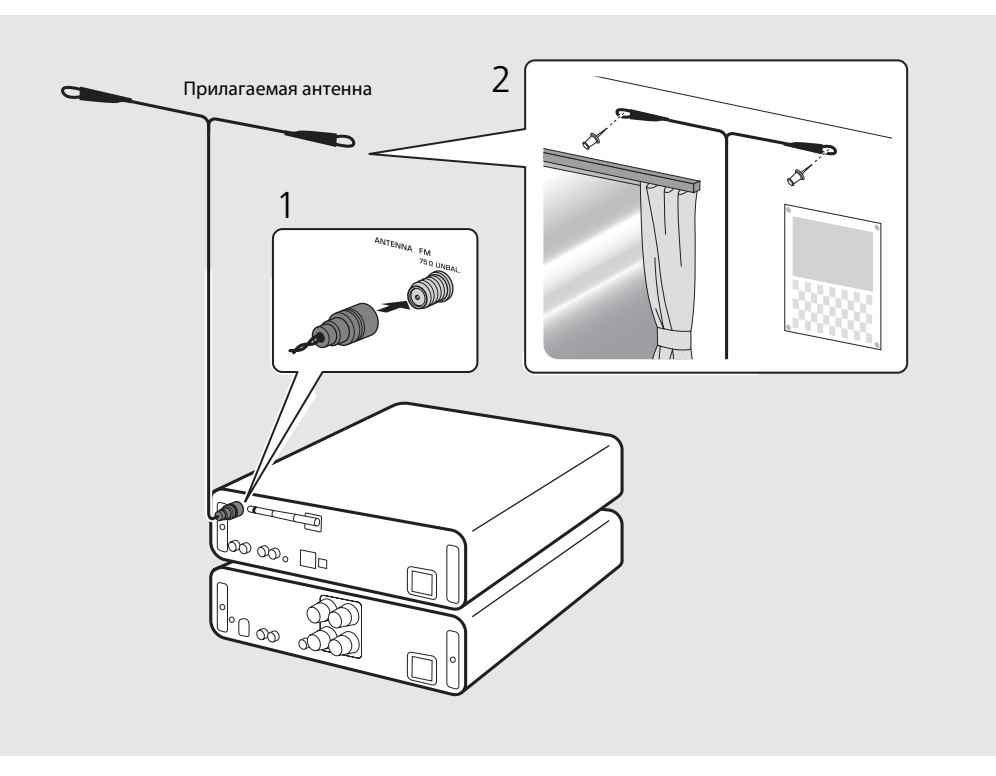

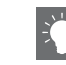

- **•** Обязательно вытяните антенну, как показано на иллюстрации.
- **•** Если прием радиочастот прилагаемой антенной недостаточен, можно приобрести внешнюю антенну, которая может улучшить прием.

# <span id="page-426-0"></span>**Включение питания**

## Вставьте кабель питания в розетку и нажмите  $(\phi)$ .

- **•** Аппарат включится.
- Снова нажмите **(** для выключения (режим ожидания).
- **•** Режим можно изменить на "экологический режим ожидания", при котором потребляется меньше питания. Если установлен "экологический режим ожидания", некоторые операции могут быть ограничены (см. таблицу справа).

# **режим ожидания**

Можно установить экологический режим ожидания, выключив режим ожидания сети.

## $H$ ажмите кнопку  $\bigcirc$

**•** На дисплее передней панели появится меню параметра.

### Включите экологический режим ожидания.

- **•** Установите элементы в следующем порядке: [System Config] - [Net Standby].
- Выберите значение [Off] с помощью  $\blacktriangle/\blacktriangledown$ , а затем нажмите **ENTER** для установки.

## $\overline{3}$  Нажмите  $\circ$ тюм для завершения настроек параметра.

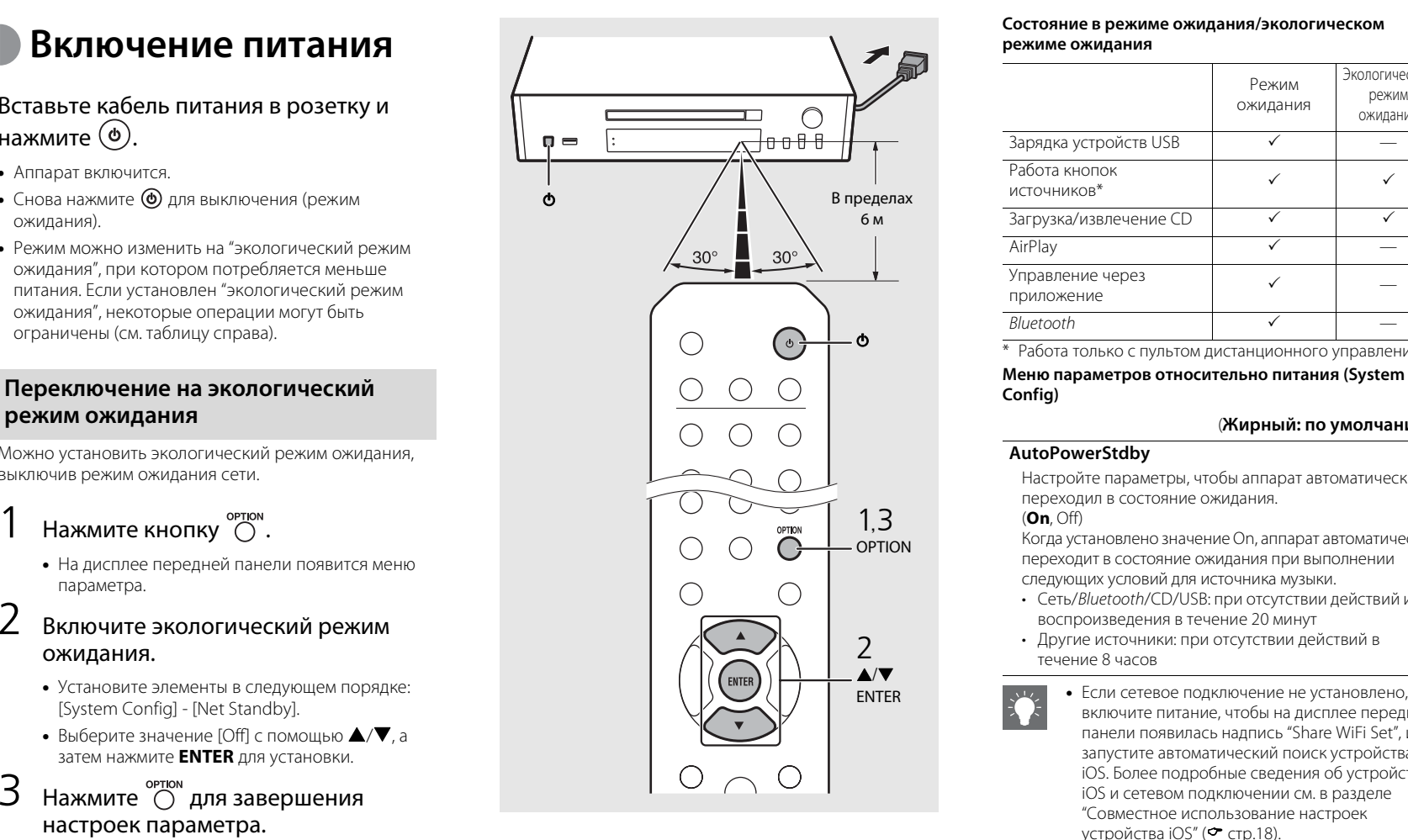

#### **Состояние в режиме ожидания/экологическом режиме ожидания**

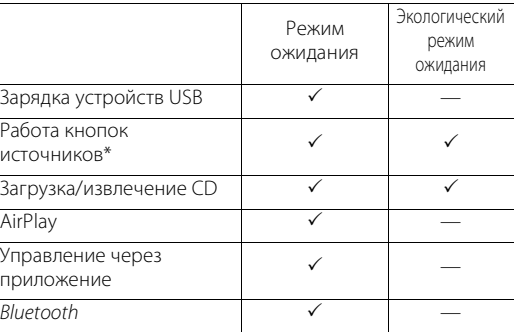

\* Работа только с пультом дистанционного управления

#### (**Жирный: по умолчанию** )

#### **AutoPowerStdby**

Настройте параметры, чтобы аппарат автоматически переходил в состояние ожидания.

#### (**On**, Off)

Когда установлено значение On, аппарат автоматически переходит в состояние ожидания при выполнении следующих условий для источника музыки.

- Сеть/Bluetooth/CD/USB: при отсутствии действий или воспроизведения в течение 20 минут
- Другие источники: при отсутствии действий в течение 8 часов

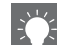

**•** Если сетевое подключение не установлено, включите питание, чтобы на дисплее передней панели появилась надпись "Share WiFi Set", и запустите автоматический поиск устройства iOS. Более подробные сведения об устройстве iOS и сетевом подключении см. в разделе ["Совместное использование настроек](#page-434-0)  [устройства iOS](#page-434-0)" (← [стр.18](#page-434-0)).

# <span id="page-427-0"></span>**Настройка сетевого подключения**

Выберите способ подключения к сети. Можно воспроизводить музыкальные файлы, хранящиеся на вашем ПК, мобильных устройствах, .<br>DLNA<sup>\*</sup>-совместимом NAS, или аудиосодержимое из Интернета, подключив данный аппарат к сети. Аппаратом также можно управлять с помощью мобильного устройства.

\* Digital Living Network Alliance

# <span id="page-427-1"></span>**Выбор способа подключения**

## **Использование "MusicCast CONTROLLER" для выполнения подключения**

Сетевое подключение можно выполнить с помощью специального бесплатного приложения "MusicCast CONTROLLER", установленного на мобильном устройстве.

Для получения дополнительной информации см. "Руководство по установке MusicCast".

С помощью MusicCast CONTROLLER можно использовать следующие функции, кроме настройки сети.

- **•** Воспроизведение музыки, хранящейся на компьютерах (серверах)
- **•** Выбор интернет-радиостанции
- **•** Распространение и прием аудио между аппаратом и другими устройствами Yamaha MusicCast

## **Установка подключения с помощью эксплуатации аппарата**

Кроме использования "MusicCast CONTROLLER", можно подключиться к сети с помощью следующих способов.

#### **Подключение к проводной сети**

Настройка проводного сетевого подключения ( $\degree$  [стр.14\)](#page-430-0).

### **Подключение к беспроводной сети**

Настройка беспроводного сетевого подключения ( $\degree$  [стр.16\)](#page-432-0).

### **Подключение с помощью непосредственного беспроводного подключения**

Настройка непосредственного беспроводного подключения к мобильному устройству ( $\degree$  [стр.19](#page-435-0)).

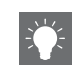

- **•** Для поддержания стабильного подключения рекомендуется использовать проводное подключение.
- **•** Для получения дополнительной информации о подключении к сети Интернет см. руководство пользователя сетевых устройств.
- **•** При использовании маршрутизатора, который поддерживает DHCP, не требуется устанавливать любые сетевые настройки данного аппарата. При использовании маршрутизатора, который не поддерживает DHCP, установите сетевые настройки в [Network Config] в настройках параметра ( $\sigma$  [стр.43](#page-459-1)).
- **•** Некоторые программы безопасности, установленные на ПК, или настройки брандмауэра сетевых устройств (таких как маршрутизатор) могут заблокировать доступ данного аппарата к сетевым устройствам или Интернету. В таком случае измените настройки программ безопасности или сетевых устройств.
- **•** При ручной настройке подсети каждый из серверов должен быть подключен к той же подсети, что и сам аппарат ( $\sim$  [стр.44\)](#page-460-1).

<span id="page-428-0"></span>**Подготовка к сетевому подключению**

### **Подготовка к проводному подключению**

Подключите аппарат к маршрутизатору, как показано на иллюстрации справа.

**•** Подключите с помощью приобретаемого отдельно сетевого кабеля STP (экранированная витая пара) (CAT-5 или выше, прямой кабель).

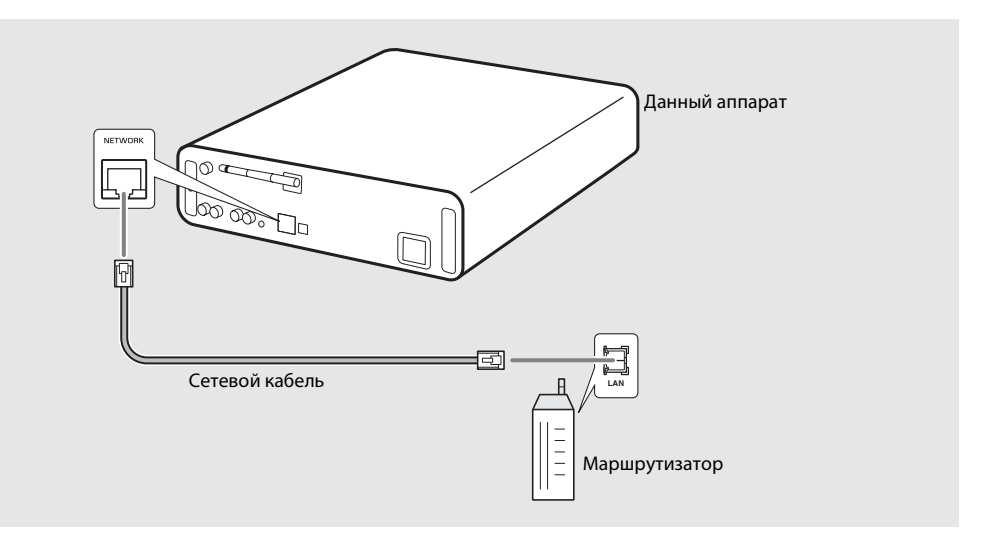

## **Подготовка к беспроводному подключению**

### Поднимите беспроводную антенну.

**•** Поднимите беспроводную антенну на задней панели аппарата.

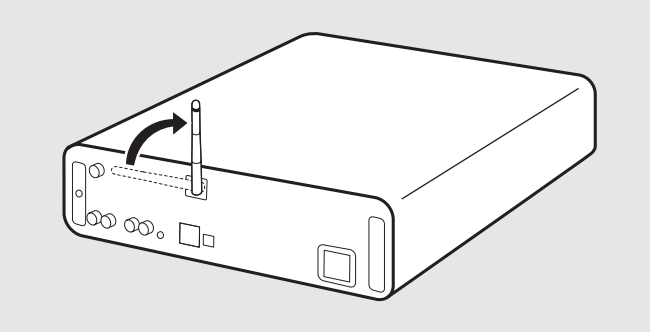

- 
- **•** Не применяйте лишних усилий к антенне. Это может привести к повреждению антенны.
- **•** Проверьте ориентацию двигаемой части и согните ее в правильном направлении.
- **•** Не удаляйте антенну.

# <span id="page-430-0"></span>**Подключение к проводной сети**

Подключите аппарат к сети с помощью кабеля. Вам потребуется заранее подключить разъем NETWORK аппарата к маршрутизатору с помощью сетевого кабеля (• [стр.12](#page-428-0)).

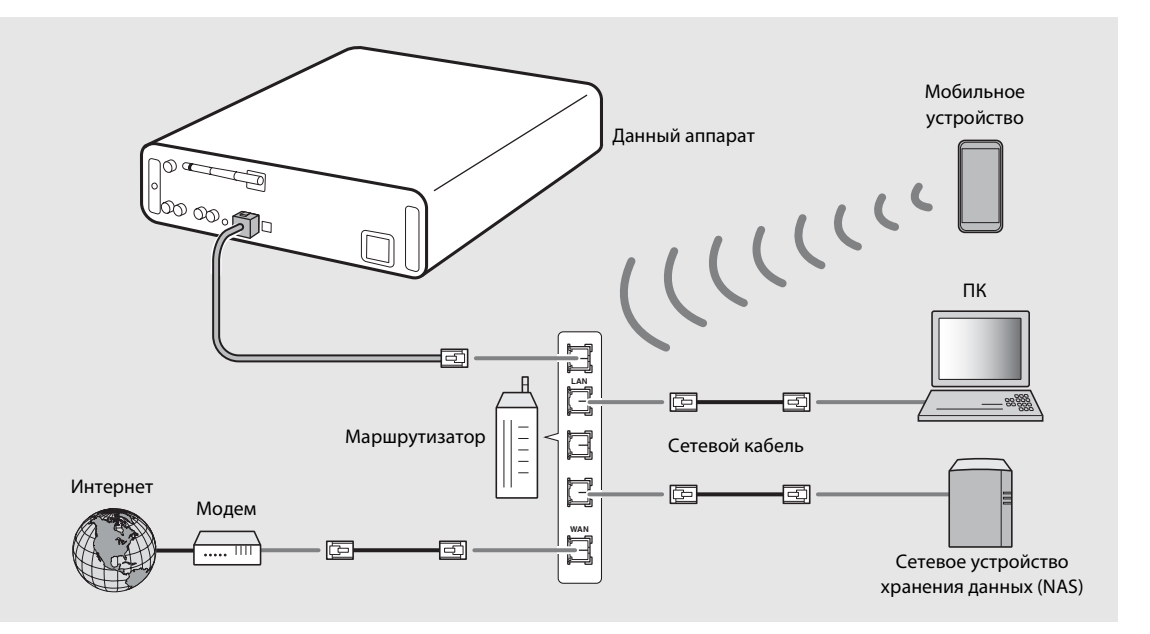

## 1 Нажмите кнопку  $\overline{O}$ .

- **•** На дисплее передней панели появится меню параметра.
- 2 Выберите [Network Config] с помощью  $\blacktriangle/\blacktriangledown$  и нажмите  $\overset{\text{(NTE)}}{ }$ .
- 3 Выберите [Select Network] с помощью  $\blacktriangle/\blacktriangledown$  и нажмите  $\overset{\text{\tiny{(NTE)}}}{\text{\tiny{(NTE)}}}.$
- $4$  Выберите [Wired] с помощью  $\triangle$ / $\blacktriangledown$  и нажмите [ENTER].
	- **•** По умолчанию для аппарата установлено значение [Wired].

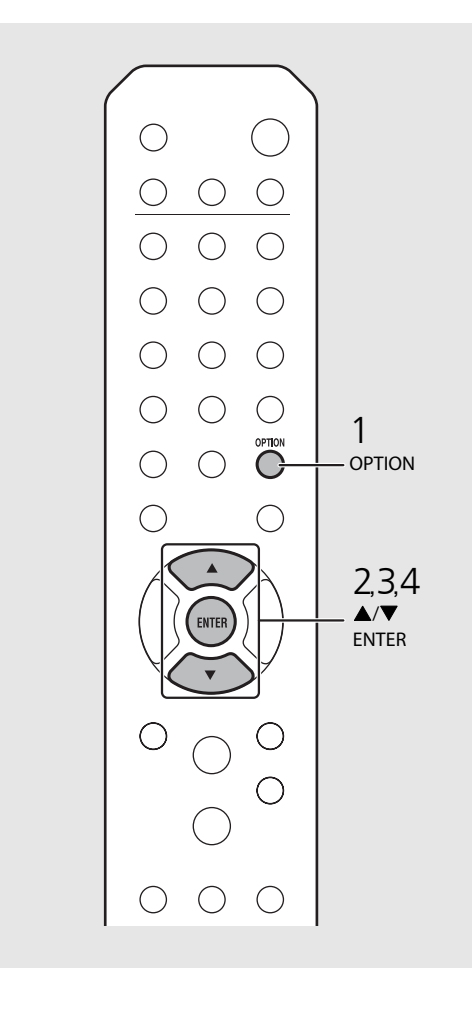

# Русский
### **Подключение к беспроводной сети**

Подключите аппарат к сети по беспроводной связи. Заранее поднимите беспроводную антенну аппарата  $($  $\sigma$  [стр.13](#page-429-0)).

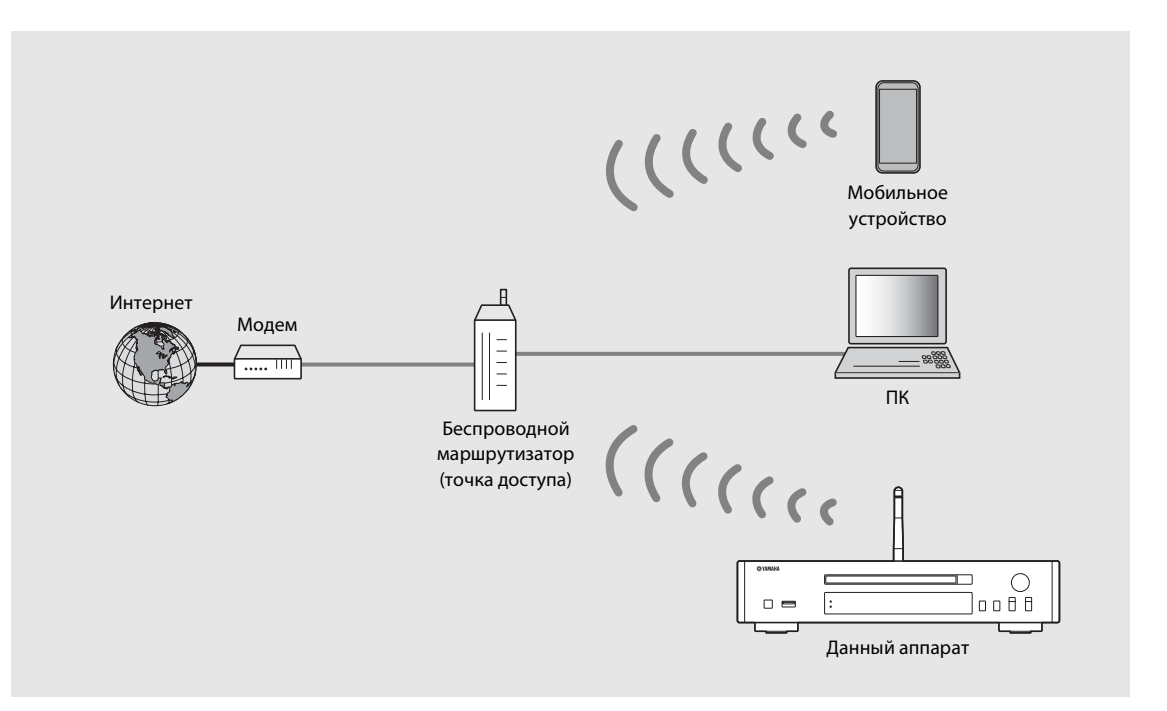

- 
- **•** Этот параметр нельзя одновременно использовать с проводным сетевым подключением или непосредственным беспроводным подключением.
- **•** Если аппарат размещен далеко от беспроводного маршрутизатора (точки доступа), возможно, не удастся установить подключение. В таком случае разместите их ближе друг к другу.

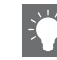

- **•** Если аппарат невозможно подключить к беспроводному маршрутизатору (точке доступа), для воспроизведения музыкальных файлов на мобильных устройствах можно использовать непосредственное беспроводное подключение ( $\sim$  [стр.19\)](#page-435-0).
- **•** После установки подключения загорается индикатор Wi-Fi.

#### **Настройка с помощью кнопки WPS**

Можно легко установить подключение, нажав кнопку WPS на беспроводном маршрутизаторе (точке доступа).

**•** Требуется беспроводной маршрутизатор (точка доступа) с кнопкой WPS.

#### Нажмите кнопку  $\bigcirc^{\text{optION}}$ .

- **•** На дисплее передней панели появится меню параметра.
- 2 Выберите [Network Config] с помощью  $\blacktriangle/\blacktriangledown$  и нажмите  $($ витея $).$
- 3 Выберите [Select Network] с помощью  $\blacktriangle/\blacktriangledown$  и нажмите  $($ витея $).$
- $4$  Выберите [Wireless] с помощью  $\blacktriangle/\blacktriangledown$  и нажмите (ENTER).
- $5$  Выберите [WPS] с помощью  $\blacktriangle/\blacktriangledown$  и нажмите (ЕNTER).
- $6$  Нажмите кнопку WPS на беспроводном маршрутизаторе (точке доступа).

#### **О стандарте WPS**

WPS (Wi-Fi Protected Setup) — это стандарт, установленный Wi-Fi Alliance, который позволяет легко создать беспроводную домашнюю сеть.

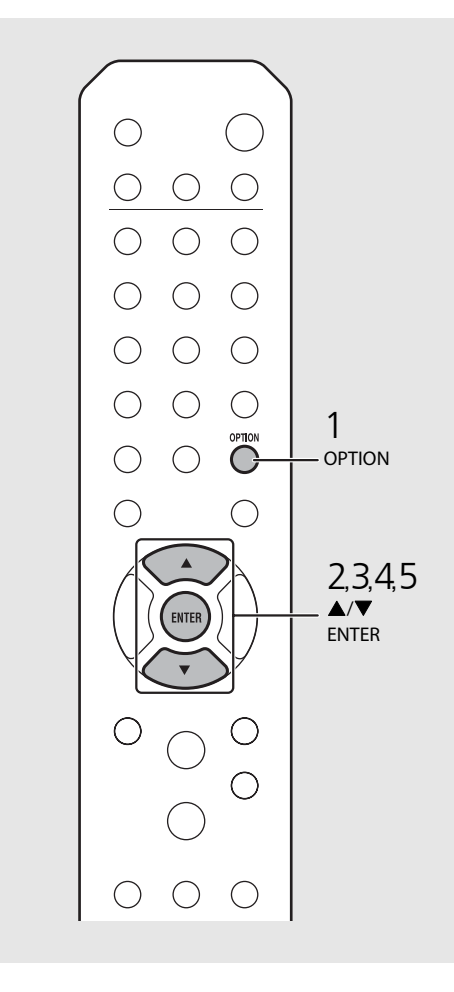

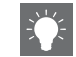

**•** После установки подключения загорается индикатор Wi-Fi.

#### **Совместное использование настроек устройства iOS**

Можно применить сетевые настройки устройства iOS (iPhone или других устройств iOS) к аппарату для простого подключения устройства к аппарату. Перед началом совместного использования настроек убедитесь, что устройство iOS подключено к беспроводному маршрутизатору (точке доступа).

## **Нажмите кнопку <sup>ортюм</sup>**<br>• На дисплее передней панели появится меню

- параметра.
- 2 Выберите [Network Config] с помощью  $\blacktriangle/\blacktriangledown$  и нажмите  $\overset{\text{(curve)}}{...}$
- 3 Выберите [Select Network] с помощью  $\blacktriangle/\blacktriangledown$  и нажмите  $\overset{\text{(curve)}}{...}$
- Выберите [Wireless] с помощью<br> $\blacktriangle/\blacktriangledown$  и нажмите  $\overset{\text{(urre)}}{=}$ .
- $5<sup>T</sup>$  Выберите [Share WiFi Set] с помощью  $\triangle$ / $\nabla$  и нажмите  $(EMTE)$ .
	- **•** На дисплее передней панели отобразится сообщение об инициализации сети. Нажмите кнопку **ENTER** .

#### $6\,$  Откройте экран настройки Wi-Fi на устройстве iOS и выберите аппарат в списке "SETUP A NEW AIRPLAY SPEAKER...". **•** Придерживайтесь инструкций на экране,

которые отображаются на устройстве iOS.

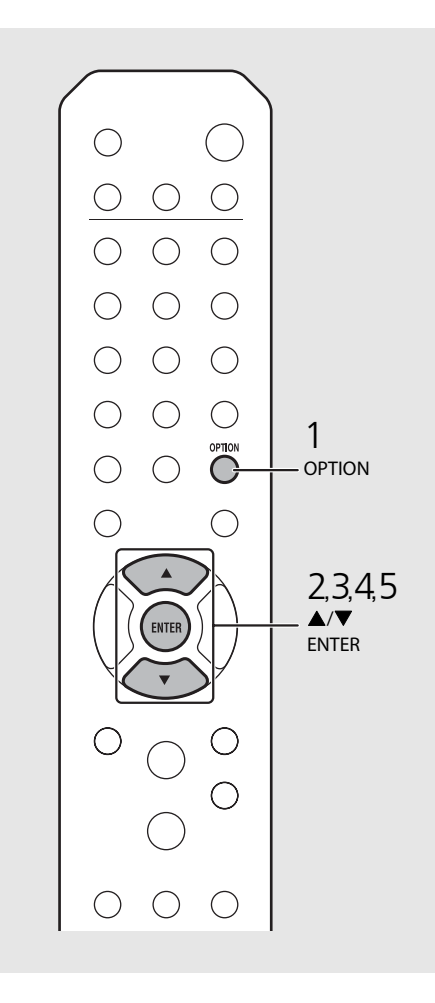

- **•** Требуется устройство iOS с iOS7.1 или более поздней версии.
- **•** Если сетевые настройки устройства iOS настроены на совместное использование, все настройки сетевых подключений и подключений по Bluetooth будут инициализированы. Кроме того, будут инициализированы сведения об учетных записях служб потоковой передачи.

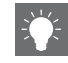

**•** После установки подключения загорается индикатор Wi-Fi.

<span id="page-435-0"></span>**Установка непосредственного беспроводного подключения к мобильному устройству**

Подключите аппарат непосредственно к мобильному устройству с помощью беспроводного подключения. Заранее поднимите беспроводную антенну аппарата (& [стр.13](#page-429-0)).

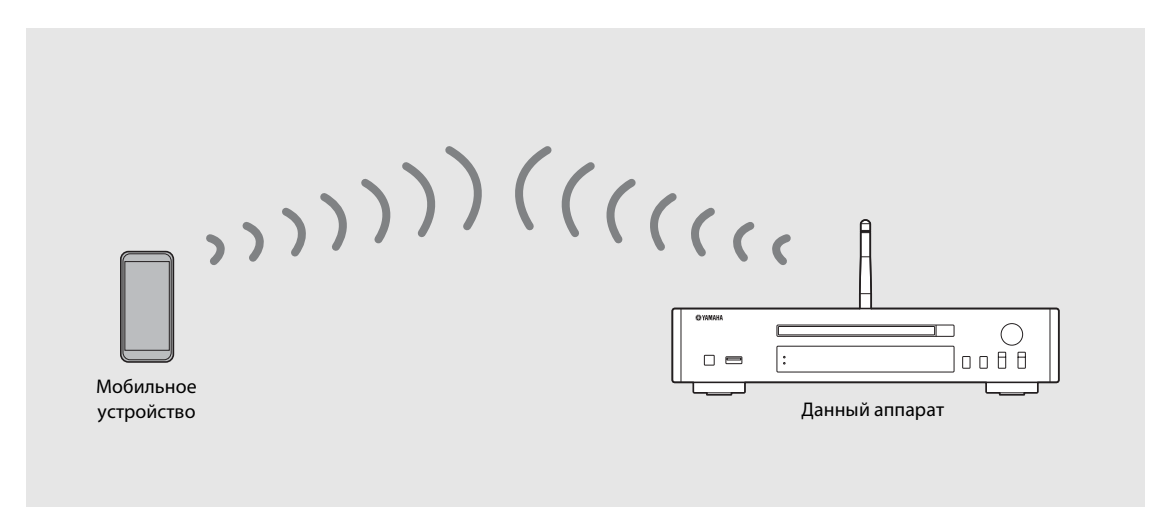

- 
- **•** Этот параметр нельзя одновременно использовать с проводным или беспроводным сетевым подключением.
- **•** При использовании непосредственного беспроводного подключения невозможно подключить аппарат к Интернету. Поэтому Интернет-службы, например Интернет-радио, будут недоступны.
- **•** Для получения дополнительной информации об установке подключения Wi-Fi на мобильном устройстве см. руководство по эксплуатации мобильного устройства.

- параметра.
- 2 Выберите [Network Config] с помощью  $\blacktriangle/\blacktriangledown$  и нажмите  $\overset{\text{(curve)}}{...}$
- 3 Выберите [Select Network] с помощью  $\blacktriangle/\blacktriangledown$  и нажмите  $($ витея $).$
- 4 Выберите [WiFi Direct] с помощью<br> $\blacktriangle/\blacktriangledown$  и нажмите  $\overset{\text{(string)}}{=}$
- 1 **Нажмите кнопку отом**<br>•• На дисплее передней панели появится меню<br>**2** Выберите [Network Config] с<br>помощью  $\blacktriangle/\blacktriangledown$  и нажмите @mm,<br>**3** Выберите [Select Network] с<br>помощью  $\blacktriangle/\blacktriangledown$  и нажмите @mm,<br>**4** Выберите [WiFi Di  $5<sup>5</sup>$  Выберите необходимый метод безопасности с помощью  $\blacktriangle/\blacktriangledown$  и нажмите (ЕМТЕR).
	- **•** Доступны такие варианты: [OPEN], [WPA2- PKS(AES)]

#### $6$  Проверьте SSID и ключ

#### безопасности.

- **•** Эти значения необходимы для настройки Wi-Fi на мобильном устройстве.
- **•** Значения можно проверить в меню параметров - [Network Info] - [WiFi Direct Info].

#### 7 Настройте параметры Wi-Fi на мобильном устройстве.

- **•** Включите функцию Wi-Fi на мобильном устройстве.
- **•** Когда отображается список точек доступа, выберите SSID, который был указан на шаге 6.
- **•** Когда терминал предложит ввести пароль, введите ключ безопасности, который был указан на шаге 6.

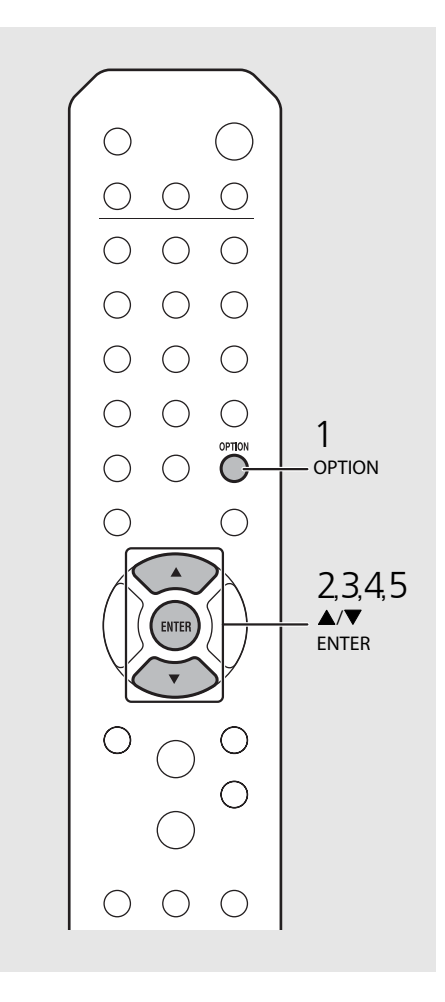

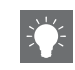

**•** Если выбрать значение [OPEN] на шаге 5, подключение может быть небезопасным, поскольку связь не будет зашифрована.

## **Воспроизведение музыки на CD**

Аппарат поддерживает воспроизведение дисков аудио CD и CD с данными, на которых записаны файлы MP3/WMA. Для просмотра подробных сведений о воспроизводимых дисках CD см. ["Поддерживаемые устройства/медиафайлы](#page-469-0)" ([стр.53](#page-469-0)).

#### 1 Нажмите INPUT для выбора [CD] или нажмите  $\bigcirc$  на пульте дистанционного управления.

- 2 Вставьте CD в лоток для дисков.
	- Нажмите **4** для открытия/закрытия лотка для дисков.

#### $3$  Начнется воспроизведение.

Функции пульта дистанционного управления показаны ниже.

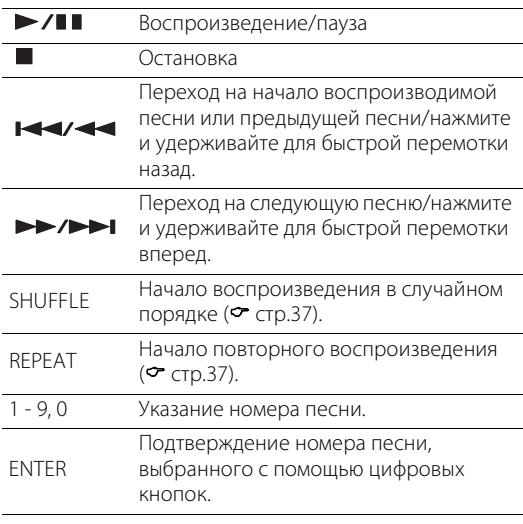

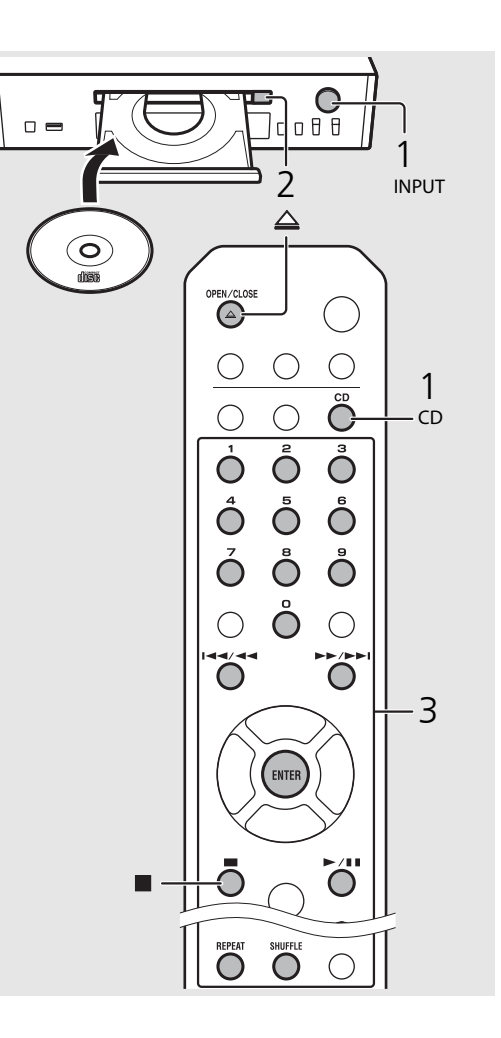

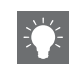

- **•** При остановке воспроизведения CD воспроизведение возобновится с начала последней проигрываемой песни. При нажатии во время паузы воспроизведения будут удалены данные возобновленного
- **•** Можно отменить номер песни, выбранный с помощью цифровых кнопок, нажав <

воспроизведения.

**•** Если отключить аппарат, когда CD выбран в качестве источника музыки и установлен CD, аппарат автоматически начнет воспроизведение установленного CD в следующий раз при включении аппарата.

## <span id="page-438-0"></span>**Воспроизведение музыки на устройствах USB**

Этот аппарат обеспечивает воспроизведение с устройств USB, на которых записаны музыкальные файлы. Для получения дополнительной информации о воспроизводимых устройствах USB см. "[Поддерживаемые устройства/медиафайлы"](#page-469-0) [\(стр.53\)](#page-469-0).

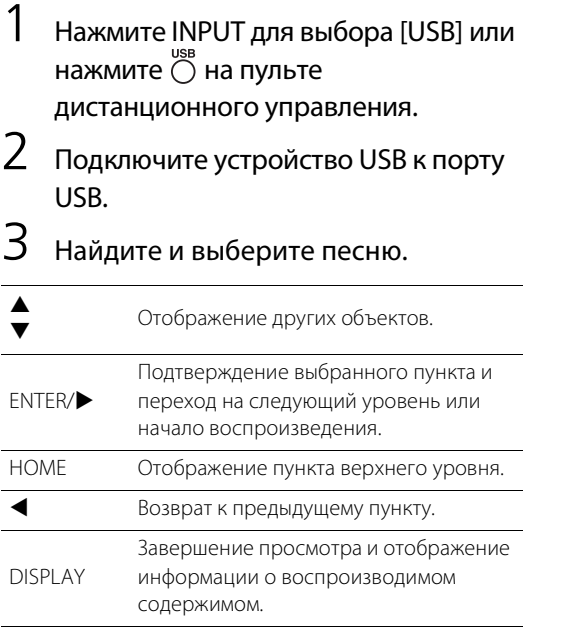

#### 4 Начнется воспроизведение.

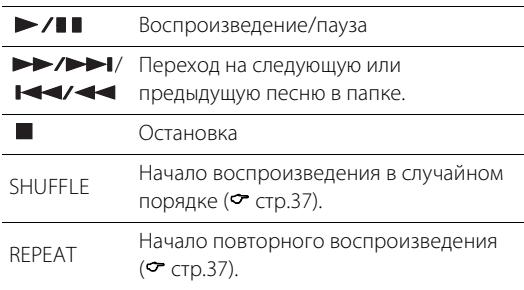

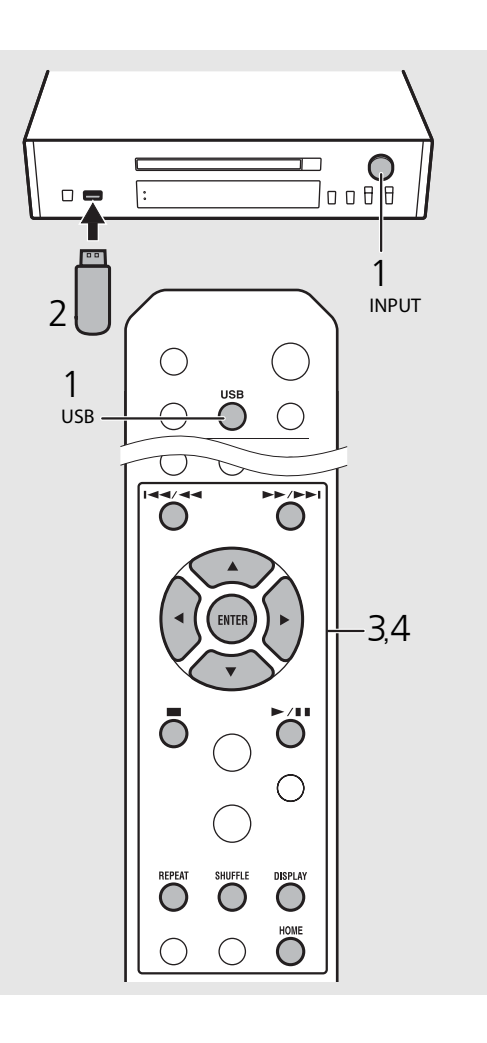

- 
- **•** Некоторые устройства USB могут не работать должным образом, даже если они удовлетворяют всем требованиям. Воспроизводимость и обеспечение электропитанием устройств USB всех типов не гарантируются.
- **•** Компания Yamaha и ее поставщики не несут ответственности в случае утраты данных, содержащихся на устройствах USB, подсоединяемых к данному аппарату. В качестве меры предосторожности рекомендуется сделать резервные копии важных файлов.
- **•** Остановите воспроизведение перед отсоединением устройства USB.
- **•** Устройство USB будет автоматически заряжаться при подключении к аппарату, кроме тех случаев, когда аппарат находится в экологическом режиме ожидания.

## **Воспроизведение песен на компьютере**

Этот аппарат позволяет воспроизводить такие музыкальные файлы, как MP3, WMA или FLAC (формат сжатия аудиоданных без потерь), которые хранятся на компьютере (сервере), подключенном к сети или NAS. Используя дисплей передней панели, выберите любимый музыкальный файл.

### <span id="page-439-0"></span>**Настройка общего доступа к музыкальным файлам**

Для воспроизведения музыкальных файлов на компьютере с помощью данного аппарата потребуется выполнить настройки параметров общего доступа к файлам мультимедиа на этом аппарате и компьютере (Windows Media Player 11 или последующих версий). В данном руководстве в качестве примера приведена настройка Windows Media Player 12 в Windows 7.

- 1 Запустите Windows Media Player 12 на компьютере.
- 2 Выберите "Stream", затем "Turn on media streaming".
	- **•** Отобразится окно панели управления ПК.
- 3 Нажмите "Turn on media streaming".
- 4 Выберите "Allowed" из выпадающего списка рядом с именем модели устройства.
- $5$  Нажмите "ОК" для выхода.

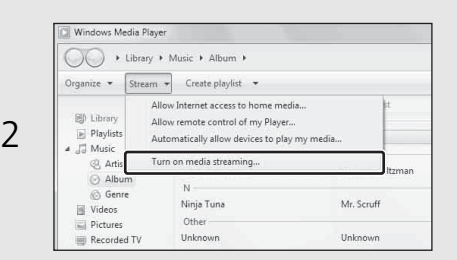

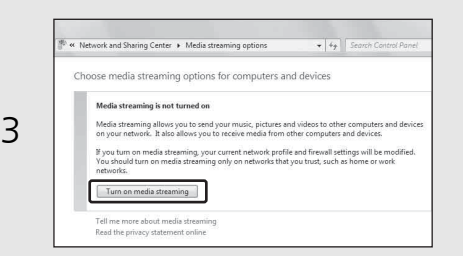

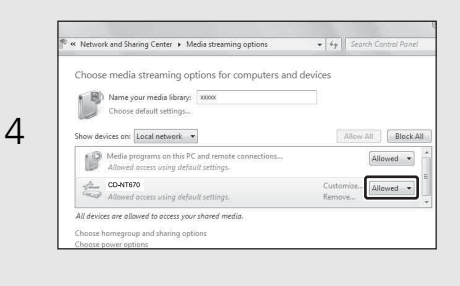

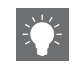

**•** Для получения дополнительной информации о параметрах общего доступа к файлам мультимедиа см. справку Windows Media Player.

#### **ПК или NAS с установленным другим серверным программным обеспечением DLNA**

Настройте параметры общего доступа к файлам мультимедиа в соответствии с руководством по эксплуатации устройства или программного обеспечения.

### **Воспроизведение песен на ПК**

- $1$  Несколько раз нажмите кнопку $\bigcirc^{\text{NET}}$  и выберите [Server].
- 2 Найдите и выберите песню.

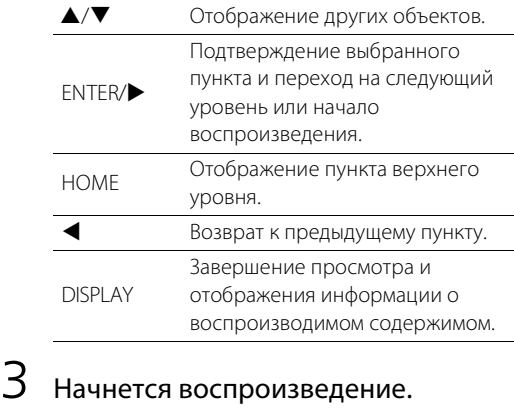

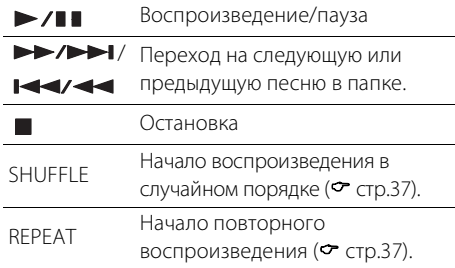

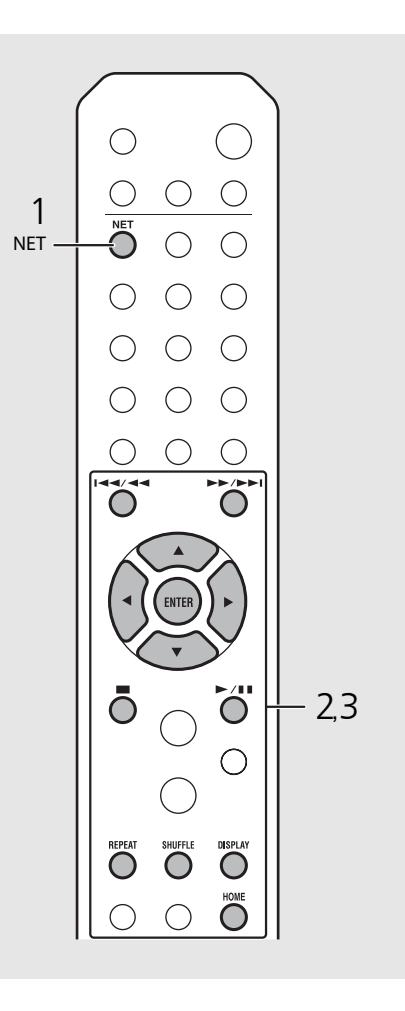

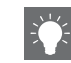

- **•** Если воспроизведение невозможно, проверьте подключения сети и настройки маршрутизатора, чтобы аппарат и ПК были подключены к одной сети.
- **•** Музыкальные файлы на ПК могут быть предустановлены ( $\sim$  [стр.39](#page-455-0)).

## **Воспроизведение музыки через подключение** *Bluetooth*

Вы можете прослушивать звук по беспроводной связи с устройства, совместимого с Bluetooth.

### <span id="page-441-0"></span>**Сопряжение аппарата с устройством** *Bluetooth*

При подключении устройства Bluetooth к аппарату в первый раз устройство должно быть зарегистрировано в аппарате. Этот процесс называется сопряжением. После сопряжения последующее подключение осуществляется посредством нескольких простых шагов.

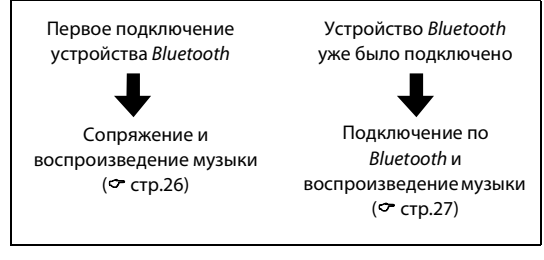

#### Устройство Bluetooth

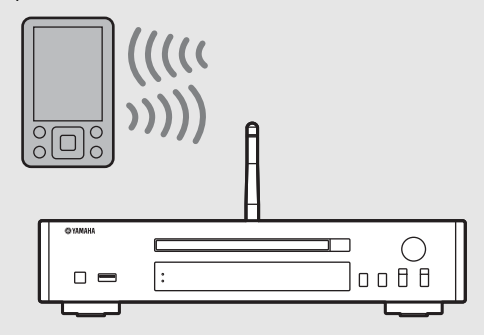

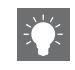

<span id="page-441-1"></span>**•** Если информация о сопряжении для устройства будет удалена, вам придется заново выполнить сопряжение данного устройства, чтобы снова подключить его.

### <span id="page-442-1"></span><span id="page-442-0"></span>**Выполнение сопряжения и воспроизведение музыки**

- $\mathsf H$ ажмите  $\bigcirc$  для установки Bluetooth в качестве источника.
- 2 Включите функцию Bluetooth на устройстве.
- $\overline{3}$  В параметрах Bluetooth устройства выберите аппарат (сетевое имя аппарата).
	- **•** После завершения сопряжения и установки подключения Bluetooth загорится индикатор Bluetooth.
	- **•** Если устройство не подключается к аппарату автоматически после завершения сопряжения, снова выберите аппарат (сетевое имя аппарата) в параметрах Bluetooth вашего устройства.
	- **•** Для получения дополнительной информации см. руководство по эксплуатации вашего устройства.

#### 4 Воспроизводите музыку на устройстве.

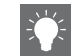

- **•** Если другое устройство уже подключено к аппарату, нажмите и удерживайте кнопку **BLUETOOTH**, чтобы разорвать подключение Bluetooth, затем выполните сопряжение с новым устройством.
- **•** Сетевое имя можно найти в меню параметров.
- **•** Если во время сопряжения потребуется код доступа, введите номер "0000".

### <span id="page-443-0"></span>**Подключение сопряженного устройства** *Bluetooth* **и воспроизведение музыки**

Если аппарат подключен к другому устройству с помощью подключения Bluetooth, разорвите это подключение (см. раздел "Разрыв подключения Bluetooth" справа) перед подключением к требуемому устройству.

#### 1 Выполните подключение Bluetooth.

- **• Подключение с аппарата**. Нажмите кнопку **BLUETOOTH**.
- **• Подключение с устройства** *Bluetooth*. Включите функцию Bluetooth подключаемого устройства и выберите аппарат (сетевое имя аппарата) из списка доступных устройств.
- **•** После выполнения подключения загорится индикатор Bluetooth.
- 2 Воспроизводите музыку на подключенном устройстве.

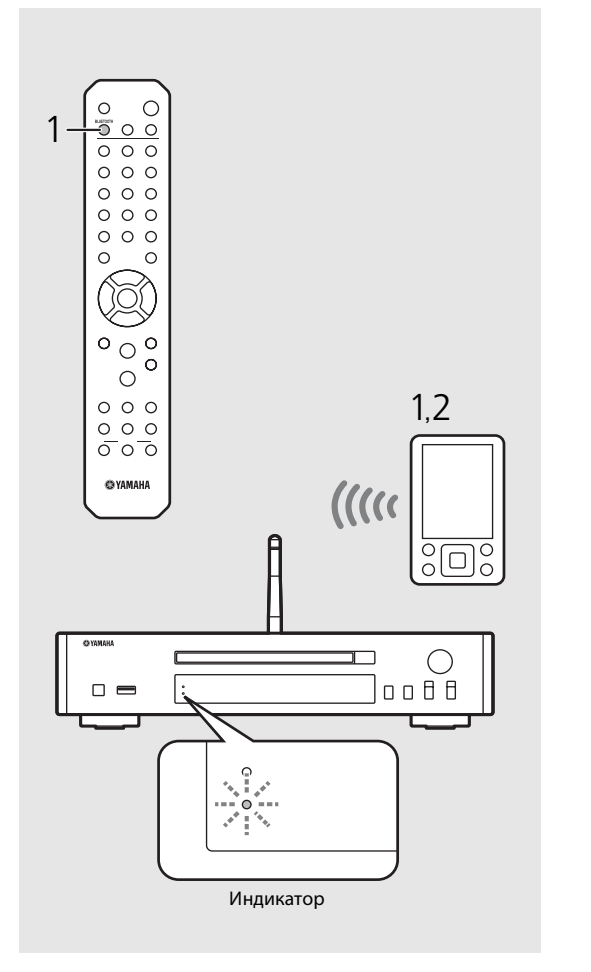

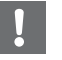

**• Перед воспроизведением уменьшите громкость усилителя, подключенного к аппарату.** В противном случае уровень громкости воспроизведения может быть очень высоким.

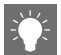

**•** При подключении с аппарата аппарат выполняет поиск устройства Bluetooth, подключенного в последний раз. В этом случае убедитесь, что функция Bluetooth устройства включена.

#### **Разрыв подключения** *Bluetooth*

- **•** Подключение Bluetooth может быть разорвано путем выполнения одного из следующих действий.
	- **-** Разорвите подключение Bluetooth с подключенного устройства.
	- **-** Выберите другой источник входного сигнала.
	- **-** Нажмите и удерживайте нажатой кнопку **BLUETOOTH**.
- **-** Переведите аппарат в режим ожидания.

## **Воспроизведение музыки с внешних устройств**

Аппарат позволяет воспроизводить внешние устройства, такие как проигрыватель дисков DVD. Используйте разъемы (DIGITAL IN или AUX IN) согласно устройству, которое будет подключено (• [стр.5](#page-421-0)). Для подключения каждого внешнего устройства см. их прилагаемые руководства по эксплуатации.

- 1 Отключите кабель питания аппарата и подключите внешнее устройство к аппарату.
	- **•** Подготовьте приобретаемые отдельно кабели для подключения.
- 2 Подключите кабель питания аппарата к розетке и нажмите  $(\phi)$ для включения аппарата.
- $\,3\,$  Измените музыкальный источник.
	- **•** Каждый раз при нажатии кнопки **AUX/DIGITAL**, AUX IN (аналоговый вход) и DIGITAL IN (цифровой вход) будут переключаться.
- 4 Выполните воспроизведение с подключенного внешнего устройства.
	- **•** Для получения дополнительной информации о воспроизведении см. руководство по эксплуатации, прилагаемое к внешнему

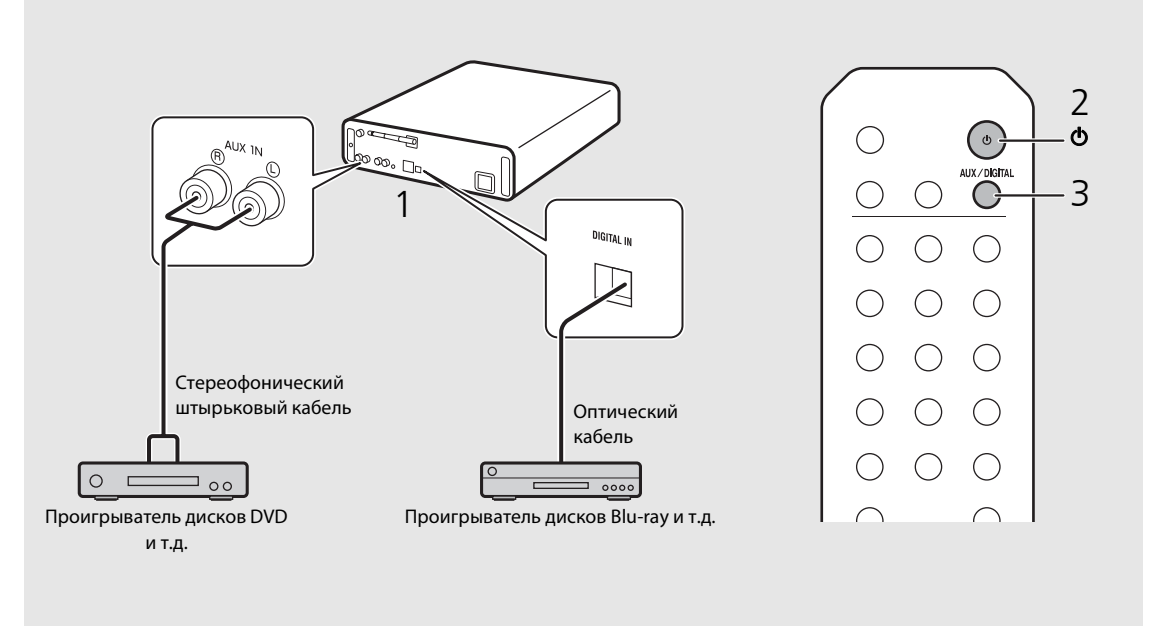

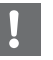

устройству. **• Перед подключением уменьшите громкость усилителя, подключенного к аппарату.** В противном случае уровень громкости воспроизведения может быть очень высоким.

## <span id="page-445-2"></span>**Прослушивание станций DAB (только CD-NT670D)**

Можно прослушивать радио с высоким качеством звука с помощью функции цифрового радиовещания (DAB) и DAB+ (обновленная версия DAB). Подключите прилагаемую антенну ( $\sigma$  [стр.9\)](#page-425-0) и **выполните первичное сканирование перед первой настройкой радиостанции DAB.** 

### **Первичное сканирование**

#### Нажмите <sup>тимен</sup> несколько раз для выбора [DAB].

- **•** Первичное сканирование автоматически начнется при выборе [DAB] в первый раз.
- **•** После завершения сканирования число получаемых станций DAB мгновенно отображается на дисплее передней панели, а воспроизводится будет первая по порядку радиостанция.

### <span id="page-445-0"></span>**Настройка радиостанций DAB**

- Нажмите <sup>™ек</sup> несколько раз для выбора [DAB].
	- **•** Если аппарат не может получить сигнал DAB, "Off Air" отобразится на дисплее передней панели.

i nin 1

#### Нажмите  $\blacktriangleleft$  Для выбора радиостанции DAB.

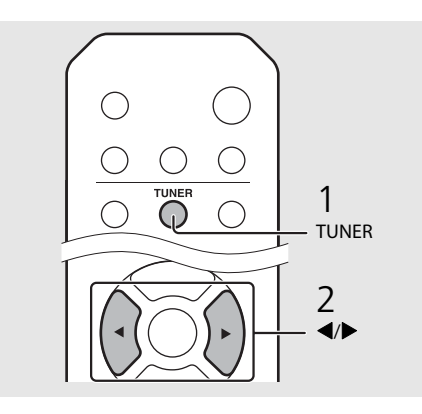

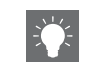

- <span id="page-445-1"></span>**•** Первичное сканирование также можно выполнить в меню настроек параметра.
- 1 Нажмите  $\bigcirc$  , если выбран источник DAB.
- **-** На дисплее передней панели отобразится меню параметра.
- 2 Нажмите  $\blacktriangle/\blacktriangledown$  для выбора [Initial Scan] и нажмите (ЕМТЕR)
- **-** Первичное сканирование начнется и закончится автоматически.
- **•** При выполнении первичного сканирования хранимая информация о станциях DAB и предустановленные станции DAB будут удалены.
- **•** Данный аппарат может получать только частоты Band III DAB.

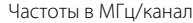

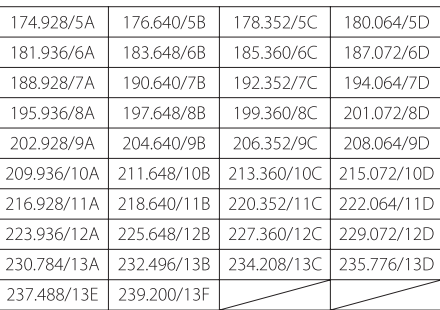

### **Предустановка радиостанций DAB**

Используйте функцию предустановки для хранения 30 ваших любимых станций DAB.

### 1 Найдите станцию DAB, для которой необходимо выполнить предустановку<br>[\(](#page-445-0) $\infty$  стр.29) и нажмите  $\bigcirc_{n=1}^{\text{NEMORY}}$ .

**•** Номер предустановленной станции появится на дисплее передней панели.

## Memory<br><mark>\$DABQ(</mark> Station1

- $2$  Нажмите  $\triangle$ / $\blacktriangledown$  для выбора необходимого номера предустановленной станции.
- $3$  Нажмите  $\left(\begin{smallmatrix}6 \ \text{WKB}\end{smallmatrix}\right)$ для завершения предустановки.

#### **Выбор предустановленных станций DAB**

- **Нажмите <sup>тикея</sup>** несколько раз для выбора [DAB].
- $2$  Нажмите  $\triangle$ / $\blacktriangledown$  для выбора предустановленной радиостанции DAB.

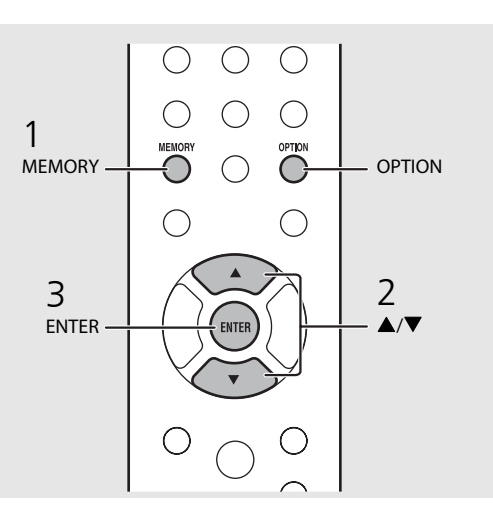

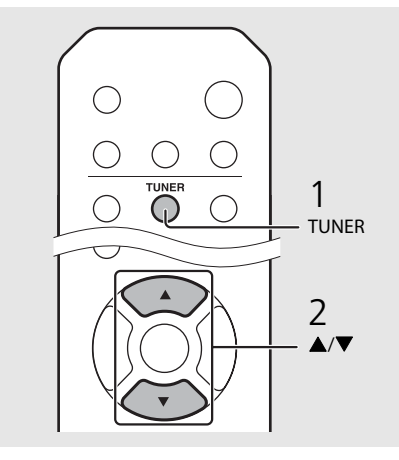

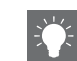

- Для отмены предустановки DAB нажмите
- **•** Можно изменить информацию о станции DAB, отображаемой на дисплее передней панели, с помощью нажатия кнопки **DISPLAY**. Дисплей будет переключаться, как показано ниже, при каждом нажатии кнопки **DISPLAY** .

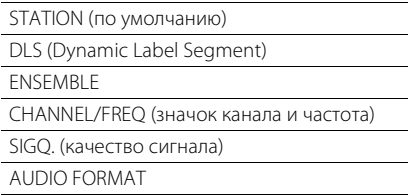

#### **Удаление предустановленной станции**

Удалите предустановленную станцию в меню настройки параметра.

- 1 Нажмите  $\bigcirc$  , когда выбран источник DAB.
- **-** На дисплее передней панели отобразится меню параметра.
- 2 Нажмите ▲/▼ для выбора [Preset Delete] и нажмите (ВИТЕР).
- З Нажмите ▲/▼ для выбора номера предустановленной станции для удаления.
- 4 Нажмите кнопку [ВПЕР]
- **-** Предустановленная станция удалена.
- 5 Нажмите <sup>ортом</sup> для завершения настроек параметра.

30 Ru

### <span id="page-447-0"></span>**Подтверждение приема**

Можно подтвердить прием сигнала DAB. Это полезная функция при настройке антенны.

- Нажмите  $\bigcirc^{\text{open}}$ , когда выбран источник [DAB].
	- **•** На дисплее передней панели отобразится меню параметра.
- Нажмите ▲/▼ для выбора [Tune Aid] и нажмите (ENTER).
- $3$  Нажмите  $\blacktriangle/\blacktriangledown$  для изменения значка канала.
	- **•** Отображается измеренный уровень приема сигнала DAB.

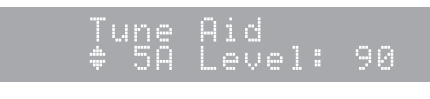

- **•** Диапазон уровня составляет от 0 (нет) до 100 (отличный).
- 4 Нажмите ортион для завершения настроек параметра.

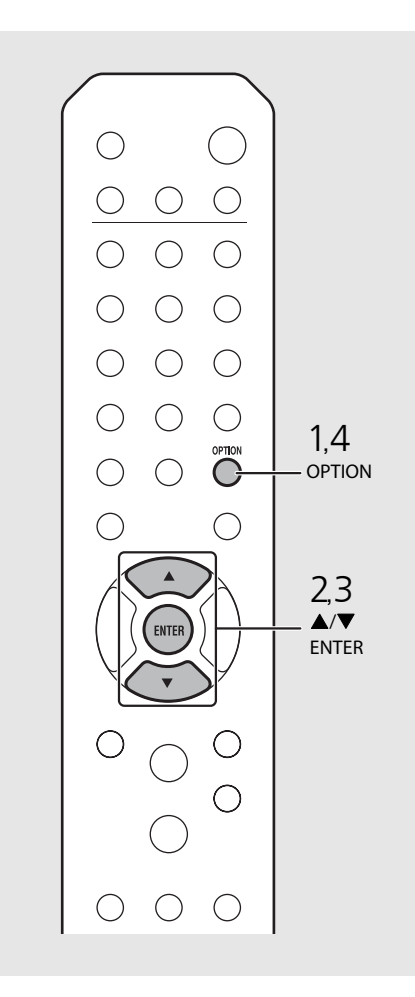

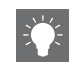

**•** При выполнении Tune Aid и при слабом сигнале DAB попробуйте настроить положение антенны для получения хорошего приема.

# **Прослушивание FM-радиостанций**

Для воспроизведения FM-радиостанций подключите прилагаемую антенну. См. раздел "[Подключение антенны](#page-425-0)" [\(стр.9](#page-425-0)) для подключения антенны к аппарату.

<span id="page-448-0"></span>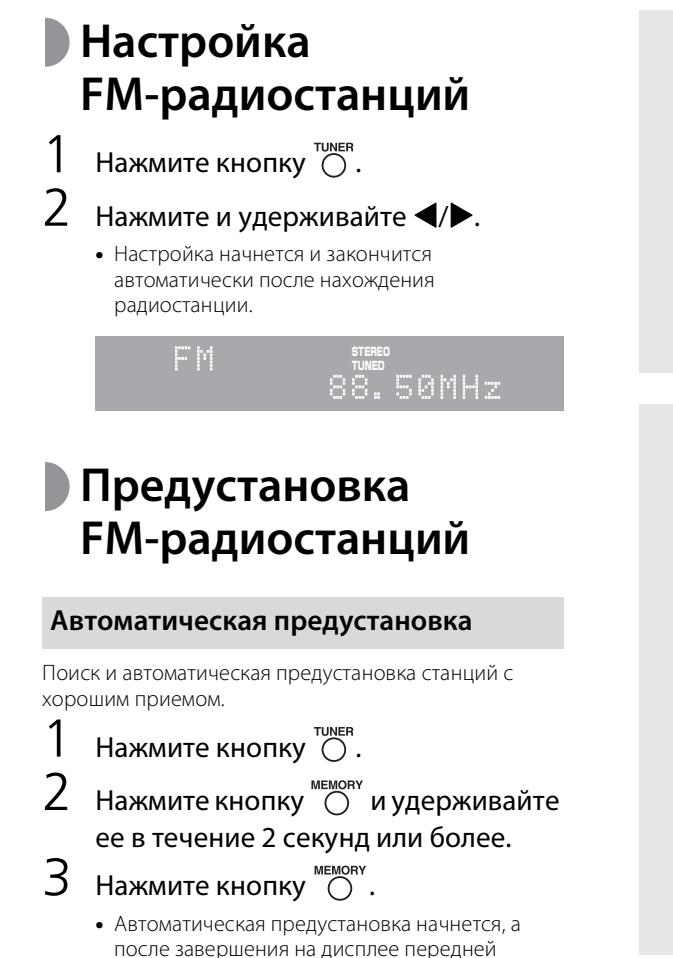

<span id="page-448-1"></span>панели отобразится "Completed!".

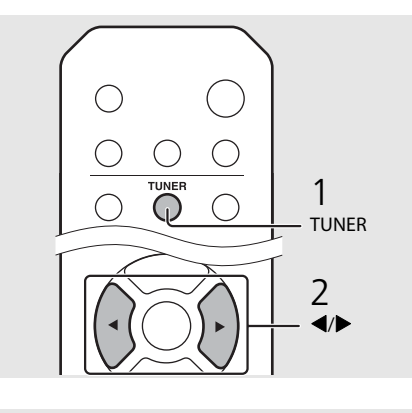

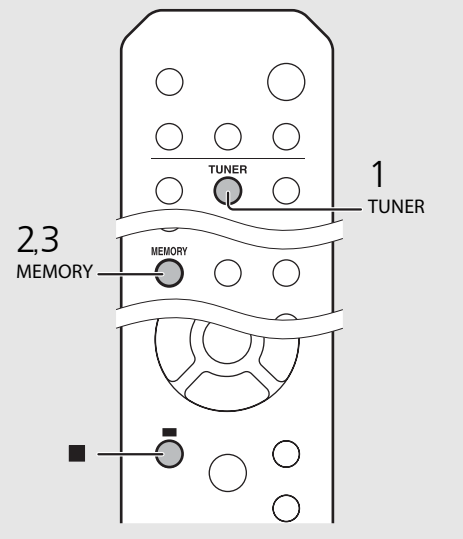

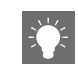

**•** При плохом приеме радиостанции ее можно настроить вручную с помощью повторного нажатия кнопок  $\blacktriangleleft$ 

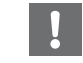

**•** Автоматическая предустановка заменит все сохраненные радиостанции на новые.

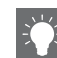

- **•** Можно выполнить предустановку до 30 FMстанций.
- **•** Для отмены автоматической предустановки нажмите .
- **•** Также можно автоматически предустановить радиостанции через меню параметров  $($  $\sigma$  [стр.43](#page-459-0)).

#### <span id="page-449-1"></span> **Ручная предустановка**

- 1 Настройтесь на радиостанцию, которую требуется предустановить [\(](#page-448-0) $\infty$  стр.32).
- Нажмите кнопку  $\overset{\text{\tiny{MEMORY}}}{\bigcirc}$ .
	- **•** Номер предустановленной станции появится на дисплее передней панели.

#### a maro 88.50MHz

- $3$  Нажмите  $\triangle$ / $\blacktriangledown$  для выбора необходимого номера предустановленной станции.
- $4$  Нажмите кнопку  $\left(\begin{smallmatrix} \text{ENTE} \end{smallmatrix}\right)$  для предустановки радиостанции.

#### **Выбор предустановленных FM-радиостанций**

Нажмите кнопку  $\bigcirc$ .

Нажмите ▲/▼ для выбора станции.

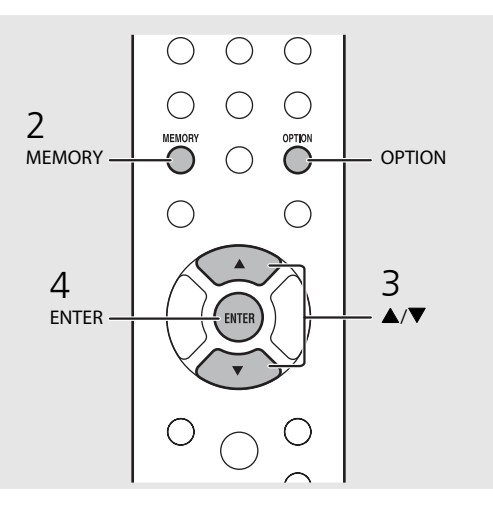

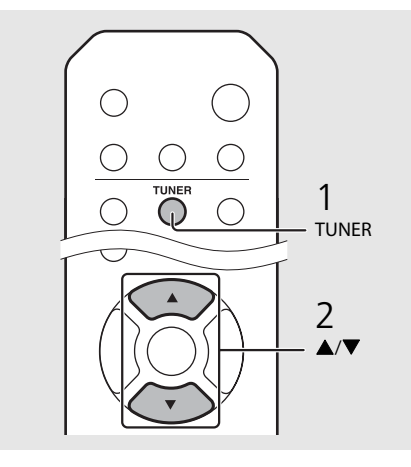

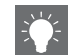

**•** Для отмены настройки ручной предустановки нажмите .

#### <span id="page-449-0"></span>**Удаление предустановленной станции**

Удалите предустановленную станцию в меню настройки параметра.

- 1 Нажмите **OPTION**, если выбран источник FM.
- **-** На дисплее передней панели появится меню параметра.
- **-** Для отмены удаления предустановленных станций нажмите **OPTION** .
- 2 Нажмите ▲/▼ для выбора [Preset Delete] и нажмите **ENTER** .
- З Нажмите ▲/▼ для выбора номера предустановленной станции для удаления.
- 4 Нажмите кнопку **ENTER** .
- **-** Предустановленная станция удалена и [Deleted!] отображается на дисплее передней панели.
- 5 Нажмите **OPTION** для завершения настроек параметра.

### **Система радиоданных**

Аппарат может получать информацию системы радиоданных.

#### Нажмите  $\bigcirc$  , если выбран источник FM.

**•** С каждым нажатием кнопки изменяется отображение указанной ниже информации.

PService (Program Service)

PTY (тип программы)

RT (радиотекст)

CT (текущее время)

Частота

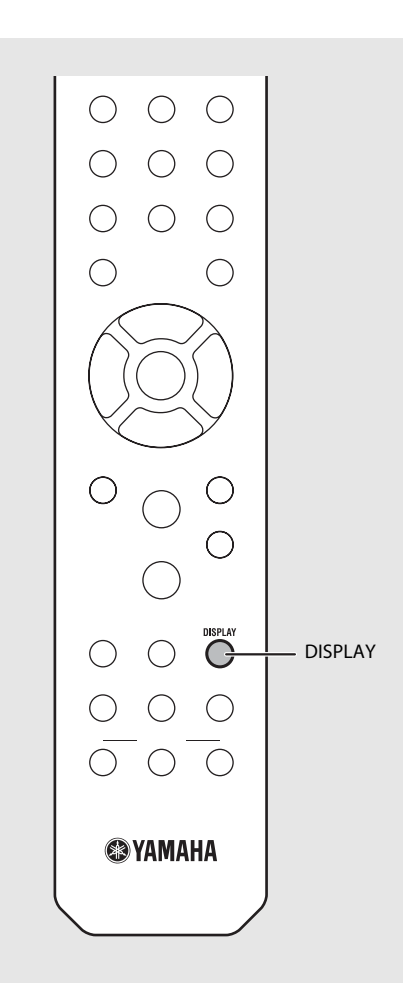

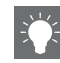

**•** Если сигнал радиостанции с сигналом системы радиоданных слишком слабый, данное устройство, возможно, не сможет принимать информацию системы радиоданных в полной мере. В частности, для информации RT (радиотекст) требуется большая полоса пропускания, поэтому она может быть доступна в меньшей степени по сравнению с другими типами информации.

## **Прослушивание интернет-радио**

Можно воспроизводить мировые радиостанции через Интернет. Убедитесь, что аппарат правильно подключен к Интернету ( $\sigma$  [стр.11](#page-427-0)).

Несколько раз нажмите кнопку  $\ddot{\odot}$  и выберите [NetRadio]. 2 Выполните поиск в сети Интернет и выберите радиостанцию. 1 NET NetRadio ≐≞Station List **•** Функции пульта дистанционного управления показаны ниже. **A/V** Отображение других объектов. Подтверждение выбранного пункта и переход на следующий  $ENTFR/$ уровень или начало воспроизведения. HOME Отображение пункта верхнего уровня. W Возврат к предыдущему пункту. Завершение просмотра и DISPI AY отображения информации о воспроизводимом содержимом.

#### 3 Начнется воспроизведение.

• Для остановки воспроизведения нажмите  $\textcircled{\textsf{h}}$ .

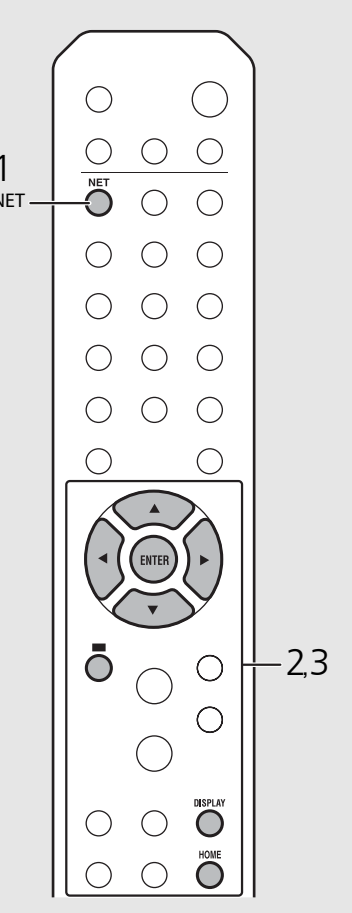

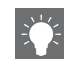

**•** Информацию о воспроизведении можно отобразить нажатием кнопки **DISPLAY** при воспроизведении интернет-радио. Информация меняется, как показано ниже, при каждом нажатии кнопки.

Название радиостанции (по умолчанию)

Время воспроизведения

Название песни

- **•** Избранные интернет-радиостанции можно сохранить в папке "Bookmarks" (Закладки), перейдя на соответствующий веб-сайт с помощью веб-браузера на своем ПК. http://yradio.vtuner.com
- **-** Перед регистрацией интернет-радиостанций воспроизведите какую-либо интернетрадиостанцию с помощью аппарата.
- **-** Для использования этой функции необходимы идентификатор vTuner ID данного аппарата и адрес электронной почты для создания персональной учетной записи. Идентификатор vTuner ID можно проверить в пункте [Network Info] ( $\bullet$  [стр.44\)](#page-460-0) в настройках параметра.
- **•** Станции интернет-радио можно предустановить (& [стр.39](#page-455-0)).

## **Воспроизведение музыки с помощью AirPlay**

Функция AirPlay позволяет воспроизводить музыку с iTunes/iPod на данном аппарате через беспроводную сеть. Данный аппарат и ПК или iPod должны быть подключены к одному и тому же маршрутизатору ( $\sigma$  [стр.11](#page-427-0)).

### **Воспроизведение песен с помощью iPod**

- 1 Включите аппарат и отобразите экран воспроизведения на iPod.
	- **•** Если iPod распознал аппарат, на экране iPod отобразится  $\Box$ .
- Коснитесь и выберите аппарат (сетевое имя аппарата).
	- **•** Источник автоматически переключится на [AirPlay], и начнется воспроизведение (за исключением использования экологического режима ожидания).

### **Воспроизведение песен с помощью iTunes**

- Включите аппарат и запустите iTunes.
	- **•** Если iTunes распознал аппарат, на экране iTunes отобразится  $\Box$ .

#### Нажмите и выберите аппарат (сетевое имя аппарата).

**•** Источник автоматически переключится на [AirPlay] (за исключением использования экологического режима ожидания).

#### 3 Воспроизведите песни с помощью iTunes.

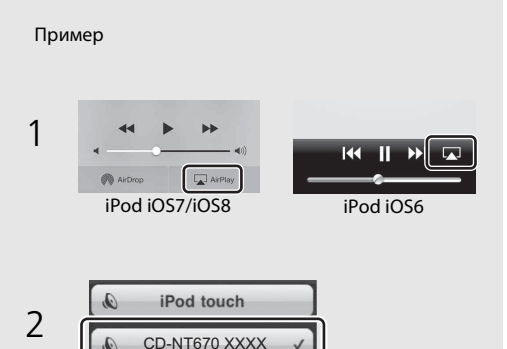

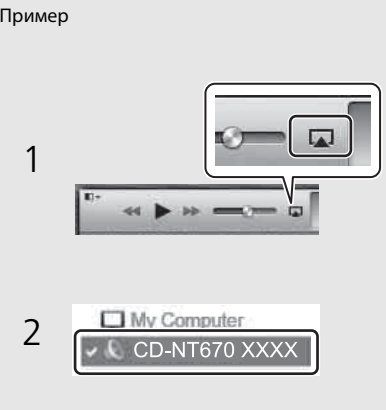

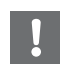

**•** Для iPod с установленной операционной системой iOS7/iOS8 в центре управления отображается индикатор. Для отображения центра управления проведите пальцем по экрану iPod в восходящем направлении.

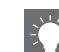

**•** Можно также использовать аппарат и пульт дистанционного управления для воспроизведения, паузы, остановки и пропуска песен.

#### **Отмена выбора AirPlay**

• Коснитесь/шелкните **14 на экране iPod/** iTunes и из списка колонок выберите устройство, отличное от аппарата. Или выберите источник, отличный от AirPlay.

## **Больше о воспроизведении**

Можно слушать музыку с различным порядком воспроизведения песен и просматривать информацию о музыке во время воспроизведения. Операции, описанные в данном разделе, применимы ко всем устройствам, например, ПК (сервер), устройствам USB или CD. Операции для регистрации предустановленного содержимого доступны только для сетевого содержимого.

### <span id="page-453-0"></span>**Воспроизведение в случайном порядке**

- Нажмите  $\bigcirc^{\text{shuffLE}}$  во время воспроизведения.
- **•** Индикатор случайного воспроизведения на дисплее передней панели будет переключаться, как показано ниже, при каждом нажатии кнопки.

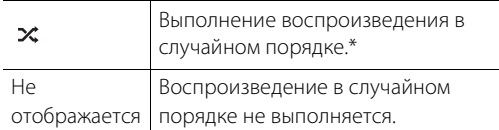

Диапазон воспроизведения в случайном порядке зависит от воспроизводимых медиафайлов.

### <span id="page-453-1"></span>**Повторное воспроизведение**

Нажмите  $\bigcirc$  во время воспроизведения.

**•** Индикатор повторного воспроизведения на дисплее передней панели будет переключаться, как показано ниже, при каждом нажатии кнопки.

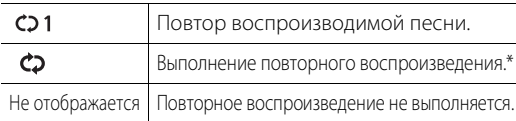

Диапазон повторного воспроизведения зависит от воспроизводимых медиафайлов.

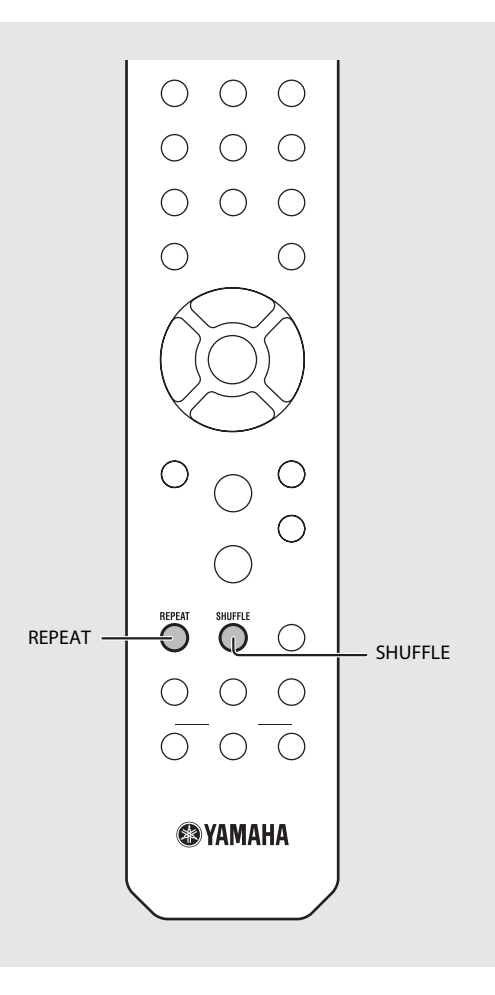

# Русский

### **Информация о воспроизведении**

Название песни, продолжительность и т.д. можно отобразить на дисплее передней панели.

Нажмите <sup>DISPLAY</sup> во время воспроизведения.

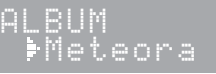

**•** Дисплей будет переключаться, как показано ниже, при каждом нажатии кнопки.

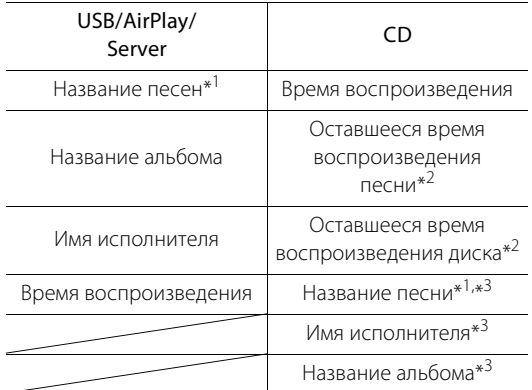

- \*1 Если не удается получить название песни, отобразится название файла.
- \*2 Только при воспроизведении аудио CD.
- \*3 Только при воспроизведении аудио CD и при наличии информации для отображения.

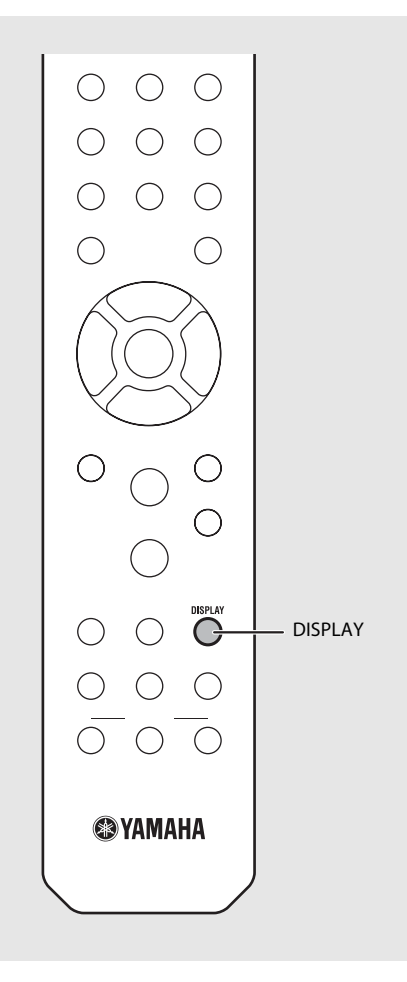

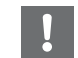

**•** На дисплее передней панели отображаются только буквенно-цифровые символы.

### <span id="page-455-0"></span>**Предустановка сетевого содержимого**

Можно предустановить сетевое содержимое, которое воспроизводится.

Нажмите кнопку <sup>мемону</sup> во время воспроизведения сетевого содержимого.

**•** Начните выполнение предустановки.

- 2 Введите желаемый номер предустановки с помощью цифровых кнопок.
- $3$  Нажмите кнопку  $\mathbb{C}$  для предустановки радиостанции.

### **Выбор предустановленного сетевого содержимого**

### Нажмите кнопку ℃.<br>Введите номер предустановки с помощью цифровых кнопок.

- **•** Когда сеть подключена, воспроизводится содержимое, предустановленное на предустановленный номер входа.
- **•** Если используемый источник не является выбранным содержимым, текущий источник заменяется на выбранное содержимое.

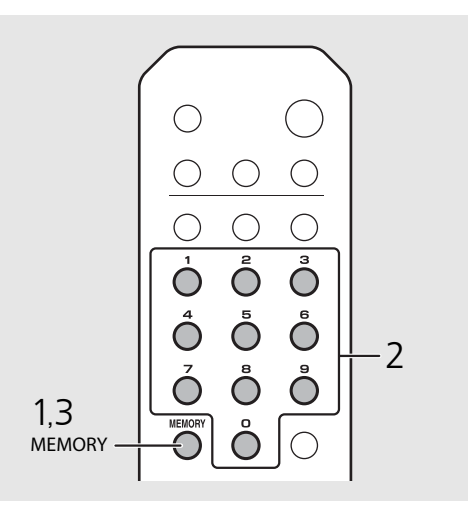

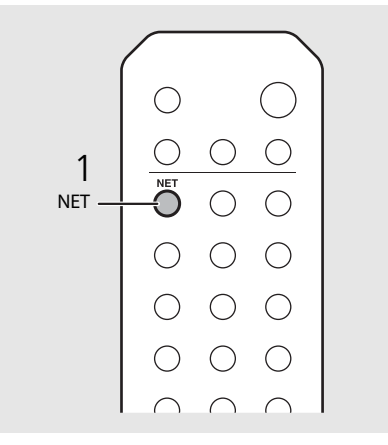

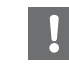

**•** Если предустановленный номер входа уже имеет зарегистрированное содержимое, это содержимое перезаписывается.

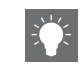

- Если нажать кнопку **Ф** во время выполнения предустановки, аппарат переходит в режим ожидания, и предустановка отменяется.
- **•** Предустановка доступна для таких источников:
- **-** Интернет-радио
- **-** Сервер
- **-** Служба потоковой передачи (может быть недоступна в некоторых регионах)
- **•** Можно установить номер предустановки с 1 по 37.

#### **Предустановка музыкального содержимого на кнопки FAVORITES**

Избранное содержимое можно зарегистрировать на кнопки FAVORITES (с A по C) для простого воспроизведения содержимого.

#### Нажмите и удерживайте какую-либо из кнопок FAVORITES (с A по C) во время воспроизведения содержимого.

**•** Содержимое, которое воспроизводится в этот момент, регистрируется на кнопку FAVORITES.

#### **Выбор сетевого содержимого, зарегистрированного на кнопки FAVORITES**

#### Нажмите кнопку FAVORITES (с A по C), на которую зарегистрировано содержимое.

**•** Содержимое, которое воспроизводится в этот момент, переключится на содержимое, зарегистрированное на нажатую кнопку FAVORITES.

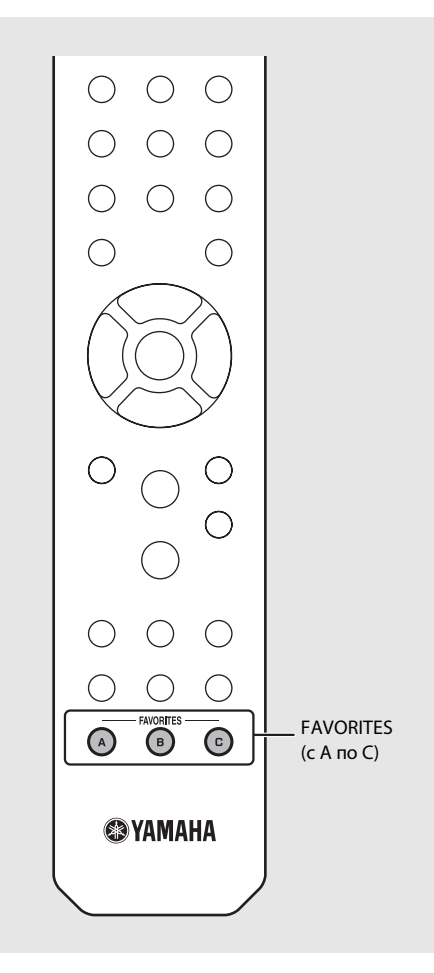

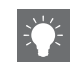

**•** Операция при нажатии зарегистрированных кнопок FAVORITES зависит от источников входа зарегистрированного содержимого (& [стр.41\)](#page-457-0).

### <span id="page-457-0"></span>**Список регистрации для кнопок FAVORITES**

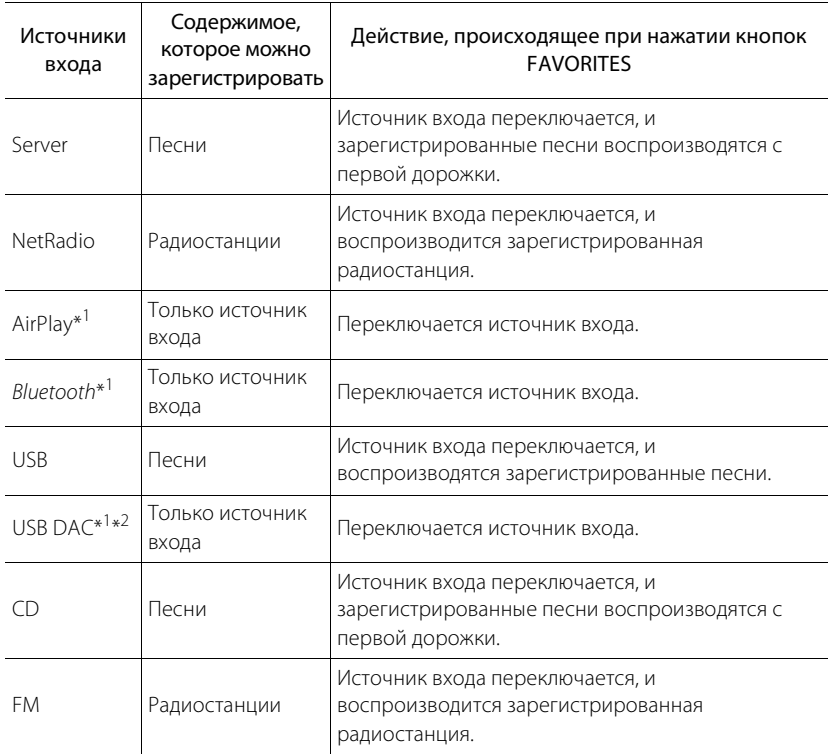

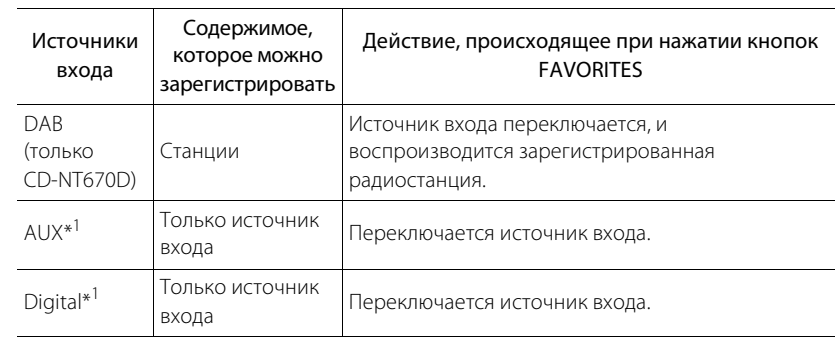

\*1 Для воспроизведения содержимого необходимо настроить устройство на источник входа.

\*2 Доступно только при подключении интегрированного усилителя (A-U670) к системе.

## <span id="page-458-0"></span>**Использование таймера сна**

Можно установить время отсчета, по завершению которого аппарат перейдет в режим ожидания.

#### Нажмите несколько раз для выбора времени.

- **•** Можно выбрать следующие значения: 120/90/60/ 30 минут или OFF (ВЫКЛ).
- **•** Индикатор SLEEP загорается при установленном таймере сна.
- **•** Для отмены таймера сна снова нажмите **SLEEP**.

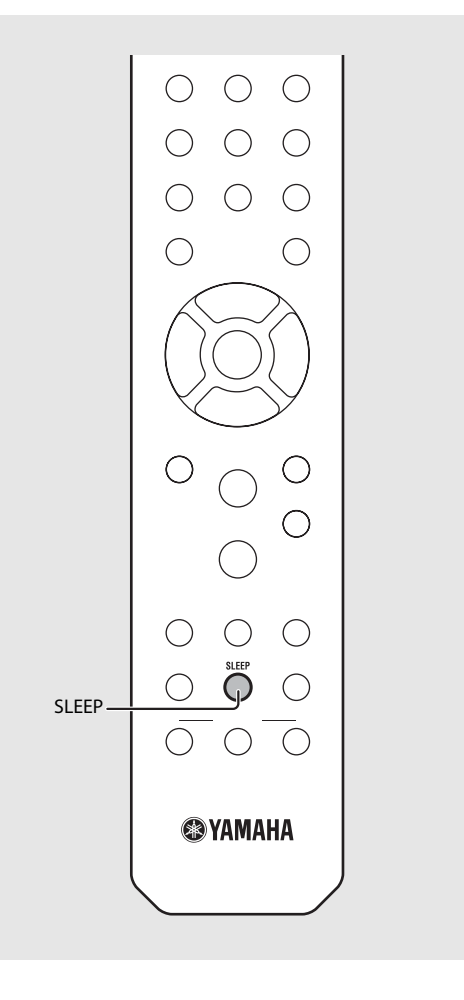

## <span id="page-459-0"></span>**Настройки параметра**

Настройки параметра позволяют настраивать соответствующий режим работы аппарата.

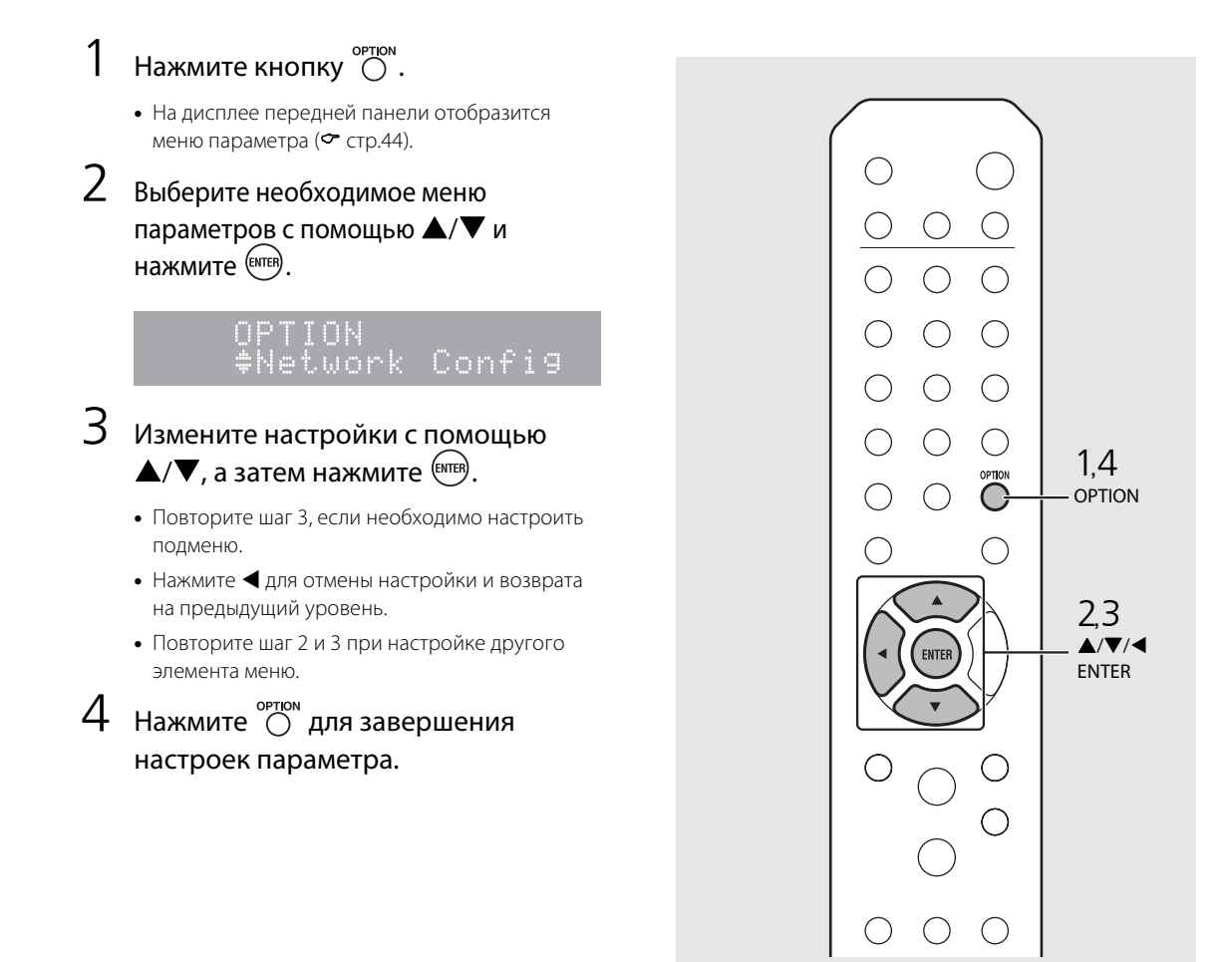

### <span id="page-460-1"></span><span id="page-460-0"></span>**Список меню параметра**

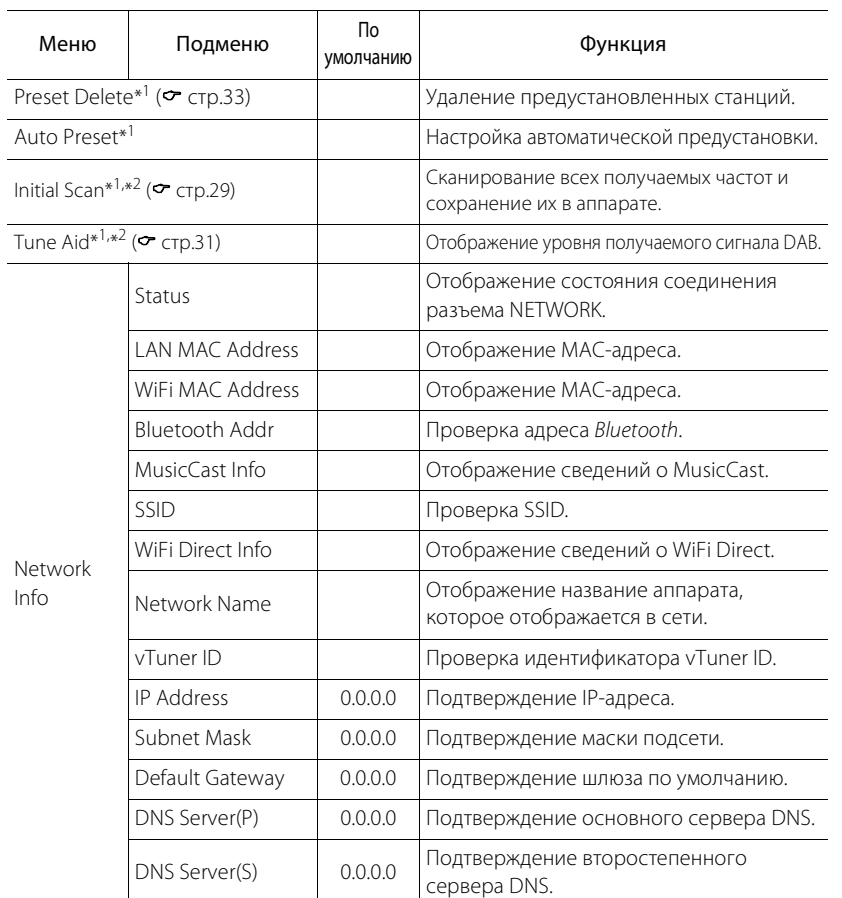

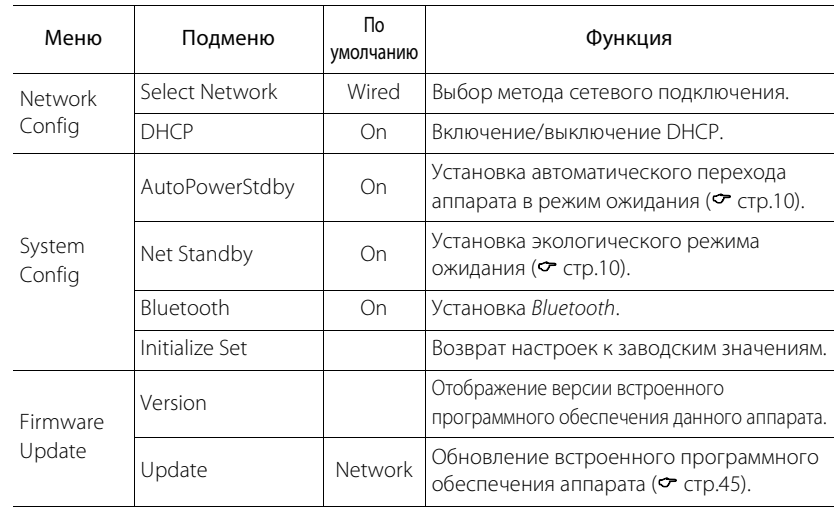

\*1 Только при воспроизведении радио

\*2 Только CD-NT670D

## <span id="page-461-1"></span><span id="page-461-0"></span>**Обновление встроенного программного обеспечения**

После выпуска обновления программного обеспечения для аппарата сообщение об обновлении текущей версии программного обеспечения отобразится на дисплее передней панели (только при подключении аппарата к сети Интернет).

На данной странице показан способ обновления через сеть в меню настроек параметра.

#### Нажмите кнопку  $\bigcirc_{n=1}^{\infty}$ .

- **•** На дисплее передней панели появится меню параметра.
- 2 Выберите [Firmware Update] с помощью  $\blacktriangle/\blacktriangledown$  и нажмите  $\overset{\text{(NTE)}}{ }$
- Выберите [Update] с помощью  $\triangle/\blacktriangledown$  и нажмите (ЕNTER).
- Выберите [Network] с помощью  $\triangle/\blacktriangledown$  и нажмите (ЕNTER)
	- **•** Нажмите еще раз **ENTER**, затем начнется выполнение обновления.

#### $51 - 4:55%$ ...

- **•** После завершения обновления в следующем порядке отобразятся сообщения: "UPDATE SUCCESS", "PLEASE ..." и "POWER OFF!".
- Нажмите Ф на передней панели.
	- **•** Обновление применено.

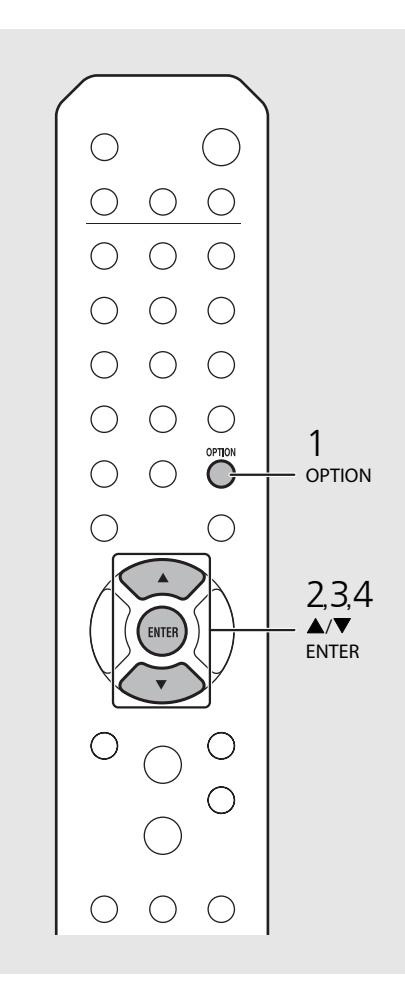

**•** Не управляйте аппаратом и не отключайте кабель питания и сетевой кабель во время обновления встроенного программного обеспечения.

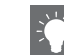

**•** Если скорость Интернета недостаточно высокая, или если аппарат подключен к беспроводной сети через адаптер беспроводной сети, в зависимости от состояния беспроводного подключения обновление по сети может быть невозможно. В этом случае повторите попытку или обновите встроенное программное обеспечение с использованием запоминающего устройства USB. Встроенное программное обеспечение можно загрузить с веб-сайта Yamaha.

#### **Обновление встроенного программного обеспечения с использованием запоминающего устройства USB.**

Можно загрузить встроенное программное обеспечение на запоминающее устройство USB и подключить его к гнезду USB аппарата.

**•** Выберите [USB] на шаге 4, чтобы начать выполнение обновления.

## **Устранение неисправностей**

Если аппарат функционирует неправильно, см. приведенную ниже таблицу. В случае если вы столкнулись с неисправностью, которая не указана в таблице, или вы не смогли исправить ее, следуя инструкциям таблицы, выключите данный аппарат, отключите кабель питания и обратитесь к ближайшему официальному дилеру или в сервисный центр Yamaha.

**Во-первых, убедитесь, что штекеры каждого кабеля надежно вставлены в гнезда каждого устройства. Также убедитесь, что кабель питания подключен к розетке.**

### **Общие характеристики**

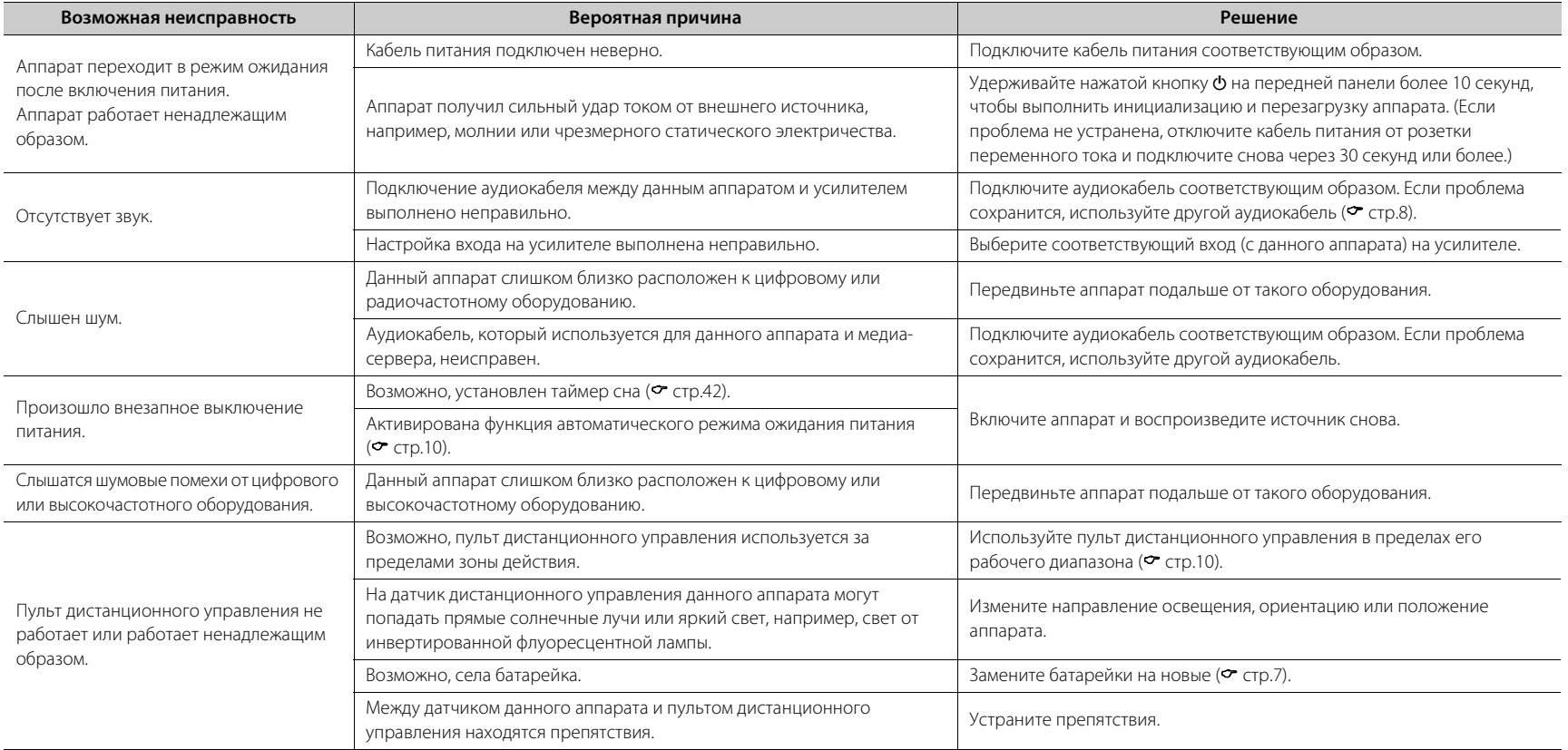

### **Сеть**

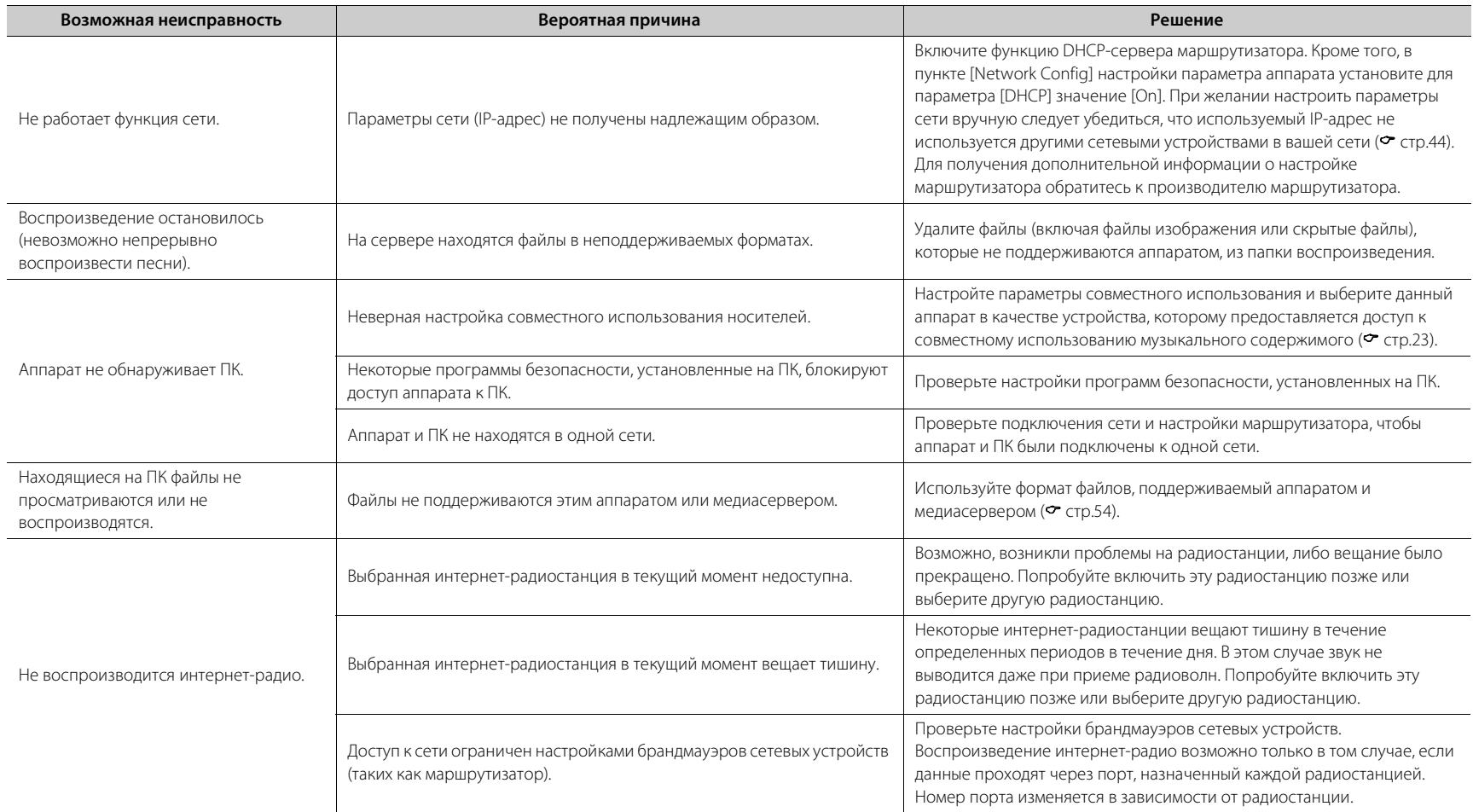

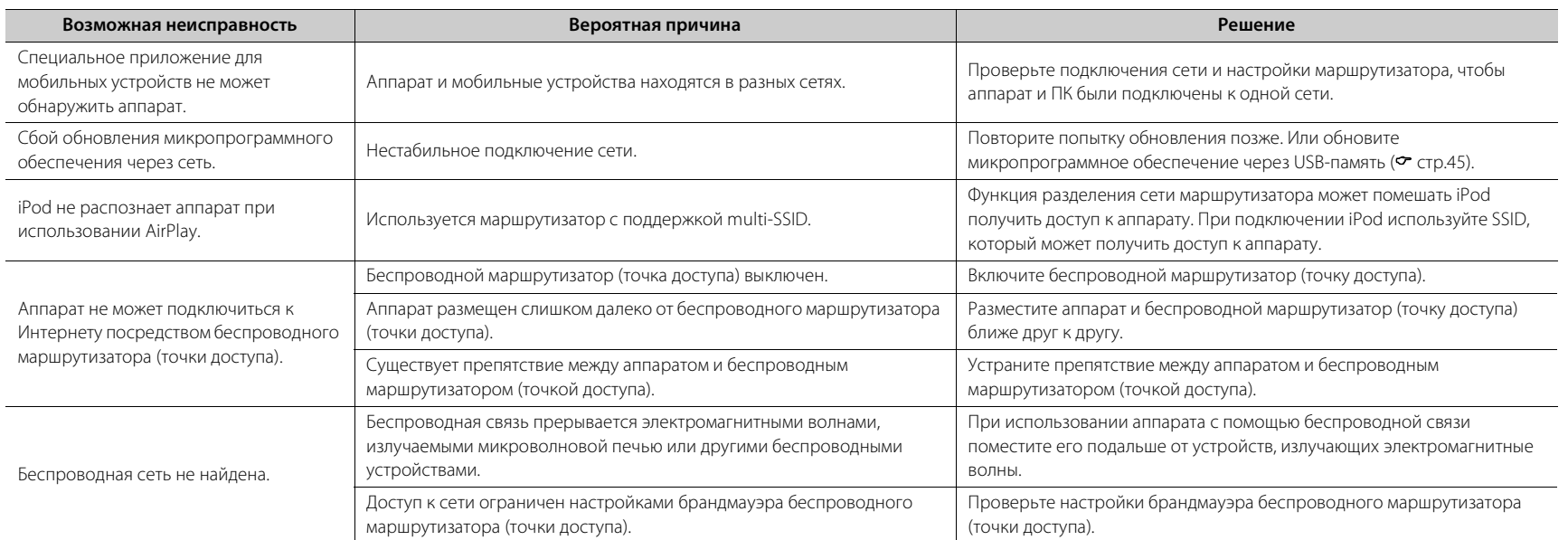

### *Bluetooth*

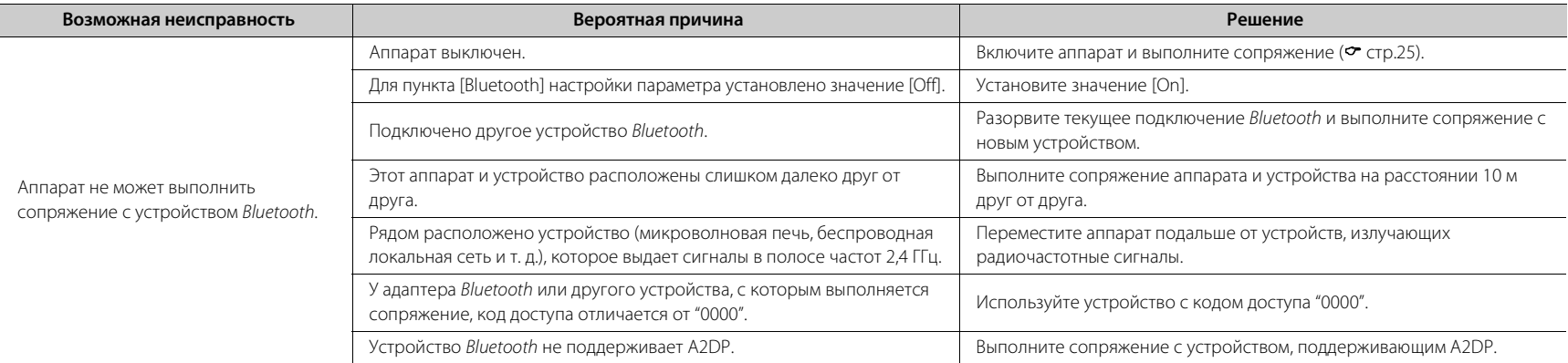

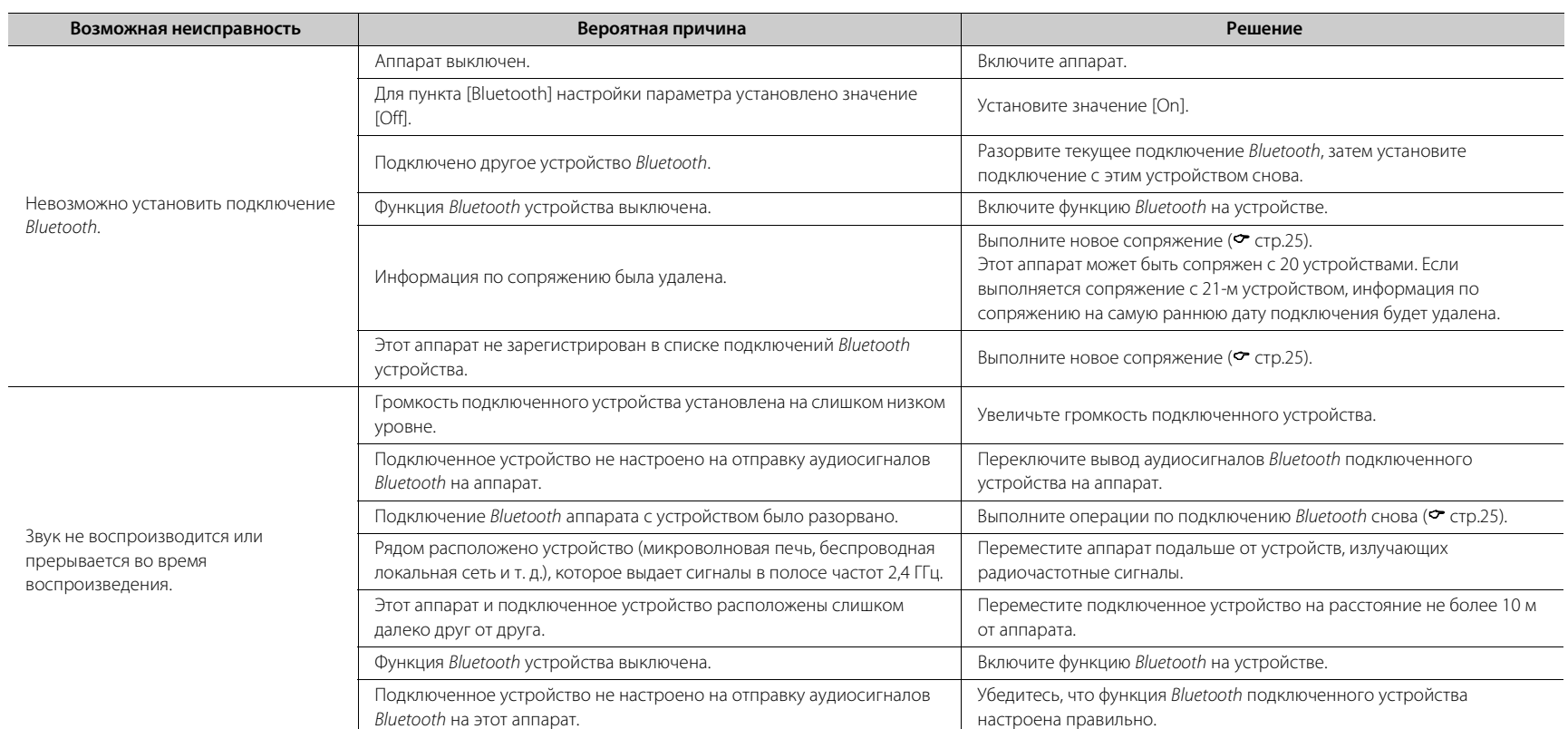

## **Диск**

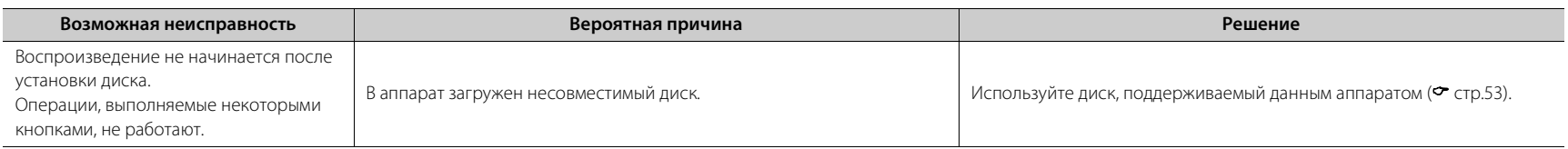

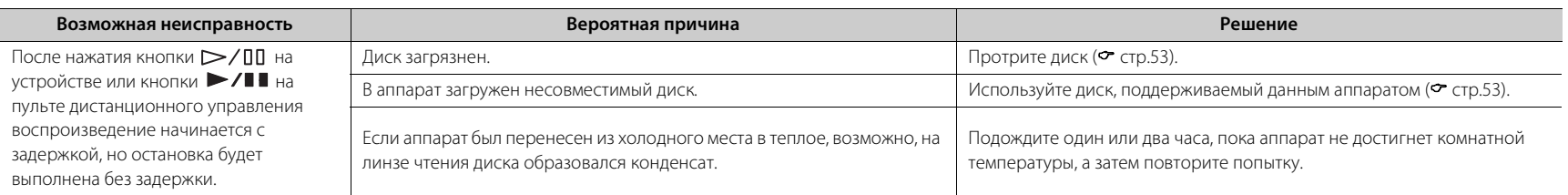

### **Устройства USB**

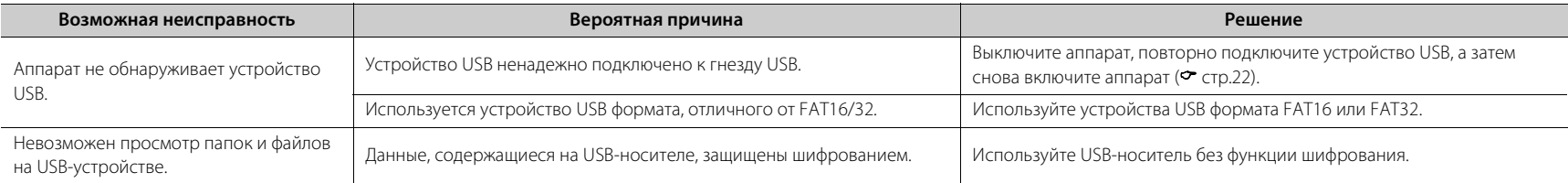

### **Прием DAB (только CD-NT670D)**

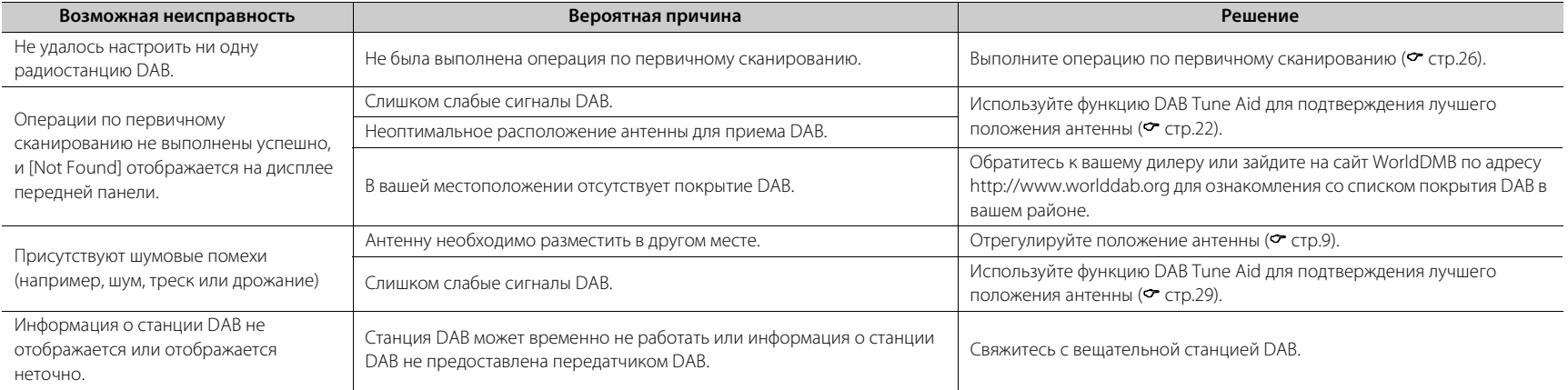

### **Прием FM-радиостанций**

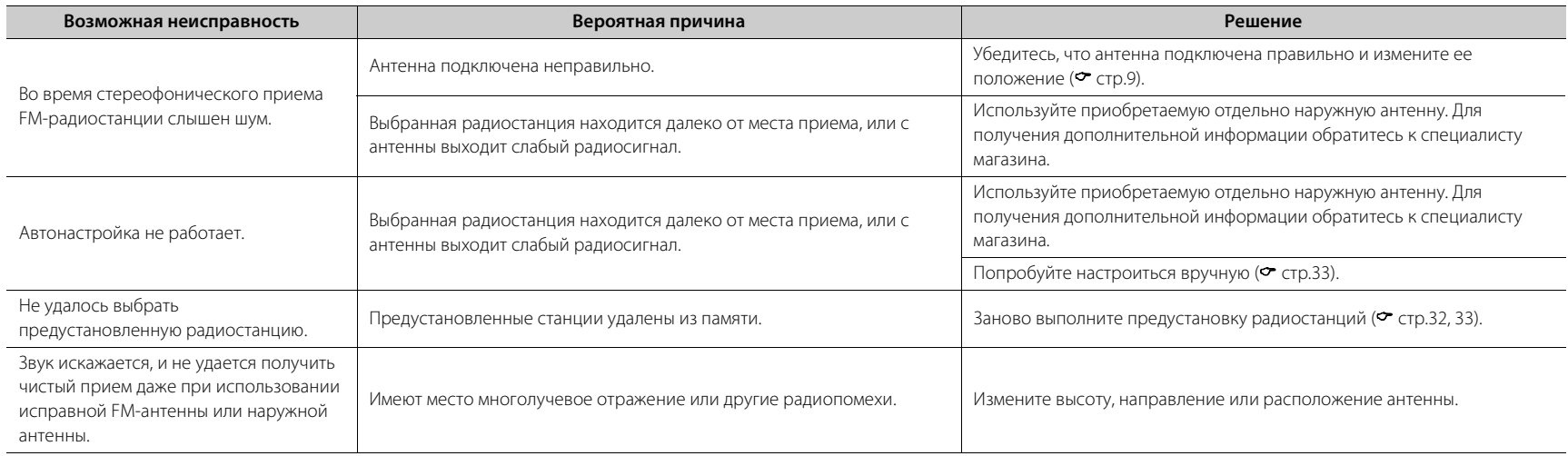
## **Сообщения на дисплее передней панели**

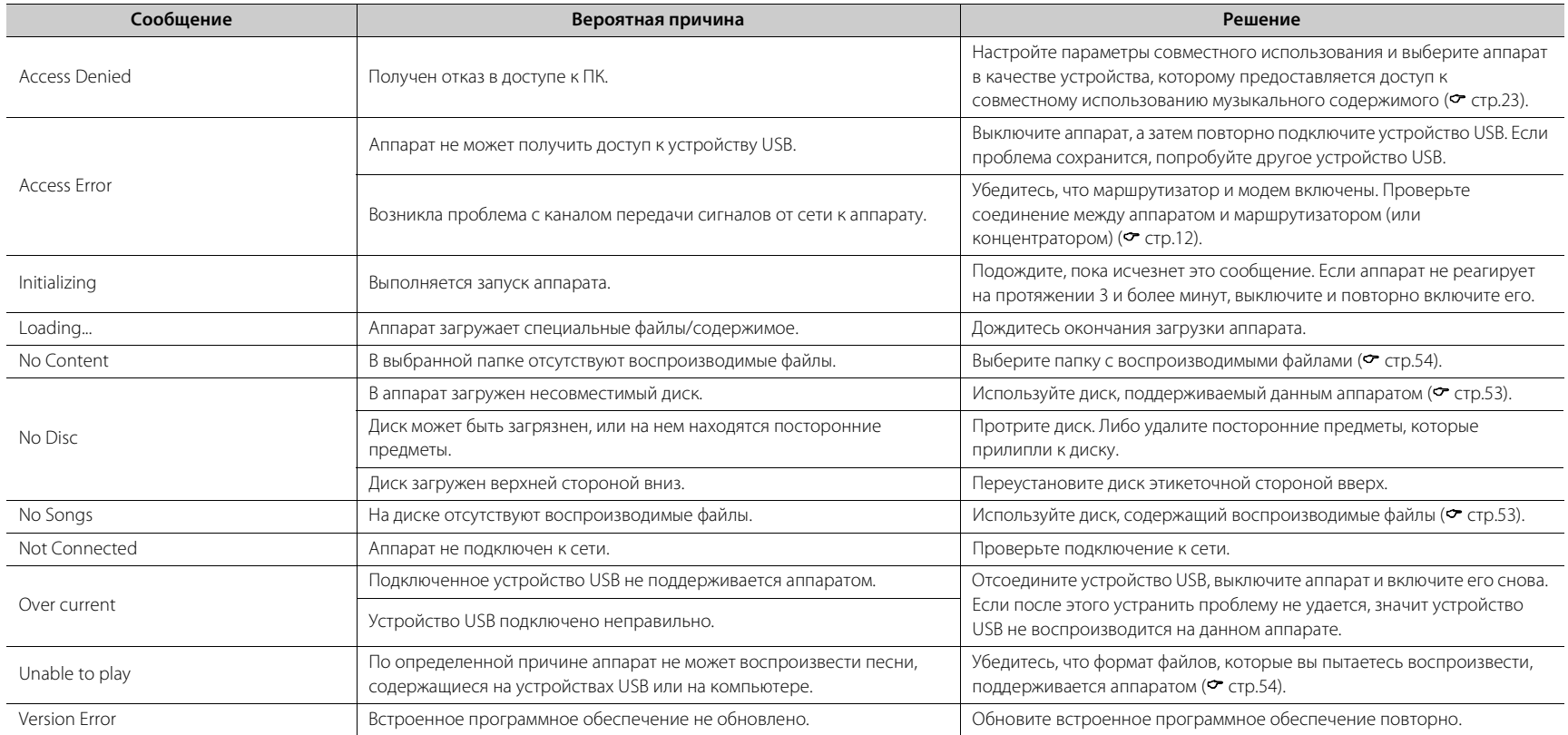

# <span id="page-469-0"></span>**Поддерживаемые устройства/форматы медиафайлов**

### **Поддерживаемые устройства/ медиафайлы**

### **ПК**

ПК с установленными Windows Media Player 11 или Windows Media Player 12.

### **NAS**

Хранилище NAS, совместимое с DLNA (версия 1.5).

### <span id="page-469-1"></span>**Устройства USB**

- **•** Аппарат совместим с запоминающими устройствами USB большой емкости (например, устройствами флэш-памяти или портативными аудиопроигрывателями), в которых используется формат FAT16/FAT32.
- **•** Не подключайте другие устройства, отличные от запоминающих устройств USB большой емкости (зарядные устройства USB, концентраторы USB и т.д.), персональные компьютеры, устройства для считывания с карт памяти и внешние жесткие диски.
- **•** Устройства USB с шифрованием не удастся использовать.
- **•** В зависимости от изготовителя или типа устройства USB, возможно, аппарату не удастся распознать устройство USB, или некоторые функции могут быть недоступны.

### **Диски**

**•** Данный аппарат разработан для использования с дисками аудио CD, CD-R/RW (формат ISO 9660) с любым из следующих логотипов, напечатанных на диске или обложке диска.

### **Аудио CD**

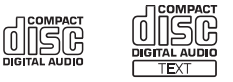

### **CD-R/RW\***

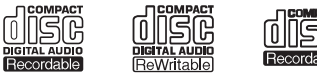

- Диски со следующими надписями. FOR CONSUMER FOR CONSUMER USE FOR MUSIC USE ONLY
- **•** Этот аппарат поддерживает воспроизведение дисков диаметром 8 см. Поместите диск во внутреннюю часть лотка дисковода.

### **Примечания о дисках**

- **•** Не используйте в аппарате любой другой тип дисков, кроме указанных выше. Это может привести к повреждению аппарата.
- **•** CD-R/RW не удастся воспроизвести без финализации. Финализация означает процесс изготовления диска, готового к воспроизведению на совместимом устройстве.
- **•** В зависимости от характеристик диска или условий записи воспроизведение некоторых дисков может быть невозможным.
- **•** Не используйте диски нестандартной формы (например, в виде сердца).

**•** Не используйте диски с множеством царапин или с трещиной на поверхности или деформированные или склеенные диски.

### **Обращение с дисками**

**•** Не прикасайтесь к поверхности диска. Держите диск за края или центральное отверстие.

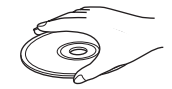

- **•** Для подписывания дисков со стороны этикетки используйте ручку с мягким фетровым наконечником.
- **•** Не применяйте к диску клейкую ленту, наклейки, клей и т.д.
- **•** Не используйте защитное покрытие с целью предотвращения возникновения царапин на диске.
- **•** Не помещайте инородные предметы в лоток для диска.
- **•** Не загружайте одновременно более одного диска в этот аппарат. Это может привести к повреждению данного аппарата и самих дисков.
- **•** В случае загрязнения диска протрите его чистой, сухой тканью от центра к краям. Не используйте жидкость для стирания надписей или разбавитель.

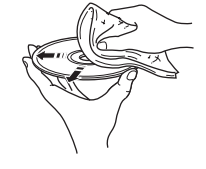

- **•** Очистители линз могут привести к повреждению аппарата, поэтому их использование запрещено.
- **•** Не подвергайте диски воздействию прямых солнечных лучей, высокой температуры, высокой влажности или пыльных условий.
- **•** Если диск не используется, извлеките его из аппарата и храните в соответствующем чехле.

### <span id="page-470-0"></span>**Форматы файлов**

Аппарат поддерживает следующие форматы файлов.

### **DLNA/USB**

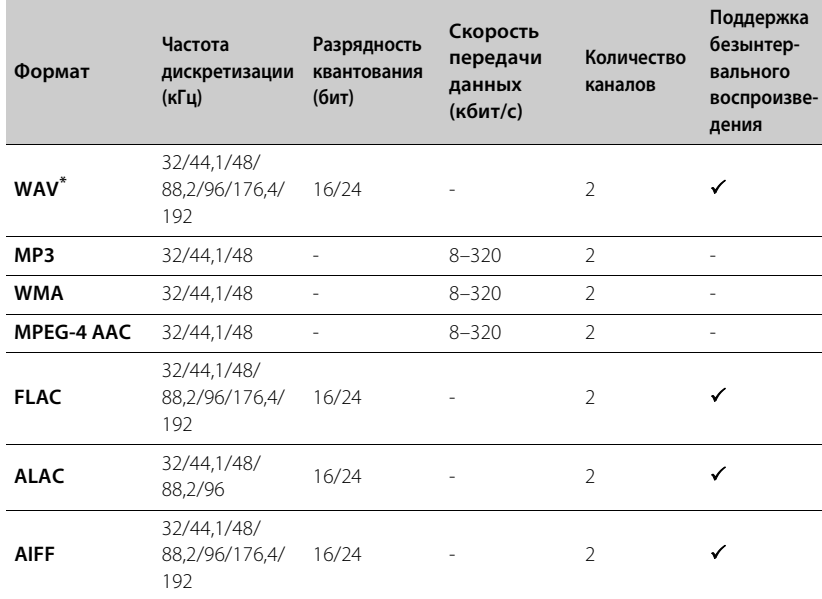

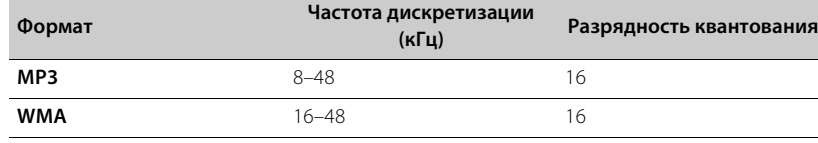

**Диск**

\* Только для формата Linear PCM

**•** Для воспроизведения файлов FLAC необходимо установить на ПК серверное программное обеспечение, поддерживающее совместное использование файлов FLAC через DLNA, или использовать хранилище NAS, поддерживающее файлы FLAC.

**•** Файлы управления цифровыми правами (DRM) не удастся воспроизвести.

## **Технические характеристики**

### **Входящий сигнал**

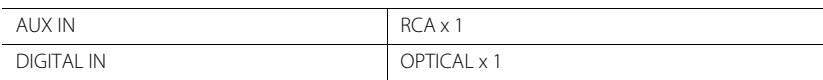

 $RCA \times 1$ 

### **Исходящий сигнал**

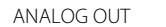

### **CD**

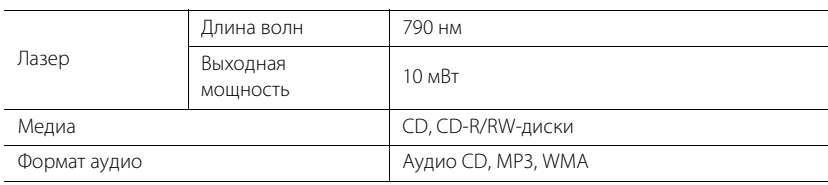

### **USB**

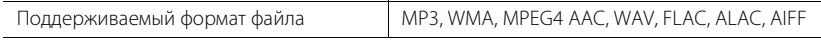

### **Сеть**

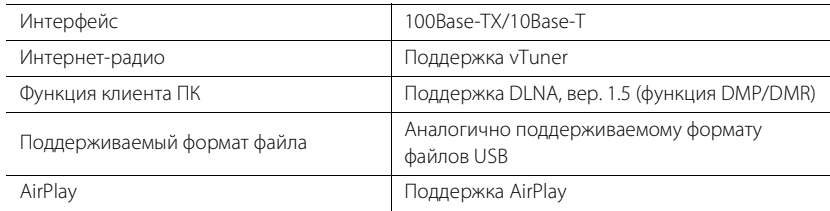

### **Тюнер**

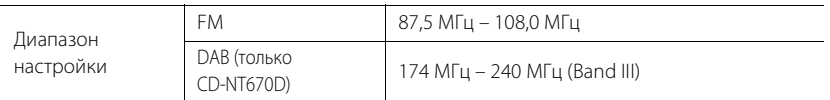

### *Bluetooth*

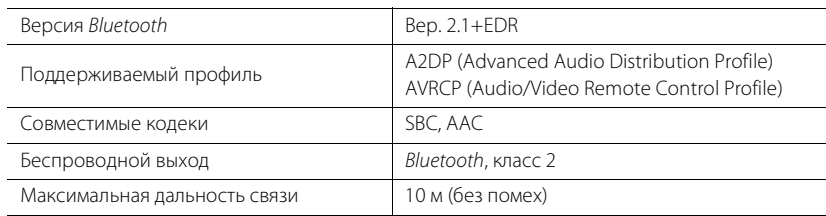

### **Аудио**

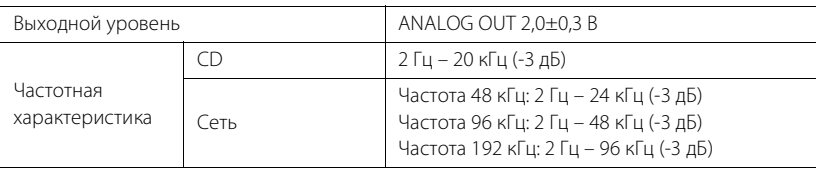

### **Общие характеристики**

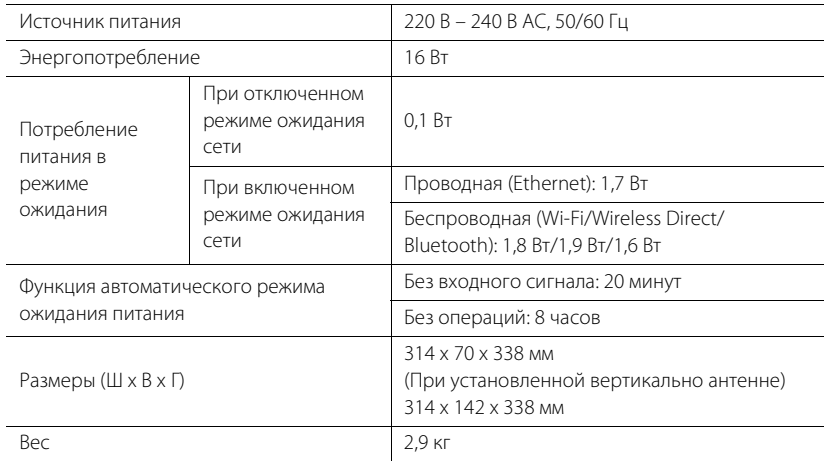

Технические характеристики могут изменяться без уведомления.

# **Товарные знаки**

AirPlay, iPad, iPhone, iPod, iPod touch и iTunes являются товарными знаками компании Apple Inc., зарегистрированными в США и других странах.

AirPlay работает на iPhone, iPad и iPod touch с iOS 4.3.3 или более поздней версии, Mac с OS X Mountain Lion или более поздней версии, а также компьютерах Mac и ПК с iTunes 10.2.2 или более поздней версии

(по состоянию на июль 2015 г.).

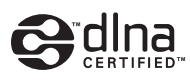

DLNA™ и DLNA CERTIFIED™ являются товарными знаками или зарегистрированными товарными знаками Digital Living Network Alliance. Все права защищены. Несанкционированное использование строго запрещено.

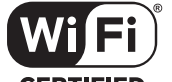

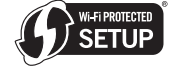

**CERTIFIED** 

Логотип Wi-Fi CERTIFIED является сертификационным знаком Wi-Fi Alliance. Wi-Fi Protected Setup Identifier Mark является знаком Wi-Fi Alliance.

Wi-Fi, Wi-Fi Alliance, Wi-Fi CERTIFIED, Wi-Fi Protected Setup, WPA и WPA2 являются товарными знаками или зарегистрированными товарными знаками Wi-Fi Alliance.

## **83 Bluetooth**®

Словесный знак и логотипы Bluetooth $\degree$ являются зарегистрированными товарными знаками, принадлежащими Bluetooth SIG, Inc., и любое использование таких знаков корпорацией Yamaha Corporation осуществляется по лицензии.

### **Стек протоколов** *Bluetooth* **(Blue SDK)**

© OpenSynergy GmbH, 1999–2014 г.

Все права защищены. Все неопубликованные права защищены.

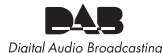

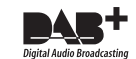

(Для CD-NT670D) Аппарат поддерживает настройку DAB/DAB+.

### **Разъяснения, касающиеся GPL**

В некоторых разделах данного продукта используется программное обеспечение с открытым исходным кодом GPL/LGPL. Вы имеете право на получение, копирование, модификацию и распространение только этого открытого исходного кода. Для получения информации о программном обеспечении с открытым исходным кодом GPL/LGPL, способах его получения и лицензии GPL/LGPL см. веб-сайт корпорации Yamaha Corporation (http://download.yamaha.com/sourcecodes/musiccast/).

### **Windows™**

Windows является зарегистрированным товарным знаком Microsoft Corporation в США и других странах.

Internet Explorer, Windows Media Audio и Windows Media Player являются зарегистрированными товарными знаками или товарными знаками Microsoft Corporation в США и/или других странах.

### **Android™**

Android и Google Play являются товарными знаками Google, Inc.

## MusicCast

MusicCast является товарным знаком или зарегистрированным товарным знаком Yamaha Corporation.

### **VAROITUS**

Muiden kuin tässä esitettyjen toimintojen säädön tai asetusten muutto saattaa altistaa vaaralliselle säteilylle tai muille vaarallisille toiminnoille.

### **DK**

Advarsel: Usynlig laserstråling ved åbning når sikkerhedsafbrydere er ude af funktion. Undgå utsættelse for stråling.

Bemærk: Netafbryderen  $\Phi$  er sekundært indkoblet og ofbryder ikke strømmen fra nettet. Den indbyggede netdel er derfor tilsluttet til lysnettet så længe netstikket sidder i stikkontakten.

### **N**

Observer: Nettbryteren  $\Phi$  er sekundert innkoplet. Den innebygdenetdelen er derfor ikke frakoplet nettet så lenge apparatet er tilsluttet nettkontakten.

### **S**

Klass 1 laseraparat

Varning! Om apparaten används på annat sättþän i denna bruksanvisning specificerats, kan användaren utsättas för osynlig laserstrålning, som överskrider gränsen för laserklass 1.

Observera! Strömbrytaren  $\Phi$  är sekundärt kopplad och inte bryter inte strömmen från nätet. Den inbyggda nätdelen är därför ansluten till elnätet så länge stickproppen sitter i vägguttaget.

### **SF**

### Luokan 1 laserlaite

Varoitus! Laitteen käyttäminen muulla kuin tässä käyttöohjeessa mainitulla tavalla saattaa altistaa käyttäjän turvallisuusluokan 1 ylittävälle näkymättömälle lasersäteilylle. Oikeus muutoksiin varataan. Laite ei saa olla alttiina tippu-ja roiskevedelle.

Huom. Toiminnanvalitsin  $\Phi$  on kytketty toisiopuolelle, eikä se kytke laitetta irti sähköverkosta. Sisäänrakennettu verkko-osa on kytkettynä sähköverkkoon aina silloin, kun pistoke on pistorasiassa.

### **VARO!**

AVATTAESSA JA SUOJALUKITUS OHITETTAESSA OLET ALTTIINA NÄKYMÄTTÖMÄLLE LASERSÄTEILYLLE. ÄLÄ KATSO SÄ TEESEEN.

### **VARNING!**

OSYNLIG LASERSTRÅLNING NÄR DENNA DEL ÄR ÖPPNAD OCH SPÄRREN ÄR URKOPPLAD. BETRAKTA EJ STRÅLEN.

### **OBSERVERA**

Apparaten kopplas inte bort från växelströmskällan (nätet) så länge som den är ansluten till vägguttaget, även om själva apparaten har stängts av.

### **ADVARSEL**

Netspæendingen til dette apparat er IKKE afbrudt, sålæenge netledningen siddr i en stikkontakt, som er t endt - også selvom der or slukket på apparatets afbryder.

### **VAROITUS**

Laitteen toisiopiiriin kytketty käyttökytkin ei irroita koko laitetta verkosta.

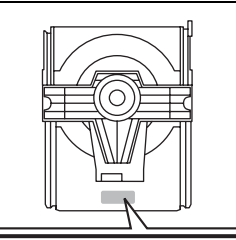

CAUTION: INVISIBLE LASER RADIATION WHEN OPEN DO NOT STARE INTO BEAM. DANGER: INVISIBLE LASER RADIATION WHEN OPEN. AVOID DIRECT EXPOSURE TO THE BEAM.

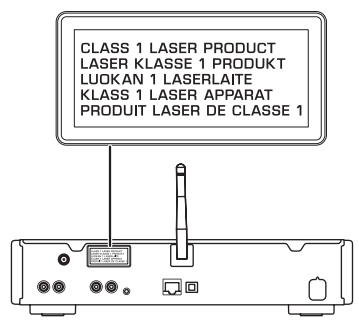

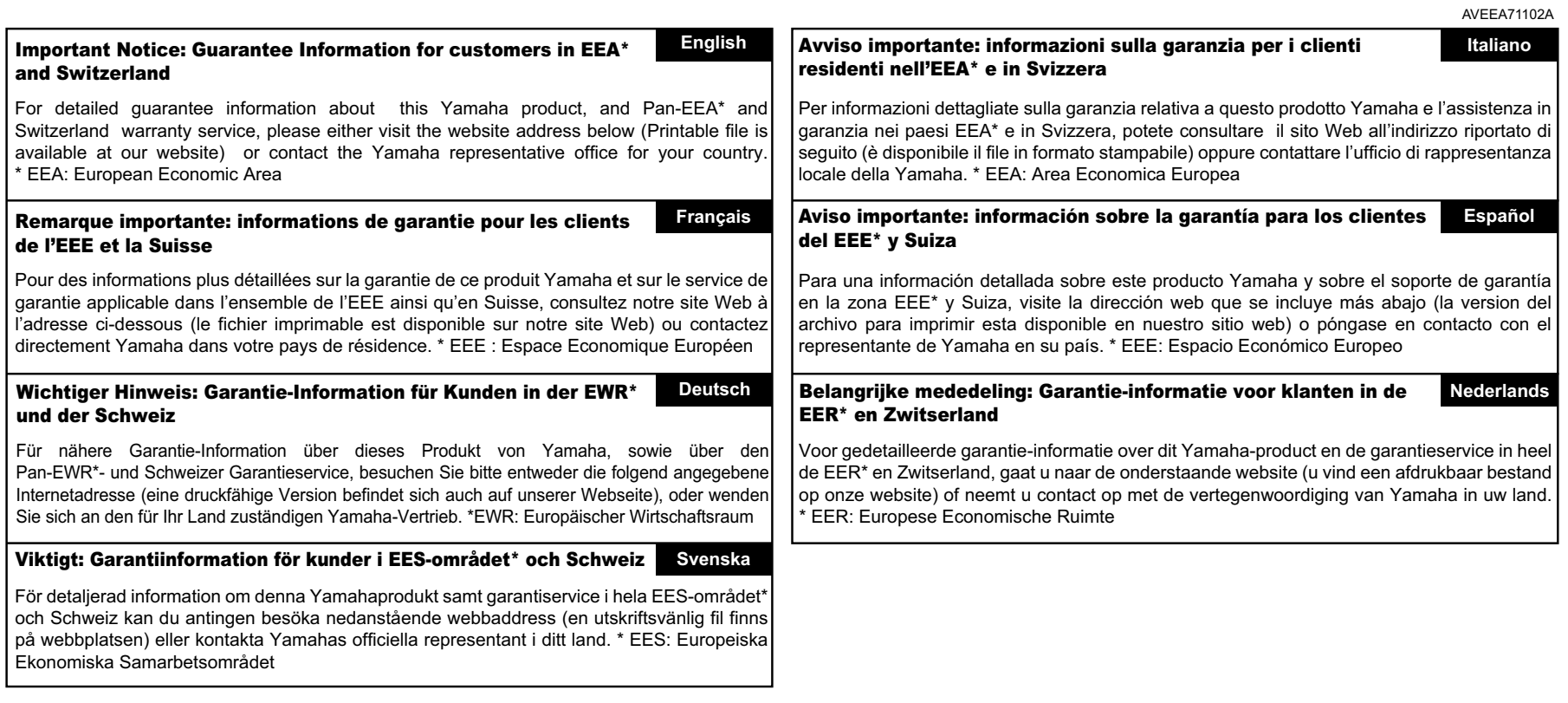

## **http://europe.yamaha.com/warranty/**

## **®YAMAHA**